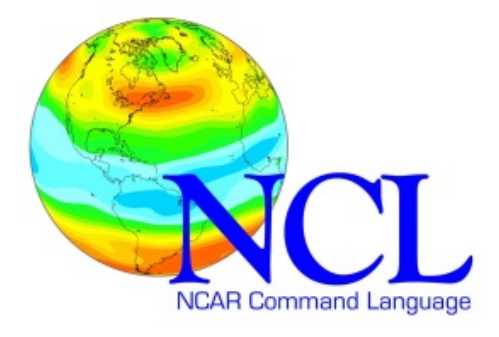

# **USER GUIDE**

**High Quality Graphics with NCL 6.4.0**

**Karin Meier-Fleischer, DKRZ Michael Böttinger, DKRZ Mary Haley, NCAR**

*Version: 1.1 2017/02/28*

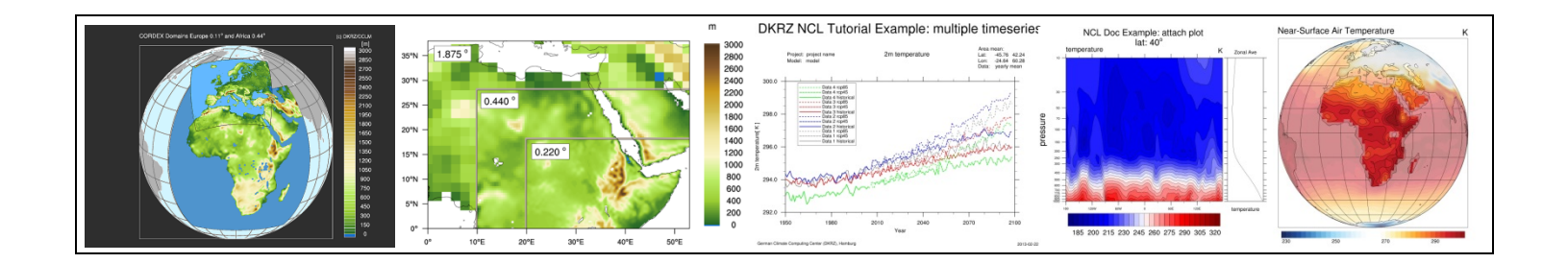

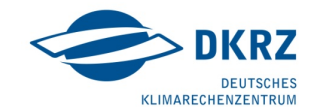

**Contact: Karin Meier-Fleischer** 

Deutsches Klimarechenzentrum (DKRZ) Bundesstrasse 45a D-20146 Hamburg Germany Email: meier-fleischer@dkrz.de http://www.dkrz.de/

**Mary Haley**

The NCAR Command Language (Version 6.4.0) [Software]. (2017). Boulder, Colorado: UCAR/NCAR/CISL/VETS. http://dx.doi.org/10.5065/D6WD3XH5

http://www.ncl.ucar.edu

# **Contents**

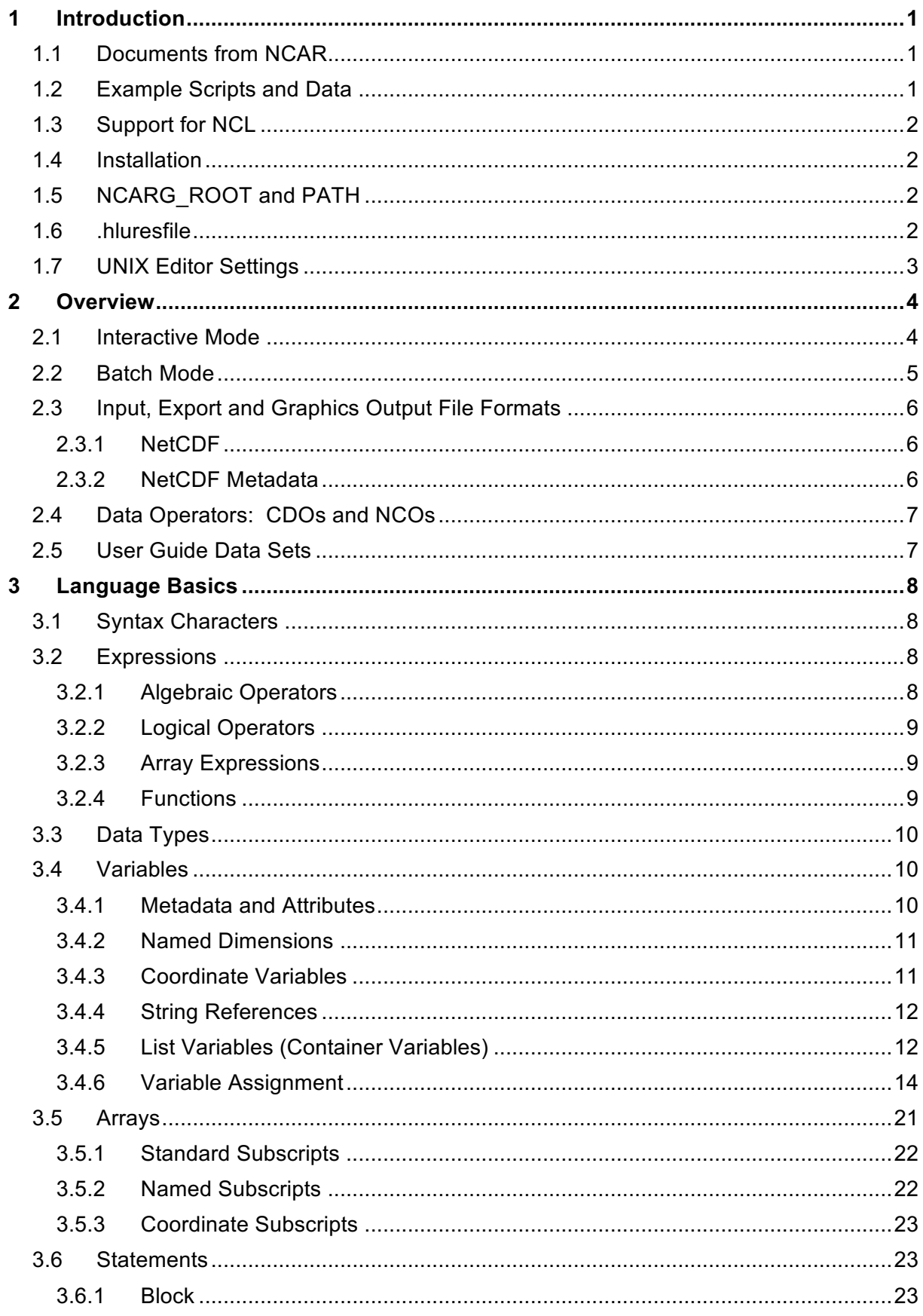

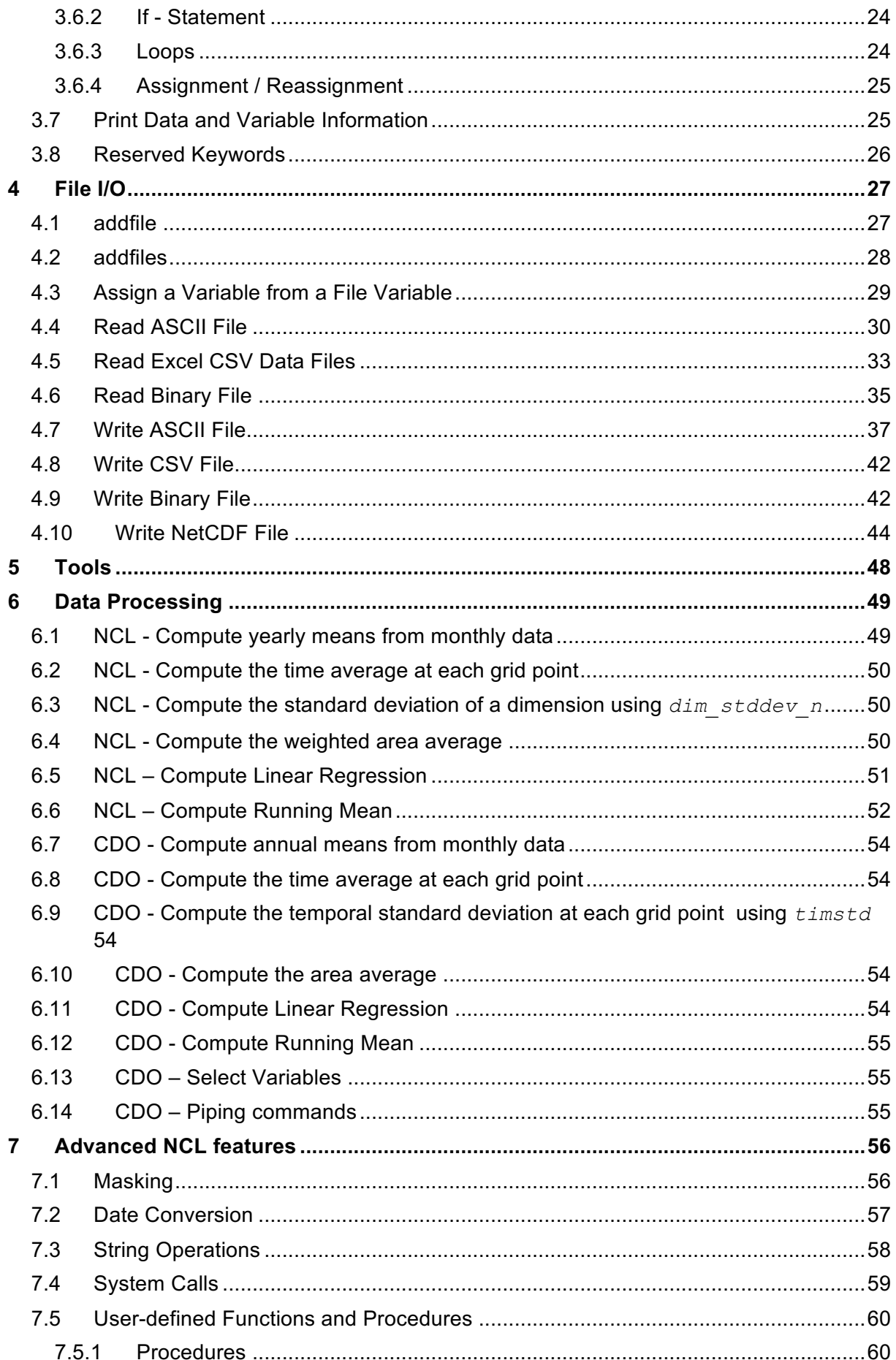

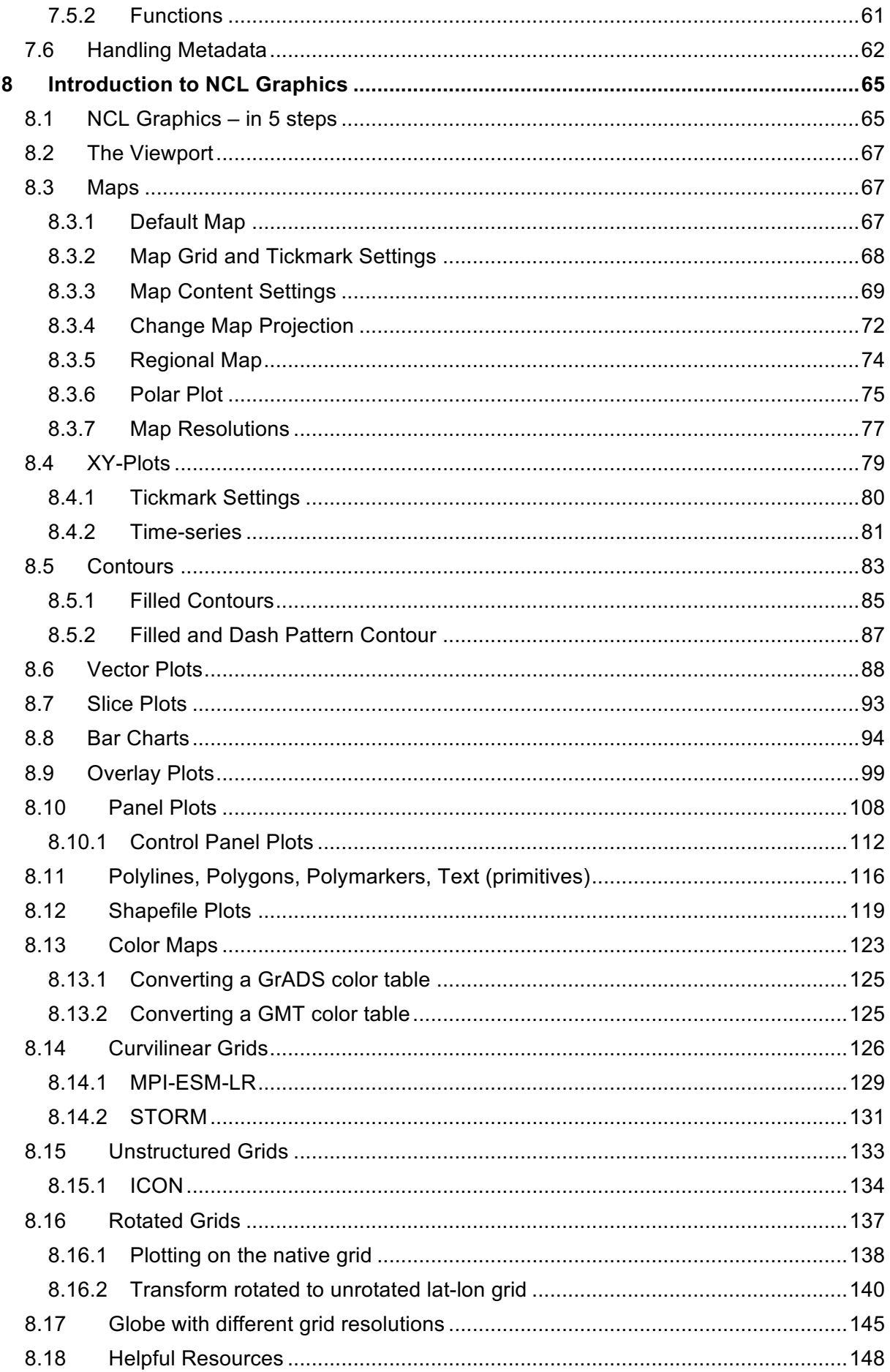

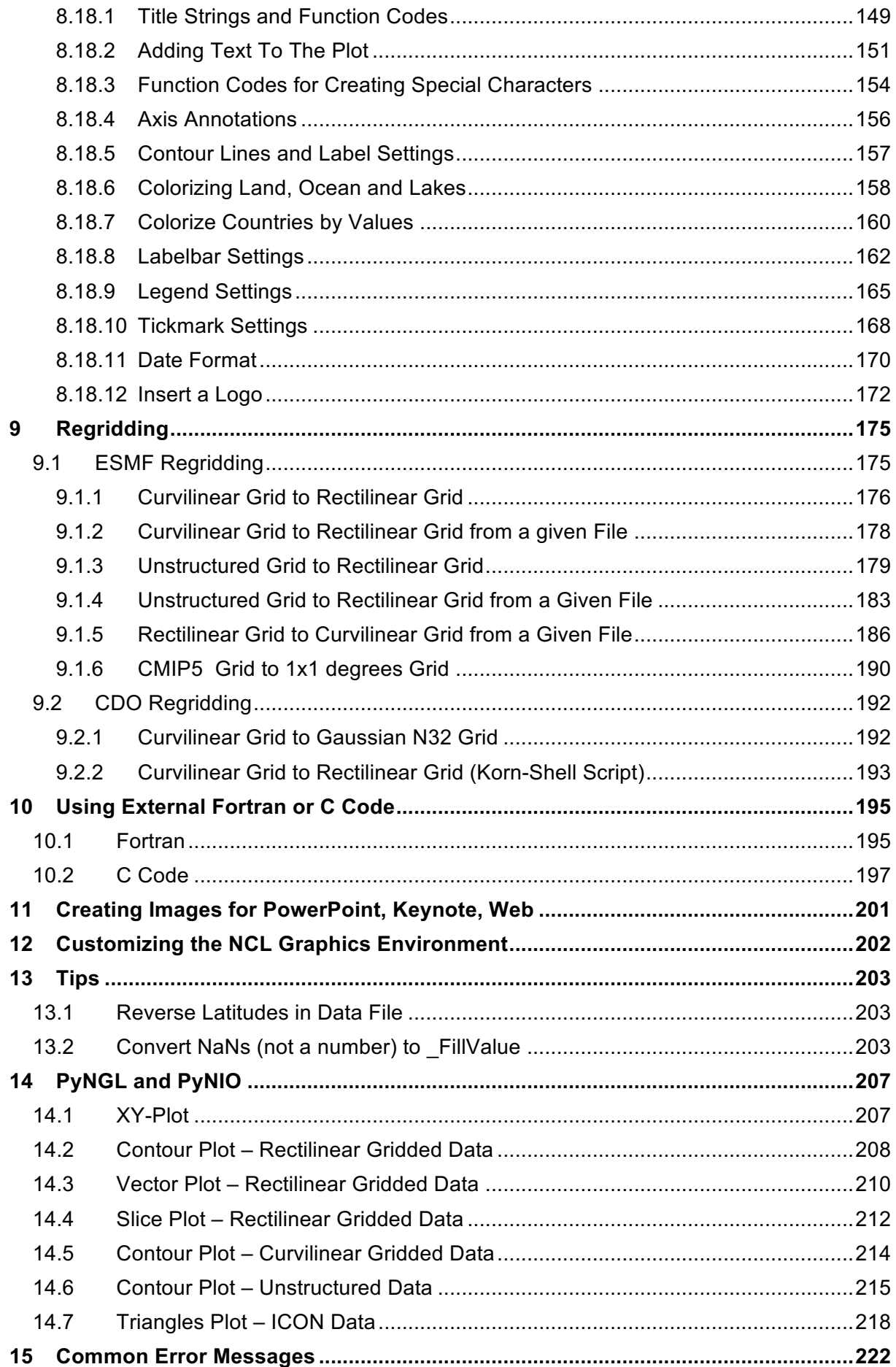

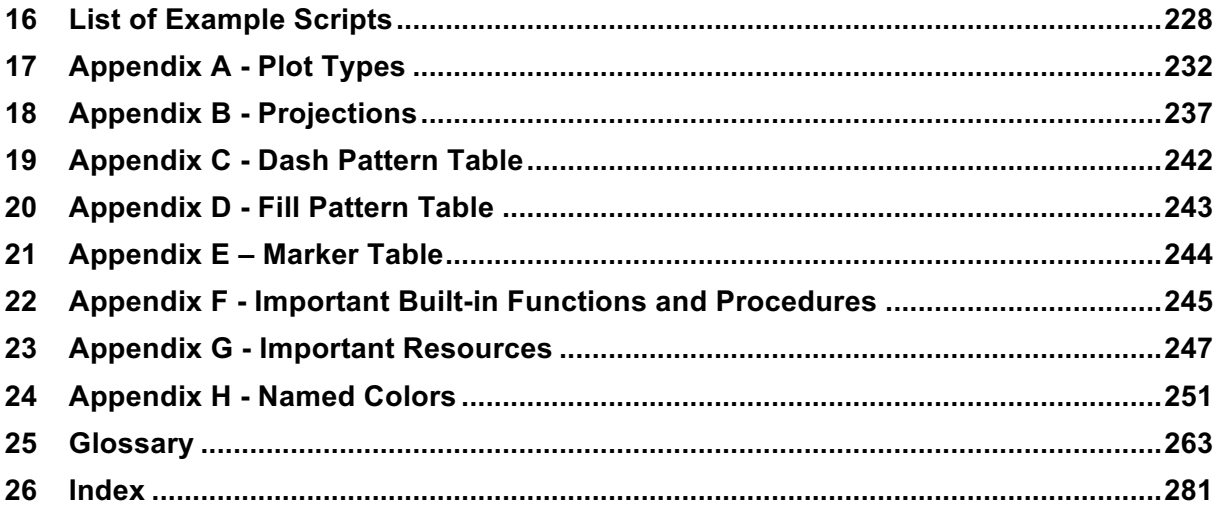

# **1 Introduction**

NCL (**N**CAR **C**ommand **L**anguage) is an open source interpreted language, designed specifically for scientific data processing and visualization. It is a powerful language for reading, writing, manipulating, and visualizing scientific data. It uses an internal netCDF variable model. Further, it supports a variety of input file formats: netCDF3, netCDF4, GRIB1, GRIB2, HDF-SDS, HDF-EOS, HDF5, Fortran/C binary, shapefiles and ASCII.

This tutorial will give an introduction on the use of interactive NCL for testing purposes, or in batch mode with NCL scripts to process and visualize data.

NCL Home page: http://www.ncl.ucar.edu/

The NCAR Command Language (Version 6.4.0) [Software]. (2017). Boulder, Colorado: UCAR/NCAR/CISL/VETS. http://dx.doi.org/10.5065/D6WD3XH5

# **1.1 Documents from NCAR**

Two printable NCL PDF manuals, the so-called called "mini" documents are available:

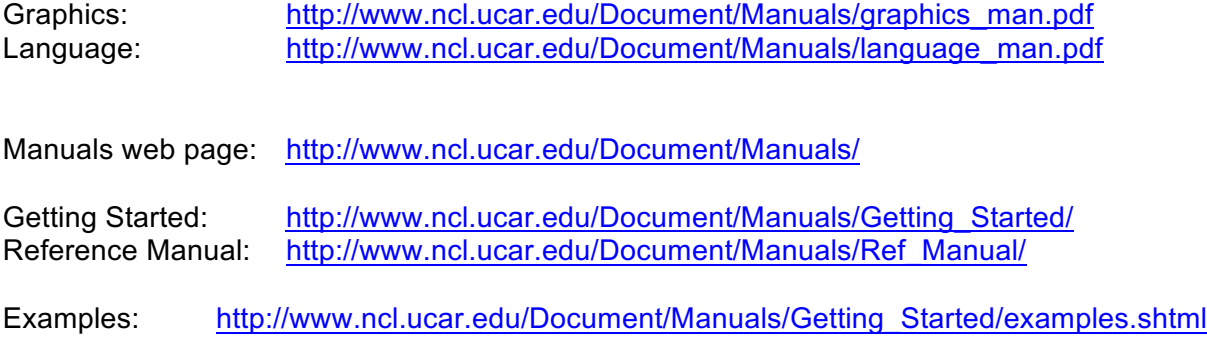

Further information can be found online on the documentation page:

Online Documentation: http://www.ncl.ucar.edu/Document/

NCL Frequently Asked Questions (FAQ): http://www.ncl.ucar.edu/FAQ/

## **1.2 Example Scripts and Data**

All example scripts used in the NCL User Guide are distributed within the NCL software since version 6.4.0. That applies to many example data sets used in the NCL User Guide and the bigger data sets are provided on the NCL web page only.

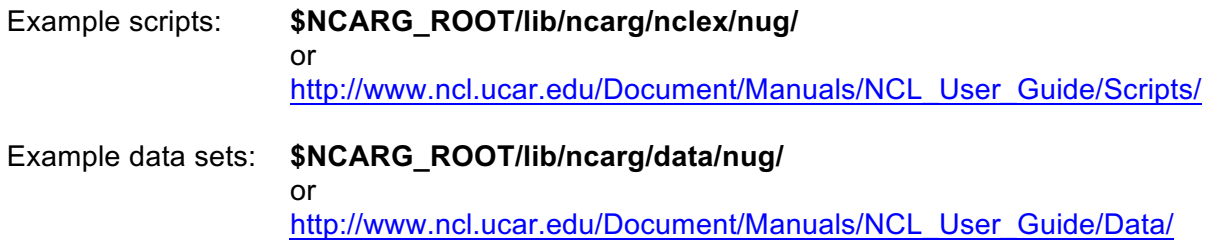

## **1.3 Support for NCL**

The NCL group at NCAR offers two email lists: one for installation issues and the second for general questions, information exchange and bug reports. Email support information:

http://www.ncl.ucar.edu/Support/email\_lists.shtml

Before you send a request to the email lists, you have to subscribe to them. Please read the posting guidelines first:

http://www.ncl.ucar.edu/Support/posting\_guidelines.shtml

#### **1.4 Installation**

All information on how to download and install NCL on a UNIX-based operating system (Linux, MacOSX and Cygwin/X) can be found on the NCL installation web page:

http://www.ncl.ucar.edu/Download/

## **1.5 NCARG\_ROOT and PATH**

If you have installed NCL on your local computer, you will have to do the following steps:

Set the NCARG\_ROOT environment variable to the root directory of where the NCL software is installed, e.g*. /opt/local/ncl-6.2.1.* Then add the bin directory of the NCARG ROOT path to your PATH environment variable.

For sh:

NCARG\_ROOT="/opt/local/ncl-6.2.1" export NCARG\_ROOT PATH=\$NCARG\_ROOT/bin:\$PATH

For bash or ksh:

export NCARG ROOT="/opt/local/ncl-6.2.1" export PATH=\$NCARG ROOT/bin:\$PATH

For csh and tcsh:

setenv NCARG ROOT "/opt/local/ncl-6.2.1" setenv PATH "\$NCARG\_ROOT/bin:\$PATH"

#### **1.6 .hluresfile**

NCL has a default graphical environment that most users prefer to alter. This is accomplished through the .hluresfile. Upon execution, NCL looks for this file in the user's home directory.

The following lists the most common usage of this file:

```
! White background/black foreground (the default)
*wkForegroundColor : (/0.,0.,0./)
*wkBackgroundColor : (/1.,1.,1./)
! Color map (default is ncl default)
*wkColorMap : rainbow
```

```
! Font stuff (default is helvetica)
*Font : helvetica
! Function code [Default is a tilde] 
*FuncCode : :
! X11 window size 
*windowWorkstationClass*wkWidth : 1200
*windowWorkstationClass*wkHeight : 1200
! PNG pixel size (default is 1024x1024)
*imageWorkstationClass*wkWidth : 1500
*imageWorkstationClass*wkHeight : 1500
```
Placing this file in your home directory would result in a large X11 window size, larger PNG images, a common font, different default color map, and plots that have white as the background color and black as the foreground color.

You can download a sample .hluresfile at: http://www.ncl.ucar.edu/Document/Graphics/hlures.shtml

# **1.7 UNIX Editor Settings**

It is very helpful when editors can do syntax specific highlighting, which means that language specific names, resource names, built-in functions, and procedures of your NCL script are colored (highlighted) in your editor window. Then e.g. you can easily see if a resource or function name you typed is misspelled or correct (colored) and it is more convenient reading the script text whenscript parts are colored, too.

Many different editor plugins or settings are available to support syntax specific highlighting for NCL scripts, like Emacs, NEdit, VIM, JED, TextMatekate, gedit, Aquamacs, NetBeans, TextWrangler, Kate, Sublime Text, and Notepad++.

The page http://www.ncl.ucar.edu/Applications/editor.shtml contains the installation instructions of the editor enhancements and some handy scripts for customizing various editors to do special highlighting of NCL syntax. They were documented and contributed by other users.

#### **2 Overview**

NCL was designed for the analysis and visualization of scientific data, specifically in the area of atmospheric modelling. It combines many features of modern programming languages with a huge number of analysis and visualization functions and examples. For testing purposes, NCL can be run in an interactive mode, meaning that each command is interpreted as it is entered in your workstation. For more complex and repeated work, it is recommended to first write the NCL commands into script files. These files can later be used in batch mode where NCL works as an interpreter of the complete script.

#### **2.1 Interactive Mode**

For a short example on how to use NCL in interactive mode, enter the following at a UNIX prompt and hit <return>:

ncl

NCL will prompt:  $nc1$   $0>$ 

Next, enter:

val=102  $a=val/4$ . print(a)

You should get the following lines on the standard output:

```
Variable: a
Type: float
Total Size: 4 bytes
                  1 values
Number of Dimensions: 1
Dimensions and sizes: [1]
Coordinates: 
(0) 25.5
```
To exit NCL, enter:

quit

There are several command line options you can include when running NCL. For example, to get the NCL version:

ncl -V

To get information on all the NCL command line options, type:

ncl –h

Usage: ncl -fhnpxV <args> <file.ncl> -f: Use New File Structure, and NetCDF4 features -n: don't enumerate values in print() -p: don't page output from the system() command -o: retain former behavior for certain backwards-incompatible changes -x: echo NCL commands<br>-V: print NCL version -V: print NCL version and exit<br>-h: print this message and exit print this message and exit

To prevent printing the NCL copyright information on stdout at the beginning you can use the undocumented option '-Q':

ncl –Q

To record an interactive session:

```
ncl 0> record "my_script.ncl"
ncl 1> statements
…
ncl 8> stop record
ncl 9> quit
```
#### **2.2 Batch Mode**

NCL can be used interactively by entering the commands and settings directly in the command line. This might be useful for testing purposes or development work. However, especially for repeated actions, it is suggested that NCL scripts be used in order to save time. Due to the fact that NCL offers a variety of graphical resources, you won't want to enter lengthy commands again and again. Instead, open a UNIX editor and create an NCL script which can be easily changed and executed.

The commands from the interactive section can be written into a file using the *record* command in NCL: ncl <return>

```
ncl 0> record "my_script.ncl"
ncl 1> val=102
ncl 2> a=val/4.
ncl 3> print(a)
ncl 4> stop record
ncl 5> quit
```
The 'my\_script.ncl' file will contain all commands after the **record** statement and before the **stop record** statement. The saved script will include any errors you have made so you may have to edit 'my\_script.ncl' prior to execution. Now you are able to run your first NCL script file 'my\_script.ncl' in batch mode:

ncl my\_script.ncl

You should get the following text returned:

```
Copyright (C) 1995-2014 - All Rights Reserved
 University Corporation for Atmospheric Research
 NCAR Command Language Version 6.4.0
 The use of this software is governed by a License Agreement.
 See http://www.ncl.ucar.edu/ for more details.
Variable: a
Type: float
Total Size: 4 bytes
                        1 values
Number of Dimensions: 1
Dimensions and sizes: [1]
Coordinates: 
(0) 25.5
```
The '-n' option prevents the enumeration of the **print**() command. To prevent the long output of the variable description, use a Unix-pipe and the "tail" command to only print the last line of the output:

```
ncl -n my script.ncl | tail -1
```
Will return:

# **2.3 Input, Export and Graphics Output File Formats**

NCL can import the following data file formats:

- $\checkmark$  netCDF3, netCDF4
- $\checkmark$  HDF4-SDS, HDF2-EOS HDF5, HDF5-EOS
- $\checkmark$  GRIB 1, GRIB 2
- $\checkmark$  CCM History Tape
- $\checkmark$  shapefiles
- $\times$  binary
- $\times$  ASCII

NCL can export (write) the following data file formats:

- $\nu$  netCDF3, netCDF4
- $V$  HDF4, HDF5
- $\checkmark$  Binary (flat or fortran sequential; big or little endian)
- $\checkmark$  ASCII

NCL can write the following graphics output file formats:

- $\checkmark$  PS, EPS, EPSI
- $\times$  PDF
- $\times$  PNG
- $\checkmark$  SVG (good for web usage)
- $\checkmark$  NCGM (an older format that is generally not recommended)
- $\times$  X11 (graphics output only to a X11 window)

## **2.3.1 NetCDF**

NetCDF (Network Common Data Form) is a self-describing and machine independent data format from UNIDATA:

#### http://www.unidata.ucar.edu/software/netcdf/

NetCDF is a "container format"; different data structures and different types of content are supported. Along with the data itself, metadata needed for the interpretation of the data can be stored in the files.

## **2.3.2 NetCDF Metadata**

The netCDF metadata section allows you to store a description that should enable users to correctly interpret or use the data: the underlying grid, its dimensions and coordinates (lat, lon, depth, time, ..), the variable names, the units used for the variables, global information and so forth.

One of the most commonly used conventions in climate modelling is the *NetCDF Climate and Forecast* (CF) Metadata Convention (*NetCDF-CF*):

#### http://cf-pcmdi.llnl.gov/

CF-Metadata: "The conventions define metadata and provide a definitive description of what the data in each variable represents and the spatial and temporal properties of the data".

# **2.4 Data Operators: CDOs and NCOs**

Within the atmospheric, oceanographic and land model communities, general purpose tools which can be executed from the command line are commonly used to process data sets. These tools are very efficient and simple to use. No 'programming' is involved. Each operator typically performs one task. The output from the tools are files (typically, netCDF) containing the computational results. For example, it might be advantageous to extract one or more selected variables and/or time steps from a large data set spanning multiple files. Subsequently, the derived file may be used as input to a tool such as NCL, Matlab or Python This and many other tasks can be done using the Climate Data Operators (CDO) developed by the Max-Planck-Institute for Meteorology. The CDO is a collection of command line operators that manipulate and facilitate analysis of climate data sets in netCDF and GRIB formats:

https://code.zmaw.de/projects/cdo/embedded/1.6.4/cdo.pdf

A feature is that the output of each CDO operator can be used as input to the next operator. This operation is called pipe lining.

cdo [options] operator 1 [operator 2 [operator n]]

Manipulation and some calculations on data within netCDF and some HDF files can be done with the NetCDF Operators (NCO):

http://nco.sourceforge.net/

#### **2.5 User Guide Data Sets**

The datasets used in this document are available for download:

http://www.ncl.ucar.edu/Document/Manuals/NCL\_User\_Guide/Data/

or in the directory

\$NCARG\_ROOT/lib/ncarg/data/nug/

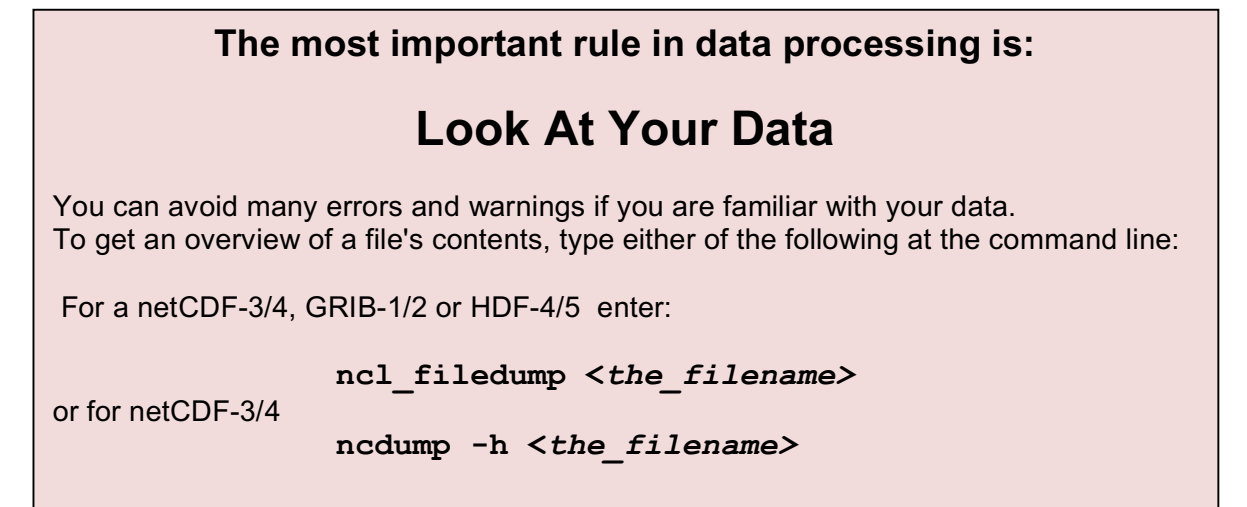

# **3 Language Basics**

Similar to fortran, C, Matlab, IDL, etc, NCL has many features of modern programming languages like variables, data types, constants, functions, procedures, operators (arithmetic, relational and logical), expressions, conditional statements, loops, functions and procedures. To get more comfortable with the work in this document, simple example scripts which may readily be executed, can be found in subsequent chapters.

# **3.1 Syntax Characters**

Commonly used syntax characters include:

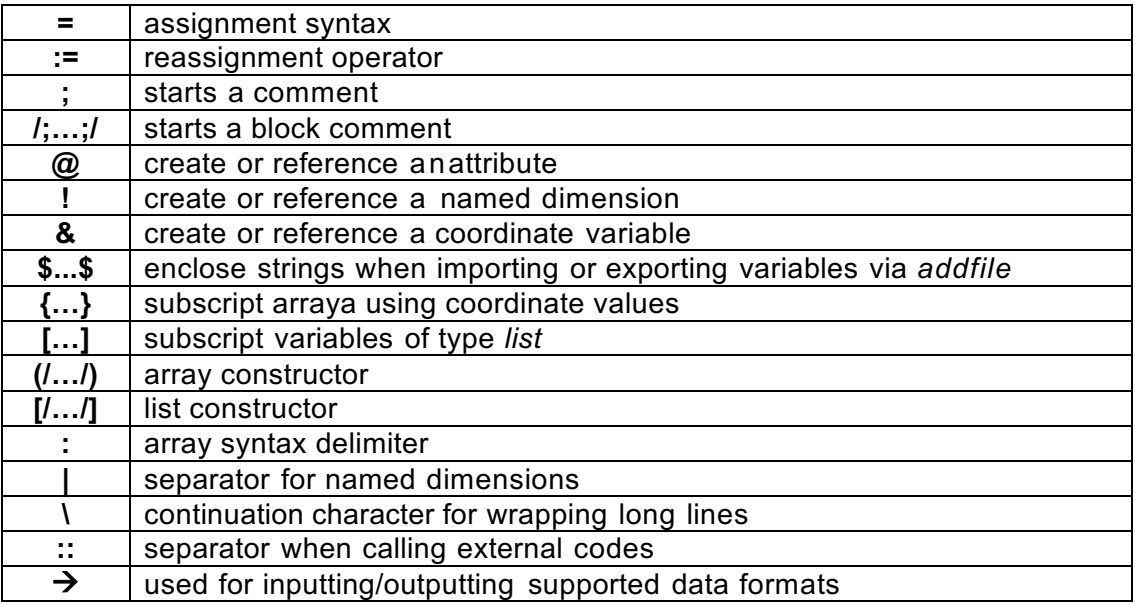

# **3.2 Expressions**

After the execution of an expression, a value will be returned. There are three different kinds of expressions:

- Algebraic expressions
- Logical expressions
- Array expressions
- Functions

# **3.2.1 Algebraic Operators**

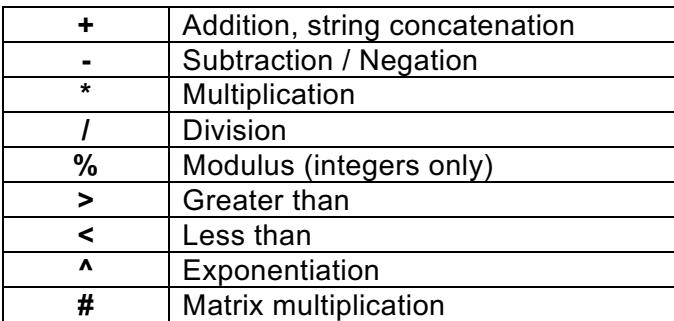

Note:

• Use parentheses to circumvent precedence rules:

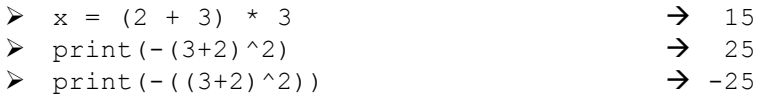

• The + sign is an overloaded operator, which means that it has two different applications:

> Addition:  $x = 2.3 + 5.8$   $\rightarrow x = 8.1$  $\triangleright$  String concatenation: "Value: "+12.7  $\rightarrow$  "Value: 12.7"

- The sign can also be used in two different ways:
	- o negation has the highest precedence:

 $\triangleright$  x = - 3^2 is equal to x = (-3)^2  $\rightarrow$  9

o treated as a minus:

$$
\triangleright \quad x = 8 - 3^2 \qquad \qquad \rightarrow \quad -1
$$

#### **3.2.2 Logical Operators**

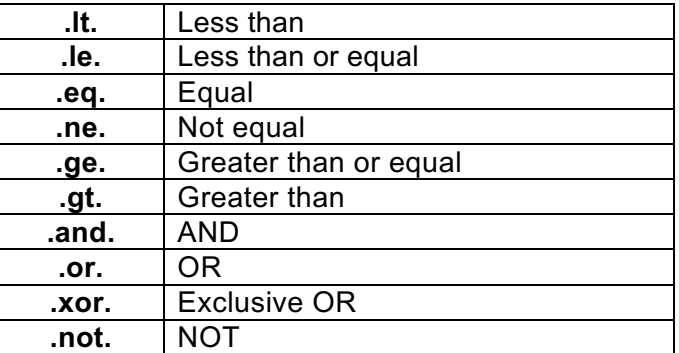

Logical expressions are guaranteed to be evaluated left to right. Hence, for efficiency, put the logical expression which will most likely fail on the left side:

```
if (x \cdot 9t. 3 \cdot 10t. x \cdot 1t. 7) then
   [statement(s)]
end if
```
#### **3.2.3 Array Expressions**

NCL's arithmetic operators (add, multiply, divide, compare and so forth) can be applied for both scalars and arryays. *See Arrays in chapter 3.5.*

#### **3.2.4 Functions**

A function is an expression, too, because it returns a value. Functions include statements and are called by their name and an argument list. *See Functions in chapter 7.5.*

# **3.3 Data Types**

Numeric data types:

- double (64 bit)
- float (32 bit)
- $\log$  (32 bit or 64 bit; signed  $+/-$ )
- integer  $(32 \text{ bit}; \text{signed } +/-)$
- short  $(16 \text{ bit}; \text{signed } +/-)$
- byte  $(8 \text{ bit}; \text{signed } +/-)$
- complex NOT supported

Enumeric data types:

- $int64$  (64 bit; signed  $+/-$ )
- uint64 (64 bit; unsigned)
- uint (32 bit; unsigned)
- ulong (32 bit or 64 bit; unsigned)
- ushort (16 bit; unsigned)
- ubyte ( 8 bit; unsigned)

Non-numeric data types:

- string
- character
- graphic
- file
- logical
- list

# **3.4 Variables**

Variable names are case sensitive, which means "T2M" is different from "t2m".

To assign a variable:

```
x = 1 ; integer
y = 2.6 ; float
z = 20.d ; double
title = "This is the title string" \cdot string
a = True ; logical
a = (1, 3, 2, 4)<br>
b = (1, 2.0, 3.0, 4.7) ; integer array<br>
c = (1.7, 2, 3.7, 4.07) * 1d5 ; double array
b = ( / 1, 2.0, 3.0, 4./) ; float array
c = ( / 1., 2, 3., 4.0/ ) * 1d5 ; double array
d = (/"green", "red"/) ; string array
e = (/True, False, False, True/) ; logical array
f = \left(\frac{1}{2}, \frac{2}{1}, \frac{2}{1}, \frac{6}{1}, \frac{6}{1}, \frac{12}{1}, \frac{12}{1}, \frac{12}{1}, \frac{20}{10}\right) ; 2 dimensional array
```
NCL variables may have associated information called metadata (like netCDF metadata). There are three types of variable metadata: attributes, named dimensions, and coordinate variables.

#### **3.4.1 Metadata and Attributes**

Metadata is textual or numeric information associated with a variable or file. Typical variable attributes include *units, long\_name, standard\_name, coordinates, scale\_factor, add\_offset,* 

*valid\_min, valid\_max and axis*. However, there may be many other attributes, especially associated with satellite data. Here are some examples:

```
var@units = "deqK"
lon@units = "degrees east"
t@long_name = "Near-Surface Air Temperature"<br>
time@units = "days since 1949-12-01 00:00:0
                    = "days since 1949-12-01 00:00:00"
temp@ FillValue = 1e^{20}temp@missing value = 1e20title = varlong name
```
To get all attributes of a variable "slp" from a file named "file.nc" you can use the built-in function *getfilevaratts*:

```
= addfile("file.nc", "r")
file atts = getfilevaratts(fin, "slp")
```
To verify whether a a specific attribute of a variable exists, use the function *isatt*:

```
if(isatt(slp,"units")) then
   print(slp@units)
end if
```
If missing value is set, the attribute FillValue must be the same type and value.

#### **3.4.2 Named Dimensions**

The number of dimensions (shape) and the number of elements for each dimension (size) are integer values, and a single-dimension variable with one value is called a scalar variable.

By convention, the dimensions are numbered from 0 to n-1 (like in C), where n is the number of dimensions of the referenced variable, and the leftmost dimension is numbered 0. This also applies to arrays.

If a variable has four dimensions, the following statements will attach the names to the dimensions using the ! syntax character:

```
\text{tas} !0 = \text{"time"}\text{tas}!1 = "height"
tas!2 = "latitude"
tas!3 = "longitude"
```
#### **3.4.3 Coordinate Variables**

By netCDF definition, "a *coordinate variable* is a one-dimensional variable with the same name as a dimension, which names the coordinate values of the dimension. It must not have any missing data (for example, no \_FillValue or missing\_value attributes) and must be strictly monotonic (values increasing or decreasing).

This is best illustrated via an example. Consider the two-dimensional variable 'temp(4,5)', The following two statements name the dimensions "lat" and "lon":

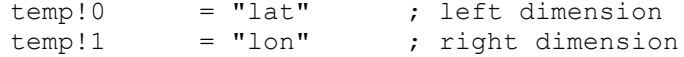

Now, the coordinate values can be defined, here, "lon pts" and "lat pts":

lon pts =  $( / 0., 15., 30., 45., 60. /)$  ; size 5 lat pts =  $( / 30., 40., 50., 60. /)$  ; size 4 Also, it is suggested that a units attributes be assigned using the  $@$  syntax:

```
lon pts@units = "degrees east"
lat_pts@units = "degrees_north"
```
Lastly, assign the "lon pts" and "lat pts" arrays to the named dimensions "lon" and "lat" of the variable temp using the **&** character. The **coordinate variable** is now the construct "temp&lon" or "temp&lat", respectively, which points to the arrays with the coordinate values.

temp&lon = lon\_pts  $temp\⪫$  = lat pts

Rules:

- coordinate arrays associated with a coordinate variable must have the same size as the named dimension with which the coordinate variable is associated
- a coordinate variable must have the same name as its corresponding named dimension: eg, lat(lat), p(p), time(time)
- the elements in a coordinate array must be monotonically increasing or decreasing
- any of the numeric data types may be used for values in the coordinate arrays associated with a coordinate variable

## **3.4.4 String References**

Sometimes it is impossible to know the names of the attributes and coordinates before writing a script, or these names may vary from variable to variable. To solve this problem, string variables can be used to reference attributes and coordinates by enclosing the variable reference within dollar signs '\$'. The following are examples of this:

```
dimnames = \left(\frac{\text{m} \cdot \text{m}}{\text{m} \cdot \text{m}}\right) "lat", "lon"/)
attnames = \left(\frac{1}{\pi}\right) FillValue", "long name"/)
```
Direct access to the attribute

```
 att0 = temperature@$attnames(0)$
```
Example of referencing a coordinate variable without knowing the dimension name using the built-in function *iscoord*:

```
 if(iscoord(dimnames(0)) 
      coord0 = temperature&$temperature!0$
 end if
```
#### **3.4.5 List Variables (Container Variables)**

Variables of type list may be used to contain a heterogeneous suite of NCL variables. Specifically, the variables within a list may be different types, sizes and shapes. An additional feature is that list variables can be treated like stacks or queues.

There are two ways to create a list variable. The first is use the '[/.../]' syntax as shown in the following example:

```
i = (/ (/1,2,3/), (/4,5,6/), (/7,8,9/) /) ; 2-dimensioal integer array<br>x = 5.0 <br>; scalar of type float
x = 5.0<br>
d = \frac{1000000 \text{ d}}{x}, 283457.23d/)<br>
i = 1-dimensional double
d = (100000.d, 283457.23d)<br>
s = "abcde"<br>
; string<br>
; string
                                                    ; string<br>; character
c = stringtochar("abcde")
```
 $v1 = \frac{1}{i}, x, d, c, s/1$  ; construct list via  $\frac{1}{i}, \frac{1}{i}$ 

The second is to treat the list variable as a stack. This feature allows variables to be dynamically added to an existing list variable. The following example illustrates the basic approach. The NewList function creates a list and ListPush can be used to dynamically add variables to the list.

```
x = ( / 1, 2, 3, 4 / )x\thetaattr = "integer array"
y = (\sqrt{6.7.7.8.9.7}) y@attr = "float array"
s = \left(\frac{\sqrt{m}}{\sqrt{m}}\right)^{m}, "three"/)
 s@attr = "string array"
my list = NewList("lifo")
 ListPush(my_list,x)
 ListPush(my_list,y)
 ListPush(my_list,s)
```
Note: When using ListPush to add elements to the list, the newly added elements are always at the the head (top) of the list.

The ListCount counts the total elements in a list, and a function named ListIndex can be used to check if an element is in the list.

```
 cnt = ListCount(my_list)
 print(cnt)
 idx = ListIndex(my_list, x)
 print(idx)
```
There are two ways to access elements in a list. The first way is to access an element at a certain position via numeric indexing using square brackets. This does not change the element (number) in the list.

One can use ListIndex to get the index of of a variable, and then use this index to access the desired element.

```
e = my list[1] print(e)
idx = ListIndex(mylist, x) print(idx)
nx = my list[idx]print("ori x = " + x)print ("new x = " + nx)
```
The second is to access the element with the ListPop function. For those familiar with stacks and queues, there is an alias ListDequeue).

```
a = ListPop(my list)
```
Note: When using ListPop to access an element in the list, the element itself is removed from the list. Also, there is a choice to Pop/Dequeue from head/tail of the list depending on the type of the list. There are two types of list: 1. FIFO (First-In, First-Out, which functions like a queue in computer science); and, 2. LIFO (Last-In, First-Out, which is like a stack).

The list type can be checked using ListGetType, and changed with ListSetType.

```
 lt = ListGetType(my_list)
 ListSetType(my_list, "lifo")
 ListSetType(my_list, "fifo")
```
## **3.4.6 Variable Assignment**

It is important to understand what happens when a variable is used in an assignment statement in NCL. The assignment statement functions differently depending on whether the variable being assigned to is currently undefined or defined. The assignment statement also functions differently depending on whether a variable or a value occupies the right side of the assignment.

When a variable appearing on the left side of an assignment has not be defined or was previously deleted, the assignment statement causes the variable to become defined and the data type and dimensionality of the variable is determined by the right side.

When a variable appearing on the left side is already defined, then the right side must have the same type, or be coercible to the type on the left, and the right side must have the same dimensionality.

## **3.4.6.1 Value-only assignment**

Value-only assignments to variables are fairly straightforward. In essence, value-only assignments mean that the right side of the assignment is not a variable, it is the result of an expression, a value. In this case, if the left side variable reference was not defined prior to the assignment statement, the variable on the left side becomes defined and references the value of the right side. No dimension names, coordinate variables or attributes other than \_FillValue are assigned. If the right side of the expression does not contain any missing values, then FillValue is not assigned either.

If the left side variable was defined prior to the assignment statement, then the value on the left side is assigned the value of the right side. If the left side is a subscripted reference to a variable, then the right side elements are mapped to the appropriate location in the left side variable. If the left side has meta data, they are left unchanged since only a value is being assigned to the left side variable. When the left side is defined, then the type of the right side and the dimensionality must match. However, there is one exception to the requirement that the dimension sizes of the left side and the right side match, a single scalar value can be assigned to more than one location. Consider the following example:

```
a = \frac{1}{1,2,3,4,5,6,7,8,9,10)}a(0:3) = -1 print(a)
 Variable: a
 Type: integer
 Total Size: 40 bytes
            10 values
 Number of Dimensions: 1
Dimensions and sizes: [10]
 Coordinates: 
(0) -1(1) -1(2) -1(3) -1
```
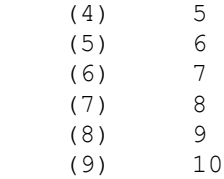

This example demonstrates the value of -1 being assigned to the first four elements of the variable 'a'.

#### **3.4.6.2 Variable-to-variable assignments**

During variable-to-variable assignment attributes, coordinate variables and dimension names, in addition to actual multi-dimensional values, are assigned. Before discussing this type of assignment, it is important to note that the array designator characters '(/' and '/)' can be used when assigning one variable to another to force only the right side's value to be assigned to the left side and the right side's attributes, dimensions, and coordinates are ignored. Essentially using the array designator characters forces value-to-variables assignment. The following shows how the array designator characters can be used to do this:

Example of array designator use to force "Value Only" assignment

```
variable1 = \left(\frac{\pi}{2}\right) variable2 \pi)
```
Variable-to-variable assignment occurs when both the left side and the right side are variables. In this situation, the assignment statement also tries to assign attributes, dimension names, and coordinates of the right side to the left side.

The two simplest cases are:

- The left side is undefined prior to the assignment
- The variable on the left side is not subscripted, meaning the entire variable is being referenced

In both these situations, all of the right side's attributes, coordinates, and dimension names are assigned to the left side. If the left side has the same dimension and coordinate names, then only the coordinate variable is overwritten with the value and attributes of the right side's coordinate variables. However, if the names of the dimension names do not match, a warning message is generated and the names and coordinate variables of the left side are overwritten. As far as attributes go, if the left side has attributes, then the left side's attribute list is merged with that of the right side. If the same attribute name appears on both the left and right sides, the right side's attribute overwrites the left side's. If the types of the attribute values do not match, you could have a type mismatch error.

The following are examples of some variable-to-variable assignment situations:

This first example shows assignment to an undefined variable and then shows the use of the array designator characters '(/' and '/)' to perform a value-only assignment.

Create variable be with values, dimension names, coordinate variables and attributes

```
b = \left( \frac{\sqrt{1.0, 2.0, 3.0}}{\sqrt{1.0, 2.0, 3.0}} \right), \frac{\left( \sqrt{4.0, 5.0, 6.0}}{\sqrt{1.0, 8.0, 8.0, 9.0}} \right)b!0 = "dim0"b!1 = "dim1" b@units = "none"
```
 $b\&dim0 = (1, 1, 2, 3)$  $b\&\dim 1 = (10, 100, 1000)$ 

Variable-to-variable assignment with left side undefined

 $a = b$ 

Use of array designator characters to assign "Value Only" to undefined left side

 $c = (/b/)$ 

This print shows that all of the dimension names, attributes, and coordinate variables have been assigned to a.

```
 print(a)
 Variable: a
 Type: float
 Total Size: 36 bytes
            9 values
 Number of Dimensions: 2
Dimensions and sizes: [dim0 | 3] x [dim1 | 3]
 Coordinates: 
           dim0: [0.1..0.3]
           dim1: [10..1000]
 Number Of Attributes: 1
  units : none
 (0,0) 1
(0, 1) 2
(0, 2) 3
(1, 0) 4
(1, 1) 5
(1, 2) 6
(2, 0) 7
(2, 1) 8<br>(2, 2) 9
(2, 2)
```
This print shows that only the values of b were assigned to c.

```
 print(c)
 Variable: c
 Type: float
 Total Size: 36 bytes
                   9 values
 Number of Dimensions: 2
Dimensions and sizes: [3] x [3]
 Coordinates: 
 (0,0) 1
(0, 1) 2
(0, 2) 3
(1, 0) 4
(1, 1) 5<br>(1, 2) 6
(1, 2) 6<br>(2, 0) 7
(2, 0) 7<br>(2, 1) 8
(2, 1)(2, 2) 9
```
This second example demonstrates a defined variable being assigned to a defined variable. Note the changes resulting from assignment to the dimension names, attribute values, and coordinate variables in variable a. These assignments that change the left side's coordinates

and dimension names generate errors. When left and right dimension names are different, NCL considers this an error that the user should be warned about. To avoid these errors you can either make sure before assignment that the left and right sides have the same dimension names, or if you only want to assign a value and don't care about attributes, dimensions, and coordinate variables, you can enclose the right side using '(/' and '/)', which forces NCL to use only the value of the right side.

Define variable a with value, dimension names and attributes. No coordinate variables assigned.

```
a = \left(\frac{\binom{1}{1} \binom{1}{1} \binom{1}{2} \binom{1}{3}}{1 \binom{2}{1} \binom{3}{2} \binom{2}{3}}, \left(\frac{\binom{3}{3} \binom{1}{3} \binom{3}{2}}{1 \binom{3}{1} \binom{3}{2}}\right)a!0 = "test0"a!1 = "test1" a@units = "Degrees"
a@long name = "A"
```
Define variable b with value, dimension names, attributes, and coordinate variables.

```
b = \left( \frac{\sqrt{1.0, 2.0, 3.0}}{\sqrt{1.0, 2.0, 3.0}} \right), \frac{\sqrt{4.0, 5.0, 6.0}}{\sqrt{1.0, 6.0, 2.0, 8.0, 9.0}} \right)b!0 = "dim0"b!1 = "dim1" b@units = "none"
b\&dim0 = (7.1, .2, .37)b\&dim1 = (10,100,1000)
```
Here is the "Variable-to-variable" assignment. The dimension names of a change, and the coordinate variables of b are assigned to a. In addition, the attribute lists are merged.

```
a = b print(a)
 Variable: a
 Type: float
 Total Size: 36 bytes
                9 values
 Number of Dimensions: 2
Dimensions and sizes: [dim0 | 3] x [dim1 | 3]
 Coordinates: 
          dim0: [0.1..0.3]
          dim1: [10..1000]
 Number Of Attributes: 2
  units : none
 long name : A
(0, 0) 1
(0, 1) 2
(0, 2) 3
(1,0) 4
(1,1) 5
(1, 2) 6<br>(2, 0) 7
(2, 0)(2, 1) 8
(2, 2) 9
```
The remaining case is that when the left side is subscripted, only a portion of the target variable is being assigned to. The simplest case here is when the left-side dimension names are the same and both the left side and right side have coordinate variables for the same dimensions. In this case, assignment occurs for each coordinate variable. The subscripted left-side coordinate variable is assigned the subscripted right side coordinate. The attributes lists for the right side is merged with that of the left side and assigned to the left side variable. The following demonstrates this kind of variable-to-variable assignment.

Define variable a with values, dimension names, attributes and coordinate variables.

```
a = \frac{1}{1 \cdot 1, 1 \cdot 2, 1 \cdot 3}, \frac{1}{2 \cdot 1, 2 \cdot 2, 2 \cdot 3}, \frac{1}{3 \cdot 1, 3 \cdot 2, 3 \cdot 3}a!0 = "dim0"a!1 = "dim1"a\&dim0 = (7.1, .2, .37)a\&\text{dim}1 = \frac{1}{1}, 1, .01, .001/ a@units = "Degrees"
a@long name = "A"
```
Define b with same dimension names, and assign different coordinate variables for dim1.

```
b = \left( \frac{\sqrt{1.0, 2.0, 3.0}}{\sqrt{4.0, 5.0, 6.0}} \right), \left( \frac{\sqrt{7.0, 8.0, 9.0}}{\sqrt{7.0, 8.0, 9.0}} \right)b!0 = "dim0"b!1 = "dim1" b@units = "none"
b\&dim0 = (7.1, .2, .37) b&dim1 = (/10.0,100.0,1000.0/)
```
Here is the example of "Variable to Variable" assignment where the left side is already defined. The coordinate variable for "dim1" is overwritten.

```
b(0, :) = a(0, :) print(b)
 Variable: b
 Type: float
 Total Size: 36 bytes
                   9 values
 Number of Dimensions: 2
Dimensions and sizes: [dim0 | 3] x [dim1 | 3]
 Coordinates: 
           dim0: [0.1..0.3]
          dim1: [0.1..0.001]
 Number Of Attributes: 2
  units : Degrees
 long name : A
(0,0) 1.1(0, 1) 1.2
(0, 2) 1.3
(1,0) 4
(1, 1) 5
(1, 2) 6<br>(2.0) 7
(2, 0)(2, 1) 8
(2, 2) 9
```
If the left side variable does not have a coordinate variable and the right side does, a coordinate variable is created and assigned. If the left side is subscripted, then the created coordinate variable only has values assigned for the subscripted range, and the rest of the coordinate variable is filled with missing values. The following example illustrates this feature:

Define b with no coordinate variables.

 $b = \left( / 1.0, 2.0, 3.0, 4.0, 5.0, 6.0, 7.0, 8.0, 9.0 / \right)$  $b!0 = "dim0"$ 

Define a with coordinate variables.

 $a = 1/1.1.1.2.1.3.2.1.2.2/$  $a = 0$  = "dim0"  $a\&dim0 = (7.1, .2, .3, .4, .57)$ 

Assignment of a to b. Selection of dim0 selects only every other element.

 $b(::2) = a(:)$ 

Print of the coordinate variable "dim0" demonstrates filling of missing value for non-selected element.

```
 print(b&dim0)
 Variable: dim0 (coordinate)
 Type: float
 Total Size: 36 bytes
                    9 values
 Number of Dimensions: 1
Dimensions and sizes: [dim0 | 9]
 Coordinates: 
 Number Of Attributes: 1
\frac{Fi11Value : -999}{0.1}0.1(1) -999(2) 0.2(3) -999(4) 0.3<br>(5) -999 (5) -999
(6) 0.4(7) -999<br>(8) 0.5
(8)
```
The final situation that must be considered when assigning one variable to another is when the dimension names of the left side and the right side do not match. In this case, the assignment overrides the left side's dimension names and coordinate variables, and a warning message is generated. If this is not the desired effect, then the array designator characters '(/' and '/)' can be used to make the assignment a "value-only" assignment.

## **3.4.6.3 Variable reassignment**

Reassignment is reusing a variable that has been previously defined (if it is not defined, the the reassignement will be simple assignment). With reassignment, a variable appearing on the left side of a reassignment can be defined or not defined, the reassignment statement causes the variable to become defined (or redefined) and the data type and dimensionality of the variable is determined by the right side.

When a variable appearing on the left side is already defined, then it is actually deleted first, and then redefined to the data type and dimensionality of the variable is determined by the right side. The reassignment operator is commonly used in loops where array sizes may change with each iteration.

The reassignment is available in version 6.1.1 or later.

#### 3.4.6.3.1 Value-only reassignment

Value-only reassignments to variables are similar to value-only assignment, except that the left hand side variable could have been in different type and shape.

Consider the following example:

```
a = (1, 2, 3, 4, 5, 6, 7, 8, 9, 10) ; use a for something
 a := \left(\frac{1}{\sqrt{2}}\right) (/"am"/), \left(\frac{1}{\sqrt{2}}\right) (/"string", "now"/)/)
  print(a)
 Variable: a
 Type: string
 Total Size: 32 bytes
                4 values
 Number of Dimensions: 2
Dimensions and sizes: [2] x [2]
 Coordinates: 
 (0,0) I
 (0,1) am
 (1,0) string
 (1,1) now
```
This example demonstrates the type of a changed from integer to string, and the dimensionality changed as well.

#### 3.4.6.3.2 Variable-to-variable reassignments

During variable-to-variable reassignment the left hand side variable is deleted (if it is defined) and then variable-to-variable assignment is performed. The following shows how it works in NCl:

```
a = new((20, 20/), string) ;
     ; Create variable be with values, dimension names, 
     ; coordinate variables and attributes
\mathbf{r}b = \left( \frac{\sqrt{1.0, 2.0, 3.0}}{\sqrt{4.0, 5.0, 6.0}} \right), \left( \frac{\sqrt{7.0, 8.0, 9.0}}{\sqrt{7.0, 8.0, 9.0}} \right)b!0 = "dim0"b!1 = "dim1" b@units = "none"
      b\&dim0 = (7.1, .2, .37)b\&dim1 = (10,100,1000) ; Variable-to-variable reassignment with left side defined
     a := b ; Variable-to-variable reassignment with left side undefined
     c := b print(a)
      print(c)
     Variable: a
     Type: float
     Total Size: 36 bytes
                   9 values
     Number of Dimensions: 2
    Dimensions and sizes: [dim0 | 3] x [dim1 | 3]
```

```
 Coordinates: 
              dim0: [0.1..0.3]
              dim1: [10..1000]
 Number Of Attributes: 1
  units : none
 (0,0) 1
(0, 1) 2
(0, 2) 3
(1, 0) 4
(1, 1) 5
(1, 2) 6
(2, 0) 7<br>(2, 1) 8
(2, 1) 8<br>(2.2) 9
(2, 2) Variable: c
 Type: float
 Total Size: 36 bytes
              9 values
 Number of Dimensions: 2
Dimensions and sizes: [dim0 | 3] x [dim1 | 3]
 Coordinates: 
              dim0: [0.1..0.3]
              dim1: [10..1000]
 Number Of Attributes: 1
  units : none
(0, 0) 1<br>
(0, 1) 2
(0, 1)(0, 2) 3
(1, 0) 4<br>(1, 1) 5
(1, 1) 5<br>(1, 2) 6
(1, 2) 6<br>
(2, 0) 7<br>
(2, 1) 8
(2, 0)(2, 1)(2, 2) 9
```
## **3.5 Arrays**

The array processing capabilities of NCL are similar to those of Fortran 90, Matlab, IDL, etc. The arithmetic operators (add, multiply, divide, compare, etc.) apply to arrays as well as scalars. Array operations require that all arrays conform to each other. This means that the arrays must have the same size and shape!

But remember, the subscription of an array or dimension starts, like in C, with the index 0.

```
a = ( / 4, 2, 1, 3) 4 elements; index 0-3
b = ( / 0, 1, 1, 0) 4 elements; index 0-3
c = a + b \rightarrow c = (/ 4, 3, 2, 3 /)<br>c = a - b \rightarrow c = (/ 4, 1, 0, 3 /)
c = a - b \rightarrow c = (\frac{1}{4}, 1, 0, 3)c = a * b \rightarrow c = (\frac{\pi}{2}, 1, 0)c = a /(b+0.1) \rightarrow c = /(40,1.818182,0.909090,30)
```
The leftmost dimension of a multi-dimensional array varies slowest and the rightmost dimension varies fastest (row major). Similar to C, the arrays are stored in the "row x column" format.

T(12, 5,4) left dimension index 0 with 12 elements (varying slowest) middle dimension index 1 with 5 elements

right dimension index 2 with 4 elements (varying fastest)

To assign a new array you can use the NCL statement '*new':*

```
new (array_size, type, [_FillValue])
```

```
n = new(4, integer) \rightarrow integer array of size 4
m = new(12, float) \rightarrow float array of size 12
q = new((/2,3,5/), float) \rightarrow float array of size 2 x 3 x 5<br>k = new(100,float,1e20) \rightarrow float array of size 100 with
k = new(100, float, 1e20) _FillValue=1e20
l = new(100,float, "No FillValue") \rightarrow same as k but no FillValue
p = new(dimsizes(pr), double) \rightarrow new array of shape of pr, type
                                           double
cities = new(20, string) \rightarrow string array of size 20
```
The '*new'* statement will automatically fill all values of the array with the default missing value for that type, unless a missing value is specified, or if the special "No\_FillValue" option is set.

#### **3.5.1 Standard Subscripts**

The indices used in standard subscripting are integers and the general form of a standard subscript is:

**m:n:i** range **m** to **n** in strides of **i**

The following NCL statements illustrate the possibilities for standard subscripts:

```
Example array a = (7, 0, 1, 2, 3, 4, 5, 6, 7, 8, 9, 7)a1 = a \rightarrow new 1 contains 0, 1, 2, 3, 4, 5, 6, 7, 8, 9
a2 = a(3) \rightarrow new 2 contains 3
a3 = a(1:4) \rightarrow new 3 contains 1, 2, 3, 4
a4 = a(0:9:3) \rightarrow new_4 contains 0,3,6,9
a5 = a(:5) \rightarrow new 5 contains 0, 1, 2, 3, 4, 5
a6 = a( : 7) \rightarrow new 6 contains 7,8,9
a7 = a(1:6:-1) \rightarrow new 7 contains 6,5,4,3,2,1
a8 = a(8:4) \rightarrow new 8 contains 8,7,6,5,4
                                  note: no need to set the stride to -1
\text{note: no need to set the str.}<br>a9 = a(::-1) \rightarrow new_9 contains 9,8,7,6,5,4,3,2,1,0
                                    this is equal to new 9 = a(9:0)Example 3-dimensional array T = (12, 100, 120)T1 = T(0:11:3, :19, :) \rightarrow defines a 4 x 20 x 120 array
```
#### **3.5.2 Named Subscripts**

Named subscripting allows you to reorder arrays, but is only allowed when all dimensions of the array are named dimensions.

Let us use a variable pressure that has two dimensions named "lon" and "lat". The dimension "lat" is of size 21 and the dimension "lon" is of size 40:

```
pres(21, 40) \rightarrow pres(lat,lon)
```
Re-order the dimensions:

```
p_reord1 = pres(lon|:, lat|:) \rightarrow p_reord1(40,21) ~ p_reord1(lon,lat)
p reord2 = pres(lon|19:39, lat|0:9) \rightarrow define an array 20x10
                                           p_reord2(20,10)
```
The vertical bar **|** after the dimension name and before the subscript range is required.

## **3.5.3 Coordinate Subscripts**

For coordinate subscripting, all of the rules for the standard subscripting apply except for curly brackets { }, which are used to distinguish coordinate subscripts from standard subscripts.

Example array

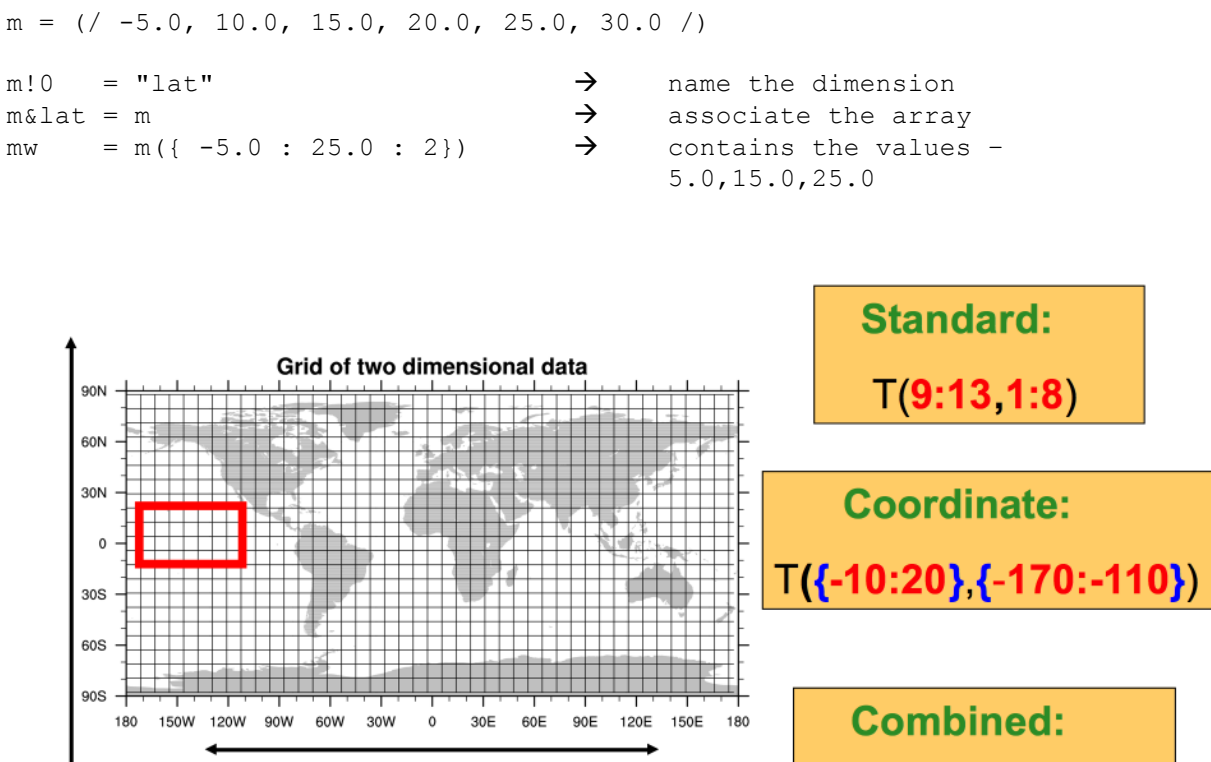

 $T({-}10:20)$ , 1:8) Longitude coordinate variable (1D)

## **3.6 Statements**

The fundamental elements of NCL are statements, just like in other scripting or programming languages. Statements are blocks (a group of statements), conditional expressions (if-then, if-then-else), loops (do, do-while), assignments, reassignments, procedures, functions, or graphic statements.

#### **3.6.1 Block**

Blocks can be used to bundle many statements into a group of statements as used in functions and procedures. The statements between the *begin* and *end* statement will be executed.

```
begin
      statement 1
      statement 2
      ……
end
```
The begin and the end statement in the main part of a script are not necessary but sometimes a good practice.

#### **3.6.2 If - Statement**

```
if (scalar_logical_expression) then
      [statement(s)]
else
      [statement(s)]
end if
```
There is no "else if", but you can use a trick to get the same effect. Combine the "if" and "else" on one line, as long as you end with an "end if" for each one:

```
if (scalar_logical_expression_A) then
           [statement(s)]else if (scalar_logical_expression_B) then
          [statement(s)]
     else if (scalar_logical_expression_C) then
          [statement(s)]else
          [statement(s)]
     end if ; C (includes the "else")
     end if ; B
     end if ; A
For example:
     x = 7if (x \cdot eq. -5) then
         print("if-statement 1")
     else if ( x .gt. 0 .and. x .lt. 5 ) then
         print("if-statement 2")
      else if ( x .lt. 0 ) then
         print("if-statement 3")
      else
```

```
(0) if-statement 1 else
```
print("if-statement 1 else")

## **3.6.3 Loops**

 end if end if end if

Loops are useful but may not be efficient and should be minimally used in any interpreted language. To be more efficient, use array arithmetic and/or built-in functions if available. It may be better to write a Fortran or C function and use a wrapper to load it into your NCL script (see chapter 0).

Loop over n-times:

```
do n=start,end[,stride]
     [statement(s)]
end do
```
The stride value is not optional if the end value is less than the start value.

Loop while a logical expression is True:

```
do while (scalar_logical_expression)
          [statement(s)]
end do
```
Special statements: **break** exit a loop **continue** skip to next loop iteration

#### **3.6.4 Assignment / Reassignment**

To assign values to variables, arrays, or attributes, or to assign string values to a variable of type character or named dimensions, the assignment statement, already introduced in chapter 3.4 and 3.5, is used.

Once a variable or array has already been defined and values assigned by using the '**=**' syntax, it can only be overwritten with the values of the same type and shape. In order to reuse a variable with values of a different data type, size or shape, the variable can be deleted before re-defining it:

```
var = "This is a string" ;-- var of type string
…
delete(var)
var = \frac{1}{1.0, 10.0, 15.0)} ;-- var of type float
```
Or since version 6.1.1, NCL provides the new reassignment syntax '**:=**' which can change the size and/or shape of a variable. The ':=' operator eliminates the need to delete a variable before reassigning and makes the code a little bit cleaner. Now, the example above can be written as

```
var = "This is a string" \qquad \qquad ; -- var of type string
var := (/1.0,10.0,15.0/) ;-- var of type float
```
The reassignment operator is particularly useful in loops when the size and shape of arrays may change with each iteration.

#### **3.7 Print Data and Variable Information**

NCL provides print procedures to return information to the standard output (stdout).

```
print(variable_or_expression)
           prints the value of a variable or an expression
printVarSummary(data_variable)
           prints summary of a variable's information
print_table(list)
```

```
formatted print of all elements from a list
printMinMax(data_variable,0)
           prints the minimum and maximum value of a variable
printFileVarSummary(file,varname)
           prints a summary of a file variable's information
```
The printVarSummary procedure should be used frequently when debugging code. If questions are sent to ncl-talk@ucar.edu, providing the output from printVarSummary is very useful.

# **3.8 Reserved Keywords**

The following keywords can not be used for user defined variables, arrays, lists, functions, or procedures:

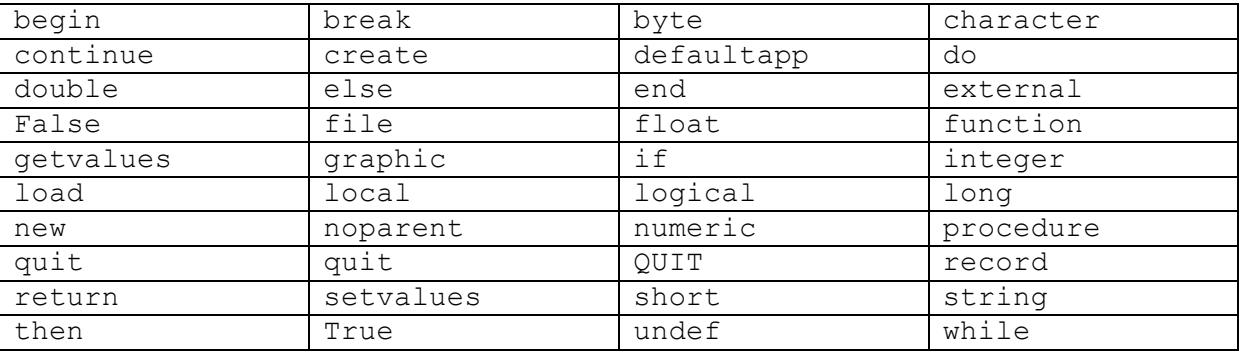

All built-in function and procedure names are also reserved keywords.

# **4 File I/O**

NCL provides two functions **addfile** and **addfiles** to open and access files for reading, writing, and creating. An important feature of these functions is that when variables are imported, they are placed into a consistent variable model regardless of the original source file format (netCDF-3/4, HDF-4/5, GRIB-1/2). This common structure facilitates data processing and the creation of generic functions. Specifically, the variable model is based on the netCDF variable model. It is a data structure containing the array values and all associated meta data Many NCL functions are 'meta data aware'.

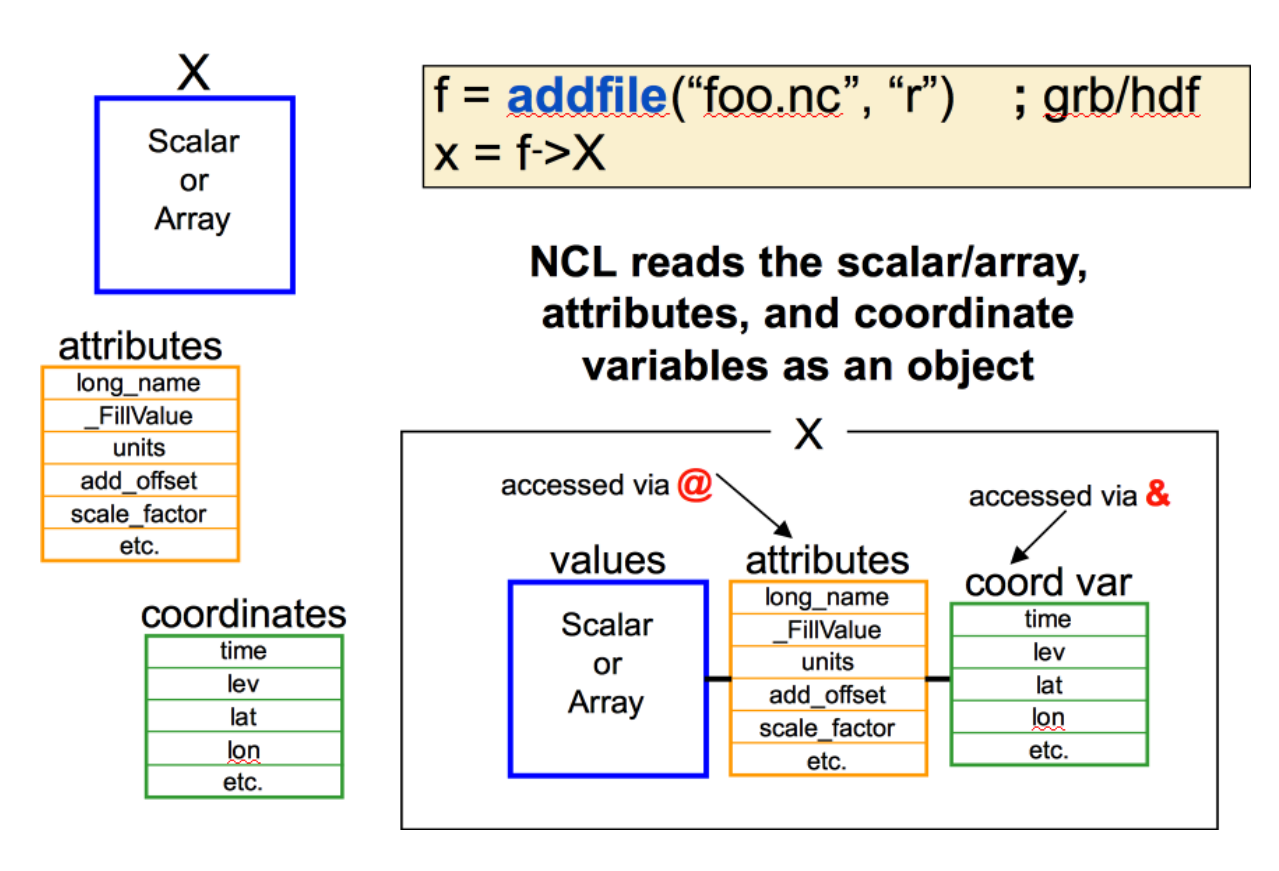

## **4.1 addfile**

The function **addfile** can open existing data files written in supported file formats or create new data files in one of the supported data file formats.

```
f = addfile(filename, status)
f reference to the data file (type 'file')
filename file name with full or relative path
status r = read-only
               w = read-write (overwrite)
               c = create
```
If you use the status "c" to open a file, it will be created if it doesn't already exist. If the file already exists, an error message is returned to stdout. Previously created files should be removed before using **addfile** to create new data files with the same name, e.g. system("rm -f new data.nc")

```
f = addfile("data.nc", "r")opens the file data.nc in the current directory for reading
```

```
g = addfile("dataT.nc", "w")opens the file dataT.nc in the current directory for reading 
     and writing
filename = ''/tmp/datar new.nc"system("rm -f " + filename)
q = addfile(filename, "c")creates a new file dataT new.nc in the /tmp directory
```
Once a file is opened, you can get more information about it using the following functions:

```
getvaratts return a list of global attributes on the file
getfiledimsizes return a list of dimension sizes
getfilevaratts return a list of attributes associated with a 
                    given variable on the file
getfilevardims return a list of dimension names associated 
                    with a given variable on the file
getfilevardimsizes return a list of dimension sizes associated 
                    with a given variable on the file
getfilevarnames return a list of variable names on the file
getfilevartypes return a list of variable types for the given 
                     variable(s) on the file
```
To read a variable from any supported file format with all metadata information included:

```
fin = addfile("data.nc", "r") ; .grb, .hdf, .h5, .hdfeos, .shp
t = \text{fin} -\text{Tr}
```
To strip off the metadata, enclose the file variable reference with '*(/…/)*'. Only, the special \_FillValue attribute will be carried over.

```
fin = addfile("data.nc", "r")t = (\frac{\pi}{10}-T)
```
Keep in mind that every calculation made on the data will strip of the meta data because NCL is not able to know which meta data is still correct.

#### **4.2 addfiles**

For the comparison of different simulations or the joint analysis of ensemble simulations, it is very useful to access multiple files at once. The function **addfiles** can open multiple existing data files or create multiple new data files using one of the supported file formats.

```
file_list = addfiles(list_of_files, status)
file_list list of references to the multiple data files
list of files a 1D array of strings containing the full or
               relative path of the data files
status r = read-only
                w = read-write
                c = create
```
However, there are some differences from the function **addfile**:

1. **addfiles returns a variable of type list. The returned variable contains references pointing to each file.** This yields a special type of list: the **file list** type:

files = systemfunc("ls  $*.nc$ ") ; NetCDF file names

```
f = addfiles(files, "r") ; data type 'list'
```
2. To import a variable into memory, two options are provided via the **ListSetType** procedure: "*cat*" and "*join*". The "cat" option is the default. It will concatenate a file variable which spans multiple files. Accessing elements of a list variable requires use of the [..] syntax. Consider three files containing the variable 'TEMP' with sizes TEMP(1,10,20,30), TEMP(22,10,20,30) and TEMP(4,10,20,30), respectively. Then the following will import the variable with all meta data:

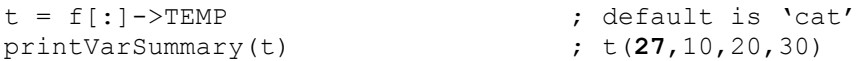

Use of the "join" option requires that the leftmost dimension be the same across all files. Consider X(12,72,144) on each of three files, then

ListSetType(f, "join")  $x = f[:] \rightarrow X$  ;  $x(3, 12, 72, 144)$ 

The "*join*". option results in an additional dimension being added.

3. Access to the opened files can be done more specific. For example, you can read data from every second file of an input file list. First, you have to specify from which files the variable should be read. For example, to access the variable T (first time step, first level) in all files opened, T must exist in all files of the **file list** f and have the same shape:

T all =  $f[:]-\rightarrow T(0,0,:,:)$ 

To get every second file of a list of 12 files:

T sec = f[0:12:2]->T(0,0,:,:)

To get the variable names off the list of files, use first file in list:

varnames =  $q$ etfilevarnames(f[0])

4. It is only possible to write to an individual file of the *file list* f:

 $f = addfiles(files, "w")$ 

#### **4.3 Assign a Variable from a File Variable**

```
f = addfile("dataT.nc", "r")T = f \rightarrow T \rightarrow set T to file variable T
T = f \rightarrow T(0, :, :) \rightarrow set T to file variable T, only
                                   first time step
```
If the name of a file variable, attribute, or coordinate variable includes hyphens or blanks, NCL will exit with a fatal error. To avoid this, the name can first be stored in a string variable. If this is enclosed by '\$' characters, it can then be referenced.

tnam = "RCP85 MPI-ESM tas" var = f->\$tnam\$  $lon = x$ <sup>u</sup>lon-1"

or
## **4.4 Read ASCII File**

An ASCII file contains integers or floating point data values in ASCII format.Sometimes it can also contain a header of type string. NCL provide the function asciiread to do this for the user. More examples can be found at http://ncl.ucar.edu/Applications/read\_ascii.shtml

Here is a short example how to read an ASCII file containing 14 lines with a single value each line.

Example data asc1 txt:

The NCL script NUG read ASCII 1.ncl reads the data in a 1D array:

```
begin
; Read data into a one-dimensional int array of length 14:
 data = ascirical("asc1.txt", 14," 'integer")npts = dimsizes(data) ; should be 14 print("Number of values: "+npts)
 print(data) ; print the values
end
```
If you don't know how many data values you have, you can use the special "-1" value for the dimension size. When you use -1, data values will be read from left-to-right, top-to-bottom, into a 1D array, until there are no values left.

```
begin
; Read data into a one-dimensional array of unknown length:
 data = ascijread("asc1.txt", -1,"integer")npts = dimsizes(data) ; should be 14 print("Number of values: "+npts)
 print(data) ; print the values
end
```
Both versions will return the following lines:

(0) Number of values: 14 Variable: data Type: integer Total Size: 56 bytes

```
 14 values
Number of Dimensions: 1
Dimensions and sizes: [14]
Coordinates: 
Number Of Attributes: 1
  FillValue : -2147483647
(0) 1965
(1) 1970
(2) 1971
(3) 1973
(4) 1978
(5) 1980
(6) 1982
(7) 1985
(8) 1990
(9) 2000
(10) 2001
(11) 2002
(12) 2005
(13) 2008
```
ASCII files containing a header line followed by multiple columns of integer and floating point data are more common and the next example will show how to handle it.

#### Example data asc2.txt:

Estimated world population (in millions) taken from Wikipedia 1000 310<br>1750 791 1750 791<br>1800 978 1800 1850 1262 1900 1650 1950 2518.6 1955 2755.8 ……

In this case, the header line will be ignored because it doesn't contain any numerical data.

NUG\_read\_ASCII\_2.ncl:

```
begin
; To read this data into a 2D array dimensioned 17 x 2 
; (17 rows by 2 columns), use: 
  data = asciiread("asc2.txt",(17, 2/), "float")
   print(data) ; Print the values
```
#### end

#### Output to the terminal:

```
Variable: data
Type: float
Total Size: 136 bytes
             34 values
Number of Dimensions: 2
Dimensions and sizes: [17] x [2]
Coordinates: 
Number Of Attributes: 1
   _FillValue : 9.96921e+36
(0,0) 1000
```
**(0,1)** 310 (1,0) 1750 (1,1) 791 (2,0) 1800 (2,1) 978 (3,0) 1850 (3,1) 1262 (4,0) 1900 (4,1) 1650 (5,0) 1950 (5,1) 2518.6 (6,0) 1955 (6,1) 2755.8 ….

Another case is a file containg with several columns of integer, float and string data. See example data file asc3.txt:

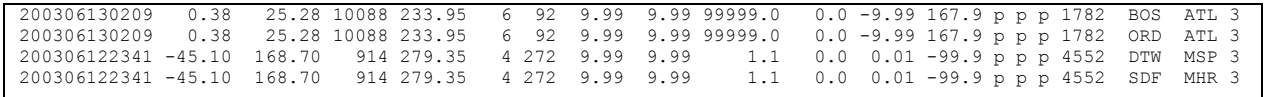

The first column contains date values, which we want to parse into separate year, month, day, hour, and minute arrays. We also want to read the third-from-the-last-column, which are the station names.

NUG\_read\_ASCII\_3.ncl:

```
begin
  fname = "asc3.txt"data = asciiread(fname, -1, "string")<br>year = tofloat(str get cols(data, 1
         = tofloat(str get cols(data, 1,4))
  month = tofloat(str get cols(data, 5, 6))
  day = tofloat(str get cols(data, 7, 8))
  hour = tofloat(str get cols(data, 9,10))
  minute = tofloat(str get cols(data, 11,12))
;-- read the station name (field 18)
; sta = str get cols(data, 99,101) ;-- you must know the digit column numbers
  sta = str qet field(data, 18,'''') ;-- you must know the field number
   print("Year: "+year+" month: "+month+" day: "+day+" hour: "+hour+\
   " minute: "+minute)
   print("Data:")
   print(""+sta)
end
```
Output to the terminal:

(0) Year: 30 month: 61 day: 30 hour: 20 minute: 9 (1) Year: 30 month: 61 day: 30 hour: 20 minute: 9 (2) Year: 30 month: 61 day: 22 hour: 34 minute: 1 (3) Year: 30 month: 61 day: 22 hour: 34 minute: 1 (0) Data: (0) BOS  $(1)$  ORD<br> $(2)$  DTW  $(2)$ (3) SDF

# **4.5 Read Excel CSV Data Files**

An Excel sheet can be exported as a CSV text file with delimiters. These CSV files can be read and plotted with NCL using the built-in functions asciiread, str\_fields\_count and str\_get\_field.

Given example data file Test 6h.csv contains a value for 0h,6h,12h,18h per line:

2.00;3.50;5.10;8.20 2.40;3.10;4.80;8.90 2.60;3.70;5.30;10.10 2.75;3.90;5.55;10.25 3.00;4.10;6.05;10.50

The NCL script to read and plot the data from each line with different colors on a XY-plot: NUG\_read\_CSV\_1.ncl

```
load "$NCARG_ROOT/lib/ncarg/nclex/gsun/gsn_code.ncl"
load "$NCARG_ROOT/lib/ncarg/nclex/gsun/gsn_csm.ncl"
begin
 diri = ".'" fili = "Test_6h.csv"
;-- read in file as array of strings so we can parse each line
 delim = ":"
 data = asciiread(diri+fili, -1, "string")
 scount = str fields count(data(0),delim)
;-- read 6h values
  nl = dimsizes (data)
 lines = new(n1, "string")\text{cols} = \text{new}(\text{scount}, \text{ "string")}val = new((/nl, scount)), float)
  do i=0,nl-1
    do j=1,scount
      value = tofloat(str get field(data(i),j,delim))
      val(i, j-1) = value end do
   end do
  print("Val: " + val)
;-- 4 timesteps, interval 6h
 x = i span(0, 18, 6)wks = gsn_open_wks("png","plot_read_CSV_1")
 res = True
  res@gsnDraw = False
 res@gsnFrame = False
 res@tiMainString = "NCL Doc Examples: Read CSV data (delimiter = ;)"
  res@xyLineThicknessF = 5
 res@trYMinF = 0.0<br>res@trYMaxF = 12.0
  res@trYMaxF = 12.0
 res@trXML = 0
 res@trXMaxF = 18res@xyDashPattern = 0 ;- make lines all solid
   res@xyLineColor = (/"blue", "red", "green", "black", "orange"/)
                                           All of this code can be replaced with a single
                                           call: 
                                           val = str split \text{csv}(\text{data},\text{delim},0)
```

```
 plot = gsn_csm_xy(wks, x, val, res)
                                                                                                                                                  (NCL Doc Examples: Read CSV data (delimeter = ;)
       draw(plot)
                                                                                                                                                     12 - frame(wks)
end
                                                                                                                                                      10\mathbf{B}6
                                                                                                                                                                                  effet de la política de la política de la política de la política de la política de la política de la política<br>Orienta de la política de la política de la política de la política de la política de la política de la políti
                                                                                                                                                       \overline{2}\Omega1215
                                                                                                                                                                                                                                            18
```
Q

The next example will show you how to read a more complex CSV data file.

Example data file: multiple\_columns.csv

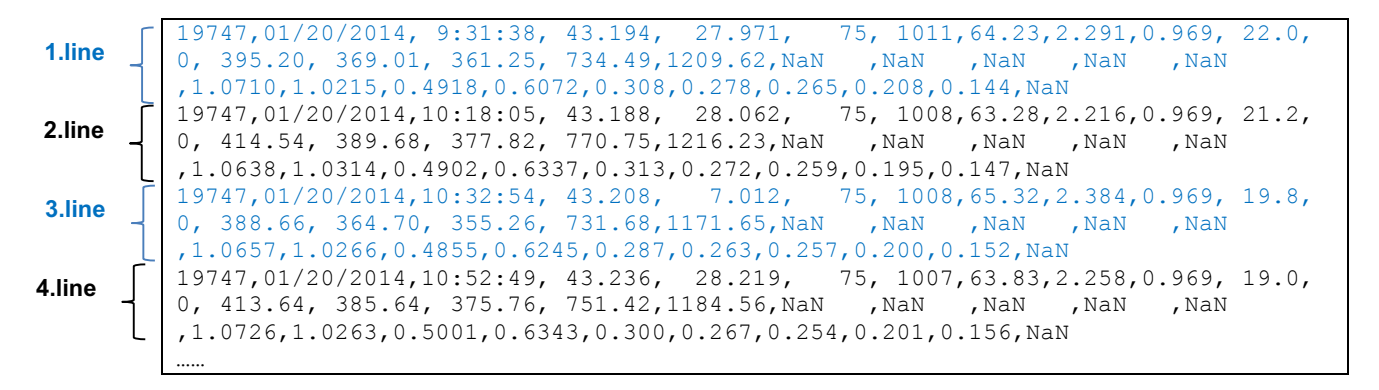

Example script to read the CSV file and plot it: NUG\_read\_CSV\_2.ncl

```
load "$NCARG_ROOT/lib/ncarg/nclscripts/csm/gsn_code.ncl" 
load "$NCARG_ROOT/lib/ncarg/nclscripts/csm/gsn_csm.ncl"
load "$NCARG_ROOT/lib/ncarg/nclscripts/contrib/time_axis_labels.ncl"
begin
;-- input file name
  fname = "multiple_columns.csv"
;-- used delimiter in file for columns or strings (date)
 delim1 = "delim2 = "/"
  delim3 = "::";-- read in file as array of strings so we can parse each line
  data = asciiread(fname, -1, "string")
  scount = str fields count(data(0),delim1) ;-- get number of columns
;-- read variable AOD (500)
  var = tofloat(str get field(data, 29, delim1))
;-- read date and split it to year, month and day
  dat = str qet field(data, 2, delim1)
  year = toint(str get field(dat, 3, delim2))
  month = toint(str_get_field(dat,1,delim2))
```

```
day = toint(str get field(dat, 2, delim2))
;-- read time and split it to hour, minutes and seconds
 tim = str qet field(data, 3, delim1)
 hour = toint(str get field(tim, 1, delim3))
 minute = toint(str get field(tim, 2, delim3))second = toint(str get field(tim,3,delim3));-- convert the UT-referenced time to a mixed Julian/Gregorian time
  units = "hours since 2000-01-01 00:00:00"
 time2 = cd_inv_calendar(year,month,day,hour,minute,second,units, 0)
  time2!0= "time"
;-- define the workstation (plot type and name)
 wks = gsn_open_wks("png","plot_NUG_read_CSV_2")
;-- set resources
 res = Trueres@gsnMaximize = True =;-- maximize the plot
 res@xyMarkLineModes = "Markers" ;-- use markers instead of lines
 res@xyMarkers = 5 :-- type of marker (cross)
 res@xyMarkerColor = "red" ;-- marker color<br>res@xyMarkerSizeF = 0.007 ;-- marker size
 res@xyMarkerSizeF = 0.007 ;-- marker size
 res@vpXF = 0.25 ;-- viewport x-position<br>res@vpYF = 0.6 ;-- viewport y-position
 res@vpYF = 0.6 ;-- viewport y-position
 res@vppWidthF = 0.7 ;-- viewport width
  res@vpHeightF = 0.37 ;-- viewport height
 res@timainString = "AOD (500nm)" ;-- title string
 res@tiYAxisString = "AOD" ;-- y-axis string
 res@trYMinF = 0.0 ;-- y-axis minimum value
 res@trYMaxF = 0.6 ;-- y-axis maximum value
 res@tmXBLabelFontHeightF = 0.01 ;-- x-axis label font size
 res@tmXBLabelJust = "CenterRight" :- x-axis label justificationres@tmXBLabelDeltaF = 1.0 ;-- moves x-axis labels downward
  res@tmXBLabelAngleF = 50. ;-- rotate x-axis labels
  res@tmYROn = False ;-- no tick marks on right y-axis
 res@tmXTOn = False ;-- no tick marks on top x-axis
;-- set the time format for res
                                                AOD (500nm)
  restime = True
  restime@ttmFormat = "%d %C %h %m"
                                     0.60
 time axis labels(time2,res,restime)
                                      0.50;-- create the plot
                                      0.40plot = gsn csm xy(wks, time2, var, res)\beta0.30end
                                      0.200.100.00
```
### **4.6 Read Binary File**

A binary file is a file whose contents are to be interpreted as a sequence of bits, rather than characters. There are different flavours of binary files. A 'flat' binary file is a sequence of bits with no ancillary information about the file contents. All records are the same size. This type

is created and read by C programs. Fortran creates and reads flat binary files only when in direct-access mode. By default, Fortran creates another type of binary file which can contain variable-length records. This is called a sequential-access binary file. In a sequential-access binary file, record length is embedded prior to each record.

Each type of binary data has its own read function. You must know how your data was written.

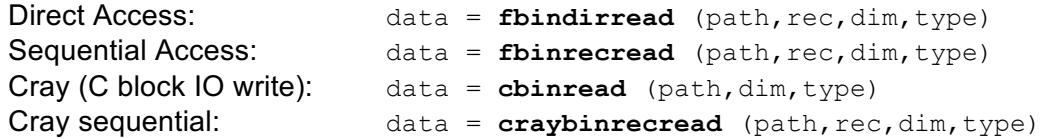

Binary files created on one machine may not be directly portable to another machine. The terms used to describe the way numbers are stored are big-endian and little-endian. A bigendian representation means the most significant byte is on the left while a little-endian representation means the most significant byte is on the right.

NCL allows users to read files created using, say, big-endian machines on little-endian machines and vice versa via the setfileoption procedure. This procedure also allows the data to be written according to a specific byte order.

```
 setfileoption("bin","ReadByteOrder","LittleEndian")
v = cbinread("data.littleEndian.bin",-1,"float")
```

```
 setfileoption("bin","WriteByteOrder","BigEndian")
 cbinwrite("data.bigEndian.bin",v)
```
To read the example big-endian binary file topo.bin: NUG\_read\_Binary\_1.ncl

```
begin
;-- path and file name
  diri = ".'" fname = "topo.bin"
;-- set byte order
   setfileoption("bin","ReadByteOrder","BigEndian")
;-- read binary file
  topo = fbindirread(diri+fname, 0, \left(\frac{293}{343}\right), "float")
;-- set some attributes
  \text{top}{\odot} = "m"
 topo@long_name = "topography"
;-- print information
   printVarSummary(topo)
   print("Minimum value: "+min(topo))
   print("Maximum value: "+max(topo))
end
```
To read a GrADS binary data file you need the information from the descriptor file (.ctl), like the dimensions of time (TDEF), latitude (YDEF) and longitude(XDEF).

ps\_grads\_model.ctl:

DSET ^ps grads model.dat

```
OPTIONS little_endian
UNDEF -2.56E33TITLE 5 Days of Sample Model Output
XDEF 73 LINEAR 0.0 5.0
YDEF 46 LINEAR -90.0 4.0
ZDEF 1 linear 1 1
TDEF 5 LINEAR 02JAN1987 1DY
VARS 1
PS 0 99 Surface Pressure
ENDVARS
```
Example script to read the ps\_grads\_model.dat binary file: NUG\_read\_Binary\_GrADS.ncl

```
load "$NCARG_ROOT/lib/ncarg/nclscripts/csm/gsn_code.ncl" 
load "$NCARG_ROOT/lib/ncarg/nclscripts/csm/gsn_csm.ncl" 
load "$NCARG_ROOT/lib/ncarg/nclscripts/csm/contributed.ncl"
begin
  diri = ".'" fili = "ps_grads_model.dat"
;-- read data
   setfileoption("bin", "ReadByteOrder", "LittleEndian")
   ps = fbindirread (diri+fili, 0, (/ 5, 46, 73 /), "float")
   print ("-- read GrADS binary data -- done")
   ps@long_name = "Surface Pressure"
            = "Pa"
   printVarSummary(ps)
   print ("min(ps)="+min(ps))
   print ("max(ps)="+max(ps))
end
```
# **4.7 Write ASCII File**

NCL has five main functions for writing data to an ASCII file:

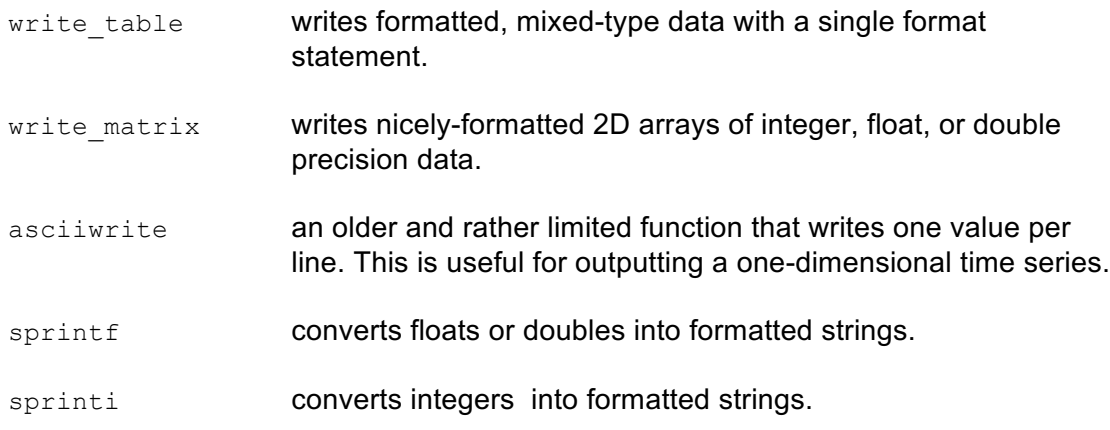

The first example shows how to write the data values one value per line to the output file.

NUG\_write\_ASCII\_1.ncl:

```
begin
;-- Generate a dummy 2x3x4 array
  data = random uniform(-5,5,(/2,3,4/))
;-- Write it to a file
   asciiwrite("file1.txt",data)
end
```
The first lines of  $file1.txt$  should look like this:

-1.762895 -1.75608 -0.06612359 -2.112701 -1.469934 -3.460391 0.6621115

The second example shows how to write a mix of data (string, float, and integer) using write table.

NUG\_write\_ASCII\_2.ncl:

```
load "$NCARG_ROOT/lib/ncarg/nclscripts/csm/contributed.ncl"
begin
;---Generate some dummy integer and float data.
  npts = 100i = ispan(1, npts, 1)j = generate unique indices (npts)
   k = qenerate unique indices (npts)
  x = random uniform(-10,10,npts)
  y = random uniform(0,1000.,npts)write table("file2.txt","w",\lceil/j,x,i,y,k/], \
              "string %03i %8.2f %4.0i %8.1f string %03i")
```
end

The first lines of  $file2.txt$  should look like:

```
string 031 -0.11 1 269.1 string 040
string 074 5.17 2 798.3 string<sup>018</sup>
string 015 8.73 3 408.6 string 082
string_037  2.14  4  546.1  string_054<br>string_016  -1.39  5  653.1  string_017
string 016 -1.39 5 653.1 string 017
```
The third example writes the same ASCII file as the previous example, except it uses a combination of sprintf and sprinti to format the data, and then asciiwrite to write the strings to a file.

This method can be \*very\* slow if you have a lot of data to format.

NUG\_write\_ASCII\_3.ncl:

```
load "$NCARG_ROOT/lib/ncarg/nclscripts/csm/contributed.ncl"
begin
;-- Generate some dummy integer and float data.
   npts = 100i = ispan(1, npts, 1)j = generate unique indices(npts)
   k = generate_unique_indices(npts)
   x = \text{random uniform}(-10,10,\text{npts})y = random-uniform(0,1000.,npts)lines = "string " + sprinti("%03i", j) + " " + \
            spring{r} = \sqrt{r} = \sqrt{r} = \sqrt{r} = \sqrt{r} = \sqrt{r} = \sqrt{r} = \sqrt{r}sprinti("%4.0i", i) + " " + \
            sprintf("%8.1f", y) + " " + \
            " string " + sprinti("%03i", k)
;---Write to a file
   asciiwrite("file3.txt",lines)
end
```
The first lines of file3.txt should look like:

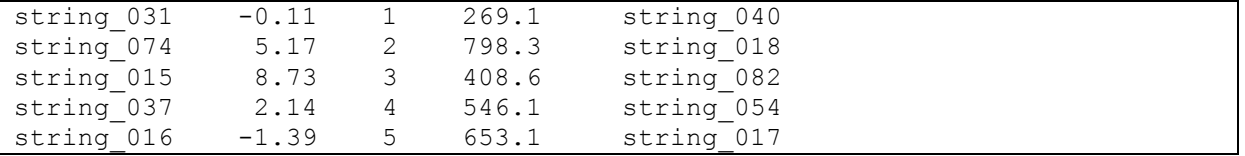

The fourth example shows how to write a 3D array to a file, by writing 2D blocks of data at a time. In general, we do not recommend writing large arrays to an ASCII file as this is very inefficient.

We have to use write table because it is the only NCL function that allows you to append data to an existing ASCII file. This function requires the data be in a list object, so we push each column of a 2D subsection of data to the list object, and then write out that 2D list of data to the file using the "append" option.

This method gets a little kludgy because you have to use a unique variable for every "push" onto the list object. We do this by using unique\_string to generate a unique string, and attributes.

NUG\_write\_ASCII\_4.ncl:

```
begin
;-- Generate a dummy 3D array
 nx = 200 ; # of blocks
  ny = 100 ; # of rows<br>nz = 10 ; # of colu
  nz = 10 ; # of columns
  data = random uniform(-5,5,(/nx,ny,nz/))
;
; Use this to create "nice" numbers for debug purposes. 
; This makes it easier to see how the data file is being written.
;
; data = reshape(conform dims(\left(\frac{200}{n}y^{*}nz\right), ispan(1,ny*nz,1),1),
; \left(\frac{lnx,ny,nz}{\right) + \text{conform}}\right. (\left(\frac{lnx,ny,nz}{\right), ispan(1,nx, 1),0)
; /1000.
```

```
;-- Remove file just in case
  filename = "file4.txt"
   system("rm -f " + filename)
;-- Write a header to the file
 header = "This ASCII file contains " + nx + " blocks of " + ny + \setminus'' x '' + nz + " arrays"
 write table(filename, "w", [/header/], "%s") ; Use "w" to create file
;-- Create row format string. It will have "%7.3f" repeated nz times
 fmt str = \sqrt{"s}s" + str \text{concat}(conform \text{dims}(nz, "\&8.3f",-1));
; Loop through each column of each block and write the
; column of data to a List object. We can then use
; write table to append a whole block of formatted data
; to an ASCII file.
;
 row labels = "Row " + sprinti("%3i",ispan(1, ny, 1))
  dtmp = True ; Variable to hold temporary attributes
  do i=0,nx-1
;-- Write out the block number. Use "a" to append to existing file.
    slist = [/"Block " + (i+1) + " of " + nx/]
    write table(filename, "a", slist, "%s")
;-- Create a new List object for this block of data
     dlist = NewList("lifo")
;-- Loop in reverse order so items are written in correct order
     do j=nz-1,0,1
     ListPush(dlist,(\text{data}(i, :,j)/)) end do 
;-- Push array of row headers onto list object
     str = unique_string("test")
     dtmp@$str$ = row_labels
     ListPush(dlist,dtmp@$str$)
;-- Append this List of data to file.
   write table(filename, "a", dlist, fmt str)
   end do 
end
```
The first lines of file4.txt should look like:

This ASCII file contains 200 blocks of 100 x 10 arrays Block 1 of 200 Row 1 -1.763 -1.756 -0.066 -2.113 -1.470 -3.460 0.662 3.207 -1.745 -1.599 Row 2 3.952 -1.634 -2.150 0.034 2.735 -4.788 -4.630 -2.094 -4.139 2.476 Row 3 -1.406 -2.919 -4.202 -3.521 2.082 -1.046 2.644 1.459 -0.269 3.595 Row 4 -0.025 -4.976 4.233 2.525 -1.127 -0.600 3.011 -4.735 -3.468 -4.152

The fifth example shows how to write nicely-formatted two-dimensional arrays of numeric data to an ASCII file using write matrix. This script creates three ASCII files, one with float data, one with integer data, and one with double data.

NUG\_write\_ASCII\_5.ncl:

begin

```
;-- create random data
 nrows = 5ncols = 7ave = 0.0std = 5.0xf = random normal (ave, std, (/nrows, ncols))); float
 xi = round(xf, 3) ; integer
 xd = todouble(xf)
;-- set 2 missing values
  xf@_FillValue = 1e36
 xf(\overline{1},1) = xf@FillValuexf(3,3) = xf@FillValue;-- set resources for write_matrix
  option = True
  option@row = False
  option@tspace = 0
;-- output type float
 option@fout = "file5.f.txt"
 option@title = "floating point data with two missing values"
  write_matrix (xf, "7f7.2", option)
;-- output type integer
  option@fout = "file5.i.txt"
  option@title = "integer data with no missing values"
 write matrix (xi, "7i7", option)
;-- output type double precision
  option@fout = "file5.d.txt"
  option@title = "double precision data with no missing values"
  write_matrix (xd, "7f7.2", option)
end
```
The file5.f.txt should look like (containing 2 missing values):

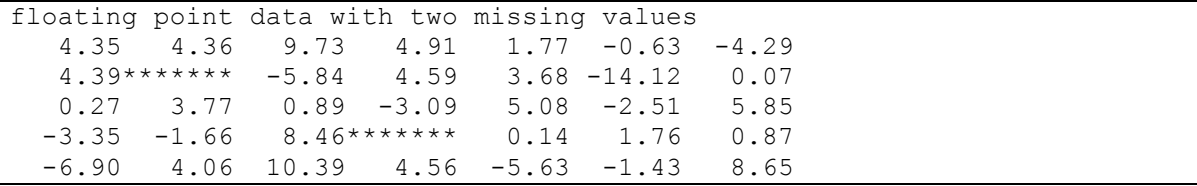

The file5.i.txt should look like (no missing values):

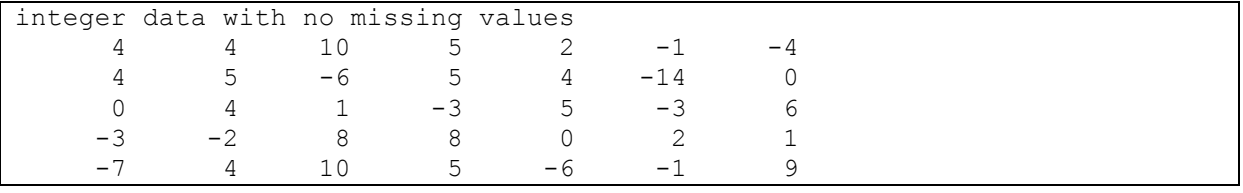

The file5.d.txt should look like (no missing values):

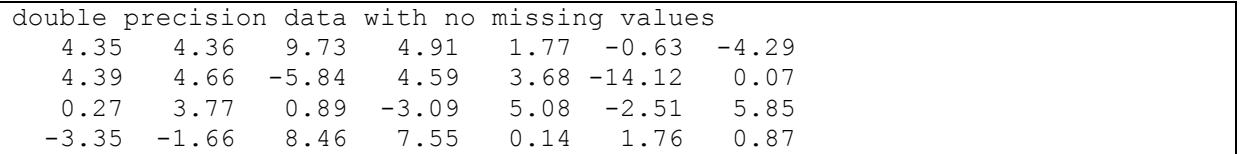

### **4.8 Write CSV File**

The next example will show you how to write a 2-dimensional array printed as commaseparated-values (CSV) to an ASCII output file.

The example 2 of the write table function manual page on

http://ncl.ucar.edu/Document/Functions/Built-in/write\_table.shtml is one approach. Another approach is to do your own line formatting.

```
 outfile = "out.txt"
x = (/ (/ 4.35, 4.36, 9.73, 4.91 /), \
      ( / 4.39, 4.66, -5.84, 4.59), \
      ( / 0.27, 3.77, 0.89, -3.09 / ) dimx = dimsizes (x)
nrows = \text{dim}x(0) ;-- ncols = \text{dim}x(1) lines = new (nrows, string)
do i = 0, nrows-1
  lines(i) = str concat (sprintf ("%7.2f,", x(i,:)))
 end do
 asciiwrite (outfile, lines)
```
To conserve space, you can remove all spaces between numbers by changing the format string to "%0.2f,". This is standard CSV format as used by spread sheet software. For single spaces between numbers, use " %0.2f,".

### **4.9 Write Binary File**

NCL has four main functions for writing data to binary files:

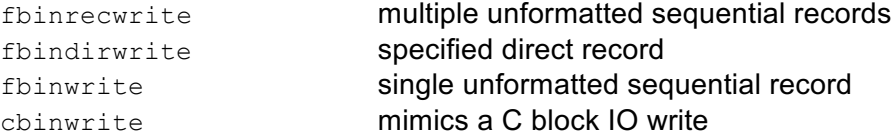

This example shows how to read data from a NetCDF file and write it to a Fortran unformatted binary file using fbinrecwrite.

NUG\_write\_Binary\_1.ncl:

```
begin 
;-- set path and file name
 diri = "./"
  fili = "rectilinear_grid_2D.nc"
 file out = "example.bin"
;-- read netCDF file and variable
 fi = addfile(diri+fili,"r")
  t = fi->tsurf
  if (isfilepresent(file out)) then
```

```
system("rm -rf "+fileout) ;-- make sure that file does not exist
   end if
;*************************************************************
; note the -1 indicates to just add on to the end of the file
; the (/.../) syntax means output the values only with no meta
; data
;*************************************************************
;-- output latitudes
  fbinrecwrite (file out, -1, (/ fi->lat /))
;-- output longitude 
  fbinrecwrite (file out, -1, (/ fi->lon /))
;-- output data subsection: 1st time step, 2nd latitude
  fbinrecwrite (file out, -1, ( t(0,1,:) /))
end
```
The next example shows how to use fbindirwrite to write three variables to the same file, and then fbindirread to read them back in. NUG write Binary 2.ncl:

```
begin
;-- Create some dummy arrays.
  nlev = 10nlat = 64nlon = 128t1 = \text{random uniform}(0,100,(\text{mlev,nlat},\text{nlon})))t2 = random uniform(0,100, (/nlev,nlat,nlon/))t3 = random uniform(0,100, (/nlev,nlat,nlon/))
;-- Remove file just in case
   filename = "dummy_file.bin"
  system("rm -f " +-filename)
;-- Write first variable to file
  fbindirwrite(filename,t1)
   system("ls -l " + filename)
;-- Append second variable to file
 fbindirwrite(filename,t2)
   system("ls -l " + filename)
;-- Append third variable to file
 fbindirwrite(filename,t3)
   system("ls -l " + filename)
;-- Read data back in and compare the diffs. Should be equal to 0.
   t1r = fbindirread(filename,0,(/nlev,nlat,nlon/),"float")
   t2r = fbindirread(filename,1,(/nlev,nlat,nlon/),"float")
   t3r = fbindirread(filename,2,(/nlev,nlat,nlon/),"float")
   print("")
   print("If the result below is 0/0 then everything is fine!")
  \text{print}(\min(\text{tlr}-\text{tl}) + "/" + max(tlr-tl))
  print(min(t2r-t2) + ''/'' + max(t2r-t2))
  \text{print}(\min(\text{t3r-t3}) + \text{"} / \text{"} + \max(\text{t3r-t3}))
```
end

Output to terminal:

```
-rw-r--r-- 1 k204045 staff 327680 9 Jan 18:23 dummy_file.bin
-rw-r--r-- 1 k204045 staff 655360 9 Jan 18:23 dummy_file.bin
-rw-r--r-- 1 k204045 staff 983040 9 Jan 18:23 dummy file.bin
(0)(0) If the result below is 0/0 then everything is fine!
(0) 0/0
(0) 0/0
(0) 0/0
```
## **4.10 Write NetCDF File**

NetCDF is a self-describing, machine-independent data format which is very common in climate science. There are four types of NetCDF files currently supported by NCL: classic, 64-bit offset, netCDF-4 classic, and netCDF-4.

If you have a newer version of NetCDF installed on your system, you can use "ncdump -k" to determine the type of NetCDF file you have. It will output either "classic", "64-bit offset", or "netCDF-4" for the various types of NetCDF files.

Some of the examples below make use of the setfileoption procedure for setting options before you write to a file. The first example shows the simple but inefficient way and the second is the more efficient and faster way.

1<sup>st</sup> Method – NUG write netCDF 1.ncl:

```
begin
 diri = ".'"fili = "rectilinear grid 2D.nc"outfile = "t_in_Celsius 1.\overline{nc}"
  if (isfilepresent(outfile)) then
   system("rm -rf "+outfile) \qquad \qquad ; -- make sure that file does not exist
  end if
 fin = addfile(diri+fili,"r") \qquad ;-- open data file
 fout = addfile(outfile,"c") \qquad \qquad ; -- \text{ create new file (nected f 3)} filedimdef(fout,"time",-1,True) ;-- make time and UNLIMITED dimension
 tK = fin->tsurf ;-- get variable
 tC = tK ;-- copy variable and its related
                                    ;dimensions and attributes
 tC = tK - 273.15 ;-- convert from Kelvin to Celsius
 tC@units = "deqc" ;-- define new units
 fout->tC = tC ;-- write variable to new netCDF file
end
```
Terminal output of 'ncdump –h t\_in\_Celsius\_1.nc':

```
netcdf t in Celsius 1 {
dimensions:
     time = UNLIMITED ; // (40 currently)
     lat = 96:
     lon = 192;
```

```
variables:
      float tC(time, lat, lon) ;
            tC:grid type = "gaussian" ;
            tc:table = 128;
            tc:code = 169;tc:units = "deqC";
            tC:long name = "surface temperature" ;
      double time(time) ;
            time:calendar = "standard" ;
            time:units = "hours since 2001-01-01 00:00:00" ;
            time:standard_name = "time" ;
      double lat(lat) ;
            lat: axis = "Y" ;
            lat: units = "degrees north" ;
            lat: long name = "latitude" ;
            lat: standard name = "latitude" ;
      double lon(lon) ;
            lon:axis = "X" ;
            lon: units = "degrees east" ;
            lon: long name = "longitude" ;
            lon: standard name = "longitude" ;
}
```
2<sup>nd</sup> Method – NUG write\_netCDF\_2.ncl:

```
begin
  diri = "./"fili = "rectilinear grid 2D.nc"
   outfile = "t_in_Celsius_2.nc"
   if (isfilepresent(outfile)) then
    system("rm -rf "+outfile) ;-- make sure that file does not exist
   end if
;-- open data file
 fin = addfile(diri+fili,"r") ;-- open data file
;-- get variable t and its dimensions and dimension sizes
 tK = fin->tsurf \qquad \qquad ;-- get variable
  time = fin->time \qquad \qquad ; -- get dimension timelat = fin->lat ;-- get dimension lat <br>lon = fin->lon <br>;-- get dimension lon
                                      i-- get dimension lon
  ntim = dimsizes(time) : - get dimension sizes of time
  nlat = dimsizes(lat) : - get dimension sizes of lat
  nlon = dimsizes(lon) ;-- get dimension sizes of lon
  printVarSummary (tK) : - print variable information
;-- convert variable t: Kelvin to Celsius
 \mathsf{tC} = \mathsf{tK} ;-- copy variable and its dimensions
              \pm tK - 273.15 \pm 70.15 \pm 7 \pm 7 \pm 7 \pm 7 \pm 7 \pm 7 \pm 7 \pm 7 \pm 7 \pm 7 \pm 7 \pm 7 \pm 7 \pm 7 \pm 7 \pm 7 \pm 7 \pm 7 \pm 7 \pm 7 \pm 7 \pm 7 \pm 7 \pm 7 \pm 7 \pm 7 \pm 7 \pmtC = tK - 273.15 ;-- convert from Kelvin to Celsius<br>tC@units = "deqC" ;-- define new units
 tC@units = "degC" ;-- define new units
;-- create new netCDF file
 fout = addfile(outfile,"c")
;-- begin output file settings
  setfileoption(fout, "DefineMode", True) ;-- explicitly declare file
```

```
 ;definition mode
;-- create global attributes of the file<br>fAtt = True ;-- a
 fAtt = True f-- assign file attributes
  fAtt@title = "NCL Efficient Approach to netCDF Creation" 
  fAtt@source_file = fili
  fAtt@Conventions = "CF" 
   fAtt@creation_date = systemfunc ("date") 
  fAtt@history = "NCL script: NUG write netCDF 2.ncl"
  fAtt@comment = "Convert variable tsurf from degrees Kelvin to degrees
Celsius" 
 fileattdef(fout,fAtt) ;-- copy file attributes
;-- predefine the coordinate variables and their dimensionality
 dimNames = (/"time", "lat", "lon"/) 
dimSizes = \left(\frac{1}{1}, \frac{1}{1}\right) , nlat, nlon\left(\frac{1}{1}, \frac{1}{1}\right) dimUnlim = (/ True , False, False/) 
   filedimdef(fout,dimNames,dimSizes,dimUnlim)
;-- predefine the the dimensionality of the variables to be written out
  filevardef(fout, "time" ,typeof(time),getvardims(time)) 
 filevardef(fout, "lat" ,typeof(lat), getvardims(lat)) 
 filevardef(fout, "lon" ,typeof(lon), getvardims(lon)) 
 filevardef(fout, "tC" ,typeof(tK), getvardims(tK))
;-- copy attributes associated with each variable to the file
  filevarattdef(fout,"time" ,time) ;-- copy time attributes
 filevarattdef(fout,"lat" ,lat) ;-- copy lat attributes
 filevarattdef(fout,"lon" ,lon) ;-- copy lon attributes
   filevarattdef(fout,"tC", tC) ;-- copy tC attributes
;-- explicitly exit file definition mode (not required)
  setfileoption(fout,"DefineMode",False)
;-- output only the data values since the dimensionality and such 
;-- have been predefined. The "(/…/)" syntax tells NCL to only 
;-- output the data values to the predefined locations on the file.
 fout->time = \frac{1}{\text{time}} / \frac{1}{\text{time}} ;-- write time to new netCDF file
 fout->lat = (/lat/)  ;-- write lat to new netCDF file
 four->lon = (/lon/) ;-- write lon to new netCDF file
  fout-\geq tC = //tC/ ;-- write variable to new netCDF file
end
```
Terminal output of 'ncdump –h t\_in\_Celsius\_2.nc':

```
netcdf t_in_Celsius_2 {
dimensions:
      time = UNLIMITED ; // (40 currently)
      lat = 96;
      lon = 192;
variables:
      double time(time) ;
            time: standard name = "time" ;
            time:units = \frac{1}{2} hours since 2001-01-01 00:00:00";
            time:calendar = "standard" ;
      double lat(lat) ;
            lat: standard name = "latitude" ;
            lat:long name = "latitude" ;
            lat:units = "degrees north" ;
            lat: axis = "Y";
      double lon(lon) ;
            lon: standard name = "longitude" ;
```

```
lon: long name = "longitude" ;
           lon:units = "degrees\_east" ;
           lon:axis = "X";
      float tC(time, lat, lon) ;
           tC:grid type = "gaussian" ;
           tc:table = 128;
           tc:code = 169;tc:units = "degC" ;
           tC:long name = "surface temperature" ;
// global attributes:
           :comment = "Convert variable tsurf from degrees Kelvin to 
degrees Celsius" ;
           :history = "NCL script: NUG write netCDF 2.ncl" ;
           :creation date = "Fr 9 Jan 2015 17:38:36 CET" ;
           :Conventions = "CF" ;
           :source file = "rectilinear_grid_2D.nc" ;
           :title = "NCL Efficient Approach to netCDF Creation" ;
}
```
# **5 Tools**

The following shell commands are included in the NCL software distribution:

• **ncl filedump** generates an ASCII representation of supported files (netCDF, HDF, GRIB1, GRIB2, shapefile) on the standard output. It is similar to the netCDF program called 'ncdump  $-h$ '.

```
Copyright (C) 1995-2017 - All Rights Reserved
University Corporation for Atmospheric Research
NCAR Command Language Version 6.4.0
The use of this software is governed by a License Agreement.
See http://www.ncl.ucar.edu/ for more details.
Variable: f
Type: file
                ECHAM5_OM_A1B_2001_2D
path: ECHAM5_OM_A1B_2001_2D.nc
  file global attributes:
    CDI : Climate Data Interface version 1.0.8
    Conventions : CF-1.0
    history : Wed Feb 27 10:05:05 2008: cdo merge ………
    CDO : Climate Data Operators version 1.0.9 available from http://www.mpimet.mpg.de/cdo
    source : ECHAM5.2
    institution : Max-Planck-Institute for Meteorology
  dimensions:
    lon = 192
   lat = 96 time = 1460 // unlimited
  variables:
    double lon ( lon )
      long_name : longitude
     units : degrees_east
     standard_name : longitude
    double lat ( lat )
     long_name : latitude
     units : degrees north
     standard name : latitude
    double time ( time )
      units : hours since 2001-01-01 00:00
    float tsurf ( time, lat, lon )
     long_name : surface temperature
     units: K code : 169
      table : 128
      grid_type : gaussian
……
   float slp ( time, lat, lon )<br>long_name :
                         mean sea level pressure
     units : Pa
      code : 151
      table : 128
      grid_type : gaussian
```
- **ncl\_convert2nc** Converts GRIB1, GRIB2, shapefile, HDF, or HDF-EOS files to NetCDF files • **ng4ex** a script for generating hundreds of available C, Fortran, and NCL object-oriented examples
- **WRAPIT** wraps Fortran 77 or 90 code so you can call it directly from NCL

# **6 Data Processing**

Prior to visualization, it is quite often necessary to apply additional processing steps to the original data. For processing NetCDF data, you can use separate tools such as CDO or NCO. These tools are designed to efficiently perform specific tasks and, depending on the task, can be more efficient than NCL. Another approach is to use NCL's internal processing capabilities directly.

Here, we will only show a few examples of data processing with NCL and CDO:

- 1) Compute yearly means from monthly data
- 2) Compute the time average at each grid point
- 3) Compute the standard deviation of a dimension
- 4) Compute the area average
- 5) Compute Linear regression
- 6) Compute Running mean

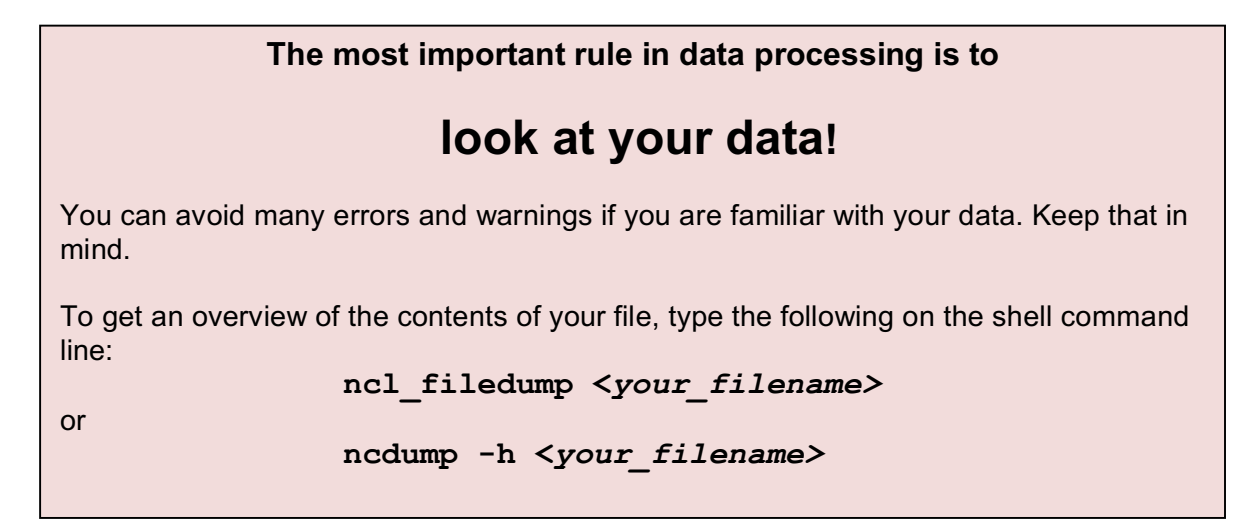

Assume an input file is of format netCDF and contains the variable 'tas' on a lat/lon grid with 120 timesteps (10 years monthly data):

tas(120,194,201)

## **6.1 NCL - Compute yearly means from monthly data**

To calculate the yearly (annual) mean, use the function *month\_to\_annual* which can be found in the contributed.ncl library:

```
ret array = month to annual(array mon, option)
```
array mon: an array containing monthly data option: option=0 compute the unweighted sum of 12 values option=1 divide the unweighted sum by 12 to get the annual mean value(s) ret array: returned array with "time" dimension is decimated by a factor of 12

#### Example code:

load "\$NCARG\_ROOT/lib/ncarg/nclscripts/csm/contributed.ncl"

```
tas ym = month to annual(tas, 1) \qquad \qquad ;-- tas ym(10,194,201)
```
## **6.2 NCL - Compute the time average at each grid point**

To compute the area mean without weights of the variable tas, use the functions *dim\_avg\_n* or *dim\_avg\_n\_Wrap*:

Example code: assume tas(time,lat,lon)

Without transferring the metadata -

…

```
tasAvg = dim avg n(dim avg n(tas, 2), 1)
               è Results 1D array of area mean values
               \rightarrow First average over lon (= index 2) and then
                  lat (= index 1)
```
To preserve the metadata of tas, use the \_Wrap version of this function

tasAvg = dim avg n Wrap(dim avg n Wrap(tas, 2), 1) ;-- 1D array of area mean values with the attributes ; and coordinate arrays of tas

### **6.3 NCL - Compute the standard deviation of a dimension using** *dim\_stddev\_n*

```
ret var = dim stddev n(var)
```
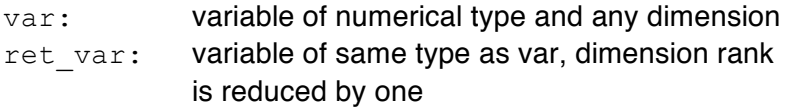

If you want to retain the metadata, use *dim\_stddev\_Wrap*. Use the function *dim\_stddev\_n\_Wrap* if no reordering is needed and the wanted dimension can be specified directly.

To calculate the temporal standard deviation at each grid point:

Example code:

```
tasStdT = dim stddev n(tas, 0) \qquad \qquad ;-- tasStdLon(194,201),
                                    ;-- no metadata
tasStdT = dim stddev Wrap(tas(lat|:,lon|:,time|:)
                                    ;-- tasStdLon(194,201),
                                    ;-- with metadata
tasStdT = dim stddev n Wrap(tas, 0) ;-- tasStdLon(194,201),
                                    ;-- with metadata
```
## **6.4 NCL - Compute the weighted area average**

```
rad = get d2r(lat) ;-- float if "lat" is float,
                             ;-- double otherwise
```

```
weights = cos(lat*rad) ;-- cosine weights
area avg = wgt areaave(var, weights, 1.0,1)
```
# **6.5 NCL – Compute Linear Regression**

Linear regression is an approach for modeling the relationship between a dependent variable y and one or more explanatory or independent variables denoted x.

The NCL built-in function *regline* computes the information needed to construct a regression line: regression coefficient (trend, slope,...) and the average of the x and y values. regline is designed to work with one-dimensional x and y arrays. Missing data are allowed. If the regression coefficients for multi-dimensional arrays are needed, use *regCoef*.

Note: Version 6.2.0 has an improved version named *regline\_stats* that also returns an ANOVA table.

Example script: NUG\_statistics\_linear\_regression.ncl

```
begin
 diri = ./"fili = "tas mod1 rcp85 rectilin grid 2D.nc"
 f = addfile(dirit+filli, "r")var = f-\text{has}(:,0,:,:) time = f->time ;-- get time values 
;-- convert a mixed Julian/Gregorian date to a UT-referenced date
 utc date = cd calendar(time, 0)
 \overline{v} = tointeger(utc date(:,0))
 month = tointeger(utc date(:,1))
 day = \text{tointeger}(\text{utc}^{-}\text{date}(:,2))date str = sprinti("%0.41-", year)+sprinti("%0.2i-", month) + \
             sprinti("%0.2i", day)
;--------------------------------------------------------------------- 
; -- y = mx+b;-- m is the slope: \begin{array}{ccc} r & r & r \end{array} returned from regline
;-- b is the y intercept: rc@yave attribute of rc returned from regline 
;---------------------------------------------------------------------
 x = time ;-- get time values
 y = \text{dim}_\text{avg\_n\_Wrap}(\text{dim}_\text{avg\_n\_Wrap}(\text{var},1),1) ;-- timeserie
 rc = \text{regline}(x, y) ;-- calculate the linear regression
 y stat2 = rc*(x-rc@xave) + rc@yave ;-- rc@yave = y intercept; rc = slope;-- open workstation
 wks = gsn open wks("png", "plot stat linear regression")
;-- set resources
 res = True
res@gsnDraw = False ;-- don't draw plot yet
res@gsnFrame = False ;-- don't advance frame
  res@tiMainString = "NCL Doc Example: Linear Regression"
 res@vpHeightF = 0.4 ;-- viewport height<br>res@vpWidthF = 0.8 ;-- viewport width
                      = 0.8 ;-- viewport width<br>= 0.125 ;-- viewport x stai
 res@vpXF = 0.125 ;-- viewport x start pos
```
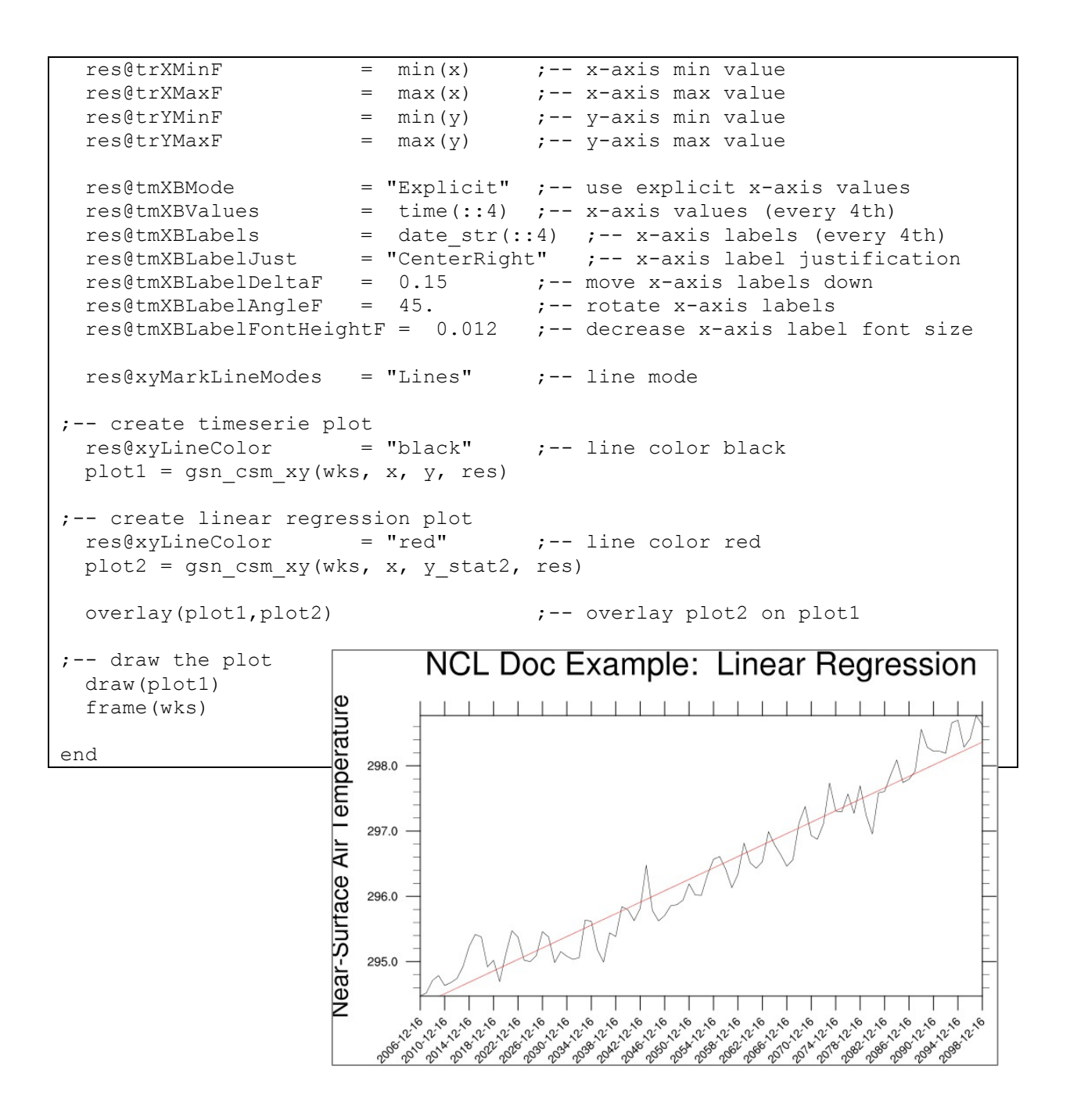

# **6.6 NCL – Compute Running Mean**

In statistics, a running mean (moving average) is a series of calculated averages of different subsets of the full data set to analyse data points.

Example script: NUG\_statistics\_running\_mean.ncl

```
begin
  diri = ".'"fili = "tas mod1 rcp85 rectilin grid 2D.nc"
  f = addfile(dirit+fill, "r")var = f->\text{tas}(:,0,:,:)time = f->time \qquad \qquad \qquad \qquad \qquad \qquad \qquad \qquad \qquad ;-- get time values
```

```
;-- convert a mixed Julian/Gregorian date to a UT-referenced date
 utc date = cd calendar(time, 0)
 year = tointeger(utc date(:,0))
 month = tointeger(utc<sup>-date(:,1))</sup>
 day = tointeger(utc date(:,2))
 date str = sprinti("%0.4\overline{i}-", year)+sprinti("%0.2i-", month)+ \
             sprinti("%0.2i", day)
 x = time = time x -y = dim avg n Wrap(dim avg_n_Wrap(var,1),1) ;-- timeserie
;-- calculate the running mean
 y rave = runave n Wrap(y,10,0,0) ;-- 10 time steps are included in
                                        ;-- running average
;-- open workstation
 wks = gsn_open_wks("png","plot_stat_running_mean")
;-- set resources
 res = True<br>res@qsnDraw = False
  res@gsnDraw = False ;-- don't draw plot yet
                                       : -- don't advance frame
  res@tiMainString = "NCL Doc Example: Running Mean"
res@vpHeightF = 0.4 ;-- viewport height
res@vpWidthF = 0.78 ;-- viewport width
 res@vpHeightF = 0.4<br>
res@vpWidthF = 0.78<br>
res@vpXF = 0.14<br>
= 0.14<br>
= 0.14<br>
= 0.14<br>
= 0.14<br>
= 0.14<br>
= 0.14<br>
= 0.14<br>
= 0.14 res@trXMinF = min(x) ;-- x-axis min value
 res@trXMaxF = max(x) ;-- x-axis max value
 res@trXMaxF = max(x) r^{-2} x-axis min value<br>res@trYMinF = min(y) r^{-2} y-axis max value<br>res@trYMaxF = max(y) r^{-2} y-axis min value<br>res@trYMaxF = max(y) r^{-2} y-axis max value
res@trYMaxF = max(y) ;-- y-axis max value
 res@tmXBMode = "Explicit" ;-- use explicit x-axis values
 res@tmXBValues = time(::4) ;-- x-axis values (every 4th)
 res@tmXBLabels = date_str(::4) ;-- x-axis labels (every 4th)
 res@tmXBLabelJust = "CenterRight" ;-- x-axis label justification
 res@tmXBLabelDeltaF = 0.15 ;-- move x-axis labels down
 res@tmXBLabelAngleF = 45. ;-- rotate x-axis labels
 res@tmXBLabelFontHeightF = 0.012 ;-- decrease font size
;-- create timeserie plot
 res@xyLineColor = "black" = "black" ;-- line color black
 plot1 = gsn csm xy(wks, x, y, res);-- create linear regression plot
 res@xyLineColor = "blue" ;-- line color blue
 plot2 = gsn csm xy(wks, x, y \text{rave}, \text{res}) overlay(plot1,plot2) ;-- overlay plot2 on plot1
;-- draw the plot
  draw(plot1)
  frame(wks)
end
```
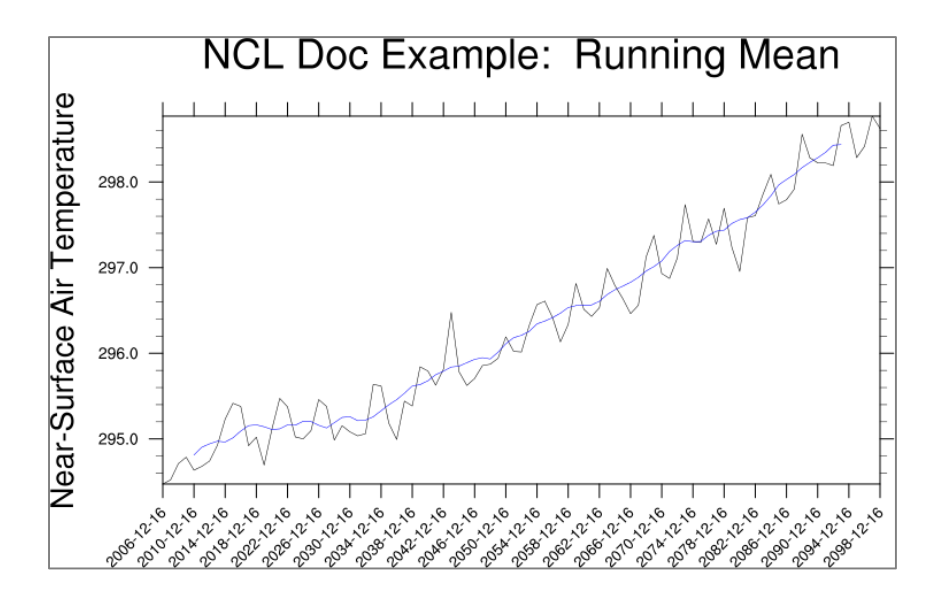

## **6.7 CDO - Compute annual means from monthly data**

The CDOs must be run on the command line or within a shell and in most cases need an input file (stream) and output file (stream). In the next few cases we will write out a netCDF file ('-f nc') with a relative time axis ('-r').

To calculate the yearly mean use the operator *yearmean*:

cdo –r –f nc yearmean <input file> <output file>

## **6.8 CDO - Compute the time average at each grid point**

To compute the time average of all time steps included in the NetCDF file use the operator *timmean*:

cdo –r timmean <input file> <output file>

**6.9 CDO - Compute the temporal standard deviation at each grid point using** *timstd*

cdo –r timstd <input file> <output file>

#### **6.10 CDO - Compute the area average**

To calculate the area average for each time step use *fldmean:*

cdo fldmean <input file> <output file>

## **6.11 CDO - Compute Linear Regression**

To calculate a timeserie use the fldmean operator and compute the linear regression by piping the output stream to the detrend operator. The output file contains the values, which have to be subtracted from the original timeseries values to be plotted:

```
cdo –sub <input file> -detrend -fldmean <input file> \
          <output file>
```
## **6.12 CDO - Compute Running Mean**

To calculate the running mean (moving average) values over 10 timesteps, use the *runmean* operator:

```
cdo runmean,10 <input file> <output file>
```
## **6.13 CDO – Select Variables**

For large data sets it would be more efficient to do the computations first, e.g. selecting the wanted variable, do the computation, and save the file in the appropriate file format.

To select a variable use the selvar parameter with a single variable name or list of variables separated by a colon:

```
select 1 variable
      cdo –r –f nc selvar,temp <input file> <output file>
```
select 3 variables

```
cdo –r –f nc selvar,temp,u10,v10 <input file> <output file>
```
## **6.14 CDO – Piping commands**

The operations can be piped within cdo, e.g. select variable temp, only the first 10 time steps and do an area average:

```
cdo -r fldmean -seltimestep, 1/10 -selvar, temp <input file> \
        <output file>
```
Note that the second and third option starts with a dash!

The computations will be done right to left. At first, select the variable *temp* and pipe the output stream to *seltimestep* operator which selects the first *10 time steps*, and then further pipe the output stream to the *fldmean* operator to compute the field mean, which will be stored in the output file *outfile*.

See also: https://code.zmaw.de/projects/cdo/embedded/1.6.4/cdo.pdf

# **7 Advanced NCL features**

Now, let us start going deeper into some features of NCL.

## **7.1 Masking**

To mask data elements means that you mark parts of the data, i.e. specific grid points, which should not be drawn. With NCL's *mask* function you can mark data elements with *\_FillValue* (out-dated: *missing\_value*) in order to exclude them from being plotted. Furthermore, you can use so-called "graphical resources" to control the masking or change the order of the plotting elements.

See also the applications "mask" page, http://www.ncl.ucar.edu/Application/mask.shtml

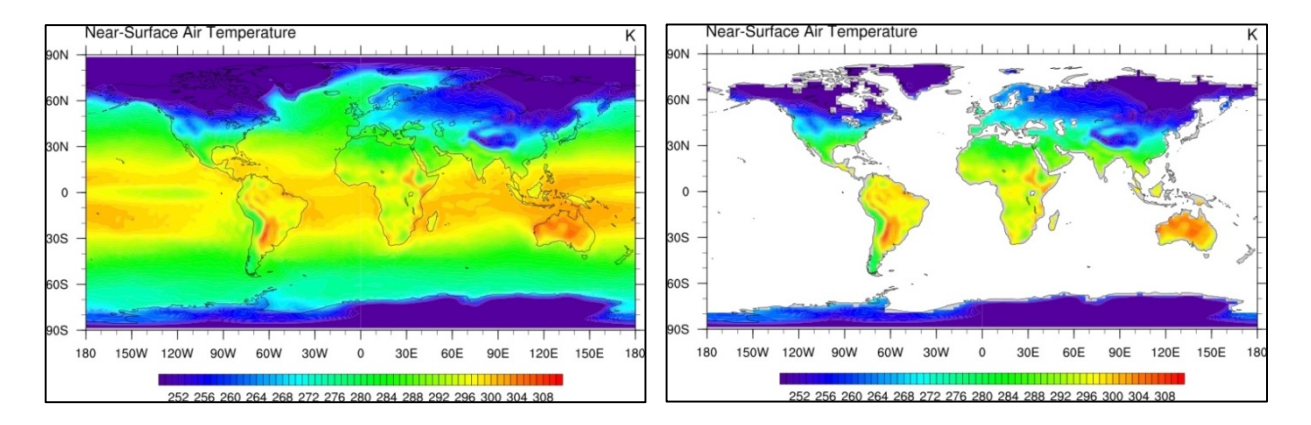

Assume *var* is a two dimensional data array and *lsm* is a two dimensional array which contains the land sea mask array; the value 1 represents land and the value 0 represents water.

• Using the *mask* function (see also NCL example mask\_1.ncl)

```
xLand = var \rightarrow xLand has the same metadata as var
xOcean = var \rightarrow xOcean has same metadata as var
xLand = \text{mask}(var, \text{lsm}, 1) \rightarrow equal to var where lsm=1
xOcean = mask(var, lsm, 0) \rightarrow equal to var where lsm=0
```
• Using the *where* function and the **FillValue** (old netCDF notation is missing value) from the data

```
xLand = where(lsm .eq. 1, T, T@_FillValue)
                                \rightarrow if lsm equal 1 then plot T else
                                    set to FillValue
xOcean = where(lsm .eq. 0, T, T@_FillValue)
                                 \rightarrow if lsm equal 0 then plot T else
                                    set to FillValue
```
• Graphical resources (see also NCL example mask 4.ncl)

```
res@mpAreaMaskingOn = 1
res@mpMaskAreaSpecifiers = "France"
res@mpFillAreaSpecifiers = (/ "water", "land" /)
res@mpSpecifiedFillColors = (/7,2/)
```
• change the order of the plotting elements

 $\rightarrow$  see NCL example mask 2.ncl

## **7.2 Date Conversion**

The dimension data of time can be stored in different ways: relative and absolute values. To convert the time values, NCL provides a set of calendar functions, e.g. cd\_calendar, cd\_convert, cd\_inv\_calendar and cd\_string.

More 'Date Routines' : http://www.ncl.ucar.edu/Document/Functions/date.shtml

```
cd calendar converts a mixed Julian/Gregorian date to a UT-referenced date
cd string converts time values into nicely formatted strings
cd convert converts a variable from one set of units to another
cd inv calendar converts a mixed Julian/Gregorian date to a UT-referenced date
```
NUG\_date\_format.ncl:

```
….
  time = var&time
  timax = \text{dim} \text{sizes}(\text{time}) - 1….
;-- convert the time proleptic_gregorian calendar to UTC date
  utc_date = cd_calendar(time, 0)
;-- set date variable names<br>year = toint(utc
           = toint (utc date(:,0))
   month = toint (utc date (:,1))
   day = toint (utc_date (:, 2))
   hour = toint(utc_date(:,3))
   minute = toint(utc_date(:,4))
   second = utc_data(:,5);-- write date as string (DD.MM.YYYY)
  date_str_i = sprinti("%0.2i",day) + "." + \
             sprinti("%0.2i",month) + "." + sprinti("%0.4i",year)
….
;-- create the time strings, plot every second axis annotation
 \frac{1}{2} incr = 2
  labels = \frac{1}{2} date str i(0::incr) /)
….
;-- set the resources
  res@trXML\n = time(0) ; - time minimum on axis<br>
res@trXML\n = time(timax) ; - time maximum on axis
  res@trXMaxF = time(timax) ; - time maximum on axis<br>res@tmXBMode = "Explicit" ; - explicit time setting
 res@tmXBMode = "Explicit"; - explicit time setting<br>res@tmXBValues = var&time(::incr); - axis ticks position
 res@tmXBValues = var&time(::incr) ;- axis ticks position
 res@tmXBLabels = labels ;- labels on axis ticks
….
  plot = gsn_csm_xy(wks, var&time, var, res)
                                                  NCL Doc Example: date format
….280.5
                                           280.2
                                         emperature
                                           279.9
                                           279.6
```
Control and and and any of an

Time

57

## **7.3 String Operations**

Sometimes you may need to manipulate a string in order to get rid of leading blanks, convert from lower case to upper case, or just select parts of a text line. NCL offers a variety of string manipulation functions.

http://www.ncl.ucar.edu/Document/Functions/string.shtml

• Convert upper to lower case, lower to upper case and capitalize a text string using the functions **str\_lower**, **str\_upper** and **str\_capitalize**

```
str = "HELLO WORLD"
strlower = str lower(string) \rightarrow "hello world"
str = "good morning"
strupper = str upper(string) \rightarrow "GOOD MORNING"
str = "good morning to everybody"
strcapital = str capital(string) \rightarrow "Good Morning To Everybody"
```
• Strip off blanks: leading, ending, all, or replace multiple blanks or TABs with a single blank using the functions: **str\_left\_strip**, **str\_right\_strip**, **str\_strip**, **str\_squeeze**

```
str = " This is the title "
strnew = str_left_strip(str) \rightarrow "This is the title "
strnew = str_right_strip(str) \rightarrow " This is the title"
strnew = str\_strip(str) \rightarrow "This is the title"
strnew = str_squeeze(str) \rightarrow "This is the title"
```
• Count and select fields of a text string: **str\_fields\_count** and **str\_get\_field**

```
str = "This is a string"
nf = str fields count(str, " ") \rightarrow nf = 4
str = "tas_domain_model_ensemble_version_starttime-endtime.nc"
delim = " - \cdot"nf = str fields count(str, delim) \rightarrow nf = 8
str = "20130101000000 53.33 10.0 278.32 t2m"field 1 = str get field(str, 1, " ")
                                        \rightarrow field 1 = "201301010000000"
field 5 = str get field(str, 5, " "')\rightarrow field 1 = "t2m"
```
• Split strings with a given delimiter or split a CSV string using **str\_split** or **str\_split\_csv**

```
str = "Using NCL makes a lot of fun"
strlist = str split(str, " ")
qc = str get \overline{dq}() ; the quote character
print(qc + strlist + qc)
(0) "Using"
(1) "NCL"
(2) "makes"
```
 $(3)$  "a" (4) "lot"  $(5)$  "of" (6) "fun"

CSV (Comma-separated values) is an output format, e.g. used by EXCEL to export the data of a table to an ASCII file. It can contain consecutive delimiters, because there are no values available, the missing value will be inserted.

```
str = "20130101,000000,53.33,10.0,278.32, t2m, \ldots)Near-Surface Air Temperature"
str new = str split csv(str, "," 0)print(str_new)
\rightarrowVariable: str_new
Type: string
Total Size: 72 bytes
                          9 values
Number of Dimensions: 2
Dimensions and sizes: [1] x [9]
Coordinates: 
Number Of Attributes: 1
  FillValue : missing
(0,0) 20130101
(0,1) 000000
(0,2) 53.33
(0,3) 10.0
(0,4) 278.32
(0, 5) t2m
(0,6) missing
(0,7) missing
(0,8) Near-Surface Air Temperature
```
Note that the returned values of the str<sup>\*</sup> functions are of type string. To use the string content as a numeric value, it must be converted using **tofloat**, **todouble**, **toint**, **toshort** or **tolong**:

```
str = "20130101000000 53.33 10.0 278.32 t2m"
val = tofloat(str get field(str, 4, " "))
                         \rightarrow val = 278.32 of type float
idate = toint(str_get_field(str,1," "))
                          \rightarrow idate = 20130101000000 of type integer
```
# **7.4 System Calls**

The **system** procedure and **systemfunc** function are used to interact with the underlying operating system. The difference is that **system** is used to pass a command to the system to perform an action while **systemfunc** returns information to the NCL environment. Other system calls include: **status\_exit**, **getenv**, **sleep** and **get\_cpu\_time**. More details are at:

http://www.ncl.ucar.edu/Document/Functions/system.shtml

• To execute a shell command:

```
system("rm –f tmp.asc")
system("export NCARG_COLORMAPS=$HOME/NCL/Colors")
```
• To execute a shell command and return the output of the call:

```
file list = systemfunc("ls t2m *.\text{nc"})
date string = systemfunc("date")
```
• Exit the NCL script returning an integer value as status code:

```
fin = addfile("tas.nc", "r")if(ismissing(fin)) then
  status exit(99)
end if
```
• Get the content of a shell environment variable:

```
ret = getenv("SHELL")
\rightarrowVariable: ret
Type: string
Total Size: 8 bytes
            1 values
Number of Dimensions: 1
Dimensions and sizes: [1]
Coordinates: 
(0) /usr/bin/tcsh
```
## **7.5 User-defined Functions and Procedures**

Generally, functions return values and procedures perform tasks. The structure of a procedure or function in NCL is similar to Fortran and C. Procedures and functions can be written directly as the uppermost part of your script code, or they can separately be saved in an external file, which can be loaded by the "load" or "loadscript" command. It might even be useful to collect multiple functions and procedures often needed and save them as your personal external library files, which can be made available within other NCL scripts with the "load" command.

For example:

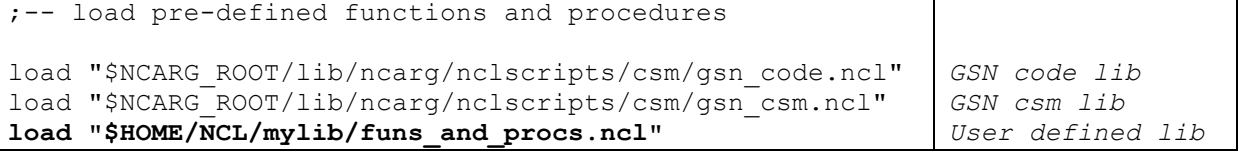

## **7.5.1 Procedures**

Generally, procedures are used to perform a task (eg: draw a plot).

General structure:

```
undef ("procedure name") ;-- optional
procedure procedure name(declaration list)
local local variables \overline{z} ;-- optional
begin
  statements
end
```
You can, for example, save the user-defined procedure to a new file *my* library.ncl in the directory /your\_home/NCL/lib and load it into your NCL scripts.

/your\_home/NCL/lib/my\_library.ncl:

```
undef("wallClockElapseTime german")
     procedure wallClockElapseTime german(tstart:string, title:string)
      begin
tend = systemfunc("date +%s")
tend i = toint(tend)
         \begin{align*}\n \text{tend}^{\text{tend}} = \text{toint}(\text{tend})^{\text{tend}} elapsed_time = tend_i - tstart_i
         NL = str.get_nl()print (NL + "-----> Wall clock elapsed time - "+ title + \setminus": "++ elapsed time +" s" + NL)
       end
```
To use this new procedure, load the file to your NCL script:

load "\$HOME/NCL/lib/my\_library.ncl"

Other example procedures:

```
;-- convK2C: convert data from Kelvin to Celsius
undef("convK2C")
procedure convK2C(var) 
begin
  var = var - 273.15 var@units = "C"
end
;-- convK2F: convert data from Kelvin to Fahrenheit
undef("convK2F")
procedure convK2F(var)
begin
  var = ((var-273.15)*9/5)+32var@units = "F"end
```
### **7.5.2 Functions**

Functions are used to perform one or more tasks and return values to the parent NCL script.

General structure:

```
undef ("function name") ;-- optional
procedure function name(declaration list)
local local variables ;-- optional
begin
  statements
  return(return_value)
end
```
To compute the value of *pi*, you can write a short function:

```
undef("my_pi")
function my_pi()
local lpi
```

```
begin
   1pi = 4*atan(1) ;-- 4d*atan(1) for double precision
    return(lpi)
end
 …
 …
x=my pi() y=- Note: NCL has a "get pi" function
print(x)
\rightarrowVariable: x
       Type: float
       Total Size: 4 bytes
                     1 values
       Number of Dimensions: 1<br>Dimensions and sizes: [1]
       Dimensions and sizes:
       Coordinates: 
       (0) 3.141593
```
NCL can return multiple variables contained within a variable of type list.

If a function is to return multiple variables (eg: ni,nj and nk) they can be returned as a variable of type list. The can be created using the [/ …/] syntax For example:

```
undef ret mulvar(val1,val2)
function ret mulvar(val1, val2)
local ni,nj,nk
begin
  ni = val1 + val2nj = val1 - val2nk = val1 * val2 return([/ni,nj,nk/]) ;-- return values as list variable
end
```
Use the function as customary. For example:

```
comp = ret_mulvar(5,2)<br>vadd = comp(0)vadd = comp(0) :-- store first list element to vadd<br>
vsub = comp(1) :-- store second list element to vsub<br>
vmul = comp(2) :-- store third list element to vmul
                                 ;-- store second list element to vsub
                                 ;-- store third list element to vmul
delete(comp) ;-- not needed any longer
```
## **7.6 Handling Metadata**

Metadata is defined as "data describing data". When a data file is opened with addfile, variables and the corresponding metadata included in the file are accessed. As an example, information on the variables such as their dimensions, the grid used, the variable names, the units, the file history, etc. are typical metadata for the files we work with.

Some processing steps can cause the loss of metadata or invalidate it, so it is important that the user take care of it. Some NCL functions have a corresponding "\_Wrap" function, like "dim avg n Wrap", which means that the metadata will be copied (retained) to the new computed variable.

Sometimes it will be necessary to set, overwrite, or delete variable attributes.

• Set an attribute

```
m = \text{sqrt}(u^2 + v^2) this will strip of metadata
   \rightarrowVariable: m
        Type: float
        Total Size: 155976 bytes
                            38994 values
        Number of Dimensions: 2
        Dimensions and sizes: [201] x [194]
        Coordinates:
   To add new metadata information to the variable:
  m@standard name = "magnitude of wind velocity"
  m@long_name = "magnitude of wind velocity"<br>
m@units = "m s-1"
                   = "m s-1"
   \rightarrowVariable: m
        Type: float
        Total Size: 155976 bytes
                     38994 values
        Number of Dimensions: 2
        Dimensions and sizes: [201] x [194]
        Coordinates: 
        Number Of Attributes: 3
           units : m s-1
          long name : magnitude of wind velocity
          standard name : magnitude of wind velocity
• Overwrite an attribute
  m@long name = "magnitude (sqrt(u^2+v^2)"
   \rightarrowVariable: mm
        Type: float
        Total Size: 155976 bytes
                     38994 values
        Number of Dimensions: 2
        Dimensions and sizes: [201] x [194]
        Coordinates: 
        Number Of Attributes: 3
          units : m s-1
         long name : magnitude (sqrt(u^2+v^2)
          standard name : magnitude of wind velocity
• Delete an attribute
  delete(m@long_name)
  delete(m@units)
```
#### $\rightarrow$

```
Variable: mm
Type: float
Total Size: 155976 bytes
            38994 values
Number of Dimensions: 2
Dimensions and sizes: [201] x [194]
Coordinates: 
Number Of Attributes: 3
        standard name : magnitude of wind velocity
```
#### Example:

```
if(isatt(var,"original_name")) then
 delete(var@original_name)
end if
```
A newly-assigned variable has no named dimensions or attributes unless the user defines them manually:

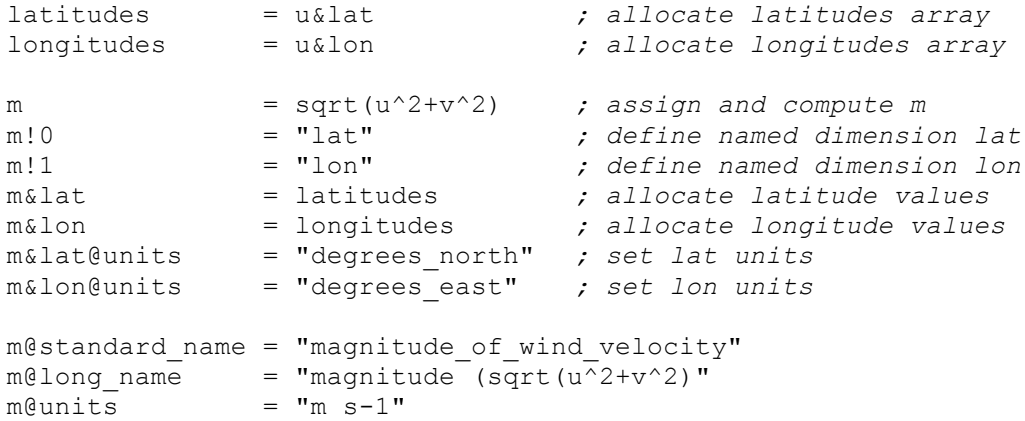

A shortcut is assigning the new variable by copying a variable u with the same dimensions first. The new variable m has the same dimensions and attributes as u:

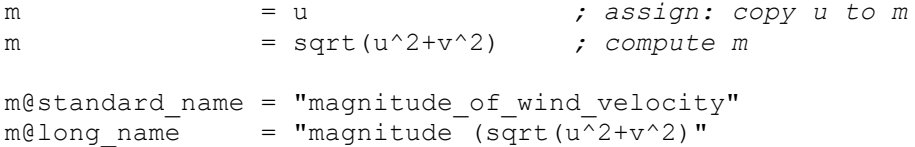

# **8 Introduction to NCL Graphics**

In this chapter we will present an overview of the NCL's graphics capabilities. An introduction of the following plot types is given: simple XY-Plots, multiple time series, contour plots, displaying lines or colored fields, paneled plots, overlays, map projections, and the use of shapefiles. The complete variety of NCL's plotting features can hardly be described here, but we've highlighted some of the most common and interesting ones.

An NCL script for plotting data commonly can be sectioned into different parts:

- 0) Load and/or define functions and procedures
- 1) Open data file/files
- 2) Define the variable/variables
- 3) Open the plot output
- 4) Define the plot resources
- 5) Plot

NCL provides a huge number of plot resources to control and manage the layout of the plot, such as annotations, projection, plot type, colors, labelbars, multiple plots on one page, plot output format and name, and further more. For most of the settings reasonable defaults are set, such as a default colortable.

**CAUTION**: starting with NCL 6.1.0 the default color table had been changed. This may cause differently colored results for the examples compared with older versions of NCL.

See also: http://www.ncl.ucar.edu/Document/Graphics/Resources/list\_alpha\_res.shtml

Example scripts and data are available on the NCL examples page:

http://www.ncl.ucar.edu/Applications/

If you don't know how to write the plotting script, but know exactly what it should look like, it would be very useful to visit the following NCL web pages:

> http://www.ncl.ucar.edu/Training/Workshops/Scripts/ http://www.ncl.ucar.edu/Applications/Templates/

On these pages there are many plot examples supplied with their appropriate scripts for downloading.

We recommend writing and saving the scripts to a file, rather than typing commands and resources again and again.

## **8.1 NCL Graphics – in 5 steps**

To create a very simple plot with default settings, only 5 steps are necessary. Here is a contour plot example to show how easy NCL scripting can be.

A short template file is provided in the directory NCL\_Doc/scripts: NUG\_template.ncl.

```
load "$NCARG_ROOT/lib/ncarg/nclscripts/csm/gsn_code.ncl"
load "$NCARG_ROOT/lib/ncarg/nclscripts/csm/gsn_csm.ncl"
begin
```
end
The first two lines tell NCL to load the graphic libraries *gsn\_code.ncl* and *gsn\_csm.ncl*. These library files contain high level procedures and functions for contours, vectors, legends, labelbars and so on, which are not yet included directly in NCL. Additional library files like *contributed.ncl* or *shea\_util.ncl* which are also used in the examples, contain procedures and functions for averaging, converting and other helpful tasks. You may take a look into these files to copy and modify procedures and functions for your own purpose, but we strongly recommend using your own function or procedure names.

#### *Since NCL release (6.2.0) these libraries (gsn\_code.ncl, gsn\_csm.ncl and contributed.ncl) are not longer required because they will be loaded automatically. But for backward compatibility it is a good idea to load the libraries in your scripts.*

To get your own simple plot, copy the template file and edit it as shown in the box below. Don't forget to save it in a directory where you have write permission, e.g. \$HOME/my\_simple\_plot.ncl.

- 1. Open a data file
- 2. Set variable references (e.g. first time step)
- 3. Open the plot output  $(X11 \rightarrow$  output to screen)
- 4. Set plot resources (Detailed list of all available resources: http://www.ncl.ucar.edu/Document/Graphics/Resources/list\_alpha\_res.shtml )
- 5. Plot

NUG plot in 5 steps.ncl:

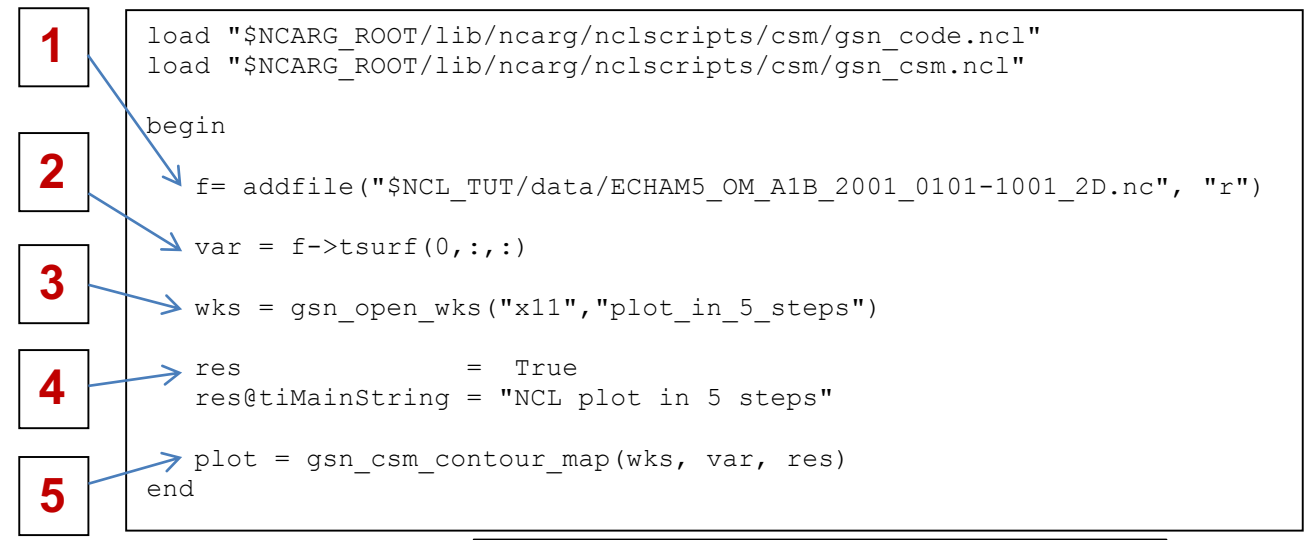

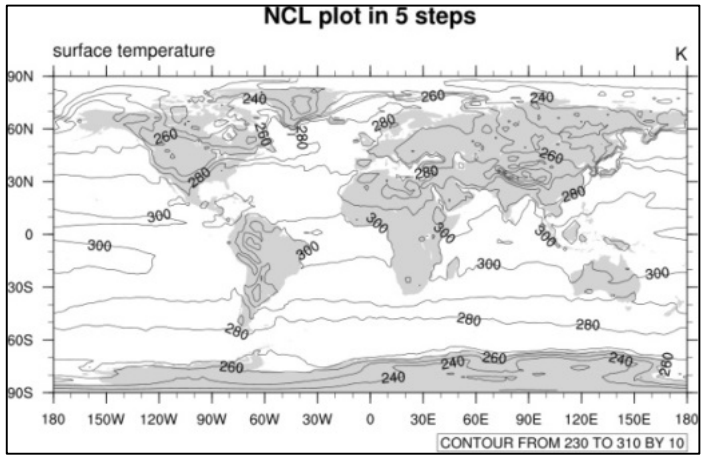

### **8.2 The Viewport**

The viewport of NCL in which the plot appears uses the NDC (Normalized Device Coordinates) with its values range from 0.0 to 1.0. The plots will be placed in the viewport automatically with the best aspect ratio. You can resize, move, overwrite text and many things more by using the appropriate resources.

The graphic below shows the NDC grid and the vp-resources (Viewport) used to define the start x- and y-position for plotting the plot size in NDC coordinates.

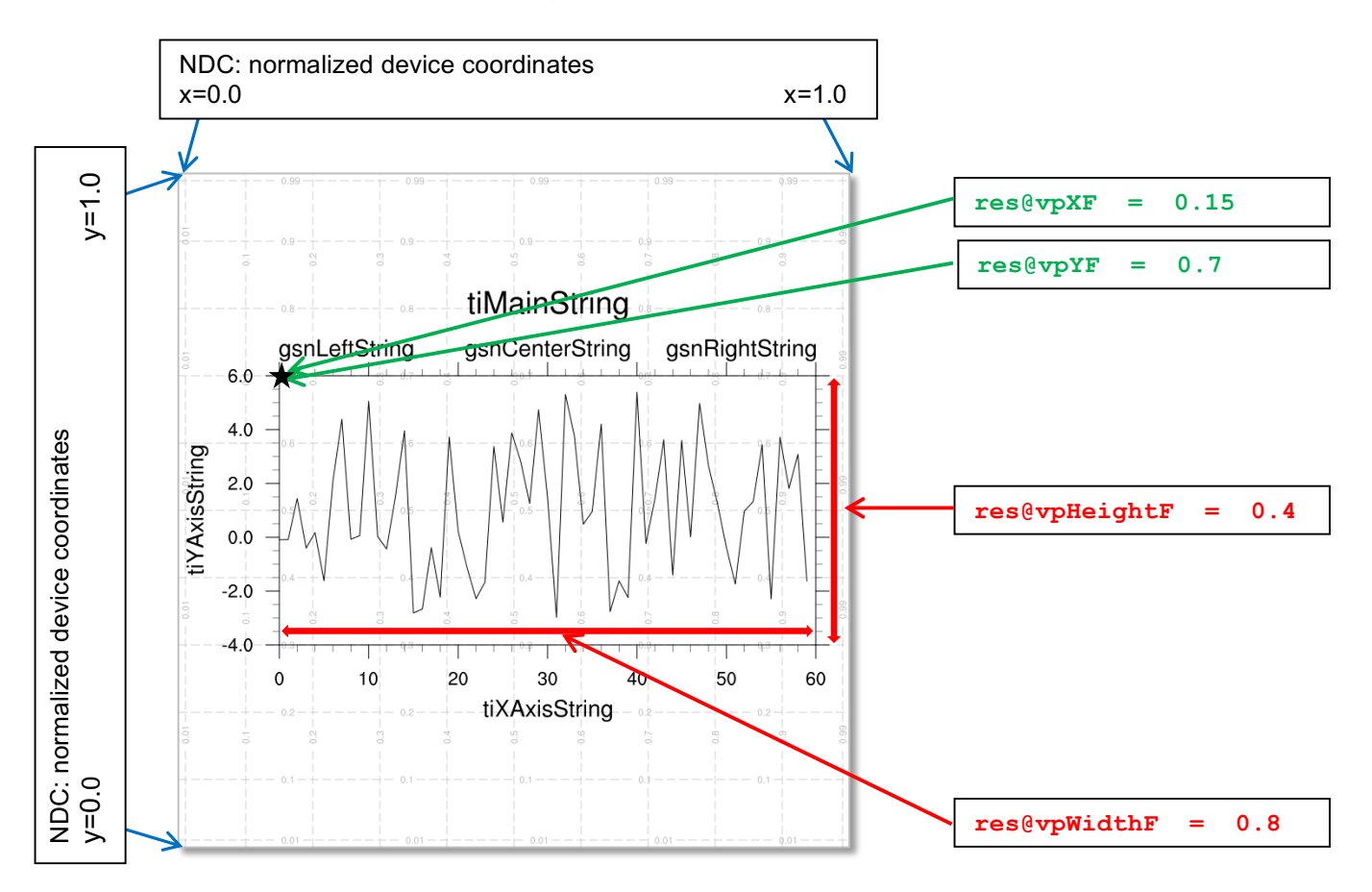

#### **8.3 Maps**

NCL supports many different map types and projections. By default, the continents are color filled using light grey; this behaviour can easily be changed by setting the *mpLandFillColor* resource to the desired color. You can also turn off the color fill by setting *mpFillOn* to False.

The default tickmark settings for a map can be changed by some **@gsn** and **@tm** resources, Not every resource can be used for map projections other than 'Cylindrical Equidistant', but on the NCL examples web page there are some examples for work arounds.

See also http://ncl.ucar.edu/Applications/mptick.shtml

#### **8.3.1 Default Map**

To create a simple map of the Earth open a workstation and call the function *gsn\_csm\_map*.

NUG\_map\_default.ncl:

180

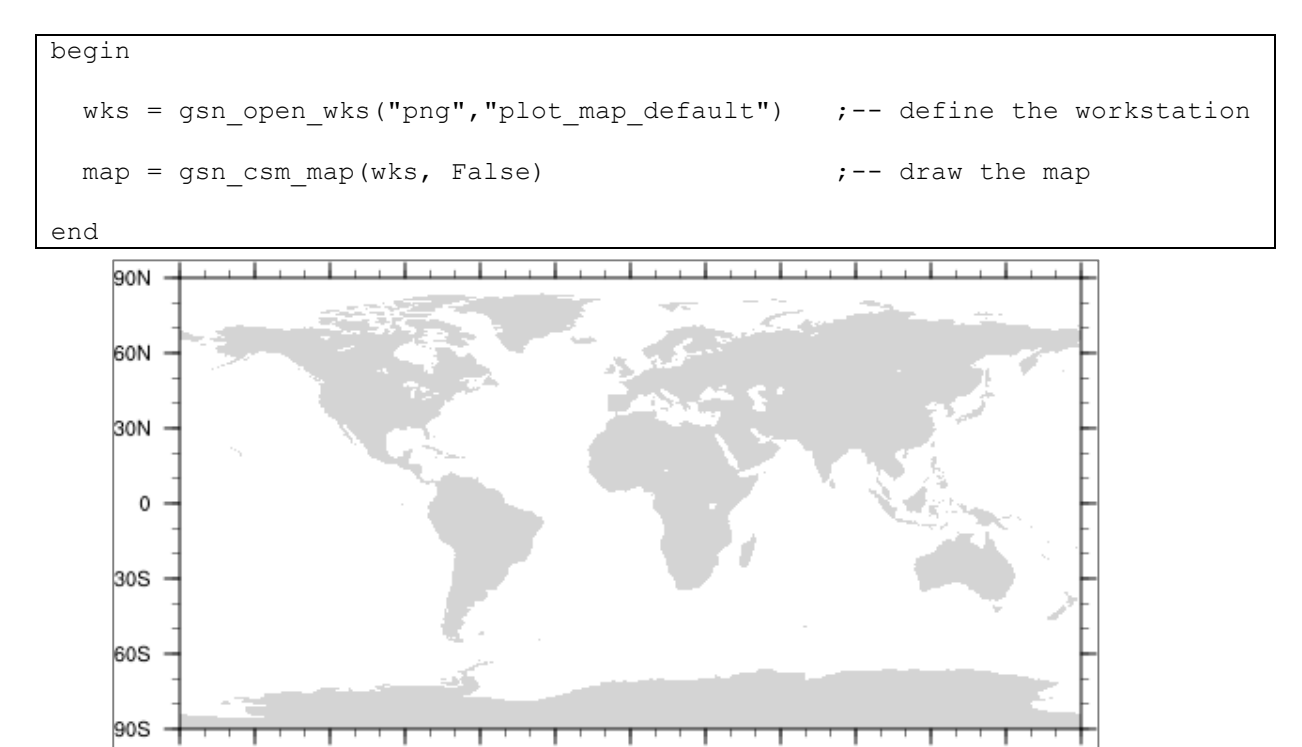

#### **8.3.2 Map Grid and Tickmark Settings**

90W

60W

30W

To control the grid lines of the latitude and longitude axis as well as their major and minor tickmarks you have to use different resource groups like *@gsn*, *@tm*, and *@mp*.

 $\,$  0

30E

60E

90E

120E

150F

NUG\_map\_grid\_and\_tickmark\_settings.ncl:

150W 120W

```
begin
;-- define the workstation (plot type and name)
 wks = gsn_open_wks("png","plot_map_grid_and_tickmark_settings")
;-- set resources
 res = True
;-- grid line settings
 res@mpGridAndLimbOn = True := \frac{1}{2} ;-- draw grid lines on the plot
 res@mpGridLatSpacingF = 20 ;-- grid line latitude spacing
 res@mpGridLongacingF = 45 ;-- grid line longitude spacing
  res@mpGridLineColor = "gray" ;-- grid line color
 res@mpGridLineThicknessF = 2 ;-- grid line thickness
 res@mpGridLineDashPattern = 2 ;-- grid line dash pattern
                                    ; -- (2: dotted);-- latitude settings 
 res@gsnMajorLatSpacing = 10 ;-- change major lat tickmark spacing<br>res@gsnMinorLatSpacing = 25res@gsnMinorLatSpacing = 2.5 ;-- change major lat tickmark spacing
  res@tmYLLabelStride = 3 ;-- write only every 3rd label
  res@tmYLLabelFontHeightF = 0.016 ;-- change major lat tickmark spacing
 res@tmYLMajorLengthF = 0.02 ;-- change the tickmark length
  res@tmYLMinorLengthF = 0.01 ;-- change the tickmark length
  res@tmYLMajorLineColor = "blue" ;-- change major tickmarks color
 res@tmYLMinorLineColor = "grey20";-- change major tickmarks color
```
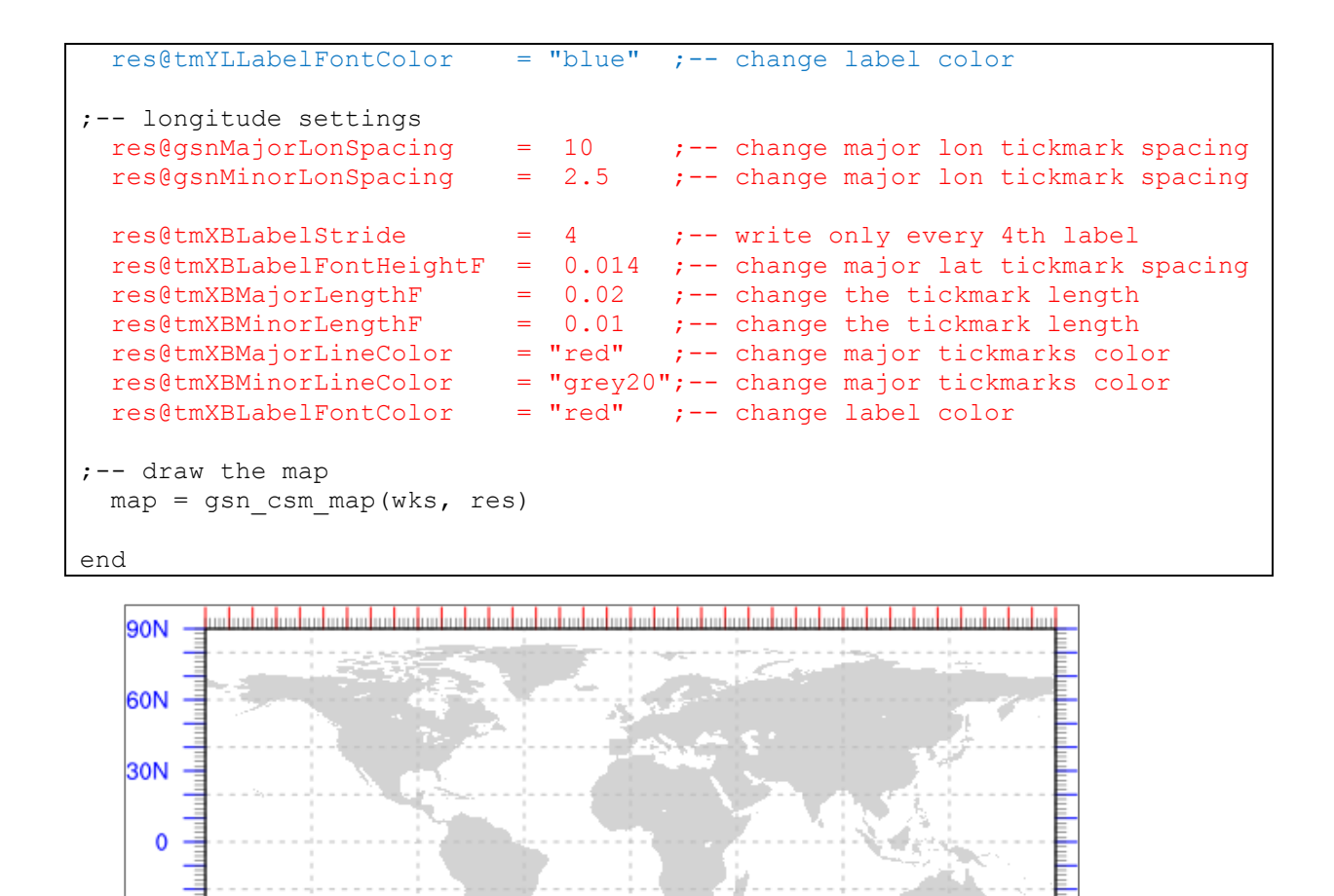

# **8.3.3 Map Content Settings**

100W

60W

140W

30S

60S

90S

180

To change the color of land, inland water and ocean areas NCL provides the resources *mpOceanFillColor*, *mpInlandWaterFillColor*, and *mpLandFillColor.* Also, the line color and thickness of the continents can be controlled by resources.

20E

60E

100E

140E

www.

**20W** 

NUG map land ocean settings.ncl:

```
begin
;-- define the workstation (plot type and name)
  wks = gsn_open_wks("png","plot_map_land_ocean_settings")
;-- set resources
  res = True<br>res@mpFillOn = True<br>= True
  res@mpFillon = True :- use land fill (default: True)
   res@mpOutlineOn = True ;-- outline land (default: False)
   res@mpOceanFillColor = "lightblue" ;-- color to fill ocean
  res@mpInlandWaterFillColor = "lightblue" ;-- color to fill inland water
  res@mpLandFillColor = "navajowhitel" ; -- color to fill landres@mpGeophysicalLineColor = "blue" ;-- outline color<br>res@mpGeophysicalLineThicknessF = 1.2 ;-- thickness of continental
  res@mpGeophysicalLineThickness F = 1.2
```

```
 ;-- outlines
   res@mpDataBaseVersion = "MediumRes" ;-- map resolution
;-- draw the map
 map = gsn \text{ csm map}(wks, \text{ res})end
```
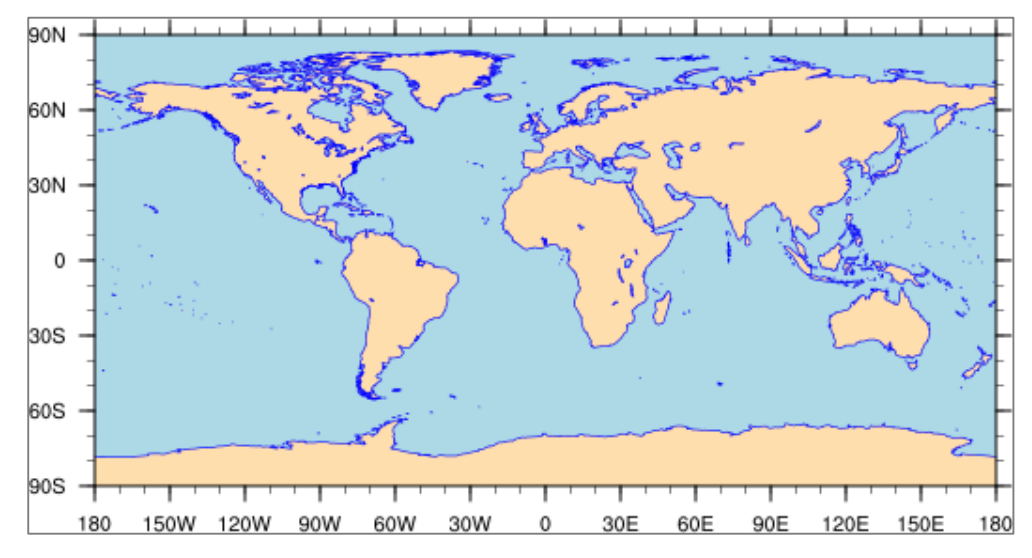

Using the MediumRes map database allows you to add country outlines in addition to the default map outlines. (Note:http:/www.gadm.org/ provides shapefiles containing better outlines. See also chapter 8.12)

NUG\_map\_countries.ncl:

```
begin
;-- define the workstation (plot type and name)
  wks = gsn_open_wks("png", "plot_map_countries")
;-- set resources
  res = True<br>res@mpFillOn = True<br>= True
  res@mpFillOn = True \qquad \qquad ; -- use land fill (default: True)<br>res@mpOutlineOn = True \qquad ; -- outline land (default: False
                             = True ;-- outline land (default: False)
   res@mpOutlineBoundarySets = "National" ;-- turn on country boundaries
   res@mpOceanFillColor = "lightblue" ;-- color to fill ocean
   res@mpInlandWaterFillColor = "lightblue" ;-- color to fill inland water
   res@mpLandFillColor = "navajowhite1" ;-- color to fill land
   res@mpGeophysicalLineColor = "blue" ;-- outline color
  res@mpGeophysicalLineThicknessF = 1.2 ;-- thickness of continental
                                             ;-- outlines
   res@mpDataBaseVersion = "MediumRes" ;-- map resolution
;-- draw the map
  map = qsn \text{ csm map}(wks, \text{ res})end
```
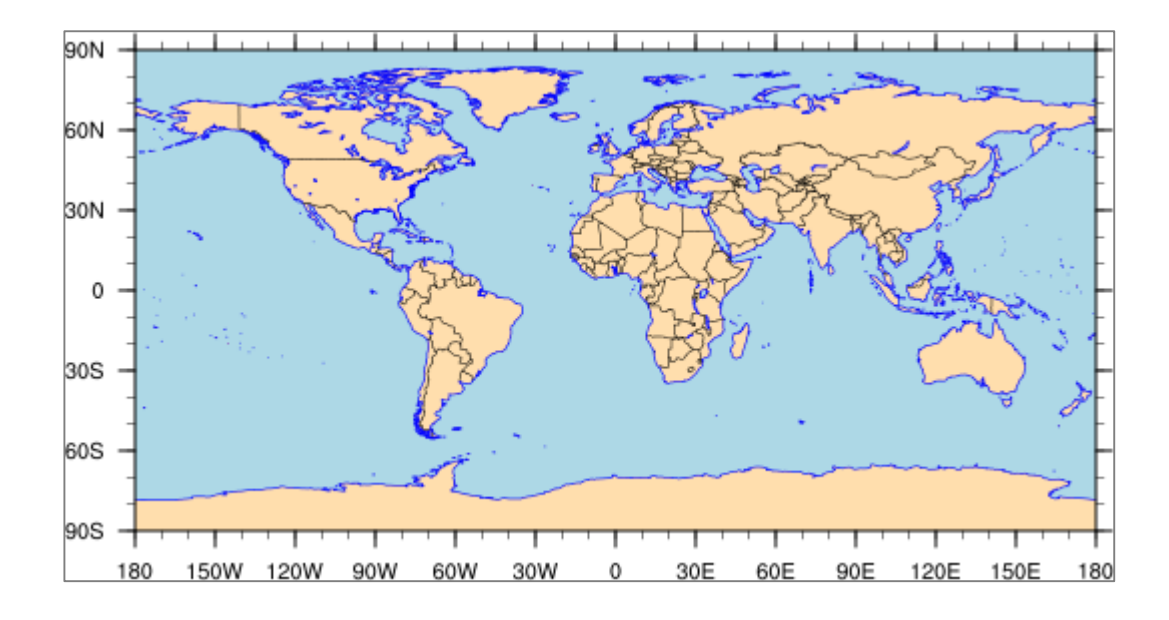

The map dataset "Earth..4" provides the provinces of Canada, the states of Mexico, and the states and counties of the conterminus United States, it also provides the state/province outlines of Australia, Brazil, China, and India. The ice shelves of Antarctica are included as separate entities, that can be made to appear or not, as desired.

The next example will show how to use this map dataset to plot Europe and color and/or outline some named countries.

NUG\_map\_selected\_countries.ncl:

```
begin
  fill_colors = ('"red", "green", "white", "gray", "blue", \n\"violet", "orange", "purple"/) :-- fill colors
                   "violet", "orange", "purple"/)
  fill areas = ('"Spin", "Italy", "Switzerland", "Germany", "Latvia", \n\ "Ireland", "Norway", "Greece"/);-- countries to be colored
  outline areas = (/"Belgium", "Croatia"/)
  outline areas := array append record (outline areas, fill areas, 0)
                                                    ;-- concatenate arrays
  outline colors = ('"red", "green", "white", "gray", "blue", "hotpink", \n\end{aligned} "orange","purple"/)
;-- define the workstation (plot type and name)
  wks = gsn open wks("png", "plot map select countries")
;-- set resources
  res = True<br>res@asnMaximize = True
  res@gsnMaximize
   res@mpOutlineOn = True ;-- outline land (default: False)
  res@mpOutlineSpecifiers = outline areas ;-- which country to be
                             ;-- outlined<br>= True ;-- use land fill
  res@mpFillon = True : - use land fill (default: True)
  res@mpFillAreaSpecifiers = fill areas ;-- which country to be colored
   res@mpSpecifiedFillColors = outline_colors ;-- set colors to be used
   res@mpOceanFillColor = "lightblue" ;-- color to fill ocean
   res@mpInlandWaterFillColor = "lightblue" ;-- color to fill inland water
  res@mLandFillColor = "navajowhite1" ;-- color to fill land
  res@mpGeophysicalLineColor = "blue" \qquad \qquad ; -- outline color<br>res@mpGeophysicalLineThicknessF = 1.2 \qquad \qquad ; -- thickness of continental
  res@mpGeophysicalLineThickness F = 1.2 ;-- outlines
```

```
res@mpDataBaseVersion = "MediumRes" ;-- map resolution<br>res@mpDataSetName = "Earth..4"
  res@mpDataSetName
 res@mpMinkater = 30.0 ;-- min latitude<br>res@mpMaxLatF = 80.0 ;-- max latitude
 res@mpMaxLatF = 80.0 ;-- max latitude
 res@mpMinLonF = -15.0 ;-- min longitude<br>res@mpMaxLonF = 30.0 ;-- max longitude
  res@mpMaxLonF = 30.0 ;-- max longitude
;-- draw the map
 map = gsn \text{ csm map}(wks, \text{ res})end
```
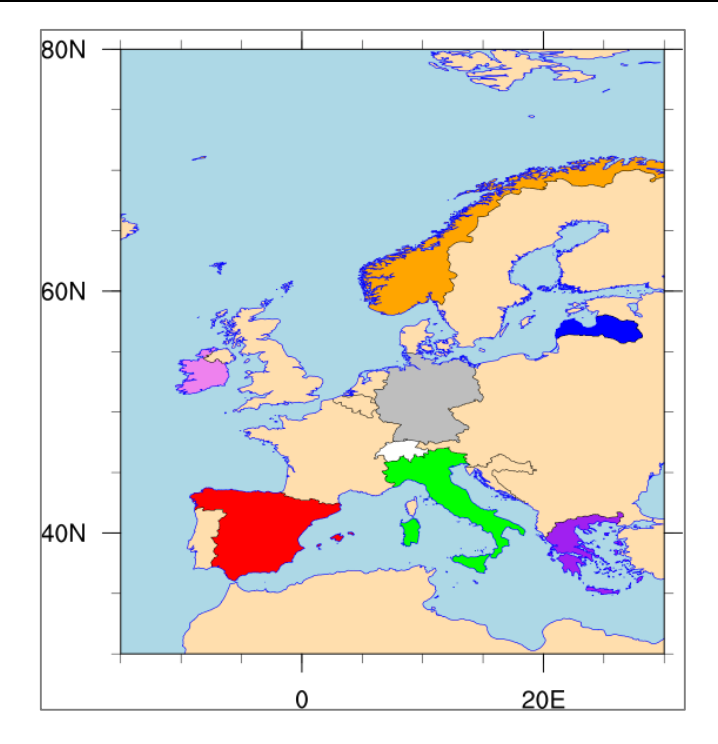

### **8.3.4 Change Map Projection**

How to create a simple filled contour plot using the Mollweide projection can be seen in the next example.

NUG projections mollweide.ncl:

```
load "$NCARG_ROOT/lib/ncarg/nclscripts/csm/gsn_code.ncl"
load "$NCARG_ROOT/lib/ncarg/nclscripts/csm/gsn_csm.ncl"
begin
;-- read the data and define
 diri = ".'"fili = "MITgcm rectilinear grid 3D.nc"
 file1 = addfile(diriffill, "r")var = file1->SSS(0, 0, :, :);-- define the workstation (plot type and name)
  wks = gsn_open_wks("png","NUG_mollweide")
;-- set resources
 res = True res@gsnMaximize = True
  res@lbLabelStride = 2
```

```
res@lbBoxMinorExtentF = 0.15;-- decrease the height of the labelbar<br>res@cnFillOn = True :-- turn of ncontour fill
  res@cnFillOn = True ;-- turn ofncontour fill<br>res@cnLinesOn = False ;-- turn off contour lines<br>res@cnLineLabelsOn = False ;-- turn off line labels
 res@cnLinesOn = False ;-- turn off contour lines
 res@cnLineLabelsOn = False ;-- turn off line labels
   res@cnLevelSelectionMode = "ManualLevels";-- set contour levels manually
  res@cnMinLevelValF = 0. ;-- minimum contour level<br>res@cnMaxLevelValF = 42. ;-- maximum contour level<br>res@cnLevelSpacingF = 2 ;-- contour level spacing
  res@cnMaxLevelValF = 42. ;-- maximum contour level
res@cnLevelSpacingF = 2 ;-- contour level spacing
 res@mpProjection = "Mollweide" ;-- change projection
 res@mpGridAndLimbOn = True ;-- plot grid lines
  res@tiMainString = "NCL Doc Example: Mollweide projection" ;-- title<br>res@tiMainFontHeightF = 0.02 res@tiMainFontHeightF = 0.02
;-- draw the contour map
  plot = gsn csm contour map(wks, var, res)
end
```
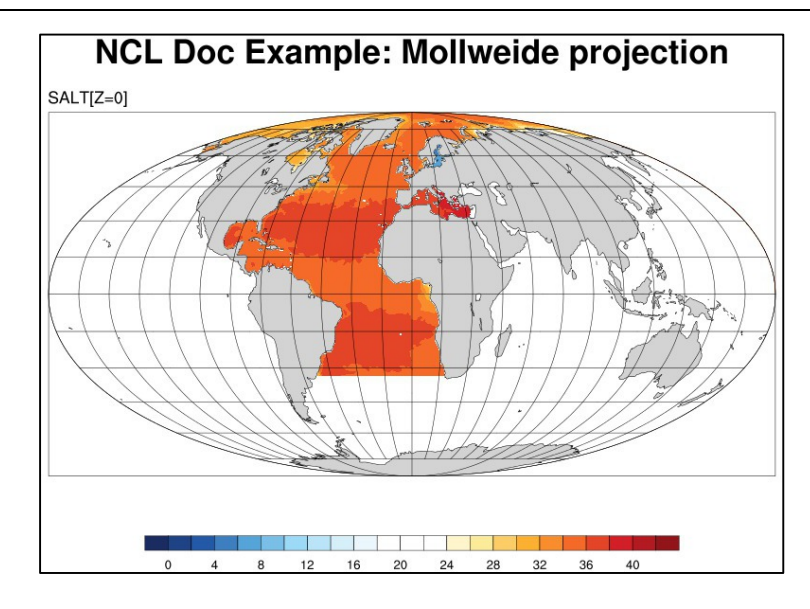

To change the map projection from "Mollweide" to "Robinson", just change the *res@mpProjection* setting to "Robinson".

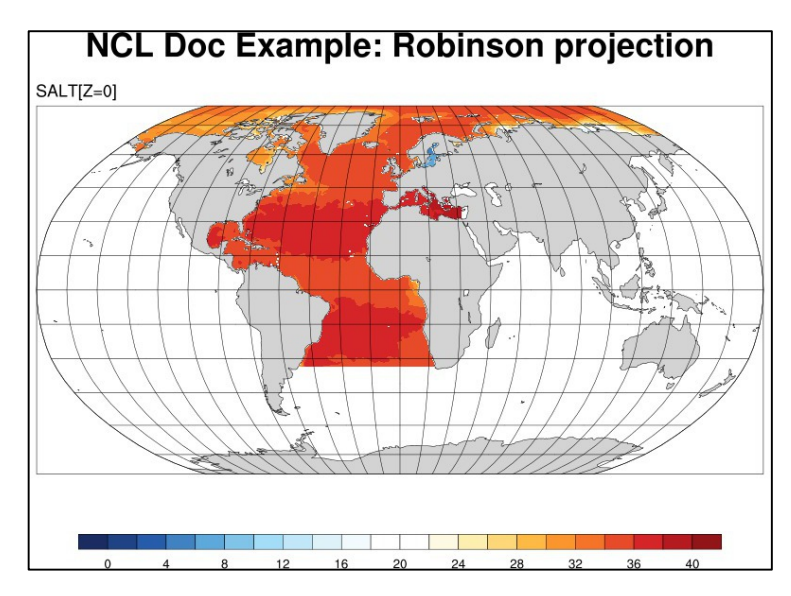

The default projection is "CylindricalEquidistant". To change back to the default projection, uncomment the *res@mpProjection* line or set it to "CylindricalEquidistant".

## **8.3.5 Regional Map**

Sometimes just a specific region of the data is of interest. To define the extent of a map region, insert the following resource settings in the script NUG\_map\_settings.ncl:

```
res@mpMinLonF = -20.0 ;-- min longitude<br>res@mpMaxLonF = 60.0 ;-- max longitude
                                   r-- max longitude
res@mpMinLater = -37.0 ;-- min latitude
res@mpMaxLater = 40.0 ;-- max latitude
res@mpDataBaseVersion = "MediumRes" ;-- better map resolution
```
#### NUG\_map\_settings.ncl:

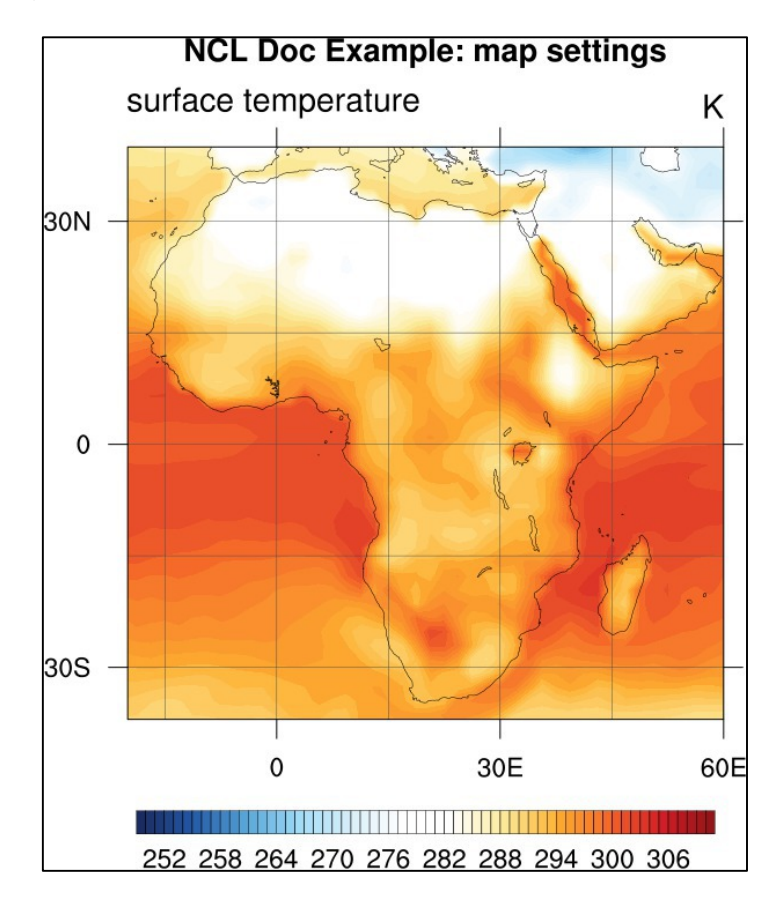

### **8.3.6 Polar Plot**

To create a polar plot of the Northern Hemisphere, the **gsn\_csm\_contour\_map\_polar** function of NCL can easily be used. In this example, some additional settings are made to show the capabilities of polar plot resources.

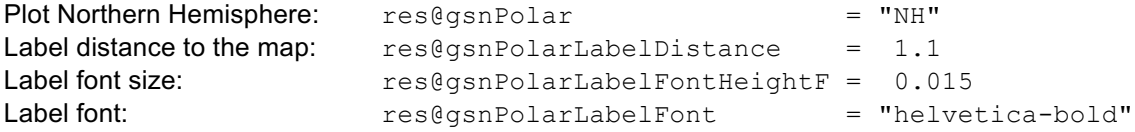

A procedure *polar\_map\_circle* is included to draw a thicker line around the map.

Use the acronym "SH" to plot the Southern Hemisphere instead of "NH" for the Northern Hemisphere in the resource *res@gsnPolar*.

Simple polar plot for the Northern Hemisphere : NUG\_polar\_NH.ncl

```
load "$NCARG_ROOT/lib/ncarg/nclscripts/csm/gsn_code.ncl"
load "$NCARG_ROOT/lib/ncarg/nclscripts/csm/gsn_csm.ncl" 
load "$NCARG_ROOT/lib/ncarg/nclscripts/csm/contributed.ncl"
;---------------------------------------------------------------------
;-- procedure : polar_map_circle
;-- plot a circle around the polar map using width wsize and color col
;---------------------------------------------------------------------
undef("polar map circle")
procedure 
polar_map_circle(wks,plot:graphic,wsize:integer,col:string,offset:numeric)
local degrad,degrees,xcos,xsin,xcenter,ycenter,radius,xc,yc
begin
 getvalues plot ;-- get viewport coordinates
     "vpXF" : x
     "vpYF" : y
     "vpWidthF" : w
    "vpHeightF" : h
   end getvalues
 degrad = 0.017453292519943degrees = ispan(0, 360, 1)x \cos = \cos(\text{degrad} \cdot \text{degrees})xsin = sin(degrad * degrees)xcenter = w/2 + xycenter = h/2 + (y-h)radius = w/2 + offset
 xc = xcenter + (radius * xcos)yc = ycenter + (radius * xsin);-- set resources for circle and plot
 \lnres = True
  lnres@gsLineColor = col
  lnres@gsLineThicknessF = wsize
 gsn_polyline_ndc(wks,xc,yc,lnres)
end
;-----------------------------------------------------------
;-- main program
;-----------------------------------------------------------
begin
;-- read the data and define var
 diri = ".'"
```
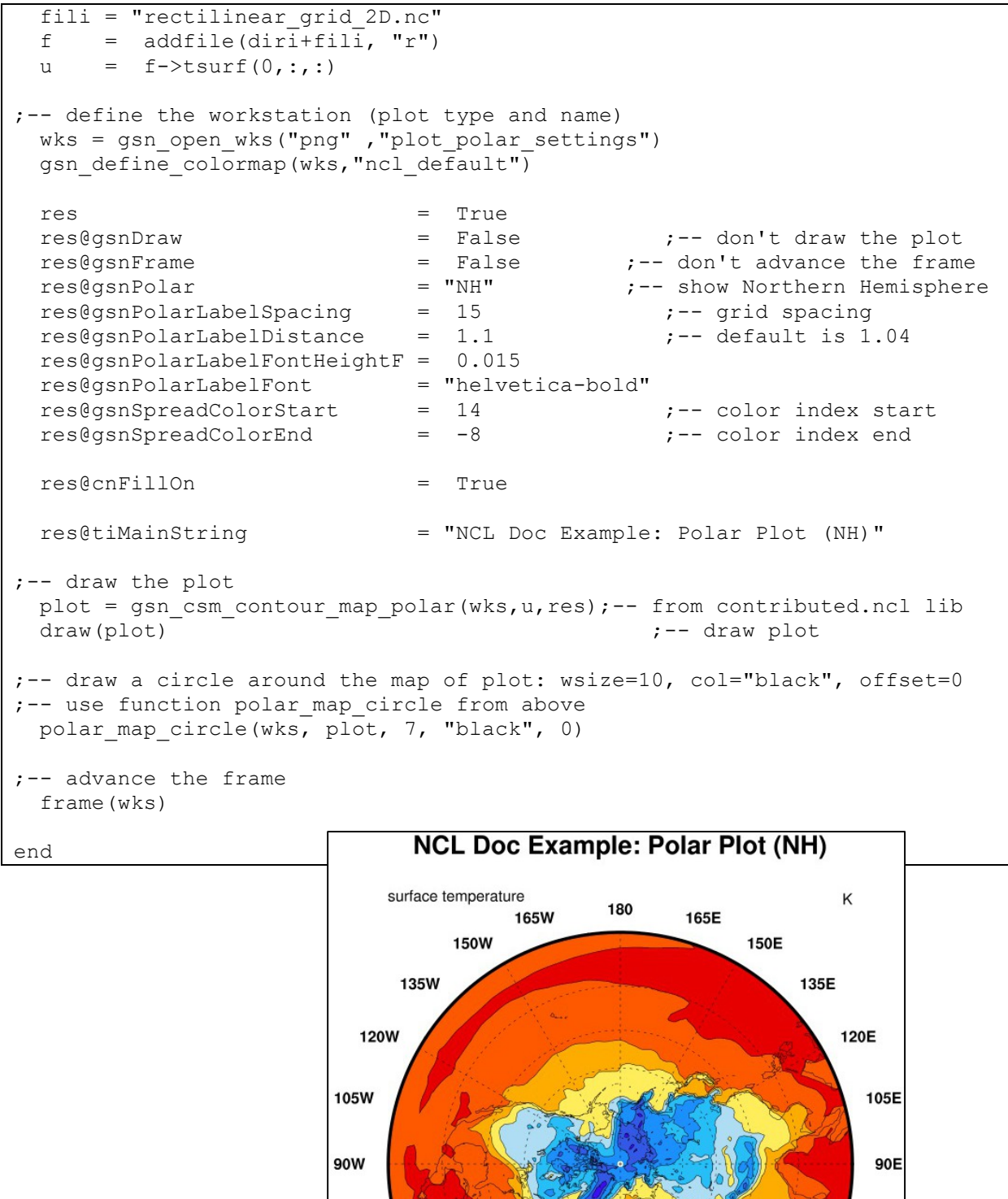

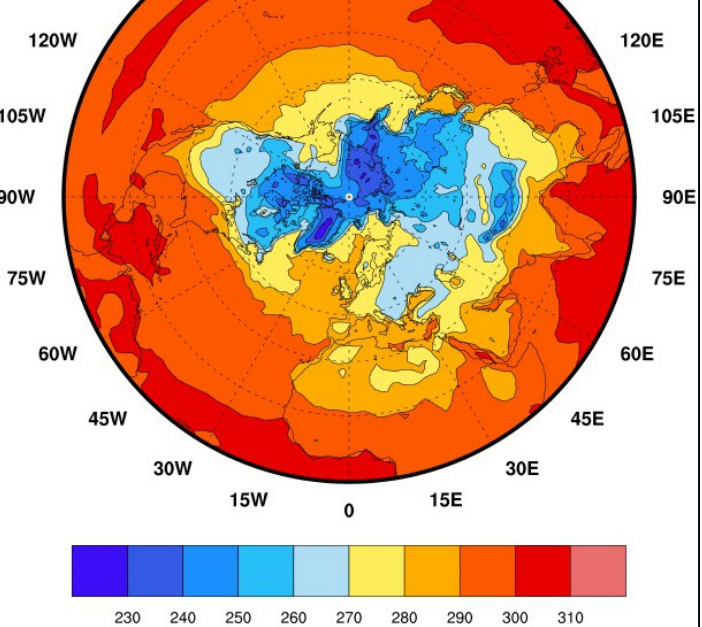

### **8.3.7 Map Resolutions**

Maps can be drawn by NCL using one of the three different map resolution databases. The "LowRes" and "MediumRes" databases come with the NCL distribution, and the "HighRes" database has to be installed separately (a very simple installation). At DKRZ the high resolution database is already installed.

http://www.ncl.ucar.edu/Document/Graphics/rangs.shtml

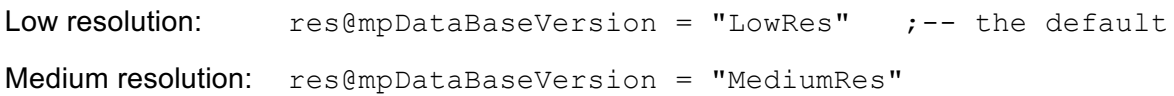

Using the HighRes database differs from the other settings, because you can specify a resolution, too.

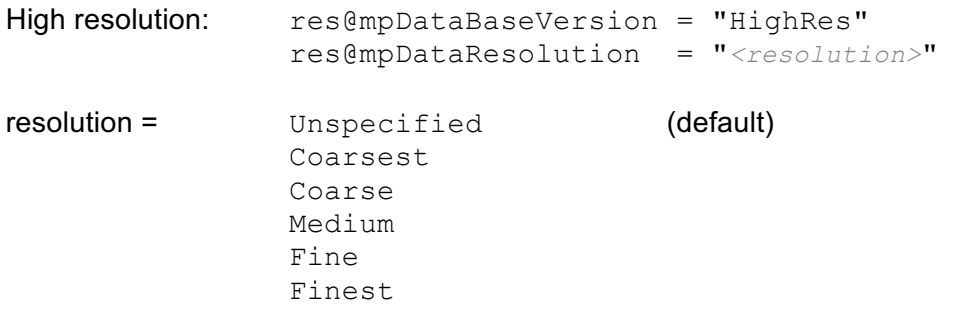

If "Unspecified" (default), the resolution is automatically set depending on the scale and size of the chosen region. A coarse resolution would be chosen for a map with a smaller scale, and a fine resolution for a map with a large scale. It is not recommended to use the "HighRes" database when plotting data over the whole globe, as it will take a long time and likely will not produce the correct plot.

You can also turn off the NCL map outlines and draw your own map outlines read in from a shapefile. Shapefiles can be downloaded for free, and are provided in many different resolutions. See section 9.13.

Map resolution example: NUG\_map\_resolutions.ncl

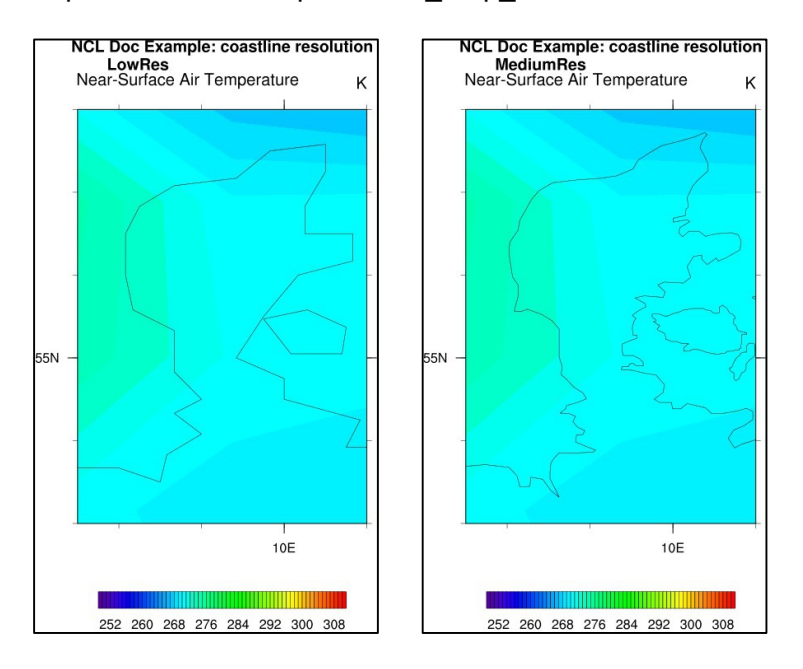

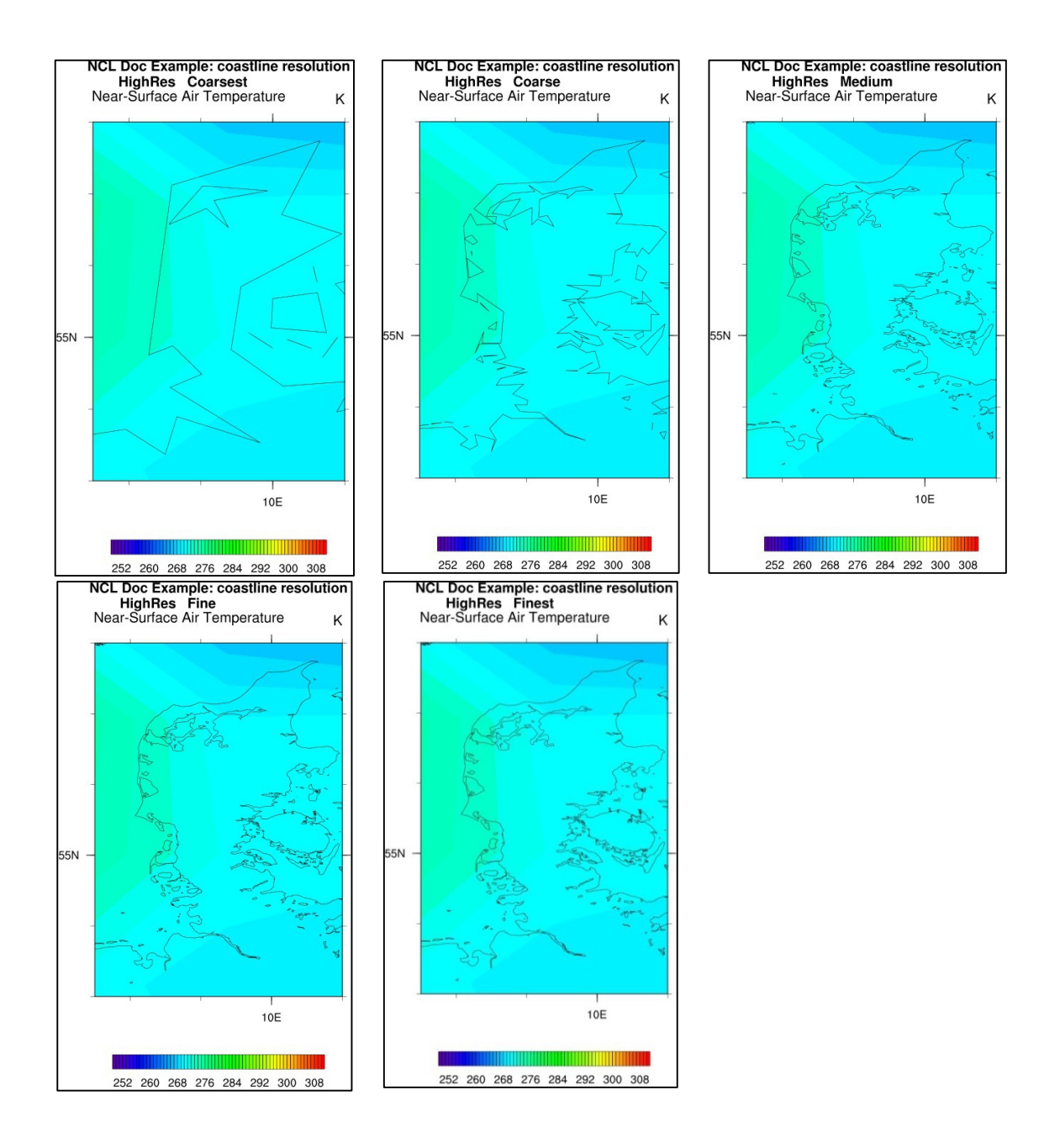

### **8.4 XY-Plots**

An XY-plot is a plot containing curves made up of X/Y coordinate pairs. It also may contain tick marks, titles and/or a legend, and the look of the curves can be changed to different patterns or colors.

Simple xy-plot example: NUG\_xy\_plot.ncl

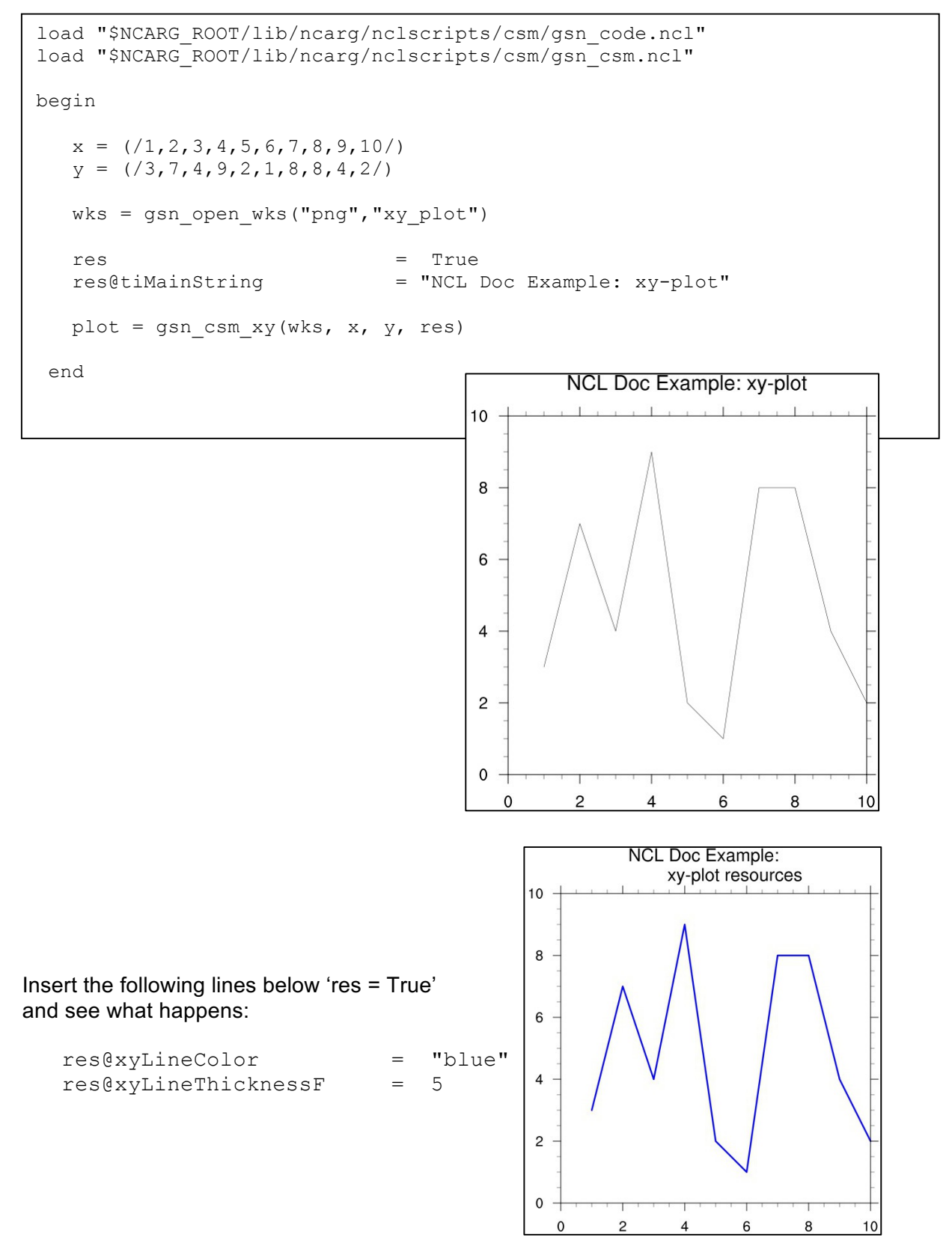

To change the x-axis and y-axis strings some resource settings can be changed. The @ti in the resource name indicates that the 'Title' resources are used. Some title strings are set by default by NCL but if you want to change them you are able to overwrite them. Good examples are the sub-title strings on top of the plot which are set to the long\_name of the variable (gsnLeftString) and units of the variable (gsnRightString). The gsnCenterString in the middle has no default setting.

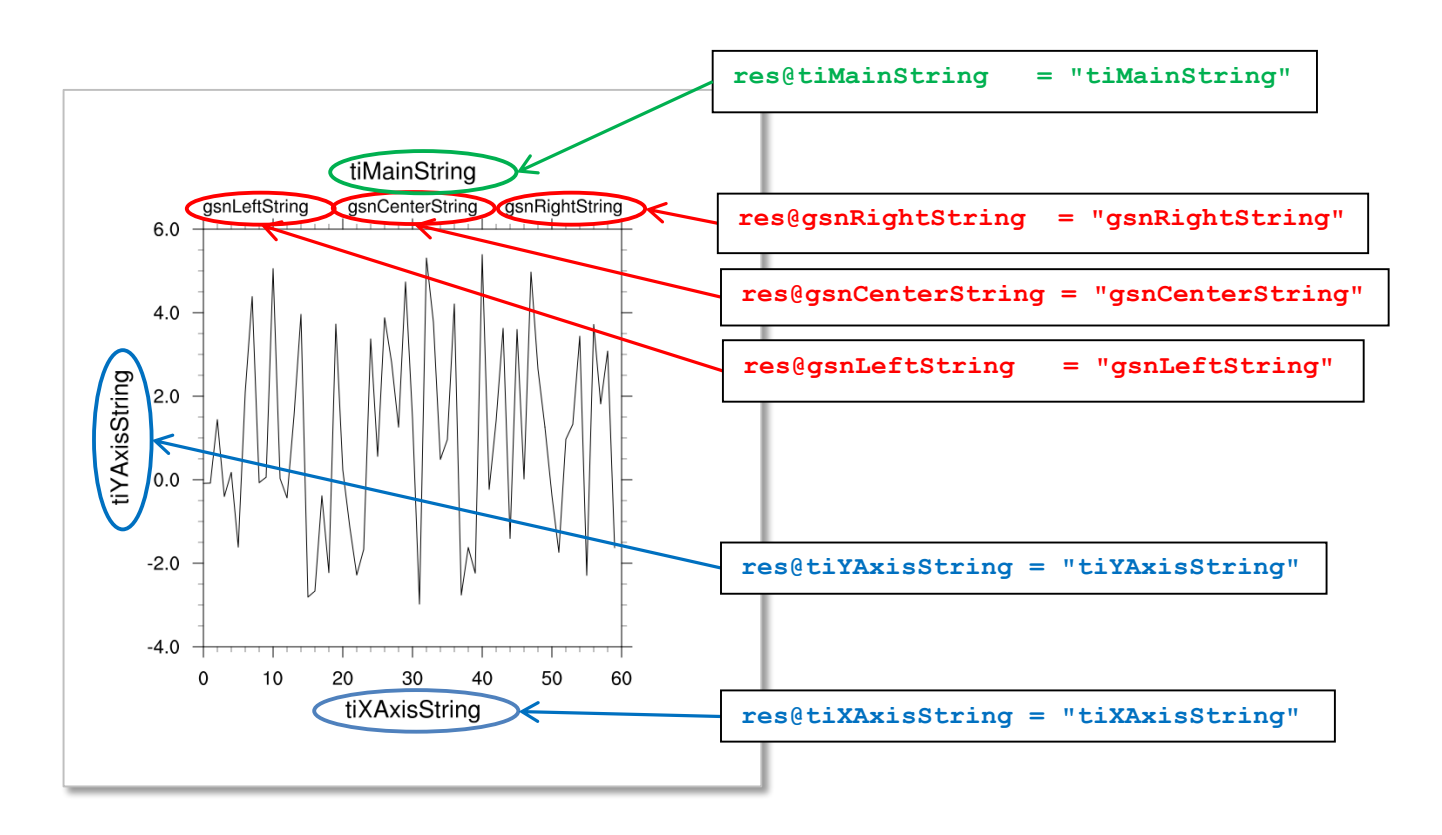

## **8.4.1 Tickmark Settings**

NCL draws major and minor tickmarks on the x- and y-axis by default. In the next part the modification of tickmarks and their spacing values and labels are demonstrated for xy-plots.

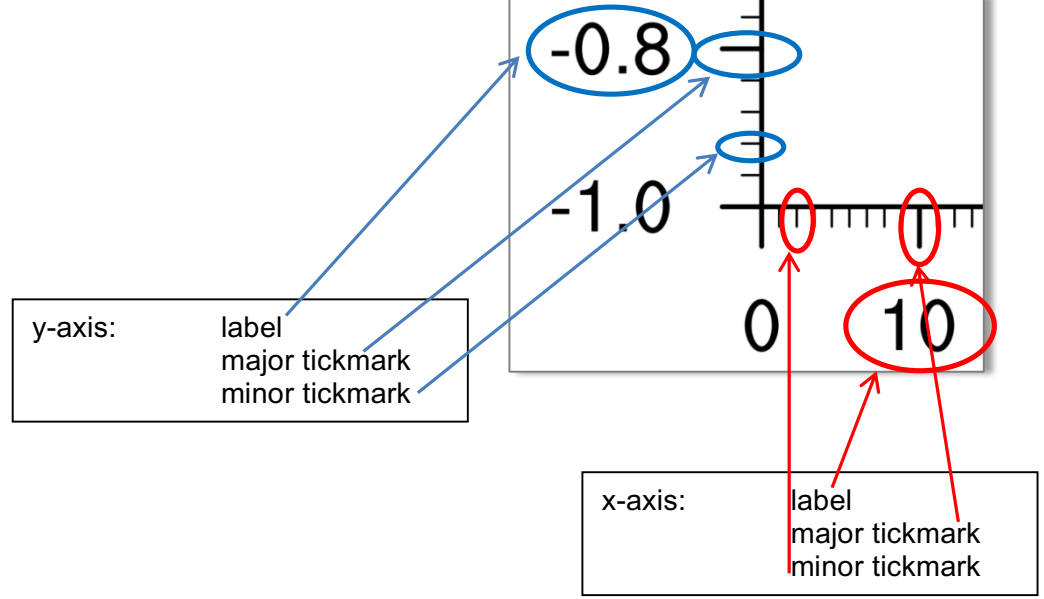

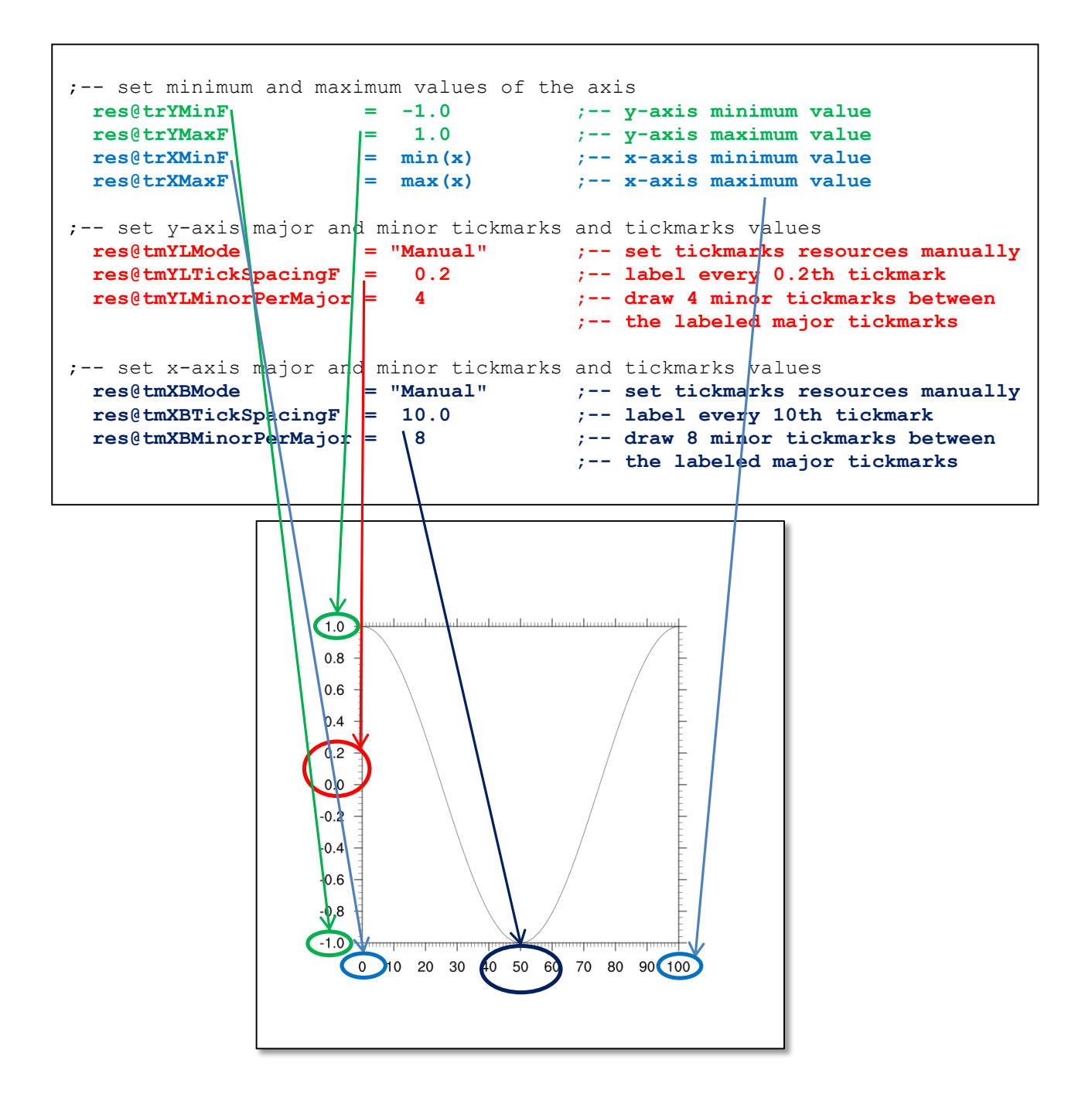

#### **8.4.2 Time-series**

A time-series plot is a little bit tricky because the time data type is commonly an integer or floating point value representing the values of "seconds since…" or "days since …" for instance. To convert these numeric values to a normal date format, NCL provides a bunch of "calendar" functions. See also section 7.2 and the special procedure "time\_axis\_labels".

Simple contour example: NUG xy plot timeseries.ncl

```
load "$NCARG_ROOT/lib/ncarg/nclscripts/csm/gsn_code.ncl"
load "$NCARG_ROOT/lib/ncarg/nclscripts/csm/gsn_csm.ncl"
load "$NCARG_ROOT/lib/ncarg/nclscripts/csm/contributed.ncl"
load "$NCARG_ROOT/lib/ncarg/nclscripts/contrib/time_axis_labels.ncl"
```
begin

```
diri = "./" fili = "rectilinear_grid_2D.nc"
   f = addfile(dirit+fill, "r")var = f->tsurf
    time = var&time
;-- compute the area mean without weighting
   fldmean = wgt areaave Wrap(var, 1.0, 1.0, 1)
   wks = gsn open wks("png", "xy plot timeseries")
;-- set resources
   res = True
    res@tiMainString = "NCL Doc Example: xy-plot timeseries"
   restime = True := := \frac{1}{2};-- set time tickmark resources restime@ttmFormat = "%d %c %y" := time tickmark format
   restime@ttmFormat = "%d %c %y" ;-- time tickmark format
   time axis labels(time, res, restime) ; sets the correct time labels
   res@tmXBLabelFontHeightF = 0.01<br>res@tmXBLabelJust = "CenterRight"
   res@tmXBLabelJust = "Cen\nres@tmXBLabelDeltaF = 1.0\nres@tmXBLabelAngleIAngleF = 50. res@tmXBLabelDeltaF = 1.0
   res@tmXBLabelAngleF = 50.<br>res@tmLabelAutoStride = True
   res@tmLabelAutoStride
   plot = gsn csm xy(wks, time, fldmean, res)
                                                  NCL Doc Example: xv-plot timeseries
 end2775
                                         surface temperature
                                             277.2
                                             276.9
                                             276.6
```
#### **8.5 Contours**

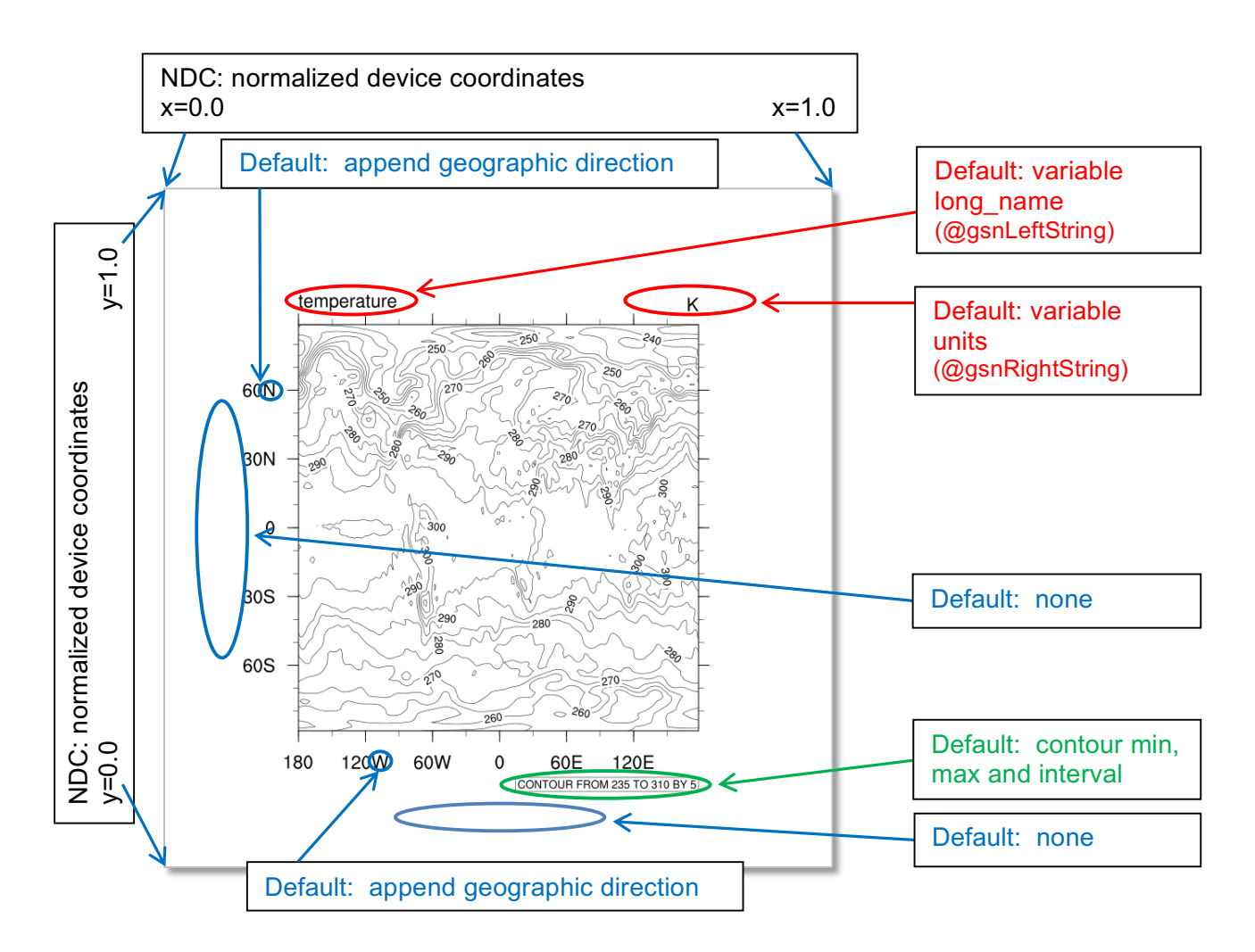

Simple contour example: NUG\_contour\_map.ncl

```
load "$NCARG_ROOT/lib/ncarg/nclscripts/csm/gsn_code.ncl"
load "$NCARG_ROOT/lib/ncarg/nclscripts/csm/gsn_csm.ncl"
begin
;---- read the data and define variable reference var
 diri = ".'" fili = "rectilinear_grid_2D.nc"
 f = addfile(dirit+fill, "r")var = f->tsurf(0,:,:)
;---- define the workstation (plot output type and name)
 wks = gsn open wks("png", "plot contour map")
;---- set resources
 res = True res@gsnMaximize = True
  res@tiMainString = "NCL Doc Example: contour map" ;-- title string
  res@tiMainFontHeightF = 0.02
;---- draw the contour map
```

```
plot = gsn csm contour map(wks, var, res)
```
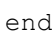

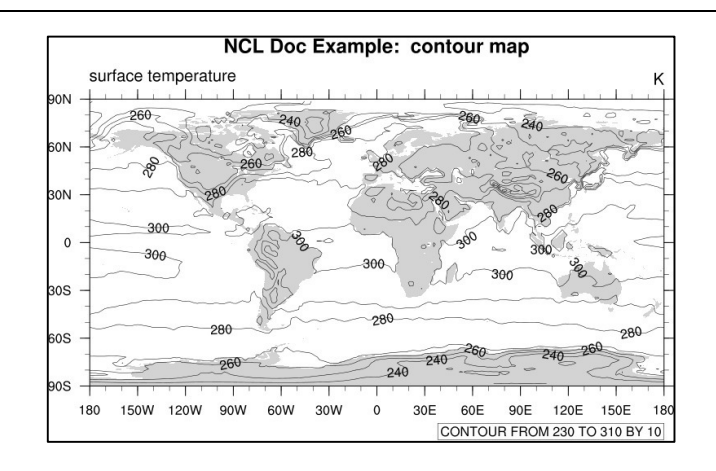

The default type of contours lines are solid black lines. To change to a different color or dash pattern, use the cn resources:

 $Insert$  res@cnLineDashPattern = 1 ; use dash pattern 1 or res@cnMonoLineDashPattern = False ; use different dash pattern for each contour<br>= "NavyBlue" for each contour res@cnLineColor

A table of all available dash Patterns can be found in the *Appendix C - Dash Pattern*.

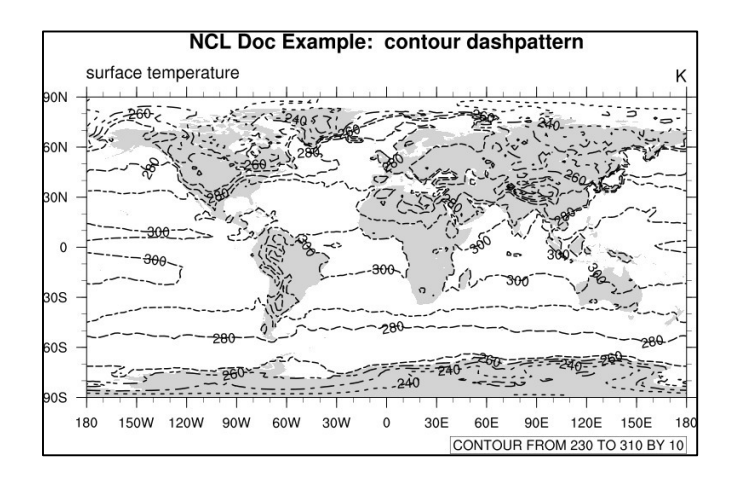

### **8.5.1 Filled Contours**

Simple filled contour example: NUG\_contour\_filled\_map.ncl

```
load "$NCARG_ROOT/lib/ncarg/nclscripts/csm/gsn_code.ncl"
load "$NCARG_ROOT/lib/ncarg/nclscripts/csm/gsn_csm.ncl"
begin
;-- read the data and define
  diri = ".'" fili = "rectilinear_grid_2D.nc"
  f = addfile(diri+fill, "r")var = f->tsurf(0,:,:)
;-- define the workstation (plot type and name)
wks = gsn_open_wks("png","plot_contour_filled_map")
;-- set resources
  res = True
   res@gsnMaximize = True
  res@cnFillOn = True ;-- turn on contour fill<br>res@cnFillPalette = "BlueWhiteOrangeRed" ;-- choose color map
  res@cnFillPalette = "BlueWhiteOrangeRed" ;-- choose color map<br>res@cnLinesOn = False :-- turn off contour lin
                                                     r- turn off contour lines
  res@cnLineLabelsOn = False j-- turn off line labels<br>res@cnLevelSelectionMode = "ManualLevels" j-- set contour levels manually
  res@cnLevelSelectionMode = "ManualLevels"<br>res@cnMinLevelValF = 250.
  res@cnMinLevelValF = 250. \qquad \qquad ;-- minimum contour level<br>res@cnMaxLevelValF = 310. \qquad \qquad ;-- maximum contour level
  res@cnMaxLevelValF = 310. ;-- maximum contour level
  res@cnLevelSpacingF = 4. ;-- contour level spacing
  res@lbBoxMinorExtentF = 0.15 ;-- decrease the height of the labelbar
  res@tiMainString = "NCL Doc Example: filled contour map" ;-- title string<br>res@tiMainFontHeightF = 0.02
   res@tiMainFontHeightF = 0.02
;-- draw the contour map
  plot = gsn csm contour map(wks, var, res)
end
```
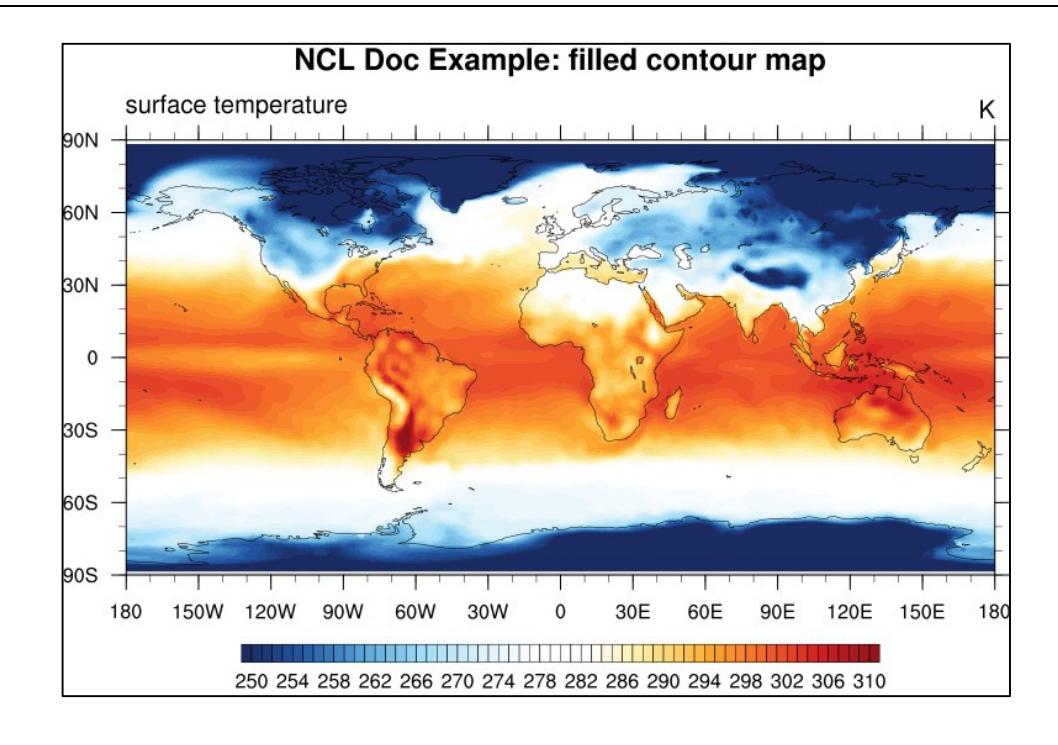

By default, NCL will calculate an equally-spaced array of 10 to 16 "nice" contour levels based on the minimum and maximum of your data values. You can change the level spacing that NCL chooses by simply setting res@cnLevelSpacingF to the desired spacing. To further control the contour levels as the above example does, you can set:

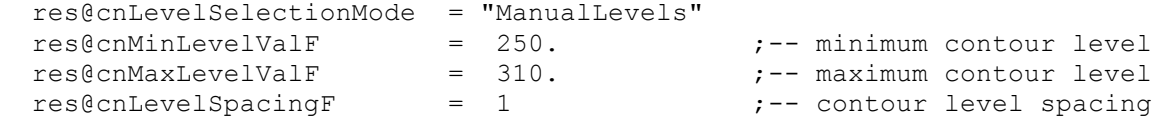

To set an array of unequally-spaced contour levels, set:

```
 res@cnLevelSelectionMode = "ExplicitLevels"
res@cnLevels = (/250,255,270,275,280,300,310/)
```
### **8.5.2 Filled and Dash Pattern Contour**

A table of all available fill patterns can be found in the *Appendix D - Fill Pattern*.

Simple fill pattern contour example: NUG\_contour\_fillpattern.ncl

```
load "$NCARG_ROOT/lib/ncarg/nclscripts/csm/gsn_code.ncl"
load "$NCARG_ROOT/lib/ncarg/nclscripts/csm/gsn_csm.ncl"
begin
;---- read the data and define variable reference var
 diri = ".'" fili = "rectilinear_grid_2D.nc"
   file1 = addfile(diri+fili,"r")
  var = file1->tsurf(0, :, :);---- define the workstation (plot output type and name)
 wks = gsn_open_wks("png","plot_contour_fillpattern")
;---- set resources
 res = True res@gsnMaximize = True
  res@tiMainString = "NCL Doc Example: contour fill pattern"
  res@tiMainFontHeightF = 0.02
  res@cnLevelSelectionMode = "ManualLevels"
  res@cnMinLevelValF = 250.res@cnMaxLevelValue = 310.res@cnLevelSpacingF = 5.
  res@cnMonoFillPattern = False<br>res@cnMonoFillScale = False
  res@cnMonoFillScale
   res@cnFillOn = True
   res@cnFillColors = (/"blue4","blue","darkgreen","green","cyan3",\
                             "gold", "orange", "darkorange", "red", "red4", \
                              "violet","purple","mediumorchid4","purple4"/)
 res@cnFillPatterns = (/0,1,2,3,4,5,6,7,8,17,10,11,12,16/)
  res@cnFillDotSizeF = 0.003
 res@cnFillScales = (/1.,.4,.5,.3,.5,.5,.5,.5,.5,1.,.5,.5,.5,.4/)
;---- draw the contour map
 plot = gsn csm contour map(wks, var, res)
endNCL Doc Example: contour fill pattern
                  surface temperature
                                                               K
```
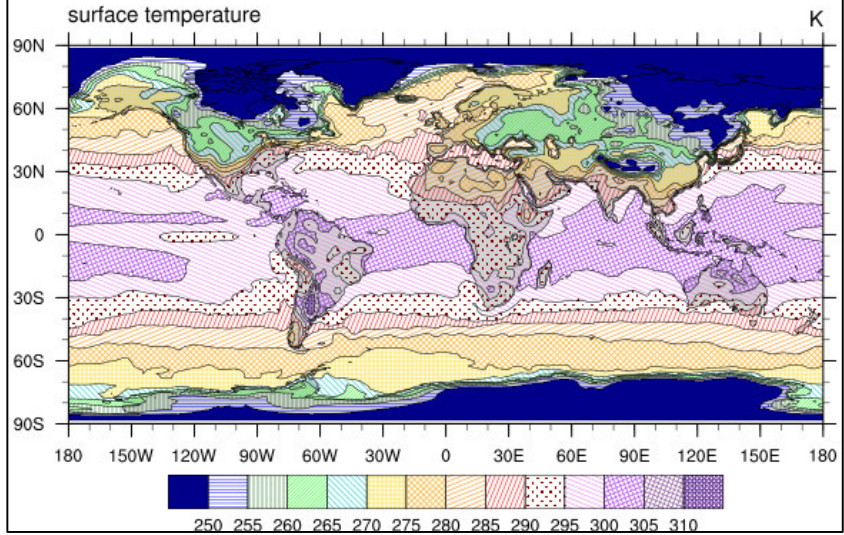

## **8.6 Vector Plots**

Plotting vector data as arrows is as simple as was seen earlier for contour lines. NCL provides a function that does all the work for the user. The next example uses only the NCL default settings for vector plotting.

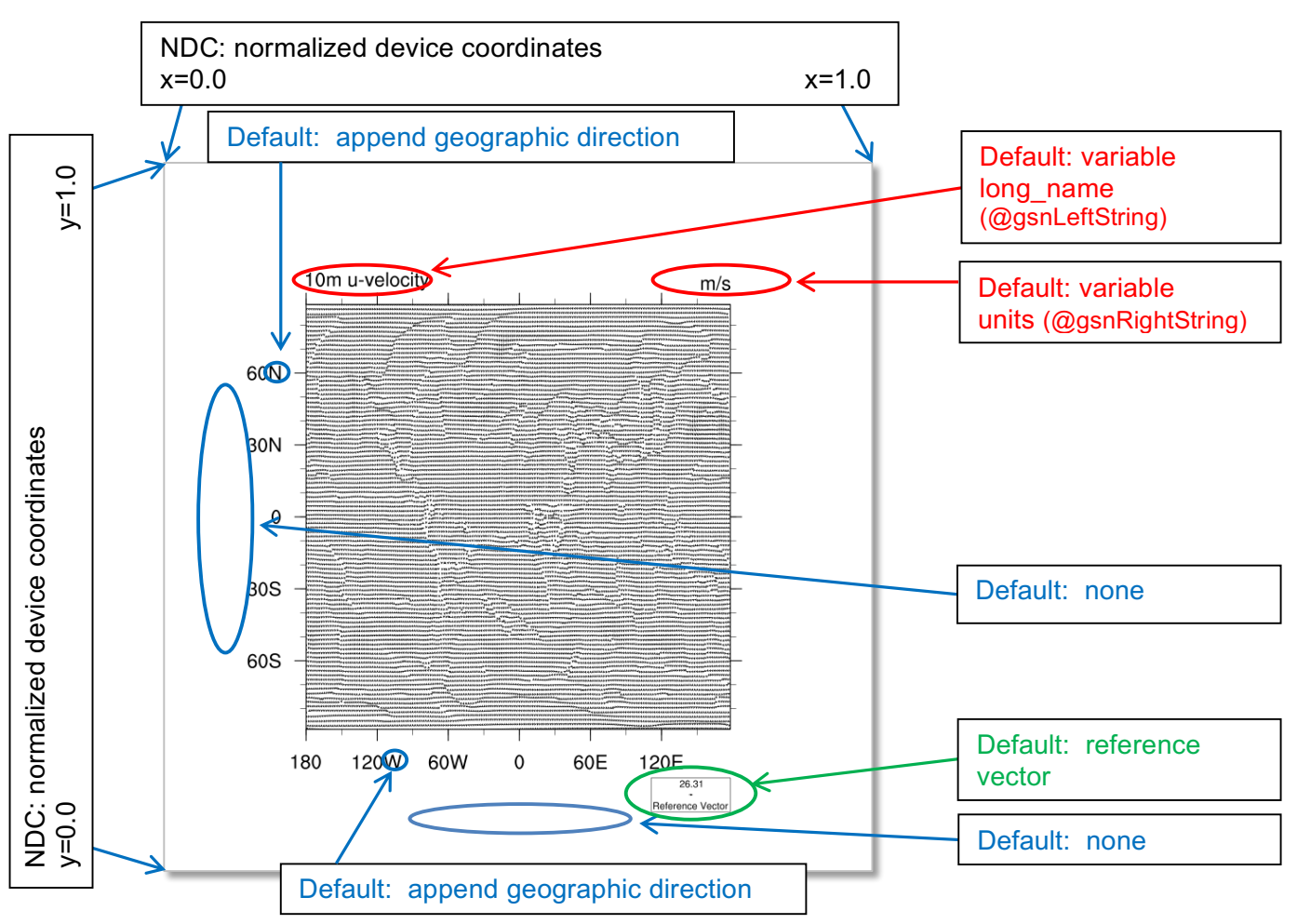

#### Vector field example: NUG\_vector\_default.ncl

```
load "$NCARG_ROOT/lib/ncarg/nclscripts/csm/gsn_code.ncl"
load "$NCARG_ROOT/lib/ncarg/nclscripts/csm/gsn_csm.ncl"
begin
  diri = "'./" fili = "rectilinear_grid_2D.nc"
  f = addfile(dirit+fill, "r")u = f-\text{all}(0, :, :) ; -- first time step
  v = f - \frac{10}{0}, i, j ; in time step
;-- define the workstation (graphic will be written to a file)
  wks = gsn open wks("png", "plot vector default")
;-- draw the vectors
 plot = gsn csm vector map(wks,u,v,False)
end
```
 $\overline{\phantom{0}}$ 

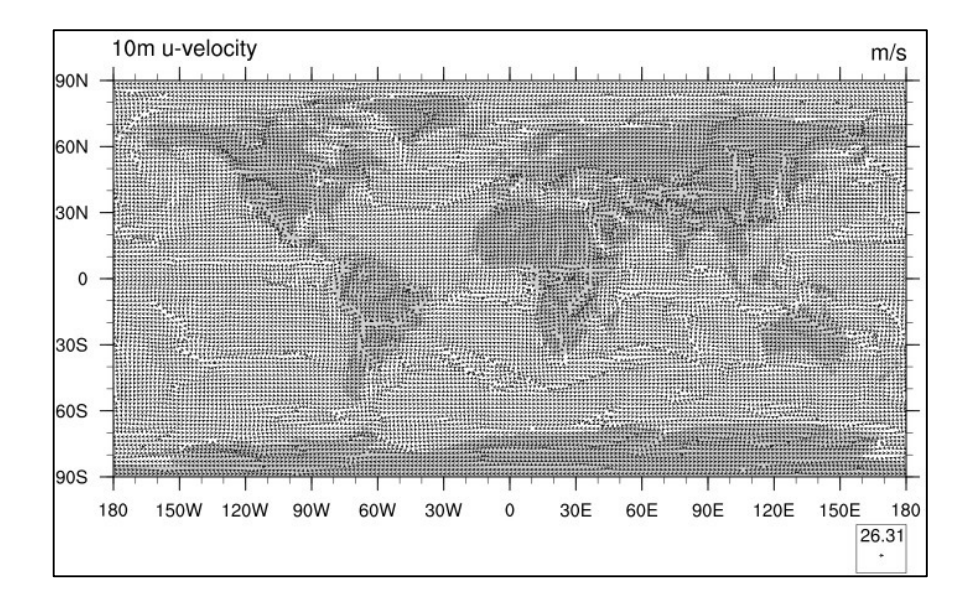

A very nice way of displaying a vector field is *CurlyVector*, which plots short streamline segments with curved arrows instead of straight arrows. This example also sets some useful resources to control the length and density of the vectors.

Vector field example: NUG\_vector\_curly.ncl

```
load "$NCARG_ROOT/lib/ncarg/nclscripts/csm/gsn_code.ncl"
load "$NCARG_ROOT/lib/ncarg/nclscripts/csm/gsn_csm.ncl"
begin
 diri = "'./"fili = "rectilinear_grid_2D.nc"<br>f = addfile(diri+fili "r")
      = addfile(diri+fili, "r")
  u = f->u10(0,:,:) ;-- first time step
 v = f - \frac{10}{0, i}; ;)
;-- define the workstation (graphic will be written to a file)
 wks = gsn open wks("png", "plot vector curly")
;-- set plot resources
  vres = True
  vres@gsnMaximize = True
  vres@tiMainString = "NCL Doc Example: vector curly"
 vres@vcMinFractiongthF = 1.0 ;-- length of min vector as
                           ;-- fraction of reference vector<br>= 3.0 :-- make vectors larger
 vres@vckefMagnitudeF = 3.0 ;-- make vectors larger
 vres@vcRefLengthF = 0.045 ;-- ref vec length
 vres@vcGlyphStyle = "CurlyVector" ;-- turn on curly vectors<br>vres@vcMinDistanceF = 0.01 ;-- thin out vectors
 vres@vcMinDistanceF = 0.01 ;-- thin out vectors
;-- draw the vectors
 plot = gsn csm vector map(wks,u,v,vres)
end
```
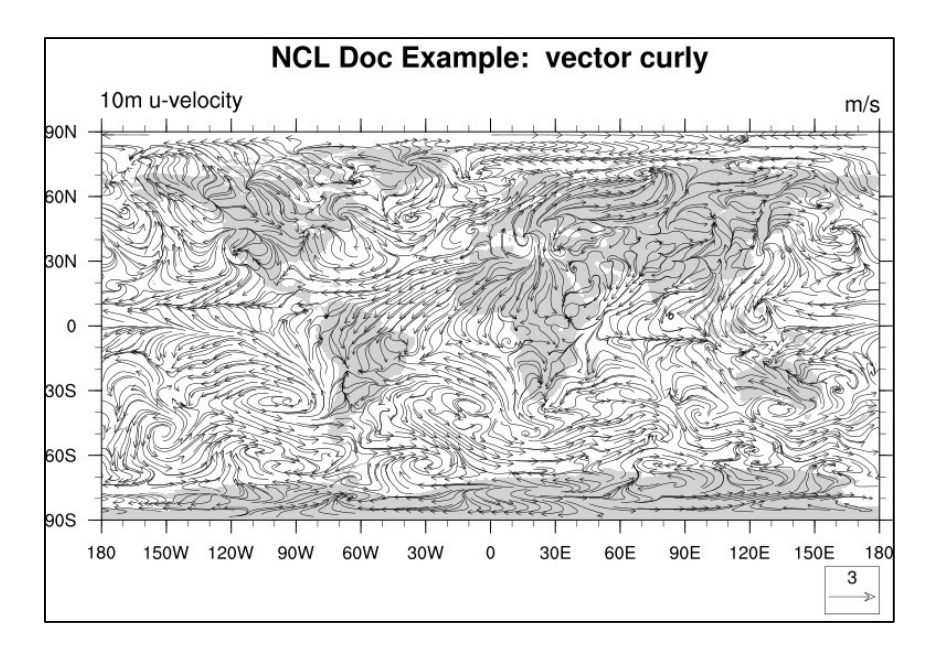

Vector field colorized by surface temperature: NUG\_vector\_plot\_colorized.ncl

```
load "$NCARG_ROOT/lib/ncarg/nclscripts/csm/gsn_code.ncl"
load "$NCARG_ROOT/lib/ncarg/nclscripts/csm/gsn_csm.ncl"
begin
 diri = ".'" fili = "rectilinear_grid_2D.nc"
 uname = "u10"vname = "v10" tname = "tsurf"
;-- read the data
  f = addfile(diri+fili,"r") ;-- open file with read 
access
 u = f->$uname$(0, : , :) ;-- first time step
 v = f \rightarrow \frac{\sinh(\theta)}{\sinh(\theta)} ;-- first time step
 t = f->$tname$(0, : , :) ;-- first time step
;-- define the workstation (graphic will be written to a file)
 wks = gsn_open wks("png", "plot vector colorized")
;-- set plot resources
 res = True res@gsnMaximize = True ;-- maxmize plot in frame
 res@vcMinFracLengthF = 1.0 ;-- length of min vector as
                                  ;-- fraction of reference vector
 res@vcRefMagnitudeF = 3.0 ;-- make vectors larger
 res@vccRefLengthF = 0.045 ;-- ref vec length
 res@vcGlyphStyle = "CurlyVector" ;-- turn on curly vectors
 res@vcMinDistanceF = 0.01 ;-- thin out vectors
 res@vclevellePalette = "ncl default" ;-- choose color map res@tiMainString =\
       "NCL Doc Example: vectors colorized by temperature" ;-- title
;-- draw the vectors
 plot = gsn csm vector scalar map(wks,u,v,t,res)
end
```
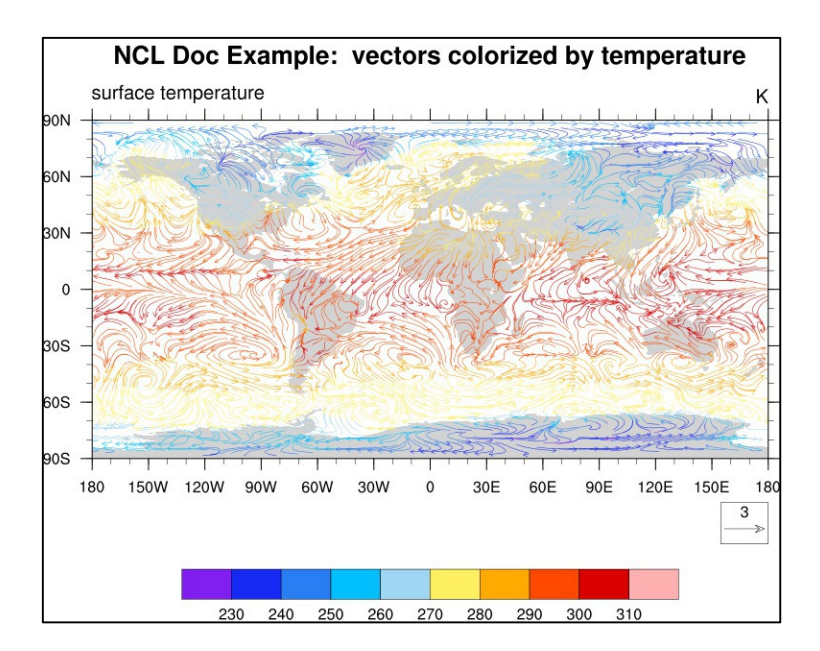

This example uses the "overlay" procedure to overlay vectors on a contour/map plot. See Section 9.10 for more information about overlays.

```
load "$NCARG_ROOT/lib/ncarg/nclscripts/csm/gsn_code.ncl"
load "$NCARG_ROOT/lib/ncarg/nclscripts/csm/gsn_csm.ncl"
begin
 diri = ".'"fili = "rectilinear grid 2D.nc"
 uname = "u10"vname = "v10" tname = "tsurf"
;-- read the data
  f = addfile(diri+fili,"r") \qquad \qquad ; -- open file with read access
  u = f->u10(0,:,:) ;-- first time step
  v = f-\nu 10(0, \ldots) ;-- first time step
  t = f->tsurf(0,:,:) ; -- first time step
;-- define the workstation (graphic will be written to a file)
  wks = gsn open wks("png", "plot vector overlay")
;-- set plot resources
   cnres = True
  cnres@gsnDraw = False ;-- don't draw
  \text{cnres} \& \text{qsnFrame} = False ;-- don't advance frame
  cnres@cnFillOn = True ;-- turn on color
  \text{cnres}\text{QcnLinesOn} = False \text{r--} no contour lines
  \text{cmres@ncFillPalette} = "ncl default" ;-- chosose color map
  \text{c}nres@mpFillOn = False ;-- no map fill
  cnres@gsnLeftString = "surface temperature" ; change left string
  cnres@gsnRightString = t@units \qquad \qquad ; -- assign right string
   cnres@tiMainString = "NCL Doc Example: vectors overlay on map"
  vcres = True ;-- vector only resources
  vcres@gsnDraw = False ;-- don't draw<br>vcres@gsnFrame = False ;-- don't advar
  vcres@gsnFrame = False ; -- don't advance frame vcres@vcGlyphStyle = "CurlyVector" ; -- curly vectors
                         = "CurlyVector" ;-- curly vectors
 vcres@vcRefMagnitudeF = 20 ;-- define vector ref mag
vcres@vcRefLengthF = 0.045 ;-- define length of vec ref
  vcres@vcRefAnnoOrthogonalPosF = -.535 ;-- move ref vector into plot
  vcresggsnRightString = " " ; - turn off right string
```

```
vcres@gsnLeftString = " " ;-- turn off left string<br>vcres@tiXAxisString = " " ;-- turn off axis label
                                                    ;-- turn off axis label
    cplot = gsn_csm_contour_map(wks,t,cnres)
   vplot = gsn csm vector(wks, u, v, vcres) overlay(cplot,vplot)
    draw(cplot)
    frame(wks)
end
```
Vector field on filled contour map example: NUG\_vector\_plot\_overlay.ncl

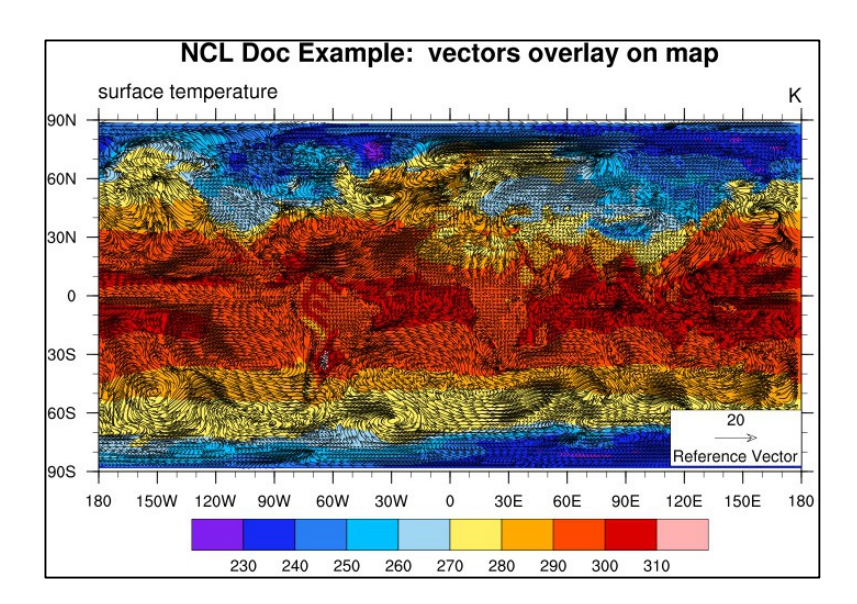

#### **8.7 Slice Plots**

3-dimensional structures in the data can be examined by means of 2D visualization methods if different slices through the data are jointly analyzed. The example here shows a vertical slice through a 3D data volume at latitude 40N, longitudes ranging from 0 to 60E across all levels in hPa units.

Slice plot example: NUG\_slice\_plot.ncl

```
load "$NCARG_ROOT/lib/ncarg/nclscripts/csm/gsn_code.ncl"
load "$NCARG_ROOT/lib/ncarg/nclscripts/csm/gsn_csm.ncl"
begin
 diri = ".'" fili = "rectilinear_grid_3D.nc"
 f = addfile(diriffill, "r")var = f->t(0,:,{40},{0:60}) ;-- first time step,latitude=40N,longitude=0-60E.
 lon_t = f->lon({0:60}) ;-- longitude=0-60E<br>lev t = f->lev ;-- currently 17 le
                             ;-- currently 17 levels
;-- define workstation
 wks = gsn open wks("png","plot slices")
;-- set resources
 res = True
 res@tiMainString = "NCL Doc Example: Slice plot at 40N" ;-- title string
 res@cnFillOn = True ;-- turn on color fill<br>res@cnLineLabelsOn = False ;-- turns off contour
  res@cnLineLabelsOn = False ;-- turns off contour line labels
 res@cnInfoLabelOn = False ;-- turns off contour info label
 res@cnFillPalette = "ncl default" ;-- choose color mapres@lborientation = "vertical" ;-- vertical label bar
  res@tiYAxisString = var@long_name+" [hPa]"
 res@sfXArray = lon t ;-- uses lon t as plot x-axis
 res@sfYArray = lev t/100 ;-- uses lev t in hPa as plot y-axis
 res@trYReverse = True :-- reverses v-axis res@gsnYAxisIrregular2Log = True ;-- converts y-axis irregular to linear depth
;-- generate the plot
 plot = gsn_csm_contour(wks, var, res)
```
end

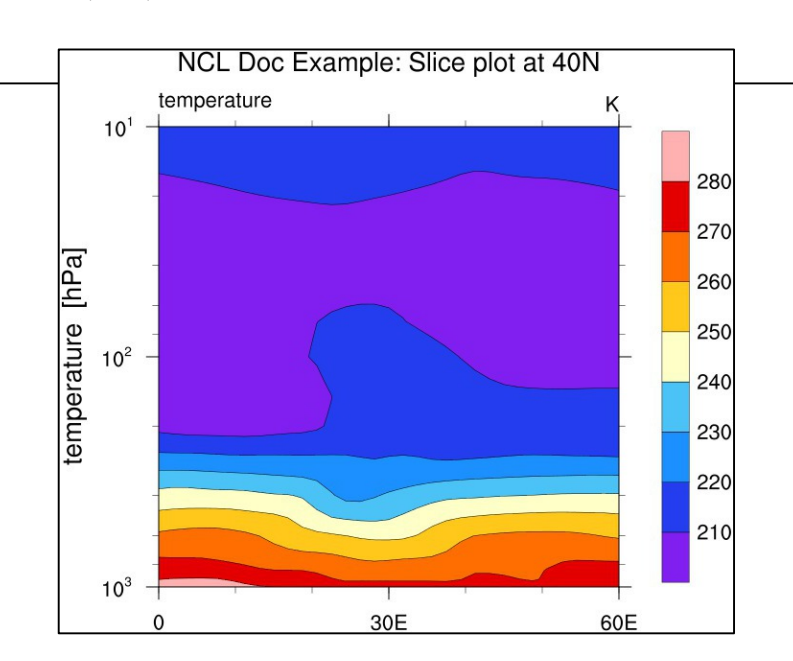

### **8.8 Bar Charts**

Bar chart plots are more or less simple XY-plots with bars for the xy-points. Graphically, there is only a small difference between histograms and bar charts, but histograms are for binning data and have their own resources, which are described in the last example of the bar chart section.

Bar chart example: NUG\_bar\_chart.ncl

```
load "$NCARG_ROOT/lib/ncarg/nclscripts/csm/gsn_code.ncl"
load "$NCARG_ROOT/lib/ncarg/nclscripts/csm/gsn_csm.ncl"
begin
  low = 0.0high = 1.0n = 12x = fspan(1.0, 12.0, n)y = random uniform(low, high, n)
  wks = gsn_open_wks("png","plot_bar_chart")
  res = True<br>res@gsnXYBarChart = True<br>= True
  res@gsnXYBarChart
   res@gsnXYBarChartBarWidth = 0.3
   res@gsnXYBarChartColors = "blue"
  res@trXMinF = 0.0 <br>res@trXMaxF = 13.0 <br>;-- x-axis max value
  res@trxMaxF = 13.0 s-r-s-axis max value
  res@trYMinF = 0.0 s-r-s-sins min value
  res@trYMaxF = 1.0 s-1, s-1 -1, s-1 -1, -1 -1 -1, -1 -1 -1, -1 -1, -1res@tmXBMode = "Explicit" ;-- explicit labels
  res@tmXBValues = ispan(1, 12, 1) res@tmXBLabels = 
\gamma(/"Jan", "Feb", "Mar", "Apr", "May", "Jun", "Jul", "Aug", "Sep", \
                                 "Oct","Nov","Dec"/)
   res@tmXBLabelFontHeightF = 0.015
   res@tiMainString = "NCL Doc Example: bar chart"
  plot = gsn csm xy(wks, x, y, res)NCL Doc Example: bar chart
end\mathbf{r}\overline{1}1 - 1 - 1\sim 1
                                    10|_{0.8}0.6
                                    \overline{0} 4
                                    \overline{0.2}lo o
```
Jan Feb Mar Apr May Jun Jul Aug Sep Oct Nov Dec

Bar chart example displaying 3 different data sets - a method which can be used to visualize 3 different realizations of an ensemble simulation: NUG\_bar\_chart\_multi.ncl

```
load "$NCARG_ROOT/lib/ncarg/nclscripts/csm/gsn_code.ncl"
load "$NCARG_ROOT/lib/ncarg/nclscripts/csm/gsn_csm.ncl"
begin
   low = 0.0high = 1.0n = 12x = fspan(0.5, 11.5, n)y1 = random uniform(low, high, n)
   y2 = random uniform(low, high, n)
   y3 = random uniform(low, high, n)
   wks = gsn_open_wks("png","plot_bar_chart_multi")
   res = True
    res@gsnDraw = True
   res@gsnFrame = False<br>res@gsnXYBarChart = True
   res@gsnXYBarChart
    res@gsnXYBarChartBarWidth = 0.25
   res@trXML = 0.0 ;--x-axis min value
   res@trXMaxF = 12.5 ;-- x-axis max value
   res@trYMinF = 0.0 ;- y-axis min value<br>res@trYMaxF = 1.0 :- y-axis max value
   res@trYMaxF = 1.0 \qquad \qquad ;-- y-axis max value
    res@tmXBMode = "Explicit" ;-- explicit labels
   res@tmXBValues = \frac{1}{2} = \frac{1}{2} = \frac{1}{2} = \frac{1}{2} = \frac{1}{2} = \frac{1}{2} = \frac{1}{2} = \frac{1}{2} = \frac{1}{2} = \frac{1}{2} = \frac{1}{2} = \frac{1}{2} = \frac{1}{2} = \frac{1}{2} = \frac{1}{2} = \frac{1}{2} = \frac{1}{2} = 
   res@tmXBLabels = ('"Jan", "Feb", "Mar", "Apr", "May", "Jun", \rangle "Jul","Aug","Sep",
                                    "Oct","Nov","Dec"/)
    res@tmXBLabelFontHeightF = 0.015
    res@tiMainString = "NCL Doc Example: bar chart of multi data sets"
    res@gsnXYBarChartColors = "blue"
   plots1 = gsn csm xy(wks, x, y1, res) res@gsnXYBarChartColors = "gold"
   plots2 = gsn csm xy(wks, x+0.25, y2, res) res@gsnXYBarChartColors = "green"
   plots3 = gsn csm xy(wks, x+0.5, y3, res)
                                    NCL Doc Example: bar chart of multi data sets
    frame(wks) 
                                             -1 -1 -1 -1 -1\blacksquareend1.0l۵ R
                                    6.0
                                    \overline{0.4}0.2
                                    |_{0.0}Jan Feb Mar Apr May Jun Jul Aug Sep Oct Nov Dec
```
Bar chart example displaying values above or below a reference value with different colors: NUG bar chart col above below.ncl

```
load "$NCARG_ROOT/lib/ncarg/nclscripts/csm/gsn_code.ncl"
load "$NCARG_ROOT/lib/ncarg/nclscripts/csm/gsn_csm.ncl"
begin
  low = -1.0high = 1.0n = 24x = fspan(1.0, 12.0, n)y = random uniform(low, high, n)
   wks = gsn_open_wks("png","plot_bar_chart_col_above_below")
  res = Trueres@gsnDraw = True<br>res@gsnFrame = False
  res@gsnFrame
  res@qsnXYBarChart = True res@gsnXYBarChartBarWidth = 0.25
  res@trXMinF = 0.0 ;-- x-axis min value
  res@trXMaxF = 13.0 <br>res@trYMinF = -1.0 <br>-- y-axis min value
  res@trYMinF = -1.0 ;-- y-axis min value<br>res@trYMaxF = 1.0 ;-- y-axis max value
                                            ;-- y-axis max value
  res@tmXBMode = "Explicit" ;-- explicit labels<br>res@tmXBValues = fspan(1,12,n)
                          = fspan(1,12,n)
res@tmXBLabels = (/"Jan","","Feb","","Mar","","Apr","",\
"May","","Jun","","Jul","","\lambdaug","",\setminus"Sep","","Oct","","Nov","","Dec",""/)
   res@tmXBLabelFontHeightF = 0.015
   res@tiMainString = "NCL Doc Example: bar chart coloring above/below"
 res@gsnYRefLine = 0. ; reference line 
res@gsnXYBarChart = True ; create bar chart
   res@gsnAboveYRefLineColor = "red" ; above ref line fill red
   res@gsnBelowYRefLineColor = "blue" ; below ref line fill blue
  plot = qsn csm xy(wks, x, y, res) frame(wks) 
                        NCL Doc Example: bar chart coloring above/below
end1111111111111111111111111
                         0.80.40.0-0.4-0.8
```

```
Jan Feb Mar Apr May Jun Jul Aug Sep Oct Nov Dec
```
Histogram example : NUG\_histograms.ncl

```
load "$NCARG_ROOT/lib/ncarg/nclscripts/csm/gsn_code.ncl"
load "$NCARG_ROOT/lib/ncarg/nclscripts/csm/gsn_csm.ncl"
begin
;-- generate a 2D data set (gsn_histogram will go into compare mode)
  data = new((2,1000/), float)data(0,:) = random uniform(0, 500.,1000)
  data(1,:) = random-uniform(0,500.,1000)xint = ispan(0, 500, 25);-- open workstation
  wks = gsn_open_wks("png","plot_histograms") ;-- open workstation<br>qsn define colormap(wks,"rainbow") ;-- choose color map
  gsn_define_colormap(wks,"rainbow")
  res = True = True res \theta as nHistogramBarWidthPercent = 70.
   res@gsnHistogramBarWidthPercent = 70.
  res@gsnHistogramClassIntervals = xint<br>res@tmXBLabelAngleF = 325.
  res@tmXBLabelAngleF = 325. ;-- change label angle<br>res@tmLabelAutoStride = True ;-- prevent label over
   res@tmLabelAutoStride = True ;-- prevent label overlap
   res@tiMainString = "NCL Doc Example: Histograms"
  plot = gsn histogram(wks,data,res) ;-- create histogram
end
```
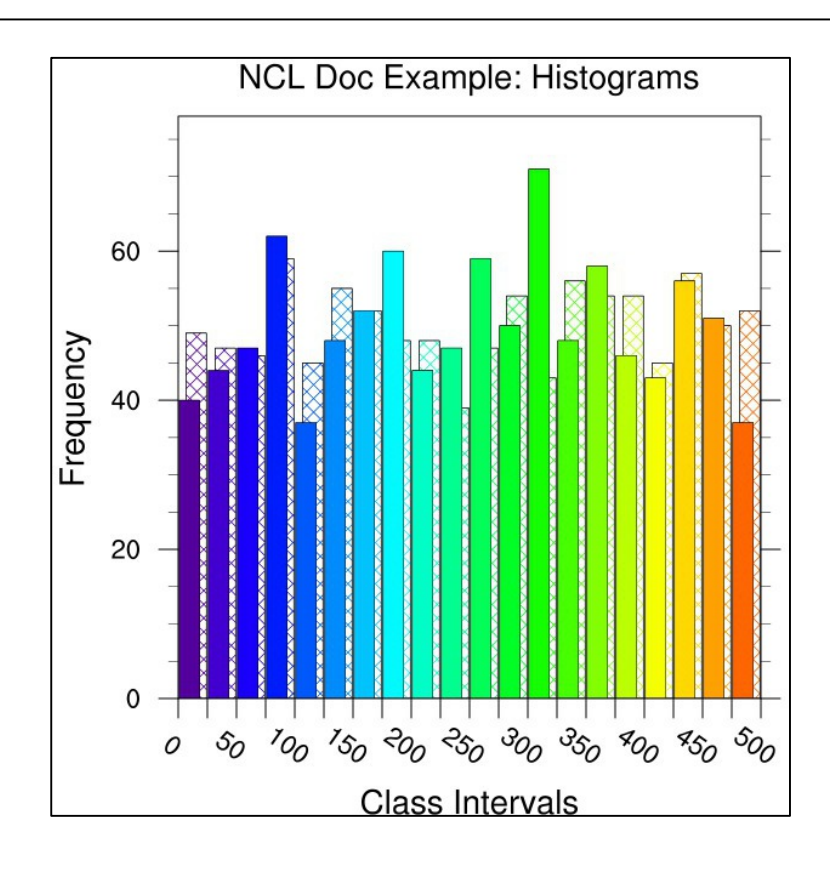

To change the filled histogram bars to a more transparent mode, the gsFillOpacityF resource can be used:

```
res@gsFillOpacityF = 0.4
```
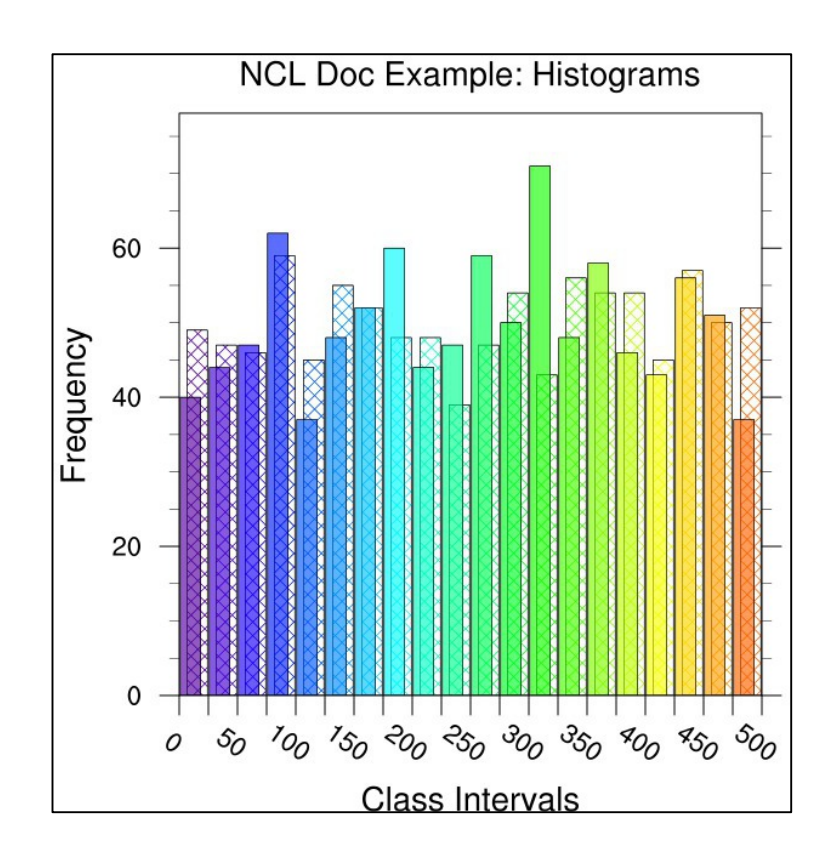

#### **8.9 Overlay Plots**

One great feature of NCL is its support for overlaying graphical elements on top of other elements. Take a look at the NUG vector plot colorized.ncl example in section 8.6, where a filled contour plot is overlaid by a vector plot. The powerful "overlay" procedure overlays one plot on a base plot, such that the base plot now contains both plots. NCL examines the data space of both plots to correctly transform the overlay plot to the base plot. If both plots you want to overlay are maps, then only the base plot can be a map, and the overlay plot must just be a contour, vector, or other type of plot.

Furthermore, NCL supports transparency in combination with overlays. This is, as an example, quite useful for highlighting a region of interest while the area outside of this region is still visible. The transparency/opaque example script shows how to emphasize a region of interest:

NUG transparent filled contour.ncl

```
load "$NCARG_ROOT/lib/ncarg/nclscripts/csm/gsn_code.ncl" 
load "$NCARG_ROOT/lib/ncarg/nclscripts/csm/gsn_csm.ncl" 
begin
;-- read data
 diri = "./"fili = "uv300.nc"
 a = addfile(dirit+fill, "r")u = a->U(1, : , :);-- open a workstation
 wks = gsn open wks("png", "plot transparency")
;-- set resources
 res = True res@gsnFrame = False
  res@gsnDraw = False
 res@cnFillOn = True
 res@cnFillPalette = "BlueYellowRed"<br>res@cnLinesOn = False
 res@cnLinesOn = False<br>res@cnLineLabelsOn = False
 res@cnLineLabelsOn = False
 res@cnInfoLabelOn = False
  res@cnLevelSelectionMode = "ExplicitLevels"
 res@cnLevels = ispan(-12,40,2)
;-- set resources only for main plot displaying the contours
 bres = res<br>
bres@asnMaximize = True
 bres@gsnMaximize = True j-- maximize main plot<br>bres@mpFillOn = False
 bres@mpFillOn = False<br>bres@tiMainString = "NCL Doc Example: transparency I"
 bres@tiMainString = "NCL Doc Example: transparency I"
bres@cnFillOpacityF = 0.5 ;-- 50% opaque
 main plot = qsn csm contour map(wks,u,bres)
;-- set resources for the overlayed plot
 ores = res<br>
ores@cnFillOpacitvF = 1.0
 ores@cnFillOpacityF = 1.0 ;-- 100% opaque<br>ores@asnRichtString = ""ores@gsnRightString = ""<br>ores@gsnLeftString = ""
 ores@gsnLeftString<br>ores@gsnLeftString
  ores@lbLabelBarOn = False
 overlay plot = gsn csm contour(wks,u({-30:30},{-120:120}),ores)
```

```
 overlay(main_plot,overlay_plot)
   draw(main_plot)
   frame(wks)
;-- create a new plot with 100% opacity
  bres@tiMainString = "NCL Doc Example: transparency II"<br>bres@cnFillOpacityF = 1.0 ;-- 100% opaque
  bres@cnFillOpacityF = 1.0 ;-- 100% opaque
  plot = gsn csm contour map(wks,u,bres)
;---Set resources for a partially transparent polygon.
  gnres = True<br>qnres@qsFillOpacityF = 0.5
  gnres@gsFillOpacityF = 0.5 ;-- 50% opaque<br>qnres@qsFillColor = "white"
  gnres@gsFillColor
  lat box = (/ -30,-30, 30, 30, -30/)
  \overline{\text{lon}}_{\text{box}} = \frac{1}{-120,120,120,-120,-120/} gsid = gsn_add_polygon(wks,plot,lon_box,lat_box,gnres)
;-- draw the second plot to a new page
   draw(plot)
   frame(wks)
end
```
The first image shows a more 'highlighted' section:

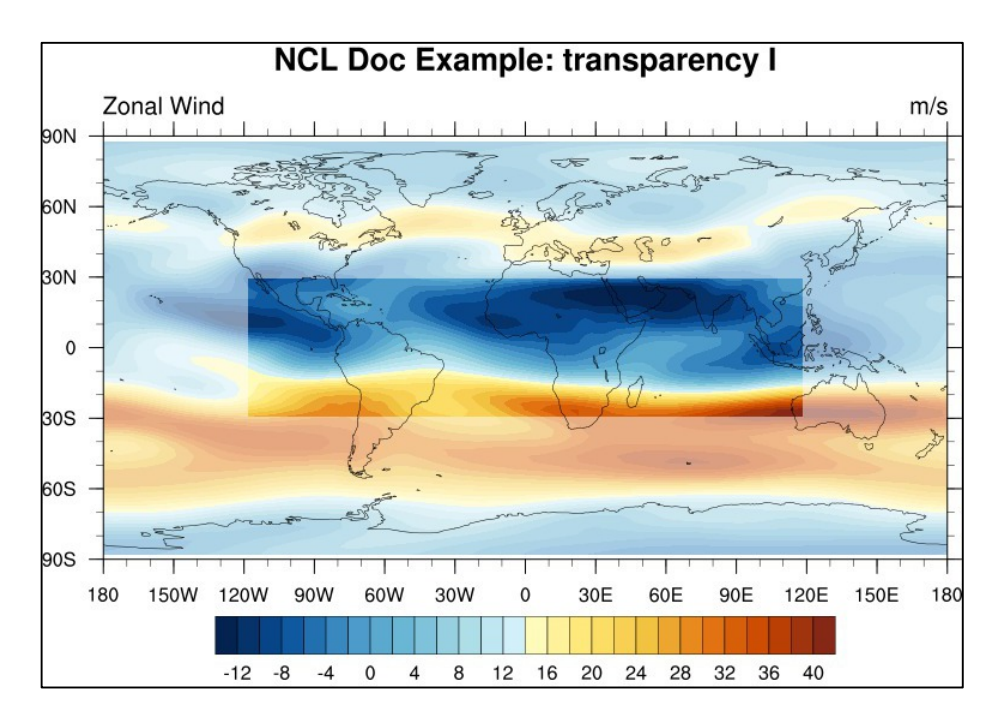

The second image of this example, a semi transparent white rectangle is displayed on top of the opaque contours plot.

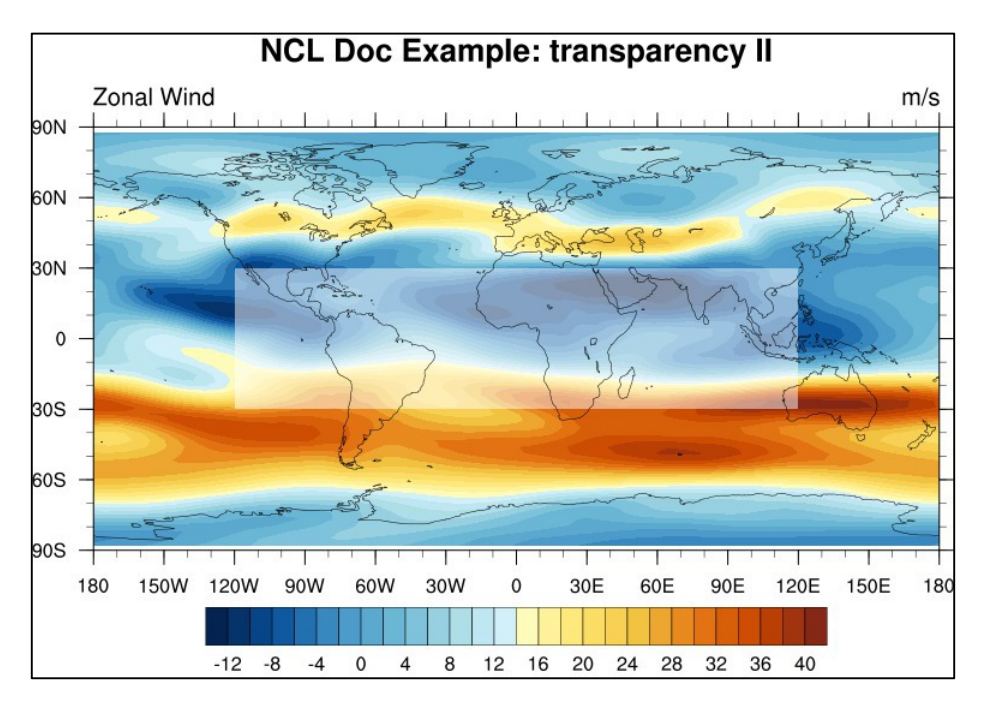

Another good application of the overlay technique is drawing multiple time series on one plot to compare different model data or variables. The lines of the data/variable are plotted with different colors, dash pattern, and a user-defined legend which will be replaced inside the plot frame.

This example is saved in NUG\_multi\_timeseries.ncl.

```
load "$NCARG_ROOT/lib/ncarg/nclscripts/csm/gsn_code.ncl"
load "$NCARG_ROOT/lib/ncarg/nclscripts/csm/gsn_csm.ncl"
load "$NCARG_ROOT/lib/ncarg/nclscripts/csm/contributed.ncl"
load "$NCARG_ROOT/lib/ncarg/nclscripts/csm/shea_util.ncl"
begin
  diri = ".'"fill = "tas mod1 hist rectilin grid 2D.nc"
  fil2 = "tas<sup>-mod1</sup> rcp45 rectilin grid 2D.nc"
  f113 = "tasmod1Trcp85Trectilinqrid2Dnc"fil4 = "tas mod2 hist rectilin grid 2D.nc"
  fil5 = "tas mod2 rcp45 rectilin grid 2D.nc"
  file = "tasmod2Trcp85Trectulin-grid2D.nc"fil7 = "tas mod3 hist rectilin grid 2D.nc"
  fil8 = "tas mod3 rcp45 rectilin grid 2D.nc"
  f119 = "tasmod3Tcp85rectillin grid 2D.nc"fil10 = "tas mod4 hist rectilin grid 2D.nc"
  fill1 = "tas mod4Tcp45 rectilin grid 2D.nc"
  fill2 = "tasmod4Tcp85Trectulin grid2D.nc"f1 = addfile(diri+fil1, "r")<br>f2 = addfile(diri+fil2, "r")
  f2 = addfile(diri+fil2, "r")<br>f3 = addfile(diri+fil3, "r")
  f3 = addfile(diri+fil3, "r")<br>f4 = addfile(diri+fil4, "r")
  f4 = addfile(diri+fil4, "r")<br>f5 = addfile(diri+fil5, "r")
  f5 = addfile(diri+fil5, "r")<br>f6 = addfile(diri+fil6. "r")
         = addfile(diri+fil6,
```
```
f7 = addfile(diri+fil7, "r")
  f8 = addfile(diri+fil8, "r")
 f9 = addfile(diri+fil9, "r")
  f10 = addfile(dirit+fill0, "r")f11 = addfile(diriffill1, "r")f12 = addfile(dirit+fill2, "r");---------------------------------------------------
  temp1 = f1->\text{tas}(:,0,0,0) temp1@long_name = "2m temperature"
temp2 = f2-\gt{tas( :, 0, 0, 0)}temp2@long name = "2m temperature"
 temp3 = f3-\lambda \cos(i,0,0,0)temp3@long name = "2m temperature"
;---------------------------------------------------
  temp4 = f4-\gt tas(:,0,0,0) temp4@long_name = "2m temperature"
temp5 = f5-\gt{tas( :, 0, 0, 0)} temp5@long_name = "2m temperature"
temp6 = f6-\gt{tas( :, 0, 0, 0)}temp6@long name = "2m temperature"
;---------------------------------------------------
  temp7 = f7-\gt tas(:,0,0,0) temp7@long_name = "2m temperature"
  temp8 = f8-\gt tas(:,0,0,0)temp8@long name = "2m temperature"
  temp9 = f9-\text{has}(:,0,0,0)temp9@long name = "2m temperature"
;---------------------------------------------------
 temp10 = f10-\text{2} = f10-\text{2} = f10-\text{2} = f10-\text{2} = f10-\text{2} = f10-\text{2} = f10-\text{2} = f10-\text{2} = f10-\text{2} = f10-\text{2} = f10-\text{2} = f10-\text{2} = f10-\text{2} = f10-\text{2} = f10-\text{2} = f10-\text{ temp10@long_name = "2m temperature"
 temp11 = f11->\text{tas}(:,0,0,0) temp11@long_name = "2m temperature"
 temp12 = f12 \rightarrow \text{tas}(:,0,0,0) temp12@long_name = "2m temperature"
;---------------------------------------------------
 time = ispan(1950, 2098, 1)time@long name = "Time"
;----------------------------------------------------
; to plot multiple lines, you must put them into a 
; mulidimensional array
;----------------------------------------------------
  data = new((12, 149)), float)
  data(0, 0:55) = temp1data(1, 56:148) = temp2data(2,56:148) = temp3data(3, 0:55) = temp4data(4, 56:148) = temp5data(5, 56:148) = temp6data(6, 0:55) = temp7data(7, 56:148) = temp8data(8, 56:148) = temp9data(9, 0:55) = temp10data(10.56:148) = temp11data(11, 56:148) = temp12;-- open a workstation
  wks = gsn open wks("png", "plot multi timeseries")
```

```
;-- set resources
  res = True
  res@xyExplicitLegendLabels = (/" Data 1 historical",\
                                " Data 1 rcp45", " Data 1 rcp85", \setminus" Data 2 historical",\
                                " Data 2 rcp45", " Data 2 rcp85", \
                                " Data 3 historical",\
                                " Data 3 rcp45", " Data 3 rcp85", \setminus " Data 4 historical",\
                               " Data 4 rcp45", " Data 4 rcp85"/)
 res@xyLineColors = \left/ "gray55", "gray55", "gray55", \
                                  "blue", "blue", "blue", \setminus"red", "red", "red", "green", \
                                  "green", "green"/)
 res@xyDashPatterns = (/0, 5, 2, 0, 5, 2, 0, 5, 2, 0, 5, 2/)
 res@xyLineThicknessF = 3<br>res@tiYAxisString = to
                            = temp1@long_name+"[ K ]"<br>= 21
 res@tiYAxisFont = 21<br>res@tiYAxisFontAspectF = 1.3
 res@tiYAxisFontAspectF = 1.3<br>res@tiYAxisFontHeightF = 0.012
 res@tiYAxisFontHeightF
 res@tiXAxiSString = "Year"<br>res@tiXAxiSFont = 21 res@tiXAxisFont = 21
 res@tiXAxisFontAspectF = 1.3
 res@tiXAxisFontHeightF = 0.012
  res@tiXAxisOffsetYF = 0.0
 res@tiMainOffsetYF = 0.11<br>res@tiMainString = "NCL Do
                         = "NCL Doc Example: multiple timeseries"
  res@tmXBLabelFontAspectF = 1.3
  res@tmXBLabelFontHeightF = 0.012
 res@trYMinF = 292.0<br>res@trYMaxF = 300.0
 res@trYMaxF
  res@gsnMaximize = True
  res@gsnDraw = False
 res@gsnFrame = False<br>res@vpXF = 0.25
 res@vpXF = 0.25 ;-- set viewport resources
 res@vpYF = 0.6res@vpWidthF = 0.7
 res@vpheightF = 0.4 res@pmLegendDisplayMode = "Always"
  res@lgLabelFontHeightF = 0.01
 res@pmLegendWidthF = 0.12 ;-- set legend width
 res@pmLegendHeightF = 0.19 ;-- set legend height
 res@pmLegendOrthogonalPosF = -1.14 ;-- move legend up
 res@pmLegendParallelPosF = 0.18 ;-- move legend right
;-- create plot
 plot = qsn csm xy(wks,time,data,res)
;-- set text resources
 txres = True txres@txFontHeightF = 0.010
;-- text bottom
 TimeStamp = systemfunc( "date +F'')<br>txres@txJust = "BottomLeft"
 txres@txJust
 gsn text ndc(wks, "German Climate Computing Center (DKRZ),
Hamburg", 0.03, 0.1, txres)
 txres@txJust = "BottomRight"
 gsn_text_ndc(wks,TimeStamp,0.97, 0.1, txres)
;-- text top middle
   txres@txFontHeightF = 0.012
```

```
txres@txJust = "CenterCenter"gsn_text_ndc(wks,"~Z130~2m temperature~N~", 0.53, 0.74, txres)
;-- text top left side
  txres@txFontHeightF = 0.012
 txres@txJust = "CenterLeft"
  gsn text ndc(wks, "Project: project name", 0.13, 0.74, txres)
  gsn_text_ndc(wks,"Model: model", 0.13, 0.72, txres)
;-- text top right side
  txres@txFontHeightF = 0.012
  txres@txJust = "CenterLeft"
 gsn_text_ndc(wks,"Area mean:", 0.77, 0.76, txres)<br>gsn_text_ndc(wks,"Lat: -45.76 42.24", 0.77, 0.74, txres)
                              -45.76 42.24", 0.77, 0.74, txres)
  gsn_text_ndc(wks,"Lon: -24.64 60.28", 0.77, 0.72, txres)<br>gsn_text_ndc(wks,"Data: yearly_mean", 0.77, 0.70, txres)
  gsn text ndc(wks, "Data: yearly mean",
;-- draw the plot
  draw(plot)
   frame(wks)
end
```
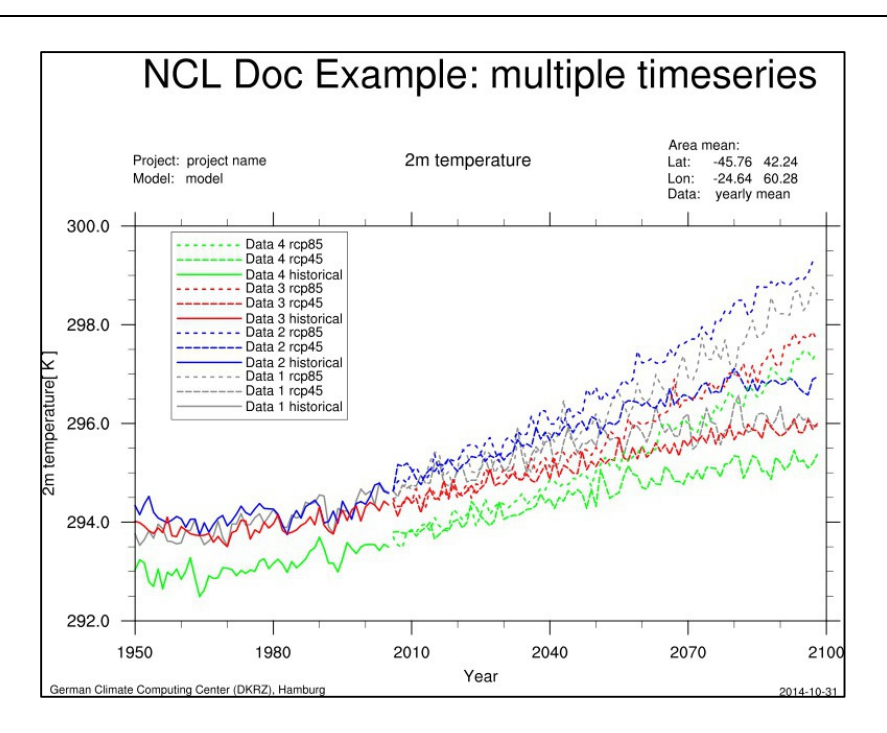

A very pretty example demonstrating the benefit of overlays is plotting three data sets with different grid resolutions on one map.

Compare grid resolution example script: NUG\_grid\_resolution\_comparison.ncl

```
load "$NCARG_ROOT/lib/ncarg/nclscripts/csm/gsn_code.ncl"
load "$NCARG_ROOT/lib/ncarg/nclscripts/csm/gsn_csm.ncl"
begin
  lon0 = 0.0lon1 = 53.0
  1at0 = 0.0latt1 = 38.0<br>border1 = 10.0
 border1 =border2 = 20.0
```

```
diri = "./"fil1 = "orog mod1 rectilinear_grid_2D.nc"
   fil2 = "orog_mod2_rectilinear_grid_2D.nc"
  f113 = "orogmod3Tectilinearqrid2D.nc"msk1 = "sttlf mod1 rectilinear grid 2D.nc"msk2 = "sttlfmod2^- rectilinear'grid2D.nc"msk3 = "sttlfmod3^-rectilinear_grid_2D.no"file 1 = addfile(dirit+fill, "r")variable1 = file_1->orog(:,:))mask 1 = addfile(diri+msk1,"r")lsm1 = mask_1->sftlf(:,:)<br>lsm1 = lsm1/100
                                    i-- do this cause data in percent
   lsm1 = where(lsm1.gt.0.5,-9999,lsm1)
;-- mask data over ocean 
land only1 = variable1
land only1 = mask(variable1,lsm1,-9999);-- second file
 file 2 = addfile(diri+fil2, "r")
  variable2 = file_2->orog(0,{lat0:lat1-border1},{lon0+border1:lon1})
 variable2\&rlat@units = "degrees north"
 variable2&rlon@units = "degrees_east"
 mask 2 = addfile(diri+msk2,"r") lsm2 = mask_2->sftlf(0,{lat0:lat1-border1},{lon0+border1:lon1})
 lsm2 = where(lsm2.qt.0.5, -9999, lsm2);-- mask data over ocean 
 land only2 = variable2land\overline{only2} = mask(variable2, lsm2, -9999)
;-- third file
 file_3 = addfile(diri+fil3, "r")
 variable3 = file 3->orog(0,{lat0:lat1-border2},{lon0+border2:lon1})
 variable3&rlat@units = "degrees north"
 variable3\&r1on@units = "degrees_east"
 mask_3 = addfile(diri+msk3,"r")lsm3 = mask 3->sftlf(0,{lat0:lat1-border2},{lon0+border2:lon1})
 lsm3 = where (lsm3.get.0.5, -9999, lsm3);-- mask data over ocean 
 land_only3 = variable3
 land_only3 = mask(variable3,lsm3,-9999)
;-- open workstation
 wks = q \sin \phi = gsn open wks ("png", "plot grid resolution comparison")
  gsn_define_colormap(wks,"OceanLakeLandSnow")
;-- define the global resources for all plots
 cnres = True ; plot mods desired
 cnres@gsnDraw = False<br>cnres@gsnFrame = False
 cnres@gsnFrame
 cnres@gsnMaximize = True ; Maximize plot in frame
 cnres@gsnAddCyclic = False ; Don't add a cyclic point
 cnres@gsnLeftString = ""<br>cnres@gsnCenterString = ""
 cnres@gsnCenterString
 cnres@qsnRightStringFontHeight = -0.02cnres@gsnRightStringParallelPosF = 1.1 ; move the RightString slightly right
 cnres@cnInfoLabelOn = False<br>cnres@cnLinesOn = False
 cnres@cnLinesOn
  cnres@cnLineLabelsOn = False
 cnres@cnLevelSelectionMode = "ManualLevels" ; Set contour levels manually cnres@cnMinLevelValF = 0. ; Minimum contour level
                         = 0. ; Minimum contour level
```

```
cnres@cnMaxLevelValF = 3000. ; Maximum contour level
   cnres@cnLevelSpacingF = 20 ; Contour level spacing
  \text{cmres@cnFillOn} = True ; Turn on contour fill<br>
\text{cmres@cnFillMode} = "RasterFill"
cnres@cnFillMode = "RasterFill"
 cnres@gsnSpreadColors = True
  \text{cnres} \text{GgsnSpreadColorStart} = 2<br>
\text{cnres} \text{GgsnSpreadColorEnd} = -26cnres@gsnSpreadColorEnd
   cnres@lbLabelBarOn = True
  \text{cnres@lblabelStride} = 10<br>
\text{cnres@lblOrientation} = \text{''Vertical''}\text{c}nres@lbOrientation = "Vertical" = \text{c}cnres@tiMainOn
;-- resources first plot (map)
   res = cnres
  res@mpProjection = "CylindricalEquidistant"<br>res@mpLimitMode = "Corners"
 res@mpLimitMode = "Corners" = "Corners" = 1000
 res@mpLeftCornerLonF = lon0<br>res@mpRightCornerLonF = lon1<br>res@mpLeftCornerLatF = lat0
  res@mpRightCornerLonF
  res@mpLeftCornerLatF = lat0<br>res@mpRightCornerLatF = lat1
  res@mpRightCornerLatF = lat1<br>res@mpGridAndLimbOn = False
 res@mpGridAndLimbOn = False ; turn on grid lines
 res@mpDataBaseVersion = "MediumRes"
  res@pmTickMarkDisplayMode = "Always" ; turn on tickmarks
 res@lbLabelBarOn = True<br>res@lbBoxLinesOn = False
  res@lbboxLinesOn = False ; turn off labelbar box lines<br>res@gsnAddCvclic = True
  res@gsnAddCyclic
  map = gsn csm contour map(wks, land only1, res)
;-- second plot
   res2 = cnres
  res2@lbLabelBarOn = False<br>res2@gsnMaximize = False
 res2@gsnMaximize
  res2@cnLinesOn = False
 res2@cnInfoLabelOn = F<br>res2@gsnRightString = ""
   res2@gsnRightString = ""
 plot2 = gsn csm contour(wks, land only2, res2)
;-- third plot
   res3 = cnres
  res3@lbLabelBarOn = False<br>res3@gsnMaximize = False
 res3@gsnMaximize
 res3@cnLinesOn = False<br>res3@cnInfoLabelOn = False
 res3@cnInfolabelOn = F<br>res3@asnRightString = ""res3@gsnRightString
 plot3 = gsn csm contour(wks, land only3, res3)
;-- overlay the two data sets
   overlay(map,plot2)
;-- draw a shaded box around plot2 (means draw two boxes with different line width)
 shres2 = True
  shres2@gsLineThicknessF = 7.0
 \frac{1}{2}shres2@qsLineColor = "qray65"
  dx = 0.15dy = 0.25 shypts2=(/lat0+dy,lat1-border1+dy, lat1-border1+dy, lat1-border1+dy, lat0+dy/)
 shxpts2=(/lon0+border1-dx,lon0+border1-dx,lon1-dx,lon0+border1-dx,lon0+border1-dx/)
  shdum2 = new(4,graphic)do i = 0, 3shdum2(i)=gsn_add_polyline(wks,map,shxpts2(i:i+1),shypts2(i:i+1),shres2)
   end do
```

```
;-- draw a box around plot2
  \lnres2<br>\lnres2@gsLineThicknessF = 1.0
  lnres2@gsLineThicknessF = 1.0<br>lnres2@gsLineColor = "Black"
  lnres2@gsLineColor
   ypts2=(/ lat0, lat0, lat1-border1, lat1-border1, lat0/)
  xpts2=(/ lon0+border1, lon1, lon1,
  dum2 = new(4, graphic)do i = 0, 3
   dum2(i)=gsn_add_polyline(wks,map,xpts2(i:i+1),ypts2(i:i+1),lnres2)
   end do
;-- overlay plot3
  overlay(map,plot3)
;-- draw a shaded box around plot3 ( means draw two boxes with different line width
  shres3 = True
  shres3@gsLineThicknessF = 7.0<br>shres3@gsLineColor = "grav65"
  shres3@gsLineColor
 dx = 0.15dy = 0.25 shypts3=(/lat0+dy, lat1-border2+dy, lat1-border2+dy, lat1-border2+dy, lat0+dy/)
 shxpts3=(/lon0+border2-dx,lon0+border2-dx,lon1-dx,lon0+border2-dx,lon0+border2-dx/)
  shdum3 = new(4, graphic)do i = 0, 3
   shdum3(i)=qsn_add_polyline(wks,map,shxpts3(i:i+1),shypts3(i:i+1),shres3)
   end do
;-- draw a box around plot3
  lnres3 = True
  lnres3@gsLineThicknessF = 1.0<br>lnres3@gsLineColor = "Black"
  lnres3@gsLineColor
  ypts3 = (/ lat0, lat0, lat1-border2, lat1-border2, lat0/<br>xpts3 = (/ lon0+border2, lon1, lon1, con1, l)xpts3 = (/ lon0+border2, lon1, lon1,
  dum3 = new(4, graphic)do i = 0, 3
   dum3(i)=qsn_add_polyline(wks,map,xpts3(i:i+1),ypts3(i:i+1),lnres3)
   end do
;--drawing the map will draw contours and vectors too.
   draw(map)
;-- draw text on plot (map)
   txres = True
 txres@txFontHeightF = 0.02<br>txres@txFontColor = "Black"
  txres@txFontColor
  txres@txBackgroundFillColor = "White"<br>txres@txPerimOn = True
  txres@txPerimOn
  gsn_text_ndc(wks,"1.875 ~S~o~N~ GCM", 0.200, 0.730, txres) 
  gsn_text_ndc(wks,"0.440 ~S~o~N~ RCM", 0.330, 0.600, txres) 
  \frac{1}{\pi} = \frac{1}{\pi} ndc(wks,"0.220 ~S~o~N~ RCM", 0.470, 0.460, txres)
   frame(wks)
end
```
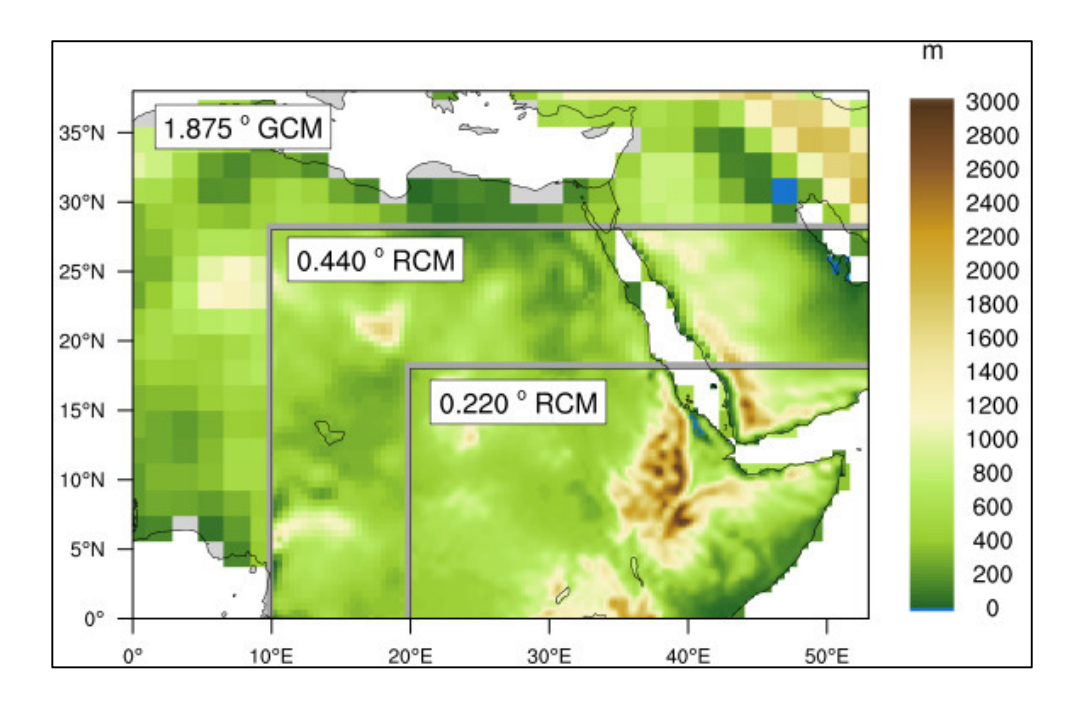

### **8.10Panel Plots**

NCL allows the drawing of multiple plots on a single page (frame) using the procedure **gsn\_panel**. The plots will be drawn from the left to right side of the page and from the top down to the bottom. A common labelbar or title for all plots can be included.

Panel plot example: NUG\_panel\_plot.ncl

```
load "$NCARG_ROOT/lib/ncarg/nclscripts/csm/gsn_code.ncl"
load "$NCARG_ROOT/lib/ncarg/nclscripts/csm/gsn_csm.ncl"
begin
;-- read data and set variable references
  diri = ".'"fil1 = "orog_mod1_rectilinear_grid_2D.nc"
  fil2 = "sftlf modl rectilinear grid 2D.nc"
  fil3 = "tas rectilinear grid 2D.nc"
  fill = "uas" rectilinear" grid" 2D.nc"fil5 = "vas rectilinear grid 2D.nc"
  f1 = addfile(diriffill, "r")f2 = addfile(diriffill2, "r")f3 = addfile(diriffill3, "r")f4 = addfile(diri+fill4, "r")f5 = addfile(diriffil5, "r") orog = f1->orog
  sftlf = f2 \rightarrow sftlft = f3-\text{has}u = f4-\frac{5}{10}v = f5 - \gamma as;-- open a PNG file
  wks = gsn_open_wks("png","plot_panel_plot")
;-- create plot array
  plot = new(3, graphic);-- set resources for contour plots
```
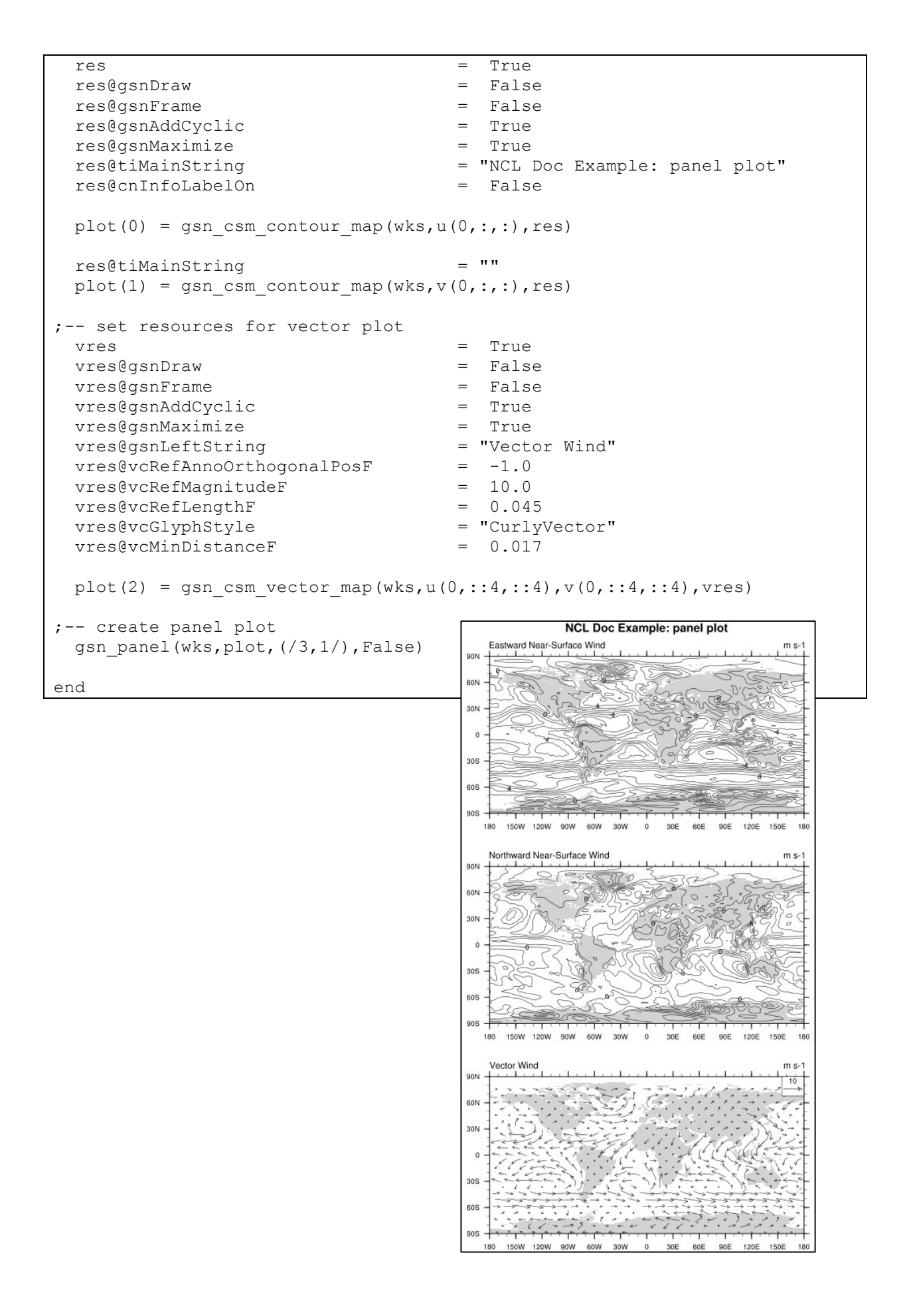

```
Panel plot example 3 rows x 2 columns: NUG_panel_plot_3x2.ncl
```

```
load "$NCARG_ROOT/lib/ncarg/nclscripts/csm/gsn_code.ncl"
load "$NCARG_ROOT/lib/ncarg/nclscripts/csm/gsn_csm.ncl"
begin
 diri = ".'"fil1 = "orog_mod1_rectilinear_grid_2D.nc"
   fil2 = "sftlf_mod1_rectilinear_grid_2D.nc"
  fil3 = "tas rectilinear grid 2D.nc"
  fill = "uas\_rectilinear\_grid_2D.nc"fil5 = "vasrectilinearqrid2D.nc"
  f1 = addfile(diri+fil1, "r")
  f2 = addfile(diriffill2, "r")f3 = addfile(diriffill3, "r")f4 = addfile(dirit+fill4, "r")f5 = addfile(diri+fil5, "r")
   orog = f1->orog
  sftlf = f2->sftlf
 t = f3-\text{has}u = f4-\nuas
 v = f5 - \gamma as land_only = orog
  land only = where(sftlf .ge.10, orog, orog@ FillValue)
;-- open a PNG file
 wks = gsn open wks("png", "plot panel 3x2 plot")
; -- create plot array (3 rows and 2 columns 3*2=6)
 plot = new(6, graphic);-- set resources for contour plots
 res = True
  res@gsnDraw = False
  res@gsnFrame = False
 res@gsnAddCyclic = True<br>res@tiMainString = ""
  res@tiMainString = ""
 res@cnInfoLabelOn
  res@cnFillOn = True
 res@cnFillMode = "Raster<br>
res@cnRasterSmoothingOn = True
 res@cnRasterSmoothingOn = True<br>res@cnFillPalette = "BlueRed"
 res@cnFillPalette
;-- upper left plot
  plot(0) = gsn csm contour map(wks,u(0,:,:),res)
;-- upper right plot
;-- set the viewport to the same size as plot(0)
   getvalues plot(0)
     "vpWidthF" : vpw
     "vpHeightF" : vph
  end getvalues
  \begin{tabular}{lllll} {\tt res@mpShapeMode} & = & "FreeAspect" \\ {\tt res@vpWidthF} & = & {\tt vpw} \\ {\tt res@vpHeightF} & = & {\tt vph} \end{tabular}res@vpWidthF<br>res@vpHeightF<br>~ ^
 res@vpHeightF = vph
 res@mpLimitMode = "Corners"
 res@mpLeftCornerLonF = 60.0
 res@mpRightCornerLonF = 120.0
 res@mpLeftCornerLatF = 8.0
```

```
 res@mpRightCornerLatF = 43.0
 res@cnFillPalette = "OceanLakeLandSnow"
   res@cnLevelSelectionMode = "ManualLevels" ;-- manually levels
  res@cnMinLevelValF = 0.<br>res@cnMaxLevelValF = 5000.r = 0.<br>= 5000. r = minimum level<br>= 250 r = level spacing
  res@cnLevelSpacingF = 250 ;-- level spacing
  plot(1) = gsn csm contour map(wks, land only, res)
;-- delete some resources
 delete([/res@mpLimitMode,res@mpLeftCornerLonF,res@mpRightCornerLonF, \
           res@mpLeftCornerLatF,res@mpRightCornerLatF,
            res@cnLevelSelectionMode,res@cnMinLevelValF, \
            res@cnMaxLevelValF,res@cnLevelSpacingF/])
;-- middle left plot
 res@tiMainString = ""<br>res@cnFillPalette = "BlueRed"
  res@cnFillPalette
   res@cnLevelSelectionMode = "AutomaticLevels" ;-- automat. levels
  plot(2) = gsn csm contour map(wks,v(0,:,:),res)
;-- middle right plot
 res@cnFillPalette = "WhiteGreen"
  plot(3) = gsn csm contour map(wks,sftlf,res)
;-- set resources for vector plot
 vres = True = True = True = True = True = Talse
 vres@gsnDraw
  vres@gsnFrame = False
  vres@gsnAddCyclic = True
 vres@gsnLeftString = "Vector Wind"
  vres@vcRefAnnoOrthogonalPosF = -1.0
 vres@vcRefMagnitudeF = 10.0<br>vres@vcRefLengthF = 0.045 vres@vcRefLengthF = 0.045
 vres@vcGlyphStyle = "CurlyVector"
 vres@vcMinDistanceF = 0.017
;-- lower left plot
 plot(4) =gsn csm vector map(wks,u(0,::4,::4),v(0,::4,::4),vres)
;-- lower right plot
;-- set the viewport to the same size as plot(4)
   getvalues plot(4)
     "vpWidthF" : vpw
     "vpHeightF" : vph
   end getvalues
  res@mpShapeMode = "FreeAspect"
 res@vpWidthF = vpw<br>res@vpHeiqhtF = vph
 res@vpHeightF
res@cnFillPalette = "ncl default"
 res@cnLinesOn = False
 res@cnLevelSelectionMode = "ManualLevels" ;-- manually levels<br>res@cnMinLevelValF = 245. ;-- minimum level
 res@cnMinLevelValF = 245.  ;-- minimum level<br>res@cnMinLevelValF = 305.  ;-- maximum level
 res@cnMaxLevelValF = 305. ;-- maximum level
res@cnLevelSpacingF = 2.5 ;-- level spacing
 res@mpLimitMode = "Corners"
 res@mpLeftCornerLonF = -10.0
 res@mpRightCornerLonF = 60.0
  res@mpleftCornerLatF = 34.0
```

```
 res@mpRightCornerLatF = 73.0
 plot(5) = gsn csm contour map(wks,t(0,:,:),res)
;-- plot one title on top of the plot
  pnlres = True
 pnlres@txString = "NCL Doc Example: panel 3x2"
   ;-- FYI: from version 6.4.0 gsnPanelMainString replace the txString here
;-- create panel plot
 gsn_panel(wks,plot(/3,2/),pnlres)
end
```
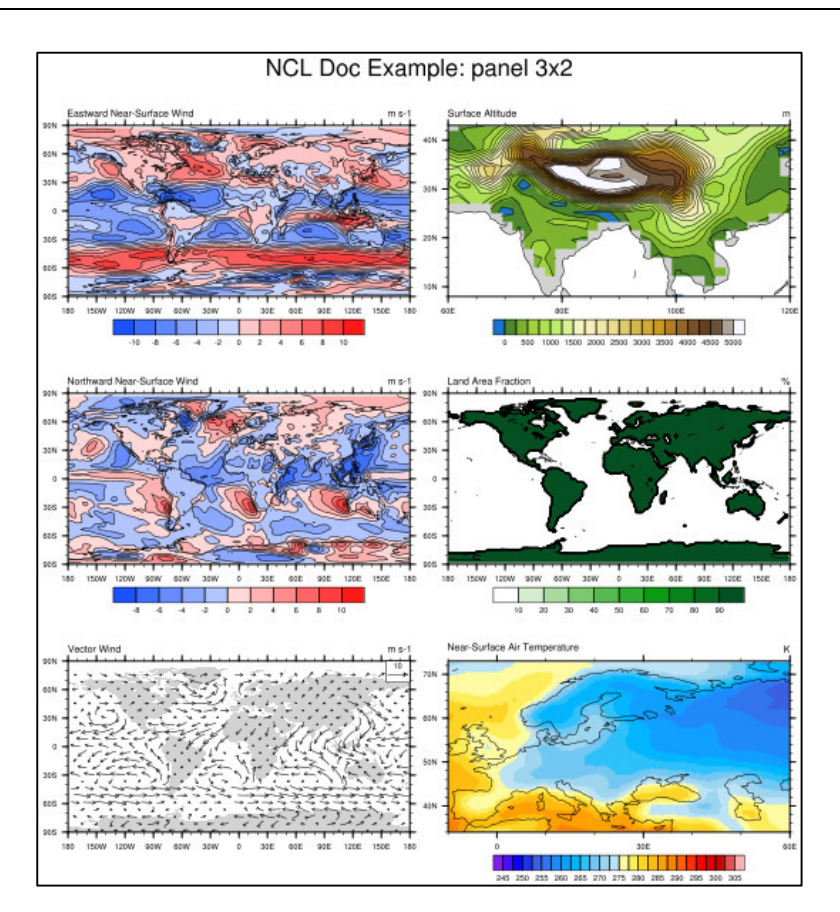

# **8.10.1 Control Panel Plots**

There are just a few resouces that can be used to control a panel plot. The next example shows a panel plot containing plots of different sizes.The "gsnPanelScalePlotIndex" allows you to indicate the index number of which plot to base the scaling on. If your plots are different sizes, then you want to use the index of the plot that has the largest width or height.

NUG\_panel\_control.ncl:

```
begin
;-- read data and set variable references
 diri = ".'"fili = "tas rectilinear_grid_2D.nc"
  f = addfile(diri+filli, "r")t = f->tas
```

```
;-- open a PNG file
 wks = gsn_open_wks("png","plot_panel_control")
;-- set resources for contour plots
  res = True
  res@gsnDraw = False
 res@gsnFrame = Fals<br>res@gsnAddCyclic = = True = True
  res@gsnAddCyclic = True
 res@gsnLeftStringOrthogonalPosF = 0.03<br>res@gsnRightStringOrthogonalPosF = 0.03
  res@gsnRightStringOrthogonalPosF = 0.03
  res1 = res
  res2 = res
  res3 = res
  res4 = res
  res5 = res
;-- global
 plot 1 = gsn csm contour map(wks,t(0,:,:),res1)
;-- North America
 res2@mpMinLatF = 10.0res2@mpMaxLatF = 80.0
 res2@mpMinLonF = -175.0res2@mpMaxLonF = -50.0plot 2 = gsn csm contour map(wks,t(0,:,:),res2)
;-- Africa
 res3@mpMinLater = -40.0res3@mpMaxLatF = 40.0
 res3@mpMinLonF = -20.0 res3@mpMaxLonF = 50.0
 plot 3 = gsn csm contour map(wks,t(0,:,:),res3)
;-- South America
 res4@mpMinLater = -60.0 res4@mpMaxLatF = 15.0
 res4@mpMinLonF
 res4@mpMaxLonF = -30.0plot 4 = gsn csm contour map(wks,t(0,:,:),res4)
;-- Europe
 res5@mpMinLatF = 35.0
 res5@mpMaxLatF = 80.0
 res5@mpMinLonF = -20.0 res5@mpMaxLonF = 50.0
 plot 5 = gsn csm contour map(wks,t(0,:,:),res5)
;-- create the panel plot
  pnlres = True
  pnlres@gsnMaximize = True
  pnlres@gsnPanelScalePlotIndex = 3
 pnlres@gsnPanelTop = 0.94<br>
pnlres@gsnPanelBottom = 0.001
 pnlres@gsnPanelBottom
  pnlres@gsnPanelXWhiteSpacePercent = 0
  pnlres@gsnPanelXWhiteSpacePercent = 30
 pnlres@txFontHeightF = 0.020 ;-- text font size
  pnlres@txString = "NCL Doc Example: panel control"
   ;-- FYI: from version 6.4.0 gsnPanelMainString replace the txString here
```

```
;-- create panel plot
 gsn_panel(wks,(/plot_1,plot_2,plot_3,plot_4,plot_5/),(/3,2/),pnlres)
end
```
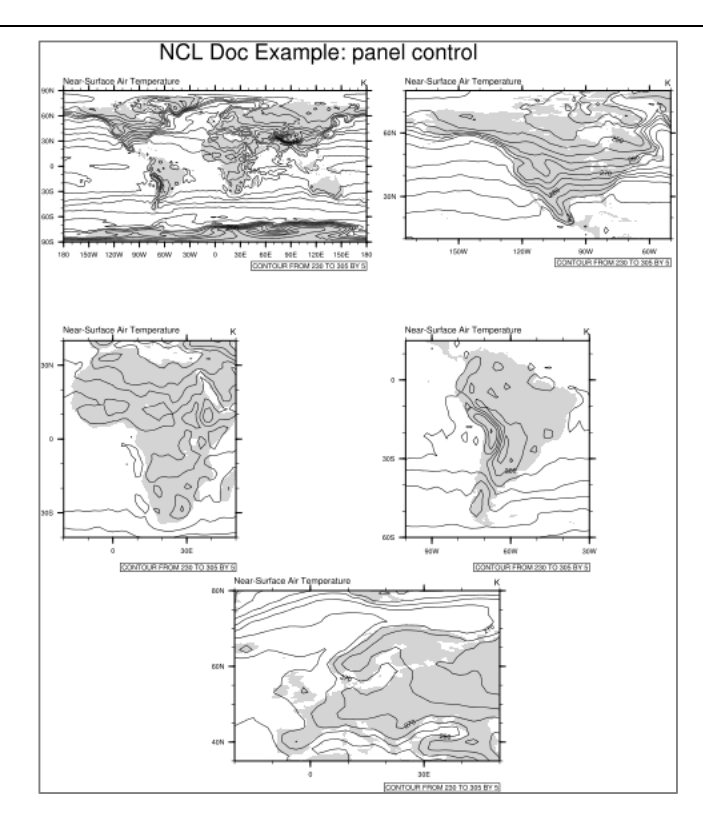

Sometimes you will get unexpected results trying to plot plots of different size using gsn\_panel. An alternative way to place the plots is the use of  $@$ vp resources.

NUG panel vp.ncl:

```
begin
;-- read data and set variable references
 diri = "'./"fili = "tas rectilinear grid 2D.nc"
 f = addfile(dirit+fill, "r")t = f->tas
;-- open a PNG file
 wks = gsn open wks("png", "plot panel vp");-- set resources for contour plots
 res = True res@gsnDraw = False
 res@gsnFrame = False
 res@gsnAddCyclic = True
  res@gsnLeftStringOrthogonalPosF = 0.03
 res@gsnRightStringOrthogonalPosF = 0.03<br>res@vpWidthF = 0.4res@vpWidthF = 0.4<br>
res@vpHeightF = 0.27
 res@vpHeightF
;-- global
 res@vpXF = 0.08<br>res@vpYF = 0.99res@vpYF
 plot 1 = gsn csm contour map(wks,t(0,:,:),res)
  draw(plot_1)
```
;-- North America  $res@vpXF = 0.55$  $res@vpYF = 0.99$  $res@mpMinLater$  = 10.0 res@mpMaxLatF = 80.0  $res@mplinLonF$  =  $-175.0$  $res@mpMaxLonF$  =  $-50.0$ plot  $2 =$  gsn csm contour map(wks,t(0,:,:),res)  $draw(plot 2)$ ;-- Africa  $res@vpXF = 0.1$  $res@vpYF = 0.67$  $res@mpMinLater$  =  $-40.0$  $res@mpMaxLatF = 40.0$ <br> $res@mpMinLonF = -20.0$ res@mpMinLonF res@mpMaxLonF = 50.0  $plot_3 = gsn_csm_contour_map(wks,t(0,:,:);res)$  $draw(plot_3)$ ;-- South America  $res@vpXF$  = 0.55<br> $res@vpYF$  = 0.67  $res@vpYF = 0.67$ <br> $res@mplinLater = -60.0$  $res@mpMinLater$  = -60.0<br>  $res@mpMaxLater$  = 15.0  $r$ es@mpMaxLatF  $r = 15.0$ <br> $r$ es@mpMinLonF  $r = -100.0$  $res@mpMinLonF = -100.0$ <br> $res@mpMaxLonF = -30.0$ res@mpMaxLonF  $plot_4 = gsn_csm_contour_map(wks,t(0,:,:);res)$  draw(plot\_4) ;-- Europe  $res@vpXF$  = 0.35  $res@vpYF = 0.33$ res@mpMinLatF = 35.0 res@mpMaxLatF = 80.0  $res@mpMinLonF = -20.0$ res@mpMaxLonF = 50.0 plot  $5 =$  gsn csm contour map(wks,t(0,:,:),res) draw(plot\_5) ;-- advance the frame frame(wks) end

0M 230 TO 335 BY 5

### **8.11 Polylines, Polygons, Polymarkers, Text (primitives)**

To draw lines, polygons, markers, or text strings on a plot or the NCL frame, NCL provides the **gsn** functions:

- $\triangleright$  gsn polyline(wks, plot, x, y, resource)
- Ø **gsn\_polyline\_ndc**(wks, x, y, resource)
- $\triangleright$  **gsn** add polyline(wks, plot, x, y, resource)
- $\triangleright$  gsn polygon(wks, plot, x, y, resource)
- $\triangleright$  gsn polygon ndc(wks, x, y, resource)
- Ø **gsn\_add\_polygon**(wks, plot, x, y, resource)
- Ø **gsn\_polymarker**(wks, plot, x, y, resource)
- Ø **gsn\_polymarker\_ndc**(wks, x, y, resource)
- Ø **gsn\_add\_polymarker**(wks, plot, x, y, resource)
- Ø **gsn\_add\_text**(wks, plot, text\_string, x, y, resource)
- Ø **gsn\_text**(wks, plot, text\_string, x, y, resource)
- Ø **gsn\_text\_ndc**(wks, text\_string, x, y, resource)

The "ndc" functions draw primitives on the NCL canvas using NDC coordinates (values that go from 0 to 1). All the other functions draw primitives on the given plot, using that plot's data space. The gsn\_add\_xxx functions are identical to the gsn\_xxx procedures, except the "add" functions actually attach the primitives to the given plot. The "add" functions are especially useful if you plan to resize the plot later, say in a call to gsn\_panel, because the primitives will also be automatically resized.

See also: http://www.ncl.ucar.edu/Applications/polyg.shtml

The next example shows how to plot polylines, polygons and polymarkers on a map plot and add a polygons via a procedure.

NUG\_polyline\_polygon\_polymarker.ncl:

```
undef("add_poly")
procedure add_poly(wks,map)
local xx, yy, pres
begin
 xx = (/-75., -10., -10., -75., -75./) ;-- define polygon x-array
 yy = (/ 55., 55., 87., 87., 57./) ;-- define polygon y-array
 pres<br>
pres@qsFillColor = "orange"
 pres@gsFillColor = "orange" ;-- fill color
 presAgsFillOpacityF = 0.2 ;-- set opacity
;-- add polygon to map
 map@polyqon = qsn add polyqon(wks, map, xx, yy, pres)end
;----------
; MAIN
;----------
begin
;-- open a workstation and define color map
```
 wks = gsn\_open\_wks("png","plot\_polystuff") ;-- set resources res = True<br>res@gsnDraw = False<br>res@gsnFrame = False<br>= False  $r = False$  ;-- don't draw the plot yet<br>= False ;-- don't advance the frame  $r$ -- don't advance the frame yet res@vpXF = 0.08 ;-- x-position<br>res@vpYF = 0.92 ;-- y-position  $= 0.92$  ;-- y-position<br>=  $0.88$  ;-- width  $res@vpWidthF$  = 0.88 ;-- width<br>res@vpHeightF = 0.65 ;-- height res@vpHeightF res@mpFillOn = True map = gsn csm map(wks,res)  $;--$  create the map, but don't draw it yet ;-- write strings at the bottom of the plot txres = True<br>txres@txFontHeightF = 0.014 txres@txFontHeightF =  $0.014$  ;-- default size is HUGE!<br>txres@txFontColor = "blue" txres@txFontColor  $txres@txJust = "CenterLeft"$  ;-- puts text on top of bars  $dtv = 0.3$  gsn\_text\_ndc(wks,"Marker", 0.1, dty, txres) txres@txFontColor = "red" gsn text ndc(wks, "Polyline", 0.2, dty, txres) txres@txFontColor = "green" gsn text ndc(wks, "Polygon transparent", 0.3, dty, txres) ;-- polyline  $x = \frac{\binom{3}{2} + \binom{4}{3}}{6}, \quad 15, \quad 15, \quad 6, \quad 6, \ldots$  $y = (747.5, 47.5, 54.5, 54.5, 47.5)$ ;-- trace: polyline resources plres = True plres@gsLineThicknessF = 2.0 ;-- set line thickness plres@gsLineColor = "red" ;-- set line color box 1 = gsn add polyline(wks, map, x, y, plres) ;-- add polyline to map ;-- define polygon x- and y-arrays  $x = \frac{1}{110}, 160, 160, 160, 110, 110.$  $y = \frac{1}{-45}$ ,  $-45$ ,  $-10$ ,  $-10$ ,  $-45$ . ;-- trace: polygon resources pgres = True<br>pgres@gsFillColor = "areen pgres@gsFillColor = "green" ;-- fill color pgres@gsFillOpacityF = 0.3 ;-- set opacity of polygon gon  $1 =$  gsn add polygon(wks, map, x, y, pgres) ;-- add filled polygon to map ;-- polymarker pmres = True pmres@gsMarkerColor = "blue" ;-- marker color<br>pmres@gsMarkerIndex = 1 ;-- use marker 1  $p$ mres@gsMarkerIndex = 1 ;-- use marker 1<br>  $p$ mres@gsMarkerSizeF = 0.03 ;-- set size of marker pmres@gsMarkerSizeF = 0.03 ;-- set size of marker<br>pmres@gsLineThicknessF = 3. ;-- marker line thickness  $p$ mres@gsLineThicknessF =  $0.03$ <br>pmres@gsLineThicknessF =  $3.$ ;-- unique identifier name for polymarker drawing, here marker\_1 marker  $1 =$  gsn add polymarker(wks, map, -100., 30., pmres) ;-- draw all 16 marker on plot using unique identifier name and ;-- additional map attribute settings  $x = -160$ .  $x = -160$ .  $y = -x$ -position of first marker

```
y = -80. y = -80.
 do i = 0,15 ;-- 16 different marker
    pmres@gsMarkerIndex = i+1
   str = unique string("poly") ;-- result is poly0-poly15
   map@$str$ = gsn add polymarker(wks, map, x+(i*20.), y+(i*10.), pmres)
                                     ;-- add marker to map
  end do
;-- add polygon calling the procedure add_poly()
  add_poly(wks,map)
;-- print map contents to see how unique string works with map@$str$
  print(map)
;-- create the plot and advance the frame
  draw(map)
  frame(wks)
end
```
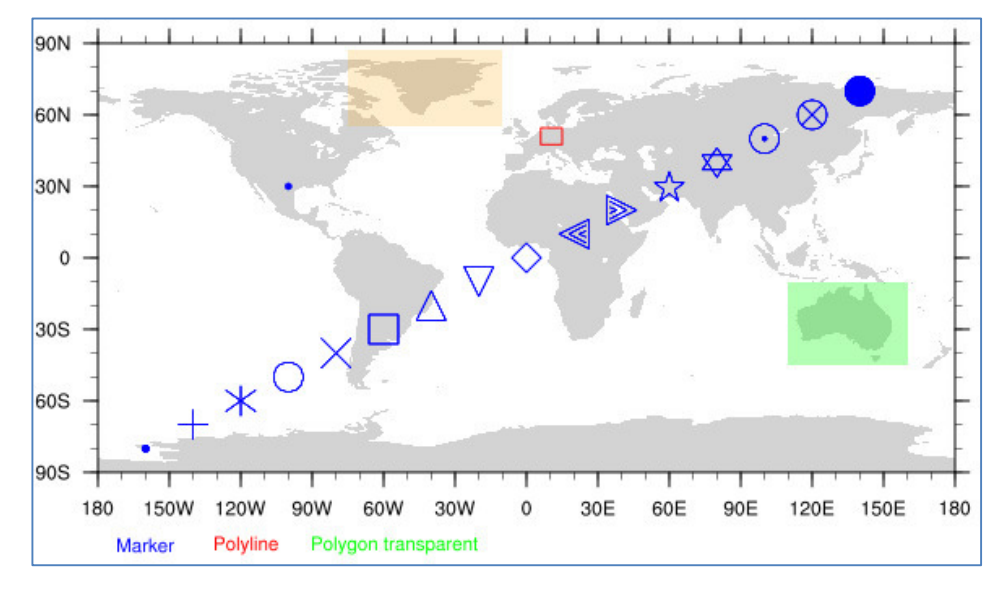

**Tip**: Using polylines, polygons or polymarkers within a user defined function or procedure can cause problems. If plotting information of the poly\*\*\* routines are getting lost you can save them by assigning an additional attribute to the graphics plot object.

Example user defined function 'add\_poly':

```
undef("add_poly")
procedure add_poly(wks,plot)
local xx, yy, pres
begin
 xx = \frac{1}{-75.} -10., -10., -75., -75.yy = (/ 55., 55., 87., 87., 57./)
pres = True
 pres@gsFillColor = "orange"<br>
pres@gsFillOpacityF = 0.2pres@gsFillOpacityF = = plot@polygon = gsn_add_polygon(wks, plot, xx, yy, pres)
end
```
### **8.12 Shapefile Plots**

Shapefiles are a popular geospatial vector data format for GIS software. They contain points, lines and polygons representing entities like rivers, lakes, countries, counties, population of cities, locations of popular landmarks, and so on.

Some useful data sets can be found at: http://www.gadm.org/ http://www.nws.noaa.gov/geodata/ http://www.geodatenzentrum.de/geodaten/gdz\_rahmen.gdz\_div

To attach shapefile points, lines, or polygons to a plot, NCL provides the **gsn** functions

- Ø **gsn\_add\_shapefile\_polymarkers**(wks, plot, filename, resource)
- Ø **gsn\_add\_shapefile\_polylines**(wks, plot, filename, resource)
- Ø **gsn\_add\_shapefile\_polygons**(wks, plot, filename, resource)

The next example plots outlines from a Germany shapefile downloaded from gadm.org. This example also uses the "HighRes" map database to get high resolution coastal outlines for other areas. See the "Map Resolutions" section for information on how to download this database.

Simple shapefile example: NUG\_shapefile\_plot.ncl

```
load "$NCARG_ROOT/lib/ncarg/nclscripts/csm/gsn_code.ncl"
load "$NCARG_ROOT/lib/ncarg/nclscripts/csm/gsn_csm.ncl"
begin
 diri = ".'" fili = "DEU_adm/DEU_adm1.shp"
 f = add \overline{file} (diri + fili, "r");-- read data from shapefile
   segments = f->segments
   geometry = f->geometry
   segsDims = dimsizes(segments)
   geomDims = dimsizes(geometry)
;-- get global attributes 
   geom_segIndex = f@geom_segIndex
   geom_numSegs = f@geom_numSegs
  segs<sub>xyzIndex</sub> = f@segs<sub>xyzIndex</sub>
   segs_numPnts = f@segs_numPnts
  numFeatures = geomDims(0);-- open workstation
  wks = gsn open wks("png","plot shapefile plot")
;-- set resources for the map
  res = True
   res@gsnDraw = False ;-- don't draw the plot
   res@gsnFrame = False ;-- don't advance frame yet
                                            ;-- maximize plot in frame
   res@mpDataBaseVersion = "HighRes"
  res@mpDataResolution = "Medium"<br>res@mpProjection = "Mercator"
  res@mpProjection = "Mercator" ;-- change projection
;-- select coordinates for Germany
```

```
res@mpLimitMode = "Corners" res@mpLeftCornerListF = 47. res@mpLeftCornerLatF = 47.
    res@mpRightCornerLatF = 55.
    res@mpLeftCornerLonF = 5.
    res@mpRightCornerLonF = 16.
    res@tiMainString = "NCL Doc Example: Shapefile plot"
    res@tiMainFontHeightF = 0.015
;-- generate map, but don't draw it
   plot = gsn csm map(wks,res) ;-- draw map, but don't advance frame
;-- add polylines from the shape files to the plot
   lines = new(segsDims(0), graphic) \qquad \qquad ; -- array to hold shapefile polylines
;-- set resources for the polylines
   plres = True<br>
plres@gsLineColor = "red"
   plres@gsLineColor
;-- generate polylines, but don't draw it
   lon = f \rightarrow xlat = f->v segNum = 0
    do i=0, numFeatures-1 
      startSegment = geometry(i, geom segIndex)
       numSegments = geometry(i, geom_numSegs)
       do seg=startSegment, startSegment+numSegments-1
         startPT = segments(seg, segs xyzIndex)
         endPT = startPT + segments(seg, segs numPnts) - 1
         lines(segNum) = gsn_add_polyline(wks, plot, lon(startPT:endPT),
lat(startPT:endPT), plres)
          segNum = segNum + 1
       end do
    end do
;-- draw the plot
   draw(plot)
    frame(wks)
```
end

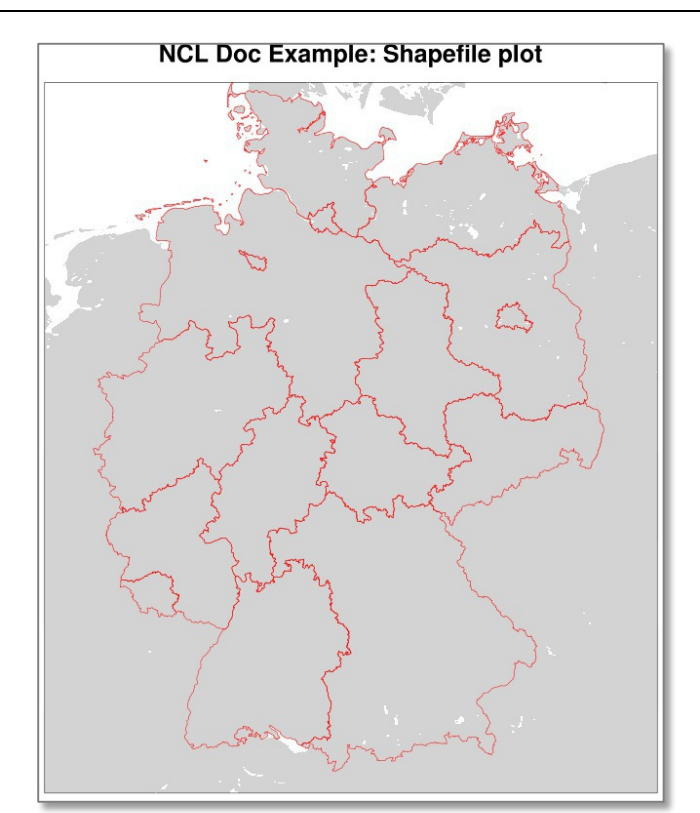

The next example will show how to combine a contour fill plot of your data and the content of a shapefile related to the latitudes and longitudes.

Simple shapefile example: NUG\_shapefile\_plot\_data.ncl

```
load "$NCARG_ROOT/lib/ncarg/nclscripts/csm/gsn_code.ncl"
load "$NCARG_ROOT/lib/ncarg/nclscripts/csm/gsn_csm.ncl"
begin
  diri = ".'"shpname = "DEU adm/DEU adm1.shp"
;-- read data to display
   fili = "rectilinear_grid_2D.nc"
  g = addfile(diri+filli, "r")var = q->tsurf(0, :, :);-- open workstation
  wks = gsn open wks("png", "plot shapefile plus data")
;-- set resources for the map
  res = True
  res@gsnDraw = False ;-- don't draw the plot<br>res@gsnFrame = False ;-- don't advance frame
  res@gsnFrame = False ;-- don't advance frame yet<br>res@gsnMaximize = True ;-- maximize plot in frame
 res@gsnMaximize = True ;-- maximize plot in frame
 res@gsnSpreadColors = True ;-- full color map
   res@gsnSpreadColorStart = 18 ;-- start at color 14
   res@gsnSpreadColorEnd = -3
  res@cnFillOn = True<br>res@cnLinesOn = False
 res@cnLinesOn = False
 res@cnSmoothingOn = True
   res@cnLevelSelectionMode = "ManualLevels"
   res@cnMinLevelValF = 270.0
   res@cnMaxLevelValF = 285.0
   res@cnLevelSpacingF = 1.0
;-- select coordinates for Germany
 res@mpFillOn = False
 res@mpLimitMode = "Corners"
   res@mpLeftCornerLatF = 47.
  res@mpRightCornerLatF = 55.<br>res@mpLeftCornerLonF = 5. res@mpLeftCornerLonF = 5.
  res@mpRightCornerLonF = 16.<br>res@mpDataBaseVersion = "HighRes"
 res@mpDataBaseVersion = "HighRes"
 res@mpDataResolution = "Medium"
 res@mpProjection = "Mercator"
   res@tiMainString = "NCL Doc Example: Using Shapefile for borderlines"
    res@tiMainFontHeightF = 0.015
;-- generate map, but don't draw it
  plot = qsn csm contour map(wks, var, res)
;-- set resources for the polylines
  plres = True<br>plres@gsLineColor = "black"
  plres@gsLineColor
    poly = gsn_add_shapefile_polylines(wks,plot,shpname,plres)
;-- draw the plot
```
#### end

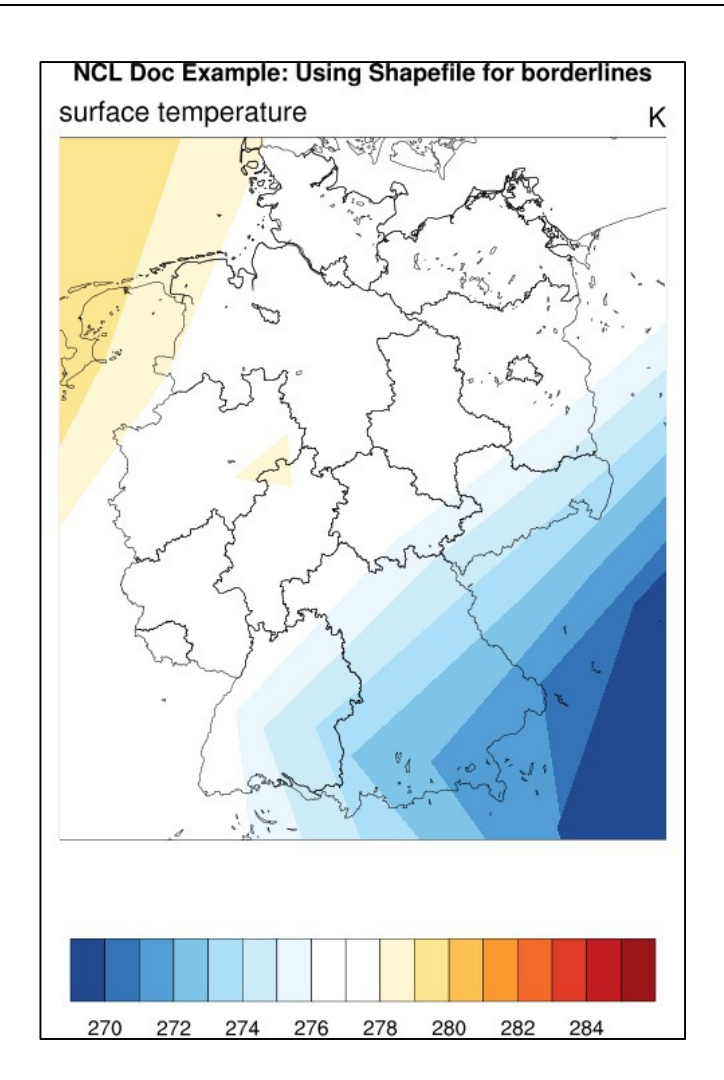

### **8.13 Color Maps**

Many different color tables, also called color maps, are available. Alternatively, you can define your own color maps or convert color tables from other graphic packages, such as GrADS, into your own **RGB** (= Red Green Blue) or **RGBA** (= Red Green Blue and Alpha, the transparency channel) color map in order to use it within NCL.

At this point, only a short description of how to handle different color maps in NCL is given. A more detailed description can be found on the web page

Color Table Gallery: http://www.ncl.ucar.edu/Document/Graphics/color\_table\_gallery.shtml

The next example uses both gsn\_define\_colormap and cnFillPalette to set the color map for the filled contours. Using cnFillPalette is the preferred method.

```
Simple color map example: NUG_colormaps.ncl
```

```
load "$NCARG_ROOT/lib/ncarg/nclscripts/csm/gsn_code.ncl"
load "$NCARG_ROOT/lib/ncarg/nclscripts/csm/gsn_csm.ncl"
begin
  diri = ".'" fili = "rectilinear_grid_2D.nc"
  file1 = addfile(diri+filli, "r")var = file1->tsurf(0, :, :);-- define the workstation (plot type and name)
   wks = gsn_open_wks("png","plot_colormaps")
;-- set resources
  res = True
   res@gsnMaximize = True
  res@cnFillOn = True :- turn on contour fill
   res@tiMainString = "NCL Doc Example: Color maps" ;-- title
   res@tiMainFontHeightF = 0.02
;-- 1: set color map to "ncl_default" and draw the contour map
  gsn define colormap(wks, "ncl default")
  plot = gsn csm contour map(wks, var, res)
;-- 2: change the color map to "rainbow" and draw the contour map
   gsn_define_colormap(wks,"rainbow")
  plot = gsn<sup>-</sup>csm contour map(wks, var, res)
;-- 3: change the color map to "BlueRed" and draw the contour map
   gsn define colormap(wks, "BlueRed")
  plot = qsn csm contour map(wks, var, res)
;-- 4: color map set by resource cnFillPalette instead of
;-- gsn_define_colormap
  res@cnFillPalette = "OceanLabelandShow"plot = gsn csm contour map(wks, var, res)
;-- 5: draw just the color map - no data. !! Uses the last
;-- gsn_define_colormap setting to wks
   gsn_define_colormap(wks,"BlGrYeOrReVi200")
   gsn_draw_colormap(wks)
end
```
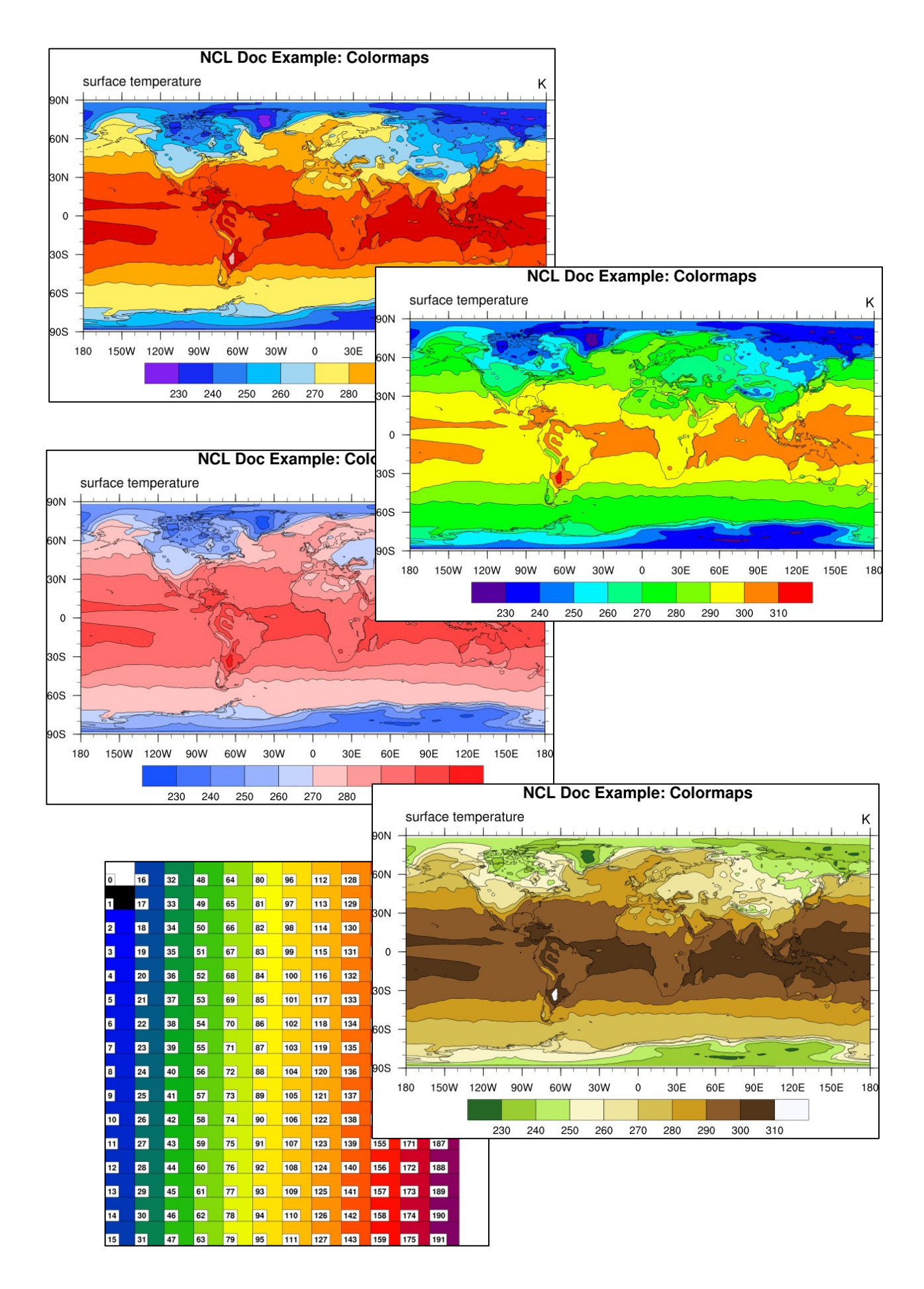

If you don't want to use the complete color map it can be read into an array and a subset of the array can be set as color map.

Old fashioned way:

```
gsn_define_colormap(wks,"ncl_default")
res@gsnSpreadColorStart = 14 ;-- color index start
res@gsnSpreadColorEnd = -8 ;-- color index end
```
Recommended way:

```
cmap = read colormap file("ncl default")
res@cnFillPalette = cmap(14,247,:)
```
# **8.13.1 Converting a GrADS color table**

This shell script converts a GrADS color table to an NCL color map: grads2ncl\_coltab.ksh

```
#!/bin/ksh
#---------------------------------------------------
#-- convert GrADS color table to NCL color map (RGB)
\pm - -
#-- Usage: grads2ncl_coltab.ksh <GrADS color table file>
#---------------------------------------------------
in=$1
grads_coltab=${in##*/}
coltab=NCL ${grads coltab%.*}.rgb
ncols=\S(cat \S{in} | grep -v "\*" | grep -v "\#" | wc -l)
ncols=$(expr ${ncols} + 2)
#-- insert background (1) and foreground (0) colors; NCL starts with color index 2
cat << EOF > ${coltab}ncolors=${ncols}
# r g b
0 0 0
1 1 1
EOF
cat \sin\theta | grep -v "\*" | grep -v "\#" | sed -e "s/'//g" | \
    awk '{print $4" "$5" "$6}' >> ${coltab}
exit
```
#### **8.13.2 Converting a GMT color table**

Since NCL release (6.2.0) many GMT color tables are imported to NCL.

This shell script can be used to convert a private GMT color table to an NCL color map: gmt2coltab.ksh

```
#!/usr/bin/ksh
#-----------------------------------------------------------------------
#-- KSH - NCL Doc Example script:
# - -
```

```
#-- convert GMT color tables to NCL color tables
#-- used by gsn_define_colormap(wks,"NCL_GMT-BYR-03")
#-- or cnFillPalette
#-- Example GMT color table file: GMT-BYR-03.cpt
# - -#-- Usage: gmt2coltab.ksh GMT-BYR-03.cpt
#-- ---> creates new file NCL_GMT-BYR-03.rgb
# - -#-- KMF 03.05.13
#-----------------------------------------------------------------------
in=$1
gmt_coltab=${in##*/}
coltab=NCL ${gmt coltab%.*}.rgb
#-- count number of colors plus foreground and background color.
#-- BUT, delete the last 3 color entries from the GMT color table
#-- they're not needed --> number of colors + 2 - 3 = number of colors -1
ncols = $(cat ${in} \mid qrep -v "\\#" \mid wc -1)ncols=$(expr ${ncols} - 1)
#-- insert background (1) and foreground (0) colors
#-- NCL starts with color index 2
cat << EOF > tmp col.rgb
ncolors=${ncols}
# r g b
0 0 0
1 1 1
EOF
#-- read and write the color values
cat \S{\infty} | grep -v "\#" | sed -e "s/'//g" | awk '{print \S2" "\S3" "\S4}' >>
tmp_col.rgb
head -n -3 tmp_col.rgb > ${coltab}
\rm -rf tmp_col.rgb
exit
```
#### **8.14 Curvilinear Grids**

Curvilinear grids are those represented by two-dimensional latitude/longitude arrays. There are two methods plotting curvilinear grids. One method is to set the special sfXArray and sfYArray resources to the two-dimensional longitude and latitude arrays, respectively. A second method is to add attributes "lat2d" and "lon2d" to your data variable, and set them to the two-dimensional latitude and longitude arrays. If your data is regional, then you will also need to set gsnAddCyclic to False. Generally, the second method is preferred, because the first method doesn't recognize the gsnAddCyclic resource.

The example script below will show you how to get a quick view of your curvilinear data file.

NUG curvilinear basic.ncl:

```
load "$NCARG_ROOT/lib/ncarg/nclscripts/csm/gsn_code.ncl"
load "$NCARG_ROOT/lib/ncarg/nclscripts/csm/gsn_csm.ncl"
begin
  diri = ".'"
```

```
 fili = "tos_ocean_bipolar_grid.nc"
  f = addfile(dirit+fill, "r")var = f\rightarrow \cos(0, :, :)var@last2d = f->latvar@lon2d = f->lonwks = gsn_open_wks("png","plot_curvilinear_basic")
   res = True ;-- set resources
  res@gsnAddCyclic = False ;-- lon < 360 degrees<br>res@cnFillOn = True ;-- turn on contour f
   res@cnFillOn = True ;-- turn on contour fill
   res@cnFillPalette = "BlueWhiteOrangeRed" ;-- change color map
   res@tiMainString = "Curvilinear grid: MPI-ESM (2D lat/lon arrays)"
  plot = gsn csm contour map(wks, var, res) ;-- create the plot
end
```
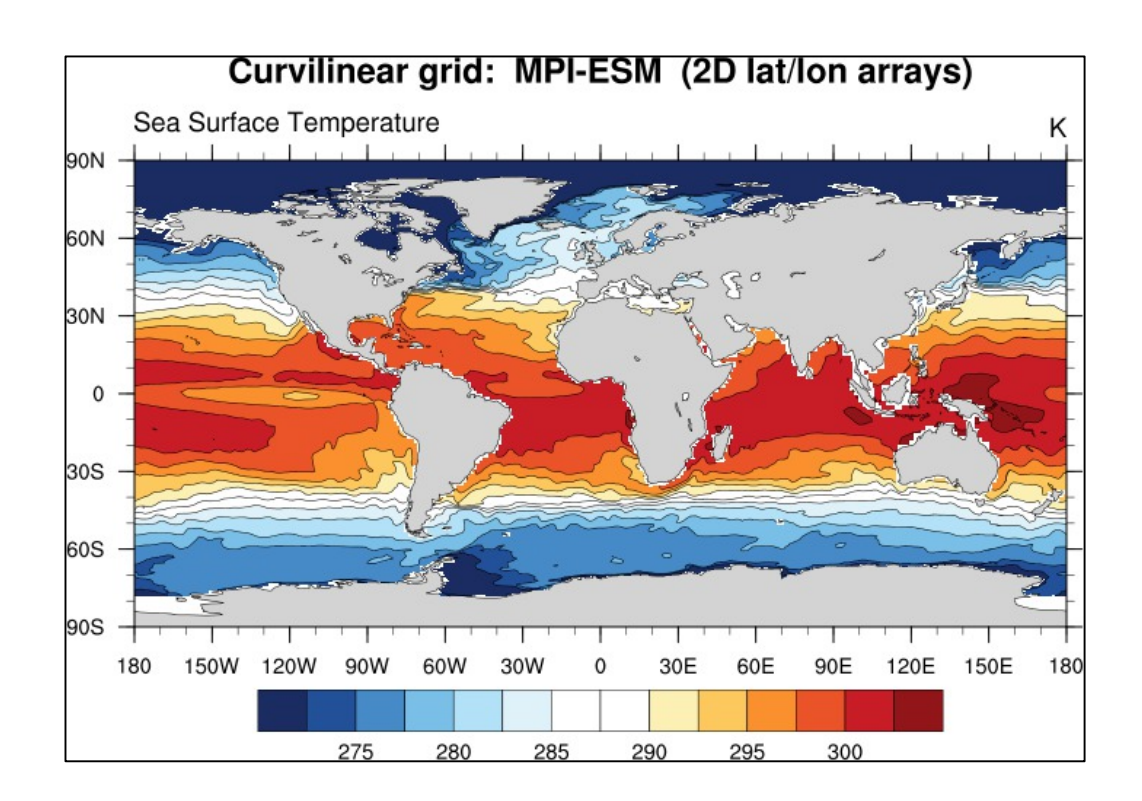

Curvilinear grid example: NUG\_curvilinear\_grid.ncl

```
load "$NCARG_ROOT/lib/ncarg/nclscripts/csm/gsn_code.ncl"
load "$NCARG_ROOT/lib/ncarg/nclscripts/csm/gsn_csm.ncl"
begin
  diri = "./"fili = "CNTASN 1m 200103 grid T curvilinear grid.nc"
f = addfile(dirit+fill, "r")var = f->votemper(0,0,:,:)
var@lat2d = f->nav lat ;-- 2D latitudes
var@lon2d = f->nav lon ;-- 2D longitudes
;-- define the workstation (plot type and name)
```

```
wks = gsn_open_wks("png","plot_curvilinear_grid")
;-- set resources
  res = True res@gsnAddCyclic = False ;-- don't add lon cyclic point
   res@gsnMaximize = True
  res@cnFillOn = True \qquad \qquad ; -- turn on contour fill res@cnMinLevelValF = 5.
  res@cnMinLevelValF = 5.<br>res@cnMinLevelValF = 25. res@cnMinLevelValF = 25.
  res@cnLevelSpacingF = 0.5<br>res@cnLinesOn = False
  res@cnLinesOn
  res@tiMainString = "NCL Doc Example: Curvilinear grid (NEMO)" ;-- title<br>res@tiMainFontHeightF = 0.02 res@tiMainFontHeightF = 0.02
;---Zoom in on map
  res@mpMinLater = min(varglat2d)res@mpMaxLater = max(var@lat2d) res@mpMinLonF = min(var@lon2d)
 res@mpMaxLonF = max(var@lon2d)
   res@pmTickMarkDisplayMode = "Always" ;-- nicer tickmarks
;-- draw the contour map
  plot = gsn csm contour map(wks,var,res)
end
```
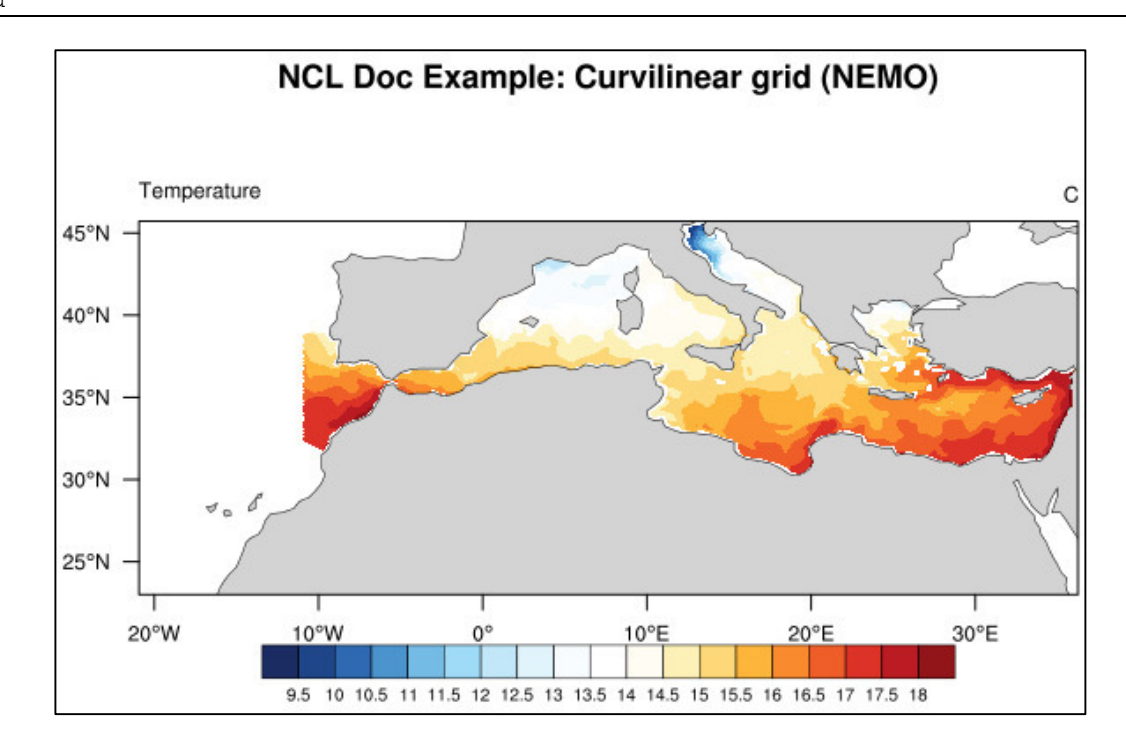

# **8.14.1 MPI-ESM-LR**

MPI-ESM bipolar grid example (MPI-OM TP04): NUG\_bipolar\_grid\_MPI-ESM.ncl

```
load "$NCARG_ROOT/lib/ncarg/nclscripts/csm/gsn_code.ncl"
load "$NCARG_ROOT/lib/ncarg/nclscripts/csm/gsn_csm.ncl"
begin
   diri = ".'" fili = "tos_ocean_bipolar_grid.nc"
   f = addfile(dirit+fill, "r")tos = f-\gt{tos}tos@lat2d = f->lattos@lon2d = f->lonvar = tos(0,:,:)
;-- define the workstation (plot type and name)
  wks = gsn open wks("png", "plot bipolar grid MPI-ESM")
;-- set resources
  res = True
    res@gsnMaximize = True
    res@gsnAddCyclic = True
   res@cnFillOn = True<br>res@cnFillPalette = "ncl default" ;-- turn on contour fill
   res@cnFillPalette = "ncl_defau<br>res@cnFillMode = "CellFill"res@cnFillMode = "CellFi<br>res@cnLinesOn = Falseres@cnLinesOn = False ;-- Turn lines off<br>res@cnLineLabelsOn = False ;-- Turn labels of
                              r = False ;-- Turn labels off r = 1 res@cnCellFillEdgeColor = 1
    res@cnCellFillMissingValEdgeColor = "black"
   res@tiMainString = "NCL Doc Example: Bipolar grid MPI-ESM" ;-- title<br>res@tiMainFontHeightF = 0.02 res@tiMainFontHeightF = 0.02
;-- draw the contour map
   plot = gsn csm contour map(wks,var,res)
                        NCL Doc Example: Bipolar grid MPI-ESM
endSea Surface Temperature
                                                                           K
         90N
         60N
         30N
          \Omega30S
                                        CONTRACTOR COMPANY
         60S90S
                            ┯
                                  ℸ
            180  150W  120W  90W
                                 60W
                                      30W
                                                 30F
                                                      60E
                                                           90E
                                                                120E 150E
                                                                          180
                                            \Omega280
                                                     295
                                                            300
                           275
                                        285
                                               290
```
Plot a sub-region of the MPI-ESM bipolar grid example (MPI-OM TP04): NUG\_bipolar\_grid\_MPI-ESM\_subregion.ncl

```
load "$NCARG_ROOT/lib/ncarg/nclscripts/csm/gsn_code.ncl"
load "$NCARG_ROOT/lib/ncarg/nclscripts/csm/gsn_csm.ncl"
begin
;-- read the data and define
  diri = ".'"fili = "tos ocean bipolar qrid.nc"f = addfile(dirit+fill; "r")tos = f-\gt{tos}tos@lat2d = f->lattos@lon2d = f->lonvar = \cos(0, \ldots) ;-- select first time step
;-- define the workstation (plot type and name)
  wks = gsn open wks("png", "bipolar grid MPI-ESM subregion")
;-- set resources
   res = True<br>res@gsnMaximize = True<br>= True
    res@gsnMaximize = True ;-- maximize plot output
 res@gsnAddCyclic = True ;-- add cyclic point
res@cnFillOn = True : ;-- turn on contour fill
 res@cnFillMode = "CellFill" ;-- fill mode
res@cnFillPalette                       = "ncl_default"                        ;-- choose a color map
 res@cnLinesOn = False ;-- turn lines off
  res@cnLineLabelsOn = False ;-- turn labels off
    res@cnCellFillEdgeColor = 1
   res@cnCellFillMissingValEdgeColor = "black" ;-- _FillValue color<br>res@mpLimitMode = "Corners"
   res@mpLimitMode
   res@mpLeftCornerLonF = -95. ;-- min longitude<br>res@mpRightCornerLonF = 35. ;-- max longitude
   res@mpRightCornerLonF = 35.<br>
res@mpLeftCornerLatF = 20.<br>
;-- min latitude
 res@mpLeftCornerLatF = 20. ;-- min latitude
   res@mpRightCornerLatF = 90. \cdot,-- min latitude<br>
res@mpDataBaseVersion = "MediumRes" ;-- map data base<br>
res@mpFillOn = False ;-- turn off map
 res@mpRightCornerLatF = 90. ;-- max latitude
   res@mpFillOn = False ;-- turn off map fill
  res@timainString = "NCL Doc Example: Bipolar grid MPI-ESM" res@timainFontHeightF = <math>0.02</math>res@tiMainFontHeightF
;-- draw the contour map
   plot = gsn csm contour map(wks, var, res)
                         NCL Doc Example: Bipolar grid MPI-ESM subregion
endSea Surface Temperature
                     90°N
                     75°N
                     60°N
                     45°N
                     30°N30°W
                         90°W
                                  60°W
                                                               30°E
```

```
272.5 275 277.5 280 282.5 285 287.5 290 292.5 295 297.5 300 302.5
```
# **8.14.2 STORM**

STORM: MPI-OM TP6M tripolar grid example: NUG\_tripolar\_grid\_STORM.ncl

```
load "$NCARG_ROOT/lib/ncarg/nclscripts/csm/gsn_code.ncl"
load "$NCARG_ROOT/lib/ncarg/nclscripts/csm/gsn_csm.ncl"
begin
  diri = ".'" fili = "tripolar_grid_STORM.nc"
  f = addfile(dirit+fill, "r")var = f - > sst(0, 0, :, :) var@lat2d = f->lat
   var@lon2d = f->lon
;-- define the workstation (plot type and name)
  wks = gsn open wks("png", "plot tripolar grid STORM")
  plot = new(2, graphic);-- set resources
   res = True
 res@gsnDraw = False
 res@gsnFrame = False
   res@gsnMaximize = True
  res@mpProjection = "CylindricalEquidistant" ;-- choose
                                                        ;-- projection
  res@mpDataBaseVersion = "MediumRes"<br>res@mpPerimOn = False
  res@mpPerimOn = False r = False r = r = turn off box around plot
  res@mpFillOn
  res@mpMinLonF = 2.0<br>res@mnMaxLonF = 25.0res@mpMaxLonF = 25.0<br>res@mpMinLatF = 52.0
  res@mpMinLatF
  res@mpMaxLatF = 65.0
  res@cnFillOn = True ;-- turn on contour fill<br>res@cnFillMode = "CellFill" ;-- turn on contour fill
  res@cnFillMode = "CellFill"<br>res@cnLinesOn = False<br>= False
   res@cnLinesOn = False ;-- Turn lines off
   res@cnLineLabelsOn = False ;-- Turn labels off
   res@cnCellFillEdgeColor = -1
   res@cnCellFillMissingValEdgeColor = -1
   res@tiMainString = "NCL Doc Example: Tripolar grid STORM" ;-- title
   res@tiMainFontHeightF = 0.02
;-- plot sub-region
  plot(0) = gsn csm contour map(wks, var, res)
;-- plot all -180-180 deg.
  -<br>
res@mpMinLonF = -180.0<br>
res@mpMaxLonF = 180.
  res@mpMaxLonF = 180.<br>res@mpMinLafF = -90.res@mpMinLatF
  res@mpMaxLatF = 90.
   delete(res@cnCellFillEdgeColor)
   delete(res@cnCellFillMissingValEdgeColor)
   delete(res@tiMainString)
   res@cnCellFillEdgeColor = -1
   res@cnCellFillMissingValEdgeColor = -1
```

```
plot(1) = gsn_csm_contour_map(wks,var,res);-- create panel plot
   gsn_panel(wks,plot,(/2,1/),False)
end
```
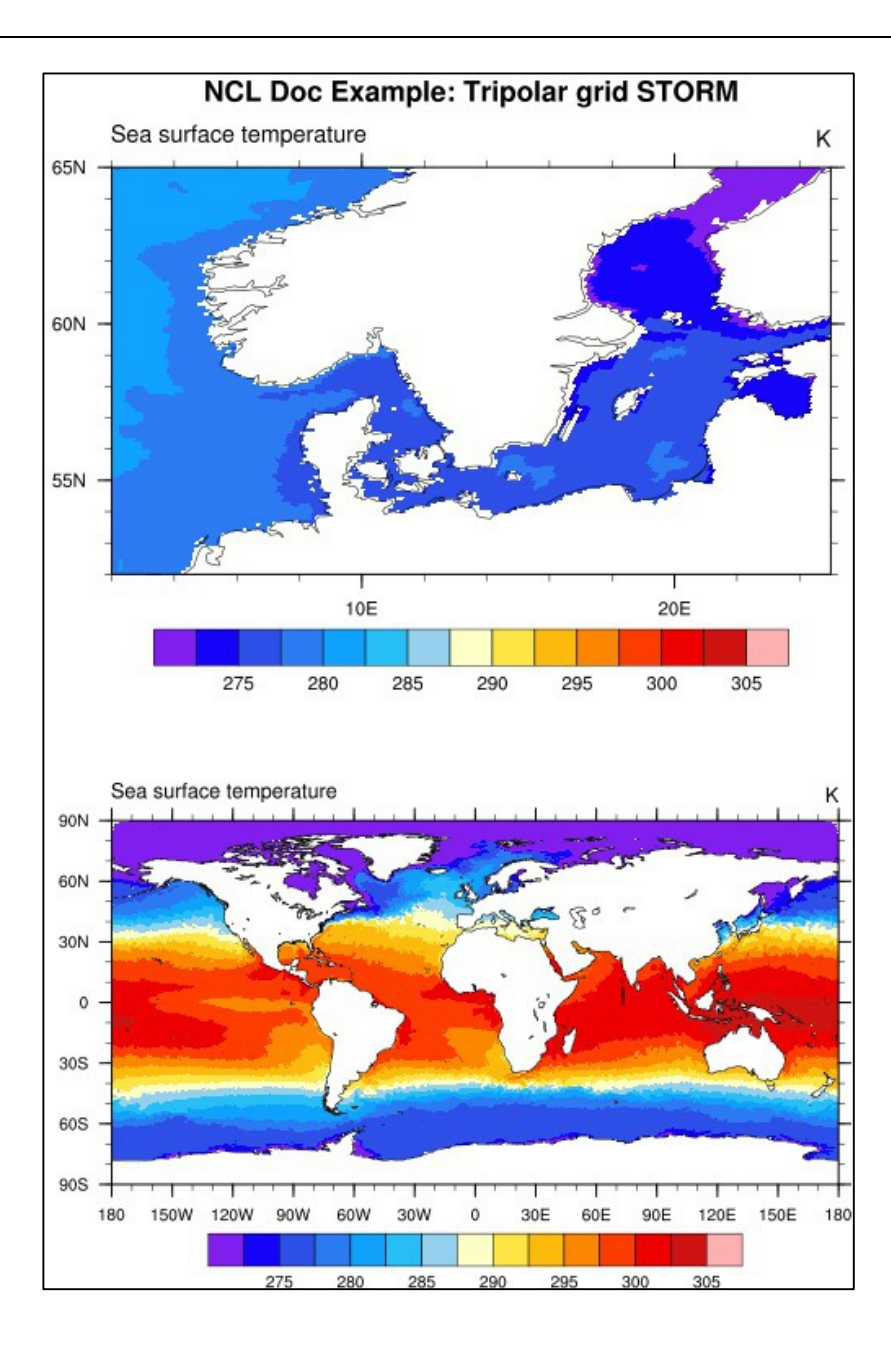

# **8.15 Unstructured Grids**

Unstructured grids are typically defined as points or cells, and consist of one-dimensional arrays of values, latitude points, and longitude points. To plot this data correctly you need to set the special sfXArray and sfYArray resources to the one-dimensional longitude and latitude arrays, respectively.

Unstructured grid example: NUG\_unstructured\_grid.ncl

```
load "$NCARG_ROOT/lib/ncarg/nclscripts/csm/gsn_code.ncl"
load "$NCARG_ROOT/lib/ncarg/nclscripts/csm/gsn_csm.ncl"
begin
  diri = ".'" fili = "camse_unstructured_grid.nc"
   f = addfile(dirit+fill, "r") var = f->T850
   lat1d = f->latlond = f->lon;-- define the workstation (plot type and name)
  wks = gsn_open_wks("png","plot_unstructured_grid_camse")
;-- set resources
   res = True res@gsnMaximize = True
   res@cnFillOn = True ;-- turn on contour fill
    res@cnFillPalette = "BlueWhiteOrangeRed" ;-- choose color map 
    res@tiMainString = "NCL Doc Example: Unstructured grid (CAM-SE)" ;-- title
    res@tiMainFontHeightF = 0.02
;---Lat/lon arrays of curvilinear grid for overlaying on map
    res@sfXArray = lon1d
   res@sfYArray = lat1d
;-- draw the contour map
  plot = gsn csm contour map(wks, var, res)
                    NCL Doc Example: Unstructured grid (CAM-SE)
endTemperature at 850 mbar pressure surface
                                                                 K
           90N
           GON
           30N
            \Omega30S
           60S209
                 150W 120W
                                                       120E
                                                            150E
                                                                180
              180
                         90W
                              60W
                                   30W
                                        \Omega30F
                                               60F
                                                    90F
                       240 244 248 252 256 260 264 268 272 276 280 284 288 292 296
```
# **8.15.1 ICON**

ICON icosahedral grid example: NUG\_triangular\_grid\_ICON.ncl

```
load "$NCARG_ROOT/lib/ncarg/nclscripts/csm/shea_util.ncl"
begin
 start code time = get cpu time()
  diri = ".'" fili = "triangular_grid_ICON.nc"
 f = addfile(dirit+fill, "r")var = f->S(0, 2, :)var@ FillValue = getVarFillValue(var) ;-- retrieve missing value of var
 var\_min = 34.5 ;-- minimum value to be displayed
 var max = 36.1 ;-- maximum value to be displayed
 var inc = 0.1 ;-- increment
 \begin{array}{lll} \text{lon\_min} & = -85.0 & \text{if} & \text{if}\begin{array}{rcl}\n\text{lon\_max} & = & -30.0 \\
\text{lat min} & = & 15.0\n\end{array} \begin{array}{rcl}\n\text{gamma} & = & \text{maximum} \text{ longitude} \\
\text{int min} & = & 15.0\n\end{array}lat\_min = 15.0 ;-- minimum latitude<br>lat max = 70.0 ;-- maximum latitude
                                                  ;-- maximum latitude
 rad2deg = get r2d("float") ;-- radians to degrees
 x = f->clon * rad2deq x - f are real center, long
  y = f->clat * rad2deg \qquad \qquad \qquad ;-- cell center, lat
;-- if variable wet_c exist: create missing values with it:
  if (isfilevar(f, "wet c")) then
      wet = f->wet c(2,:) ;-- time=0, depth=0; cells
      var = where \frac{1}{x} wet .ge. 0.01, var, -999.)
      var@ FillValue = -999. ;-- missing value
   else
       print("WARNING: variable wet_c doesn't exist --> no masking")
   end if
;-- calculate the latitude and longitude values
  vlon = f->clon vertices * rad2deg
  vlon = where (vlon.lt.0, vlon + 360, vlon) ;-- lon: 0 - 360vlat = f->clat vertices * rad2deg
 wks = gsn open wks("png", "plot ICON data") \qquad \qquad ;-- open a workstation
  res = True
                                   = False ;-- don't draw the plot yet
 res@gsnFrame = False ;-- don't advance the frame<br>
res@gsnLeftString = "" ;-- don't add variable name<br>
res@gsnRightString = "" ;-- don't add units to plot
 res@gsnLeftString = "" \qquad ;-- don't add variable name to plot<br>res@gsnRightString = "" ;-- don't add units to plot
                                  = "" r ;-- don't add units to plot<br>= True r;-- maximize plot output
   res@gsnMaximize = True ;-- maximize plot output
  res@tiMainString = "NCL Doc Example: ICON - Salinity [psu]" ;-- title
  res@tiMainFontHeightF = 0.02<br>res@pmTitleZone = 2res@pmTitleZone
 res@mpFillOn = True ;-- fill map grey
res@mpFillDrawOrder = "PostDraw" ;-- draw map outline at last
 res@mpDataBaseVersion = "MediumRes" ;-- map resolution
res@mpMinLonF                        = lon min                            ;-- sub-region minimum longitude
res@mpMaxLonF = lon max ;-- sub-region maximum longitude
res@mpMinLatF = lat min ;-- sub-region minimum latitude
  res@mpMinLatF = lat_mun ; >under = lat_min ; >under = lat_min ; -- sub-region minimum latitude<br>res@mpMaxLatF = lat_max ;-- sub-region maximum latitude
```

```
 res@mpGreatCircleLinesOn = True ;-- important
  res@sfXArray = x ;-- longitude grid cell center
  res@sfYArray = y ;-- latitude grid cell center
 res@cnFillOn = True := 7-- contour fill
 res@cnFillPalette = "BlueWhiteOrangeRed" ;-- choose color map
 res@cnLinesOn = False ;-- don't draw contour lines
 res@cnFillMode = "RasterFill" ;-- contour fill mode
  res@cnLevelSelectionMode = "ManualLevels" ;-- set manual contour levels
res@cnMinLevelValF                       = var_min                            ;-- set min contour level
res@cnMaxLevelValF                 = var_max                                  ;-- set max contour level
res@cnLevelSpacingF = var inc ;-- set increment
  res@pmTickMarkDisplayMode = "Always" ;-- nicer tickmarks
 plot = gsn csm contour map(wks,var,res) \qquad ;-- create the plot, but don't
                                                 ;-- draw it
;-- retrieve contour level and color informations
  getvalues plot@contour
      "cnLevels" : levels ;-- # 26 (n)
     "cnFillColors" : colors \qquad \qquad ; - - + 27 (n+1)
  end getvalues
  plot = setColorContourClear(plot,min(var),max(var)) ;-- clear plot, but
                                                ;-- keep all the information
;-- create color array for triangles
 ntri = dimsizes(y) : - Number of triangles
 gscolors = new(ntri,integer)
  gscolors = -1 ;-- Initialize to transparent
;-- set resources for the triangles (polygons)
 pres = True
 pres@gsEdgesOn = True ;-- turn on edges
  pres@gsFillIndex = 0 ;-- solid fill
;-- set color for data less than given minimum value var_min
 vlow = ind(var .lt. levels(0)) ;-- get the indices of values less levels(0)
 y_1ow - \ln(y_{\text{cut}} \cdot \text{cut} \cdot \text{cut} \cdot \text{ntri calc = dimsizes(vlow) ;-- number of triangles
;-- set colors for all cells in between var_min and var_max
 do i = 1, dimsizes(levels) - 1
    vind := ind(var .ge. levels(i-1) .and. var .lt. levels(i)) ;-- get the
                                                ;-- indices of 'middle' values
     gscolors(vind) = colors(i) ;-- choose the colors
     ntri calc = ntri calc + dimsizes(vind) ;-- number of triangles
  end do
;-- set color for data greater than given maximum var_max
 nc=dimsizes(colors)-1 ;-- get the number of colors minus one<br>nl=dimsizes(levels)-1 ;-- get the number of levels minues one
                                        ;-- get the number of levels minues one
 vhgh := ind(var .gt. levels(nl)) ;-- get indices of values greater
                                          ;-- levels(nl)
 qscolors(vhqh) = colors(nc) ;-- choose color
 ntri calc = ntri calc + dimsizes(vhgh) ;-- number of triangles
  print("--> triangles calculated: "+ ntri_calc)
;-- Attach all the triangles using the list of colors
```

```
 pres@gsColors = gscolors
  pres@gsSegments = ispan(0,dimsizes(var) * 3,3) ;-- assign segments array
  polygon = gsn_add_polygon(wks,plot,ndtooned(vlon),ndtooned(vlat),pres) 
                                                ;-- draw all triangles
 draw(plot) :-- draw plot and attached filled triangles
 frame(wks) ;-- advance the frame
 end code time = get cpu time() print("--> Elapsed time in CPU seconds: " + (end_code_time-
start code time))
end
```
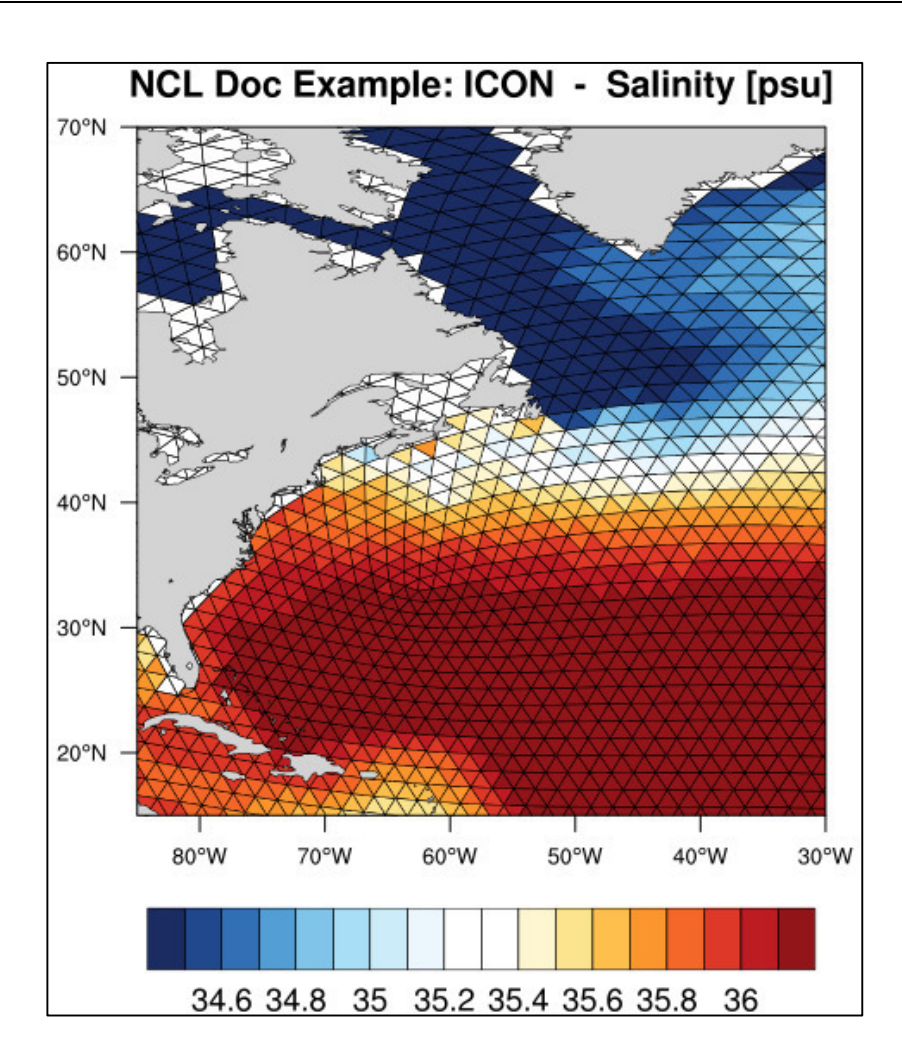

### **8.16 Rotated Grids**

Some models compute their data on a rotated latitude-longitude grid, which means that the poles of the grid are shifted. The information about the rotation is sometimes stored in the netCDF or GRIB file, for example, as attributes called "Longitude\_of\_southern\_pole" and "Latitude\_of\_southern\_pole" or "grid\_north\_pole\_longitude" and "grid\_north\_pole\_latitude".

The output of the 'ncdump –h' command of a rotated grid file, here CORDEX EUR-11:

```
> ncdump -h tas rotated grid EUR11.nc
netcdf tas rotated grid EUR11 {
dimensions:
     rlon = 424;
      rlat = 412;
      height = 1;
      time = UNLIMITED ; // (60 currently)tbnds = 2;
variables:
      double rlon(rlon) ;
            rlon: standard name = "grid longitude" ;
            rlon: long name = "rotated longitude" ;
            rlon:units = "degrees" ;
            rlon:axis = "X" ;
      double rlat(rlat) ;
            rlat: standard name = "grid latitude" ;
            rlat: long name = "rotated latitude" ;
            rlat: units = "degrees" ;
            rlat: axis = "Y" ;
      char rotated pole ;
            rotated pole:grid mapping name = "rotated latitude longitude" ;
            rotated pole:grid north pole latitude = 39.25;
            rotated pole: grid north pole longitude = -162.;
      double height(height) ;
            height: standard name = "height" ;
            height:long name = "height" ;
            height: units = \sqrt{m} ;
            height:positive = "up" ;
            height:axis = "Z" ;
      double time(time) ;
            time:standard_name = "time" ;
            time:bounds = "time_bnds" ;
            time:units = "days since 1949-12-01 00:00:00" ;
            time:calendar = "proleptic gregorian" ;
            time: long name = ^{\sim} time" ;
      double time bnds (time, tbnds) ;
            time \bar{b}nds:units = "days since 1949-12-01 00:00:00" ;
            time bnds: long name = "time bounds" ;
      float tas(time, height, rlat, rlon) ;
            tas: standard name = "air temperature" ;
            tas: long name = "Near-Surface Air Temperature" ;
            tas: units = "K" ;
            tas:grid mapping = "rotated pole" ;
            tas:original name = "T 2M" ;
            tas:cell methods = "time: mean" ;
            tas: FillValue = 1.e+20f ;
            tas:\overline{missing value} = 1.e+20f ;
```
If you try to plot this data using the given rlat/rlon grid it will incorrectly show you that the map sub-region is west of Africa and not in the correct part of Europe.
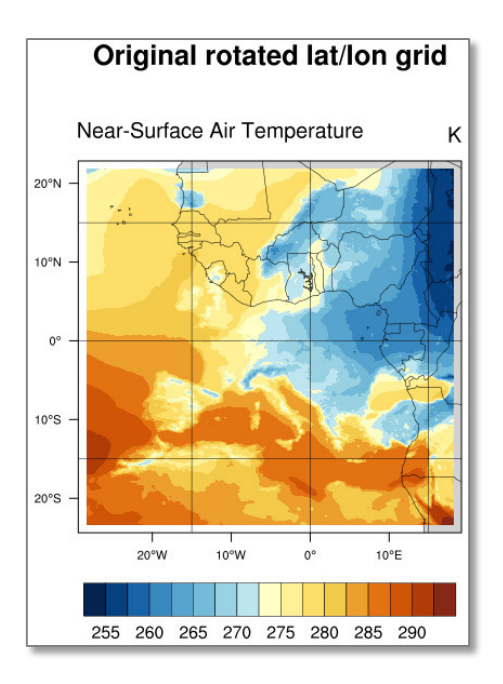

# **8.16.1 Plotting on the native grid**

One of the keys to plotting rotated grids correctly on their native map projection is that you must know the correct center longitude and latitude of the data. This information may appear as metadata in your NetCDF or GRIB file, for example, as attributes "grid\_north\_pole\_latitude" and "grid\_north\_pole\_longitude" attached to a variable called "rotated\_pole". To get the center lat/lon rotation correct in NCL, the formula for this grid is:

 res@mpCenterLatF = 90 - rotated\_pole@grid\_north\_pole\_latitude res@mpCenterLonF = 180 + rotated\_pole@grid\_north\_pole\_longitude

The first frame of the example below sets the *tfDoNDCOverlay* resource to True to tell NCL we are plotting the data natively. No data transformation will take place.

The second frame shows how to plot the data using the 2D lat/lon coordinates provided on the file. This data is plotted over a polar stereographic projection over the North Pole.

rotatedltln\_2.ncl (from the NCL Examples web page http://ncl.ucar.edu/Applications/rotatedltln.shtml):

```
;*****************************************************
; rotatedltln_2.ncl
;
; Concepts illustrated:
; - Drawing filled contours over a rotated lat-lon grid
; - Drawing a map using the medium resolution map outlines
; - Overlaying contours on a map without having lat,lon coordinates
    - Overlaying contours on a map using lat, lon coordinates
;*****************************************************
load "$NCARG_ROOT/lib/ncarg/nclscripts/csm/gsn_code.ncl"
load "$NCARG_ROOT/lib/ncarg/nclscripts/csm/gsn_csm.ncl"
begin
  albedo filename = "albedo a.nc"
  albedo qrid filename = "albedo a curvilinear.nc"
  f1 = addfile(albedo filename, "r")
  f2 = addfile(albedo grid filename, "r")
```

```
;---Variable to plot
 sbt = f1-\sqrt{ar242};---Needed for getting the projection parameters in plot.
 lat2d = f2 - \lambda 1lond = f2-\lambda lonnorth pole lat = f1->rotated pole@grid north pole latitude ; 6.55
 north\_pole\_lon = f1->rotated\_pole@grid\_north\_pole\_longitude; 0.0
 nlat = dimsizes(lat2d(:,0))
 nlon = dim sizes(lon2d(0,:));----------------------------------------------------------------------
; Start the graphics section
;----------------------------------------------------------------------
 wks = gsn open wks("png", "rotatedltln")
;---Set resources common to both types of plots we plan to create
 res = True ; plot mods desired
  res@gsnMaximize = True ; maxmize plot in frame
 res@cnFillOn = True ; turn on color<br>res@cnLinesOn = False ; no contour lin<br>= False ; no contour labels ; no contour labels ; no contour labels ; no contour labels ; no contour labels ; no contour labels ; no contour labels
 res@cnLinesOn = False ; no contour lines<br>res@cnLineLabelsOn = False ; no contour labels
 res@cnLineLabelsOn = False ; no contour labels<br>res@cnFillPalette = "BlGrYeOrReVi200"
                       = "BlGrYeOrReVi200"<br>= "Vertical"
 res@lbOrientation = "Vertical" ; vertical labelbar
 res@pmLabelBarOrthogonalPosF = 0.18 ; move lbar away from plot
  res@mpDataBaseVersion = "MediumRes" ; use finer database
 res@gsnAddCyclic = False
;------------------------------------------------------------
; First frame: use native projection information to plot 
; the data.
;------------------------------------------------------------
  res_native = res ; Copy over common resources.
;
; Setting tfDoNDCOverlay to True means you have specified the
; exact projection that your data is on, and thus no data
; transformation takes place when the contours are overlaid
; on the map.
; 
 res_native@tfDoNDCOverlay = True<br>res_native@mpLimitMode = "Corners"
 res_native@mpLimitMode = "Corners"
res native@mpLeftCornerLatF = lat2d(0,nlon-1)
res native@mpLeftCornerLonF = lon2d(0,nlon-1)
res native@mpRightCornerLatF = lat2d(nlat-1,0)
 res native@mpRightCornerLonF = lon2d(nlat-1,0)
  res_native@tiMainString = "Native projection"
  res_native@pmTickMarkDisplayMode = "always"
  res_native@mpCenterLatF = 90 - north_pole_lat 
                                                        ; north_pole_lat=6.55
 res native@mpCenterLonF = 180 + north pole lon ; north pole lon=0
 plot native = gsn csm contour map (wks,sbt(0,0,:,:),res native)
```

```
;------------------------------------------------------------
; Second frame: use lat2d/lon2d coordinates to plot 
; the data.
               ;------------------------------------------------------------
 res nonnative = res ; Copy over common resources
 res<sup>-</sup> nonnative@sfXArray = 1on2d ; needed for non-native
 res_nonnative@sfYArray = lat2d ; contouring res_nonnative@gsnPolar = "NH"
 res nonnative@gsnPolar
  res_nonnative@mpMinLatF = min(lat2d)
  res_nonnative@pmLabelBarOrthogonalPosF = 0.05
 res nonnative@tiMainString = "Non-native projection"
 plot nonnative = gsn_csm_contour_map (wks,sbt(0,0,:,:),res_nonnative)
end
```
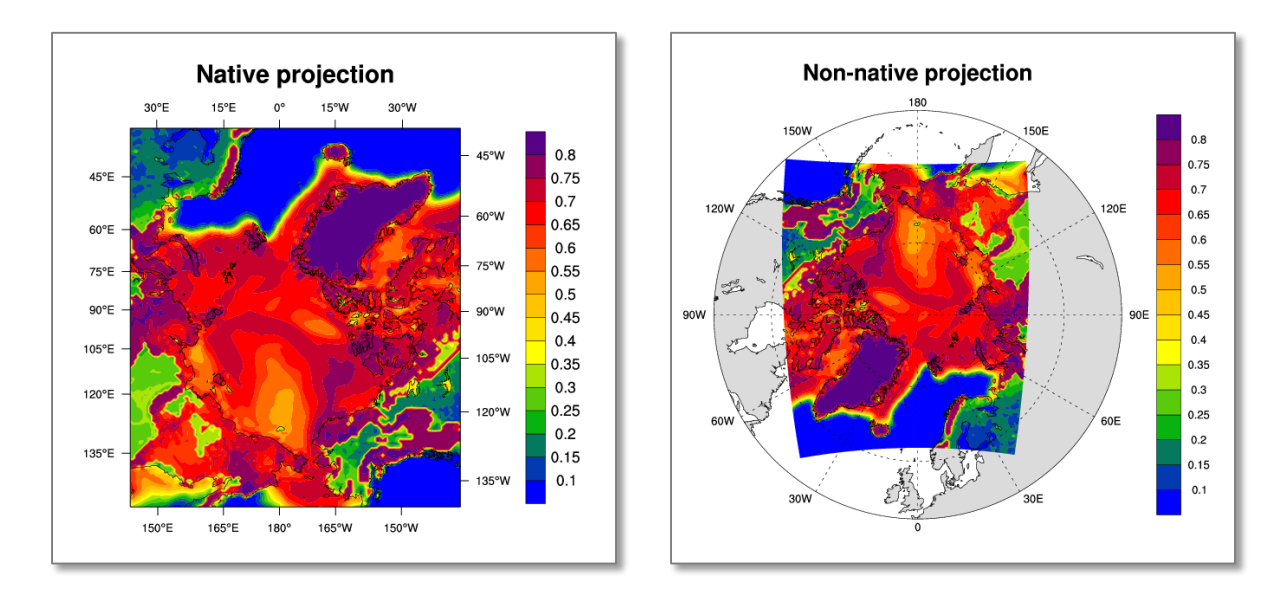

# **8.16.2 Transform rotated to unrotated lat-lon grid**

;------------------------------------------------------------

Another way to plot the data on an unrotated grid is to compute the transformation of the rotated to the unrotated grid. In the next example the input data file contains one-dimensional latitude and longitude arrays, which will be used to create the two-dimensional arrays for the unrotated latitudes and longitudes using the rotated pole information.

The upper figure zooms into the map using a Cylindrical Equidistant projection and the lower figure shows the data with an Orthographic projection.

NUG plot rotated grid.ncl:

```
;-- set global constants
;------------------------------------------------------------
deg2rad = get d2r("float")rad2deg = get r2d("float")fillval = -99999.9;------------------------------------------------------------
;-- Function: unrot_lon(rotlat,rotlon,pollat,pollon)
;-- Description: transform rotated longitude to longitude
;------------------------------------------------------------
undef("unrot_lon")
function unrot lon( rotlat:numeric, rotlon:numeric, pollat[1]:numeric,
```

```
pollon[1]:numeric )
local rotlat,rotlon,nrlat,nrlon,nrlat rank,nrlon rank,pollon,pollat, \
     lon, s1, c1, s2, c2, rlo, rla, \overline{i}, tmp1, tmp2
begin
  lon = fillval
   lon@_FillValue = fillval
  nrlat = dimsizes(rotlat) nrlon = dimsizes(rotlon)
  nrlat rank = dimsizes(nrlat)
   nrlon_rank = dimsizes(nrlon)
  if (any(nrlat.ne.nrlon).and.(nrlat rank.ne.1.or.nrlon rank.ne.1)) then
     print("Function unrot lon: unrot lon: rotlat and rotlon dimensions
do not match")
    return(lon)
   end if
  if (nrlat rank.eq.1 .and. nrlon rank.eq.1) then
    rla = conform dims((/nrlat,nrlon/),rotlat,0) ;-- create 2D lat array
    rlo = conform dims((/nrlat,nrlon/),rotlon,1) ;-- create 2D lonarray
   else
    rla = rotlat
    rlo = rotlon
   end if
  rla = rla*deg2rad (i) = i) = convert from degree to radians
  rlo = rlo * deg2rad ;-- convert from degree to radians
  lon := (rlo/)( ;-- reassign lon
   lon@_FillValue=fillval
  s1 = sin(pollat*deg2rad)c1 = cos(pollat*deg2rad)s2 = sin(pollon*deg2rad)c2 = \cos(\text{pollon} \star \text{deg} 2 \text{rad})tmp1 = s2*(-s1*cos(rlo)*cos(rla)+c1*sin(rla))-c2*sin(rlo)*cos(rla)tmp2 = c2*(-s1*cos(rlo)*cos(rla)+c1*sin(rla))+s2*sin(rlo)*cos(rla)lon = \text{atan}(\text{tmp1}/\text{tmp2}) * \text{rad2deg})lon@units = "degrees east"
 print ("Function unrot lon: min/max "+sprintf("%8.4f",
min(lon(0,:))) +
          "+sprintf("%8.4f", max(lon(0,:))))
   delete([/rlo,rlo,c1,s1,c2,s2,tmp1,tmp2/])
  return(lon)
end
;------------------------------------------------------------
;-- Function: unrot_lat(rotlat,rotlon,pollat,pollon)
;-- Description: transform rotated latitude to latitude
;------------------------------------------------------------
undef("unrot_lat")
function unrot lat( rotlat:numeric, rotlon:numeric, pollat[1]:numeric,
pollon[1]:numeric )
local rotlat,rotlon,nrlat,nrlon,nrlat rank,nrlon rank,pollon,pollat, \
      lat, s1, c1, rlo, rla, i
begin
   lat = fillval
```

```
 lat@_FillValue = fillval
nrlat = dimsizes(rotlat)
 nrlon = dimsizes(rotlon)
 nrlat rank = dim sizes(nrlat) nrlon_rank = dimsizes(nrlon)
  if (any(nrlat.ne.nrlon).and.(nrlat rank.ne.1 .or. nrlon rank.ne.1)) then
   print("Function unrot lat: rotlat and rotlon dimensions do not match")
    return(lat)
   end if
  if (nrlat rank.eq.1 .and. nrlon rank.eq.1) then
rla = conform dims((/nrlat,nrlon/),rotlat,0) ;-- create 2D lat array
 rlo = conform_dims((/nrlat,nrlon/),rotlon,1) ;-- create 2D lon array
   else
    rla = rotlat
    rlo = rotlon
   end if
 rla = rla*deg2rad r-- convert from degree to radians
 rlo = rlo * deq2rad ;-- convert from degree to radians
 lat := (rla)/ ;-- reassign lat
  lat@_FillValue=fillval
 s1 = sin(pollat*deg2rad)c1 = \cos(\text{pollat*deq2rad})lat = s1*sin(r1a) + c1*cos(r1a)*cos(r1o)lat = asin(lat)*rad2deglat@units = "degrees north"
 print("Function unrot lat: min/max "+sprintf("%8.4f",
min(lat(:,0)))+\" "+sprintf("%8.4f", max(lat(:,0))))
  delete([/rlo,rla,c1,s1/])
  return(lat)
end
;----------------
; -- MAIN
;----------------
begin
;-- open file and read variables
 diri = \cdot \cdot./data/\cdotfili = "tas rotated grid EUR11.nc"
 f = addfile(diri+fill, "r")var = f-\gt tas
 rlat = f->rlat
 rlon = f->rlon rotpole = f->rotated_pole
 pollat = rotpole@grid north pole latitude
  pollon = rotpole@grid_north_pole_longitude
;-- unrotate the grid and set 2D lat/lons
 var@lon2d = unrot_lon(rlat, rlon, pollat, pollon)<br>var@lat2d = unrot_lat(rlat, rlon, pollat, pollon)
               = unrot lat(rlat, rlon, pollat, pollon)
```

```
;-- calculate the min and max lat/lons for the map plot
 minlat = min(var@lat2d) : - retrieve minimum latitude value<br>minlon = min(var@lon2d) : - retrieve maximum latitude value
 minlon = min(var@lon2d) ;-- retrieve maximum latitude value
 maxlat = max(var@lat2d) ;-- retrieve minimum longitude value
 maxlon = max(var@lon2d) ;-- retrieve maximum longitude value
;-- open a workstation
 wks type = "png"wks_typedwkWidth = 1024wks<sup>---</sup>type@wkHeight = 1024
 wks = gsn open wks(wks type, "plot rotated grid")
;-- set resources
 res = True<br>res@gsnFrame = False<br>res@gsnAddCyclic = False
 res@gsnFrame = False ;-- don't advance frame<br>res@gsnAddCyclic = False ;-- don't add lon cyclic
                                          ;-- don't add lon cyclic point
  res@pmTickMarkDisplayMode = "Always" ;-- draw nicer tickmarks
 res@mpDataBaseVersion = "MediumRes" ;-- choose map database
res@mpMinkate = minlat - 1. ;-- set min lat
res@mpMaxLatF = maxlat + 1. ;-- set max lat
res@mpMinLonF = minlon - 1. ;-- set min lon
res@mpMaxLonF = maxLon + 1. ;-- set max lon
 res@mpMaxLonF = maxlon + 1. ;-- set max lon<br>res@mpGridAndLimbOn = True ;-- turn on grid lines
res@cnFillOn = True ;-- turn on contour fill
 res@cnLinesOn = False ;-- don't draw contour lines
 res@cnFillPalette = "BlueYellowRed" ;-- choose color map
 res@lbLabelBarOn = True ;-- turn on labelbar
 res@tiMainString = "NCL Doc: rotated grid" ;-- title<br>res@tiMainOffsetYF = -0.025 ;-- move title down
                         = -0.025 ;-- move title downward
 res@vpWidthF = 0.6 ;-- width of viewport<br>res@vpHeightF = 0.48 ;-- height of viewport
 res@vpheightF = 0.48 ;-- height of viewport
;-- create the first plot
 res@vpXF = 0.12 ;-- start x-position
 res@vpYF = 1.02 ;-- start y-Position
 plot1 = gsn csm contour map(wks,var(0,0,:,:),res)
                                           ;-- use default projection (CE)
;-- create the second plot
 delete(res@tiMainString) \qquad \qquad \qquad ;-- we don't need the title twice
 res@vpxF = 0.15 <br>res@vpYF = 0.493 ;-- start x-position<br>r = 0.493 ;-- start y-position
 res@vpYF = 0.493 ;-- start y-position
 res@mpProjection = "Orthographic" ;-- change projection<br>res@mpCenterLatF = minlat+(maxlat-minlat)/2
                         = minlat+(maxlat-minlat)/2 ;-- center point of view latitude
 res@mpCenterLonF = minlon+(maxlon-minlon)/2 
 ;-- center point of view longitude
 res@mpLimitMode = "LatLon" ;-- map limits mode
res@mpMinLatF = minlat - 1. ;-- set min lat
res@mpMaxLatF = maxlat + 1. ;-- set max lat
 resemprimization = minization = minization = minization = minization = maxlation = maxlation = minion = minion = minimization = maxlon + 1. ;-- set max lon
                         = maxlon + 1. ;-- set max lon
  res@mperimOn = False ;-- don't draw the box around the plot
```

```
res@lbOrientation = "vertical" ;-- vertical label bar
 res@lblabelstride = 2<br>res@lblabelsbrislin = "Left"res@lbLabelPosition = "Left" ;-- labelbar labels on left side<br>res@pmLabelBarOrthogonalPosF = -1.37 ;-- labelbar on the left side
 res@pmLabelBarOrthogonalPosF = -1.37res@tmXTLabelDeltaF = -0.5 ;-- decrease space between ticks
                                          ; and labels
 res@tmXBLabelDeltaF = -0.5 ;-- decrease space between ticks
                                          ; and labels
 res@tmYLLabelDeltaF = -0.5 ;-- decrease space between ticks
                                          ; and labels
 res@tmYRLabelDeltaF = -0.5 ;-- decrease space between ticks
                                           ; and labels
 plot2 = gsn csm contour map(wks,var(0,0,:,:),res) ;-- draw second plot
;-- draw text
 txres = True
 txres@txFontHeightF = 0.016
 txres@txJust = "CenterLeft"
 gsn text ndc(wks, "Projection:", 0.74, 0.91, txres)
                                           ;-- next to first plot
 gsn text ndc(wks,"Cylindrical Equidistant", 0.74, 0.89, txres)
 gsn text ndc(wks, "Projection:", 0.77, 0.43, txres)
                                           ;-- next to second plot
 gsn text ndc(wks, "Orthographic", 0.77, 0.41, txres)
;-- advance the frame
  frame(wks)
end
```
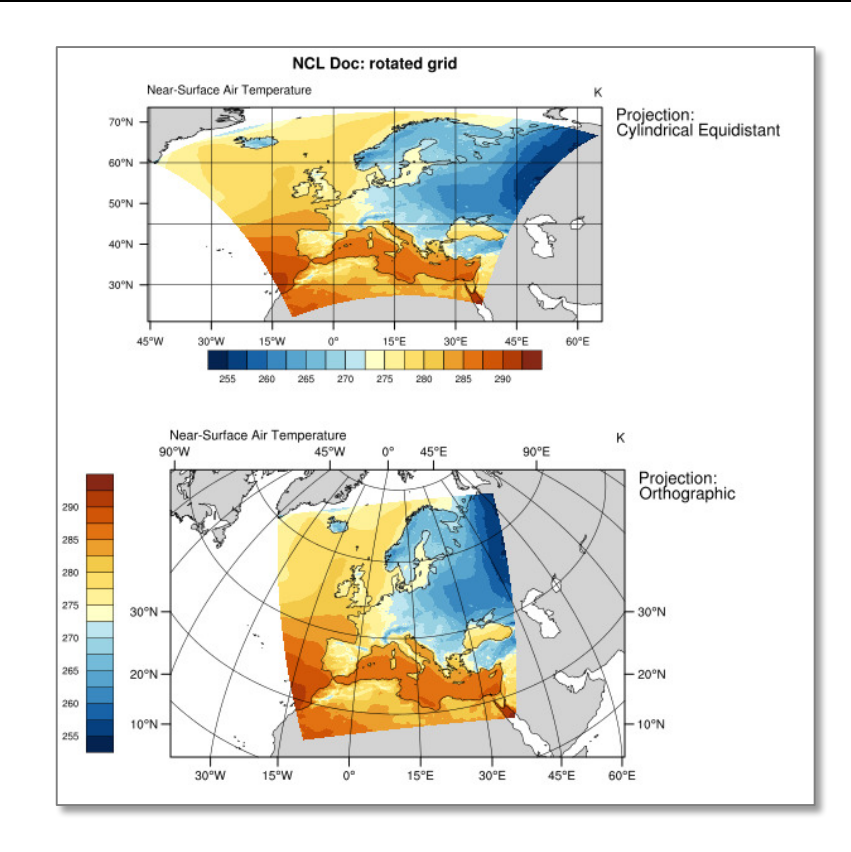

## **8.17 Globe with different grid resolutions**

A very special kind of plot is the following example, which shows two regional model domains with different grid resolutions mapped onto one globe. The background color of the plotting frame is changed to dark grey and the foreground color to white. One single color map is used to visualize the orography in both model domains, while two different shades of blue are used for the water areas of the two data sets in order to make the grids more distinguishuable. This is a good demonstration of the capabilities of NCL graphics.

Globe with different grid resolutions example: NUG\_globe\_orography\_grid\_resolution.ncl

```
load "$NCARG_ROOT/lib/ncarg/nclscripts/csm/gsn_code.ncl"
load "$NCARG_ROOT/lib/ncarg/nclscripts/csm/gsn_csm.ncl"
begin
 diri = "'./" fil1 = "HSURF_regional_model_0.11deg.nc"
 fil2 = "FR-LAND\ regional\ model\ 0.11deg.nc"fil3 = "HSURF regional model 0.44deg.nc"
 fill = "FR-LAND\ regional\ model\ 0.44deg.nc"f1 = addfile(dirit+fill,"r")var1 = f1-\text{HSWRF}(0, :, :)mask1 = addfile(diri+fil2,"r")<br>
1 \text{sm1} = mask1->FR_LAND(0,:,:)
lsm1 = mask1->FR_LAND(0,:,:)lsm1 = where(lsm1.gt.0.5, -9999, lsm1)
  land_only1 = var1
 land only1 = mask(var1,lsm1,-9999)f2 = addfile(diriffil3,"r")var2 = f2 \rightarrow HSURF(0, : , :)mask2 = addfile(dirit+fil4,"r")lsm2 = mask2->FR_LAND(0, :,:)lsm2 = where (lsm2.get.0.5, -9999, lsm2)land only2 = var2land only2 = mask(var2,lsm2,-9999)\text{lat2d} = \text{f1} - \text{lat}longd = f1->lonnlat = dimsizes(lat2d(:,0))
 nlon = dim sizes(lon2d(0,:));-- open workstation
 wks type = "png"wks<sup>-</sup>type@wkBackgroundColor = "grey18"
 wks type@wkForegroundColor = "white"
 wks = gsn_open_wks(wks_type, "plot_globe_orography_grid_resolution")
;-- global resources 
 res = Trueres@gsnDraw = False<br>res@gsnFrame = False
 res@gsnFrame
;-- map resources
  mpres = res
mpres@mpProjection                       = "Orthographic"
 mpres@mpLabelsOn = False
 mpres@mpPerimOn = True<br>mpres@mpGridLineColor = "qrey40"
 mpres@mpGridLineColor = "grey40"
 mpres@mpGridAndLimbOn = True
 mpres@mpri11On = True
```

```
mpres@mpOutlineOn = True
 mpres@mpOutlineDrawOrder = "PostDraw"
mpres@mpFillDrawOrder = "PreDraw"
 mpres@mpOceanFillColor = ( / 0.824, 0.961, 1.0 /)<br>mpres@mpLandFillColor = ( / 0.7, 0.7, 0.7 /)
 mpres@mpLandFillColor
 mpres@mpCenterLater = 15.
 mpres@mpCenterLonF = 15.
 map = gsn csm map(wks, mpres)
; -- AFR-44
 cnres2 = res
 cnres2@cnFillOn = True
  cnres2@cnMissingValFillColor = "steelblue3"
 cnres2@cnLinesOn
  cnres2@cnLineLabelsOn = False
  cnres2@cnLevelSelectionMode = "ManualLevels"
 \text{cnres2@cnMinLevelValF} = 0.0<br>
\text{cnres2@cnMaxLevelValF} = 3000.
 \text{cnres2@cnMaxLevelValF} = 300<br>\text{cnres2@cnLevelSoacinaF} = 50.cnres2@cnLevelSpacingF = 50.<br>cnres2@cnFillPalette = "OceanLakeLandSnow"
 cnres2@cnFillPalette
 cnres2@cnFillDrawOrder = "PostDraw"
 cnres2@gsnRightString = ""<br>cnres2@gsnLeftString = ""
 cnres2@gsnLeftString
cnres2@lbOrientation = "vertical"
 cnres2@lbLabelFontHeightF = 0.013
cnres2@tiXAxisString = ""
 cnres2@tiYAxisString = ""
 plot2 = gsn csm contour(wks,land only2, cnres2)
;-- overlay Africa
  overlay(map,plot2)
;-- polyline resources
 resl = True resl@gsLineThicknessF = 2.0
 resl@gsLineColor = "black"
;-- plot the box around the data field
 xbox = \left(\frac{7-29.04}{64.68}, 64.68, 64.68, -29.04, -29.04/\right)ybox = (/-50.16, -50.16, 46.64, 46.64, -50.16/)
 dum1 = gsn add polyline(wks, plot2, xbox, ybox, resl)
;-- delete unnecessary things
 delete([/resl,cnres2,var2,mask2,lsm2,land only2/])
:-- EUR-11
 cnres = res cnres@cnFillOn = True ; turn on color
  cnres@cnMissingValFillColor = "steelblue1"
 cnres@cnLinesOn = False ; no contour lines
 cnres@cnLineLabelsOn = False ; no contour labels
  cnres@cnLevelSelectionMode = "ManualLevels" ; set manually levels
 cnres@cnMinLevelValF = 0.0 ; minimum contour level
 cnres@cnMaxLevelValF = 3000. ; maximum contour level
 cnres@cnLevelSpacingF = 50. ; contour level spacing
 cnres@cnFillPalette = "OceanLakeLandSnow"
cnres@cnFillDrawOrder = "PostDraw"
 cnres@gsnRightString = "["+var1@units+"]"
 cnres@gsnRightStringFontHeightF = 0.013
  cnres@gsnRightStringParallelPosF = 1.19
```
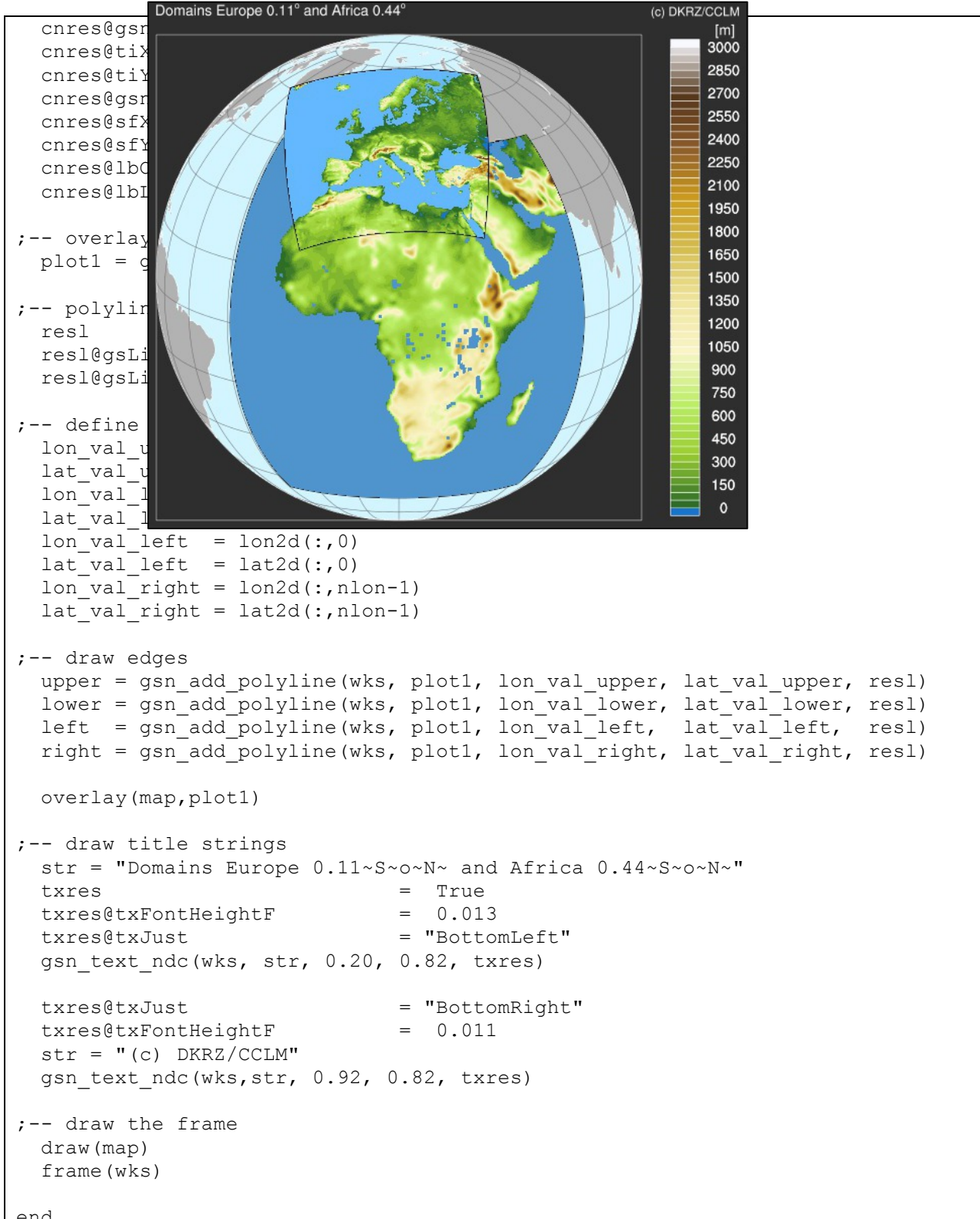

end

#### **8.18 Helpful Resources**

Many NCL resources were used to modify the NCL graphics to get the desired result for the plot layout.

For example:

```
res = True ; create a resource object list
res@cnFillOn
res@tiMainFontHeightF = 0.02
res@mpProjection = "Mollweide"
```
The first two lowercase letters are the abbreviation of the resource type.

Resource types:

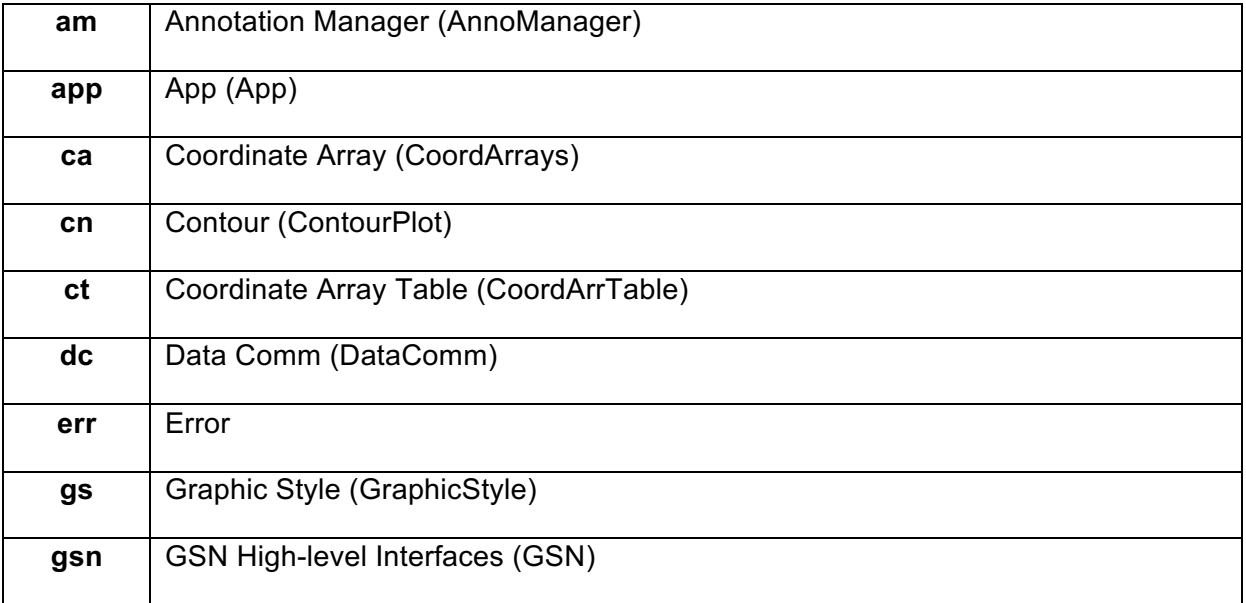

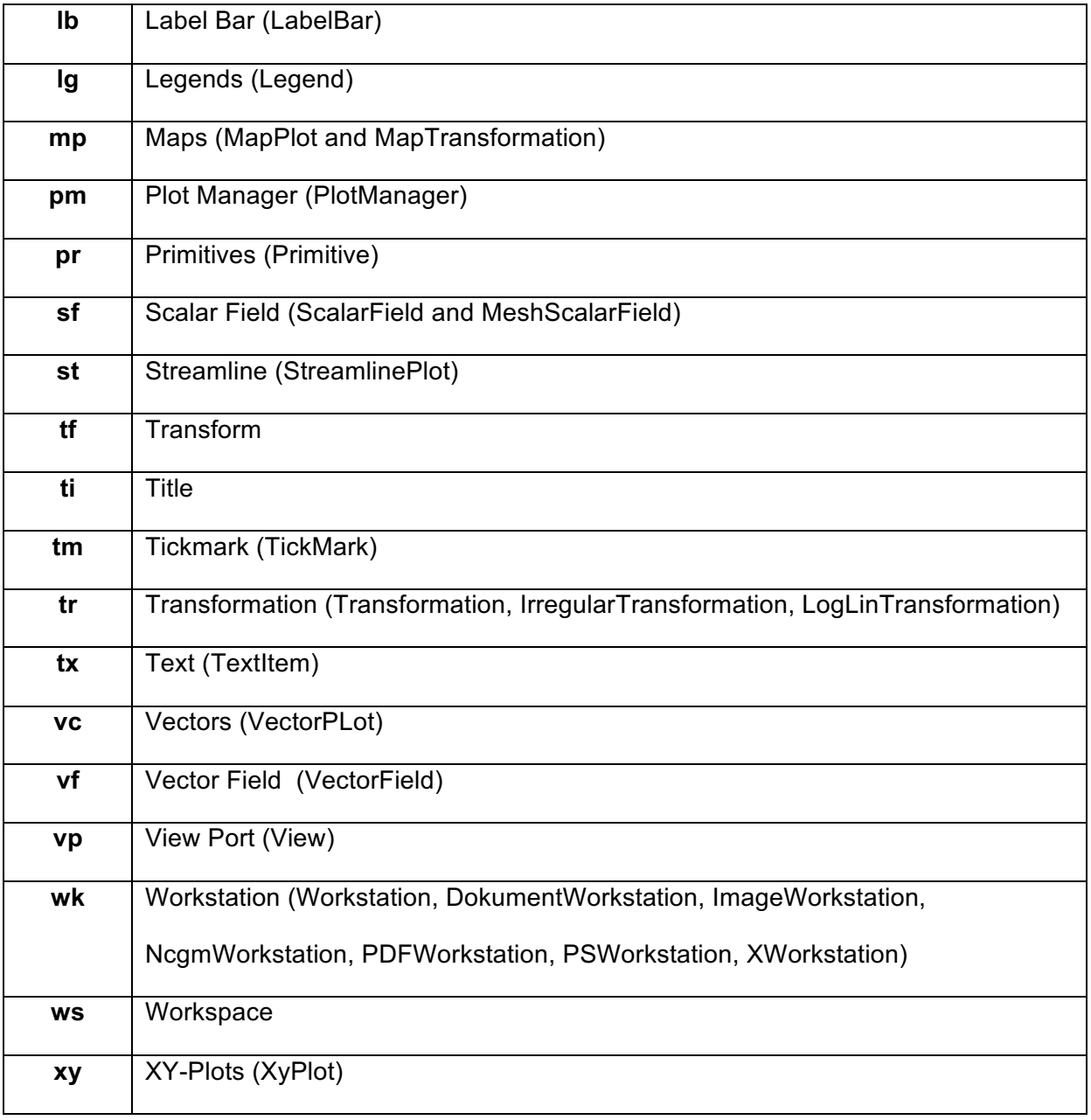

# **8.18.1 Title Strings and Function Codes**

The "~" character in NCL has a special meaning for all text-based resources. It's a "function code" that tells NCL you want to do something special to the string, like create a super/subscript, insert a carriage return, or change the font:

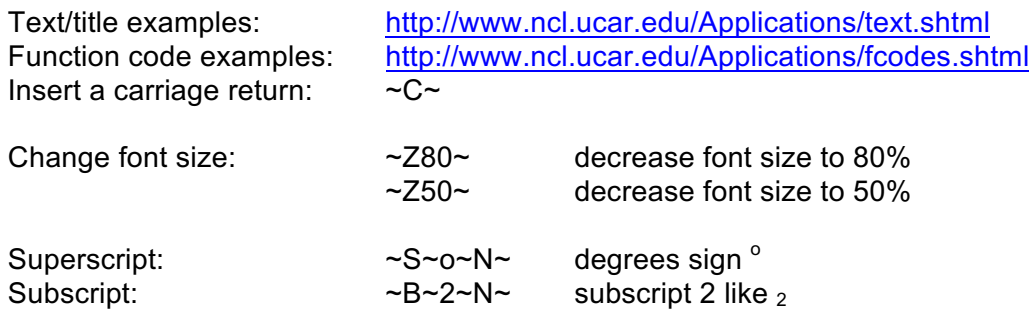

Select font:  $\sim$ F33~ select greek font

Reset to default:  $\sim N \sim$ 

If you want a different character to be the function code, then you can either set a resource, i.e. restiMainFuncCode = ":", or you can change the default for all resources by setting the special TextFuncCode value in your ".hluresfile". See section 1.6.

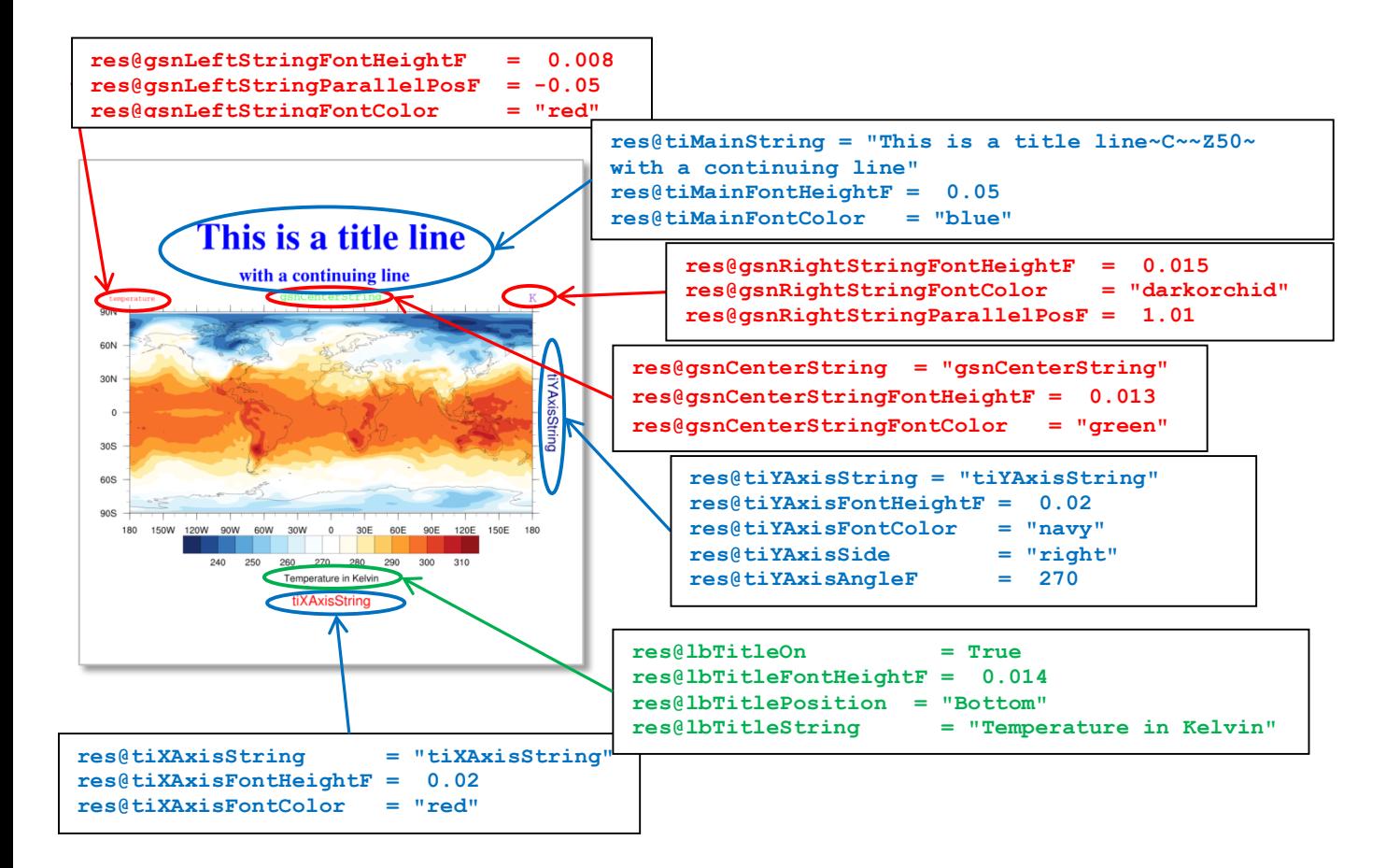

```
More than one title string on top of the plot: NUG title strings.ncl
load "$NCARG_ROOT/lib/ncarg/nclscripts/csm/gsn_code.ncl"
load "$NCARG_ROOT/lib/ncarg/nclscripts/csm/gsn_csm.ncl"
begin
 diri = ".'" fili = "rectilinear_grid_2D.nc"
 file1 = addfile(diriffill, "r")var = file1->tsurf(0, :, :);---- define the workstation (plot output type and name)
  wks = gsn_open_wks("png","plot_title_strings")
;---- set resources
 res = True<br>res@gsnMaximize = True
 res@gsnMaximize
;-- set the gsn title strings
  res@gsnLeftString = "Left String"
  res@gsnCenterString = "Center String"
   res@gsnRightString = "Right String"
```

```
;-- set the title string. \sim C \sim insert a carriage return (no \ allowed).
 res@tiMainString = "NCL Doc Example: Title strings \sim C\simsecond line of the title string \sim \sim \sim 270\sim - third line of the
title string with font size 70% \sim C\sim res@tiMainFontHeightF = 0.02
 res@tiXAxisString = "X-Axis title string" 
  res@tiYAxisString = "Y-Axis title string"
 res@tiXAxisSide = "Bottom" ;-- X-Axis title on bottom<br>res@tiYAxisSide = "Right" ;-- Y-axis title on right
  res@tiYAxisSide = "Right" ;-- Y-axis title on right side
 res@t{iYAxisAngleF} = 270 ;- Y-axis title rotate 270 degrees
 res@tiXAxisFontHeightF = 0.015 ;-- X-Axis title font size
 res@tiYAxisFontHeight = 0.015 ;-- Y-Axis title font size
;---- draw the contour map
 plot = gsn csm contour map(wks, var, res)
end
```
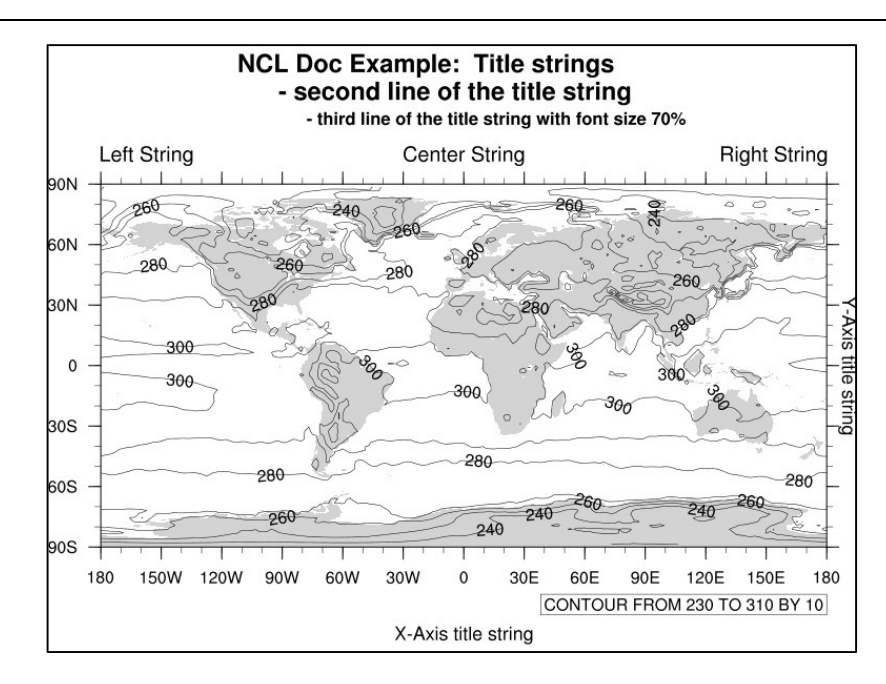

#### **8.18.2 Adding Text To The Plot**

Sometimes the settings described before do not fit your requirements and it is necessary to add more text to the plot. This can be done by the text function **gsn** add text which adds text to an existing plot (only in the plot area) or **gsn** text ndc which writes text at any place on the frame using NDC coordinates to position the text.

The right figure shows the location of the justification point for a string which is defined by resources that end in the word **"Just"** .

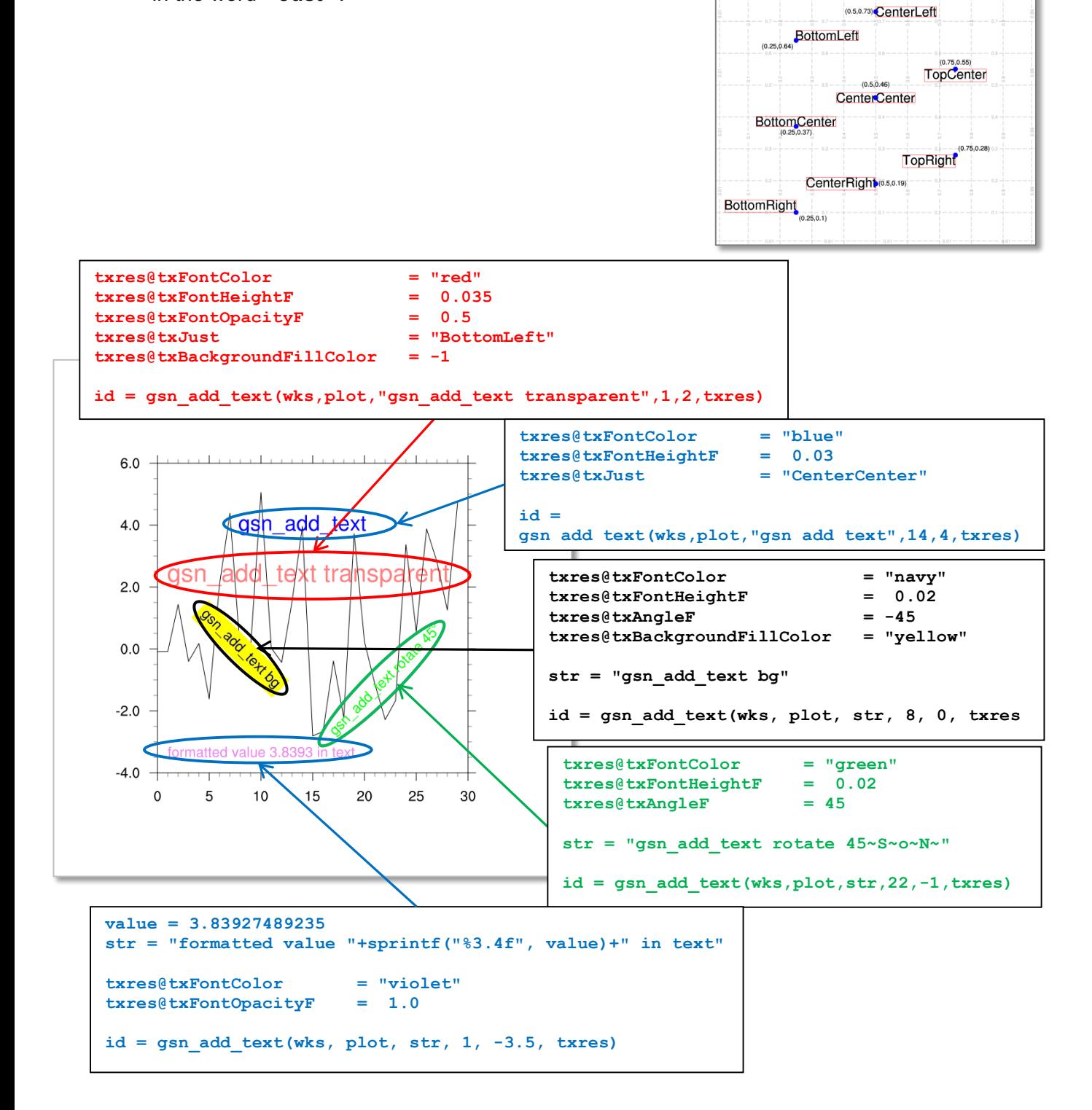

Nine possible vaues for resource 'txJust' Red box denotes bounding box, used to determine location of justification point. Blue dot w/label shows location and value of txPosXF/txPosYF.

of txPosxF/txPosyF.<br>(0.75,0.82)<br>—————<mark>TopLeft</mark>

Just to show you more about NCLs capabilities to add text to a plot.

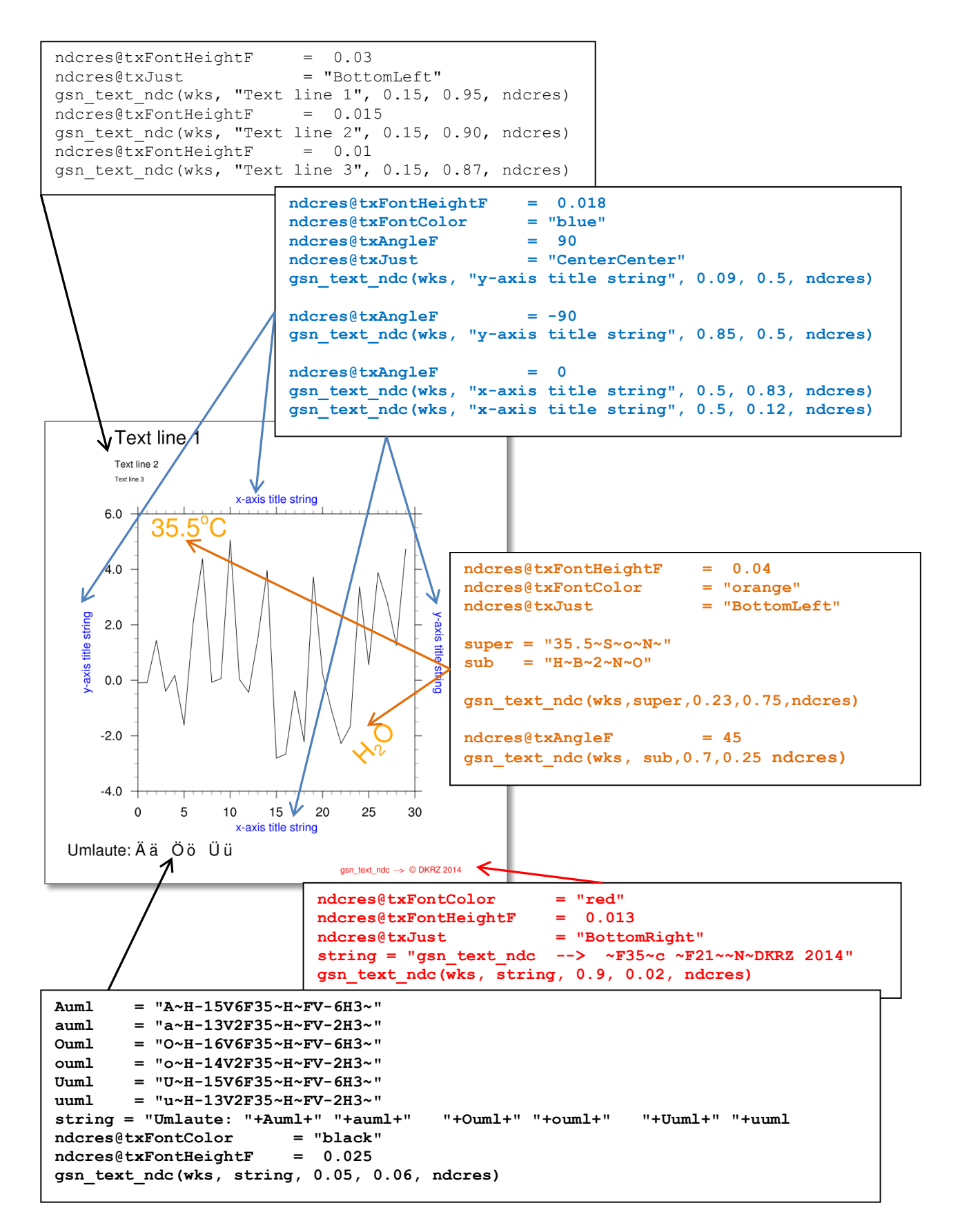

### **8.18.3 Function Codes for Creating Special Characters**

Different text settings such as Umlaut, superscript and subscript: NUG\_text\_settings.ncl

```
load "$NCARG_ROOT/lib/ncarg/nclscripts/csm/gsn_code.ncl"
begin
;-- define german "Umlaute"
 Auml = "A~H-15V6F35~H~FV-6H3~"auml = "a~H-13V2F35~H~FV-2H3~V<br>Ouml = "O~H-16V6F35~H~FV-6H3~V= "O~H-16V6F35~H~FV-6H3~Vouml = "o~H-14V2F35~H~FV-2H3~"<br>Uuml = "U~H-15V6F35~H~FV-6H3~"= "U~H-15V6F35~H~FV-6H3~"
 uuml = "u~H-13V2F35~H~FV-2H3~";-- define super- and subscript variable
 super = "m \sim S \sim 3 \sim N \sim [m S \sim S \sim -1 \sim N \sim] [kg m ~ S ~ - 2 ~ N ~ ] 30 ~ S ~ o ~ N ~ C"
 sub = "Schwefels"+auml+"ure: H \sim B \sim 2 \sim N \sim SO \sim B \sim 4 \sim N \sim"
 data = \left( \right) "Data-1", "Data-2", "Data-3", "Data-4", "Data-5"/)
 diff = (/ 16.25, -0.93, 0.43, 3.5, 0.0/)<br>
var = (/ 0.06, 0.02, 0.04, 0.05, 0.03/)<br>
ratio = (/ 2, 2.4, 1.1, 0.9, 0.0/)
 var = (/ 0.06, 0.02, 0.04, 0.05,<br>ratio = (/ 2, 2.4, 1.1, 0.9,
                 \begin{array}{cccc} .06, & & 0.02, & & 0.04, \ 2, & & 2.4, & & 1.1, \end{array} ntext = dimsizes(data)
;-- open workstation
 wks = gsn_open_wks("png","plot_text_settings")
;-- x, y start point for writing
 x = 0.1y = 0.95inc = 0.07;-- text resources
 txres = True<br>
txres@txFontHeightF = 0.03
 txres@txFontHeightF = 0.03<br>txres@txJust = "CenterCenter"txres@txJust
 str = "NCL Doc Example: Text settings"
 gsn_text_ndc(wks,str,0.5,y,txres)
 txres@txJust = "CenterLeft"
 str1 = "Umlaute:"
 gsn_text_ndc(wks,str1,x,y-2*inc,txres)
 \texttt{str2}~~\texttt{= Auml+''}~~\texttt{"+auml+''}~~\texttt{"+Ouml+''}~~\texttt{"+Ouml+''}~~\texttt{"+Uuml+''}~~\texttt{"+Uuml+''}gsn_text_ndc(wks,str2,x+0.3,y-2*inc,txres)
 str1 = "Superscript:"
 gsn_text_ndc(wks,str1,x,y-3*inc,txres)
 str2 = supergsn_text_ndc(wks,str2,x+0.3,y-3*inc,txres)
 str1 = "Subscript:"
 gsn_text_ndc(wks,str1,x,y-4*inc,txres)
  str2 = sub
 gsn_text_ndc(wks,str2,x+0.3,y-4*inc,txres)
;-- nice formated text output using sprintf
  str = "Format:"
 gsn_text_ndc(wks,str,x,y-5*inc,txres)
 xpos = 0.4 do i=0,ntext-1
   ypos = y-5*inc-i*0.05gsn_text_ndc(wks,data(i),xpos,ypos,txres)
   end do
```

```
 txres@txJust = "CenterRight"
   do i=0,ntext-1
    xpos = 0.65 ypos = y-5*inc-i*0.05
     if(diff(i).ne.0.0) then
      str = sprintf("%6.2f", diff(i))
       gsn_text_ndc(wks,str,xpos,ypos,txres)
     else
      str = "-" gsn_text_ndc(wks,str,xpos,ypos,txres)
      end if
    xpos = xpos + 0.12 if(var(i).ne.0.0) then
      str = springint f("%5.2f", var(i))gsn_text_ndc(wks,str,xpos,ypos,txres)
     end if
    xpos = xpos + 0.12 if(ratio(i).ne.0.0) then
      str = springintf("83.1f", ratio(i))gsn_text_ndc(wks,str,xpos,ypos,txres)
      else
      str = "-"gsn_text_ndc(wks,str,xpos,ypos,txres)
    end i\bar{f} end do
;-- greek characters
  xpos = 0.3ypos = 0.3str1 = "Greek font:"gsn_text_ndc(wks,str1,xpos,ypos,txres)
  str2 = "alpha = \simF33\sima\simN\sim"
  gsn_text_ndc(wks,str2,xpos+0.27,ypos,txres)
 str\overline{2} = \qquad = "beta = ~F33~b~N~"
 gsn_text_ndc(wks,str2,xpos+0.27,ypos-0.05,txres)
 str\overline{2} = \overline{2} = 
   gsn_text_ndc(wks,str2,xpos+0.28,ypos-0.10,txres)
;-- decrease the font
  str1 = "Font size 100\%"
   gsn_text_ndc(wks,str1,xpos+0.08,ypos-3*inc,txres)
  str\overline{2} = \sqrt{270} = \sqrt{270} Font size 70% \sim N\sim \sqrt{270}gsn text ndc(wks, str2, xpos+0.3, ypos-3*inc, txres)
  str3 = \sqrt{240} = \sqrt{240} Font size 40\% ~N~"
  gsn_text_ndc(wks,str3,xpos+0.45,ypos-3*inc,txres)
                                                       NCL Doc Example: Text settings
   frame(wks)
endUmlaute:
                                                                   Ää Öö Üü
                                                                  m^3 [m s<sup>-1</sup>] [kg m<sup>-2</sup>] 30°C
                                                  Superscript:
                                                  Subscript:
                                                                   Schwefelsäure: H<sub>2</sub>SO<sub>4</sub>
                                                  Format:
                                                                   Data-1 16.25 0.06
                                                                                           2.0Data-2 -0.93 0.02
                                                                                           2.4Data-3 0.43 0.04
                                                                                            1.1Data-4 3.50 0.05
                                                                                            0.9Data-5
                                                                              -0.03alpha = \alphaGreek font:
                                                                   beta = \betasigma = \sigmaFont size 100% Font size 70% Font size 40%
```
# **8.18.4 Axis Annotations**

Adding units and axis labels to the plot: NUG\_axis\_annotations.ncl

```
load "$NCARG_ROOT/lib/ncarg/nclscripts/csm/gsn_code.ncl"
load "$NCARG_ROOT/lib/ncarg/nclscripts/csm/gsn_csm.ncl"
begin
;---- read the data and define variable reference var
   diri = ".'" fili = "rectilinear_grid_3D.nc"
   f = addfile(dirit+fill, "r")var = f->t(0,{70000},{55},{0:60})
   lon t = f->lon({0:60}) \qquad \qquad ;-- longitude=0-60E
;---- define the workstation (plot output type and name)
  wks = gsn open wks("png", "plot axis annotations")
;---- set resources
  res = True<br>res@gsnMaximize = True
  res@gsnMaximize
;-- set the title string. \sim C \sim insert a carriage return (no \ allowed).
   res@tiMainString = "NCL Doc Example: Axis Annotations"
    res@tiMainFontHeightF = 0.02
   res@tiXAxisSide = "Bottom" ; -- X-Axis title on bottom<br>res@tiXAxisFontHeightF = 0.015 ;-- X-Axis title font size
                                r = 0.015 ;-- X-Axis title font size<br>= 0.015 ;-- Y-Axis title font size
   res@t iY A x i sFontHeight F = 0.015 : -Y-A x i s title font size
   res@tiXAxisString = lon t@long name
   res@t'iYAxiString = var@long name + " [" + var@units + "]"
   res@tmLabelAutoStride = True<br>res@tmXBTickSpacinqF = 5
   res@tmXBTickSpacingF = 5 \qquad ;-- label X-Axis every 10 deg
    res@xyLineThicknessF = 2.0
   plot = gsn csm xy(wks,lon t, var, res)
                                            NCL Doc Example: Axis Annotations
end1 - 1 - 1\blacksquare-1-1 - 1 - 12680 +0.862
                                   264.0
                                 Ā
                                   262.0
                                   260.0
                                   258.0
                                   256.0
                                            10E20<sub>E</sub>
                                                       30<sub>E</sub>
                                                             40E
                                                                  50E
                                                                       60E
                                        \Omegalongitude
```
## **8.18.5 Contour Lines and Label Settings**

The next example shows how to change the strings for the contour lines and their labels: NUG\_contour\_labels.ncl

```
load "$NCARG_ROOT/lib/ncarg/nclscripts/csm/gsn_code.ncl"
load "$NCARG_ROOT/lib/ncarg/nclscripts/csm/gsn_csm.ncl"
begin
 diri = ".'"fili = "rectilinear grid 2D.nc"
 file1 = addfile(diri+fili,"r")
var = file1->tsurf(0, : , :);---- define the workstation (plot output type and name)
 wks = gsn_open_wks("png","plot_contour_lines_labels")
;---- set resources
 res = True res@gsnDraw = False
 res@gsnFrame = False
  res@gsnMaximize = True
  res@tiMainFontHeightF = 0.02
  res@cnLevelSelectionMode = "ManualLevels"
 res@cnMinLevelValF = 250.<br>res@cnMaxLevelValF = 310.res@cnMaxLevelValF =<br>res@cnLevelSpacingF =
 res@cnLevelSpacingF = 2.<br>res@mbLimitMode = "Conners"res@mpLimitMode
 res@mpLeftCornerLatF = 35.
 res@mpRightCornerLatF = 50.
res@mpleftCornerLonF = -12. res@mpRightCornerLonF = 10.
;-- create plots
 plot = new(3, graphic)res@cnInfolabelOrthogonalPosF = -0.88res@cnInfolabelParallelPosF = 1.1res@cnInfolabelAngleF = -90.res@cnInfoLabelFontColor = "blue"<br>res@cnInfoLabelPerimColor = "blue"
 res@cnInfoLabelPerimColor
  res@tiMainString = "NCL Doc Example: contour lines and labels"
  res@cnLineLabelPlacementMode = "computed"
 plot(0) = gsn csm contour map(wks, var, res)
 res@tilmainString = "" res@cnLineLabelPlacementMode = "constant"
  plot(1) = gsn csm contour map(wks, var, res)
  res@tiMainString = ""
  delete(res@cnLineLabelPlacementMode) ;-- set to default: randomized
  res@cnLineLabelBackgroundColor = "white"
 res@cnSmoothingOn = Tru<br>res@cnSmoothingTensionF = 1.
 res@cnSmoothingTensionF = 1.<br>res@cnSmoothingDistanceF = 0.005res@cnSmoothingDistanceF = 0.<br>res@cnLevelSoacingF = 1.res@cnLevelSpacingF
  plot(2) = gsn csm contour map(wks, var, res)
;-- draw the panel plot
   pres = True
   pres@gsnPanelFigureStrings = (/"a)","b)","c)"/)
```
#### end

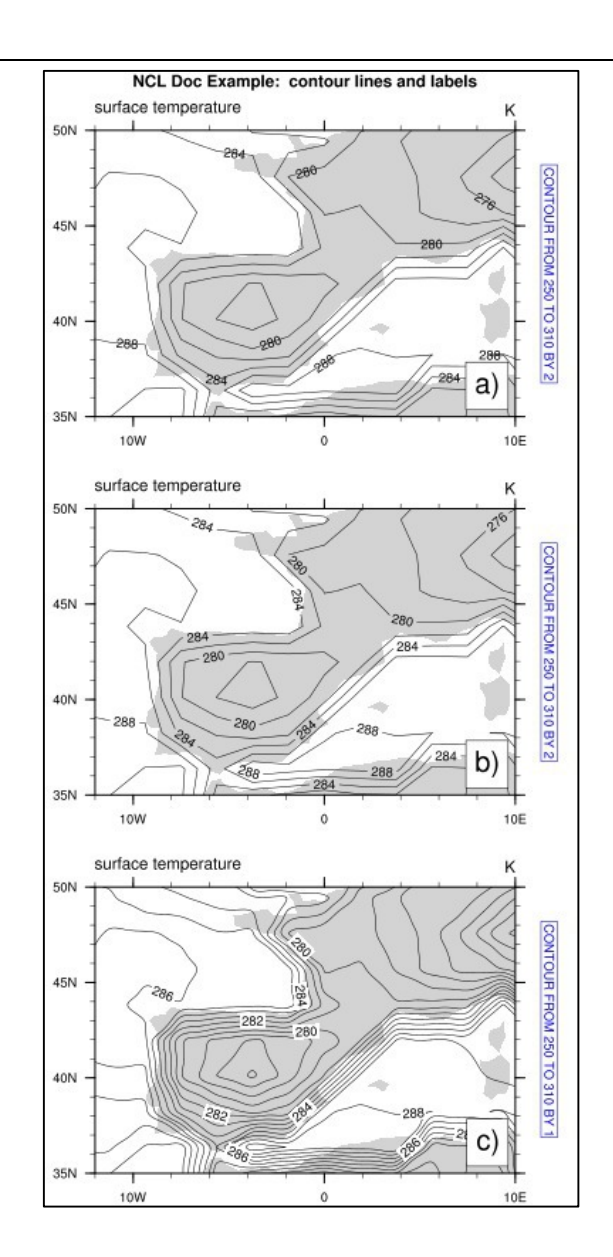

#### **8.18.6 Colorizing Land, Ocean and Lakes**

Colorize land and ocean areas differently: NUG\_color\_Land\_Ocean.ncl

```
begin
  diri = ".'" fili = "CNTASN_1m_200103_grid_T_curvilinear_grid.nc"
  f = addfile(\overline{diriffill}, "r")var = f->votemper(0,0,:,:)
  lat2d = f->nav\_latlond = f->nav_lon;-- define the workstation (plot type and name)
   wks = gsn_open_wks("png","plot_color_Land_Ocean")
;-- set resources
  res = True
  res@gsnAddCyclic = False ;-- don't add lon cyclic point
```

```
 res@gsnMaximize = True
res@cnFillOn = True =;-- turn on contour fill
res@cnFillPalette = "rainbow" ;-- choose color map
  res@tiMainString = "NCL Doc Example: color land and ocean" ;-- title
   res@tiMainFontHeightF = 0.02
;-- color land and ocean (looks nicer)
   res@mpOceanFillColor = "lightblue"
   res@mpInlandWaterFillColor= "lightblue"
  res@mpLandFillColor = "tan"
;---Zoom in on map
   res@mpMinLatF = min(lat2d)
  res@mpMaxLatF
 res@mpMinLonF = min(lon2d)
 res@mpMaxLonF = max(lon2d)
;---Lat/lon arrays of curvilinear frid for overlaying on map
  res@sfXArray = lon2d<br>res@sfYArray = lat2d
  res@sfYArray
;-- draw the contour map
  plot = gsn_csm_contour_map(wks, var, res)
end
```
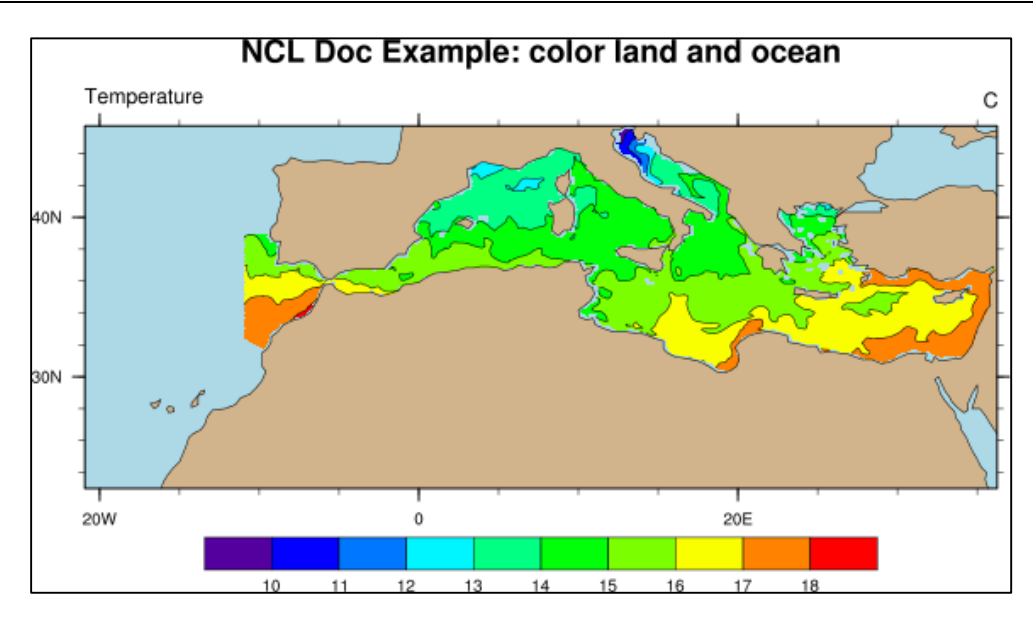

## **8.18.7 Colorize Countries by Values**

NCL allows the user to colorize the countries by given values. Let us say you have an ASCII file containing the country name and the number of users for something, separated by a delimiter. You can store the names of the countries into an array (e.g. "states") after reading and generate an array containing the desired colors (e.g. "icols") depending on the values of the countries. With the *@mp* resources

```
res@mpFillAreaSpecifiers = states ;-- fill listed states
res@mpSpecifiedFillColors = icols ;-- use generated color array
```
NCL will plot the country states(i) colored by the color icol(i).

NUG color country user.ncl:

```
begin
  diri = ". /data/" fili = "data_country_user.txt"
  data = asciiread(diri+fili, -1,"string" );-- read all lines<br>delim = ";" \qquad \qquad :-- set delimiter
                                                  ;-- set delimiter<br>;-- count number of columns
  nfields = str fields count (data(0), delim)
  states = str qet field(data, 1, delim) \qquad \qquad ;-- qet 1st column
  ivalues = toint(str get field(data, 2, delim));-- get 2nd column
  nvalues = dimsizes(\overline{i}values)
  levels = (1, 2, 5, 10, 50, 100, 200, 500, 1000, 2000/) ;-- value levels
  labels = ('''1", "2", ">5", ">10", ">50", ">100", ">200", ">200", ">1000", ">2000"') ;-- labelbar labels
               ">500", ">1000", ">2000"/)
  rgb colors = \frac{1}{10} (/0.997785, 0.999139, 0.846059/), \
                   (/0.910127, 0.964937, 0.695640/), \
                    (/0.769320, 0.909419, 0.706959/), \
                   (/0.521292, 0.812964, 0.731073/), \
                   (/0.304483, 0.732118, 0.761430/), \
                   (/0.141961, 0.597647, 0.756078/), \
                   (/0.122107, 0.483137, 0.712711/), \
                   (/0.131949, 0.382745, 0.665467/), \
                   (/0.138408, 0.297578, 0.624990/), \
                   (/0.031373, 0.113725, 0.345098/)/)
   nlevels = dimsizes(levels) ;-- number of levels
  colors = new((/nvalues+1,3/),type of(rgb colors));-- compute the data color array
  do i = 0, dimsizes (ivalues) -1
      if(ivalues(i).eq.levels(0)) then
        colors(i,:) = ( /1., 1., 1. / ) ;-- white
      end if
      if(ivalues(i).gt.levels(nlevels-1)) then
        colors(i,:) = rgb colors(nlevels-1,:)
      end if
     do j = 0, nlevels-2
         if(ivalues(i).gt.levels(j).and.ivalues(i).le.levels(j+1)) then
           colors(i,:) = rgb colors(j,:)
         end if
      end do
     print("State: "+sprinti("%2.2i",i)+" Count: "+ \
              sprinti("%4.2i",ivalues(i))+" "+states(i))
   end do
```
;-- open a workstation ;-- set workstation resources  $wks_type$  = "png" ;-- plot output type wks type@wkWidth = 1600 ;-- wk width wks type@wkHeight = 1600 ;-- wk height wks = gsn\_open\_wks(wks\_type,"plot\_color\_country\_user") ;-- set resources res = True<br>res@gsnMaximize = True  ${\tt res} @ {\tt snm} \texttt{imize} = \texttt{True} \qquad \qquad \texttt{;-- maximize plot} \\ {\tt res} @ {\tt snm} \texttt{name} = \texttt{False} \qquad \qquad \texttt{;-- don't advance} \\$  $res@gsnFrame = False$  ;-- don't advance the frame yet res@pmTickMarkDisplayMode = "Always" ;-- turn on map tickmarks res@mpDataSetName = "Earth..4" ;-- new database res@mpDataBaseVersion = "MediumRes" ;-- Medium resolution database res@mpOutlineOn = True ;-- turn on map outlines res@mpFillOn = True ;-- turn on map fill res@mpOutlineBoundarySets = "National" ;-- draw only national bounds res@mpLandFillColor = "white" ;-- set map land fill to white res@mpMinLatF  $= -60$  ;-- don't plot Antarctica ;-- set colors and states res@mpFillAreaSpecifiers = states ;-- fill listed states res@mpSpecifiedFillColors = colors ;-- use generated color array res@tiMainString  $=$  "User Count" ;-- title string res@tiMainFont = "helvetica" ;-- title string font res@tiMainFontHeightF = 0.025 ;-- set title string font size  $map = gsn_csm_map(wks,res)$  ;-- create the map ;-- add custom label bar to the plot lbres = True  $lbre\$  $lbre\$  $on$  = False  $;--$  no label bar box outline lbres@lbOrientation = "Horizontal" ;-- labelbar orientation lbres@vpXF  $= 0.01$  ;-- labelbar x-position lbres@vpYF =  $0.26$  ;-- labelbar y-position<br>lbres@vpWidthF =  $0.98$  ;-- labelbar width lbres@vpWidthF  $= 0.98$  ;-- labelbar width lbres@vpHeightF = 0.08 ;-- labelbar height  $lbre\$ Ibres@lbLabelFontHeightF =  $0.012$  ;-- label font height lbres@lbMonoFillPattern = True ;-- fill sold lbres@lbAutoManage = False ;-- make settings by yourself lbres@lbLabelAlignment = "BoxCenters"  $; --$  where to draw the labelbar ; labels  $lbre@lbfillColors = rqb colors ;-- use colors$ gsn\_labelbar\_ndc(wks,nlevels,labels,0.13,0.28,lbres) ;-- draw labelbar frame(wks)  $;--$  advance the frame end

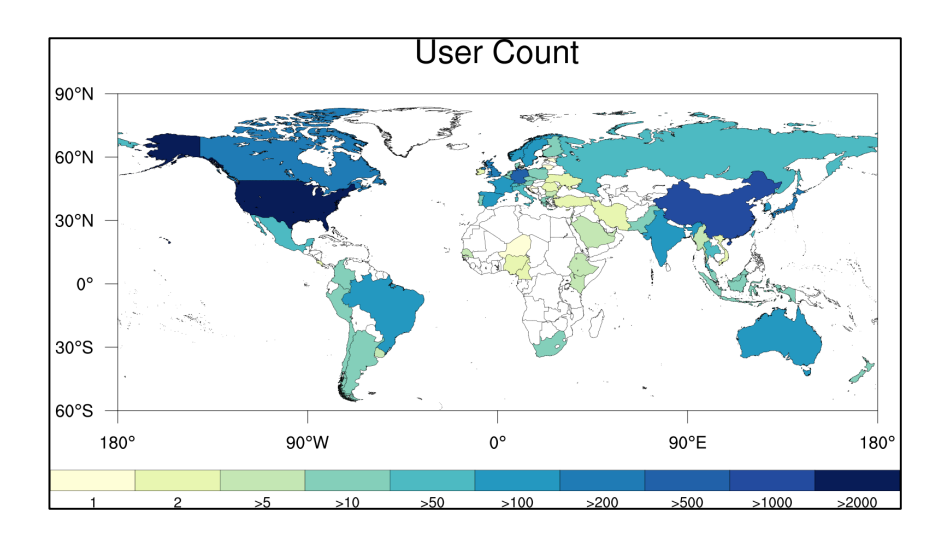

# **8.18.8 Labelbar Settings**

Labelbars are often needed to show the mapping between physical values and colors. If a contour plot with fill mode turned on is chosen NCL will add a labelbar to the plot. The labelbar is centered below the plot, having nice values below the color boxes. By default no title string is included with the labelbar.

The user can change the labelbar width, height, position, color and font of the labels, exclude outer color boxes, add minimum and maximum labels to the outer boxes, add a title to the labelbar, etc.

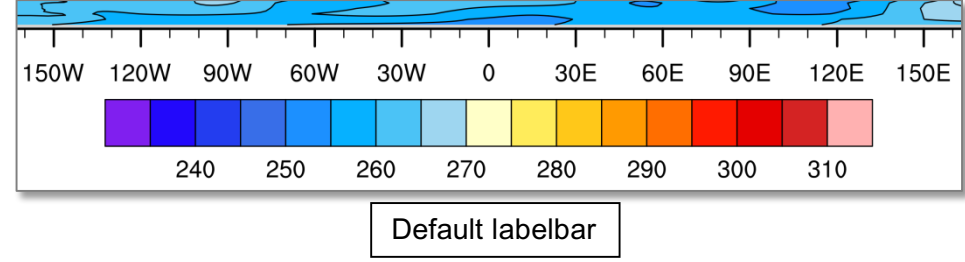

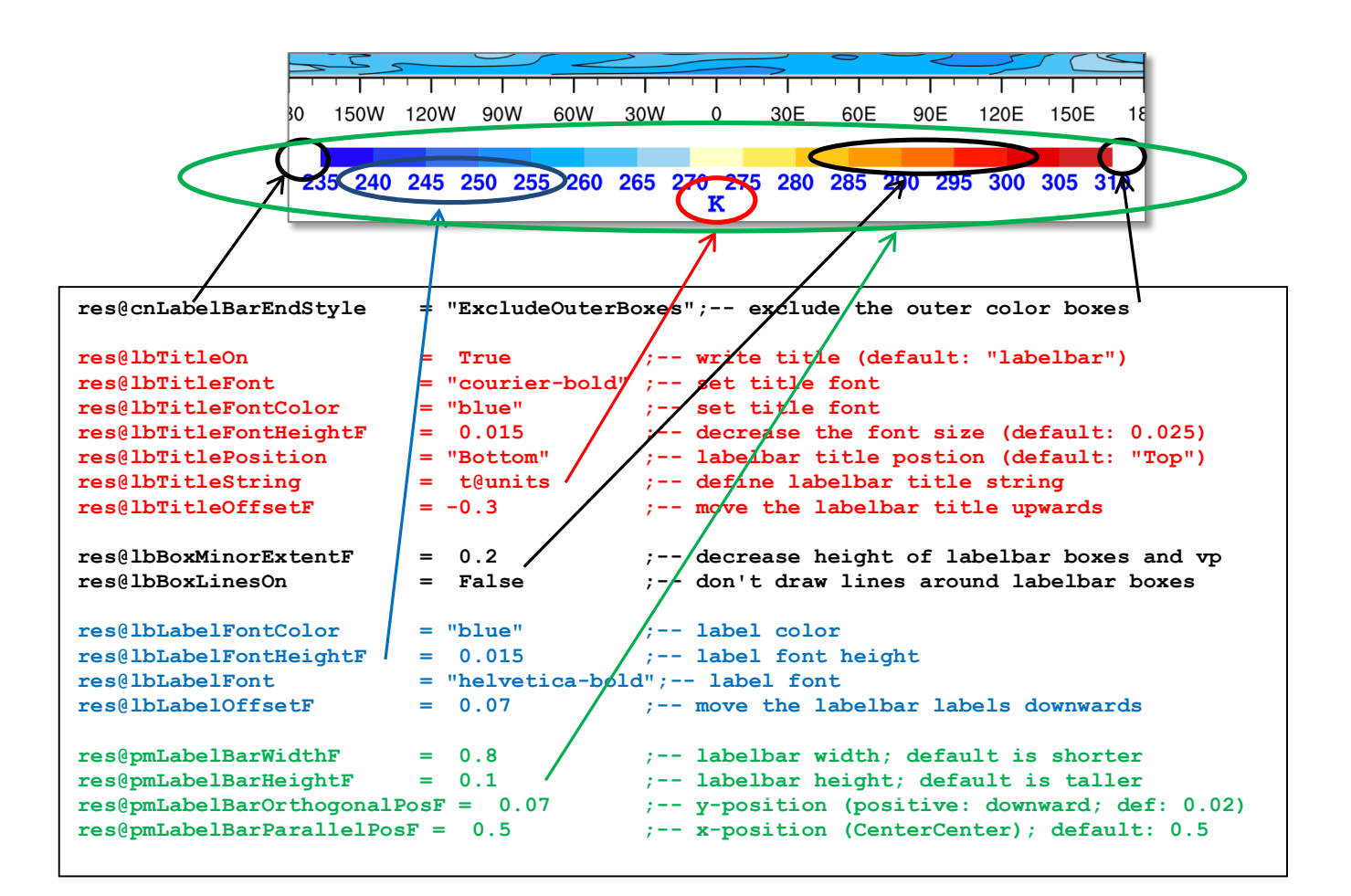

The next example shows how to achieve different labelbar styles and annotation formats: NUG\_labelbars.ncl

```
begin
   diri = ".'"fili = "T2M ERAINT rectilinear grid 2D.nc"
   f = addfile(dirit+fill, "r")var = f - > T2M(0, :, :);-- define the workstation (graphic will be written to a file)
   wks = gsn open wks("png", "plot labelbars")
;-- set plot resources
   res = True<br>res\{\alpha sn\}raw = False
   res@gsnDraw = False<br>res@gsnFrame = False
  res@gsnFrame
    res@gsnMaximize = True
   res@cnFillOn = True
    res@cnLinesOn = False
    res@cnLineLabelsOn = False
    res@cnInfoLabelOn = False
    res@cnLevelSelectionMode = "ManualLevels"
   res@cnMinLevelValF = 250.<br>res@cnMaxLevelValF = 310. res@cnMaxLevelValF = 310.
    res@cnLevelSpacingF = 5.
   plot = new(6, graphic)
```

```
;-- upper left
   res@tiMainString = "Labelbar: horizontal(default)"
  plot(0) = gsn csm contour map(wks, var, res)
;-- upper right
 res@tiMainString = "Labelbar: vertical"
 res@lbOrientation = "vertical"
  plot(1) = gsn csm contour map(wks, var, res)
;-- middle left
 res@tiMainString = "Labelbar: exclude outer boxes"
 res@lbOrientation = "horizontal"
   res@cnLabelBarEndStyle = "ExcludeOuterBoxes"
  plot(2) = gsn csm contour map(wks, var, res)
;-- middle right
                        = "Labelbar: rotate labels and set labelbar title"<br>= True
  res@lbTitleOn = True<br>res@lbTitleString = "deqK"
  res@lbTitleString
 res@lbTitlePosition = "Right"
 res@lbTitleOffsetF = -0.03
   res@lbTitleFontHeightF = 0.015
   res@lbLabelFontHeightF = 0.015
   res@lbLabelAngleF = 30
   res@pmLabelBarOrthogonalPosF = 0.10
   delete(res@cnLabelBarEndStyle)
  plot(3) = gsn csm contour map(wks, var, res)
;-- lower left
                     = "Labelbar: reverse colors"
   res@gsnSpreadColorStart = -1
   res@gsnSpreadColorEnd = 2
   delete(res@lbLabelAngleF)
  plot(4) = gsn csm contour map(wks,var,res)
;-- lower right
   getvalues plot@contour
     "cnLevels" : levels
   end getvalues
 res@lbLabelStrings = sprintf("%3.2f",levels)
 res@lbLabelAngleF = 90
   delete([/res@gsnSpreadColorStart, res@gsnSpreadColorEnd/])
  res@tiMainString = "Labelbar: format labels"
  plot(5) = gsn csm contour map(wks,var,res)
;-- draw the panel plot
  gsn_panel(wks,plot,(/3,2/),False)
```
end

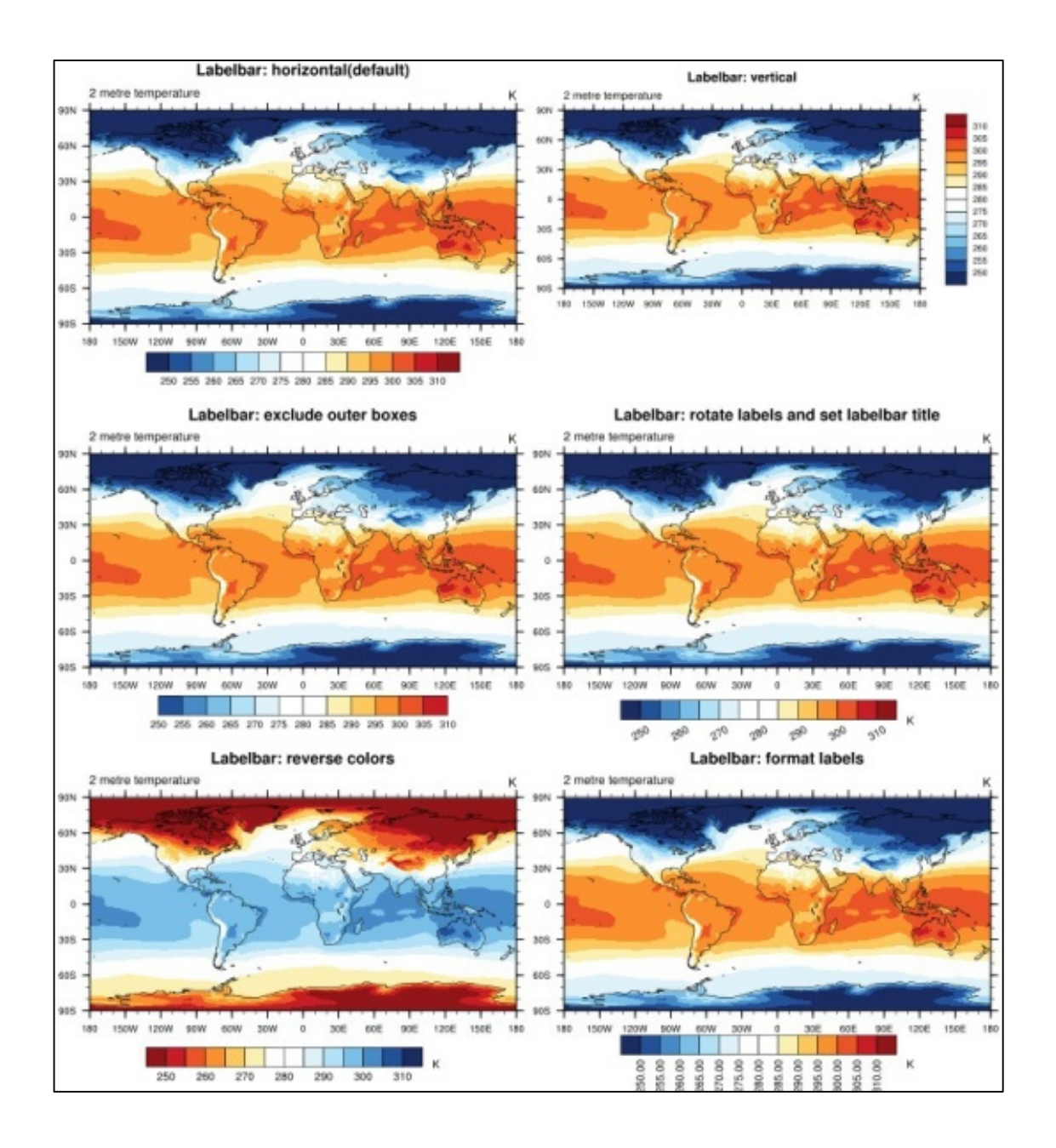

#### **8.18.9 Legend Settings**

For line plots with different line types or colors, legends are recommended to annotate the respective meanings of the different lines.

To add a legend to a XY-plot, set:

```
 res@pmLegendDisplayMode = "Always"
```
This will add a legend below the plot with a size scaled to the plot width. The default legend will likely need to be customized, which you can do with pmLegendXXX and lgXXX resources.

Legends example: NUG\_legends.ncl

```
;-----------------------------------------------------------------
; NCL Tutorial Example: NUG_legends.ncl
;
; KMF 30.10.14
;-----------------------------------------------------------------
begin
;---- read the data to be plotted
  diri = "../data/"fili = "rectilinear grid 3D.nc"
  f = addfile(diri+fili, "r")
  temp = f->t(0, : , {55}, , {0:60});-- set the desired levels to extract
   levels = (/100000,85000,70000,50000/)
;-- define the colors of the lines and their labels
   colors = (/"red", "green", "blue", "orange"/)
  labels = " " + temp&lev@long name + sprinti("%9i",levels) + \setminus " [" + temp&lev@units + "]"
;---- define the workstation (plot output type and name)
   wks = gsn_open_wks("png","plot_legends")
;---- set resources
  res = True
   res@gsnMaximize = True
  res@trYMinF = 230
   res@trYMaxF = max(temp)
;-- set the title string
  res@tiMainString = "NCL Doc Example: Legends"
  resetiMainFontHeightF = 0.02<br>resetiMainFontHeightF = 0.02
   res@tiXAxisString = temp&lon@long_name 
  res@tiYAxisString = temp@long name
  res@tiXAxisSide = "Bottom" ;-- X-Axis title on bottom<br>res@tiXAxisFontHeightF = 0.015 ;-- X-Axis title font size
res@tiXAxisFontHeightF = 0.015 ;-- X-Axis title font size
res@tiYAxisFontHeightF = 0.015 ;-- Y-Axis title font size
 res@tmXBTickSpacingF = 10 ;-- label X-Axis every 10 deg
 res@xyLineColors = colors
 res@xyExplicitLabels = labels
res@xyDashPatterns = (/0,0,0,0/) ;-- all dash pattern are solid
  res@xyLineThicknessF = 2.0 res@lgJustification = "TopRight"
 res@lgLabelJust = "CenterRight"
 res@lgLabelFontHeightF = 0.01
res@lgBoxMinorExtentF = 0.16 ;-- make the legend lines shorter
 res@pmLegendDisplayMode = "Always"
res@pmLegendWidthF = 0.15 ;-- set legend width
res@pmLegendHeightF = 0.1 ;-- set legend height
  res@pmLegendHeightF = 0.1 ;-- set legend height<br>res@pmLegendOrthogonalPosF = -0.34 ;-- move legend up<br>res@pmLegendParallelPosF = 0.97 ;-- move legend right
  res@pmLegendParallelPosF = 0.97plot = gsn csm xy(wks,temp&lon,temp({levels},:),res)
```
end

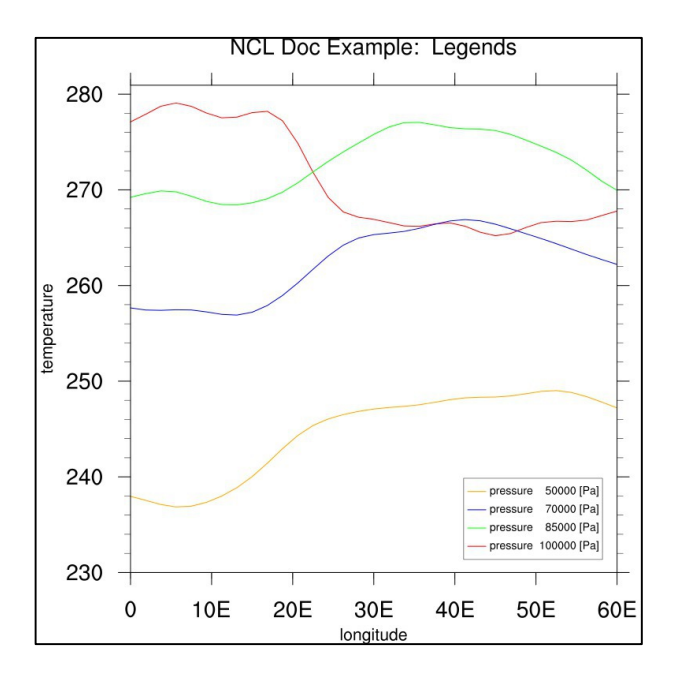

To change the legend size, its position, label font, the background color or reverse the order of the legend lables and lines the following resources are needed.

Lets assume the following default legend of a plot:

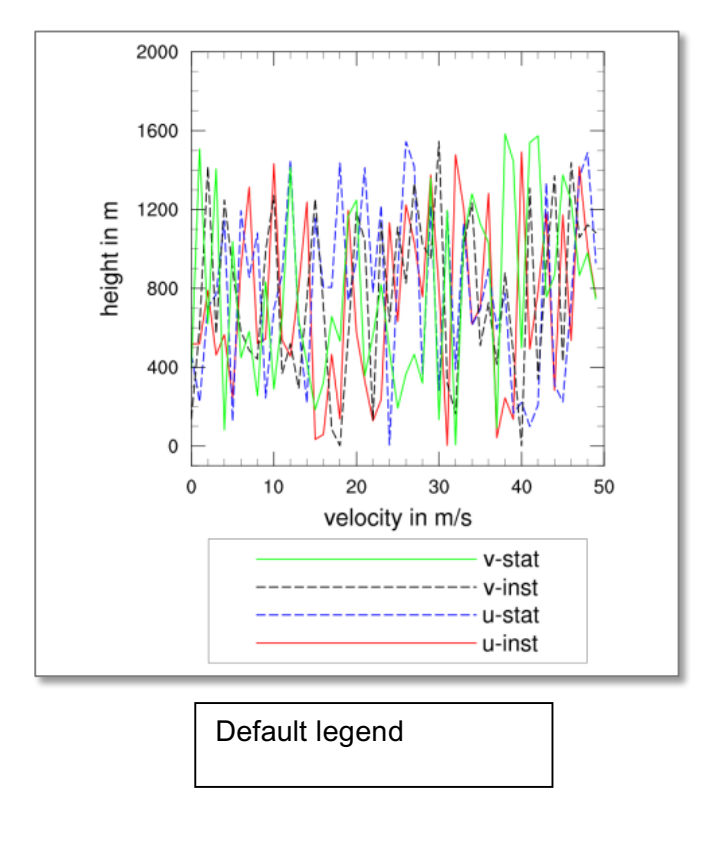

#### And here are some variations with their resource settings:

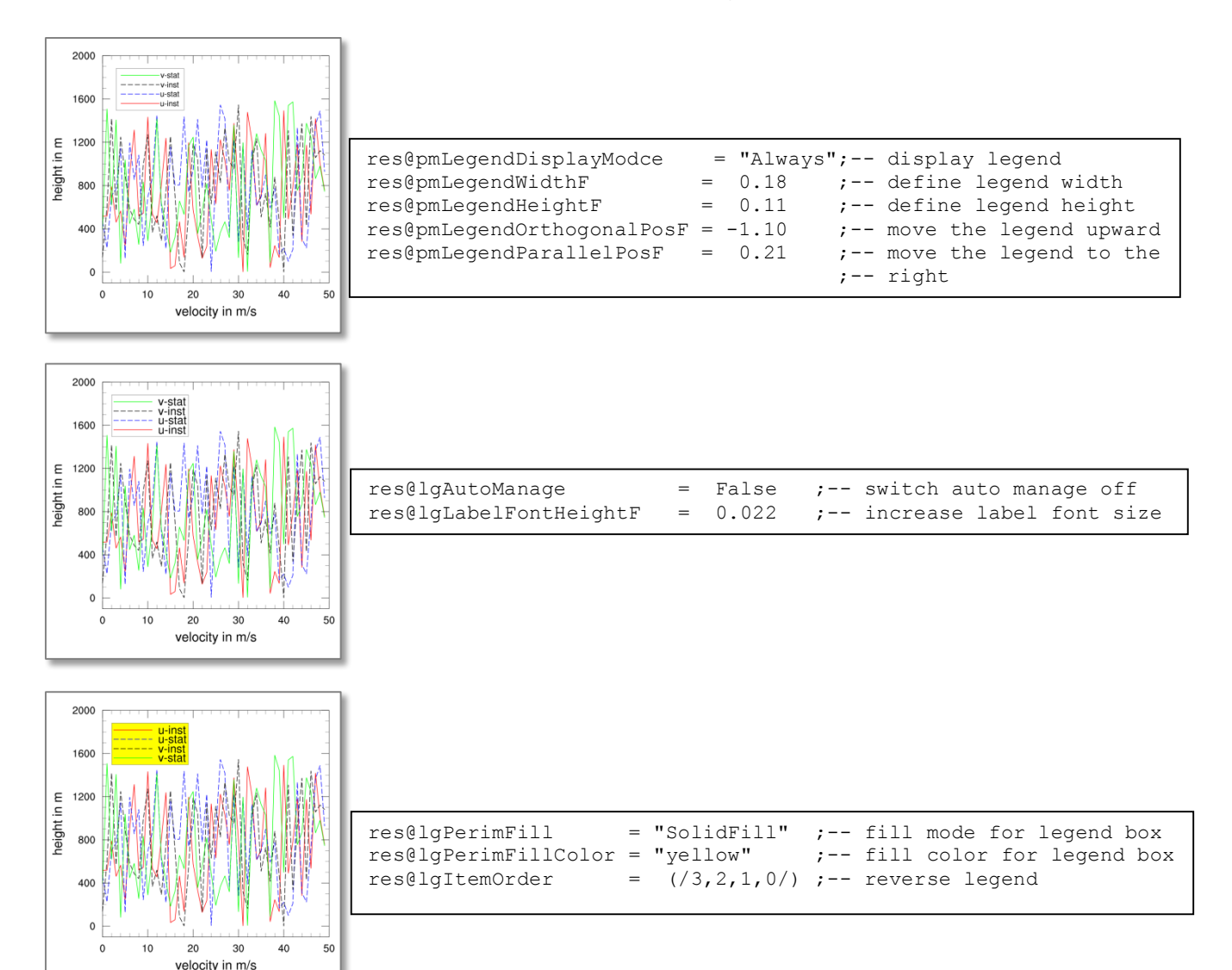

#### **8.18.10 Tickmark Settings**

NCL draws major tickmarks at the x- and y-axis by default. In the next part the modifications of tickmarks, their spacing, and their labels are demonstrated for xy- and map plots.

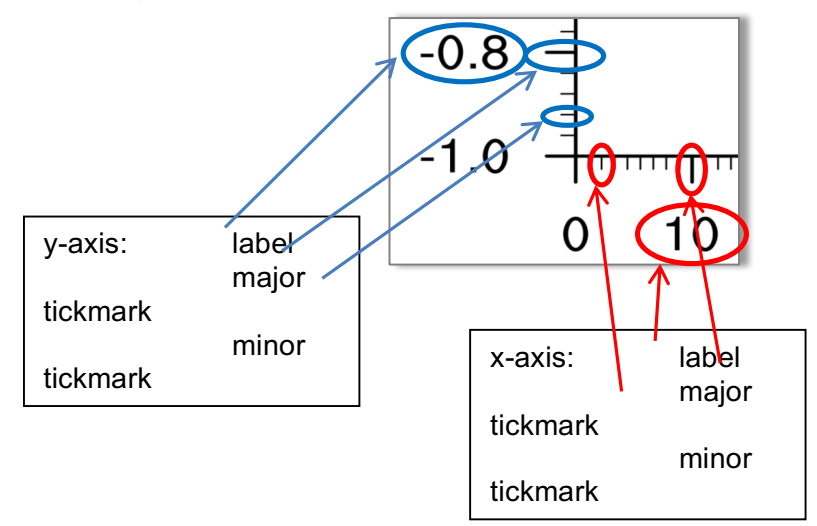

## **8.18.10.1 XY-plot**

See also http://ncl.ucar.edu/Applications/tickmarks.shtml

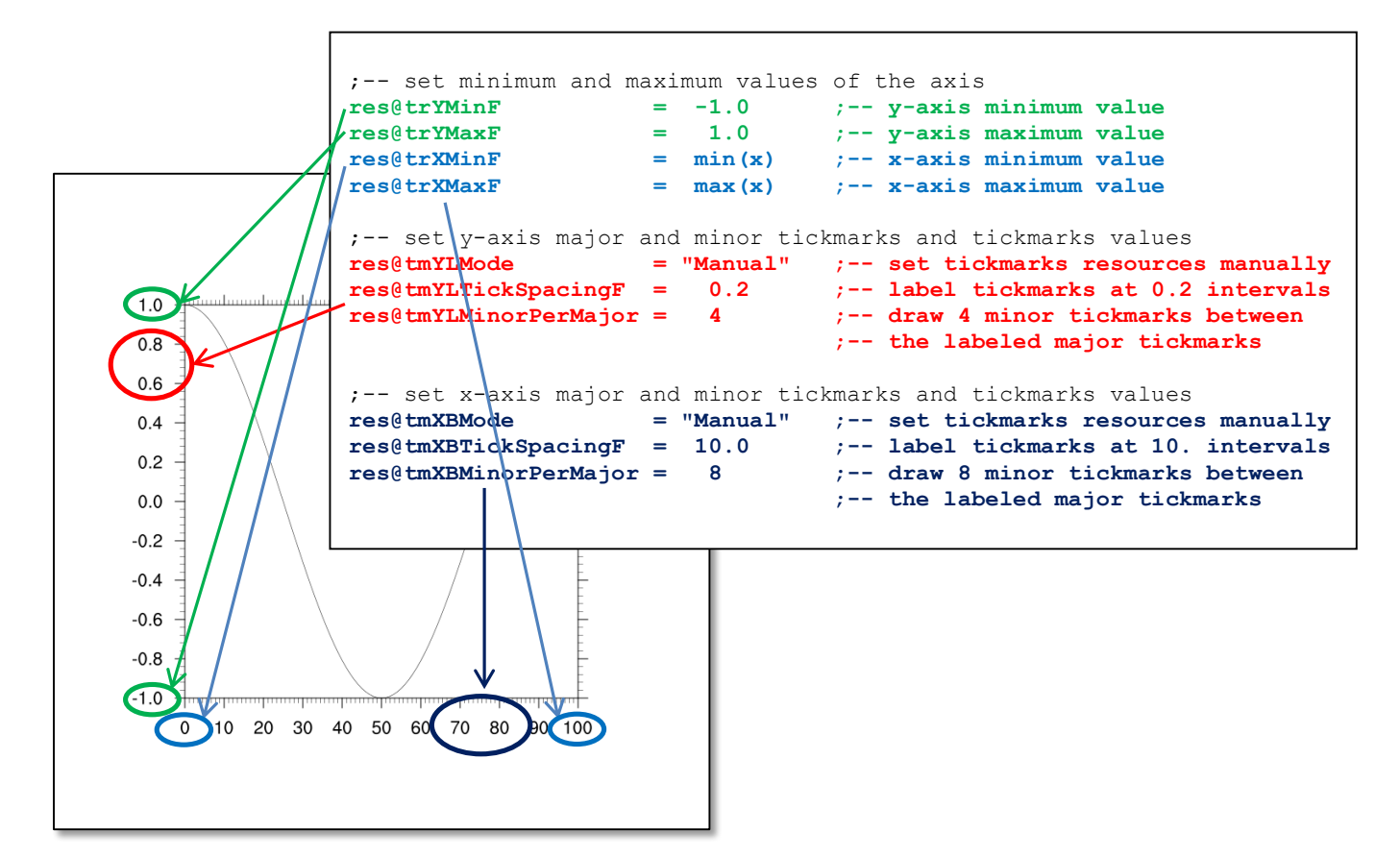

#### **8.18.10.2 Map-plot**

The default tickmark setting for a map can be changed by some **@gsn** and **@tm** resources. Not every resource can be used for other map projections than 'Cylindical Equidistant' but on the NCL examples web page there are some examples for work arounds.

See also http://ncl.ucar.edu/Applications/mptick.shtml

```
;-- latitude settings 
            mpres@gsnMajorLatSpacing = 10 ;-- change major lat tickmark spacing
                                                  mpres@gsnMinorLatSpacing = 2.5 ;-- change major lat tickmark spacing
            mpres@tmYLLabelStride = 3 ;-- write only every 3rd label
            mpres@tmYLLabelFontHeightF = 0.016 ;-- change major lat tickmark spacing
            mpres@tmYLMajorLengthF = 0.02 ;-- change the tickmark length
             mpres@tmYLMinorLengthF = 0.01 ;-- change the tickmark length
             mpres@tmYLMajorLineColor = "blue" ;-- change major tickmarks color
            mpres@tmYLMinorLineColor = "grey20";-- change major tickmarks color
            mpres@tmYLLabelFontColor = "blue" ;-- change label color
            ;-- longitude settings
            mpres@gsnMajorLonSpacing = 10 ;-- change major lon tickmark spacing
                                                  mpres@gsnMinorLonSpacing = 2.5 ;-- change major lon tickmark spacing
             mpres@tmXBLabelStride = 4 ;-- write only every 4th label
             mpres@tmXBLabelFontHeightF = 0.014 ;-- change major lat tickmark spacing
             mpres@tmXBMajorLengthF = 0.02 ;-- change the tickmark length
            mpres@tmXBMinorLengthF = 0.01 ;-- change the tickmark length
            mpres@trlXLMajorLineColor = "red"
            mpres@tmYLMinorLineColor = "grey20";-- change major tickmarks color 
                                        mpres@tmXBLabelFontColor = "red" ;-- change label color
             ;-- grid line settings
            mpres@mpGridAndLimbOn = True ;-- draw grid lines on the plot
                                                 mpres@mpGridLatSpacingF = 20 ;-- grid line lat spacing
            mpres@mpGridLonSpacingF = 45 ;-- grid line lon spacing
                                        mpres@mpGridLineColor = "gray" ;-- grid line color30S
60S
```
#### **8.18.11 Date Format**

**MUTHITIN** 

**140W** 

909

180

The time steps of data in a netCDF file are commonly stored like

```
double time(time) ;
       time: standard name = "time" ;
       time:units = "hours since 2001-01-01 00:00:00" ;
       time:calendar = "standard" ;
```
Here in the example it is saved as "hours since the reference date" in the netCDF file, but we want to annotate something like day.month.year (e.g. 15.01.2000). We don't want to use the numeric time for annotations directly, so we have to convert it into a more readable format. The function **cd\_calendar** will do most of the work for us.

Date Format example: NUG\_date\_format.ncl This example requires "cdo", which can be downloaded from https://code.zmaw.de/projects/cdo/files

```
undef ("getDate")
function getDate(time)
;----------------------
begin
   ;-- convert the time proleptic_gregorian calendar in UTC date
  utc date = cd calendar(time, 0)
   ;-- set date variable names (just helpful) 
year = toint(utc_data(t, 0))month = toint(ute_data(:,1))day = toint(utc_date(:,2))
  hour = toint (utc date (:,3))
  minute = toint (utc date(:,4))
  second = utc date(:, 5)
  ;-- write date as string (DD.MM.YYYY)
  date str i = sprinti("%0.2i",day) + "." + sprinti("%0.2i",month) + \setminus"." + sprinti("0.4i", year)
   return(date_str_i)
end
;---------------------------------------------------
load "$NCARG_ROOT/lib/ncarg/nclscripts/csm/gsn_code.ncl"
load "$NCARG_ROOT/lib/ncarg/nclscripts/csm/gsn_csm.ncl"
load "$NCARG_ROOT/lib/ncarg/nclscripts/csm/contributed.ncl"
begin
 diri = ".'"fil1 = "tas mon 1961-1990 rectilinear grid 2D.nc"
 system("cdo -s -r -f nc yearmean "+diri+fill+" tser tmp.nc")
 f1 = addfile("tsertmp.nc", "r")var = f1 - \frac{\lambda}{\lambda} = f1 - > tas (:, 0, 0, 0)
 time = var\&timetimax = dimsizes(time) - 1
 f2 = addfile(dirit+fill,"r")var2 = f2->tas(:,0,:,:)
 var2 avg = dim avg n Wrap(month to annual(var2,1),2)
 tas avg = var2 avg(:,0);-- create the time strings, plot every second axis annotation
 \text{incr} = 2
 date str i = getDate(time)
 labels = (/ date_str_i(0::incr) /)
;-- define the workstation (plot type and name)
 wks = gsn open wks("png", "plot date format")
;-- set resources
  res = True
 res@gsnDraw = False<br>res@gsnFrame = False
 res@gsnFrame
 res@xyLineColor = "blue"<br>res@xyLineThicknessF = 2res@xyLineThicknessF = 2<br>res@xvDashPattern = 0
 res@xyDashPattern = 0<br>res@ypWidthF = 0.7
 res@vpWidthF = 0.7<br>res@vpHeightF = 0.37
  res@vpHeightF = 0.37
```
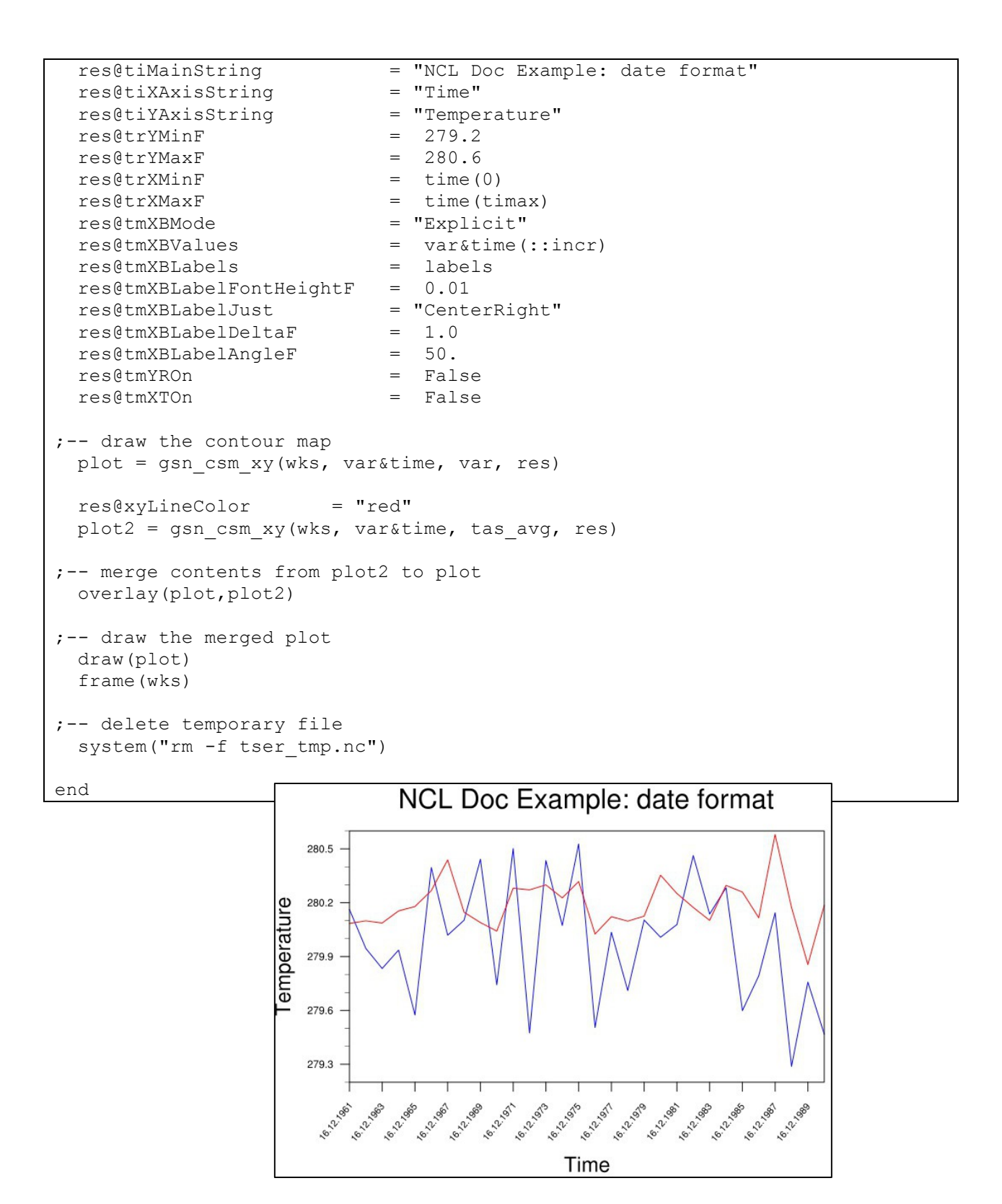

#### **8.18.12 Insert a Logo**

It is not possible to overlay a file containing a picture of your logo onto the NCL plot, but we can use ImageMagick's 'composite' program to overlay a PNG or JPEG file. The NCL output file type (workstation type) can be PNG, PS or PDF. The call of 'composite' can be done

interactive as a command line call or in a NCL script file. The system call in the NCL script must be done after finishing the plot using the NCL procedure 'system'.

NUG\_insert\_logo.ncl:

```
load "$NCARG_ROOT/lib/ncarg/nclscripts/csm/gsn_code.ncl"
load "$NCARG_ROOT/lib/ncarg/nclscripts/csm/gsn_csm.ncl"
begin
;-- generate dummy data
 x = ispan(0, 100, 1)y = cos(0.0628 * ispan(0,100,1)) ;-- generate a curve with 101 points.
;-- output file
  dummy = "dum_tmp.png"
 output = "plot with logo.png";-- open a workstation
  wks = gsn_open_wks("png", dummy)
;-- set plot resources
 res = True res@gsnDraw = False ;-- don't draw plot yet
 res@gsnFrame = False ;-- don't advance frame<br>res@gsnYRefLine = 0.0 ;-- create a reference;-- create a reference line
 res@gsnYRefLineThicknessF = 4.0 ;-- create a reference line
 res@xyLineThicknessF = 4.0 ;-- line thickness
 res@tiMainString = " \sim Cosinus function~C~v = cos(0.0628 *
ispan(0,100,1))" ;-- main title string<br>res@tiXAxisString = "x-axis
                    r = "x-axis" ;-- set x-axis title string
 res@tiYAxisString = "y-axis" ;-- set x-axis title string
res@tiMainOffsetYF = 0.05 ;-- move title string
 res@tilMainFont = "times-roman" :--tille string font sizeres@tmXBLabelFontHeightF = 0.025 ;--larger x-label font size
 res@tmYLLabelfontheightF = 0.025 ;--larger y-label font size
;----------------------------------------------------------
;-- create the plot
;----------------------------------------------------------
 plot = gsn csm xy(wks, x, y, res) ;-- create the default plot
;----------------------------------------------------------
;-- additional text on plot using plot coordinate
;----------------------------------------------------------
txres = True = True ;-- text resources additional text
txres@txFontColor = "blue" ;-- change to white
txres@txFontHeightF = 0.015 ;-- decrease font size
 txres@txJust = "CenterCenter" ;-- text justification
  id = gsn_add_text(wks, plot, "maximum", 50, 0.99, txres) 
                                     ;-- center position x=50, y=0.99
 id = gsn\_add\_text(wks, plot, "minimum", 10, -0.99, txres); -- center position x=10, y=-0.99;----------------------------------------------------------
;-- draw red lines
;----------------------------------------------------------
  plres = True
 plres@gsLineColor = "red"
  plres@gsLineThicknessF = 4.0
```
```
plid1 = gsn add polyline(wks, plot, ( / 5,40/), ( /0.99,0.99/), plres)
 plid2 = gsn<sup>-</sup>add<sup>-</sup>polyline(wks, plot, (760, 95/), (70.99, 0.99/), plres)
 plid3 = gsn_add_polyline(wks, plot, (/20,45/), (/-0.99,-0.99/), plres)
     ;----------------------------------------------------------
;-- additional text on plot using page coordinate (NDC)
;----------------------------------------------------------
 ndcres = True ;-- text resources copyright string
ndcres@txFontColor = "green" ;-- change to white
 ndcres@txFontHeightF = 0.02 ;-- make font size smaller
 ndcres@txFontHeightF = 0.02<br>
n = r - make font size smaller<br>
r - text justification<br>
r - text justification
 gsn text ndc(wks, "x-axis", 0.5, 0.83, ndcres) ;-- draw right axis label
 ndcres@txAngleF = -90. \qquad \qquad ;-- rotate the text
 gsn_text_ndc(wks,"y-axis", 0.84, 0.5, ndcres) ;-- draw right axis label
;----------------------------------------------------------
;-- draw the plot
;----------------------------------------------------------
  draw(plot)
  frame(wks)
  delete(wks)
;----------------------------------------------------------
;-- add a logo to the finished plot (upper left corner)
;-- (this could be done only for PNG plot output)
;----------------------------------------------------------
  logo = "./NCLLogoWeb.jpg"
 cmd = "composite -geometry 80x80+20+20 "+logo+" "+dummy+" "+output
  system(cmd)
 system("rm -rf "+dummy)
end
```
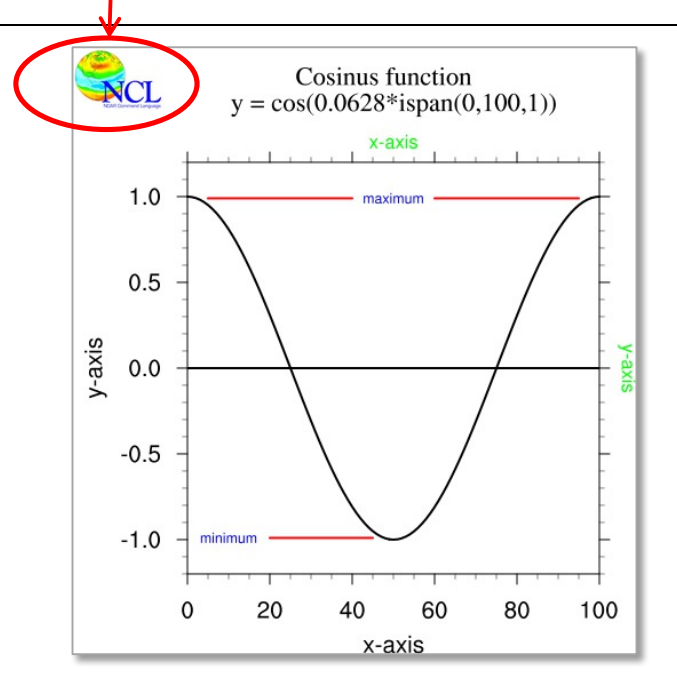

# **9 Regridding**

For data analysis and visualization in climate modeling, data sets from different sources have to regularly be compared or jointly analysed on the same grid. NCL supports displaying visualizations of different data sets on different grids within one single plot or by using a panel plot. But beyond that, it is often necessary to apply mathematical operations on the data before visualizing it. As an example, a model's bias is typically visualized as the difference between a model data set and reference data such as observational data. The difference between two fields is built gridpoint by gridpoint, and therefore, as a prerequisite for this type of processing step, all data concerned need to be defined on one single common arid.

To regrid a model data set from one grid to another, the **CDOs** or the **ESMF regridding functions** can be used. The CDOs are command line based and can be called from within NCL with the **systemfunc** function in order to generate new, regiridded data files (see also 2.4). The **ESMF** functions can be directly called within your NCL script to generate a new data file or keep the data in the memory. The user has to load the *contributed.ncl* and *ESMF\_regridding.ncl* library files first:

load "\$NCARG\_ROOT/lib/ncarg/nclscripts/csm/contributed.ncl" load "\$NCARG\_ROOT/lib/ncarg/nclscripts/esmf/ESMF\_regridding.ncl"

There are different methods for regridding the data:

- bilinear (CDOs, ESMF)
- patch (ESMF)
- conservative (CDOs, ESMF)
- bicubic (CDOs)
- distance weighted (CDOs)
- nearest neighbor (CDOs, ESMF)
- largest area fraction (CDOs)

These examples will only demonstrate the bilinear interpolation with a short NCL script and for CDOs with a short Korn-Shell script.

More information can be found on the following web pages:

ESMF: http://www.ncl.ucar.edu/Applications/ESMF.shtml

CDOs: http://www.mpimet.mpg.de/fileadmin/software/cdo/cdo.pdf

# **9.1 ESMF Regridding**

The Earth System Modeling Framework (ESMF) is "software for building and coupling weather, climate, and related models". The ESMF "ESMF\_RegridWeightGen" tool has been incorporated into NCL for generating weights for interpolating (regridding) data from a one grid to another.

The basic steps of NCL/ESMF regridding involve:

- 1. Reading or generating the "source" grid.
- 2. Reading or generating the "destination" grid.
- 3. Creating special NetCDF files that describe these two grids.
- 4. \*Generating a NetCDF file that contains the weights.
- 5. Applying the weights to data on the source grid, to interpolate the data to the destination grid.
- 6. Copying over additional metadata to the newly regridded data.

\*This is the most important step. Once you have a weights file, you can skip steps #1-4 if you are interpolating data on the same grids.

# **9.1.1 Curvilinear Grid to Rectilinear Grid**

Regrid source data on a curvilinear grid to a destination rectilinear grid with grid distance 1° for latitude and longitude. Interpolation method is bilinear.

NUG regrid curvilinear to rectilinear bilinear weights ESMF.ncl:

```
load "$NCARG_ROOT/lib/ncarg/nclscripts/esmf/ESMF_regridding.ncl"
begin
 start time = get cpu time() ;- get cpu time
 diri = ".'"fili = "thetao curvilinear ocean.nc"
;-- read data
 \text{sfile} = addfile(diri+fili,"r")
 thetao = sfile->thetao(0,0,:,:)
 thetao@lat2d = sfile->lat
 thetao@lon2d = sfile->lon
  printVarSummary(thetao)
;-- set resources
Opt = True
Opt@InterpMethod = "bilinear" ;-- interpolation method
 Opt@SrcFileName = "CMIP5_SCRIP_bilinear.nc" ;-- source file name
 Opt@DstFileName = "World1deg_SCRIP_bilinear.nc" 
                                           ;-- destination file name
 Opt@WgtFileName = "CMIP5toWORLD_1x1_bilinear.nc" 
 ;-- name of weights file, which will be generated
 Opt@ForceOverwrite = True ; -- force overwrite
 Opt@SrcMask2D = where(.not.ismissing(thetao), 1, 0)
 ;-- what to mask
 Opt@DstGridType = "1x1" ;-- Destination grid
 Opt@DstTitle = "World Grid 1x1-degree Resolution bilinear" 
                                           ;-- destination title
 Opt@DstLLCorner = (/-89.75d, 0.00d /) ;-- destination lower left corner
 Opt@DstURCorner = ( / 89.75d, 359.75d / ) ;-- destination upper right corner
 print("---------------------------------------------------")
  print("Generating interpolation weights from CMIP5 to")
  print("World 1x1 degree grid.")
  print("")
  print("Method: bilinear")
  print("---------------------------------------------------")
;-- call ESMF_regrid
 thetao regrid = ESMF regrid(thetao, Opt)
  printVarSummary(thetao_regrid)
 nlon = dim sizes(thetao<sub>regrid&lon</sub>)
```

```
nlat = dimsizes(thetao regrid&lat)
;-- assign a output netcdf file for the new regridded data 
; -- (npoints = 180x360)system("rm -rf regridded bilinear CMIP5 thetao ESMF.nc")
 fout = addfile("regridded rectilinear bilinear ocean thetao ESMF.nc", "c")
;-- start to define output file settings
 setfileoption(fout, "DefineMode", True)
                                 ;-- explicitly declare file definition mode
;-- create global attributes of the file
 fAtt = True ;-- assign file attributes
   fAtt@Conventions = "CF-1.4" 
  fAtt@comment = "Regrid curvilinear to 1x1 rectilinear grid using ESMF"
  fAtt@title = "Regrid to 1x1 deg rectilinear grid" fAtt@project_id = "NCL User Guide" 
  fAtt@source file = filifAtt@creation date = systemfunc ('date") fAtt@history = "NUG_regrid_CMIP5_bilinear_with_weights.ncl: "+fili+" to 
1x1 deg rectilinear grid" 
  fileattdef(fout, fAtt) \qquad \qquad ;-- copy file attributes
;-- predefine the coordinate variables and their dimensionality
 dimNames = \frac{1}{\sqrt{2}} (/"lat", "lon"/)
 dimSizes = (/nlat, nlon/) 
 dimUnlim = (/False, False/) 
   filedimdef(fout,dimNames,dimSizes,dimUnlim)
;-- predefine the the dimensionality of the variables to be written out
 filevardef(fout, "lat", typeof(thetao regrid&lat), \setminus getvardims(thetao_regrid&lat)) 
  filevardef(fout,"lon",typeof(thetao_regrid&lon), \
                                       getvardims(thetao regrid&lon))
  filevardef(fout, "thetao", typeof(thetao regrid), \setminus getvardims(thetao_regrid))
;-- copy attributes associated with each variable to the file
 filevarattdef(fout, "lat", thetao regrid&lat) ;-- copy lat attributes
 filevarattdef(fout,"lon",thetao_regrid&lon) ;-- copy lon attributes
 filevarattdef(fout, "thetao", thetao regrid)
                                         ;-- copy thetao_regrid attributes
;-- explicitly exit file definition mode (not required)
  setfileoption(fout,"DefineMode",False)
;-- output only the data values since the dimensionality and such 
; -- have been predefined; the "(/", "/)" syntax tells NCL to only
;-- output the data values to the predefined locations on the file
fout->lat = //thetao regrid&lat/) ;-- write lat to new netCDF file
 fout->lon = (/thetao_regrid&lon/) ;-- write lon to new netCDF file
 fout->thetao = \left(\frac{\partial \mathbf{r}}{\partial t}\right) ;-- write variable to new netCDF file
;-- get the resulting CPU time
 end time = qet cpu time()
 cpu time = end_time - start_time
 print("Elapsed time: "+ cpu time + "s")
end
```
# **9.1.2 Curvilinear Grid to Rectilinear Grid from a given File**

Comparing datasets from different models that are on different grids, ESMF can also be used to regrid the data onto a given destination grid. In this example a curvilinear dataset (MPIOM) will be regridded to a 192x96 rectilinear grid (ECHAM5).

NUG regrid curvilinear to rectilinear bilinear wgts destgrid ESMF.ncl:

```
load "$NCARG_ROOT/lib/ncarg/nclscripts/esmf/ESMF_regridding.ncl"
begin
 start time = get cpu time() ;-- get cpu time
 diri = ".'"fili = "thetao curvilinear ocean.nc"
 grid = "tas rectilinear grid 2D.nc"
;-- read destination grid data
 q = addfile(diri+grid,"r")dst lat = q->lat
 dst lon = q->lon;-- read data
 \text{sfile} = addfile(diri+fili,"r")
 thetao = sfile->thetao(0,0,:,:)
thetao@lat2d = sfile->lat
 thetao@lon2d = sfile->lon
  printVarSummary(thetao)
;-- set resources
Opt = True
Opt@InterpMethod = "bilinear" ;-- interpolation method
 Opt@SrcFileName = "CMIP5_SCRIP_bilinear.nc" ;-- source file name
 Opt@DstFileName = "World1deg_SCRIP_bilinear.nc" ;-- destination 
 ;-- file name
Opt@WgtFileName = "CMIP5toWORLD_192x96_bilinear.nc" ;-- name of
                       ;-- weights file, which will be generated
Opt@ForceOverwrite = True = \qquad \qquad ;-- force overwrite
 Opt@SrcMask2D = where(.not.ismissing(thetao),1,0) ;-- what to 
; -- mask
 Opt@DstGridType = "rectilinear" ;-- Destination grid
 Opt@DstTitle = "World Grid 192x96 Resolution bilinear" 
                                             ;-- destination title
 Opt@DstGridLon = dst_lon
 Opt@DstGridLat = dst_lat
  print("---------------------------------------------------")
  print("Generating interpolation weights from CMIP5 to")
  print("World destination 192x96 grid.")
  print("")
  print("Method: bilinear")
  print("---------------------------------------------------")
;-- call ESMF_regrid
 thetao regrid = ESMF regrid(thetao, Opt)
  printVarSummary(thetao_regrid)
  nlon = dimsizes(thetao_regrid&lon)
 nlat = dimsizes(thetao regrid&lat)
;-- assign a output netcdf file for the new regridded data 
; -- (npoints = 192x96)
```

```
system("rm -rf regridded rectilinear bilinear ocean thetao destgrid ESMF.nc")
 fout = addfile("regridded rectilinear bilinear ocean thetao destgrid ESMF.nc",
"c")
;-- start to define output file settings
 setfileoption(fout, "DefineMode", True) \qquad \qquad ; -- explicitly declare file
                                                ;-- definition mode
;-- create global attributes of the file
 fAtt = True ;-- assign file attributes
 fAtt@Conventions = "CF-1.4"fAtC comment = "Regrid curvilinear grid to 192x96 rectilinear grid"
 fAtt\thetatitle = "Regrid to 192x96 deg rectilinear grid"
 fAtt@project_id = "NCL User Guide" 
 fAtt@source_file = fili
 fAtt@creation_date = systemfunc ("date") 
 fAtt@history = "NUG_regrid_CMIP5_bilinear_with_weights.ncl: 
"+fili+" to 1x1 deg rectilinear grid" 
 fileattdef(fout, fAtt) ;-- copy file attributes
;-- predefine the coordinate variables and their dimensionality
 dimNames = \frac{1}{\sqrt{2}} (\frac{1}{\sqrt{2}} at", "lon"/)
 dimSizes = ( /nlat, nlon/ ) dimUnlim = (/False, False/) 
  filedimdef(fout,dimNames,dimSizes,dimUnlim)
;-- predefine the the dimensionality of the variables to be written out
 filevardef(fout, "lat", typeof(thetao regrid&lat), \setminusgetvardims(thetao_regrid&lat))<br>filevardef(fout, "lon", typeof(thetao regrid&lon), \
                          typeof(thetao regrid&lon), \setminus getvardims(thetao_regrid&lon)) 
  filevardef(fout, "thetao", typeof(thetao regrid), \setminus getvardims(thetao_regrid))
;-- copy attributes associated with each variable to the file
 filevarattdef(fout,"lat", thetao_regrid&lat) ;-- copy lat attributes
 filevarattdef(fout,"lon", thetao_regrid&lon) ;-- copy lon attributes
 filevarattdef(fout, "thetao", thetao_regrid) \qquad \qquad ;-- copy thetao regrid
                                                    ;-- attributes
;-- explicitly exit file definition mode (not required)
  setfileoption(fout,"DefineMode",False)
;-- output only the data values since the dimensionality and such 
;-- have been predefined. The "(/", "/)" syntax tells NCL to only output
;-- the data values to the predefined locations on the file.
fout->lat = //thetao regrid&lat/) ;-- write lat to new netCDF file
 fout->lon = (/thetao_regrid&lon/) ;-- write lon to new netCDF file
 fout->thetao = (/thetao\overline{regrid}/ ;-- write variable to new netCDF file
;-- get the resulting CPU time
end time = get cpu time()
 cpu_time = end_time - start_time
  print("Elapsed time: "+ cpu_time + "s")
end
```
### **9.1.3 Unstructured Grid to Rectilinear Grid**

In this section we will show you how to regrid the data from an unstructured triangular mesh with 20480 cells to a 1-degree rectilinear grid, write the regridded data to a new netCDF file, and plot the original and regridded data in a panel.

NUG\_regrid\_unstructured\_to\_rectilinear\_bilinear\_wgts\_ESMF.ncl:

```
load "$NCARG_ROOT/lib/ncarg/nclscripts/esmf/ESMF_regridding.ncl"
begin
 start time = get cpu time() ;- get cpu time
 rad2deg = get r2d("float") ;-- radians to degrees
  diri = "$HOME/NCL/general/scripts/new/NCL_Doc_Example_scripts_and_data/"
 fili = "triangular grid_ICON.nc"
;-- read data
 f = addfile(diri+fili,"r")
 var = f\rightarrow S(time|0,depth|0,ncells|:) ;-- set variable with dims:
                                        ;-- (time,depth,ncells)
  printVarSummary(var)
 x = f->clon * rad2deg ;-- cell center, lon
 y = f-\text{clat} \times \text{rad2deg}<br>x!0 = "lon" x!0 = "lon" ;-- set named dimension lon
 y!0 = "lat" ;-- set named dimension lat
 x@units = "degrees_east" ;-- set lon units
y@units = "degrees_north" ;-- set lat units
 vlon = f->clon vertices * rad2deg f-- cell longitude vertices
 vlon = where(vlon.lt.0, vlon + 360, vlon) ; -- longitude: 0-360
 vlat = f->clat_vertices * rad2deg \qquad \qquad ;-- cell lattitude vertices
 nv = dimsizes(vlon(0,:)) \qquad \qquad ; -- number of points in polygon;-- set resources
Opt = True
Opt@InterpMethod = "bilinear" ;-- interpolation method
 Opt@ForceOverwrite = True ;-- force overwrite 
; Opt@Debug = True ;-- print debug information
; Opt@PrintTimings = True
 Opt@SrcFileName = "CMIP5 SCRIP bilinear.nc" ;-- source file name
 Opt@SrcInputFileName = diri+fili \overline{\phantom{a}} ;-- optional, but good idea
  Opt@SrcRegional = False
 Opt@SrcGridLat = y
 Opt@SrcGridLon = x
 Opt@WgtFileName = "ICONtoWORLD_1x1_bilinear.nc" ;-- name of 
                       ;-- weights file, which will be generated
Opt@DstFileName = "World1deg SCRIP bilinear.nc" ;-- dest. file name
 Opt@DstGridType = "rectilinear" ;-- destination grid
 Opt@DstTitle = "World Grid 1x1-degree Resolution bilinear"
                                                 ;-- destination title
 Opt@DstRegional = False
 Opt@DstGridLon = fspan(-180.,180.,360)
 Opt@DstGridLat = fspan(-90.,90.,180)
  print("---------------------------------------------------")
  print("Generating interpolation weights from ICON to")
  print("World 1x1 degree grid.")
  print("")
  print("Method: bilinear")
  print("---------------------------------------------------")
;-- call ESMF_regrid
var regrid = ESMF regrid(var, Opt) ;-- do the regridding
 printVarSummary(var_regrid)
```

```
nlon = dimsizes(var_regrid&lon) ;-- dim size new lon<br>nlat = dimsizes(var regrid&lat) ;-- dim size new lat
  nlat = dim sizes (var regrid&lat)
;-- assign a output netcdf file for the new regridded data 
; -- (npoints = 180x360)system("rm -rf regridded rectilinear bilinear ICON S ESMF.nc")
   fout = addfile("regridded_rectilinear_bilinear_ICON_S_ESMF.nc", "c")
;-- start to define output file settings
 setfileoption(fout, "DefineMode", True) ; -- explicitly declare file
                                                ;-- definition mode
;-- create global attributes of the file
 fAtt = True f-- assign file attributes
   fAtt@Conventions = "CF-1.4" 
   fAtt@comment = "Regrid unstructured grid to 1x1 rectilinear grid - ESMF" 
   fAtt@title = "Regrid to 1x1 deg rectilinear grid"
 fAtt@project_id = "NCL User Guide" 
 fAtt@source_file = fili
  fAtt@creation date = systemfunc ('date'')fAtt@history = "NUG regrid ICON bilinear with weights.ncl: "+fili+\
                  " to 1x1 deg rectilinear grid" 
  fileattdef(fout, fAtt) ;-- copy file attributes
;-- predefine the coordinate variables and their dimensionality
 dimNames = \frac{1}{\sqrt{2}} (/"lat", "lon"/)
 dimSizes = (/nlat, nlon/) 
 dimUnlim = (/False, False/) 
   filedimdef(fout,dimNames,dimSizes,dimUnlim)
;-- predefine the the dimensionality of the variables to be written out
  filevardef(fout, "lat",typeof(var_regrid&lat),getvardims(var_regrid&lat)) 
   filevardef(fout, "lon",typeof(var_regrid&lon),getvardims(var_regrid&lon)) 
  filevardef(fout, "S", typeof(var_regrid), getvardims(var_regrid))
;-- copy attributes associated with each variable to the file
  filevarattdef(fout,"lat", var_regrid&lat) ;-- copy lat attributes
  filevarattdef(fout,"lon", var_regrid&lon) ;-- copy lon attributes
 filevarattdef(fout,"S", var_regrid) ;-- copy var_regrid attributes
;-- explicitly exit file definition mode (not required)
  setfileoption(fout,"DefineMode",False)
;-- output only the data values since the dimensionality and such 
;-- have been predefined. The "('", "')" syntax tells NCL to only
;-- output the data values to the predefined locations on the file.
 fout->lat = (\sqrt{var\_regular}/\sqrt{var}) ;-- write lat to new netCDF file
 fout->lon = \frac{1}{\sqrt{2}} (/var regrid&lon/) ;-- write lon to new netCDF file
 fout->S = \frac{1}{x} (/var regrid/) \frac{x}{x} ;-- write variable to new netCDF file
;-- get the resulting CPU time
 end time = get\ncpu\ntime() cpu_time = end_time - start_time
 print("Elapsed time: "+ cpu_time + "s")
;-- open a PNG file
 wks type = "png"
 wks<sup>-</sup>type@wkWidth = 1024 wks_type@wkHeight = 1024
 wks = gsn_open_wks(wks_type,"plot_regrid_unstructured_to_rectilinear")
;-- set resources for contour plots
```

```
res = True res@gsnDraw = False ;-- don't draw plot yet
 res@gsnFrame = False = ;-- don't advance the frame
 res@gsnCenterString = "unstructured"<br>res@gsnAddCvclic = False
 res@gsnAddCyclic = False<br>res@lbLabelBarOn = False
  res@lbLabelBarOn = False ;-- no single label bar
  res@cnFillOn = True ;-- turn color fill on
                     = "BlueWhiteOrangeRed" ;-- choose color map
  res@cnLinesOn = False ;-- turn lines off
  res@cnLineLabelsOn = False ;-- turn labels off
 res@cnLevelSelectionMode = "ManualLevels" ;-- use manual contour levels<br>res@cnMinLevelValF = 20. \qquad \qquad ;-- contour min. value
 res@cnMinLevelValF = 20.<br>res@cnMaxLevelValF = 38.r- contour max. value
 res@cnLevelSpacingF = 0.5 ;-- contour interval
 res2 = res res2@gsnCenterString = "rectilinear"
 res@cnFillMode = "CellFill" ;-- set fill mode
 res@sfXArray = x ;-- transform x to mesh scalar field
  res@sfYArray = y ;-- transform y to mesh scalar field
 res@sfXCellBounds = vlon ;-- needed if set "CellFill"
res@sfYCellBounds = vlat ;-- needed if set "CellFill"
;-- create the plots
 plot0 = gsn_csm_contour map(wks, var, res) ;-- original data
 plot1 = gsn_csm_contour_map(wks, var regrid, res2) ;-- regridded data
;-- create the panel plot
 pres = True
 pres@txString = "Regridding" ;-- panel title string<br>
= "Thus = "Thus = "Thus" ;-- turn on a common
 pres@gsnPanelLabelBar = True ;-- turn on a common
                                 ;-- labelbar for the entire panel plot
 gsn panel(wks,(/plot0,plot1/),(/2,1/),pres)
end
```
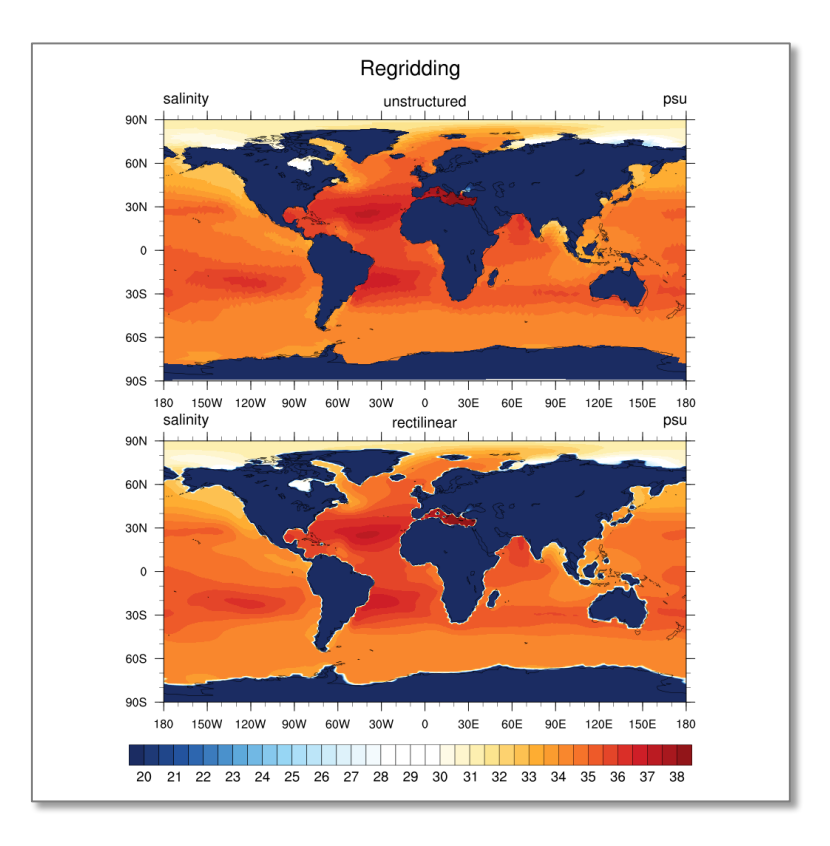

# **9.1.4 Unstructured Grid to Rectilinear Grid from a Given File**

Regridding data on an unstructured grid onto a given destination grid read off a netCDF file is shown in the next example. The script does the regridding, writes the regridded data to a new netCDF file and plot the original and the regridded data on a panel.

NUG regrid unstructured to rectilinear bilinear wats destarid ESMF.ncl:

```
load "$NCARG_ROOT/lib/ncarg/nclscripts/esmf/ESMF_regridding.ncl"
begin
 start time = get cpu time() ;- get cpu time
  outputfile = "regridded_rectilinear_bilinear_ICON_S_ESMF_destgrid.nc"
 rad2deg = get r2d("float") ;-- radians to degrees
  diri = "$HOME/NCL/general/scripts/new/NCL_Doc_Example_scripts_and_data/"
  fili = "triangular_grid_ICON.nc"
 grid = "tas rectilinear<sup>-</sup>grid 2D.nc" ;-- use grid from file
;-- read destination grid data
 g = addfile(dirifgrid,"r")dst lat = g->latdst lon = q->lon;-- read data
 f = addfile(diriffilli, "r") var = f->S(time|0,depth|0,ncells|:) ;-- set variable with dims
  printVarSummary(var)
  x = f->clon * rad2deg ;-- cell center, lon
  y = f->clat * rad2deg p-1, reall center, lat
```

```
x!0 = "lon"<br>
y!0 = "lat" ;-- set named dimension lon<br>
;-- set named dimension lat
                                           ; -- set named dimension 1 at <br>;\n-- set 1 on unitsx@units = "degrees east"y@units = "degrees north" ;-- set lat units
  vlon = f->clon vertices * rad2deg f-- cell longitude vertices
  vlon = where(vlon.1t.0, vlon + 360, vlon) ; -- longitude: 0-360
  vlat = f->clat_vertices * rad2deg \qquad ;-- cell lattitude vertices<br>nv = dimsizes(vlon(0,:)) \qquad ;-- number of points in polygon
  nv = dimsizes(vlon(0,:))
;-- set resources
Opt = True
                        = "bilinear" ;-- interpolation method<br>= True ;-- force overwrite
 Opt@ForceOverwrite = True ;-- force overwrite 
; Opt@Debug = True
; Opt@PrintTimings = True
Opt@SrcFileName = "CMIP5 SCRIP bilinear.nc" ;-- source file name
 Opt@SrcInputFileName = diri+fili ;-- optional, but good idea
 Opt@SrcRegional = False
  Opt@SrcGridLat = y<br>Opt@SrcGridLon = xOpt@SrcGridLon
   Opt@WgtFileName = "ICONtoWORLD_bilinear_192x96.nc" 
                          ;-- name of weights file, which will be generated
  Opt@DstFileName = "World1deg_SCRIP_bilinear.nc" ;-- destination
 ;-- file name;<br>Opt@DstGridType = "rectilinear" ;-- destination grid<br>Consideration bilinear"
  Opt@DstGridType = "rectilinear" ;-- destination grid<br>Opt@DstTitle = "World Grid 1x1-degree Resolution bil
                         = "World Grid 1x1-degree Resolution bilinear"
                                                      ;-- destination title
 Opt@DstRegional = False
 Opt@DstGridLon = dst_lon
  Opt@DstGridLat = dst lat
   print("---------------------------------------------------")
   print("Generating interpolation weights from ICON to")
   print("World destination 192x96 degree grid.")
   print("")
   print("Method: bilinear")
   print("---------------------------------------------------")
;-- call ESMF_regrid
 var_{\text{regrid}} = \text{ESMF\_regrid}(var, \text{Opt}) ;-- do the regridding
  printVarSummary(var_regrid)
 nlon = dimsizes(var_regrid&lon) ;-- dims new lon
 nlat = dimsizes(var regrid&lat) ;-- dims new lat
;-- assign a output netcdf file for the new regridded data 
; -- (npoints = 180x360) system("rm -rf "+outputfile)
 fout = addfile(outputfile, "c");-- start to define output file settings
 setfileoption(fout, "DefineMode", True) ; -- explicitly declare file
                                            ;-- definition mode
;-- create global attributes of the file<br>fAtt = True ;-- assign file attributes
fAtt = True = , - assign file attributes
 fAtt@Conventions = "CF-1.4" 
  fAtt@comment = "Regrid unstructured grid to 192x96 rectilin. grid - ESMF" 
 fAtt@title = "Required to 192x96 rectilinear grid" fAtt@project_id = "NCL User Guide" 
  fAtt@source file = fili
```

```
 fAtt@creation_date = systemfunc ("date") 
 fAtt@history = "NUG regrid ICON bilinear_with_weights.ncl: "+fili+\
                        " to 1x1 deg rectilinear grid"
  fileattdef(fout,fAtt) \qquad \qquad \qquad ;-- copy file attributes
;-- predefine the coordinate variables and their dimensionality
 dimNames = \frac{1}{\sqrt{2}} (\frac{1}{\sqrt{2}} at", "lon"/)
 dimSizes = ( /nlat, nlon/ )dimUnlim = ( /False, False/ ) filedimdef(fout,dimNames,dimSizes,dimUnlim)
;-- predefine the the dimensionality of the variables to be written out
 filevardef(fout, "lat",typeof(var regrid&lat), getvardims(var regrid&lat))
  filevardef(fout, "lon", typeof(var_regrid&lon), getvardims(var_regrid&lon))
  filevardef(fout, "S", typeof(var_regrid), getvardims(var_regrid))
;-- copy attributes associated with each variable to the file
  filevarattdef(fout,"lat", var_regrid&lat) ;-- copy lat attributes
   filevarattdef(fout,"lon", var_regrid&lon) ;-- copy lon attributes
 filevarattdef(fout,"S", var regrid) \qquad ;-- copy var regrid attributes
;-- explicitly exit file definition mode (not required)
  setfileoption(fout,"DefineMode",False)
;-- output only the data values since the dimensionality and such 
;-- have been predefined. The "(/", "/)" syntax tells NCL to only output 
;-- the data values to the predefined locations on the file.
  fout->lat = (/var_regrid&lat/) ;-- write lat to new netCDF file
 fout-\lambdalon = ( /var[regrid\&lon/ ) ;-- write lon to new netCDF file
 fout->S = (\sqrt{var} \cdot \text{regrid}/) ;-- write variable to new netCDF file
;-- get the resulting CPU time
  end_time = get_cpu_time()
 cpu time = end_time - start_time print("Elapsed time: "+ cpu_time + "s")
;----------------------------------------------------------
;-- control the netCDF output file; open file and read variable
;----------------------------------------------------------
 p = addfile(outputfile, "r")new var = p->S;-- open a PNG file<br>wks type = "pnq"
 wks type
  wks_type@wkWidth = 1024
 wks type@wkHeight = 1024
 wks = gsn_open_wks(wks_type,"plot_regrid_unstruc_to_recti_destgrid")
;-- set resources for contour plots
 res = True<br>res@osnDraw = False
 res@gsnDraw
  res@gsnFrame = False
  res@gsnCenterString = "unstructured"
 reseyonoon...<br>res@gsnAddCyclic
  res@lbLabelBarOn = False ;-- no single label bar
 res@cnFillOn = True
res@cnFillPalette = "BlueWhiteOrangeRed" ;-- choose a color map
 res@cnLinesOn = False ;-- turn lines off
 res@cnLineLabelsOn = False ;-- turn labels off
  res@cnLevelSelectionMode = "ManualLevels" ;-- manual contour levels
  res@cnMinLevelValF = 20. ;-- minimum level
```

```
 res@cnMaxLevelValF = 38. ;-- maximum level
   res@cnLevelSpacingF = 0.5 ;-- contour spacing
 r = r + s res@cnFillMode = "CellFill" ;-- set fill mode
 res@sfXArray = x ;-- transform x to mesh scalar field
 res@sfYArray = y ;-- transform y to mesh scalar field<br>res@sfXCellBounds = vlon ;-- needed if set "CellFill"
   res@sfXCellBounds = vlon ;-- needed if set "CellFill"
   res@sfYCellBounds = vlat ;-- needed if set "CellFill"
;-- create the plot of the original data
 plot0 = gsn csm contour map(wks, var, res)
;-- create the plot of the regridded data
  res2@gsnCenterString = "rectilinear"
 res2@gsnAddCyclic
 plot1 = gsn csm contour map(wks, new var, res2)
;-- create the panel plot
  pres = True
 pres@txString = "Regridding" ;-- panel title string<br>pres@gsnPanelLabelBar = True ;-- turn on a common labelbar
 pres@gsnPanelLabelBar = True
                                           ;-- for the entire panel plot
 gsn panel(wks,(/plot0,plot1/),(/2,1/),pres)
end
```
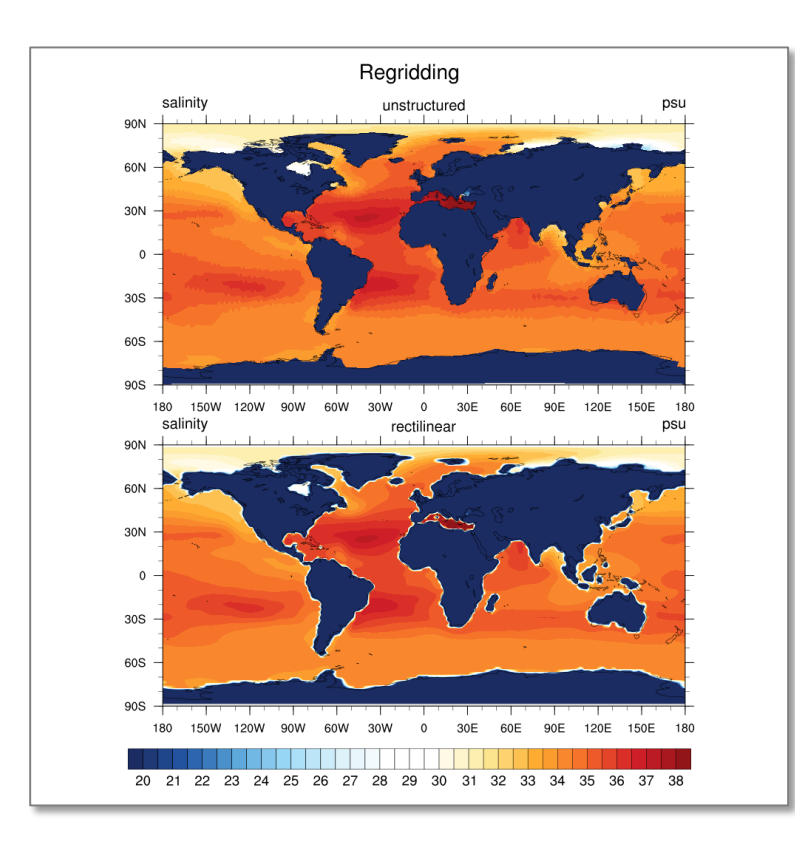

## **9.1.5 Rectilinear Grid to Curvilinear Grid from a Given File**

Sometimes you need to regrid a rectilinear grid to a curvilinear grid, both read from given netCDF files. The declaration of the netCDF output file is now a little bit different, because the output latitude and longitude arrays are 2-dimensional.

NUG regrid rectilinear to curvilinear bilinear wgts destgrid ESMF.ncl:

```
load "$NCARG_ROOT/lib/ncarg/nclscripts/esmf/ESMF_regridding.ncl"
begin
 start time = get cpu time() ;- get cpu time
;-- read data
 diri = \cdot \cdot./data/\cdotfili = "tas rectilinear grid 2D.nc"
 f = add \overline{file} (diri + \overline{fil}i, "r")var = f->tas(0, :, :);-- name of output file
  outputfile = "regridded_rectilin_to_curvilin_bilin_wgts_destgrid_ESMF.nc"
;-- read the destination grid lat/lon arrays
 dstfili = "thetao curvilinear ocean.nc" ;-- get dest. grid from file
 d = addfile(dirit-dstfill; "r")dst lat = d->latdst lon = d->londvar = d-\text{theta}(0,0,1;))dims = dimsizes(dst lat)
 nlat = dims(0)nlon = dims(1) printVarSummary(dvar)
  print("")
  print("----> Destination dims: lat "+nlat+" lon "+nlon)
  print("")
;-- set resources
Opt = True
Opt@InterpMethod = "bilinear" ;-- interpolation method
  Opt@SrcFileName = "ECHAM5_SCRIP_bilinear.nc" ;-- source file name
 Opt@DstFileName = "WorldCurvilinear SCRIP bilinear.nc" ;-- dest. file
  Opt@WgtFileName = "ECHAM5toWorldCurvilinear_bilinear.nc" ;-- name of 
                             ;-- weights file, which will be generated<br>;-- force overwrite
 Opt@ForceOverride = TrueOrbDstMask2D = where(ismissing(dvar), 0, 1) ;-- create mask from dest.
 Opt@DstGridType = "curvilinear" ;-- Destination grid
 Opt@DstTitle = "World Grid Curvilinear Resolution bilinear" 
                                             ;-- destination title
 Opt@DstGridLon = dst_lon
 Opt@DstGridLat = dst_lat
  print("---------------------------------------------------")
   print("Generating interpolation weights from ECHAM5 to")
  print("World destination curvilinear grid.")
  print("")
   print("Method: bilinear")
  print("---------------------------------------------------")
;-- call ESMF_regrid
 var_regrid = ESMF\_regrid(var,Opt)<br>var_regrid!0 = "y"
 var_regrid!0 = "y"<br>var_regrid!1 = "x" ;-- named coordinate<br>;-- named coordinate
                                          ; -- named coordinate
  printVarSummary(var_regrid)
```

```
delete(var_regrid@lat2d)                                   ;-- delete attribute array lat2d delete(var regrid@lon2d)                               ;-- delete attribute array lon2d
                                            ;-- delete attribute array lon2d
;-- assign a output netcdf file for the new regridded data
  system("rm -rf "+outputfile)
  fout = addfile(outputfile, "c")
;-- start to define output file settings
 setfileoption(fout, "DefineMode", True) ;-- explicitly declare file
                                             ;-- definition mode
;-- create global attributes of output file<br>fAtt = True ;--
 fAtt = True = ;-- assign file attributes
 fAtt@Conventions = "CF-1.4"fAtt (comment = "Regrid rectilinear grid to curvilinear grid - ESMF"
   fAtt@title = "Regrid to curvilinear grid"
 fAtt@project_id = "NCL User Guide" 
 fAtt@source_file = fili
 fAtt@creation_date= systemfunc ("date") 
  fAtt@history = \ \ \ \ = \ \ \ \"NUG regrid rectilinear to curvilinear bilinear wgts destgrid ESMF.ncl: "+\
                        fili+" to curvilinear grid" 
  fileattdef(fout,fAtt) \qquad \qquad ;-- copy file attributes
;-- predefine the coordinate variables and their dimensionality
 dimNames = (\frac{1}{2}, \frac{\pi}{2}) ;-- curvilinear grid: dimensions not lat/lon
  dimSizes = (\/hlat, nlon) ;-- dimension size of destination y/x dimUnlim = (/False, False/) 
   filedimdef(fout,dimNames,dimSizes,dimUnlim)
;-- predefine the the dimensionality of the variables to be written out
  filevardef(fout,"lat",typeof(dst_lat),getvardims(dst_lat)) ;-- variable 
                                                       ;-- lat not dimension 
   filevardef(fout,"lon",typeof(dst_lon),getvardims(dst_lon)) ;-- variable 
                                                       ;-- lon not dimension 
 filevardef(fout, "var", typeof(var regrid), getvardims(var regrid))
;-- copy attributes associated with each variable to output file
filevarattdef(fout,"lat",dst_lat)     ;-- copy attributes from dest. lat
 filevarattdef(fout,"lon",dst_lon) ;-- copy attributes from dest. lon
 filevarattdef(fout, "var", var_regrid) ;-- copy var regrid attributes
;-- explicitly exit file definition mode (not required)
  setfileoption(fout,"DefineMode",False)
;-- output only the data values since the dimensionality and such 
;-- have been predefined; the "('", "')" syntax tells NCL to only output
;-- the data values to the predefined locations on the file.
fout->lat = (\frac{1}{dist}lat) ;-- write lat to new netCDF file
 fout->lon = (/dst_lon/) ;-- write lon to new netCDF file
  fout->var = (/var regrid/) ;-- write variable to new netCDF file
;-- get the resulting CPU time
 end time = get\ncpu\ntime()cpu time = end time - start_time
 print("Elapsed time: "++ cpu time + "s")
;----------------------------------------------------------
;-- control the netCDF output file; open file and read variable
;----------------------------------------------------------
  p = addfile(outputfile,"r")new var = p->var
```

```
new_var@lat2d = p->lat
 new var@lon2d = p->lon
;-- open a workstation
 wks type = "png"wks_typedwkWidth = 1024wks<sup>-</sup>type@wkHeight = 1024
 wks = gsn open wks(wks type, "plot regrid rectilin to curvilin destgrid")
;-- set resources for contour plots
  res = True
 res@gsnDraw = False<br>res@gsnFrame = False
 res@gsnFrame = False<br>res@gsnLeftString = "tas (original)"
 res@gsnLeftString = "tas (original)"
 res@gsnCenterString = "rectilinear"
  res@gsnAddCyclic = True
   res@cnFillOn = True
   res@cnLevelSelectionMode = "ManualLevels" ;-- manual contour levels
  resecuneverserections and the contractions of the contract of the contract of the contract of the contract of<br>
res@cnMaxLevelValF = 310. <br>
\frac{1}{1} = 310. <br>
\frac{1}{1} = maximum level
  res@cnMaxLevelValF = 310. ;-- maximum level
 res@cnLevelSpacingF = 5. \qquad \qquad ;-- contour spacing
  res@lbLabelBarOn = False ;-- no single label bar
;-- create the plot with original data on rectilinear grid
 plot0 = gsn csm contour map(wks, var, res)
;-- create the plot with regridded data on curvilinear grid
 res2 = res res2@gsnLeftString = "tas (regridded)"
  res2@gsnCenterString = "curvilinear (MPIOM)"
  res2@gsnAddCyclic = True
 plot1 = gsn csm contour map(wks,new var,res2);-- from output netCDF file
;-- create the panel plot
  pres = True
 pres@txString = "Regridding" ;-- panel title string
 pres@gsnPanelLabelBar = True ;-- turn on a common labelbar
                                             ;-- for the entire panel plot
  gsn panel(wks,(/plot0,plot1/),(/2,1/),pres)
end
```
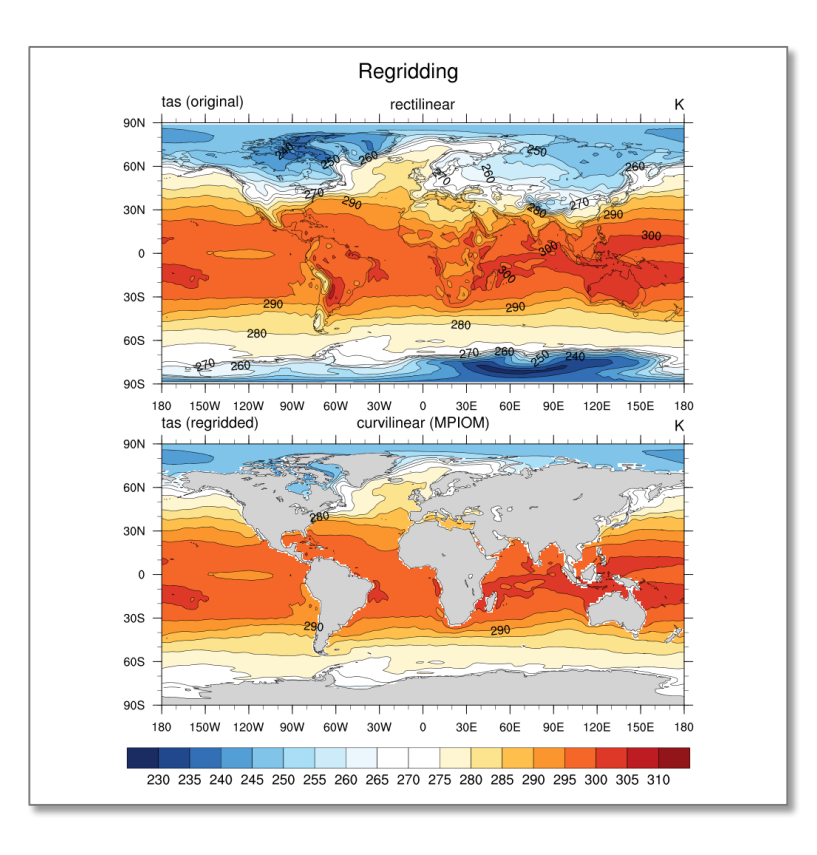

## **9.1.6 CMIP5 Grid to 1x1 degrees Grid**

This example demonstrates the use of the ESMF regridding function to interpolate a global CMIP5 grid into a regular global  $1x1^\circ$  grid.

NUG regrid bilinear CMIP5 grid to 1x1deg grid.ncl:

```
load "$NCARG_ROOT/lib/ncarg/nclscripts/esmf/ESMF_regridding.ncl"
begin
 start time = get cpu time() ;- get cpu time
;-- name of output file
 outfile = "regridded CMIP5 to rectilinear bilinear wgts ESMF.nc"
;-- read data
  diri = "../data/"fili = "thetao curvilinear ocean.nc"
 \text{sfile} = addfile(diri+fili,"r")
  thetao = \text{sfile}\rightarrow\text{theta}(0,0,:,:) thetao@lat2d = sfile->lat
   thetao@lon2d = sfile->lon
;-- set resources to generate the weights and grid files
 Opt = True
  Opt@InterpMethod = "bilinear"
 Opt@SrcFileName = "CMIP5 SCRIP bilinear.nc" ;-- source grid file name
 Opt@DstFileName = "World1deg SCRIP bilinear.nc" ;-- dest. grid file name
 Opt@WgtFileName = "CMIP5toWORLD 1x1 bilinear.nc";-- name of weights file,
                                                 ;-- which will be generated
   Opt@ForceOverwrite = True
```

```
Opt@SrcMask2D = where(.not.ismissing(thetao), 1, 0)
Opt@DstGridType = "1x1" ;-- dest. grid type
 Opt@DstTitle = "World Grid 1x1-degree Resolution bilinear"
 Opt@DstLLCorner = (/-89.75d, 0.00d /)<br>Opt@DstURCorner = (/ 89.75d, 359.75d /)
                   = (/ 89.75d, 359.75d /)
;-- interpolate data from CMIP5 to Worl 1x1 degree grid using ESMF
  print("----------------------------------------------------------------")
  print("Generating interpolation weights from CMIP5 to World 1x1deg. grid")
  print(" Method: bilinear")
  print("----------------------------------------------------------------")
  thetao regrid = ESMF regrid(thetao, Opt)
  printVarSummary(thetao_regrid)
;-- write regridded data to file
  system("rm -rf "+outfile)
 fout = addfile(outfile, "c") fout->thetao = thetao_regrid
;-- get the resulting CPU time
  end_time = get_cpu_time()
 cpu time = end time - start time
  print("Elapsed time: "+ cpu_time + "s")
;-- open a workstation
 wks type = "png" wks_type@wkWidth = 1024
 wks_type@wkHeight = 1024
 wks = gsn_open_wks(wks_type,"plot_regrid_CMIP5_to_rectilinear_ESMF")
;-- set resources for contour plots
 res = True res@gsnDraw = False
  res@gsnFrame = False
 res@gsnLeftString = "thetao (original)"
 res@gsnCenterString = "rectilinear"
  res@gsnAddCyclic = True
  res@cnFillOn = True
  res@cnFillPalette = "BlueWhiteOrangeRed" ;-- choose color map
  res@cnLineLabelsOn = False
  res@cnLevelSelectionMode = "ManualLevels" ;-- manual contour levels
 res@cnMinLevelValF = 230. ;-- minimum level
 res@cnMaxLevelValF = 310. ;-- maximum level
 res@cnLevelSpacingF = 5. \qquad \qquad ;-- contour spacing
  res@lbLabelBarOn = False ;-- no single label bar
;-- create the plot with original data on rectilinear grid
 plot0 = qsn csm contour map(wks, thetao, res)
;-- create the plot with regridded data on curvilinear grid
 res2 = resres2@gsnLeftString = "thetao (regridded)"<br>res2@gsnCenterString = "curvilinear (MPIOM)
                       = "curvilinear (MPIOM)"<br>= True
 res2@gsnAddCyclic
 plot1 = gsn csm contour map(wks, thetao regrid, res2) ;-- from output
                                                     ;-- netCDF file
;-- create the panel plot
```

```
 pres = True
 pres@txString = "Regridding" ;-- panel title string
 pres@gsnPanelLabelBar = True ;-- turn on a common labelbar 
for the entire panel plot
 gsn_panel(wks,(/plot0,plot1/),(/2,1/),pres)
end
```
The script create a new data file named **plot regrid CMIP5 to rectilinear ESMF**. Elapsed time: 6s

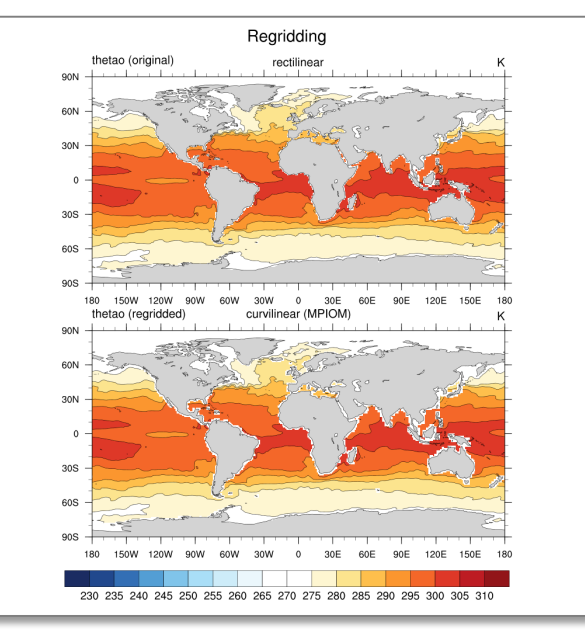

# **9.2 CDO Regridding**

CDO (Climate Data Operators) is a collection of **Command Line Operators** to manipulate and analyse Climate and NWP model Data. Supported data formats are GRIB 1/2, netCDF 3/4, SERVICE, EXTRA and IEG. There are more than 600 operators available.

The buil-in operator module REMAPGRID contains operators to remap (=regrid) all input fields to a new horizontal grid.

Remapping operators:

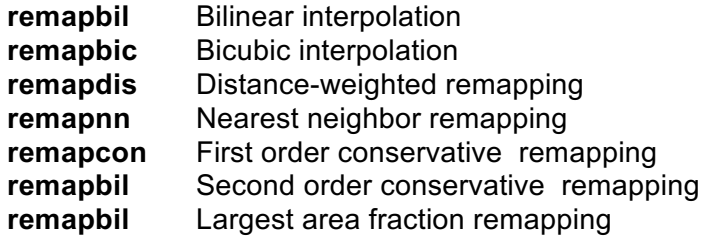

See also https://code.zmaw.de/projects/cdo section REMAPGRID in the documentation.

#### **9.2.1 Curvilinear Grid to Gaussian N32 Grid**

Let us assume that the data file *ifile* contains fields on a quadrilateral curvilinear grid. To remap all fields bilinear to a Gaussian N32 grid, type in a terminal window:

```
 cdo remapbil,n32 ifile ofile
```
To remap the input data to a  $1x1^\circ$  rectilinear grid:

cdo remapbil,r360x180 ifile ofile

To remap all fields bilinear to a Gaussian N32 grid using generated interpolation weights type type in a terminal window:

```
 cdo genbil,n32 ifile remapweights.nc 
 cdo remap,n32,remapweights.nc ifile ofile
```
#### **9.2.2 Curvilinear Grid to Rectilinear Grid (Korn-Shell Script)**

This example demonstrates the use of the CDO remapping function to interpolate a global CMIP5 grid into a regular world grid  $1x1^\circ$  equivalent to the ESMF regridding. The commands

```
cdo genbil, r360x180 data.nc weights bil.nc
cdo remap, r360x180, weights bil.nc data.nc regridded data.nc
```
will generate a bilinear weight file *weights\_bil.nc*, which will be used to interpolate the data.

The next command line will generate a bilinear weight file, but only in memory, not saved on the disk:

```
cdo remapbil,r360x180 ${fin} ${fout}
```
NUG cdo\_remap\_bilinear\_CMIP5\_grid\_to\_1x1deg\_grid.ksh:

```
#!/usr/bin/ksh
t1=\frac{2}{3} (date +8s)
\dim \mathbb{F} = \mathbb{Z}./"
fin="$dir/thetao_curvilinear_ocean.nc"
fout="remap_bilinear_CMIP5_thetao.nc"<br>wgts="weights bilinear.nc" #-- generated by 'cdo genbil'
wgts="weights bilinear.nc"
#-- generate bilinear interpolation weights
cdo genbil,r360x180 ${fin} ${wgts}
#-- remap to 1x1 degree grid using the weights file
cdo remap,r360x180,${wgts} ${fin} ${fout}
#-- following call will give the same result and elapsed time
#-- as 'cdo genbil' and 'cdo remap', but won't save the weights file
#cdo remapbil,r360x180 ${fin} ${fout}
t2= \frac{5}{4} (date + \frac{2}{5})
td=$(expr $t2 - $t1)
echo "Elapsed time: ${td}s"
exit
```
The script creates a new netCDF file named *remap\_bilinear\_CMIP5\_thetao.nc .* Elapsed time: 48s

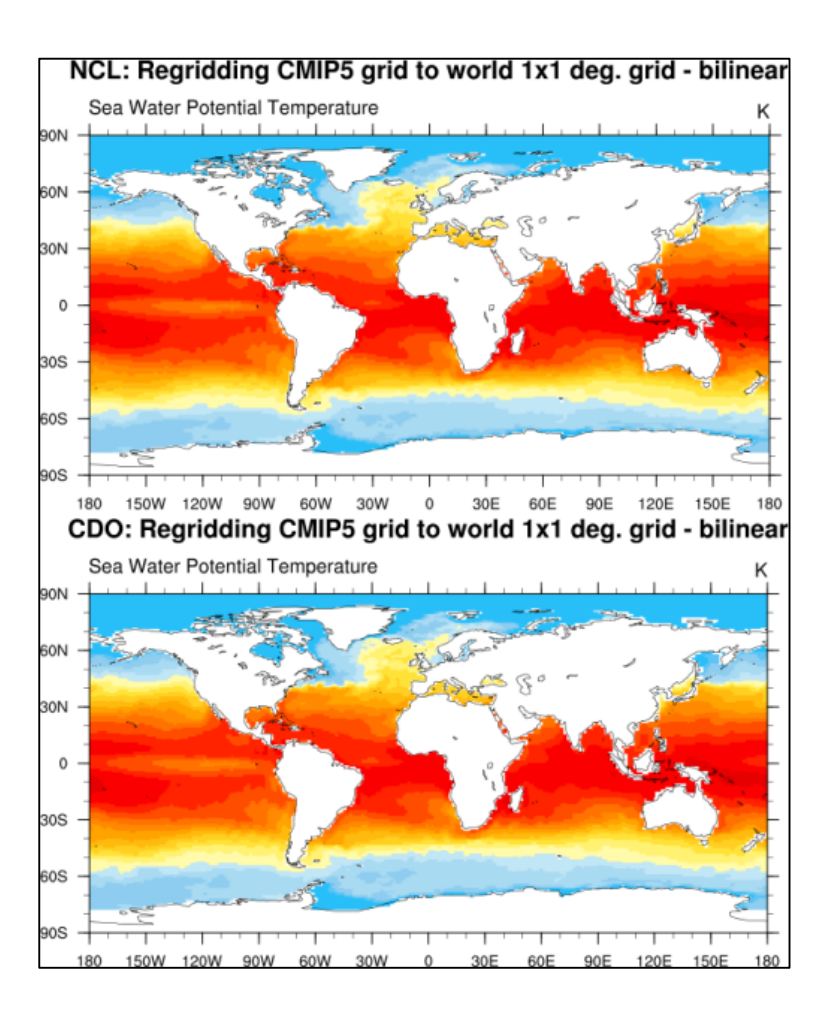

# **10 Using External Fortran or C Code**

NCL supports calling subroutines in external code (e.g. Fortran or C). In this section we will show how to call external Fortran routines using the NCL WRAPIT tool. See also:

http://www.ncl.ucar.edu/Document/Tools/WRAPIT.shtml

To use WRAPIT, you must follow the next four steps:

- 1. Write special wrapper text file
- 2. Run WRAPIT
- 3. Load the generated shared object file
- 4. Call the subroutine/function

#### **10.1 Fortran**

In this example, the korn shell script *NUG\_use\_Fortran\_subroutines.ksh* does it all: it first creates a Fortran code and pass it to WRAPIT in order to generate a shared object file. The script also creates the ncl script *ncl\_script*, which finally is executed and invokes the wrapped Fortran executable.

Fortran Wrapper example: NUG\_use\_Fortran\_subroutines.ksh

```
#!/usr/bin/ksh
#----------------------------------------------------------
#-- NCL Doc Example script: NUG use Fortran subroutines.ksh
+ - -#-- Write a short Fortran subroutine --> ex01.f
       mun the wrapper --> ex01.so<br>Write NCL script --> NUG_use
#-- Write NCL script --> NUG_use_Fortran_subroutines.ncl<br>#-- Run NCL script --> write results to stdout
#-- wille we all to the most of the state of the state of the state of the state of the state of the state of <br>#-- Run NCL script
#----------------------------------------------------------
example=${0%.*}
ncl_script=${example}.ncl
#----------------------------------------------------------
#-- write the NCL script
#----------------------------------------------------------
cat << EOF > ${ncl script}
external EX01 "./ex01.so"
begin
   print("")
;-- Calculate three values of a quadratic equation
   nump = 3x = ((-1, 0.0, 1.0)qval = new(nump, float);-- Call the NCL version of your Fortran subroutine. 
    EX01::cquad(-1., 2., 3., nump, x, qval)
  print("Polynomial value = " + qval) \overline{ } ;-- should be ( /0,3,4/)
;-- Calculate an arc length.
  xc = ( / 0., 1., 2. / 1)yc = (/ 0., 1., 0. /);-- Call the NCL version of your Fortran function.
   arclen = EX01::arcln(nump, xc,yc)print("Arc length = " + arclen) \qquad \qquad ; -- should be 2.82843
    print("")
end
```

```
EOF
#----------------------------------------------------------
#-- fortran77 code
#----------------------------------------------------------
cat<<EOF> ex01.f
C NCLFORTSTART
       subroutine cquad (a, b, c, nq, x, quad)
       real x(nq), quad(nq)
C NCLEND
C
C Calculate quadratic polynomial values.
\mathcal{C} do 10 i=1,nq
       quad(i) = a * x(i) * * 2 + b * x(i) + c 10 continue
       return
       end
C NCLFORTSTART
       function arcln (numpnt, pointx, pointy)
      dimension pointx(numpnt), pointy(numpnt)
C NCLEND
C
C Calculate arc lengths.
C
       if (numpnt .lt. 2) then
        print *, 'arcln: number of points must be at least 2'
         stop
       endif
      arcln = 0.do 10 i=2, numpnt
       pdist = sqrt((pointx(i)-pointx(i-1))**2 + + (pointy(i)-pointy(i-1))**2)
        arcln = arcln + pdist
    10 continue
      return
       end
EOF
#----------------------------------------------------------
#-- run the NCL wrapper. Generates the ex01.so shared object file.
#----------------------------------------------------------
WRAPIT ex01.f
#----------------------------------------------------------
#-- run ncl
#----------------------------------------------------------
ncl –n ${ncl_script}
exit
```
Result on stdout:

WRAPIT Version: 120209 COMPILING ex01.f LINKING END WRAPIT

Copyright (C) 1995-2017 - All Rights Reserved

University Corporation for Atmospheric Research NCAR Command Language Version 6.4.0 The use of this software is governed by a License Agreement. See http://www.ncl.ucar.edu/ for more details.

Polynomial value = 0 Polynomial value = 3 Polynomial value = 4 Arc length = 2.82843

# **10.2 C Code**

The same example can also be set up for C code, but since NCLs WRAPIT is not able to work directly with C, a little more effort is necessary and we need to apply some tricks.

- 1. Write the C code
- 2. Create a Fortran stub file with the calling sequences and types
- 3. Run "wrapit77" on the Fortran stub file to create the C wrapper
- 4. Make some changes in the C wrapper file
- 5. Run "WRAPIT" with the '-d' option to get compiling informations
- 6. Create a Makefile to compile the C code and create the shared library
- 7. Use the external subroutine and functions within NCL

All steps are done by the following Korn-Shell script.

C Wrapper example: NUG\_use\_C\_subroutines.ksh

```
#!/bin/ksh
#----------------------------------------------------------
#-- NCL Doc Example script: NUG use C subroutines.ksh
+ - -#-- original: http://www.ncl.ucar.edu/Document/Tools/WRAPIT.shtml#Example_6
+ - -#-- Write a short C subroutine --> ex01C.c
#-- Write a Fortran stub file --> ex01C.stub
#-- Run the wrapper for ex01.stub --> ex01CW.c
#-- Modify ex01W.c --> ex01CW.c
#-- Run the wrapper with option '-d' --> returns compilation information<br>#-- Compile the files --> ex01C.so
#-- Compile the files<br>#-- Write NCL script
#-- Write NCL script --> NUG_use_C_subroutines.ncl<br>#-- Run NCL script --> write results to stdout
                                        --> write results to stdout
+ - -\texttt{#--} 23.07.13#----------------------------------------------------------
example=${0%.*}
ncl_script=${example}.ncl
#-- clean up
rm -rf ex01C.c ex01C.o ex01C.c~ ex01C.stub ex01CW.c ex01CW.o WRAPIT.stub
rm –rf WRAPIT.c WRAPIT.o ex01C.so NUG_use_C_subroutines.ncl objects
rm –rf WRAPIT_debug_output Makefile 
#----------------------------------------------------------
#-- create the C code. It is the same code as in the Fortran 
#-- example for the functions cquad and arcln but implemented
#-- in C.
#----------------------------------------------------------
cat << EOF > ex01C.c
```

```
/* http://www.ncl.ucar.edu/Document/Tools/WRAPIT.shtml#Example_6 */
#include <stdio.h>
#include <stdlib.h>
#include <math.h>
void *cquad(float a, float b, float c,int nq, float *x, float *quad)
{
   int i;
/* Calculate quadratic polynomial values. */
  for(i = 0; i < nq; i++ ) quad[i] = a * pow(x[i], 2) + b * x[i] + c;}
float arcln(int numpnt, float *pointx, float *pointy)
{
   int i;
  float pdist, a;
/* Calculate arc lengths. */
  if(numpnt \langle 2 \rangle {
   printf("arcln: number of points must be at least 2\ n");
    return;
   }
  a = 0.;
 for(i=1; i < numpnt; i++) {
    pdist = sqrt(pow(pointx[i]-pointx[i-1],2) + pow(pointy[i]-pointy[i-
1],2));
    a += pdist;
   }
  return(a);
}
EOF
echo "---------------------------------"
echo "-- write C code - done"
#----------------------------------------------------------
#-- create a Fortran stub file containing the same calling 
#-- sequence and types for the C subroutines and functions
#----------------------------------------------------------
cat << EOF > ex01C.stub
C NCLFORTSTART
     subroutine cquad (a, b, c, nq, x, quad)
       real a, b, c
      real x(nq), quad(nq)
C NCLEND
C NCLFORTSTART
       function arcln (numpnt, pointx, pointy)
       integer numpnt
       real pointx(numpnt),pointy(numpnt)
C NCLEND
EOF
echo "-- write Fortran stub file - done"
#----------------------------------------------------------
#-- run the NCL wrapper on the Fortran stub to create the 
#-- C wrapper
#----------------------------------------------------------
wrapit77 < ex01C.stub > ex01CW.c
echo "-- create the C wrapper - done"
#----------------------------------------------------------
```

```
#-- modify ex01CW.c to make a few changes. The lines with 
#-- NGCALLF should be changed:
#----------------------------------------------------------
cat ex01CW.c | sed -e 
\text{``s/NGCALLF}(\text{cquad},\text{cquad}) (a,b,c,nq,x,quad) /(void)cquad(*a,*b,*c,*nq,x,quad)/q' >
tmp.c
cat tmp.c | sed -e 's/extern float NGCALLF(arcln,ARCLN)()/extern float arcln(int 
numpnt, float *pointx, float *pointy)/g' > tmp1.c
\frac{1}{\cosh \theta} cat tmp1.c | sed -e 's/arcln ret =
NGCALLF(arcln, ARCLN)(numpnt, pointx, pointy)/arcln_ret =
arcln(*numpnt,pointx,pointy)/g' > tmp2.c
cat tmp2.c | sed -e 's/NhlErrorTypes cquad W( void ) {/extern NhlErrorTypes
cquad_W( void ) {/g' > tmp3.c
rm -rf tmp.c tmp1.c tmp2.c
mv tmp3.c ex01CW.c
echo "-- modify ex01CW.c - done"
#----------------------------------------------------------
#-- run the NCL wrapper
#----------------------------------------------------------
WRAPIT -d ex01C.stub > WRAPIT debug output
#----------------------------------------------------------
#-- create a Makefile and run it
#----------------------------------------------------------
compline=$(cat WRAPIT_debug_output | grep gcc | grep WRAPIT.c)
compline1=$(echo ${compline} | sed -e 's/WRAPIT.c/ex01C.c/g')
compline2=$(echo ${compline} | sed -e 's/WRAPIT.c/ex01CW.c/g')
linkline=$(cat WRAPIT_debug_output | grep gcc | grep WRAPIT.o)
linkline1=$(echo ${linkline} | sed -e 's/WRAPIT.o/ex01CW.o ex01C.o/g')
cat << EOF > Makefile
ex01C.so: ex01CW.o ex01C.o
      ${linkline1}
ex01C.o: ex01C.c
      ${compline1}
ex01CW.o: ex01CW.c
     ${compline2}
EOF
echo "-- write Makefile - done"
make > /dev/null
echo "-- make - done"
#----------------------------------------------------------
#-- write the NCL script. 
#-- Use the external functions cquad and arcln
#----------------------------------------------------------
cat << EOF > ${ncl script}
external EX01C "./ex01C.so"
begin
   print("")
;-- Calculate three values of a quadratic equation
  nump = 3x = ((-1, 0.0, 1.0)qval = new(nump, float);-- Call the NCL version of your Fortran subroutine.
```

```
 EX01C::cquad(-1., 2., 3., nump, x, qval)
  print("Polynomial value = " + qval) \qquad \qquad ; -- should be ( / 0, 3, 4/ );-- Calculate an arc length.
  xc = ( / 0., 1., 2. / )yc = (/ 0., 1., 0. /);-- Call the NCL version of your Fortran function.
  arclen = EX01C::arcln(nump, xc,yc)print("Arc length = " + arclen) \qquad \qquad ;-- should be 2.82843
   print("")
end
EOF
echo "-- write NCL script - done"
#----------------------------------------------------------
#-- run ncl
#----------------------------------------------------------
echo "---------------------------------"
ncl -n ${ncl_script}
exit
```
#### Result on stdout:

```
---------------------------------
-- write C code - done
-- write Fortran stub file - done
-- create the C wrapper - done
-- modify ex01CW.c - done
-- write Makefile - done
-- make - done
-- write NCL script - done
---------------------------------
Copyright (C) 1995-2017 - All Rights Reserved
University Corporation for Atmospheric Research
NCAR Command Language Version 6.4.0
The use of this software is governed by a License Agreement.
See http://www.ncl.ucar.edu/ for more details.
Polynomial value = 0
Polynomial value = 3
Polynomial value = 4
Arc length = 2.82843
```
## **11 Creating Images for PowerPoint, Keynote, Web**

For importing NCL visualizations to PowerPoint, Keynote or web pages, it is recommended to use the output format 'png'. For printable documents you should select larger width and height values to get a better resolution:

```
wkstype = "png"wkstype@wkWidth = 2500
wkstype@wkHeight = 2500
wks = gsn_open_wks(wkstype, "plot file name")
```
If the output format "png" doesn't produce good results, it may be better to use "ps" or "pdf" output format. The PS or PDF file can be converted using the free ImageMagick software package, which is installed on most machines.

```
convert –geometry 2500x2500 –density 300 –trim plot.ps plot.png
```
For posters you have to increase the values for geometry and density.

To crop white space from the plot:

```
convert -alpha off -background white -geometry 1000x1000 \setminus -density 300 –trim plot.ps plot.png
```
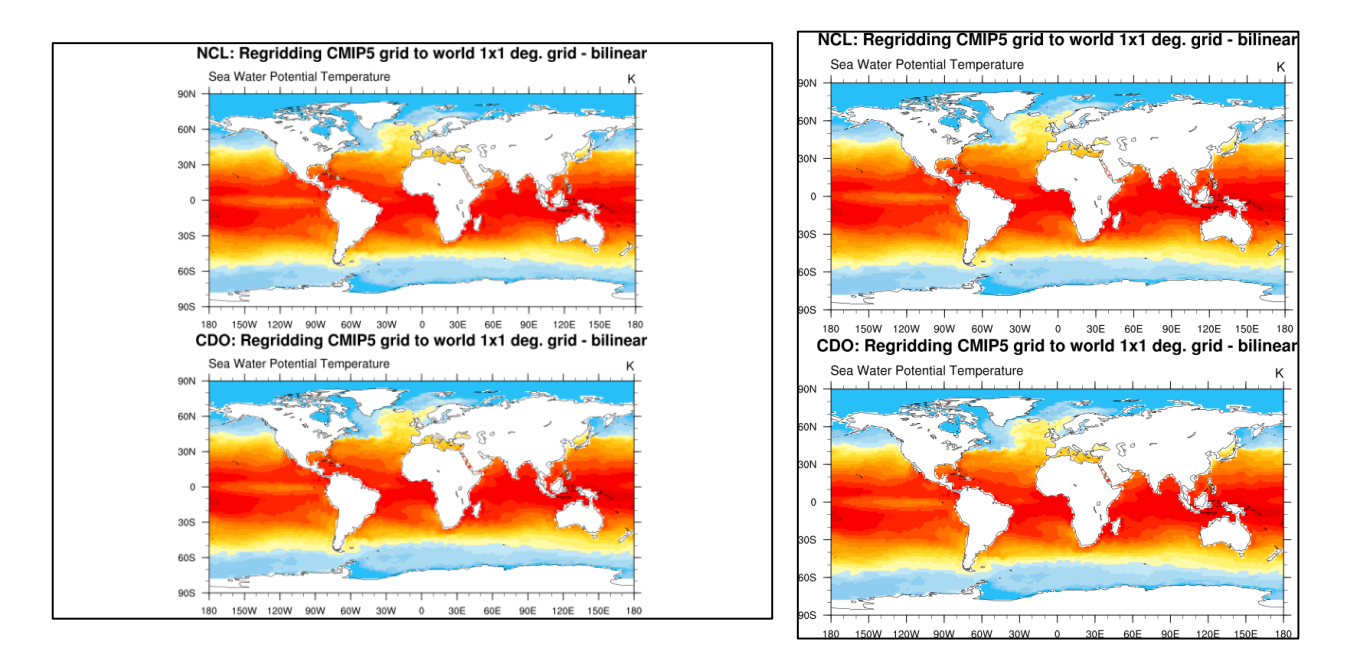

# **12 Customizing the NCL Graphics Environment**

NCL requires only one environment variable, which is NCARG\_ROOT, which should be set to the parent directory of the NCL installation.

Here some of the important NCL environment variables which can be changed in order to customize your NCL environment:

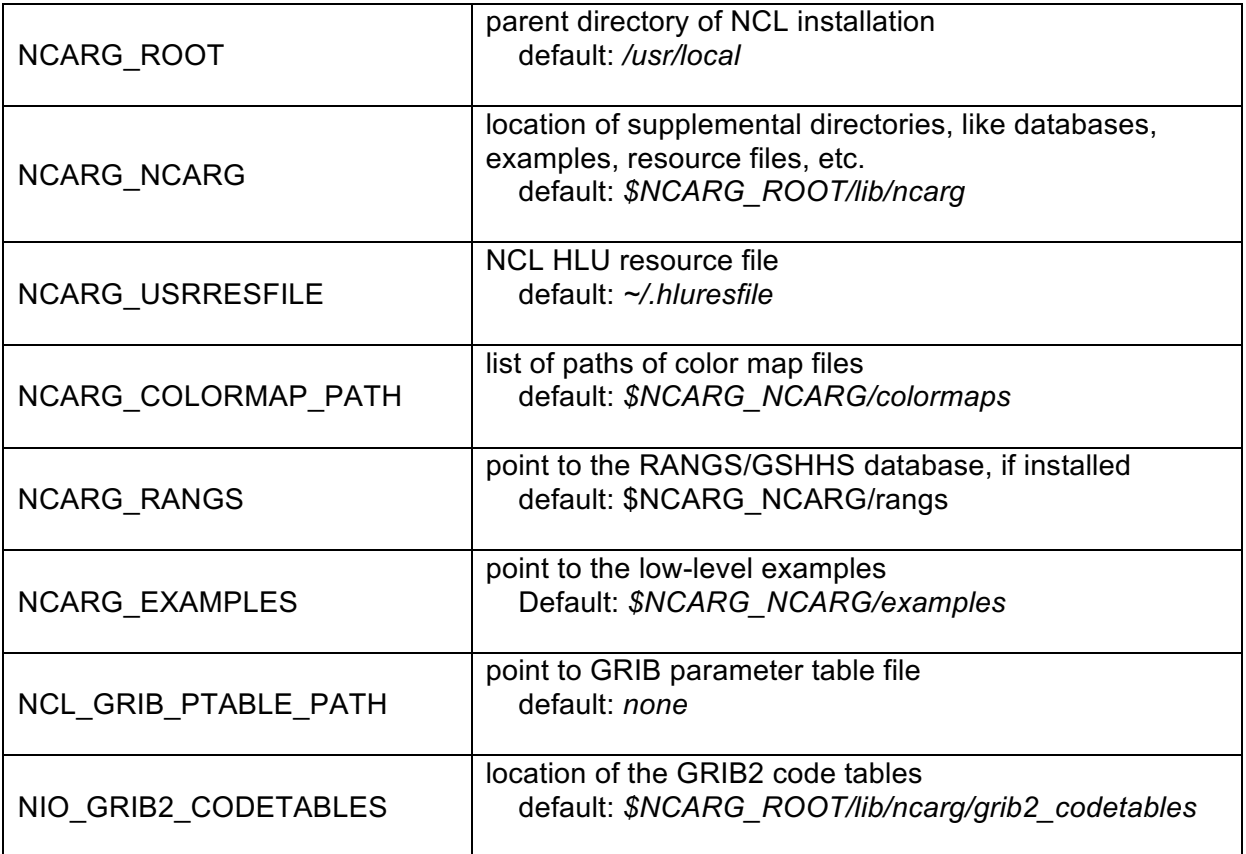

All NCL environment variables are listed on the web page:

http://www.ncl.ucar.edu/Document/Language/env.shtml

## **13 Tips**

#### **13.1 Reverse Latitudes in Data File**

Some functions require that the order of the latitudes has to be **South** to **North**. If needed, it is very easy to reverse the latitudes array by re-ordering it with the following command:

```
lattice = var@lat(::-1)
```
Pre-conditions: variable *var* has a named dimension called *lat*

## **13.2 Convert NaNs (not a number) to \_FillValue**

Some datasets contain non-numeric values called **NaNs,** which can cause problems when trying to use a function or graphically display the data. NCL provides two built-in functions for dealing with NaNs: *isnan\_ieee* for checking for the existence of NaNs, and *replace ieeenan* for converting all NaNs to a desired value.

If the variable var is of type float:

```
if (any(isnan ieee(var))) then
  value = -99999.9replace ieeenan (var, value, 0)
  var@ FillValue = value
  var@missing value = value
 end if
```
Here is an example to convert variables from an input netCDF file which contain NaNs and write the converted variables to a new netCDF file.

NUG\_change\_NaNs\_to\_FillValue.ncl

```
begin
  infile = "data with NaNs.nc"
   outfile = "nan_to_FillValue.nc"
;------------------------------------------------
;-- read data
;------------------------------------------------
  f = addfile(infile,"r")<br>time = f->time
  time = f->time ;-- get dimension time<br>
lat = f->lat ;-- get dimension lat<br>
lon = f->lon :-- get dimension lat
                                       i-- get dimension lat
  lon = f->lon ;-- get dimension lon<br>ntim = dimsizes(time) ;-- get dimension size
                                     ;-- get dimension sizes of time
  nlat = dimsizes(lat) : - get dimension sizes of lat
  nlon = dimsizes(lon) ;-- get dimension sizes of lon
;------------------------------------------------
;-- set correct units
;------------------------------------------------
  lat@units = "degrees north"
  lon@units = "degrees_east"
;------------------------------------------------
;-- get variables
;------------------------------------------------
  var1 = f->COR SST FC
```

```
 var2 = f->COR_SST_FC_SIGN
```

```
;------------------------------------------------
;-- copy variables
;------------------------------------------------
var1 miss = tofloat(var1)
var2_miss = tofloat(var2)
;------------------------------------------------
;-- set named coordinates for var1_miss and var2_miss
;------------------------------------------------
 var1_miss!0 = "time"
var1 miss!1 = "lat"
 var1_miss!2 = "lon"
 var1_miss&time = time
 var1_miss&lat = lat
  var1_miss&lon = lon
 var2_miss!0 = "time"
 var2_miss!1 = "lat"
 var2_miss!2 = "lon"
 var2<sup>-</sup>miss&time = time
  var2_miss&lat = lat
  var2_miss&lon = lon
;------------------------------------------------
;-- convert NaNs to _FillValue/missing_value
;------------------------------------------------
 if (any(isnan ieee(var1 miss))) then
   value = -99999.9replace ieeenan (var1_miss, value, 0)
   var1 miss@ FillValue = value
    var1_miss@missing_value = value
  end if
  if (any(isnan_ieee(var2_miss))) then
   value = -999999.9replace ieeenan (var2 miss, value, 0)
   var2 miss@ FillValue = value
   var2 miss@missing value = value
  end if
  printVarSummary(var1_miss)
  printVarSummary(var2_miss)
;------------------------------------------------
;-- write var1_miss and var2_miss to new file
;------------------------------------------------
;-- create new netCDF file
  system("rm -rf "+outfile)
 fout = addfile(outfile, "c");-- begin output file settings
 setfileoption(fout, "DefineMode", True) ; -- explicitly declare file
                                        ;-- definition mode
;-- create global attributes of the file
 fAtt = True ;-- assign file attributes
 fAtt@title = "NCL convert NaNs to FillValue"
 fAtt@source_file = infile<br>fAtt@computions = "CF"fAtt@Conventions
  fAtt@creation_date = systemfunc ("date") 
 fAtCéhistory = "NCL script: change NaN to FillValue.ncl"
 fAtt convert NaNs to \overline{F111}\overline{F1}
```

```
fileattdef(fout,fAtt) ;-- copy file attributes to new file
;-- predefine the coordinate variables and their dimensionality
 dimNames = ('"time", "lat", "lon") ;-- define dimension names<br>dimSizes = ( / -1 , ) nlat, nlon/) ;-- time unlimited (-1)
dimSizes = ( / -1 , nlat, nlon/) ;-- time unlimited (-1) dimUnlim = (/ True , False, False/) ;-- True: unlimited 
   filedimdef(fout,dimNames,dimSizes,dimUnlim) ;-- copy to new file
;-- predefine the the dimensionality of the variables to be 
;-- written out
 filevardef(fout, "time" ,typeof(time),getvardims(time)) 
 filevardef(fout, "lat" ,typeof(lat), getvardims(lat)) 
 filevardef(fout, "lon" ,typeof(lon), getvardims(lon)) 
 filevardef(fout, "COR SST FC", typeof(var1_miss), getvardims(var1_miss))
 filevardef(fout, "COR SST_FC_SIGN", typeof(var2_miss), \
                                                       getvardims(var2_miss))
;-- copy attributes associated with each variable to the file
 filevarattdef(fout,"time" ,time) \qquad \qquad ;-- copy time attributes
 filevarattdef(fout,"lat" ,lat) ;-- copy lat attributes
filevarattdef(fout,"lon" ,lon) ;-- copy lon attributes
 filevarattdef(fout, "COR SST FC", var1 miss) ;-- copy var1 miss
                                                ;-- attributes to new file
  filevarattdef(fout,"COR_SST_FC_SIGN", var2_miss) ;-- copy 
                                        ;-- var2_miss attributes to new file
;-- explicitly exit file definition mode (not required)
 setfileoption(fout, "DefineMode", False)
;-- output only the data values since the dimensionality and 
;-- such have been predefined. The "// " syntax tells NCL to only
;-- output the data values to the predefinedlocations on the file
 fout->time = (Itime/ ;-- write time to new netCDF file<br>fout->lat = (Ilat/) ;-- write lat to new netCDF file
 fout->lat = (/lat/) ;-- write lat to new netCDF file<br>fout->lon = (/lon/) ;-- write lon to new netCDF file
fout->lon = ( /lon/ ) ;-- write lon to new netCDF file
 fout->COR_SST_FC = (/var1_miss/) ;-- write variable to new netCDF file
 fout->COR SST FC SIGN = (\sqrt{var2} \text{ miss}/) ;-- write variable to new netCDF
                                          ;-- file
;==================================================
;-- open new netcdf file and plot the two variables
;==================================================
 q = addfile(outfile,"r")v1 = g->COR SST FC
 v2 = q - 2COR SST FC SIGN;------------------------------------------------
;-- open workstation
;------------------------------------------------
 wks type = "png" ;-- plot output type
 wks = gsn_open_wks(wks_type,"plot_change_NaNs_to_FillValue")
                                       ;-- open a workstation
;------------------------------------------------
;-- set resources
       ;------------------------------------------------
 res = True<br>res@cnFillOn = True
 res@cnFillOn = True<br>res@gsnDraw = False
 res@gsnDraw
 res@gsnFrame = False
;------------------------------------------------
;-- create the plot, don't draw yet
;------------------------------------------------
 plot1 = gsn csm contour map(wks,v1(0,:,:),res)
```

```
plot2 = gsn csm contour map(wks,v2(0,:,:),res)
;------------------------------------------------
;-- create the panel plot
;------------------------------------------------
pres = True
  pres@gsnMaximize = True
 gsn_panel(wks,(/plot1,plot2/),(/2,1/),pres)
```
end

## **14 PyNGL and PyNIO**

PyNGL (pronounced 'pingle') is a Python module used to visualize scientific data, with an emphasis on high quality 2D visualizations. PyNGL is based on NCL graphics. A working knowledge of Python is assumed.

PyNIO is a Python module that allows read and/or write access to the same variety of data formats using an interface modeled on netCDF.

See also: http://www.pyngl.ucar.edu/

The example scripts in this chapter will show you how to work with the PyNGL/PyNIO modules similar to some NCL examples in this User Guide.

PyNGL and PyNIO can be installed using "conda":

conda install –c dbrown –c khallock pyngl pynio

#### **14.1XY-Plot**

The first PyNGL example creates aan xy-plot.

NUG xy plot simple PyNGL.py:

```
import numpy as np
import Ngl, Nio
#-- create x-values
x2 = np.arange(100)#-- create y-values
data = np.arange(1, 40, 5)linear = np.arange(100)square = [v * v for v in np.arange(0, 10, 0.1)]#-- retrieve maximum size of plotting data
maxdim = max(len(data),len(linear),len(square))#-- create 2D arrays to hold 1D arrays above
y = -999.*np.ones((3,maxdim), 'f') #-- assign y array containing
                                                 #-- missing values
y[0, 0: (\text{len}(data))] = datay[1, 0: (len(linear))] = linear
y[2,0:(len(square))] = square#-- open a workstation
wks = Ngl.open wks("png","plot xy simple ngl")
#-- set resources
res = Ngl.Resources() #-- generate an res object 
for plot = # = + + + for plot<br>res.tiMainString = "Title string" + +- set x-ax.
res.tiMainString = "Title string" #-- set x-axis label<br>res.tiXAxisString = "x-axis label" #-- set x-axis label
res.tiXAxisString = "x-axis label" #-- set x-axis label<br>res.tiYAxisString = "y-axis label" #-- set y-axis label
                            r = "y-axis label" #-- set y-axis label
res.vpWidthF = 0.9    #-- viewport width<br>res.vpHeightF = 0.6    #-- viewport heigh
res.vpHeightF = 0.6 \#-- viewport height
```

```
res.caXMissingV = -999. #-- indicate missing value
res.caYMissingV = -999. #-- indicate missing value
#-- marker and line settings
res.xyLineColors = ["blue","green","red"] #-- set line colors
res.xyLineThicknessF = 3.0 #-- define line thickness
res.xyDashPatterns = [0,0,2] #-- (none, solid, cross )
res.xyMarkLineModes = ["Markers","Lines","Markers"] #-- marker mode 
                        #-- for each line<br>= [16, 0, 2] #-- marker type of
res.xyMarkers = [16, 0, 2] #-- marker type of each line<br>res.xyMarkerSizeF = 0.01 #-- default is 0.01
res.xyMarkerSizeF = 0.01 #-- default is 0.01
res.xyMarkerColors = ["blue","green","red"] #-- set marker colors
#-- legend settings
res.xyExplicitLegendLabels = [" data"," linear"," square"] #-- set explicit 
 #-- legend labels
res.pmLegendDisplayMode = "Always" #-- turn on the drawing
res.pmLegendOrthogonalPosF = -1.13 \text{#-- move the legend upwards}res.pmLegendParallelPosF = 0.15 \text{#-- move the legend to the} #-- right
res.pmLegendWidthF = 0.2 #-- change width<br>res.pmLegendHeightF = 0.10 #-- change heigh
res.\text{pmLegendHeightF} = 0.10 \text{m}-\text{change height}res.lgBoxMinorExtentF = 0.16 #-- legend lines shorter
#-- draw the plot
plot = Ng1.xy(wks,x2,y,res)#-- the end
Ngl.end()
```
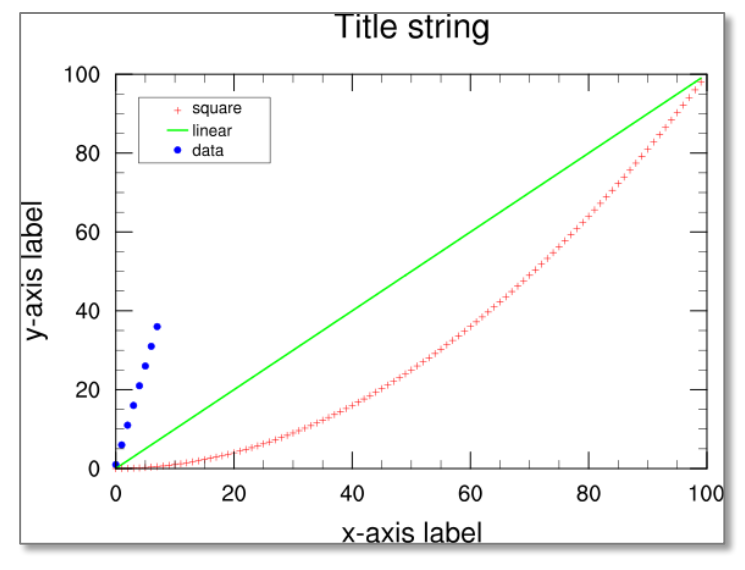

## **14.2Contour Plot – Rectilinear Gridded Data**

The first PyNGL example creates a filled contour plot of rectilinear gridded data.

PvNGL rectilinear contour.pv:

```
import Ngl,Nio
#-- define variables<br>diri = "./"
diri = "./"<br>
fname = "rectilinear qrid 2D.nc" #-- data file name
fname = "rectilinear grid 2D.nc"
```

```
minval = 250. \text{#-- minimum contour level}maxval = 315 \text{#-- maximum contour level}inc = 5. #-- contour level spacing
#-- open file and read variables
f = Nio.open file(diri + fname,"r") #-- open data file
temp = f.variables["tsurf"][0,:,:] #-- first time step
lat = f.variables["lat"][:] #-- all latitudes
lon = f. variables['lon"][:]tempac,lon = Ngl.add_cyclic(temp,lon)
#-- open a workstation
wks_type = "png" = "png" +-- graphics output type<br>wkres = Ngl.Resources() +-- generate an res object
wkres = Ngl.Resources() #-- generate an res object
                     *-- for workstation<br>= 2500 *-- plot res 2500 p:
wkres.wkWidth = 2500 \text{#-- plot} res 2500 pixel width \text{where} wkres.wkHeight = 2500 \text{#-- plot} resolution 2500
wkres.wkHeight = 2500 \text{#-- plot resolution } 2500wks = Ngl.open_wks(wks_type,"plot_contour_ngl",wkres)
                                            #-- open workstation
#-- set resources
res = Ngl.Resources() #-- generate an resource 
                                            #-- object for plot
if hasattr(f.variables["tsurf"], "long name"):
  res.tiMainString = f.variables["tsurf"].long_name #-- set main title
res.cnFillOn = True #-- turn on contour fill.<br>
res.cnLinesOn = False #-- turn off contour line:<br>
res.cnLineLabelsOn = False #-- turn off line labels.
res.cnLinesOn = False #-- turn off contour lines<br>res.cnLineLabelsOn = False #-- turn off line labels.
                        = False             #-- turn off line labels.<br>= False              #-- turn off info label.
res.cnInfoLabelOn = False #-- turn off info label.
res.cnLevelSelectionMode = "ManualLevels" #-- select manual level 
                       #-- selection mode<br>= minval #-- minimum contour
res.cnMinLevelValF = minval #-- minimum contour value
res.cnMaxLevelValF = maxval #-- maximum contour value
res.cnLevelSpacingF = inc #-- contour increment
res.cnFillPalette = "rainbow" #-- choose color map
res.mpGridSpacingF = 30 #-- map grid spacing
res.sfXArray = lon #-- longitude locations of data
res.sfYArray = lat #-- latitude locations of data
res.lbOrientation = "Horizontal" #-- labelbar orientation
map = Ngl.contour map(wks,tempac,res) #-- draw contours over a map.
#-- end
Ngl.end()
```
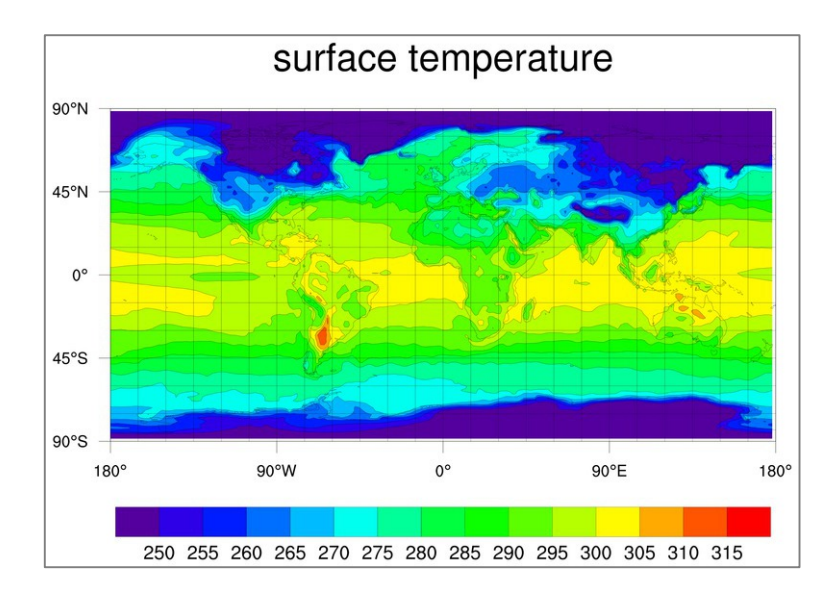

# **14.3 Vector Plot – Rectilinear Gridded Data**

The next example script shows how to create a colored vector plot and a curly vector plot using some well known NCL resources.

NUG rectilinear vector PyNGL.py:

```
import numpy, os
import Nio
import Ngl
#-- define variables<br>diri = "./"
                                      #-- data directory
fname = "rectilinear grid 2D.nc" #-- data file name
#-- open file and read variables
f = Nio.open_file(diri + fname,"r") #-- open data file
temp = f.variables["tsurf"][0,:,:] \qquad #-- first time step, reverse lat
u = f.variables["u10"][0,:,:] \qquad #-- first time step, reverse lat
v = f.variables["v10"][0,:,:] #-- first time step, reverse lat
lat = f.variables["lat"][:] #-- reverse latitudes
lon = f.variables["lon"][:] #-- all longitudes
nlon = len(lon) #-- number of longitudes
nlat = len(lat) \frac{1}{x} +-- number of latitudes
#-- open a workstation
wkres = Na1.Resources() _{\text{#--}} generate an resources object
wkres.wkWidth = 2500 <br>Wheres.wkWidth = 2500 <br>When the plot res 2500 p
wkres.wkWidth = 2500 <br>wkres.wkHeight = 2500 <br>#-- plot res 2500 pixel height
              = 2500 \text{#-- plot} res 2500 pixel height = "png" \text{#-- graphs} soutput type
wks type = "png" #-- graphics output type
wks = Ngl.open wks(wks type, "rectilinear vector PyNGL", wkres)
#-- create 1st plot: vectors on global map
res = Ngl.Resources()
res.tiMainString = "~F25~Wind velocity vectors" #-- title string
res.tiMainFontHeightF = 0.024 #-- decrease title font size
res.mpLimitMode = "Corners" #-- select a sub-region
```
res.mpLeftCornerLonF = float(lon[0]) #-- left longitude value res.mpRightCornerLonF = float(lon[nlon-1]) #-- right lon value res.mpLeftCornerLatF = float(lat[0]) #-- left latitude value  $res.\overline{m}$ RightCornerLatF = float(lat[nlat-1]) #-- right lat value res.mpPerimOn = True #-- turn on map perimeter res.vcMonoLineArrowColor = False #-- draw vectors in color res.vcMinFracLengthF = 0.33 #-- increase length of vectors res.vcMinMagnitudeF = 0.001 #-- increase length of vectors res.vcRefLengthF = 0.045 #-- set reference vector length res.vcRefMagnitudeF = 20.0 #-- set reference magnitude value res.vcLineArrowThicknessF =6.0 #-- thicker vector lines (default: 1.0) res.pmLabelBarDisplayMode = "Always" #-- turn on a labelbar res.lbOrientation = "Horizontal" #-- labelbar orientation res.lbLabelFontHeightF = 0.008 #-- labelbar label font size res.indirentation models.<br>
res.lbLabelFontHeightF = 0.008 <br>
res.lbBoxMinorExtentF = 0.22 <br>
#-- decrease height of labelbar boxes res.vfXArray = lon[::3] #-- longitude res.vfYArray = lat[::3] #-- latitudes map1 = Ngl.vector map(wks,u[::3,::3],v[::3,::3],res) #-- draw a vector plot #-- create 2nd plot: sub-region colored by temperature variable tempa =  $temp-273.15)*9.0/5.0+32.0$  #-- convert from Kelvin to<br>#-- Fahrenheit #-- Fahrenheit res.mpLimitMode = "LatLon"  $#--$  change the area of the map res.mpMinLatF = 18.0 #-- minimum latitude res.mpMaxLatF = 65.0 #-- maximum latitude res.mpMinLonF = -128. #-- minimum longitude res.mpLimitMode = "LatLon"  $#$ -- rahrenheit<br>
res.mpMinLatF = 18.0  $#$ -- minimum latitude<br>
res.mpMaxLatF = 65.0  $#$ -- minimum latitude<br>
res.mpMinLonF = -128.  $#$ -- minimum longitude<br>
res.mpMaxLonF = -58.  $#$ -- minimum longi res.mpFillOn = True #-- turn on map fill res.mpLandFillColor = "navyblue" #-- change land color to navy res.mpOceanFillColor = "transparent" #-- change color for oceans and # inlandwater res.mpInlandWaterFillColor = "transparent" #-- set ocean/inlandwater color # to transparent res.mpGridMaskMode = "MaskNotOcean" #-- draw grid over ocean, not land res.mpGridLineDashPattern = 2 #-- grid dash pattern res.mpOutlineBoundarySets = "GeophysicalAndUSStates" #-- outline US States res.vcFillArrowsOn = True #-- fill the vector arrows res.vcMonoFillArrowFillColor = False #-- draw vectors with colors res.vcFillArrowEdgeColor = "black" #-- draw the edges in black res.vcGlyphStyle = "CurlyVector" #-- draw nice curly vectors res.vcLineArrowThicknessF = 5.0 #-- make vector lines thicker (default:1.0) res.tiMainString  $= "~F25~W110$  velocity vectors" #-- title string res.lbTitleString = "TEMPERATURE (~S~o~N~F)" #-- labelbar title string res.lbTitleFontHeightF = 0.010 #-- labelbar title font size res.lbBoxMinorExtentF = 0.18 #-- decrease height of labelbar boxes res.vfXArray = lon[::3] #-- longitude<br>res.vfYArray = lat[::3] #-- latitudes  $res.vfYArray = lat[::3]$  $map2 = Ng1.vector scalar map(wks,u,v,tempa,res)$ #-- the end Ngl.end()

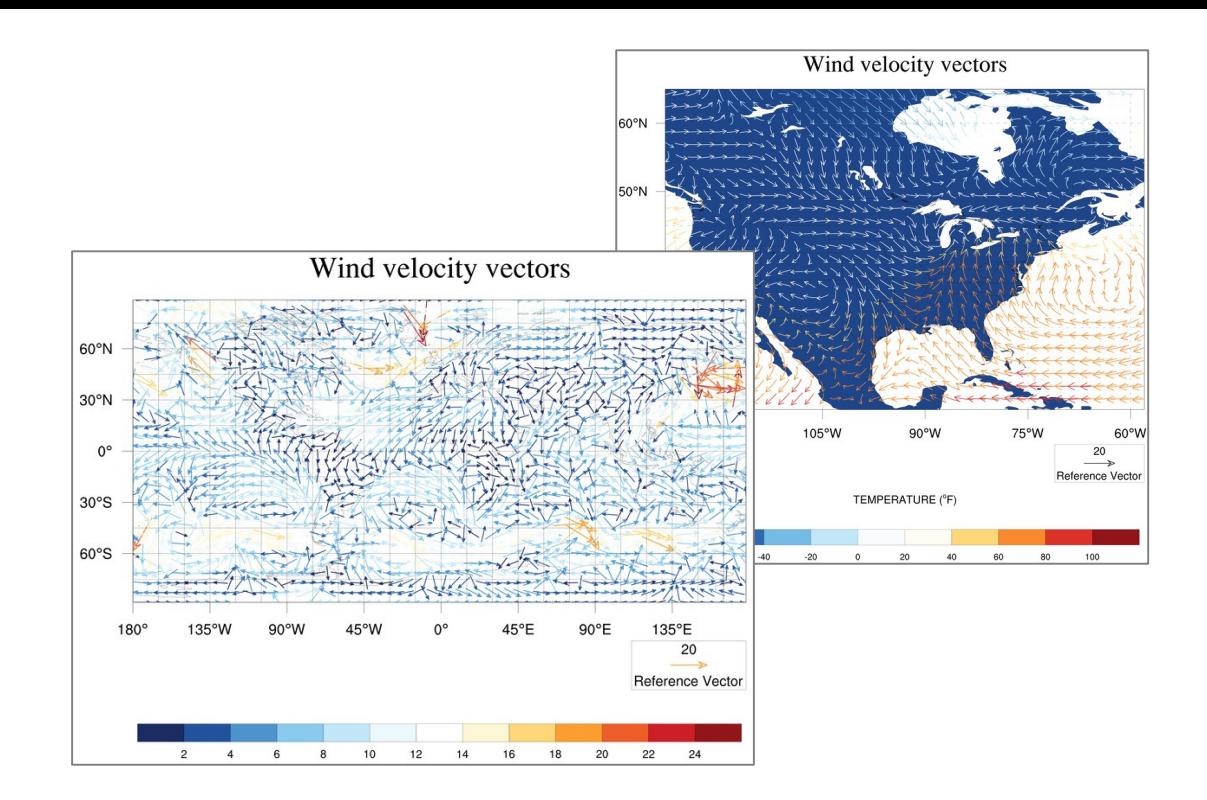

# **14.4 Slice Plot – Rectilinear Gridded Data**

Creating a slice plot at a specified latitude index over all levels can be done in the same way as the index slicing in NCL.

NUG rectilinear slice PyNGL.py:

```
import numpy as np
import sys,os
import Nio
import Ngl
def nice lon labels(lons):
  lonstrs = [] for l in lons:
      if l < 0:
         lonstrs.append("%i~S~o~N~W" % np.fabs(l))
      elif l > 0:
         lonstrs.append("%i~S~o~N~E" % l)
      else:
         lonstrs.append("EQ" % l)
   return lonstrs
#-- define variables
diri = "./" \qquad \qquad \qquad \qquad \qquad \qquad \qquad \qquad \qquad \qquad \qquad \qquad \qquad \qquad \qquad \qquad \qquad \qquad \qquad \qquad \qquad \qquad \qquad \qquad \qquad \qquad \qquad \qquad \qquad \qquad \qquad \qquad \qquad \qquad \qquadfname = "rectilinear grid 3D.nc" #-- data file name
#-- open file and read variables
f = Nio.open file(diri + fname,"r") #-- open data file
t = f.variables["t"] #-- get whole "t" variable
t26 = t[0, t, 26, t] \qquad \qquad \qquad \qquad \qquad \qquad \qquad \qquad \qquad \qquad \qquad \qquad \qquad \qquad \qquad \qquad \qquad \qquad \qquad \qquad \qquad \qquad \qquad \qquad \qquad \qquad \qquad \qquad \qquad \qquad \qquad \qquad \qquad \qquad \qquadlev = f.variables["lev"][:\vert *0.01 \vert #-- all levels, convert to hPa
lat = f.variables["lat"][:]  #-- reverse latitudes<br>lon = f.variables["lon"][:]  #-- all longitudes
lon = f. variables['lon"][:]t26, lon = Ngl.add cyclic(t26, lon)
strlat26 = lat[26] \text{#--} retrieve data of lat index 26
#-- get the minimum and maximum of the data
minval = int(np.amin(t[:,])) #-- minimum value
```
 $maxval = int(np.max(t[:]))$   $#-- maximum value$ inc = 5  $\#$ - contour level spacing #-- values on which to place tickmarks on X and Y axis  $lons = np.arange(-180, 240, 60)$ levs = [1000,700,500,400,300,200,150,100,70,50,30,10] #-- open a workstation wkres = Ngl.Resources() #-- generate an res object for workstation wkres.wkWidth = 2500 #-- plot res 2500 pixel width wkres.wkHeight = 2500 #-- plot res 2500 pixel height wks type  $=$  "png"  $#$ -- output type wks = Ngl.open wks(wks type, "plot rectilinear slice", wkres) #-- open workstation #-- set resources res = Ngl.Resources res.tiMainString = "%s (%s) at lat %.2f degrees" % \ (t.long\_name,t.units,strlat26) res.cnLevelSelectionMode = "ManualLevels" #-- select manual levels res.cnMinLevelValF = minval #-- minimum contour value res.cnMaxLevelValF = maxval  $#--$  maximum contour value<br>
res.cnLevelSpacingF = inc  $#--$  contour increment<br>
res.cnFillOn = True  $#--$  turn on contour fill<br>
res.cnLineLabelsOn = False  $+--$  turn off line labels #-- contour increment res.cnFillOn = True #-- turn on contour fill<br>res.cnLineLabelsOn = False #-- turn off line labels res.cnLineLabelsOn = False #-- turn off line labels<br>res.cnInfoLabelOn = False #-- turn off info label = False #-- turn off info label res.cnFillPalette = "BlueWhiteOrangeRed" #-- set color map res.pmLabelBarOrthogonalPosF =  $-0.03$  #-- move labelbar close to plot res.sfXArray = lon #-- scalar field x res.sfYArray = lev #-- scalar field y res.trYReverse = True #-- reverse the Y axis<br>res.nglYAxisType = "LogAxis" #-- y axis log res.trikeverse = "rue #-- reverse th<br>res.nglYAxisType = "LogAxis" #-- y axis log res.tiYAxisString = "%s (hPa)" % f.variables["lev"].long name res.nglPointTickmarksOutward = True #-- point tickmarks out res.tmYLMode = "Explicit" #-- set y axis tickmark labels res.tmXBMode = "Explicit" #-- set x axis tickmark labels res.tmYLValues = levs res.tmXBValues = lons res.tmYLLabels = map(str,levs) res.tmXBLabels = nice lon labels(lons)  $res.tmXBLabelFontHeightF = 0.015$  # - make font smaller res.tmYLLabelFontHeightF = 0.015  $map = Ngl.contour(wks, t26, res)$   $\qquad \qquad \text{#-- draw contours}$ #-- end Ngl.end()

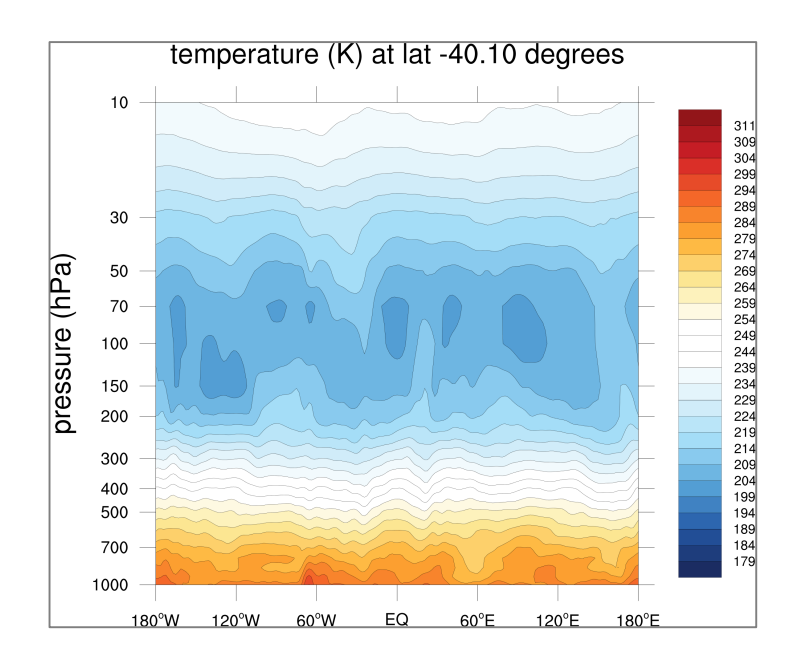

# **14.5 Contour Plot – Curvilinear Gridded Data**

PyNGL is also able to plot curvilinear gridded data which is shown in the following example.

NUG curvilinear contour PyNGL.py:

```
import numpy
import sys,os
import Nio
import Ngl
#-- define variables
diri = "./" #-- data directory
fname = "tos ocean bipolar grid.nc" #-- curvilinear data
#-- open file and read variables
f = Nio.open file(diri + fname,"r")
var = f.variables["tos"][0,:,:] = \#-- first time step, reverse lat
lat2d = f.variables['lat'][:,:] #-- 2D latitudes
lon2d = f. variables['lon"][:,:] #-- 2D longitudes
#-- open a workstation
wkres = Ngl.Resources()
                        #-- generate an resources object for workstation
wkres.wkWidth = 2500    #-- width of workstation
wkres.wkHeight = 2500 #-- height of workstation
wks type = "png" \#-- output type
wks = Ngl.open wks(wks type, "Py curvilinear contour", wkres)
                                     #-- open workstation
#-- set resources
res = Ngl.Resources() 
                               #-- generate an resources object for plot
res.cnFillOn = True +-- turn on contour fill<br>res.cnLinesOn = False +-- don't draw contour 1:
res.cnLinesOn = False #-- don't draw contour lines
res.cnLineLabelsOn = False #-- don't draw line labels
res.cnFillPalette = "BlueWhiteOrangeRed" #-- set color map
res.cnFillMode = "CellFill" #-- change contour fill mode
res.cnCellFillEdgeColor = "black" #-- edges color
res.cnCellFillMissingValEdgeColor = "gray50" #-- missing value edges color
res.cnMissingValFillColor = "gray50" #-- missing value fill color
```

```
res.lbOrientation = "Horizontal" #-- labelbar orientation
res.tiMainString = "Curvilinear grid: MPI-ESM-LR (2D lat/lon arrays)" 
                                                 #-- title string
res.tiMainFontHeightF = 0.022 #-- main title font size
res.sfXArray = lon2d = #-- longitude grid cell center<br>res.sfYArray = lat2d = #-- latitude grid cell center
res.sfYArray = lat2d #-- latitude grid cell center
res.mpFillOn = False #-- don't draw filled map
res.mpGridLatSpacingF = 10. \text{#-- grid lat spacing}<br>res.mpGridLonSpacingF = 10. \text{#-- grid lon spacing}res.mpGridLonspacingF = 10.res.mpDataBaseVersion = "MediumRes" #-- map database<br>res.mpLimitMode = "LatLon" #-- must be set
res.mpLimitMode = "LatLon" #-- must be set using minLatF /
                                                 #-- maxLatF / minLonF / maxLonF
res.mpMinLatF = -10.<br>
r = 80.<br>
\text{#--} sub-region maximum latitude<br>
r = 80.<br>
\text{#--} sub-region maximum latitude
res.mpMaxLatF = 80. \text{#--} sub-region maximum latitude<br>res.mpMinLonF = -120. \text{#--} sub-region minimum longitude
res.mpMinLonF = -120.<br>\text{#--} sub-region minimum longitude<br>res.mpMaxLonF = 60.<br>\text{#--} sub-region maximum longitude
res.mpMaxLonF = 60. #-- sub-region maximum longitude
#-- create the plot
plot = Ngl.contour map(wks,var,res) #-- create the contour plot
#-- end
Ngl.end()
```
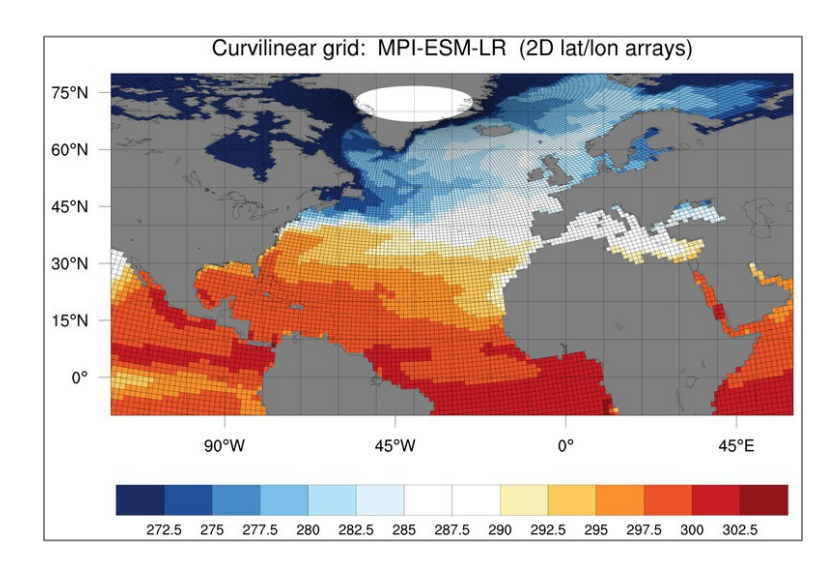

# **14.6 Contour Plot – Unstructured Data**

Unstructured data sets like ICON, MPAS, station data and others can contoured directly without having to regrid the data first. The example below reads the ICON data set from one file and the grid data from a second file.

NUG unstructured contour cellfill PyNGL.py:

```
import numpy as np
import math, time
import sys,os
import Nio
import Ngl
```

```
#----------------------
#--- MAIN
#-----------------------<br>t1 = time.time()
                                          #-- retrieve start time
print ""
#-- define variables<br>diri = "./"
                                          #-- data path
fname = "ta_ps_850.nc" \qquad \qquad \frac{d}{dt} +- data file
gname = "grids/r2b4 amip.nc" #-- grid info file
#-- open file and read variables
f = Nio.open_file(diri + fname,"r") #-- add data file
g = \text{Nio.open_file}(\text{diri} + \text{game}, "r")#-- read a timestep of "ta" 
var = f.variables["ta"][0,0,:] #-- first time step, lev, ncells
print "-----------------------"
print f.variables["ta"] \qquad #-- output like printVarSummary
print "-----------------------"
title = "ICON: Surface temperature" #-- title string
varMin = 230 \text{#-- data minimum}varMax = 310 #-- data maximumvarInt = 2 \qquad \qquad \qquad \qquad \qquad \qquad \qquad \qquad \qquad \qquad \qquad \qquad \qquad \qquad \qquad \qquad \qquad \qquad \qquad \qquad \qquad \qquad \qquad \qquad \qquad \qquad \qquad \qquad \qquad \qquad \qquad \qquad \qquad \qquad \qquadlevels = range(varMin,varMax,varInt) #-- set levels array
#-------------------------------------------------------------------
#-- define the x-, y-values and the polygon points
#-------------------------------------------------------------------
rad2deg = 45./np.arraytan(1.) #-- radians to degrees
x = g.variables["clon"][:] #-- read clon
y = g.variables["clat"][:] #-- read clat
vlon = g.variables["clon vertices"][:] #-- read clon vertices
vlat = g.variables["clat vertices"][:] #-- read clat vertices
ncells = vlon.shape[0] \qquad #-- number of cells
nv = vlon.shape[1] #-- number of edges
x = x * rad2deg #-- cell center, lon
y = y * rad2deg \qquad \qquad \text{#-- cell center, lat}<br>vlat = vlat * rad2deg \qquad \qquad \qquad \text{#-- cell latitude ve:}#-- cell latitude vertices
vlon = vlon * rad2deg #-- cell longitude vertices
#-- longitude values -180. - 180.
for j in range(1, ncells):
    for i in range(1,nv):
       if vlon[i,i] < -180.:
           vlon[i,i] = vlon[j,i] + 360.if vlon[j,i] > 180. :
           vlon[j,i] = vlon[j,i] - 360.
#-- information
print ""
print "Cell points: ", nv
print "Cells: ", str(ncells)
print "Variable ta min/max: %.2f " % np.min(var) + "/" + " %.2f" % 
np.max(var)
print ""
```
#-- open a workstation #-- graphics output type  $wks$  = Ngl.open wks(wks type, "plot contour unstructured") #-- open a workstation #-- set resources res = Ngl.Resources() #-- plot mods desired<br>res.nqlDraw = False #-- turn off plot draw res.nglDraw = False #-- turn off plot draw<br>res.nglFrame = False #-- don't advance frame res.nglFrame = False #-- don't advance frame res.cnFillOn = True #-- color plot desired<br>res.cnFillMode = "CellFill" #-- set fill mode res.cnFillMode = "CellFill" #-- set fill mode res.cnFillPalette = "BlueWhiteOrangeRed" #-- set color map<br>res.cnLinesOn = False #-- turn off contour line res.cnLinesOn = False #-- turn off contour lines<br>res.cnLineLabelsOn = False #-- turn off contour label: res.cnLineLabelsOn = False #-- turn off contour labels res.cnLevelSelectionMode = "ExplicitLevels" #-- use explicit levels<br>res.cnLevels = levels #-- set levels res.cnLevels = levels #-- set levels res.lbOrientation = "Horizontal" #-- vertical by default<br>res.lbBoxLinesOn = False #-- turn off labelbar b res.lbBoxLinesOn = False #-- turn off labelbar boxes<br>res.lbLabelFontHeightF = 0.01 #-- labelbar label font size res.lbLabelFontHeightF = 0.01 #-- labelbar label font size res.mpFillOn = False #-- don't use filled map res.mpGridAndLimbOn = False #-- don't draw grid lines res.sfXArray = x  $\qquad$  = x  $\qquad$  +-- transform x to mesh scalar field<br>res.sfYArray = y  $\qquad$  +-- transform y to mesh scalar field #-- transform y to mesh scalar field res.sfXCellBounds = vlon #-- needed if set "CellFill" res.sfYCellBounds = vlat #-- needed if set "CellFill" res.tiMainString = "ICON grid - CellFill" #-- title string res.tiMainOffsetYF = 0.03 #-- move main title towards plot #-- create the plot plot = Ngl.contour map(wks,var,res) #-- draw the plot and advance the frame Ngl.draw(plot) Ngl.frame(wks) #-- get wallclock time  $t2 = time.time()$ print "Wallclock time: %0.3f seconds" % (t2-t1) print "" Ngl.end()

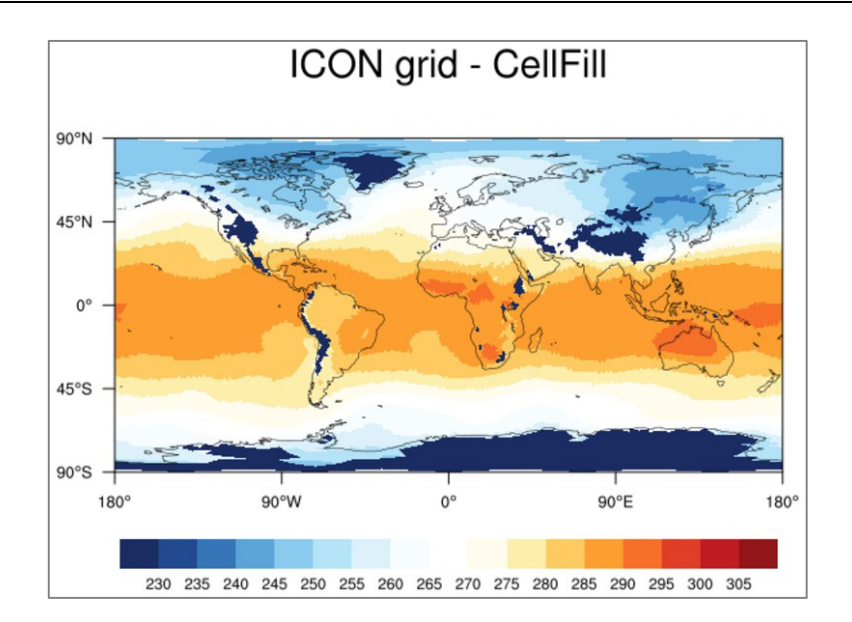

# **14.7 Triangles Plot – ICON Data**

For some model data we want to see the cells colored by the data values. The next example first creates a contour plot to get the levels and colors which are used to create the second plot drawing triangles using Ngl.add\_polygon function.

NUG unstructured ICON triangles PyNGL.py:

```
import numpy as np
import math, time, sys, os
import Nio, Ngl
t1 = time.time() \#-- retrieve start time
#-- define variables 
diri = './'fname = 'ta ps 850 \cdot nc' = \frac{4}{50} \frac{4}{50} ata path and file name
gname = 'r2b4_amip.nc' #-- grid info file
VarName = 'ta' #-- variable name 
#-- open file and read variables 
f = Nio.open_file(diri + fname,'r') #-- add data file
g = Nio.open_file(diri + gname,'r') #-- add grid file (not contained 
in data file!!!)
#-- read a timestep of 'ta'<br>variable = f.variables['ta']
                                    #-- first time step, lev, ncells
data = variable[0,0,:] \qquad \qquad \qquad \qquad \qquad \qquad \qquad \qquad \qquad \qquad \qquad \qquad \qquad \qquad \qquad \qquad \qquad \qquad \qquad \qquad \qquad \qquad \qquad \qquad \qquad \qquad \qquad \qquad \qquad \qquad \qquad \qquad \qquad_FillValue
var = data - 273.15 #-- convert to degrees Celsius;
                                            #-- miss _FillValue
#-- define FillValue and missing value if not existing
missing = -1e20if not hasattr(var,' FillValue'):
  var._FillValue = missing #-- set _FillValue
if not hasattr(var,'missing_value'): 
   var.missing value = missing #-- set missing value
varM = np.ma.array(var, mask=np.equal(var,missing)) #-- mask array with 
                                           #-- missing values 
nummissing = np.count nonzero(varM.mask)
#-- set data intervals, levels, labels, color indices
varMin, varMax, varInt = -32, 28, 4 + - set data minimum, maximum,
                                           #-- interval
levels = range(varMin,varMax,varInt) #-- set levels array
nlevs = len(levels) #-- number of levels
labels = [ '(:.2f]'.format(x) for x in levels] #-- convert list of floats
                                            #-- to list of strings
#-- print info to stdout
print ''
print 'min/max: %.2f' %np.min(varM) + ' /' + ' %.2f' %np.max(varM)
print ''
print 'varMin: %3d' %varMin
print 'varMax: %3d' %varMax
print 'varInt: %3d' %varInt
print ''
print 'missing value: ', missing
print 'missing values: ', nummissing
```

```
#-------------------------------------------------------------------
#-- define the x-, y-values and the polygon points
#-------------------------------------------------------------------
rad2deg = 45./nparctan(1.) #-- radians to degrees
x, y = g.variables['clon'][:], g.variables['clat'][:]
vlon, vlat = g.variables['clon vertices'][:],
g.variables['clat_vertices'][:]
x, y = x * rad2deg, y * rad2deg #-- cell center, lon, lat
vlat, vlon = vlat*rad2deg, vlon * rad2deg #-- cell latitude/longitude 
                                        #-- vertices
ncells, nv = vlon.shape \#-- ncells: number of cells; nv:
                                        #-- number of edges
#-- print information to stdout
print ''
print 'cell points: ', nv<br>print 'cells: ', str(ncells)
print 'cells:
print ''
#-- rearrange the longitude values to -180.-180.
def rearrange(vlon):
   less than = vlon < -180.
   greater than = vlon > 180.
   vlon[less\_than] = vlon[less\_than] + 360.
   vlon[greater than] = vlon[greater than] - 360.
    return vlon
vlon = rearrange(vlon) #-- set longitude values to 
                                        #-- -180. to 180. degrees
print 'min/max vlon: ', np.min(vlon), np.max(vlon)
print 'min/max vlat: ', np.min(vlat), np.max(vlat)
print ''
#-- open a workstation for second plot: triangles plot
wkres = Ngl.Resources()
wkres.wkWidth, wkres.wkHeight = 2500, 2500
wks type = 'png'
wks = Ngl.open wks(wks type,'unstructured ICON triangles ngl', wkres)
#-- define colormap
colormap = Ngl.read colormap file('WhiteBlueGreenYellowRed')[22::12,:]
\text{\#--} RGB ! [256, 4] -> [20, 4] #-- select every 12th color 
colormap[19, :] = [1, 1, 1, 1, 0.] #-- white for missing values
print ''
print 'levels: ',levels
print 'labels: ', labels
print ''
print 'nlevs: %3d' %nlevs
print ''
#-- set map resources
mpres = Ngl.Resources()
mpres.nglDraw = False #-- turn off plot draw and
                                         #-- frame advance. We will
mpres.nglFrame = False \#-- do it later after adding
                                         #-- subtitles.
mpres.mpGridAndLimbOn = False
mpres.mpGeophysicalLineThicknessF = 2.
mpres.pmTitleDisplayMode = 'Always'
```

```
mpres.tiMainString = 'PyNGL: unstructured grid ICON'
#-- create only a map
map = Nq1.png (wks, mpres)
Ngl.draw(map)
#-- assign and initialize array which will hold the color indices of the 
cells
gscolors = -1*(np.ones((ncells,),dtype=np.int)) #-- assign array containing 
                                        #-- zeros; init to transparent: -1
#-- set color index of all cells in between levels
for m in xrange(0,nlevs):
   vind = [] \qquad \qquad \qquad #-- empty list for color
indices
    for i in xrange(0,ncells-1):
       if \{\text{varM[i]} \geq \text{levels[m]} \text{ and } \text{varM[i]} < \text{levels[m+1]} \}:
          qscolors[i] = m+1 # 1 to nlevs
           vind.append(i)
    print 'finished level %3d' % m , ' -- %5d ' % len(vind) , ' polygons 
considered - gscolors %3d' % (m+1)
    del vind
\sigmascolors[varM < varMin] = 0 \mu-- set color index for cells
                                          #-- less than level[0]
gscolors[varM >= varMax] = nlevs+1 #-- set color index for cells 
                                          #-- greater than levels[nlevs-1]
g\text{scolors}[np.nonzero(varM.mask)] = -1 #-- set color index for missing
                                          #-- locations
#-- set polygon resources
pgres = Ngl.Resources()<br>pgres.gsEdgesOn = True
                      page of the true that the edges m + - draw the edges m + - solid fill
pgres.gsFillIndex = 0 #-- solid fill
pgres.gsLineColor = 'black' #-- edge line color
pgres.gsLineThicknessF = 0.7 #-- line thickness
pgres.gsColors = colormap[gscolors,:] #-- use color array
pgres.gsSegments = range(0,len(vlon[:,0])*3,3) #-- define segments
                                          #-- array for fast draw
lon1d, lat1d = np.ravel(vlon), np.ravel(vlat) #-- convert to 1D-arrays
#-- add polygons to map
polyg = Ngl.add_polygon(wks,map,lon1d,lat1d,pgres)
#-- add a labelbar
lbres = Ngl.Resources()
lbres.vpWidthF = 0.85
lbres. vpfleighLF = 0.15lbres.lbOrientation = 'Horizontal'
lbres.lbFillPattern
lbrees.1bMonoFillPattern = 21 #-- must be 21 for color solid filllbres.lbMonoFillColor = False #-- use multiple colors
lbres.lbFillColors = colormap
lbres.lbLabelFontHeightF= 0.014
lbres.lbLabelAlignment = 'InteriorEdges'
lbres.lbLabelStrings = labels
lb = Nq1.labelbar ndc(wks,nlevs+1,labels,0.1,0.24,lbres)
#-- maximize and draw the plot and advance the frame
Ngl.draw(map)
Ngl.frame(wks)
#-- get wallclock time
t2 = time.time()
```

```
print ''
print 'Wallclock time: %0.3f seconds' % (t2-t1)
print ''
Ngl.end()
```
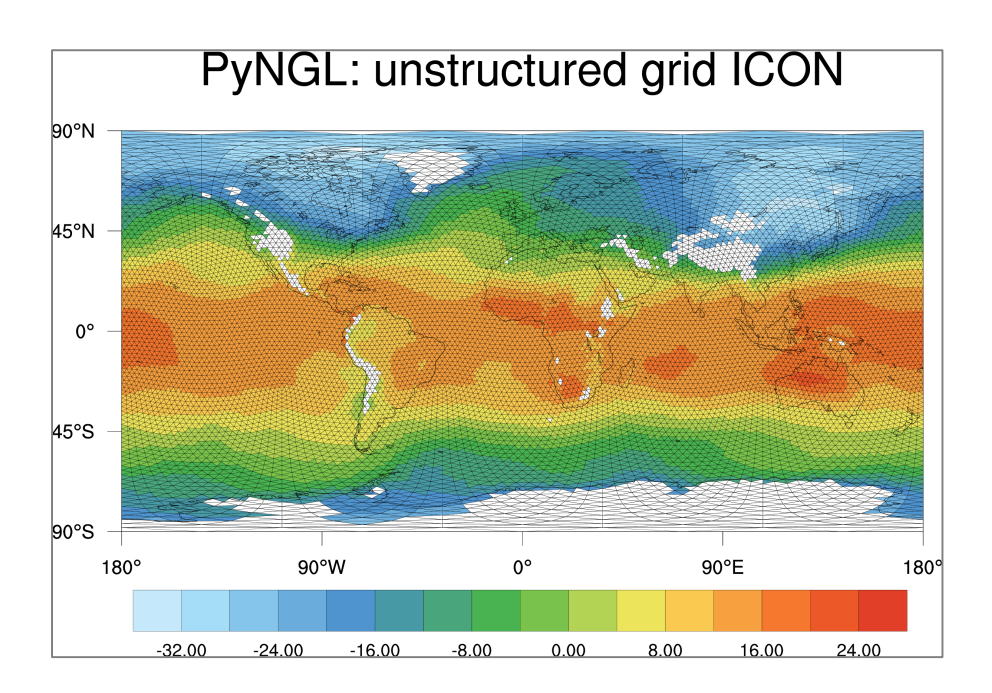

# **15 Common Error Messages**

The first rule of NCL in avoiding errors and warnings is (as Dennis Shea would say):

**Look at your data!** You can avoid many errors and warnings if you are familiar with your data. Keep that in mind.

To see what's in your file, you can type the following on the shell command line:

**ncl\_filedump** <*your\_filename>* or **ncdump –h** <your\_filename> or cdo infov <your filename>

In comparison to ncdump and ncl\_filedump, CDO provides somewhat different information such as the date, time as well as minimum, maximum and mean value of each 2D data field in your file.

Use printVarSummary within your NCL script to get the information about variables and dimensions:

printVarSummary(tsurf)

Common language error messages: **Error message:**

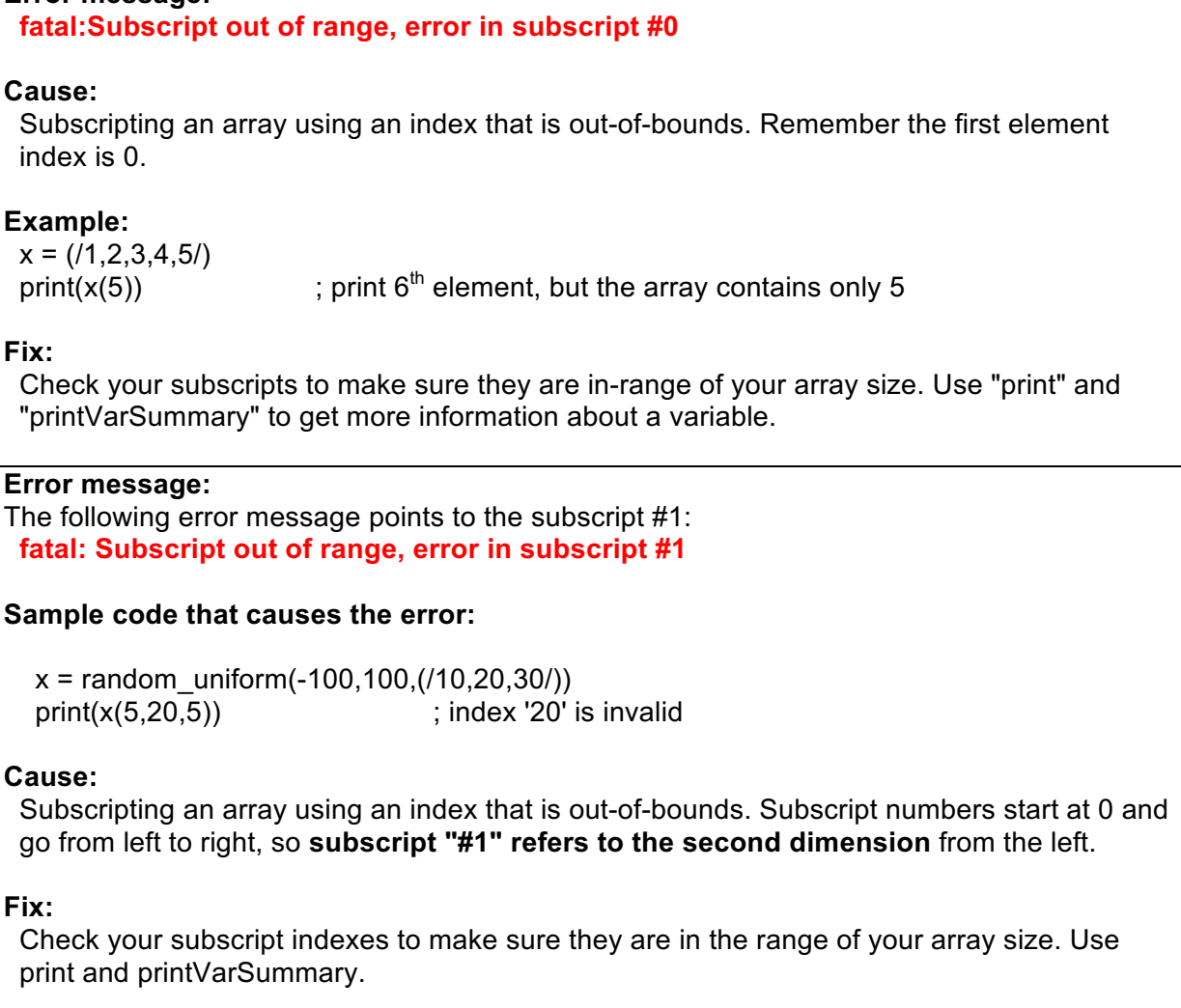

#### **Error message: fatal:Number of subscripts on right-hand-side do not match number of dimensions of variable: (4), Subscripts used: (3)**

# **Cause:**

Subscripting an array using the wrong dimensionality

# **Example**

 $x =$  random\_uniform(-50,50,(/5,32,64/))  $y = x(0, :, :, :)$ 

## **Fix:**

Check your subscript syntax.

## **Error message:**

#### **fatal:Assignment type mismatch, right hand side can't be coerced to type of left hand side**

## **Cause:**

Reassigning a variable using a different type or dimensionality

## **Example:**

 $x = 5$ 

 $x = "Now I'm a string"$ 

## **Fix:**

Use reassignment operator, or delete variable first.

## **Error message:**

 **fatal:syntax error: possibly an undefined procedure**

## **Cause:**

Referencing a function or procedure that doesn't exist

## **Example:**

 $i = 5$ prnt(i)

## **Fix:**

 Check the spelling of function/procedure and whether you need load another NCL script that defines it.

## **Error message:**

 **fatal:syntax error: function fspan expects 3 arguments, got 2**

## **Cause:**

Calling a function or procedure with the wrong number of arguments

## **Example:**

 $x = f$ span $(0, 10)$ 

## **Fix:**

Check your function or procedure arguments. Read the documentation.

#### **Error message: fatal:syntax error: line -1**

```
Cause:
  You have an unclosed code block, like a "begin" without an end"
  or an "if" without an "end if"
Example:
  if (x.lt.0) then
   x = 5Fix:
  Check for unclosed code blocks and close them.
Error message:
   fatal:Dimension sizes of left hand side and right hand side of assignment do not 
match
Cause:
  Assigning a set of array elements to another array with a 
  different number of elements
Example:
 x = \frac{1}{1,2,3,4}y = \frac{1}{1,2,3,4,5}x = vFix:
  Check the array sizes on the left and right side of the "=".
Error message:
  fatal:The result of the conditional expression yields a missing value. NCL can not 
determine branch, see ismissing function
Cause:
  Using a missing value in an "if" statement or some other 
  conditional statement.
Example:
 x = new(1, float) if(x.eq.5) then
   print("x is 5")
  end if
Fix:
  Use "ismissing" to test for missing values.
 x = new(1, float) if(.not.ismissing(x).and.x.eq.5) then
   print("x is 5")
  end if
Error message:
  fatal:Variable (x1) is undefined
Cause:
  Referencing a variable that doesn't exist
```

```
Example:
```
 $x = 5$ print(x1)

## **Fix:**

Check the spelling.

## **Error message:**

 **warning:Attempt to reference attribute (FillValue) which is undefined**

# **Cause:**

Referencing an attribute variable that doesn't exist

#### **Example:**

 $x = new(1, float)$ print(x@FillValue)

## **Fix:**

Check the spelling.

#### **Error message:**

 **Argument 0 of the current function or procedure was coerced to the appropriate type and thus will not change if the function or procedure modifies its value**

# **Cause:**

 Calling a function or procedure with the wrong argument type. This commonly happens if the function is expecting a string and you give it a numerical value.

## **Example:**

 $x = 12.34$  $str = str\_split(x,".")$ 

## **Fix:**

Use one of the toxxxx functions to coerce the argument

 $x =$  tostr(12.34) str = str\_split( $x$ ,".")

Common graphics error messages:

# **Error message: gsn\_csm\_contour\_map: Fatal: the input data array must be 1D or 2D fatal:Illegal right-hand side type for assignment**

## **Cause:**

Calling the function gsn\_csm\_dontour\_map to plot variable with the wrong dimension  $(> 2D)$ .

## **Example:**

plot = gsn\_csm\_contour\_map(wks, tsurf,res)

#### **Fix:**

 *Look at your data!* How many dimensions does your variable have? If you don't know it make a printVarSummary to see the number of dimensions of you variable.

assumed: float tsurf ( time, lev, lat, lon )

You can choose one timestep and one level to use the gsn\_csm\_contour\_map function to create the plot

plot = gsn\_csm\_contour\_map(wks,tsurf(0,0,:,:), res)

#### **Error message:**

 **gsn\_add\_cyclic: Warning: The range of your longitude data is not 360. You may want to set gsnAddCyclic to False to avoid a warning message from the Spline function.**

#### **Cause:**

Your longitude value range is less than 360 degrees

**Fix:**

res@gsnAddCyclic = False

#### **Error message:**

**is** valid lat ycoord: Warning: The units attribute of the Y coordinate array is not set **to one of the allowable units values (i.e. 'degrees\_north'). Your latitude labels may not be correct.**

**is** valid lat xcoord: Warning: The units attribute of the X coordinate array is not set **to one of the allowable units values (i.e. 'degrees\_east'). Your longitude labels may not be correct.** 

#### **Cause:**

The dimensions of latitude and longitude don't have the correct units.

#### **Fix:**

 Do a printVarSummary of your variable to be plotted or of your lat, lon arrays to see if the units of the dimensions lat and lon are correct. If not add the **units** attribute to the **lat** and **lon** coordinate arrays

 $lat@units = "degrees$  north"  $lon@units = "degrees_east"$ 

#### **Error message:**

 **warning:ScalarFieldSetValues: 2d coordinate array sfXArray has an incorrect dimension size: defaulting sfXArray warning:ScalarFieldSetValues: 2d coordinate array sfYArray has an incorrect dimension size: defaulting sfYArray**

#### **Cause:**

If you do not have a global grid, the problem is that, by default, the gsn\_csm\_xxxx routines set the resource gsnAddCyclic to True.

#### **Example:**

 $res@sfXArray = lon$ ;-- range of lon values < 360 res@sfYArray = lat

#### **Fix:**

res@gsnAddCyclic = False

#### **Error message:**

 **warning:tmXBStride is not a valid resource in ex07-1\_xy at this time**

## **Cause:**

 The name of a resource is misspelled or it makes no sense to use the resources with the choosen plot function.

#### **Example 1:**

res@tmXBStride = 2

#### **Fix 1:**

 Take a look at the name of the resource, in this case it is misspelled and it should be tres@tmXBLabelStride = 2

#### **Example 2:**

 res@xyLineColor = "grey" plot = gsn\_csm\_contour\_map(wks, t, res)

#### **Fix 2:**

 The setting of the resource xyLineColor makes no sense when plotting contours. If you want the contour lines in black use cnLineColor for contours. res@cnLineColor = "grey"

# **16 List of Example Scripts**

The example scripts can be found in \$NCARG\_ROOT/lib/ncarg/nclex/nug/.

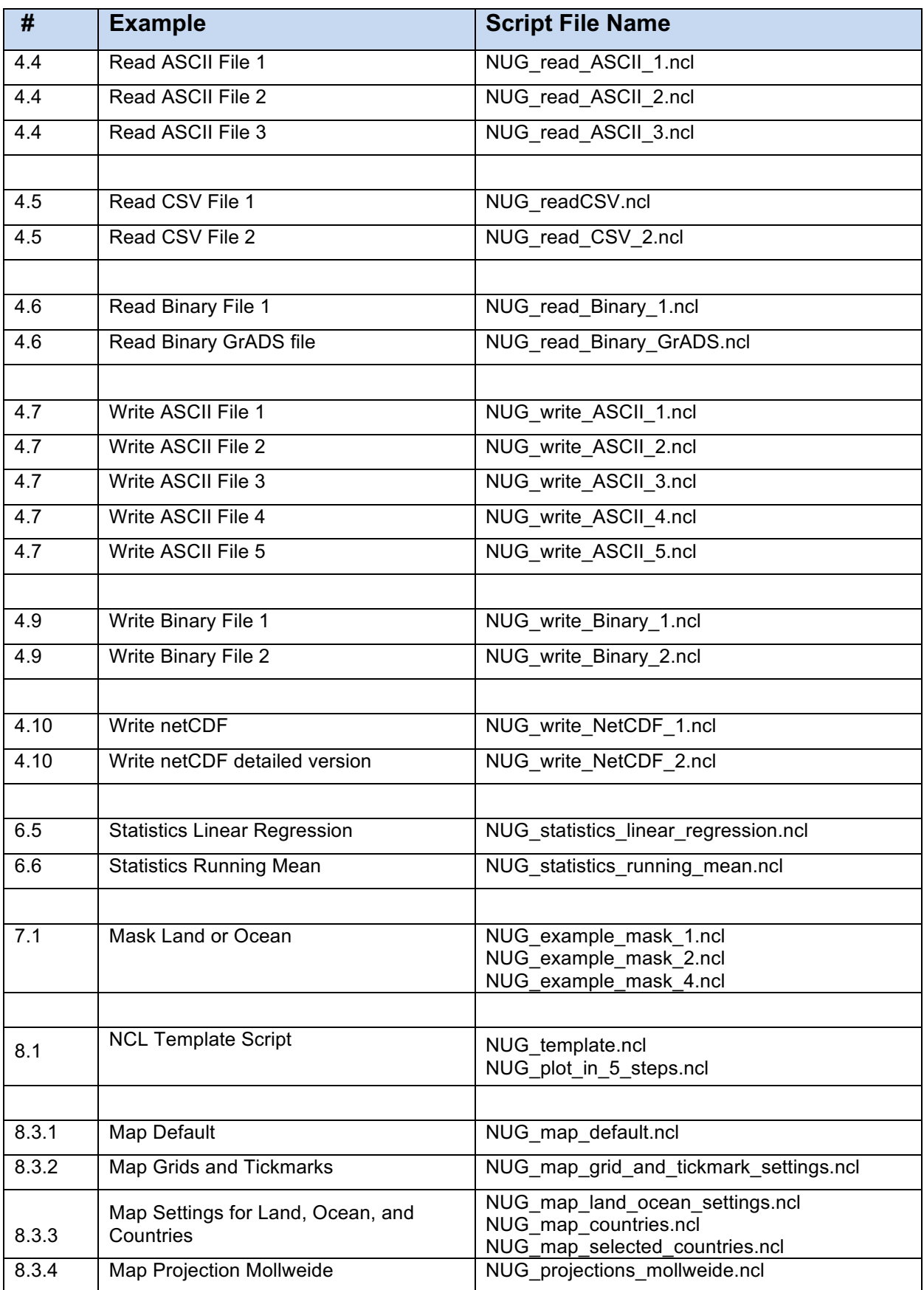

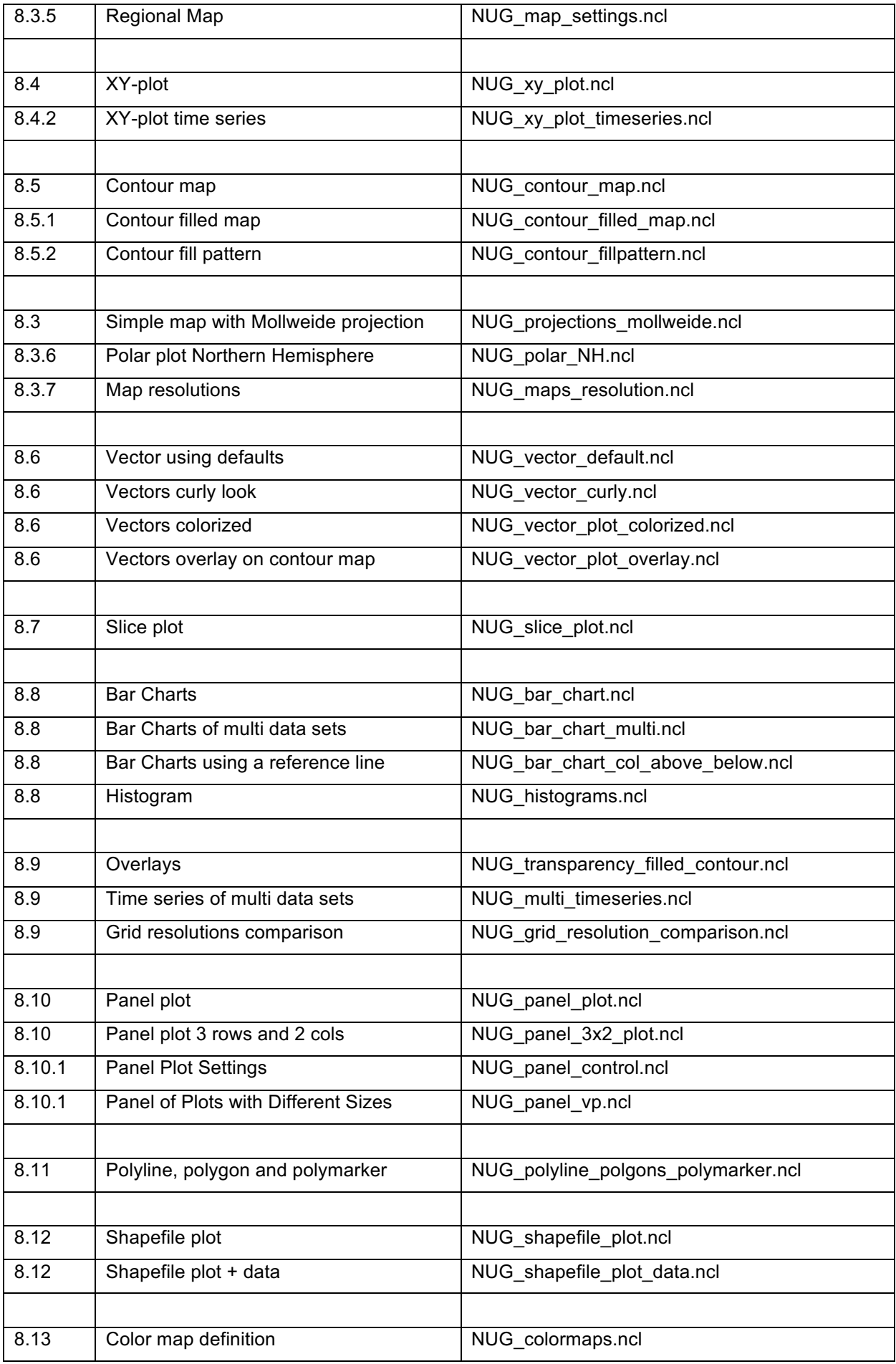

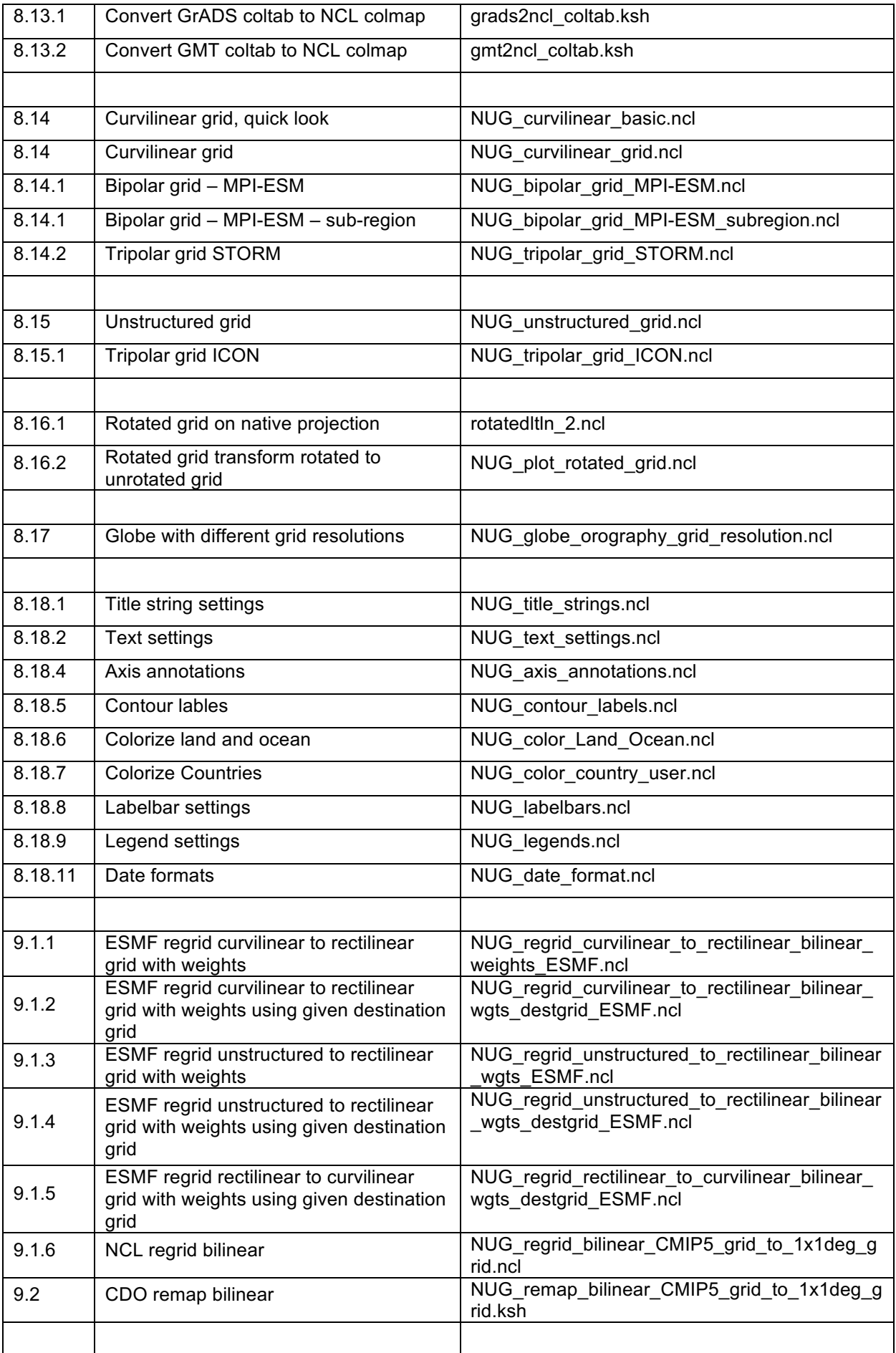

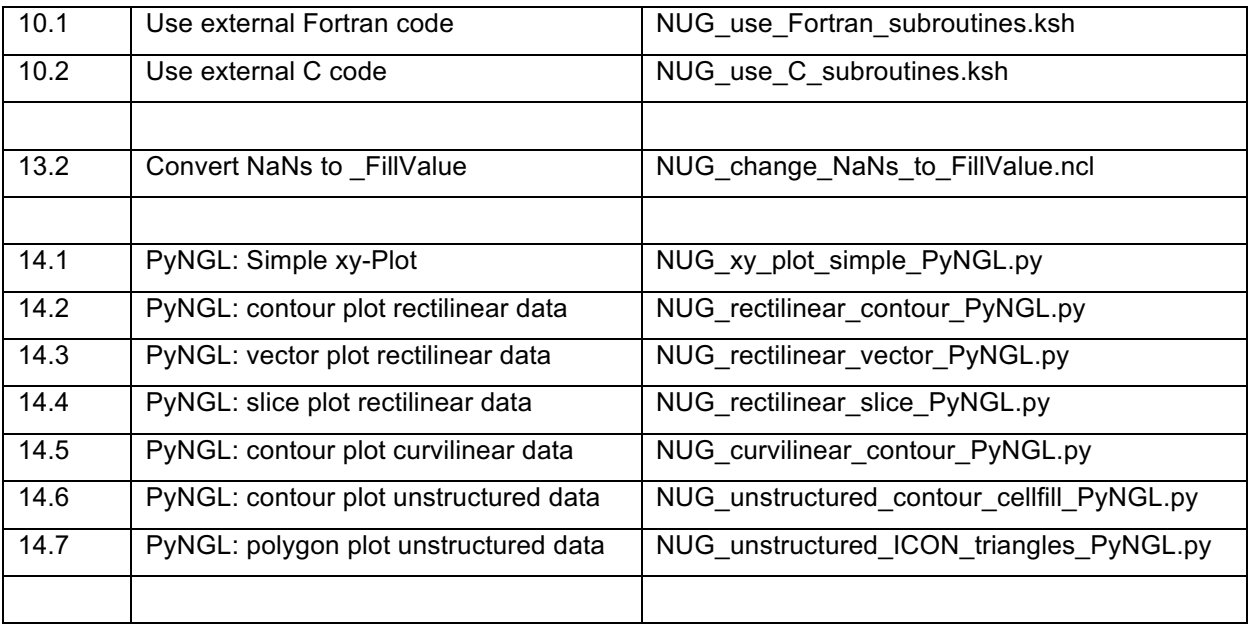

# **17 Appendix A - Plot Types**

In this tutorial we have not covered the full variety of different plot types possible with ncl. However, here we give a more comprehensive listing which might inspire you to dig deeper into NCL's capabilities.

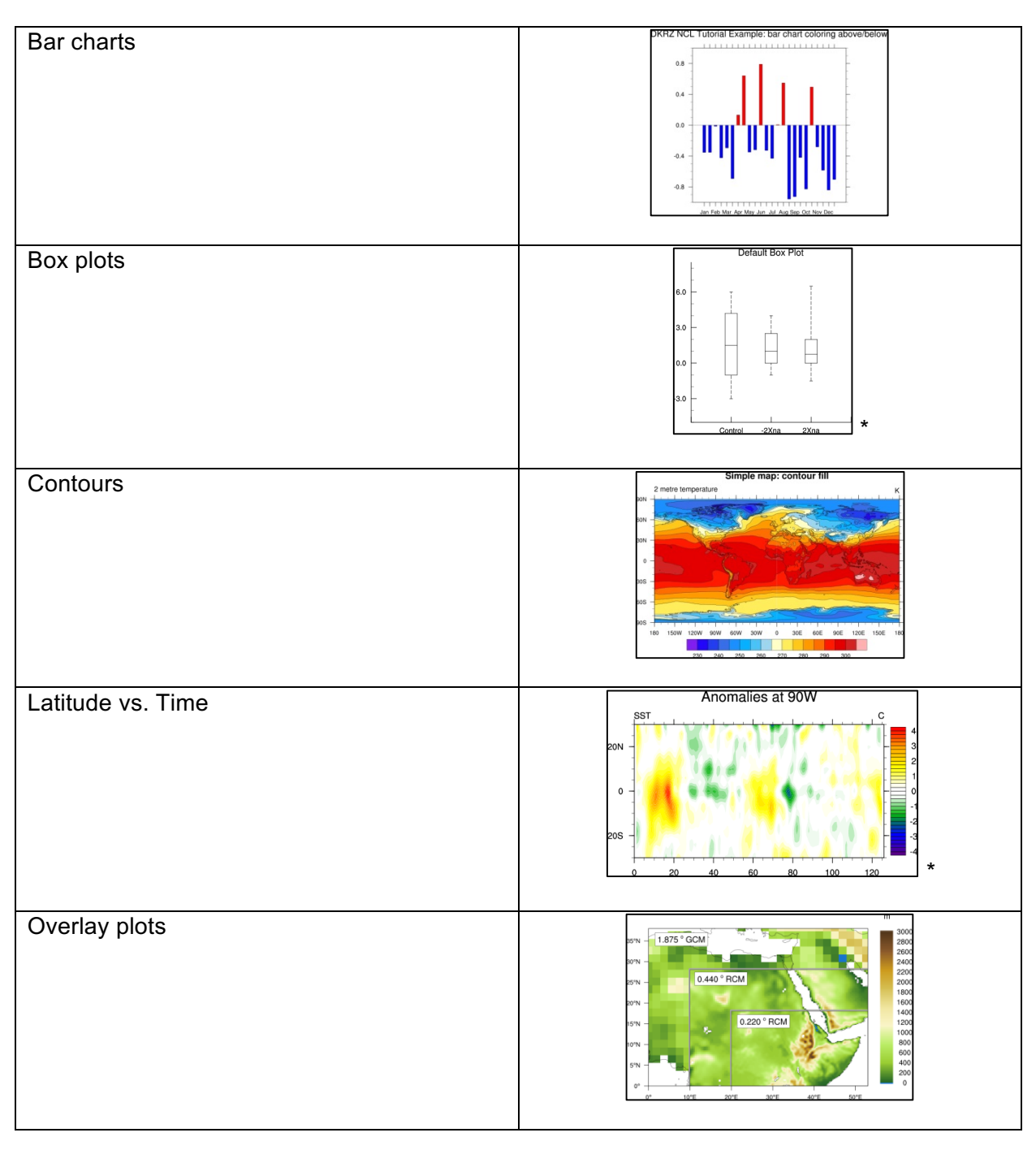

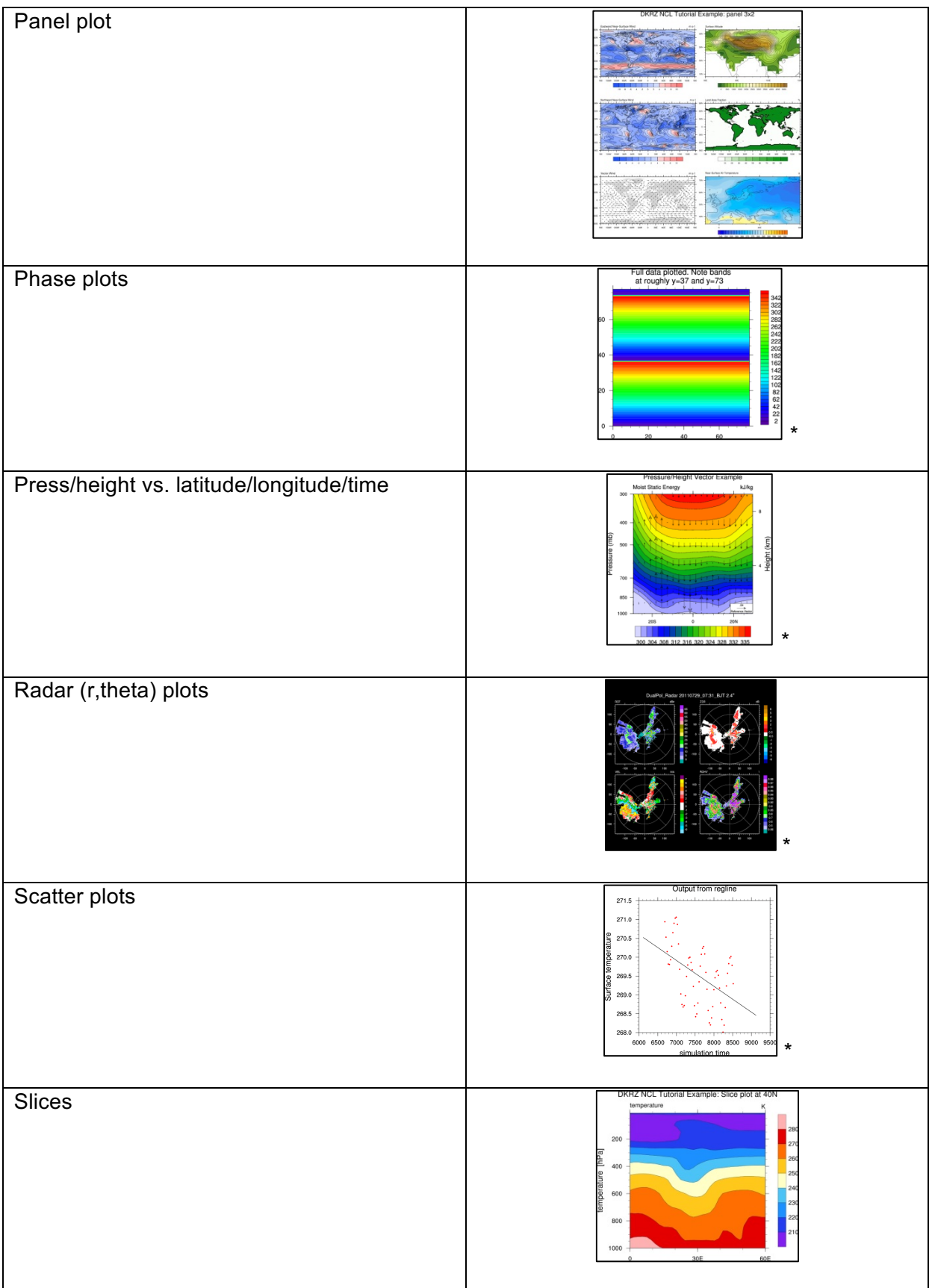

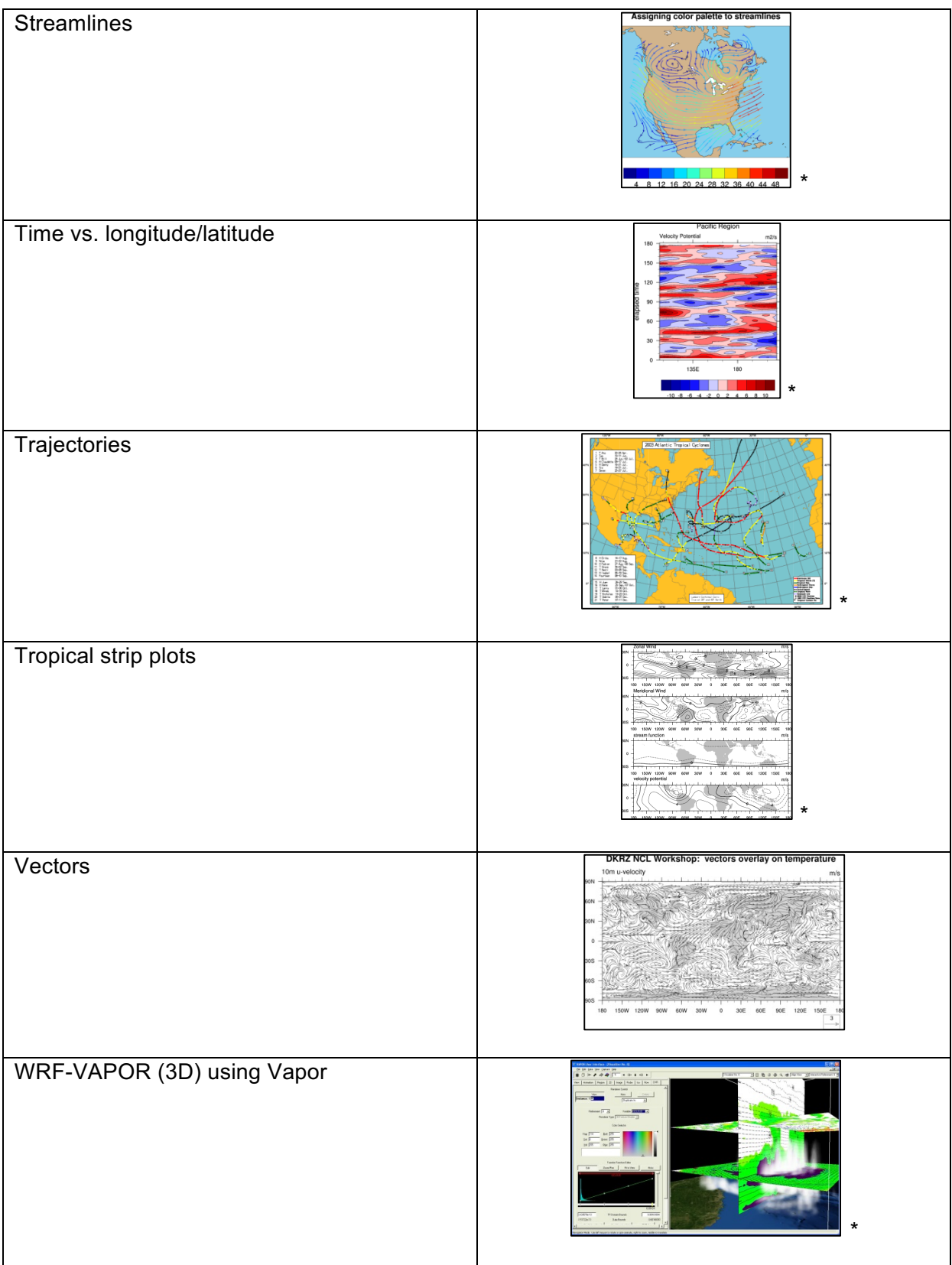

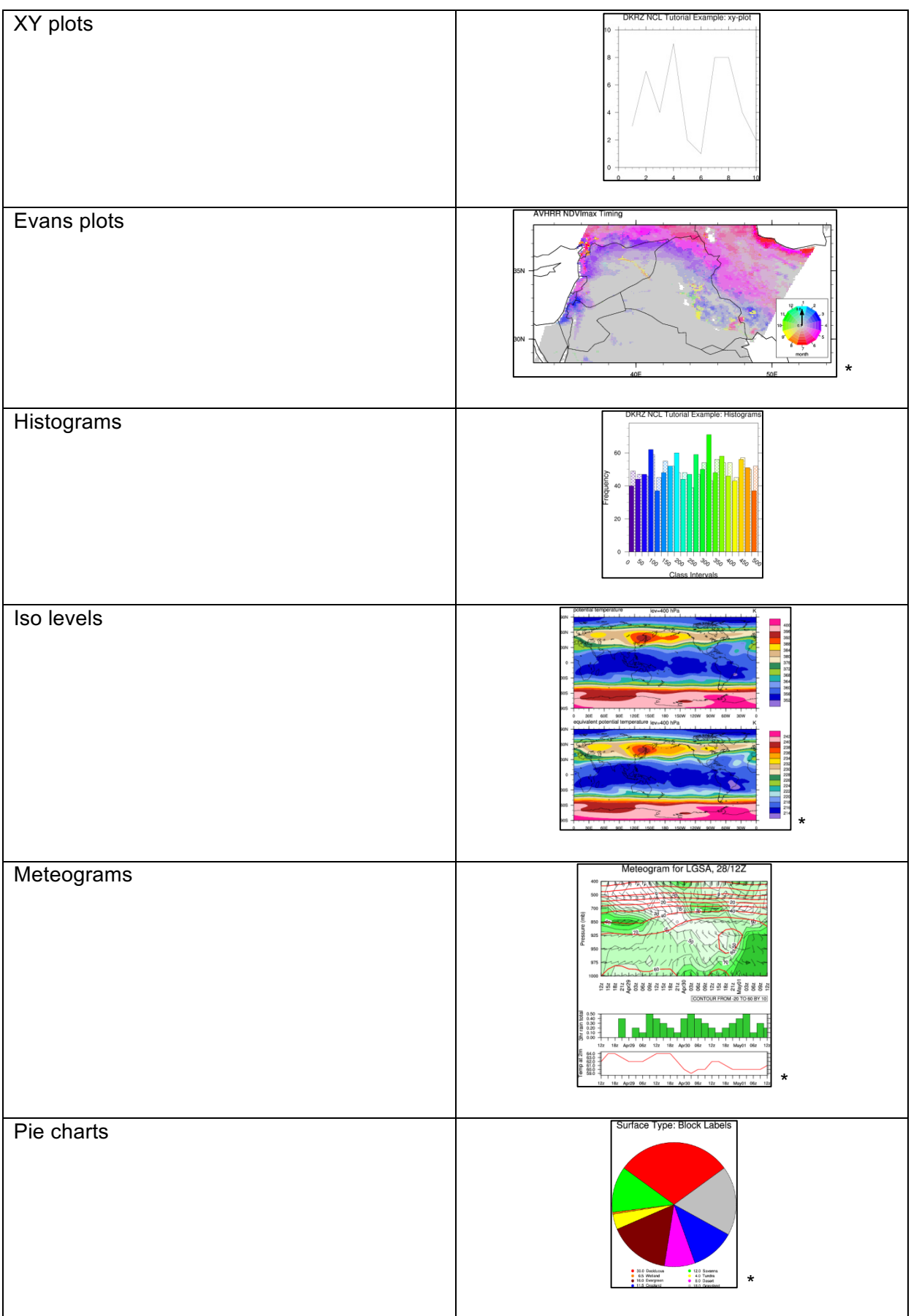

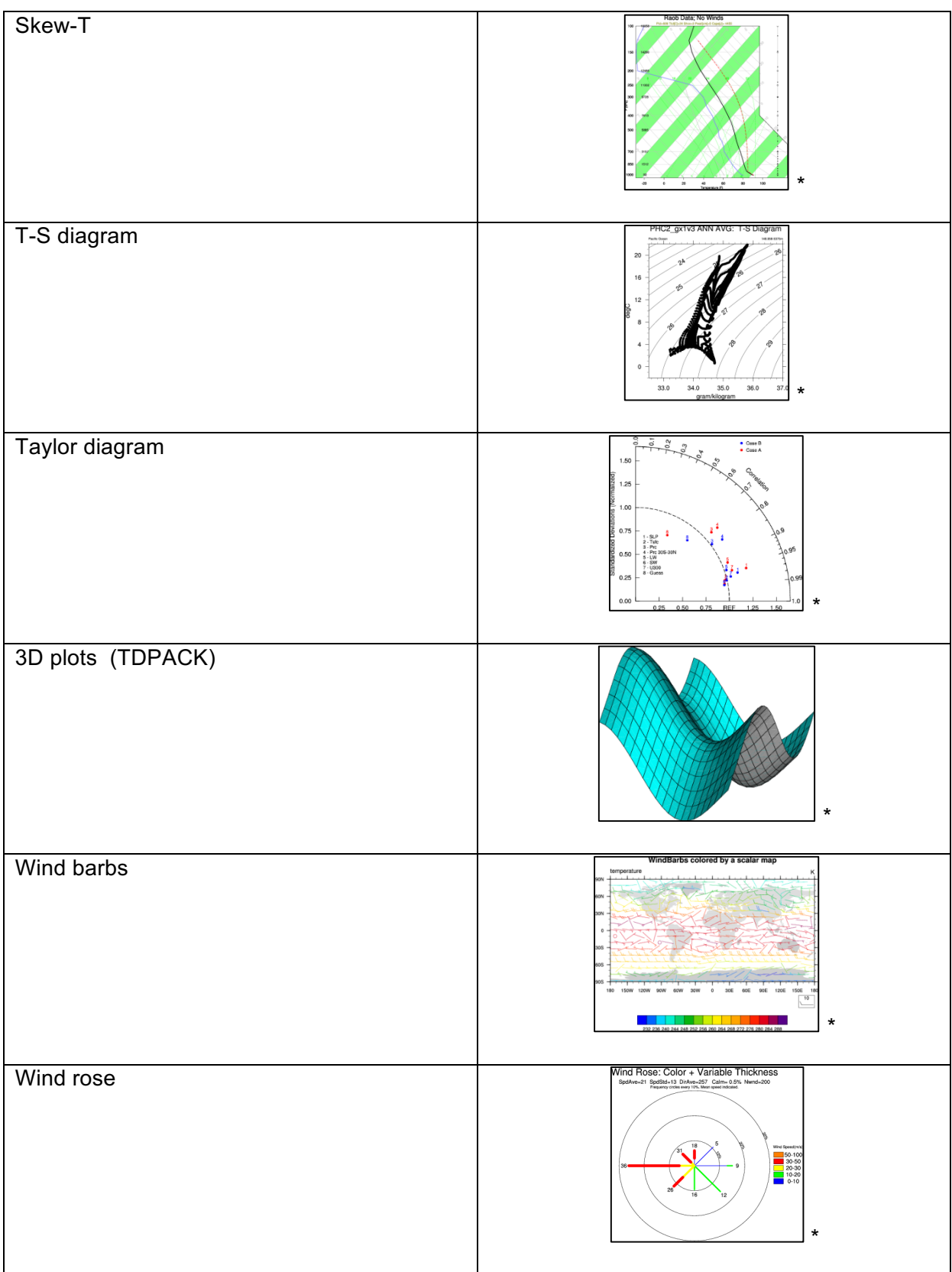

(\* plots from the NCL web page - all examples - http://www.ncl.ucar.edu/Applications/)

# **18 Appendix B - Projections**

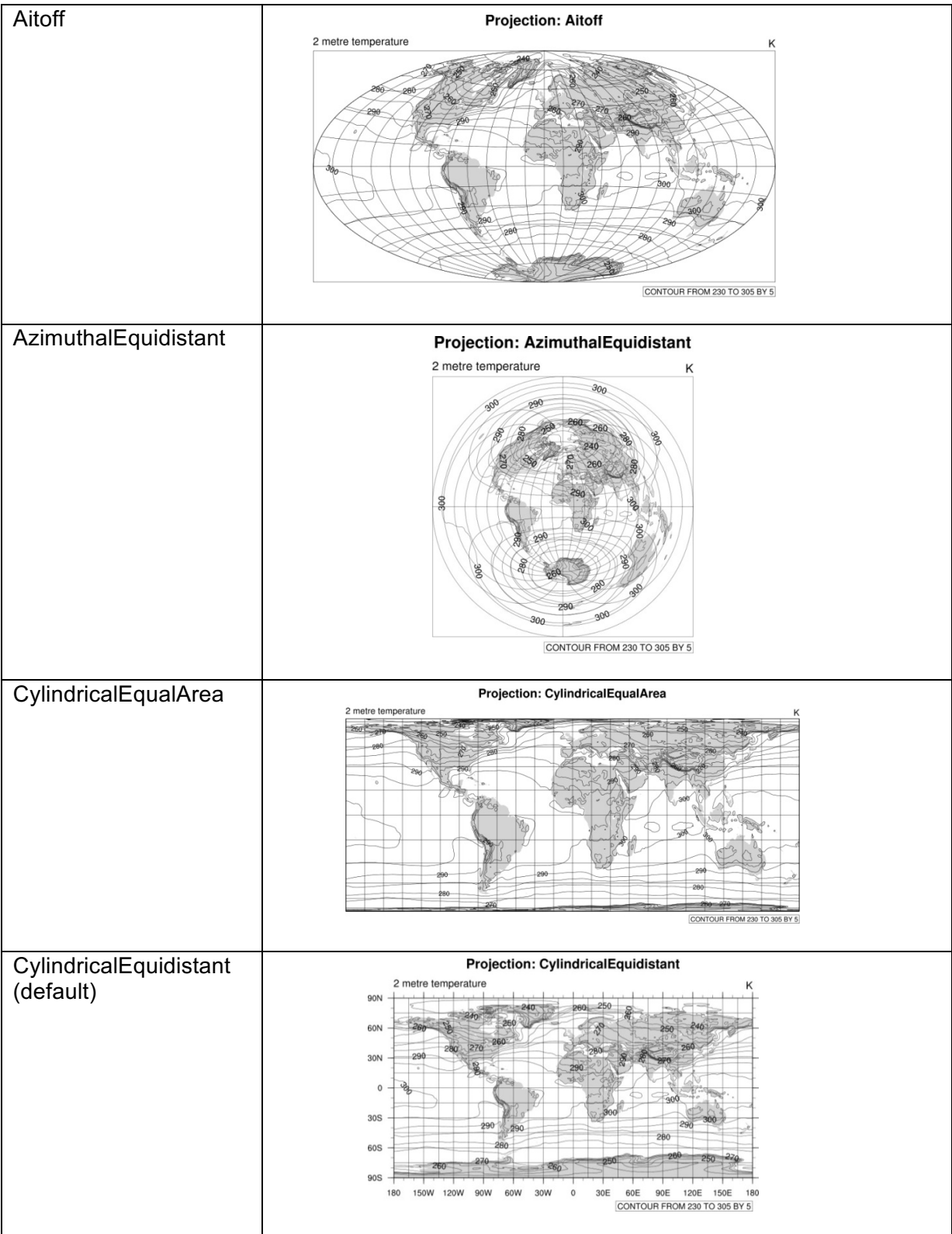

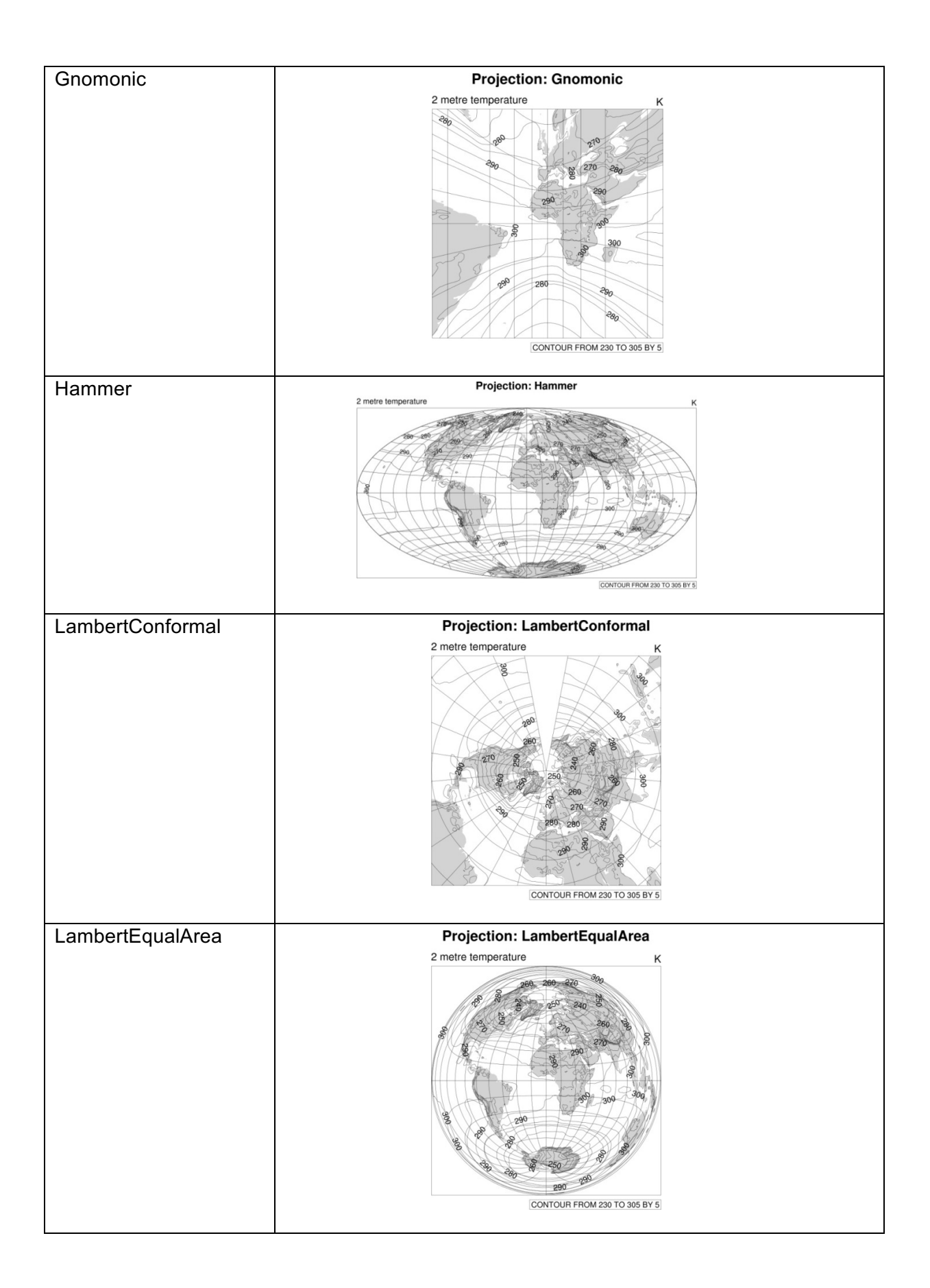

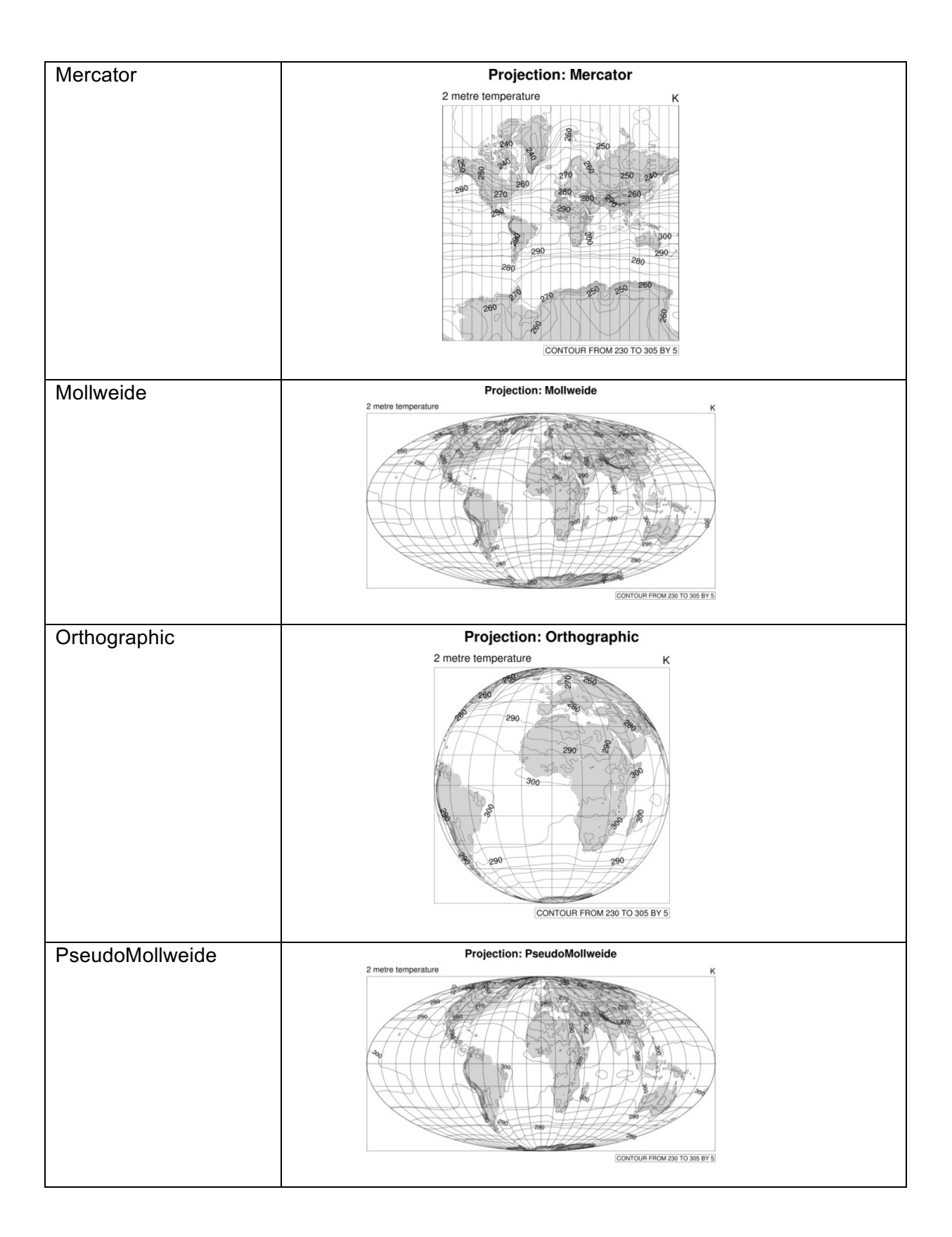

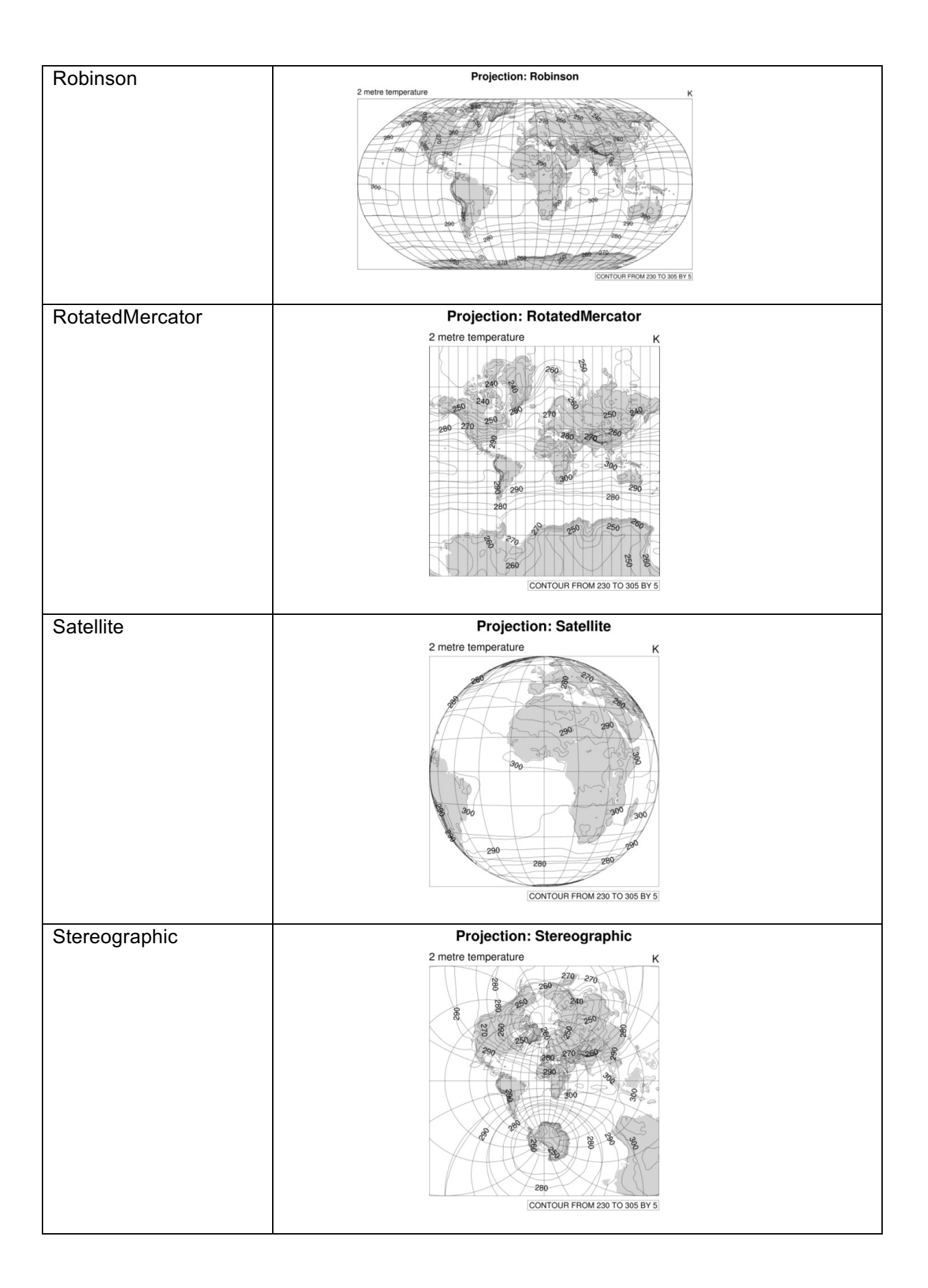

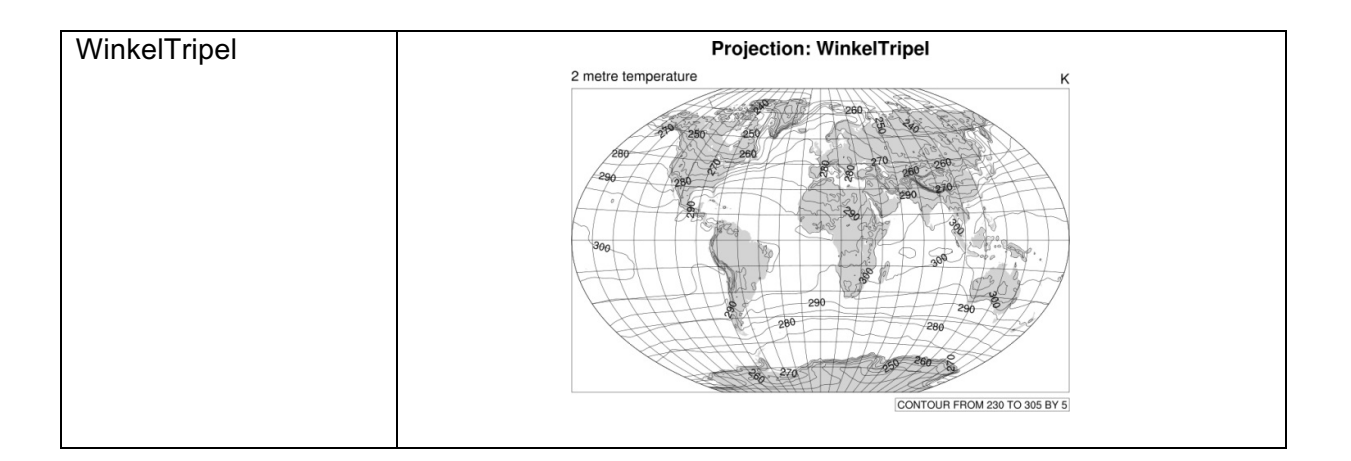

To see how to generate all of these map projection plots take a look at the example script NUG\_projections.ncl.

To change the map projection, set the "mpProjection" resource, e.g. to use Mollweide projection:

res = True res@mpProjection = "Mollweide"

# **19 Appendix C - Dash Pattern Table**

Seventeen dash patterns are available to use with the contour and polyline functions and their resources: cnLineDashPattern, cnLineDashPatterns, *xyDashPattern*, *xyDashPatterns and gsLineDashPattern*. You can create your own dash pattern using the NhlNewDashPattern function.

Dash pattern:

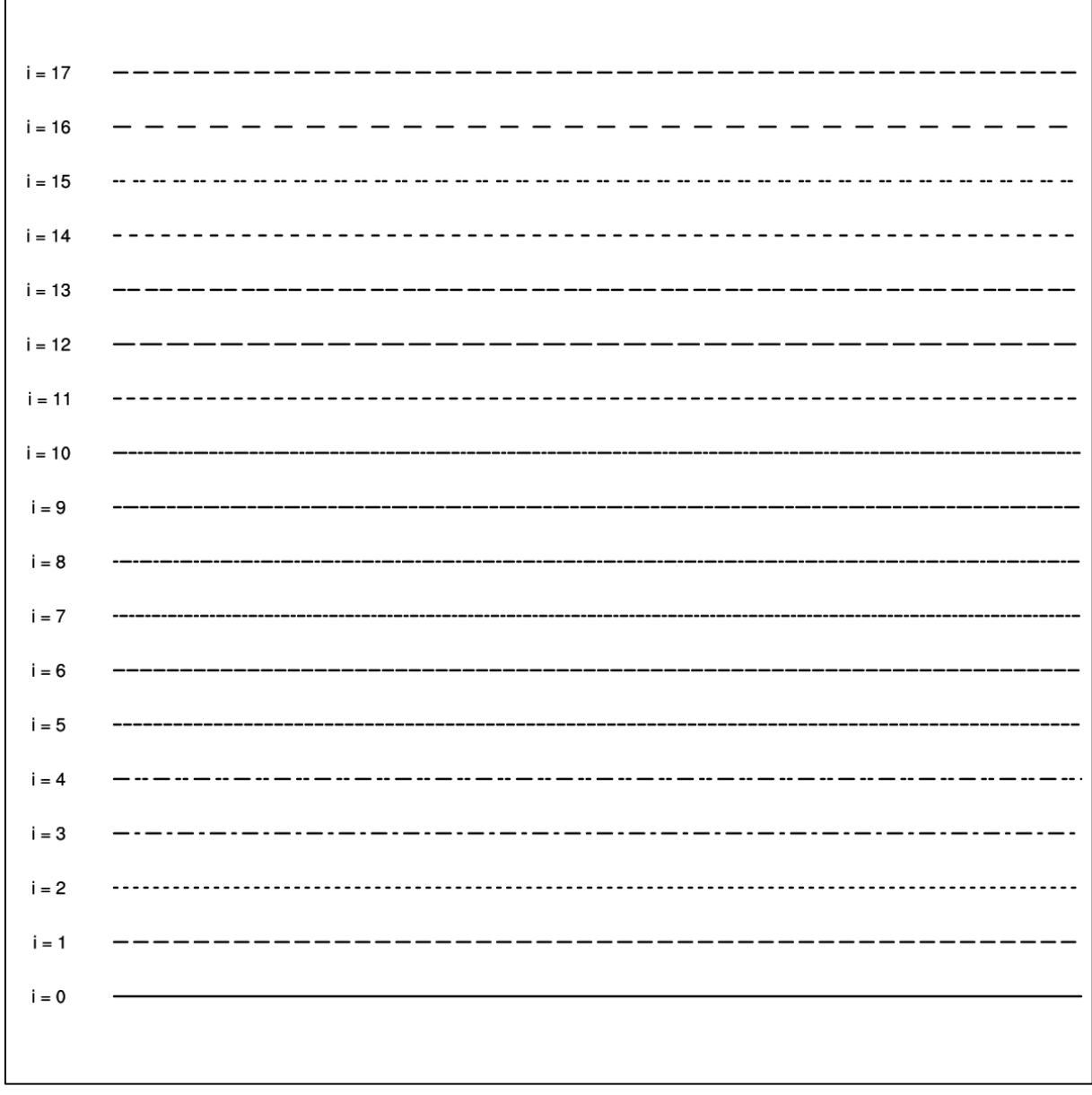

# **20 Appendix D - Fill Pattern Table**

Eighteen fill patterns are available to use with the contour and polygon functions and their resources: *gsFillIndex*, *cnFillPattern* and *cnFillPatterns*.

Fill pattern:

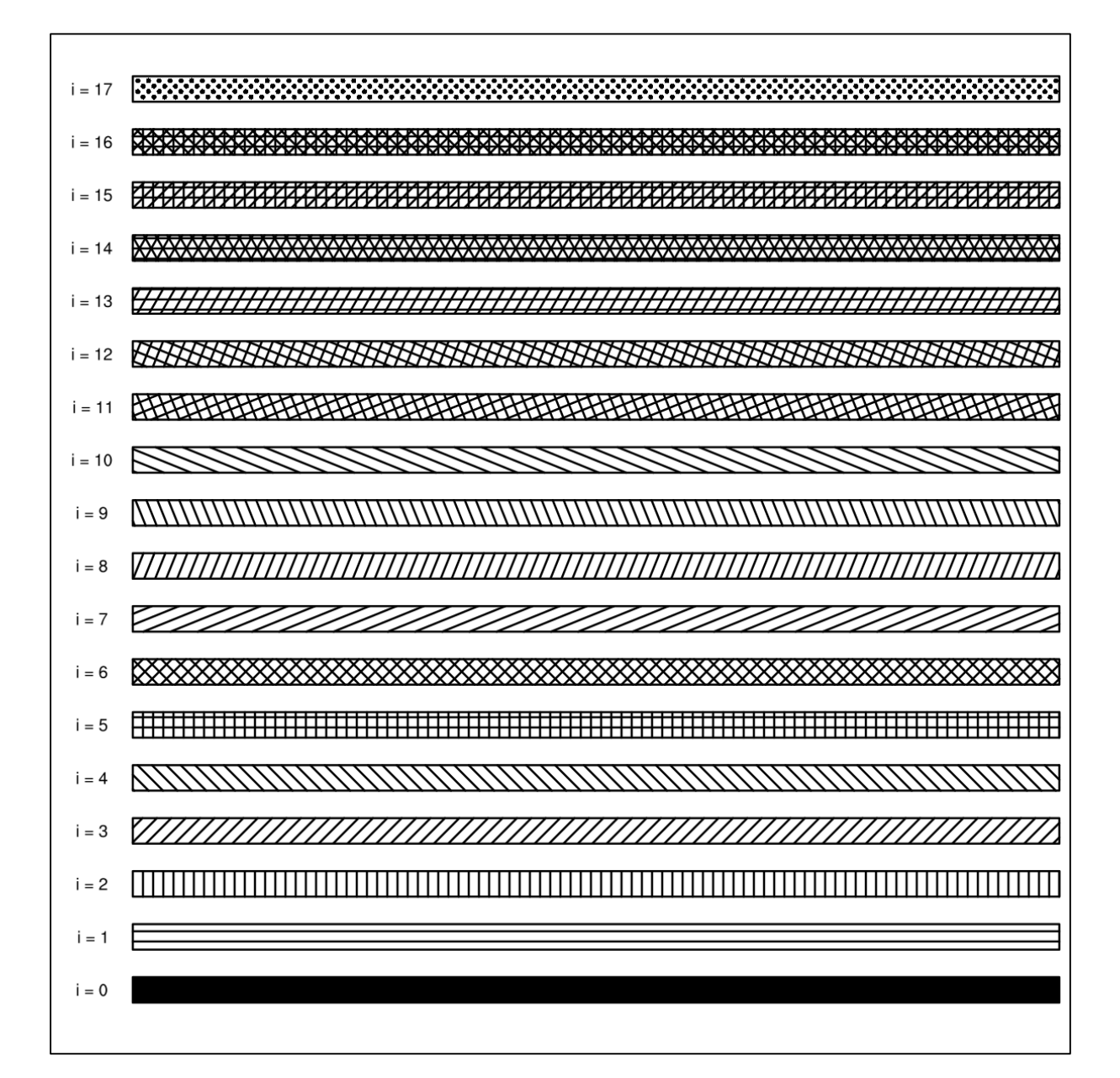

# **21 Appendix E – Marker Table**

NCL provides 16 marker styles which can be set with the *gsMarkerIndex* resource. The default is an asterisk. You can also define your own marker style using the NhlNewMarker function.

Marker styles:

 $\Gamma$ 

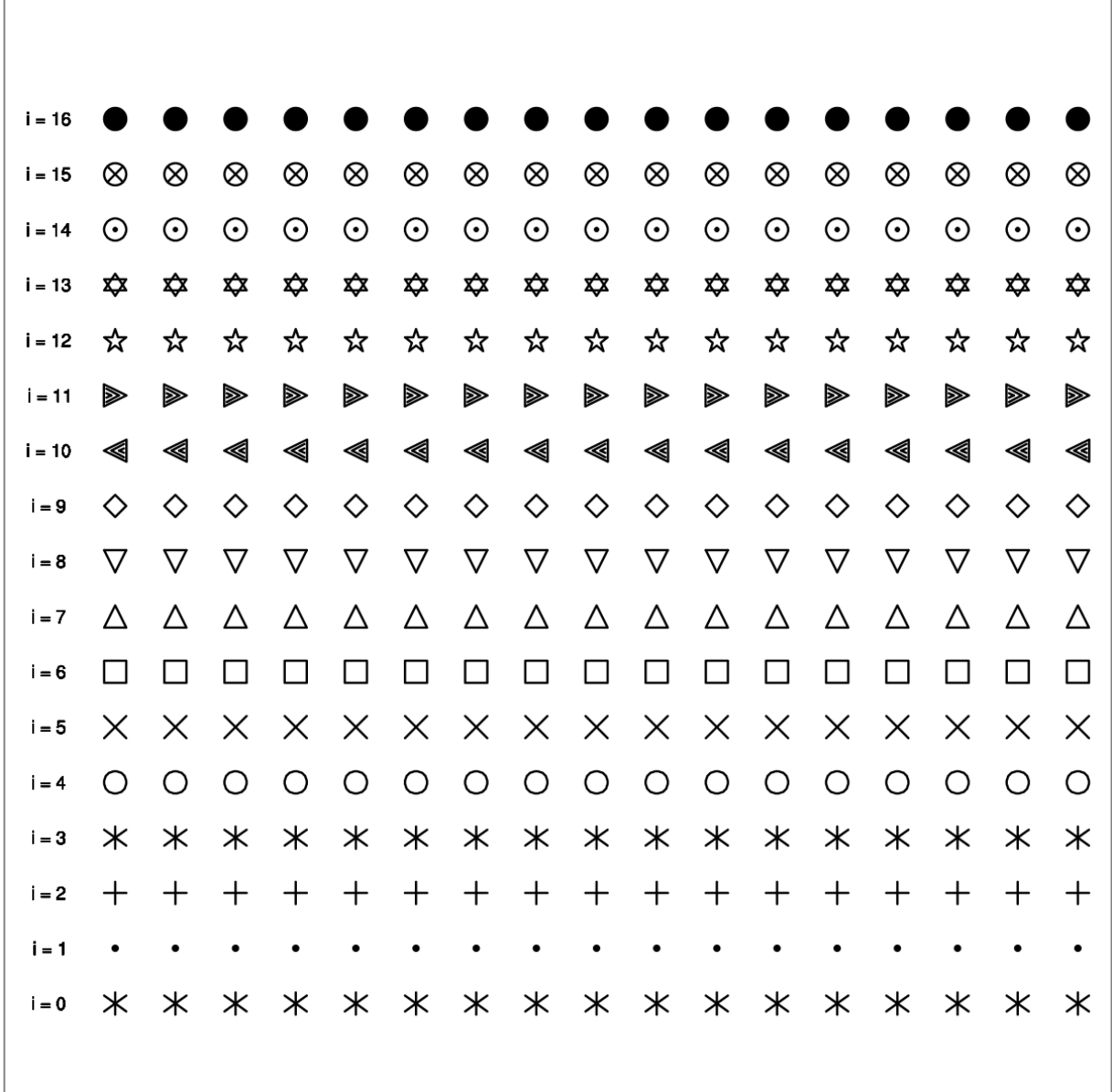

# **22 Appendix F - Important Built-in Functions and Procedures**

NCL provide a huge bunch of built-in functions and procedures which are explained in detail with examples

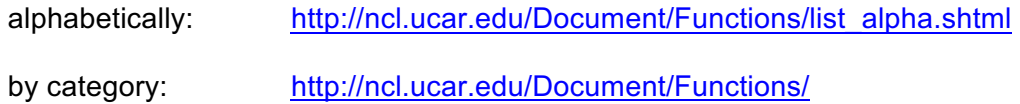

The table below contains an overview of the important built-in functions and procedures.

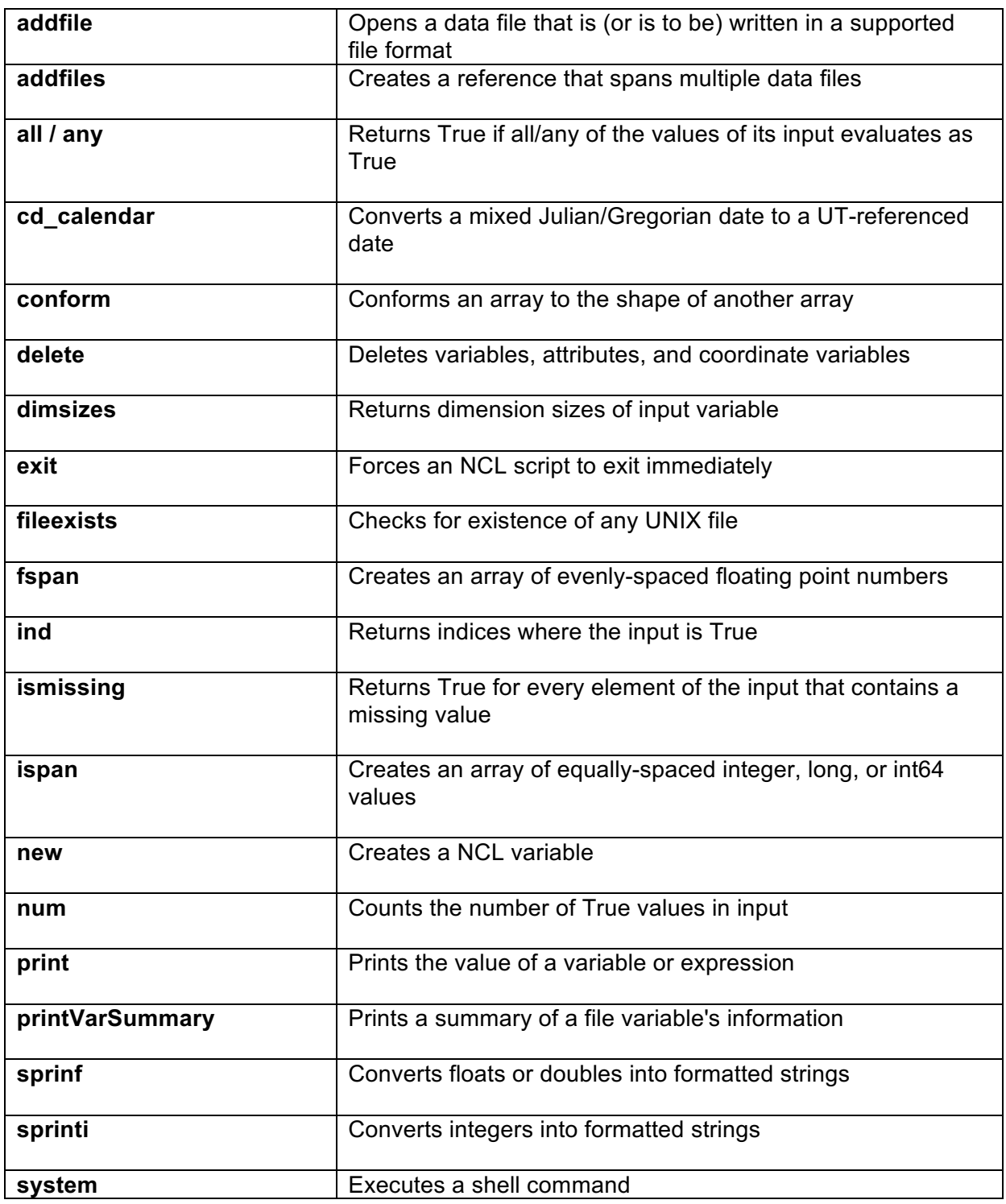
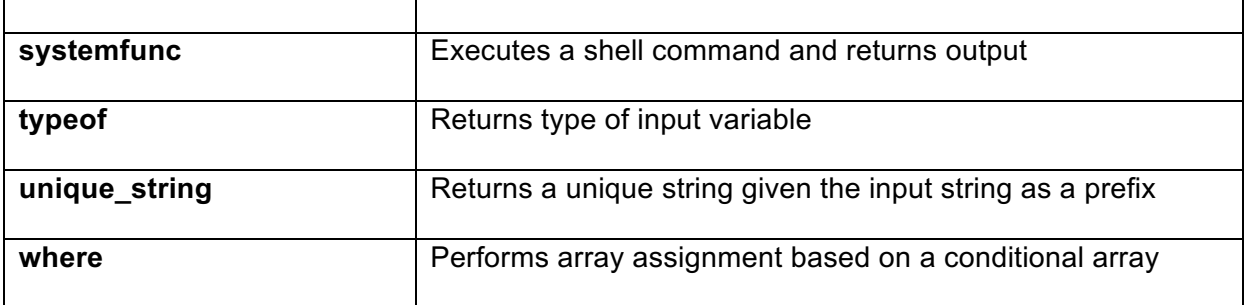

# **23 Appendix G - Important Resources**

These are a list of some common resources by topic. They are by no means exhaustive. The term dynamic means that the value is determined by NCL.

For an exhaustive list of resources, see: http://www.ncl.ucar.edu/Document/Graphics/Resources/

# **Axis** - http://www.ncl.ucar.edu/Document/Graphics/Resources/tr.shtml

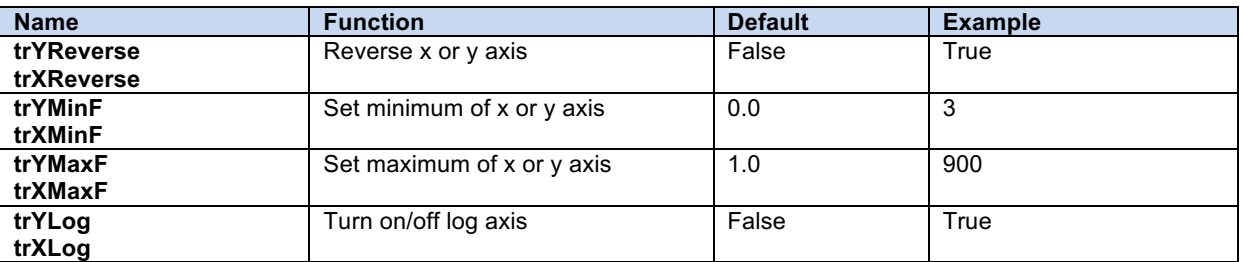

### **Contours** – http://www.ncl.ucar.edu/Document/Graphics/Resources/cn.shtml

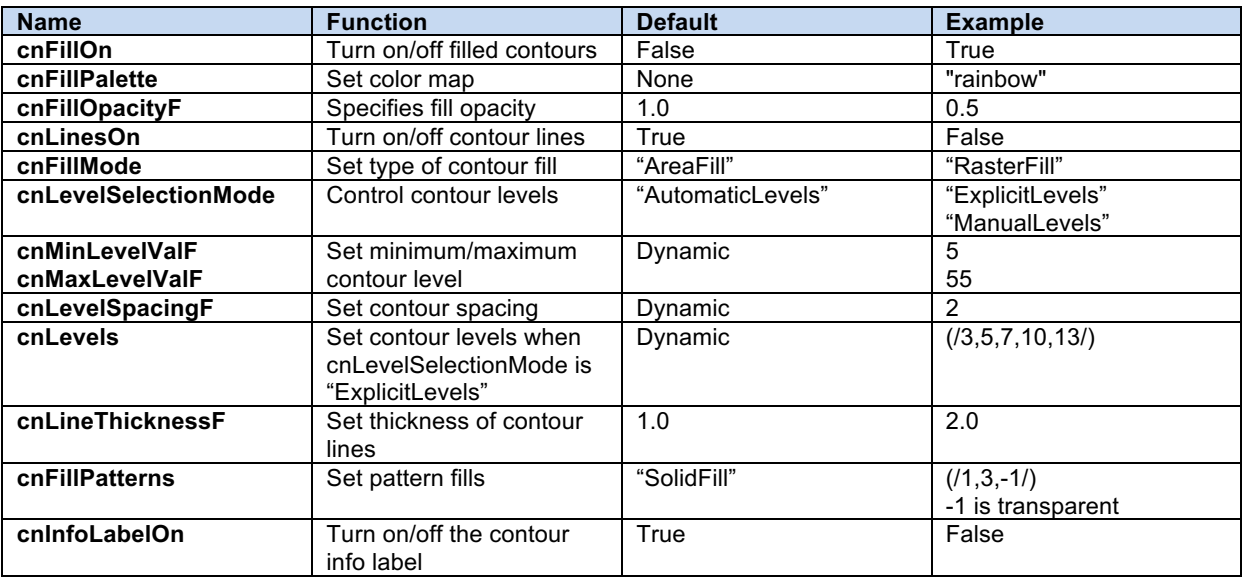

### **Labelbars** – http://www.ncl.ucar.edu/Document/Graphics/Resources/lb.shtml

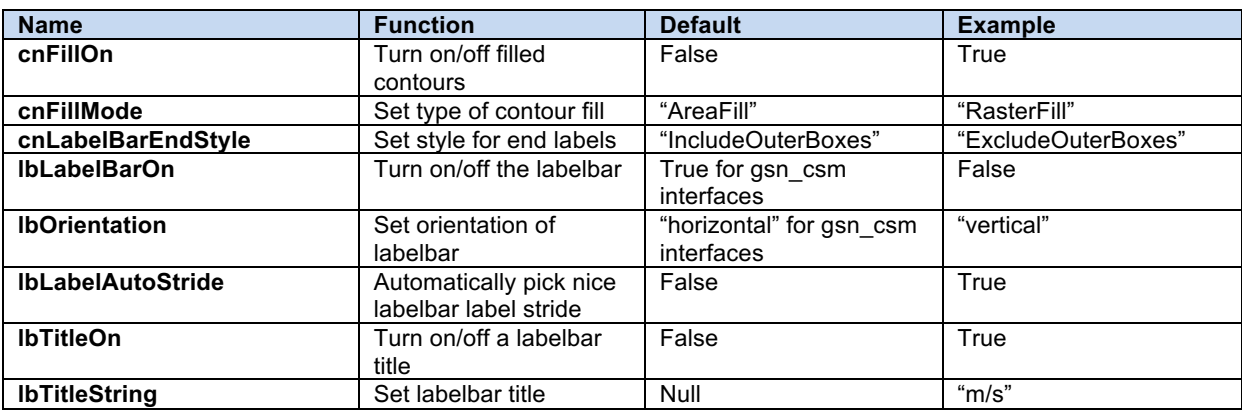

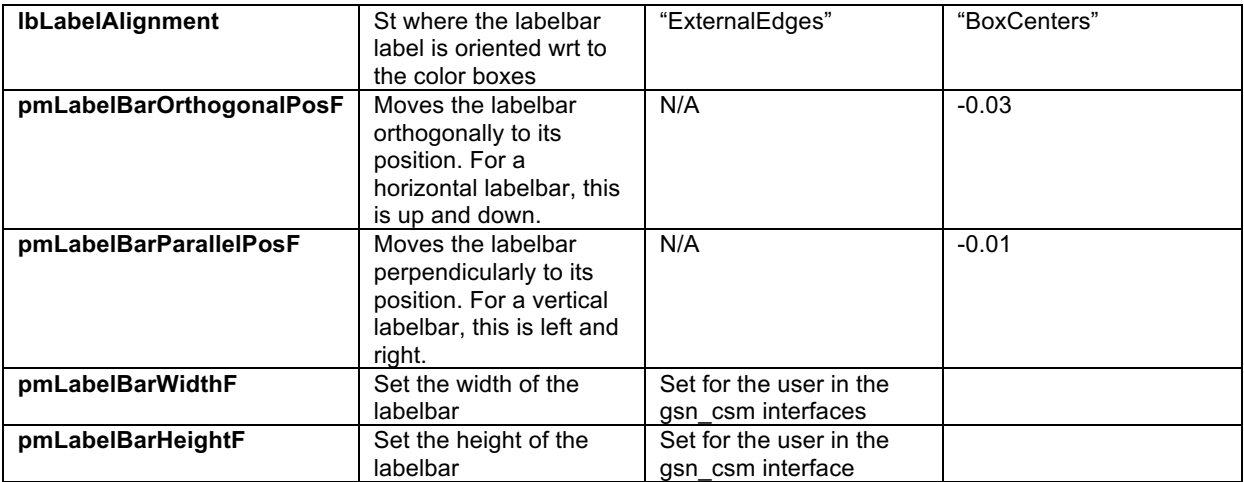

# GSN – http://www.ncl.ucar.edu/Document/Graphics/Resources/gsn.shtml

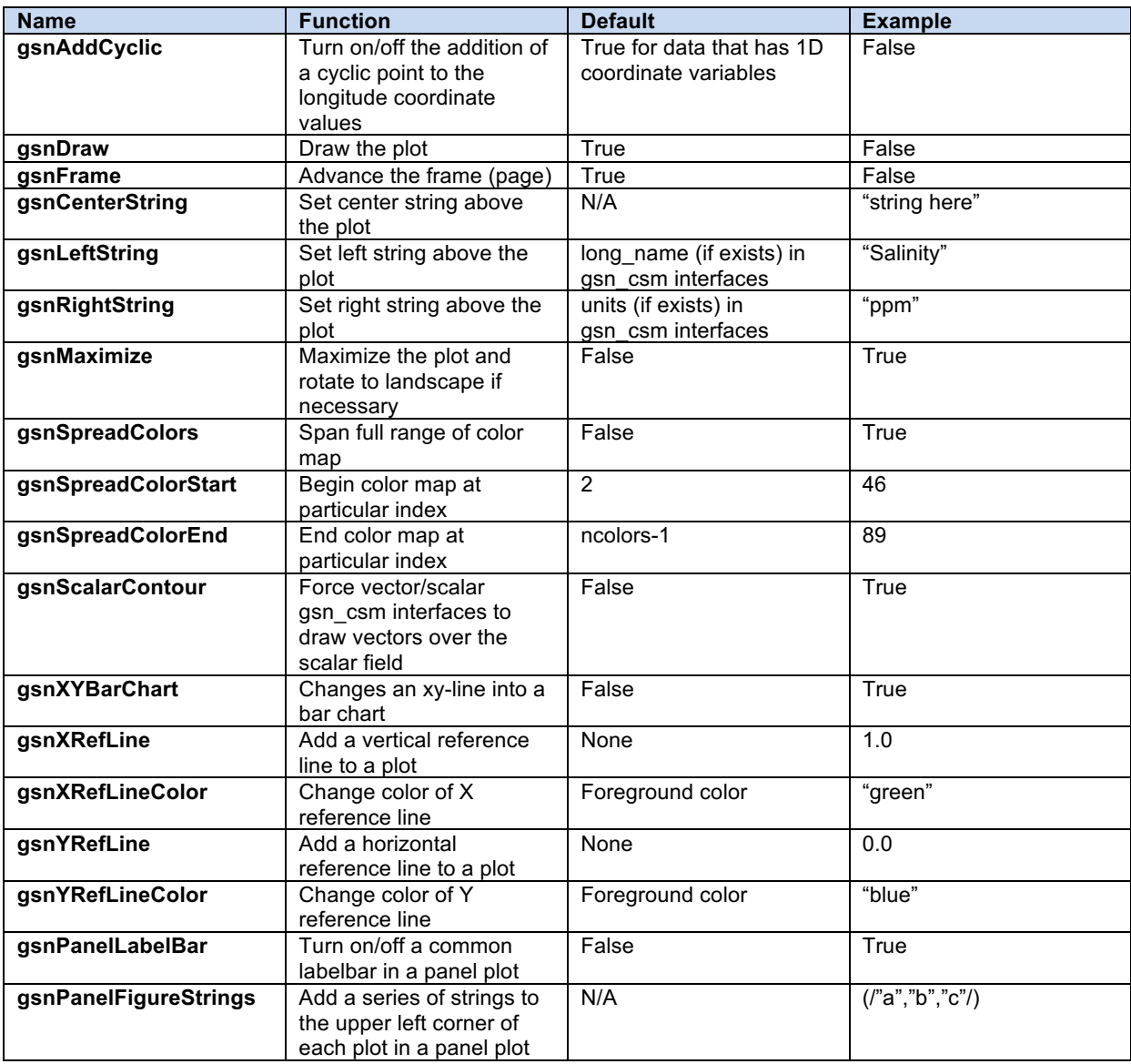

Legends - http://ncl.ucar.edu/Document/Graphics/Resources/lg.shtml

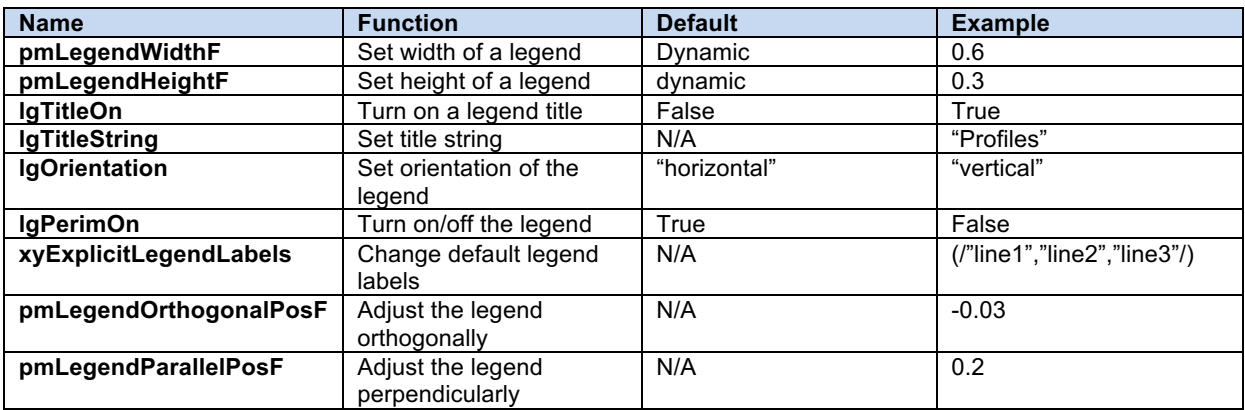

### XY curves – http://www.ncl.ucar.edu/Document/Graphics/Resources/xy.shtml

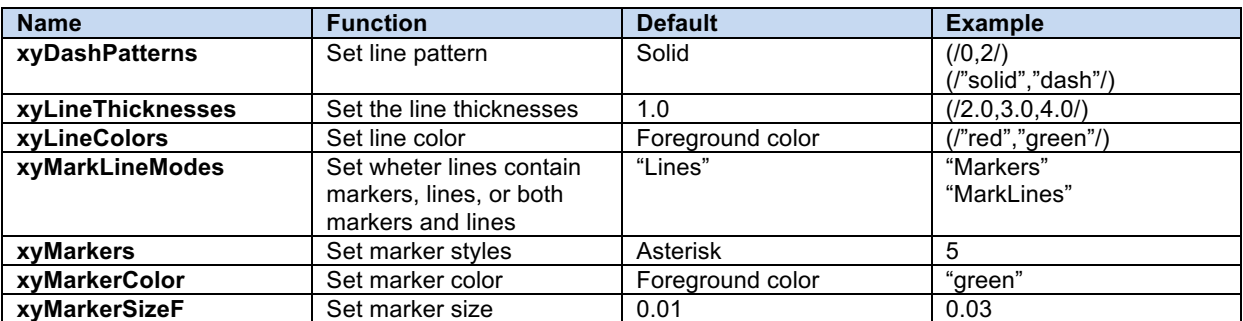

# Maps – http://www.ncl.ucar.edu/Document/Graphics/Resources/mp.shtml

The second through fifth resources are to be used when zooming in on a cylindrical equidistant or polar stereographic projection. They are the limits set when using mpLimitMode = "LatLon". This resource is set for the user by the high-level plot interfaces. Other projections, such as lambert conformal, require a different limit mode (mpLimitMode = "Corners").

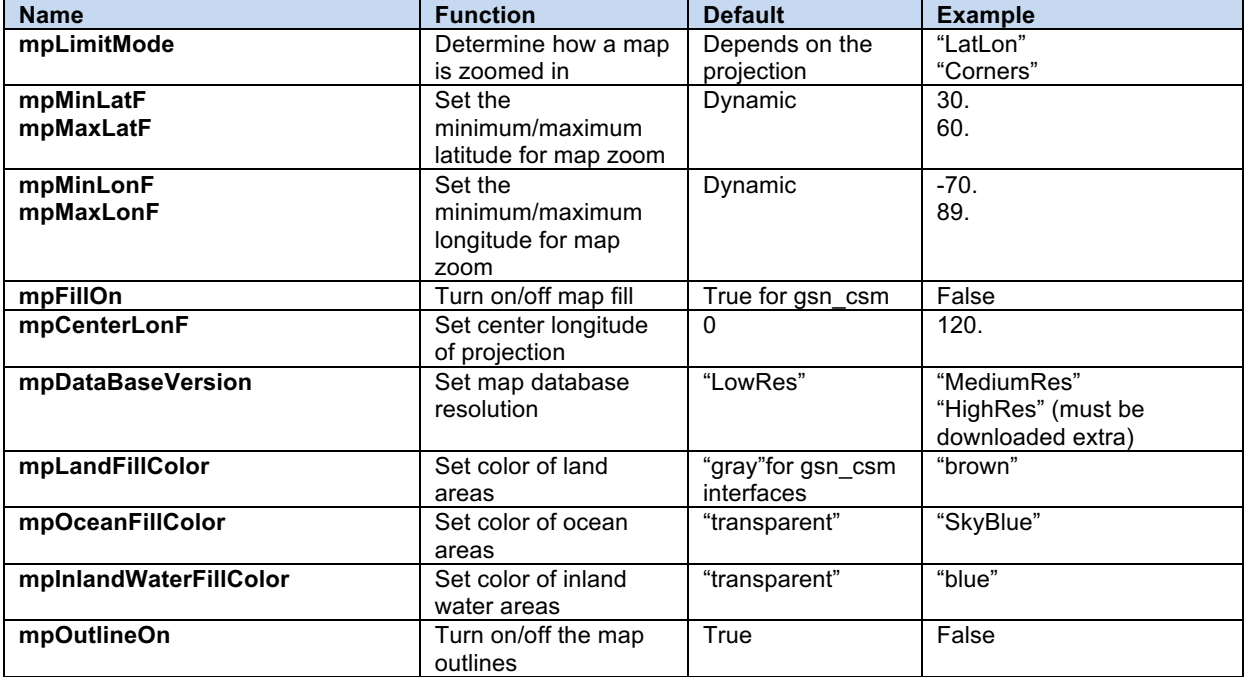

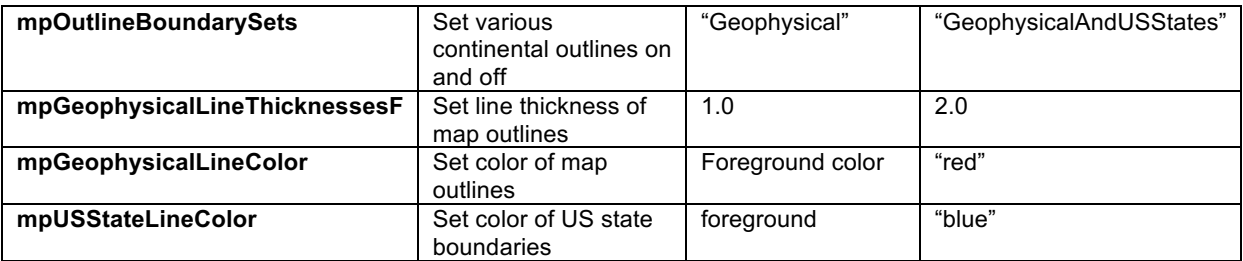

### Polylines, polyfons, polymarkers – http://www.ncl.ucar.edu/Document/Graphics/Resources/gs.shtml

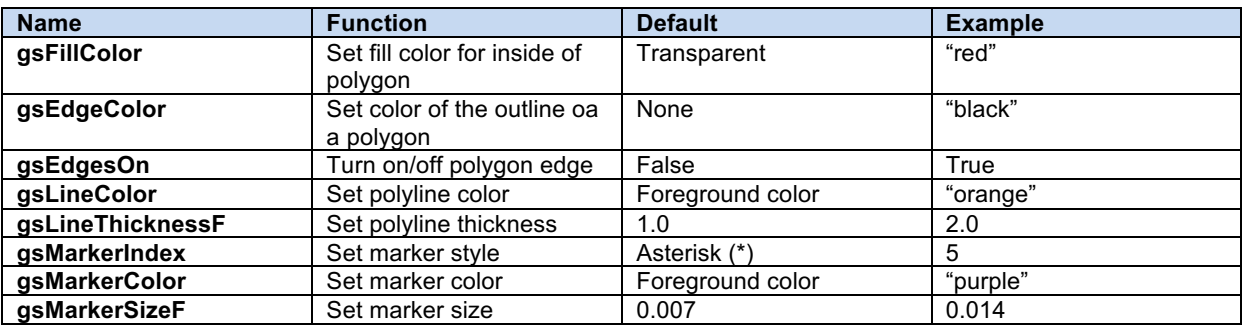

# **Appendix H - Named Colors**

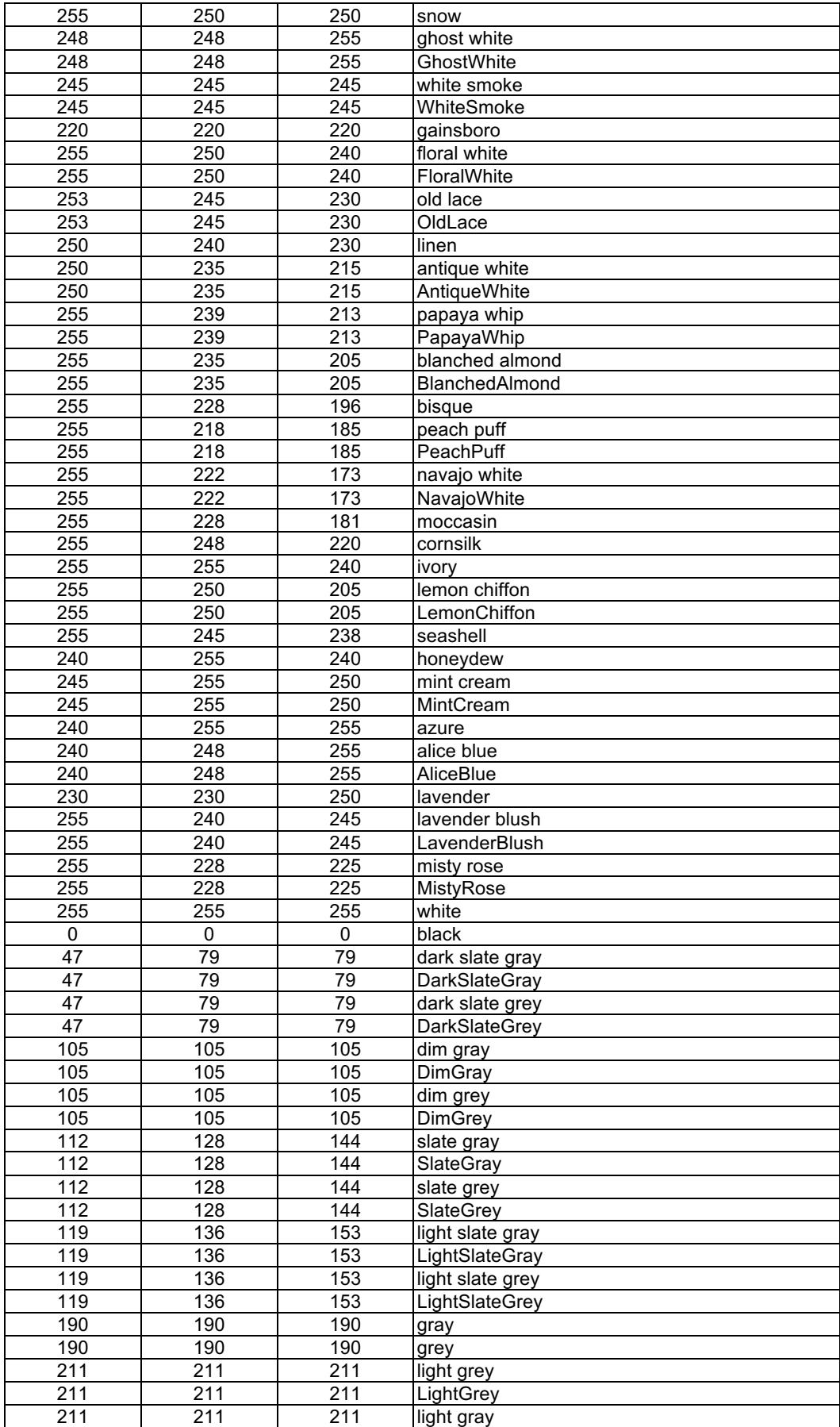

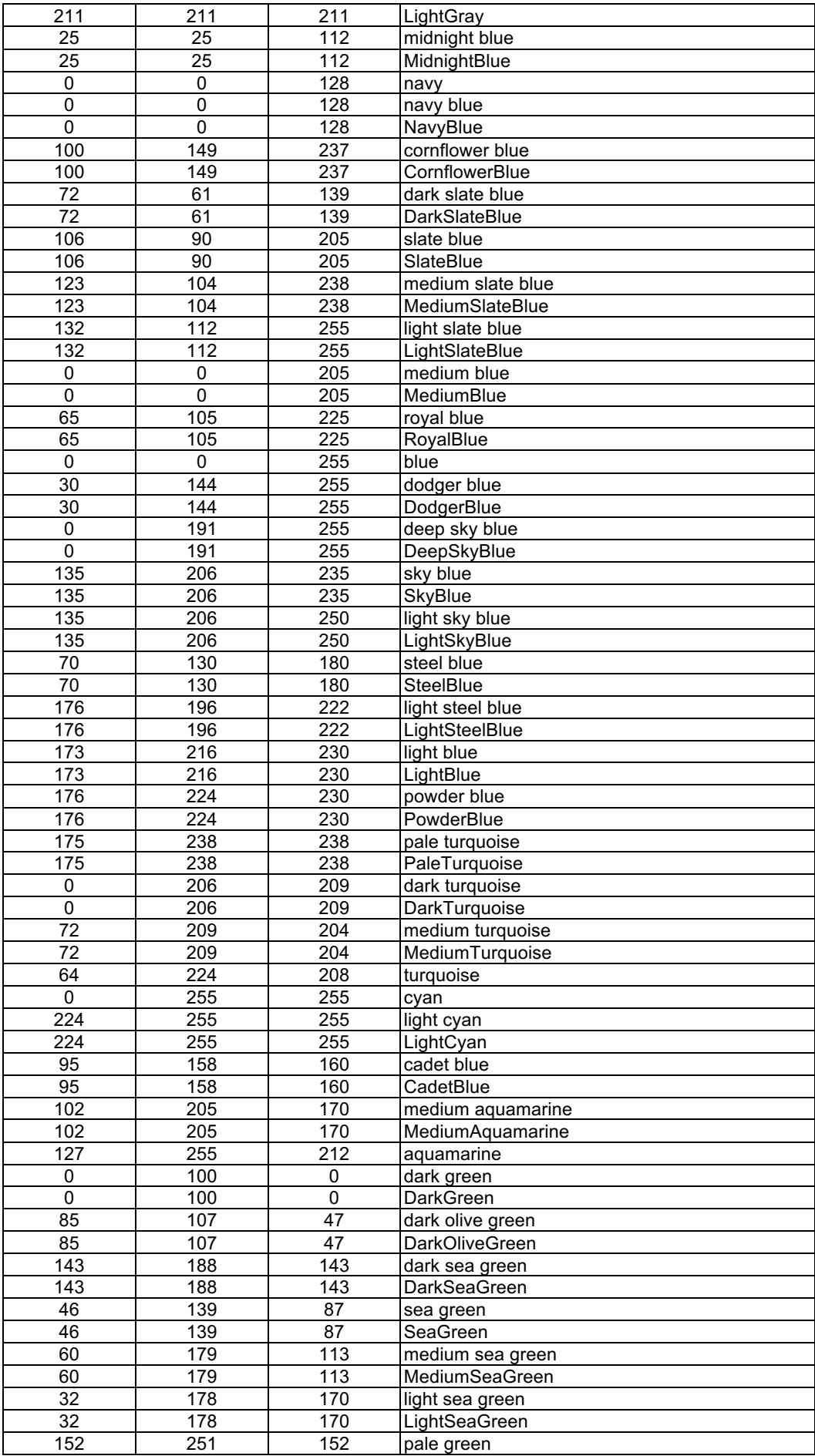

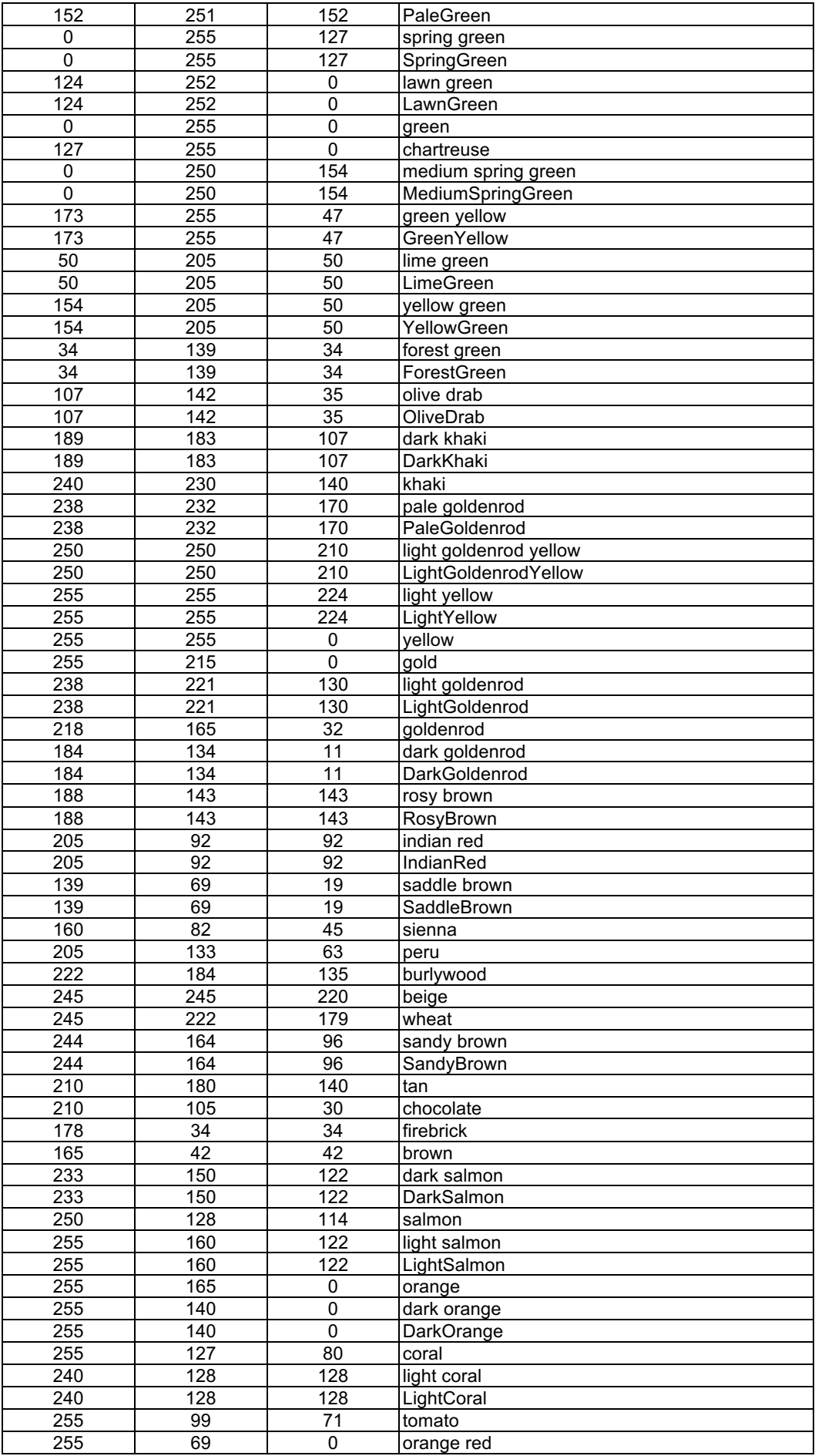

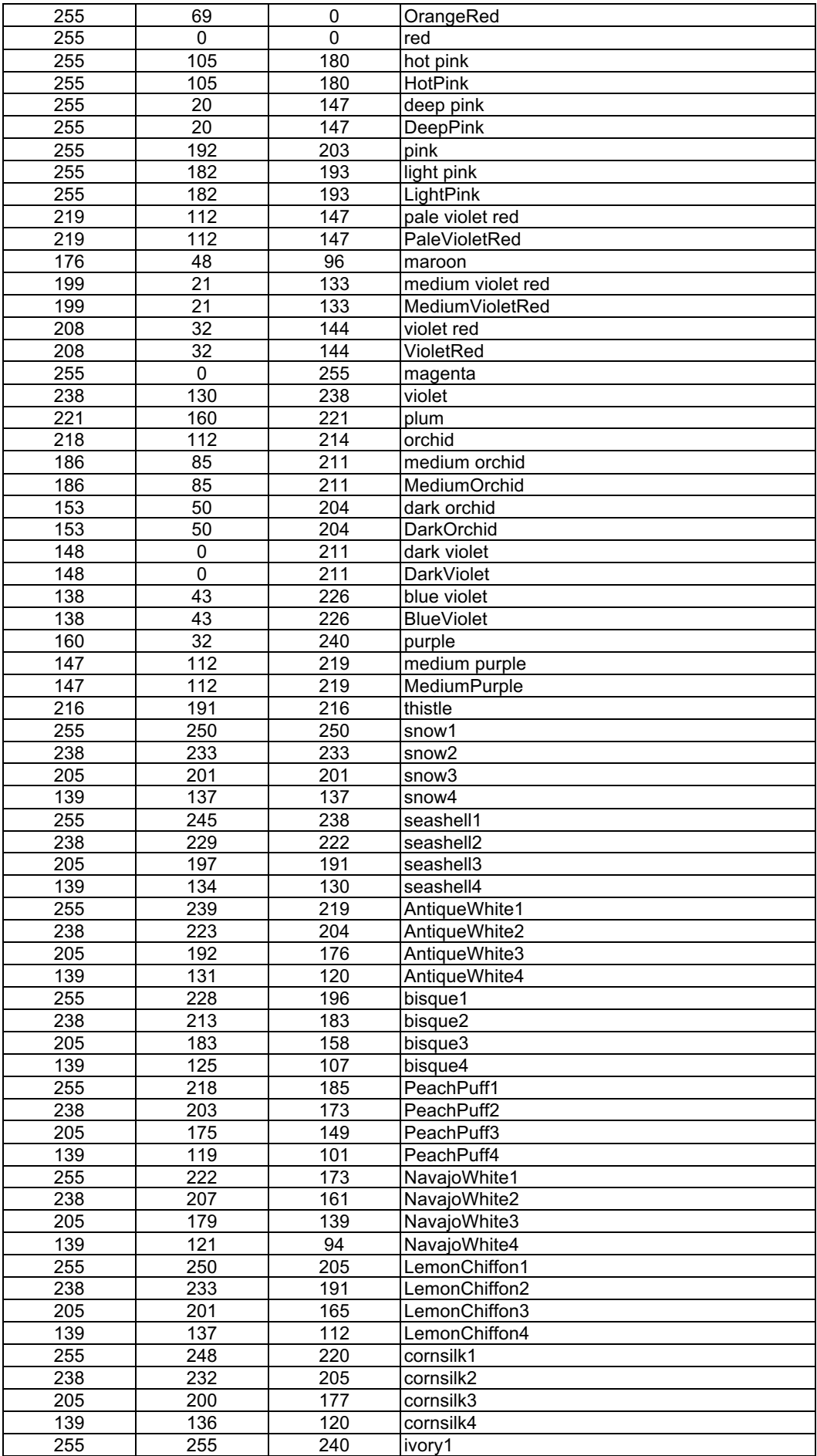

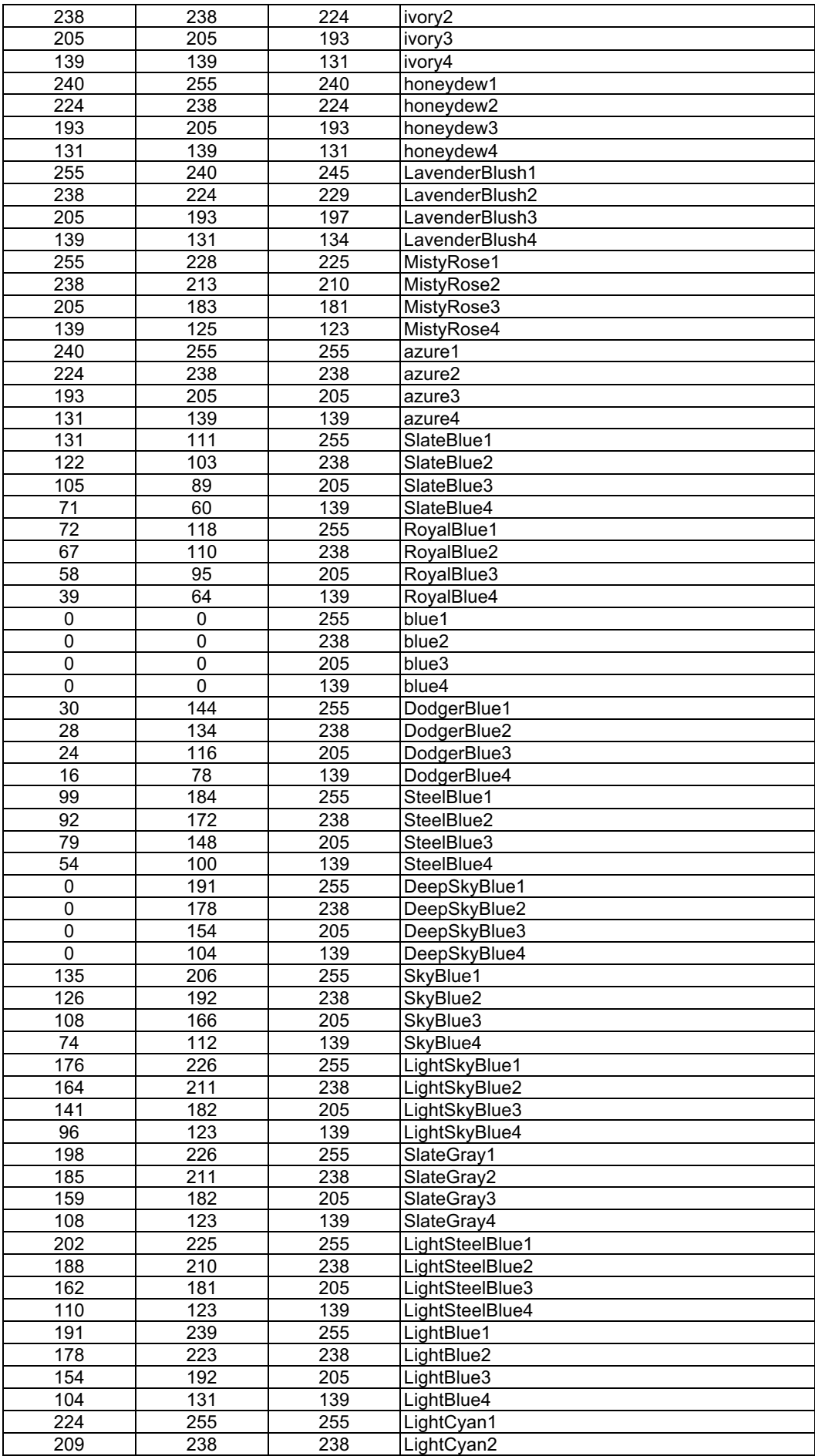

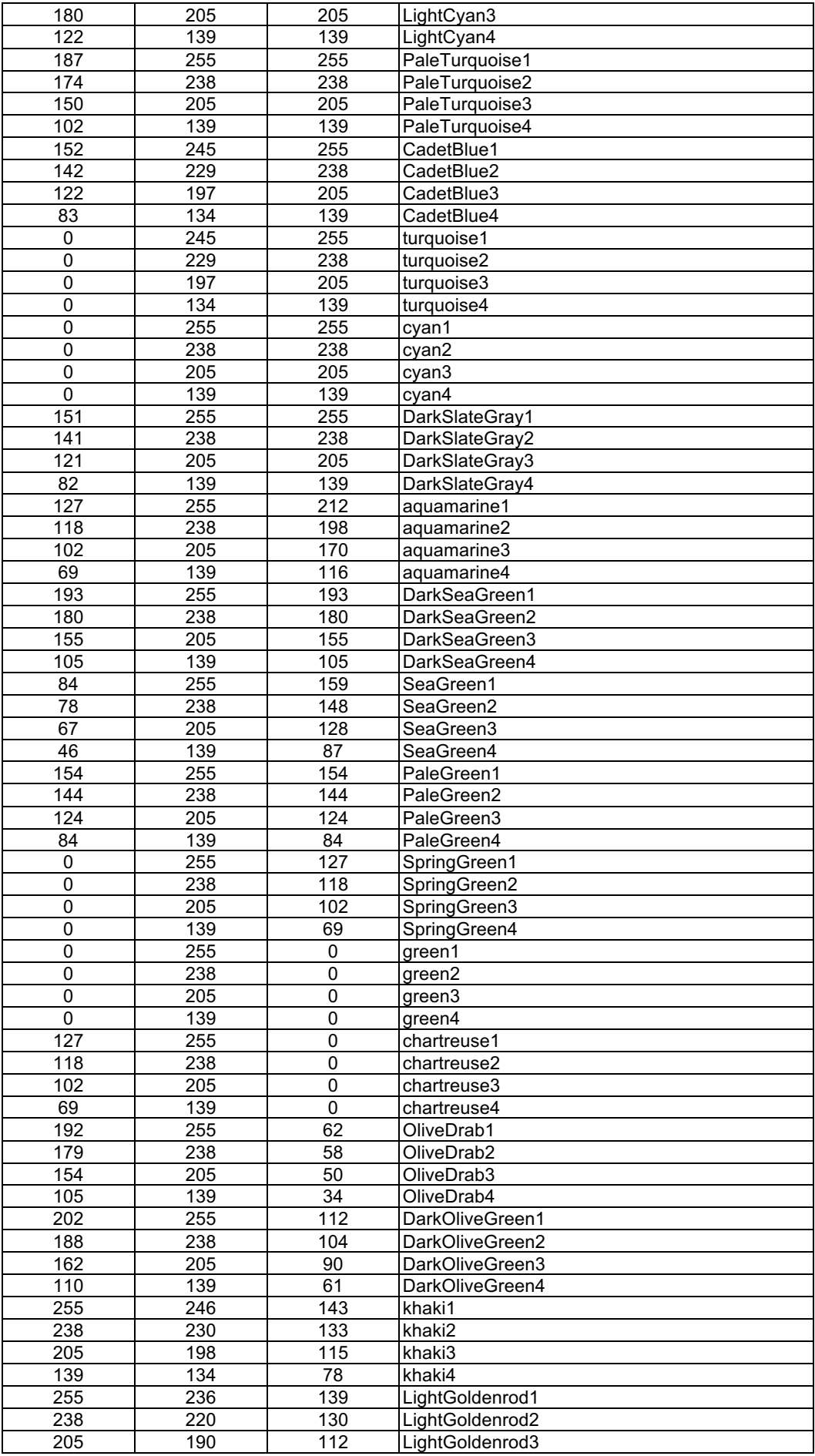

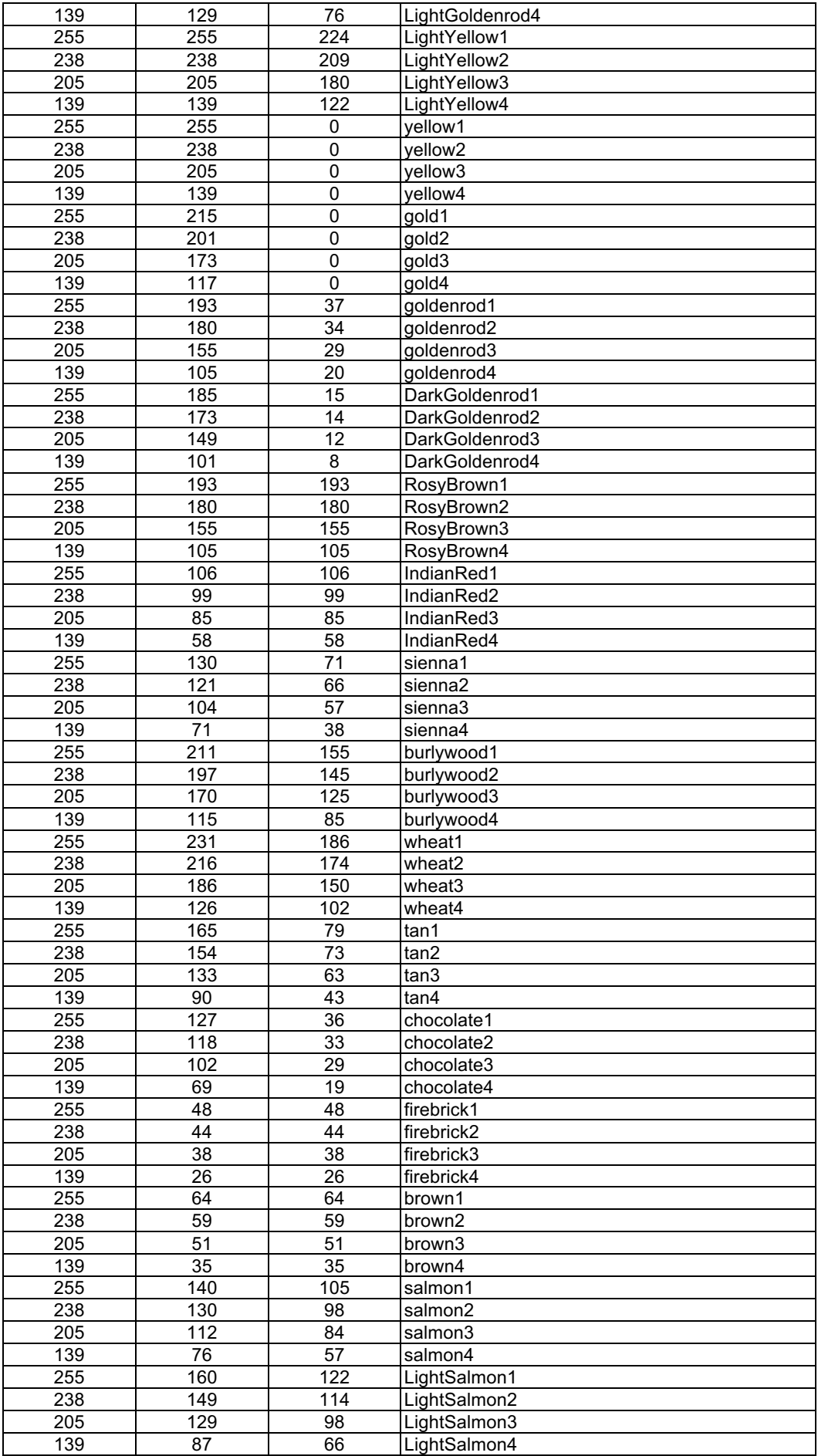

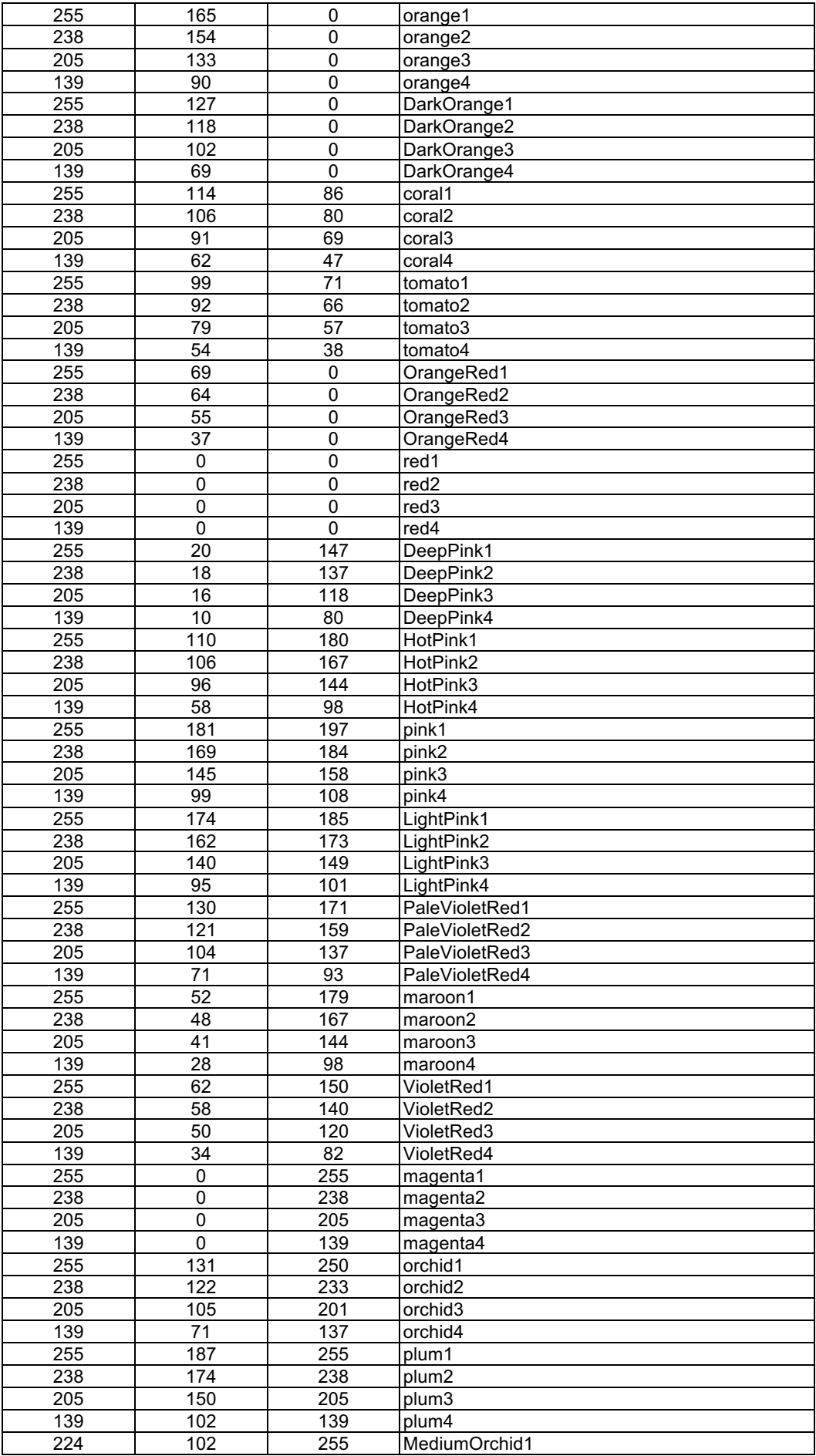

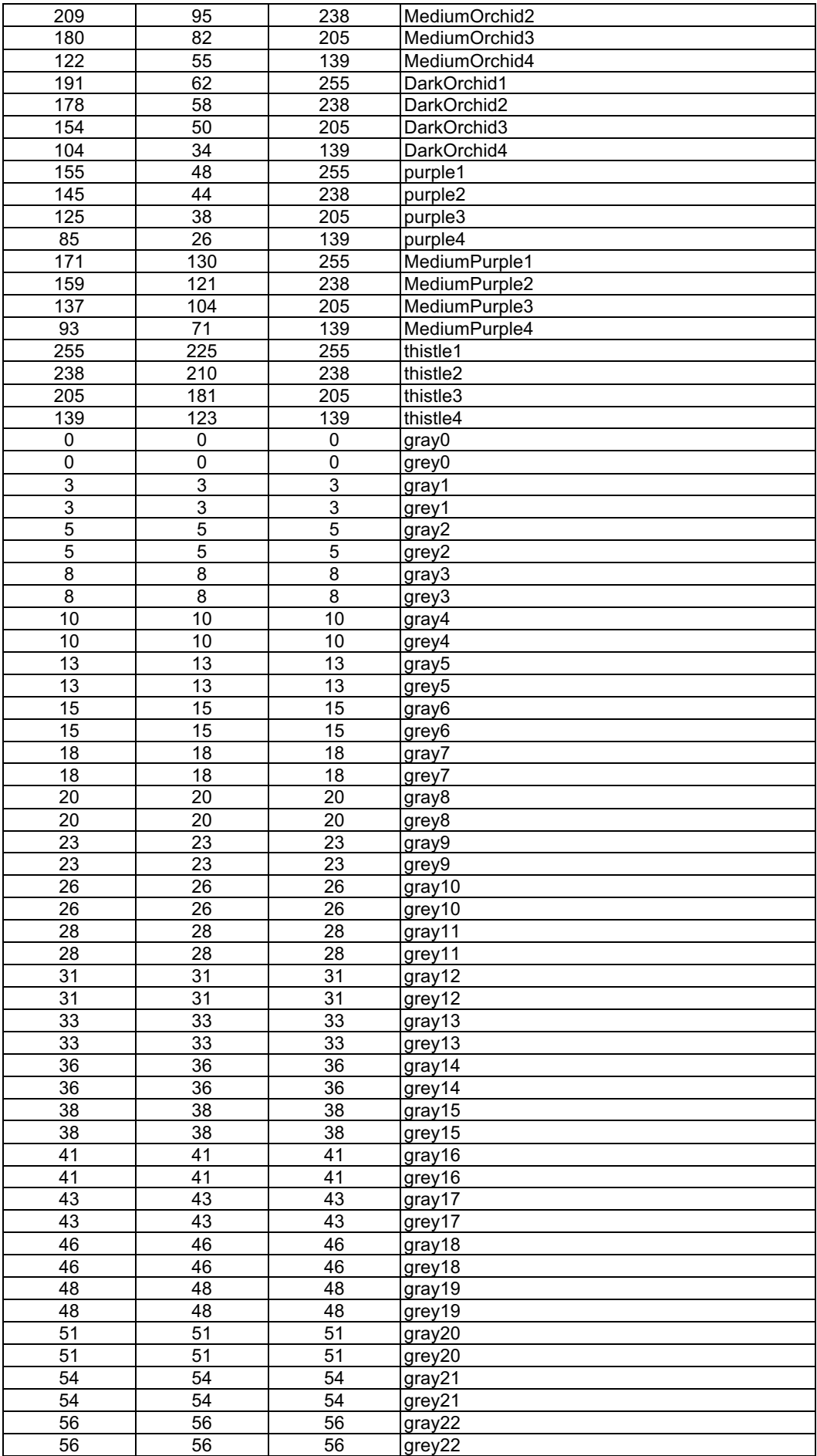

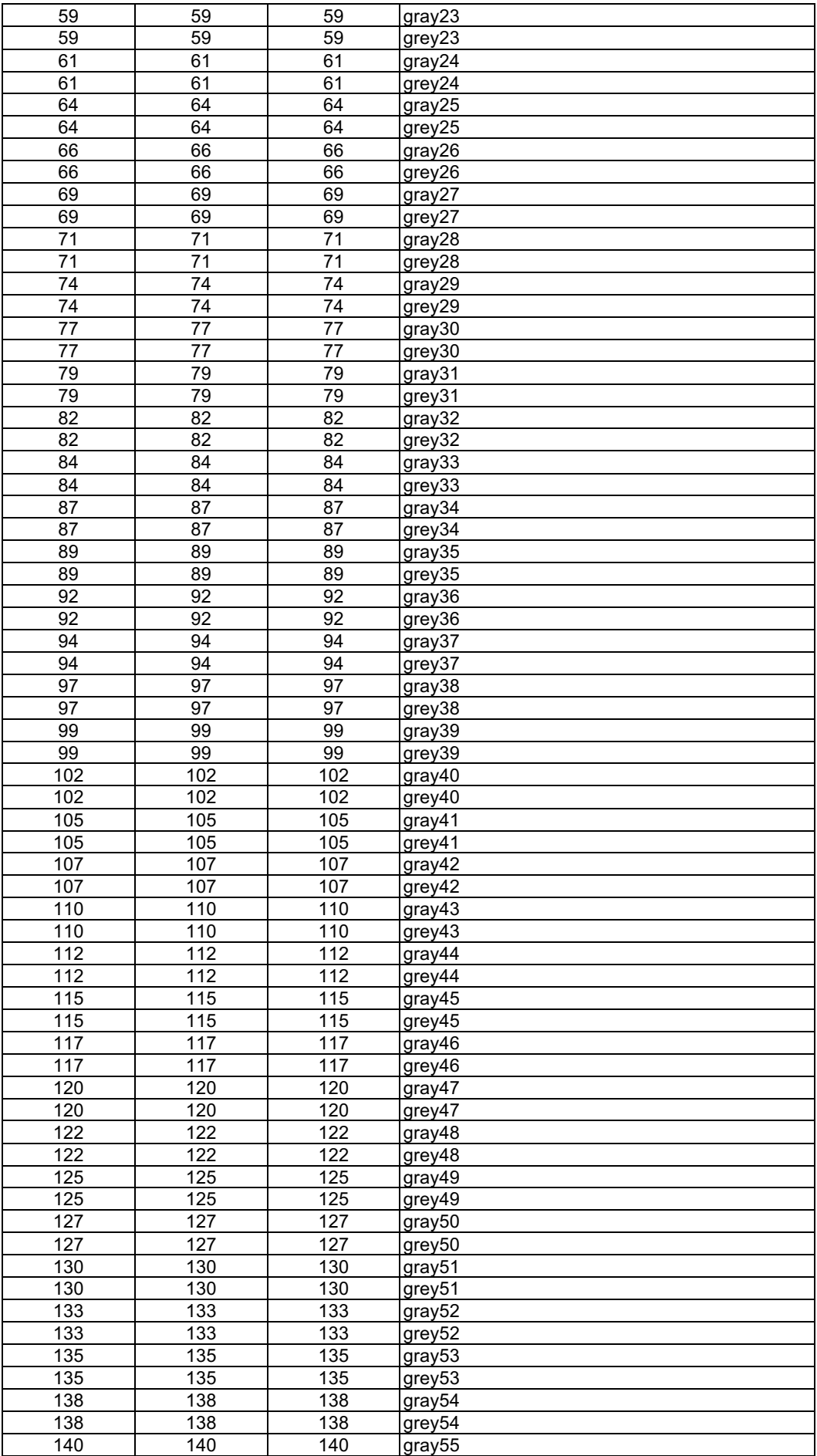

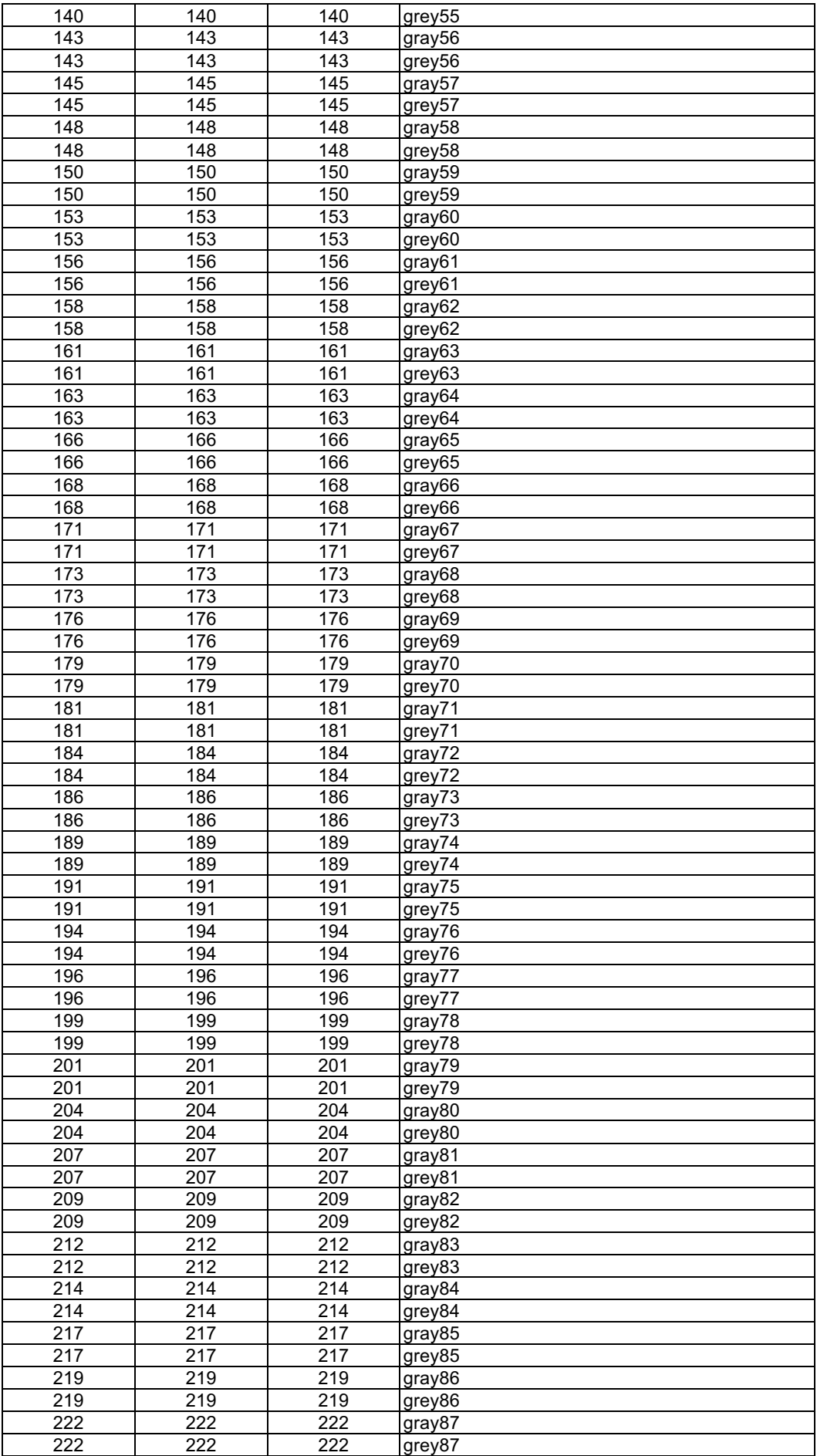

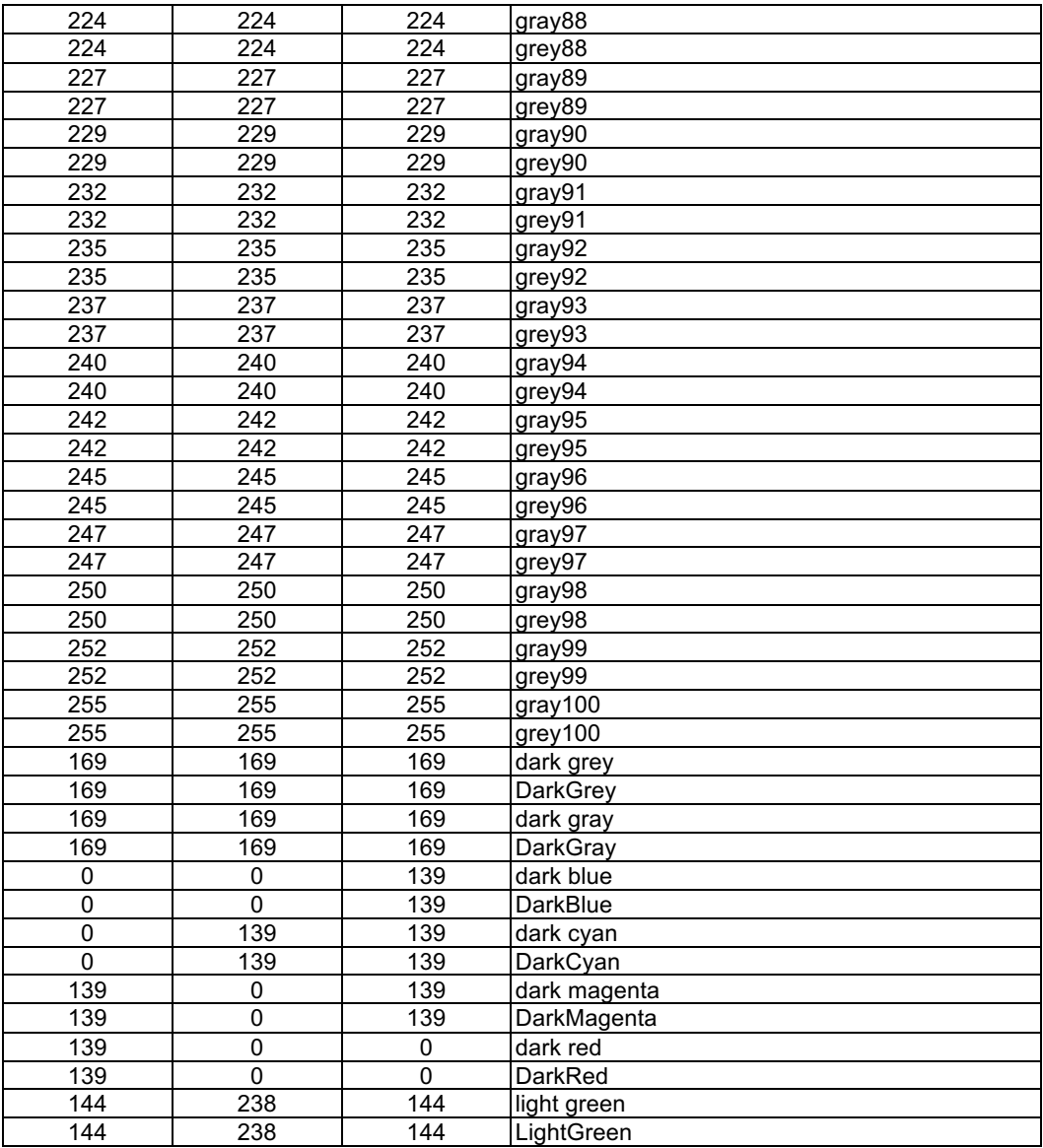

# **25 Glossary**

### **A**

### **adjustable array**

 An array that is a dummy argument in a Fortran subroutine or function whose dimensionality is determined at runtime. The dimensionality of an adjustable array is supplied in the argument list in which the dummy array name appears, or by values in a COMMON block.

### **animation**

 A sequence of two or more images that, when displayed in a rapid sequence, provide the illusion of continuous motion.

### **annotation**

 A viewable object whose location and usually size are set relative to the viewport or data coordinate space of a base plot. There are three kinds of annotations: intrinsic annotations, embedded annotations, and external annotations.

### **annotation functions**

 The functions used to add and remove annotations to and from plot objects. Specifically, these functions are NhlAddAnnotation and NhlRemoveAnnotation for the C and Fortran interfaces.

### **annotation plot**

 An annotation that is a plot object and not simply a viewable object. An annotation plot is a subordinate base plot.

### **ANSI**

 The American National Standards Institute, an independent non-profit organization that creates and publishes U.S. national standards (such as Fortran, C, CGM, and so forth) taking input from all sectors of the technical community and the public at large. ANSI also works in collaboration with other standards organizations such as ISO (the International Standards Organization) and IEEE (the Institute of Electrical and Electronics Engineers).

### **API**

Application Programming Interface.

### **application**

A program written in C, Fortran, or NCL that utilizes any of the functionality of NCAR Graphics.

### **application class**

 Refers specifically to the class App. Objects that are instances of this class are used to keep track of resource databases. Every application must create at least one App object (this will be done automatically for you if you use NhlOpen).

### **Application Programming Interface**

 The programming interfaces (C, Fortran, and NCL) to the NCAR Graphics package. These interfaces provide access to the support functions defined in the classes as well as provide additional useful functionality.

#### **application resource file**

 A resource file that is specific to a particular application. There are two application-specific resource files: a system application-specific resource file and a user application-specific resource file. The user can specify what directories the application-specific resource files are in. By default, the user application-specific resource file is in the local current directory and the system application-specific resource file is in the directory specified by the setting of the environment variable NCARG\_SYSAPPRES. Resources defined in the user application-specific resource file will override resources defined in the system application resource file.

### **area fill pattern**

 A pattern to use for filling a polygonal area. The patterns are selected by using an integer fill index into a table of patterns.

### **arithmetic operator**

 An operator that applies to variables having a numeric data type. Examples are "+" (addition) and "\*" (multiplication).

#### **ASCII**

 Stands for "American Standard Code for Information Interchange." This is an ANSI Standard specifying a set of 128 characters with their associated coded integer representations.

### **ASCII file**

NCL: A data file that contains integers or floating point data values in ASCII format.

#### **aspect ratio**

 Specifies the height-to-width ratio of a plot. This term is also applied to characters. For example, characters with an aspect ratio of 2.0 are twice as tall as they are wide.

#### **associative operator**

 A binary operator that obeys the law of associativity: i.e. a binary operator "R" such that (aRb)Rc = aR(bRc) for all legal operands a, b, and c.

#### **attribute**

NCL: A singly-dimensioned datum of any type that is assigned to a variable using the ' @ ' operator. An attribute of a variable contains descriptive information about the variable.

#### **B**

#### **background color**

 The color that will be used as a background color for the entire viewable surface of a physical workstation when plots are drawn on it.

### **base plot**

 A plot object responsible for setting the viewport of zero or more plot members relative to its own viewport. There are two kinds of base plot: primary base plots and subordinate base plots. At creation, any plot object is a primary base plot. A plot object ceases to be a base plot when added to another plot object as an overlay. When added as an annotation a plot object becomes a subordinate base plot. A plot object must be a primary base plot for users to draw it or change its workstation.

#### **binary file**

 A file whose contents are to be interpreted as a sequence of bits, rather than characters. There are different flavors of binary files. A "flat" binary file is a sequence of bits with no ancillary information about the file contents. This type of file is created and read by C programs. Fortran creates and reads flat binary files only when in direct-access mode. All records are the same size in a flat binary file. By default, Fortran creates another type of binary file which can contain variable-length records. This is called a sequential-access binary file. In a sequential-access binary file, record length information is embedded prior to each record.

#### **block statement**

 A statement that requires one or more individual statements bracketed by delimiters indicating the beginning and end of the block. Examples of block statements are: do-end do, if-then-end if, setvalues-end setvalues.

### **bounding box**

 For View class objects, the bounding box for such objects is the smallest rectangle in NDC space that contains all of the marks that would appear on an output workstation if the object were drawn.

#### **built-in function or procedure**

 A built-in function or procedure in NCL is one that is built into the code for NCL, and hence you don't need to load any NCL scripts to use it. Examples of built-in functions include fspan and addfile. Examples of procedures include system and delete. An example of a function that is not considered a built-in function is gsn\_open\_wks.

### **C**

### **cairo**

 From the wikipedia entry: a software library used to provide a vector-based graphics, device independent API for software developers. In NCL V5.2.0, new cairo workstations were added to provide PNG, TIFF, and alternate PS and PDF output.

### **cartesian grid**

 A cartesian grid is the simplest form of a structured grid. It simply consists of square cells arranged uniformly in a matrix. The grid cells are evenly spaced in all directions, and for every column there is the same number of rows and vice versa.

See also rectilinear and curvilinear grids.

### **CCM history tape format**

 A proprietary data format used by atmospheric climate simulation models developed at NCAR. (CCM stands for Community Climate Model.)

### **C function prototype**

 A C function declaration that declares a function's return type, how many arguments the function takes, and the types of the arguments.

### **CGM**

Computer Graphics Metafile.

### **child**

 A relationship that holds between objects. If "A" and "B" are objects, then B is a child of A provided that when B was created, A was specified as being its parent (either in the fourth argument of an NhlCreate call, or in a NCL create expression), or B was made a child of A by using the NhlChangeWorkstation function. If B is a child of A, then the following conditions apply:

- 1. B inherits the resource database of A. If viewable, B will display to the same workstation as A; if A is a workstation, then B will draw to A.
- 2. Destroying A will destroy B.
- 3. Resources can be specified in resource files as: {App obj name} . {parent of A} . {Name of A} . {Name of B} . {resource of B} : {value}.

#### **child/parent hierarchy**

 The tree structure determined by the child/parent relationship existing among all current objects in an application. A child can have only a single parent, but a parent may have many children. The child/parent hierarchy should not be confused with the class hierarchy. See also class hierarchy.

#### **class**

 A template for defining objects that specifies variables, and procedures that operate on those variables. In the context of the NCAR HLU library, the class variables are called resources and the class procedures are called support functions. Objects are members, or instances, of a class formed by assigning specific values to the variables in the class.

#### **class hierarchy**

 Each class, except the base class, is derived from some other class. The tree structure determined by the derived-class/superclass relationships among all of the classes is called the class hierarchy. The class hierarchy should not be confused with the child/parent hierarchy.

### **color index**

 An integer value that represents an index into the current color table. Index 0 represents the background color and 1 the foreground color. See also named color and gsn\_draw\_colormap.

### **color map**

Same as color table.

#### **color table**

 A table that associates integer values (called color indices) with RGB color values. In NCL, color tables contain up to a maximum of 256 colors (including the background and foreground colors). There are several predefined color tables, or you can define your own. See also gsn\_draw\_colormap.

### **command**

NCL: Same as an NCL statement.

#### **comment line**

 A line in an NCL code beginning with a semi-colon (;). A line in an NCL resource file beginning with an exclamation point (!). Comment lines contain descriptive information about the code.

#### **composite class**

 A class that combines the resources of other classes with its own. A composite class inherits resources and functions from its superclass and it shares the resources from its composite members by the process of resource forwarding. If the composite class members have support functions, these functions do not apply to the composite class.

### **composite class member**

A class used as part of the functionality of a composite class.

#### **composite class resource**

 A resource available to a composite class by way of resource forwarding from a member class of the composite class.

#### **Computer Graphics Metafile**

 A graphics metafile is a file that contains encoded vector graphics elements such as lines, colors, dash patterns, markers, and so forth. The Computer Graphics Metafile (CGM) is a precisely-defined formatting for a graphics metafile as defined and standardized by ANSI. NCL produces a version of the CGM that is called a conforming private encoding that can easily be converted to and from standard CGM by using the filters ncgm2cgm and cgm2ncgm. The NCAR private encoding is also called NCAR CGM, or NCGM.

#### **contour plot**

 A plot of 2D data containing contour lines (lines marking points of equal elevation) to indicate surface shape. Contour plots may have color fill between contour lines and may have label bars and annotations.

#### **coordinate addressing**

 A way of indexing array elements by specifying coordinate values rather than the normal integer array indices. Coordinate addressing is effected by using coordinate variables.

#### **coordinate subscripts**

 Coordinate subscripts use the coordinate variables associated with a variable to determine which indexes are used in the selection. When specifying a coordinate subscript, braces '{' and '}' indicate the start and end values of the coordinate variable that will be used to select the indexes.

### **coordinate variable**

Another word for coordinate variable.

### **coordinate variable**

 NCL: A value associated with a named dimension of a variable or file variable that contains numerical coordinate information for each index of the dimension. Coordinate variables must be singly-dimensioned values. Warnings are produced if the array of values assigned is not monotonically increasing or decreasing.

#### **ctrans**

The NCGM interpreter distributed with NCL.

#### **curvilinear grid**

 A curvilinear grid is one which cannot be uniquely accessed by a pair of one-dimensional coordinate arrays. These grids require a pair of two-dimensional arrays to describe grid point locations.

See also cartesian and rectilinear grids.

### **D**

#### **dash pattern**

 A pattern (such as "solid", "dotted", and so forth) to use as a line style when lines are plotted using the NhlDraw function. Dash patterns are selected by using an integer index into a table of dash patterns.

### **data classes**

 Any of the classes that are used to provide user input data to any of the objects that utilize such data. These classes are the CoordArrays class, the CoordArrTable class, and the ScalarField class.

### **data conversion**

 The process of converting data stored in one format to another format, such as converting data stored as integers to data stored as floating point numbers. Some objects, such as ScalarField, perform automatic data conversions.

#### **data coordinate space**

 The coordinate space that is appropriate to input data. Transformations can be effected between data coordinate space and NDC (see Normalized Device Coordinates).

#### **data specific resource**

 A resource of a particular class, such as the XyPlot class, that can be used to modify the attributes of data supplied via a DataSpec object. Data specific resources can be used to control attributes such as curve colors, dash patterns, marker sizes, marker colors, and so forth.

### **data transformation**

 A process that transforms data from one coordinate space to another, such as transforming data in logarithmic space to data in linear space.

#### **data type**

 A data type is a representation of data that defines a size and valid range for numerical data or provides a reference to a file or HLU graphical object.

#### **decision statement**

 A language construct allowing for conditional program execution based on the truth or falsity of an expression. The basic decision statement in NCL is if.

### **derived class**

See subclass.

#### **DODs**

Distributed Ocean Data. Now referred to as OPeNDAP.

#### **drawable object**

See viewable object.

#### **draw function**

 Specifically, either the NhlDraw function of the C or Fortran interfaces, or the draw function of NCL, that is invoked to plot a View object.

#### **E**

#### **embedded annotation**

 An annotation that may be incorporated as part of the functionality of subclasses of the Transform class. It is managed internally by the controlling PlotManager.

#### **Encapsulated PostScript**

 Encapsulated PostScript (EPS) is a subset of regular PostScript. The restrictions placed on EPS files are for making it an appropriate format for importing into applications that import PostScript.

### **Encapsulated PostScript Interchange Format**

 Encapsulated PostScript Interchange Format (EPSI) files are Encapsulated PostScript files that have a "preview bitmap" that represents the PostScript image contained in the file. The bitmap (and it is a bitmap and not a color map) can be used by an importing application to quickly display a picture of the imported file.

### **endian**

[Note: this definition was taken straight from Wikipedia]

 Endianness generally refers to sequencing methods used in a one-dimensional system (such as writing or computer memory). The two main types of endianness are known as big-endian and littleendian. Systems which exhibit aspects of both conventions are often described as middle-endian. When specifically talking about bytes in computing, endianness is also referred to as byte order.

#### **enumeric**

 NCL: Starting from 5.2.0, NCL has added int64 (aka long long), uint64 (unsigned long long), ulong (unsigned long), uint (unsigned int), and ushort (unsigned short). These newly added data types are named as enumeric.

#### **EPS**

see Encapsulated PostScript

#### **EPSI**

see Encapsulated PostScript Interchange Format

#### **error class**

 A class that is used to configure the error reporting module of the HLU library. For any application, there is precisely one error object created, and it is created automatically for you. The error class defines several resources for controlling error reporting.

#### **expression**

 NCL: Any sequence of NCL operators and operands that results in the computation of a value. In particular, any literal value is an expression and any variable is an expression. Also, arrays are expressions as well as functions. Operators applied to expressions are expressions.

#### **external annotation**

 An annotation consisting of an arbitrary user-created viewable object added to a plot object. The user controls the location and size relative to the base plot by manipulating the resources of a useraccessible AnnoManager object.

#### **F**

#### **file**

NCL: A data file residing external to NCL in one of NCL's supported data formats.

#### **file name suffix**

 A suffix appended to a file name to indicate its type. NCL recognizes the following supported suffixes: ".nc" for netCDF, ".hdf" for HDF, ".h5" for HDF5, ".he" ".he2" for HDFEOS, ".he5" for HDFEOS5, ".grb" ".grib" ".grb2" ".grib2" for GRIB, and ".ccm" for CCM History Tape. The obsolete suffix ".cdf" for a netCDF file is also recognized.

#### **file variable**

NCL: A variable, created by the NCL addfile function, that contains a reference to a file.

#### **fill value**

NCL: Same as missing value.

#### **fixed grid**

 A fixed grid is a type of a rectilinear grid where each grid point can be uniquely accessed by onedimensional, monotonically increasing or decreasing arrays (i.e. the coordinates are orthogonal). In cartesian coordinates, these may refer to the "x" and "y" coordinates, while on the globe these are longitude and latitude arrays. The grid spacing may be different in the latitude (y) and longitude (x) coordinates, but it is constant.

 The special case where the grid spacing is the same in the latitude/longitude directions is called an "equally spaced" grid. Pole points may or may not be present. Some examples include: 1x1, 2x5, and 2.5x2.5 degree grids.

### **fixed offset grid**

 A fixed-offset grid is analogous to the fixed grid, but refers to the special case where the latitude/longitude grids are offset for the traditional Greenwich Meridian or poles.

#### **fontcap**

 A file that contains detailed information used to plot characters. Fontcaps have a human-readable ASCII form and a binary form that is readable by ctrans.

#### **foreground color**

 The color associated with color index 1. This is used as the default color in drawing viewable objects.

### **Fortran 90 interface block**

 A sequence of Fortran 90 statements (bracketed by special delimiting statements) used to describe a procedure interface. The statements in the interface block contain a declaration for the procedure and declarations for the dummy arguments and no executable statements.

### **function**

HLU: Any member of the NCL functions or the HLU API.

 NCL: An identifier with a list of parameters separated by commas and enclosed in parentheses. Functions return values when called. A function is defined by NCL source unlike the NCL intrinsic function.

### **G**

### **Gaussian grid**

 A Gaussian grid is a type of a rectilinear grid one where each grid point can be uniquely accessed by one-dimensional latitude and longitude arrays (i.e. the coordinates are orthogonal). The longitudes are equally spaced while the latitudes are unequally spaced according to the Gaussian quadrature. There are no grid points at the poles. See also rectilinear and curvilinear grids.

### **GIF**

 A file format used for the storage and on-line retrieval of bitmapped graphical data. GIF stands for "Graphical Interchange Format"; it was created by the CompuServe Corporation in 1987.

### **graphcap**

 A file that contains detailed information used to define the capabilities of a specific plotting device. Graphcaps have a human-readable ASCII form or a binary form that is readable by ctrans.

#### **graphical object**

NCL: An NCL value of type graphic. A graphical object is an identifier for an HLU object.

### **Graphical User Interface**

 A non-programmatic, graphical, interface to the functionality of NCAR Graphics. Such an interface is sometimes referred to as a "point-and-click" interface, since that is how the interaction is accomplished.

### **GRIB**

 GRIB (GRIdded Binary) is a data format used for the storage of historical and forecasted weather data. The format is standardized by the World Meteorological Organization (WMO). There are two versions: GRIB1 and GRIB2. NCL supports both versions.

### **GSUN**

Acronym for "Getting Started Using NCL."

### **GSUN scripts**

 NCL scripts that provide an "easy" interface to the graphics capabilities of NCL. Some examples are gsn\_xy and gsn\_csm\_contour\_map.

### **GUI**

Graphical User Interface.

### **H**

### **HDF**

 HDF (Hierarchical Data Format) is a multi-object file format, developed at NCSA, that facilitates the transfer of various types of data between machines and operating systems.

### **High Level Utilities**

 Objects, like XyPlot objects, Contour objects, TextItem objects, and so forth, that can be created and manipulated by a set of library functions, callable from either a C program, a Fortran program, the NCAR Command Language, or a GUI. High Level Utilities are also referred to as HLUs and are to be distinguished from the Low Level Utilities, or LLUs.

### **HLU resource string**

 A character string identifying a particular resource of a class. These are the resources listed in the descriptions of the classes.

### **HLUs**

High Level Utilities.

### **HSV**

 Acronym for Hue/Saturation/Value. An additive color system based on the attributes of color (hue), percentage of white (saturation), and value (brightness or intensity).

### **I**

### **identifier**

NCL: The name of a variable, function, or procedure.

### **immediate mode**

 A mode used by certain API functions that produces immediate drawing without invoking a draw function.

### **instance**

When specific values are assigned to all the resources defined in a class, the result is an instance of that class. Any instance of any class is called an object. Default values exist for all resources; before creating an object, users may override any default value.

### **instance hierarchy**

Same as child/parent hierarchy.

### **inheritance**

 A class is said to inherit resources or support functions from its superclasses, since those functions and resources are available to the subclass. See superclass, and composite class.

#### **interpreter**

 A program that transforms statements into machine code a statement at a time. The ncl executable is an interpreter of the NCL language.

### **intrinsic annotation**

 An annotation available as composite class member of the PlotManager class. Intrinsic annotations are available to any class of plot object and include TickMark, Title, LabelBar, and Legend annotations. The PlotManager manages these annotations internally.

### **intrinsic function**

 NCL: An identifier with a list of parameters, the parameters being separated by commas enclosed and in parentheses. Intrinsic functions return values when called. An intrinsic function is not defined by NCL source; it is a C or Fortran routine that has been added to the NCL function set. Intrinsic functions often perform operations that NCL source does not support.

### **irregular rectangular coordinate space**

A 2-dimensional rectangular grid that has unequal spacing along the X and/or Y axes.

### **ISO**

The International Standards Organization that publishes international standards. (see ANSI).

### **intrinsic procedure**

 NCL: An identifier with a list of parameters, the parameters being separated by commas enclosed in parentheses. An intrinsic procedure is not defined by NCL source; it is a C or Fortran routine that has been added to the NCL procedure set. Intrinsic procedures often perform operations that NCL source does not support.

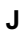

### **K**

### **keyword**

NCL: A word reserved by NCL that not allowed to be used as a variable or function name.

**L**

### **label bar**

 A specialized label consisting of a bar of filled rectangular areas that are labeled to correspond with areas from an adjoining plot. Label bars can be filled with black-and-white patterns, with color, or with both. Label bars are commonly used with contour plots and with other types of plots where area pattern fills or color are used to differentiate values in the plot.

### **landscape**

See portrait

### **lazy evaluation**

 NCL: The process whereby relational expressions are assigned a value as soon as it is possible to do so, without necessarily evaluating all of the components in the expression. For example, the expression (1 .lt. 3) .or. (2 .lt. 1) can be assigned the value True immediately after evaluating (1 .lt. 3) without having to evaluate (2 .lt. 1).

#### **legend**

 A specialized annotation that formats a series of lines or markers of varying styles along with adjoining explanatory labels. Legends are designed to serve as "keys" for an associated plot.

### **literal array**

 NCL: An array of values specified using literal values, these values being separated by commas and enclosed in ' (/ ' and ' /) '.

### **literal value**

 NCL: A single scalar value expressed by its actual string value (i.e. not referenced by a variable). For example, 1, 1.414 and "string" are literal values.

### **LLUs**

Low Level Utilities.

#### **local resources,**

Resources defined in a particular class that are not inherited from another class.

#### **logical operator**

 A operator that returns a true value or a false value depending on the truth or falsity of its operands. The logical operators in NCL are: .and., .or., .xor., .not..

#### **loop statement**

 A language construct that allows for code repetition with incremental values set for a variable or variables. The looping statements in NCL are: do and do while.

#### **Low Level Utilities**

 Traditional NCAR Graphics as it existed before the HLUs or NCL were developed. It is a package of about 500 graphics routines. User entries have both C and Fortran interfaces.

**M**

#### **machine-independent data format**

Same as Network-transparent data format.

#### **marker**

See polymarker.

#### **member class**

One of the class components of a composite class.

#### **metadata**

 NCL: Information used to describe data, such as dimension names, variable attributes, valid ranges, and so forth.

#### **metafile**

 A file containing encoded graphical elements. Metafiles are used for storing and transporting graphics images. In the context of NCL and NCAR Graphics "metafile" is generally synonymous with NCGM.

### **missing value**

 NCL: A special value for a variable or array element indicating that no legal data has been specified for that quantity. See the section on missing data in the evaluation of expressions in the NCL Language documentation details on how these missing values are handled.

#### **monotone**

 A sequence of numeric values is monotone (or monotonic) if either: each element in the sequence is larger than (or equal to) its predecessor, or each element in the sequence is smaller than (or equal to) its predecessor. A sequence is monotonically increasing if each element in the sequence is larger than its predecessor; a sequence is monotonically decreasing if each element in the sequence is smaller than its predecessor. A sequence is monotonically non-decreasing if each element in the sequence is larger than, or equal to, its predecessor. A sequence is monotonically non-increasing if each element in the sequence is smaller than, or equal to, its predecessor.

#### **N**

### **named color**

 A string representing a predefined color. Named colors can be used with just about any graphical resource that defines the color of a plot attribute (like a line color or a polygon fill color). In order to use a named color, that color must be part of your current color table. See also color index.

#### **named dimension**

NCL: A dimension of a variable or file variable that has been assigned a name using the '!' operator.

#### **NCAR Command Language**

 A language written for the purpose of interactive data manipulation and display. NCL has a command line interface and will accept netCDF, HDF, HDFEOS, HDF5, HDFEOS5, GRIB1, GRIB2, or ASCII input files. NCL also provides an easy interface to the HLUs.

### **NCAR Computer Graphics Metafile**

The NCAR private binary encoding of a Computer Graphics Metafile.

### **NCGM**

NCAR Computer Graphics Metafile.

### **NCL**

NCAR Command Language.

### **NCL resource list**

 NCL: An NCL resource list is a list of HLU resource strings followed by a " : " followed by a valid NCL expression.

### **NDC**

 Normalized Device Coordinates. A coordinate system that describes positions on a virtual plotting device. The lower left corner corresponds to (0,0), and the upper right corner corresponds to (1,1). NDC space will be mapped onto the largest square which will fit on an actual plotting device. PostScript output is centered on the page by default, but options exist for positioning PostScript output anywhere on the page. See the PSWorkstation for details.

#### **ncl**

Refers to the interpreter that interprets NCL statements.

### **netCDF**

 NetCDF (network Common Data Form) is an interface for scientific data access and a library that provides an implementation of the interface. There are different kinds of NetCDF files: classic, 64-bit offset, netCDF-4 classic, and netCDF-4. See the NetCDF FAQ for more information.

### **netCDF 64-bit offset**

 In 2004, the 64-bit offset format variant was added. Nearly identical to the netCDF classic format, it allows users to create and access far larger datasets than were possible with the original format. (A 64-bit platform is not required to write or read 64-bit offset netCDF files.)

### **netCDF classic**

 The classic format was the only format for netCDF data created between 1989 and 2004. As of NetCDF version 4.2.x, it is still the default format for new netCDF data files, and the form in which most netCDF data is stored. Some users think of this as "NetCDF-3".

#### **netCDF-4 classic**

 At the same time that the netCDF-4 format was as introduced, the "netCDF-4 classic" format was added for users who needed the performance benefits of the new format (such as compression) without the complexity of a new programming interface or enhanced data model.

#### **netCDF-4**

 In 2008, the netCDF-4 format was added to support per-variable compression, multiple unlimited dimensions, more complex data types, and better performance, by layering an enhanced netCDF access interface on top of the HDF5 format.

### **network-transparent data format**

 A format for encoding data that removes any machine dependencies that might be involved in encoding the data. Typical examples of such data formats are netCDF and HDF.

#### **numeric**

 NCL: Any data type that represents a numerical value. The numeric data types are: double, float, int64 (aka long long), uint64 (unsigned long long), long, ulong (unsigned long), integer, uint (unsigned int), short, ushort (unsigned short), and byte.

 Starting from 5.2.0, NCL has added int64 (aka long long), uint64 (unsigned long long), ulong (unsigned long), uint (unsigned int), and ushort (unsigned short). these newly added data types are named as enumeric, means extra-numeric.

 In order to make NCL backward compatible, we keep the name numeric refers to data types: double, float, long, integer, short, and byte, but create a new name snumeric, means super-numeric, which includes both numeric and enumeric.

### **numeric data type**

 A data type for numeric quantities. In NCL the numeric data types are: double, float, int64, uint64, long, ulong, integer, uint, short, ushort, and byte.

### **non-numeric data type**

 A data type for non-numeric quantities. In NCL the non-numeric data types are: string, character, graphic, file, and logical.

### **O**

### **object**

 An object is created from a class by assigning specific values for the class resources. See class and instance.

### **OPenDAP**

 OPeNDAP, an acronym for "Open-source Project for a Network Data Access Protocol", is a data transport architecture and protocol widely used by earth scientists that simplifies all aspects of scientific data networking, allowing simple access to remote data. Visit www.opendap.org for more information.

### **output primitive**

 Procedures and functions for producing graphics output at the lowest level. GSUN procedures/functions exist for drawing lines (gsn\_polyline, gsn\_polyline\_ndc, gsn\_add\_polyline), text (gsn\_text, gsn\_text\_ndc, gsn\_add\_text), filled areas (gsn\_polygon, gsn\_polygon\_ndc, gsn\_add\_polygon), and markers (gsn\_polymarker, gsn\_polymarker\_ndc, gsn\_add\_polymarker).

#### **overlay**

 A transform overlaid on a base plot using the add overlay function. The base plot sets the viewport of the overlay to match its own and transforms the coordinate data of the overlay into its own coordinate space. Only that portion of the overlay's coordinate space that intersects the coordinate space of the managing plot will be visible in the plot output. If the overlay is a plot object, it gives up its base plot status. The base plot to which the overlay is added assumes responsibility for managing the overlay's plot members.

### **overlay functions**

 The functions used to add and remove overlays to and from plot objects. Specifically, these functions are NhlAddOverlay and NhlRemoveOverlay for the C and Fortran interfaces.

### **overlay plot**

An overlay created from a plot object rather than from a simple transform.

#### **overlay sequence**

 The ordering of the transforms in a plot or subplot that contains overlays. The base plot is always first, followed by each overlay in an order that may be manipulated through the overlay functions. The overlay sequence determines the basic drawing order of the plot. The base plot is drawn first; each succeeding overlay is drawn on top of the preceding transforms. Annotations are not affected by the overlay sequence; they always drawn after all the transforms.

**P**

#### **parent**

 A relationship that exists between objects. If A and B are objects, then A is a parent of B if and only if B is a child of A. See child for more information.

### **PDF**

 An acronym for Portable Document Format, a file format created by Adobe Systems, Inc. It uses the PostScript printer description language and is highly portable across computer platforms. PDF documents are created with Adobe Acrobat or other programs and can be viewed with Adobe Acrobat Reader and other PDF reader programs.

### **plot**

Depending on context, the word plot may be used to mean:

### A plot object.

A primary base plot and all its plot members.

The output resulting from drawing a primary base plot and all its plot members.

The output resulting from drawing any arbitrary collection of viewable objects.

#### **plot\_class**

NCL: The plot class in NCL is the same as the HLU class pointer used in the HLU API to specify what type of object to create. The NCL plot class identifier is spelled the same as the HLU class pointer.

### **plot member**

 A viewable object managed by a base plot. If the base plot is a subordinate base plot then the object is indirectly a plot member of the complete plot managed by the primary base plot. Drawing the primary base plot causes all its plot members to be drawn. A plot member is either an overlay or an annotation. Although an annotation can be any arbitrary view , an overlay must be a view belonging to the Transform class. A plot member must belong to the same Workstation as its base plot and cannot be drawn independently. A view cannot belong as a plot member to more than one base plot at a time.

### **plot object**

 A Transform object instantiated with an active PlotManager. In general, unless otherwise restricted by their specific class, plot objects have the ability both to manage other viewable objects as plot members and to be managed as plot members themselves. A plot object that manages plot members is called a base plot. If the managing plot object is itself managed as a plot member, it is a subordinate base plot. If it manages itself (i.e. is not a plot member) it is a primary base plot. At creation, all plot objects are primary base plots.

#### **polymarker**

 An array of coordinates specifying positions where certain specified symmetric symbols (markers) such as circles, dots, and so forth will be plotted.

#### **portrait mode**

 (Definition taken from Wikipedia) Portrait mode and landscape mode refer to the orientation of text (and pictures) on a printed page. (The paper must be a rectangle, however in practice square sheets are hardly ever used.) In portrait mode the text is printed on the paper such that the reader will turn the long side of the paper vertical and the short side horizontal. In landscape mode on the other hand, the long side is horizontal, and the short side vertical (like most landscape paintings).

### **PostScript**

 A general-purpose programming language that contains a rich set of graphics operators. PostScript is produced by many popular word processing and graphics packages and can be displayed on a wide variety of printers, plotters, and workstation screens.

### **primary base plot**

 A self-managing plot object. A base plot that directly manages any number of plot members, consisting of overlays and annotations, but is not itself a plot member. At creation all plot objects are primary base plots. A plot object must be a primary base plot for the user to draw it or change its workstation.

**primitive**

see output primitive

**procedure**

 NCL: An identifier with a list of parameters, these parameters being separated by commas and enclosed in parentheses. Procedures do not return values when called.

### **PS**

see PostScript

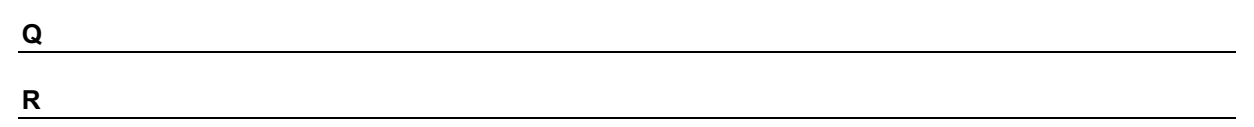

### **rectilinear grid**

 A rectilinear grid is very similar to a cartesian grid in that it is a basic rectangular matrix arrangement of data. The one difference is that the uniform spacing restriction is lifted. Rectilinear grids are usually represented by one-dimensional coordinate variables.

See also cartesian, gaussian, and curvilinear grids.

### **relational operator**

 A operator that returns a true value or false value depending on a relation between its operands. The relational operators in NCL are: .le., .lt., .ge., .gt., .ne., .eq..

### **resource**

 A variable defined as part of the definition of a class. Resource values in objects can be set by using a NhlCreate function or a NhlSetValues function. Resource values can be retrieved using a NhlGetValues function.

### **resource file**

 A file that can be used to set values for resources. There are four different resource files. See system resource file and user resource file.

### **resource forwarding**

A technique that makes the resources of member classes available to a composite class.

### **RGB**

 Stands for the red, green, blue color space where colors are specified as triplets of floating point numbers between 0.0 and 1.0 inclusive. The triplet gives the percentage intensities for the red, green, and blue components of a color. The triplet <1,.0.,0.> would indicate a full percentage of red, and no green or blue percentage, for example.

### **RGBA**

 Stands for the red, green, blue, alpha color space where colors are specified as quadruplets of floating point numbers between 0.0 and 1.0 inclusive. The first three values of the quadruplet gives the percentage intensities for the red, green, and blue components of a color. The fourth value gives the percentage of opaqueness of that color. An opacity value of 1.0 means the color is fully opaque, and a value of 0.0 means it is fully transparent. The quaddruplet <1,.0.,0.,0.5> would indicate the color red at half opacity. The usage of RGBA colors was introduced in NCL V6.1.0.

### **S**

### **scalar**

NCL: A single element of data of any type is referred to as a scalar value.

### **scalar\_logical\_expression**

NCL: A single element value of the logical data type with no missing values.

### **scope**

NCL: The range or area within a program in which an identifier is meaningful.

### **script**

 A file containing a sequence of program statements that can be submitted to an interpreter for execution.

### **self-describing data format**

 A format for encoding data that can contain information that describes the data being encoded. Typical examples of such data formats are netCDF, HDF, and HDF5.

#### **shape**

The number of dimensions of an array. The statement  $a = new($  ( $\sqrt{2}$ , 3, 5 $\sqrt{2}$ ), float) would create an array a of shape 3 (i.e. a has three dimensions).

### **simple overlay**

An overlay created from a simple transform.

### **simple transform**

 A transform object created without an active PlotManager. Unlike a plot object, a simple transform cannot manage any plot members, either as annotations or as overlays. Therefore, the only elements that appear when a simple transform is drawn are those implemented within the object itself. However, unless restricted by its particular class, a simple transform may itself become an annotation or an overlay of a base plot. Since a plot object has all the capabilities of a simple transform and none of the limitations, the main reason for creating a simple transform would be to conserve system resources when PlotManager capabilities are not required.

#### **size**

The number of elements in array dimensions. The statement  $a = new( / 2, 3, 5 /)$ , float) would create an array a that has a first dimension of size 2, a second dimension of size 3, and a third dimension of size 5.

#### **statement**

 A non-comment line of code (or a line of code prior to any commenting). A line of NCL code contains all continuations resulting from use of the "\" symbol.

### **stipple**

To cover an area with small dots.

#### **streamline**

 The path an idealized particle would follow if introduced into a wind or fluid flow. For example (as an approximation to the ideal), the path a speck of dust would take in a wind.

#### **Streamline plot**

 A plot representing a vector field using streamlines, based upon 2-dimensional data. It may also contain tick marks and titles.

#### **stride**

 The increment indicator in a subscript specifier. Using m:n:i as a subscript means to take the individual subscript values starting with m and ending with n in strides of i. The stride must always be an integer and should be thought of as a skip indicator rather than an additive increment value, since coordinate subscripts may not always be integers. A stride of 2 means to take every second value after the first, a stride of 3 means take every third value, and so forth.

### **snumeric**

 NCL: Starting from 5.2.0, NCL has a new name snumeric, means super-numerica, which includes both numeric and enumeric. snumeric includes: double, float, int64 (aka long long), uint64 (unsigned long long), long, ulong (unsigned long), integer, uint (unsigned int), short, ushort (unsigned short), and byte.

#### **statement**

NCL: A single language construct within NCL that performs a specific task.

#### **statement list**

NCL: A sequence of statements separated by a carriage returns (\n).

#### **structured grid**

 Structured grids are the exact opposite of unstructured grids. A structured grid gets its name from the nature of having a structure implicitly defined by the arrangement of the data. A structured grid has a basic rectangular matrix structure that makes storage and use easy as integer offsets (Typically named i, j, and k) can be used to access individual data points. Data points are arranged into rectangular or cubic structures by simply connecting them to their neighboring i, j, and k cells. Three types of structured grids include cartesian, rectilinear, and curvilinear grids.

#### **subclass**

 A class B is a subclass of A if B has in it all of the resources and support functions of A (B may have additional resources and support functions as well). If B is a class derived from A, then B is said to inherit its resources and support functions from A. If B is derived from A, then it is also said that B is a subclass of A.

### **subordinate base plot**

 A plot member that is an annotation plot. A subordinate base plot sets the viewport of the plot members it controls, while its own viewport is set by the base plot that controls it. Unlike a primary base plot, the user cannot directly draw or change the workstation of a subordinate base plot. A subordinate base plot and the plot members it manages are known collectively as a subplot.

#### **subplot**

The portion of a plot that is managed by a subordinate base plot.

#### **superclass**

 A class A is a superclass of class B if A is on the same branch of the class hierarchy tree and A is higher on that branch.

### **superclass resource**

A resource that one class inherits from a superclass.

### **supported data format**

 Any of the formats that can be read by the NCL addfile function. The supported formats are: netCDF, HDF, HDFEOS, HDF5, HDFEOS5, GRIB (1 and 2), and CCM History Tape. You do not have to know the details of these formats in order to use them with NCL.

#### **support function**

A function defined as part of a class definition.

#### **system resource file**

 There are four files where resources can be set - two of these files are system resource files and the other two are user resource files. The name of one of the system resource files is specified by the setting of the environment variable NCARG\_SYSRESFILE; the other system resource file is specified in an application-specific manner. See application resource file.

#### **T**

#### **text function codes**

 Special characters embedded in a text string, usually starting and ending with the colon (":") character. Text function codes provide the capability for selecting various fonts, doing superscripts and subscripts, taking complete control of the positioning of characters relative to one another, and last but not least, "zooming" characters in either width or height, or both.

#### **tick marks**

 Marks along an axis of a plot that are perpendicular to the axis and serve to divide the axis (or parts of the axis) into equal or logarithmetically spaced parts.

#### **transform**

A Transform object.

### **Transform class**

 The Transform class is a subclass of the View class that supports transformations from data coordinate space into the NDC space occupied by the Transform class instance's viewport. Transform

subclasses may include the PlotManager class as a composite class member. The Transform class provides a resource for activating or deactivating the PlotManager when a Transform instance is created. In addition, the Transform class provides support functions for converting between data coordinate space and NDC space, for drawing immediate mode graphics primitives, and for adding and removing overlays and annotations from plot objects.

### **Transform object**

 An object that is an instance of the Transform class. Transform objects become plot objects when created with an active PlotManager instance. A Transform object created without an active PlotManager is called a simple transform.

**U**

### **unstructured mesh or grid**

 Unstructured meshes are the exact opposite of structured grids, where the connectivity between points must be explicitly defined for every set of points. This makes them significantly more difficult and complex, and the nice relationships between neighboring cells or edges is no longer automatic and must be constructed manually. However, they are much more flexible in their ability to define complex shapes because they have no constraints on their arrangement.

 Unstructured meshes are typically defined as points and cells. Cells are collections of points to define basic 2D or 3D primitives such as triangles, cubes, and tetrahedra.

### **user resource file**

 There are four files where resources can be set - two of these files are user resource files and the other two are system resource files. The name of one of the user resource files is specified by the setting of the environment variable NCARG\_USRRESFILE; the other user resource file is specified in an application-specific manner. See application resource file.

**V**

#### **variable**

 NCL: A name that can contain a singly-dimensioned or multi-dimensioned data array, dimension names, coordinate variables, attributes, and so forth.

#### **Vector plot**

 A plot representing a vector field by drawing glyphs that represent magnitude and direction at grid points based on 2-dimensional data. It may also contain tick marks, titles, and/or a label bar. Three glyph styles are available: a basic line-drawn arrow, a filled arrow with an option edge, and a standard wind barb.

#### **view**

A viewable object.

### **viewable object**

An object that is an instance of the View class.

#### **View class**

 An object can be drawn only if it is an instance of the View class. The View class provides resources for sizing and positioning objects on an output device (workstation). The View class also provides a support function for determining the bounding box of a given object in the class. A View class object must have a Workstation class parent.

#### **View object**

A viewable object.

#### **viewport**

 For View objects, the viewport is a rectangular subregion of NDC space that specifies where the View object will be placed when drawn. The precise meaning of the viewport depends on the View object. For example, for XyPlot objects, the viewport specifies where the grid containing the curves will be placed, and the labeling (if any) will be drawn outside of the viewport. On the other hand, for TextItem objects, the viewport will be a rectangle surrounding the text string.

### **visualization block**

 NCL: A group of NCL resources specified in either an NCL create, setvalues, or getvalues statement. Visualization blocks are used to create, modify, or inquire about the values of resources of objects.

### **W**

### **workstation**

 Used in NCL and HLU terminology to mean a valid output device such as an X Window System display, a PostScript file, a PDF files, or an NCGM.

### **workstation class**

A class that provides interfaces to specific output devices.

### **wrapit interface block**

 A sequence of Fortran 77 statements that specify a procedure and its arguments, similar to C function prototypes and Fortran 90 interface blocks. Wrapit interface blocks are used by wrapit77, a program for generating wrappers.

### **wrapper function**

 A C function that provides an interface between NCL and an existing Fortran or C subroutine or function. The wrapper intercepts an NCL function or procedure, does the appropriate argument checks and conversions, then calls the existing code.

### **X**

### **XY plot**

 A plot containing curves made up of X/Y coordinate pairs. It may also contain tick marks, titles, and/or a legend.

Y

Z

# 26 Index

# $\overline{I}$

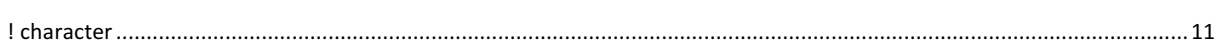

# $\overline{\mathcal{L}}$

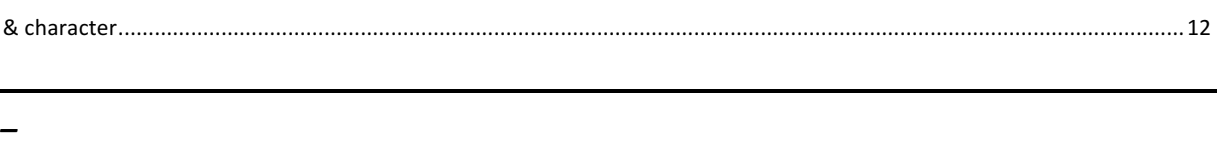

# $\boldsymbol{A}$

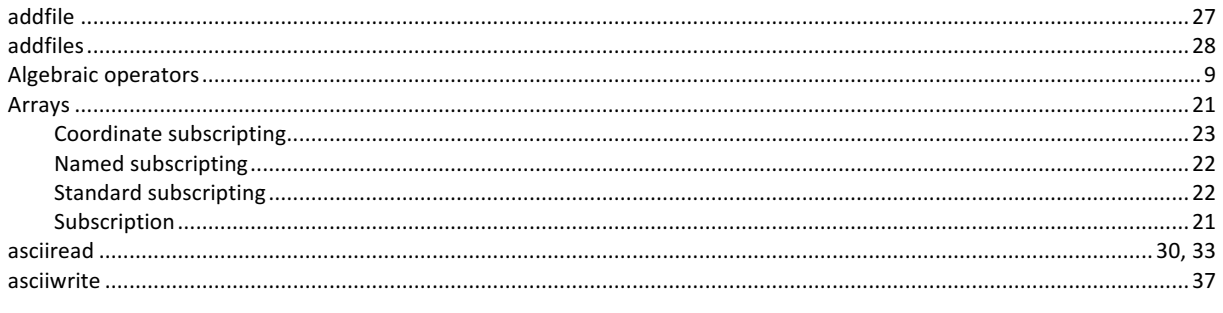

# $\pmb B$

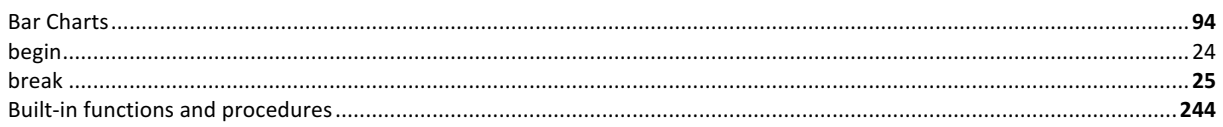

# $\overline{c}$

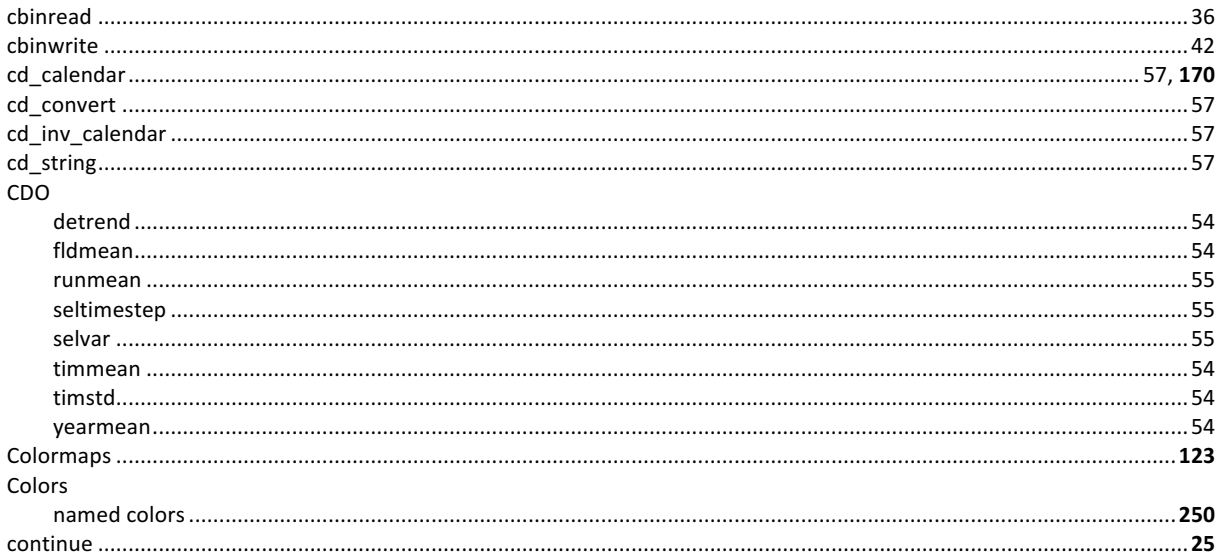
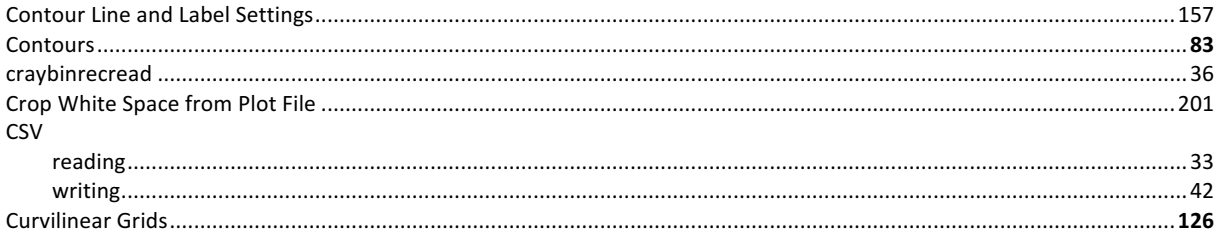

# $\overline{D}$

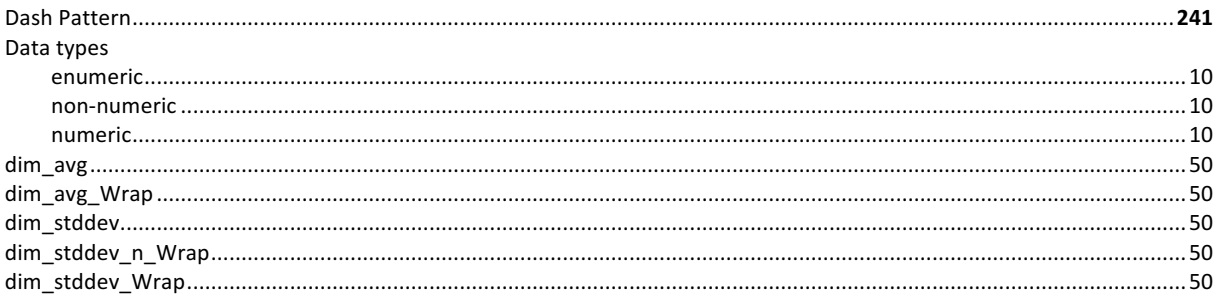

#### $\overline{E}$

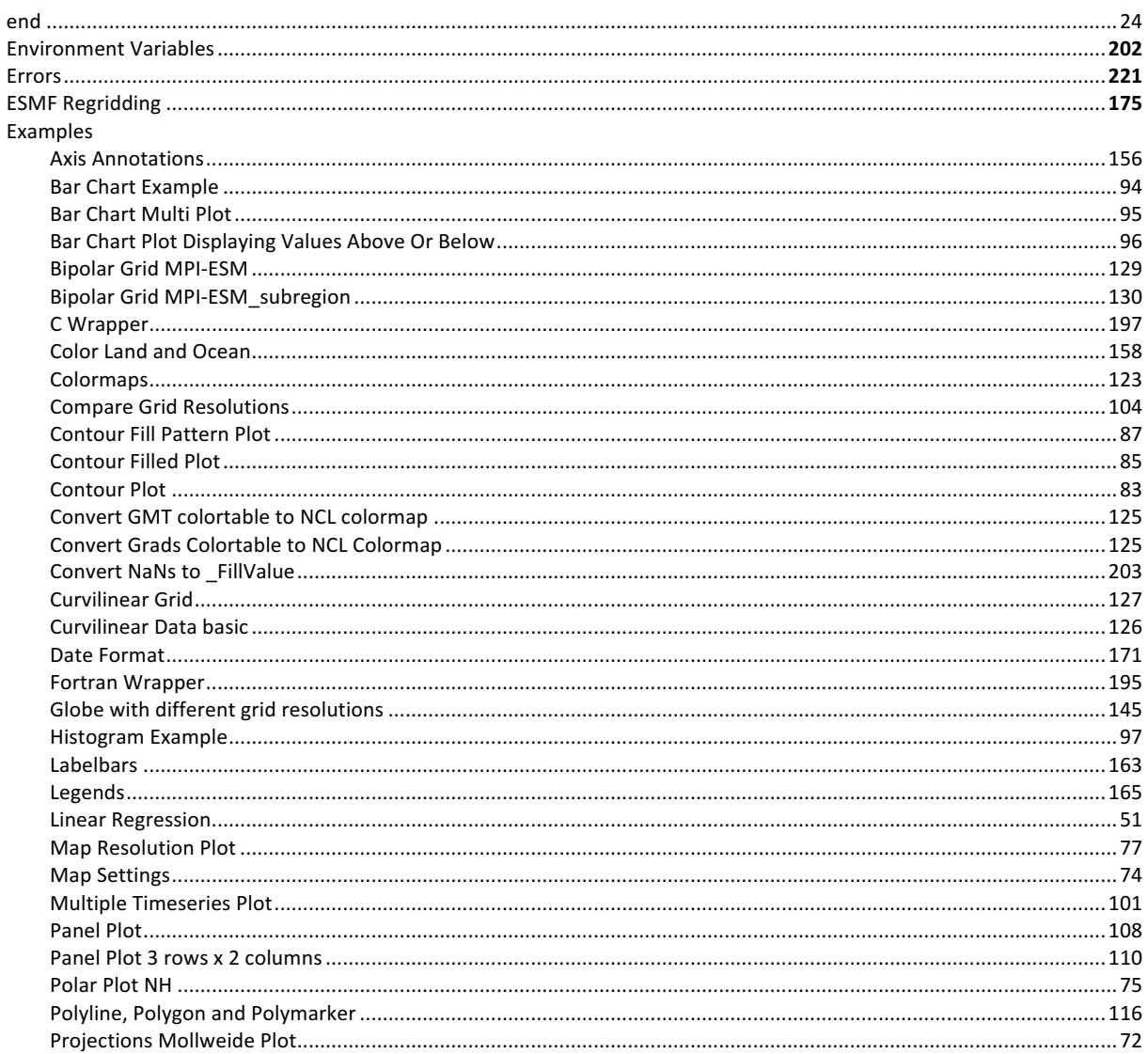

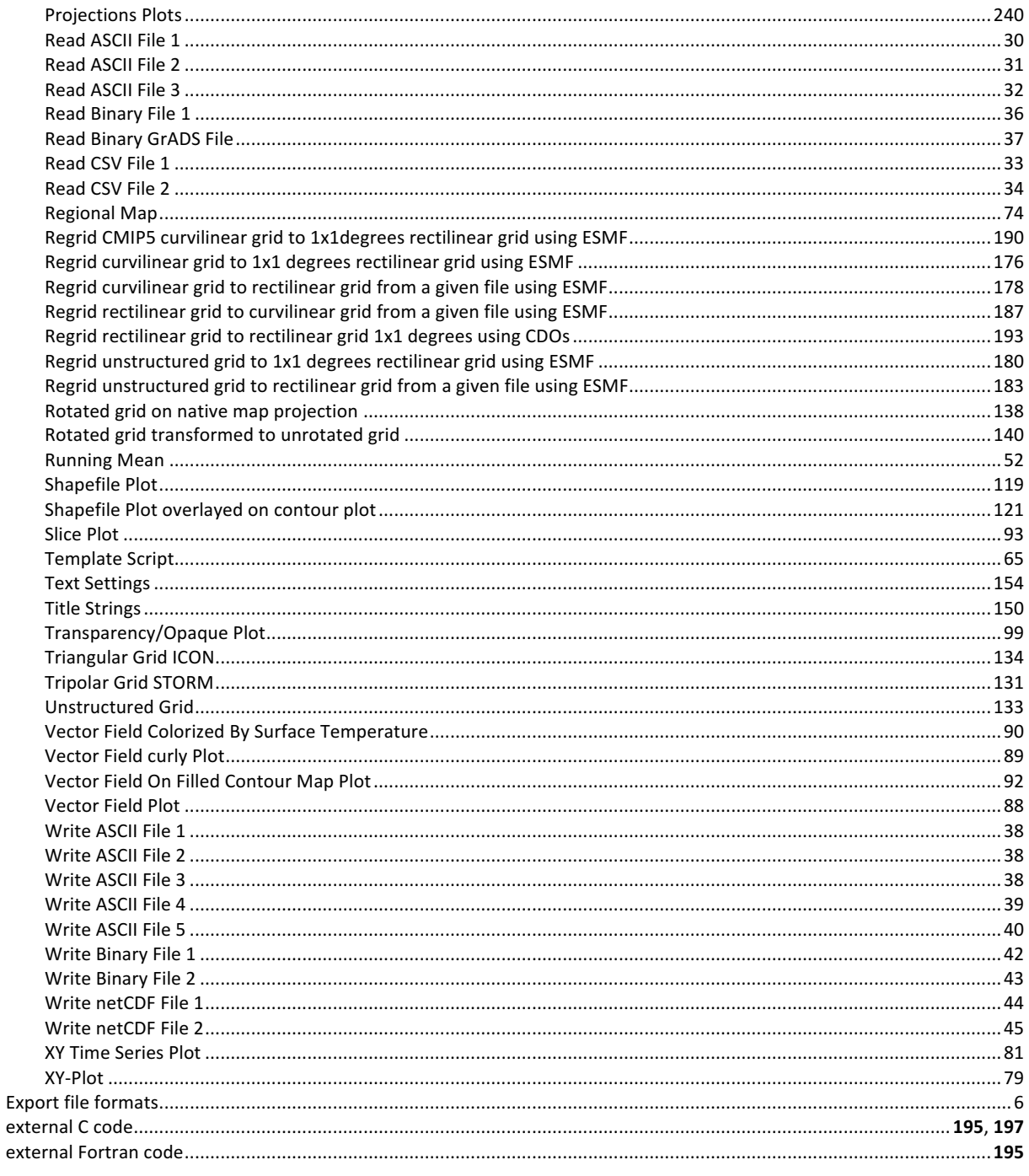

## $\overline{F}$

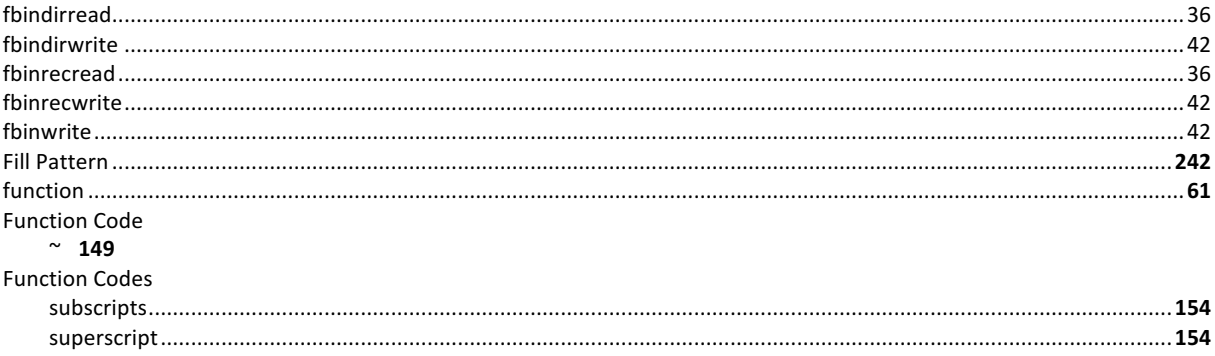

#### $\overline{G}$

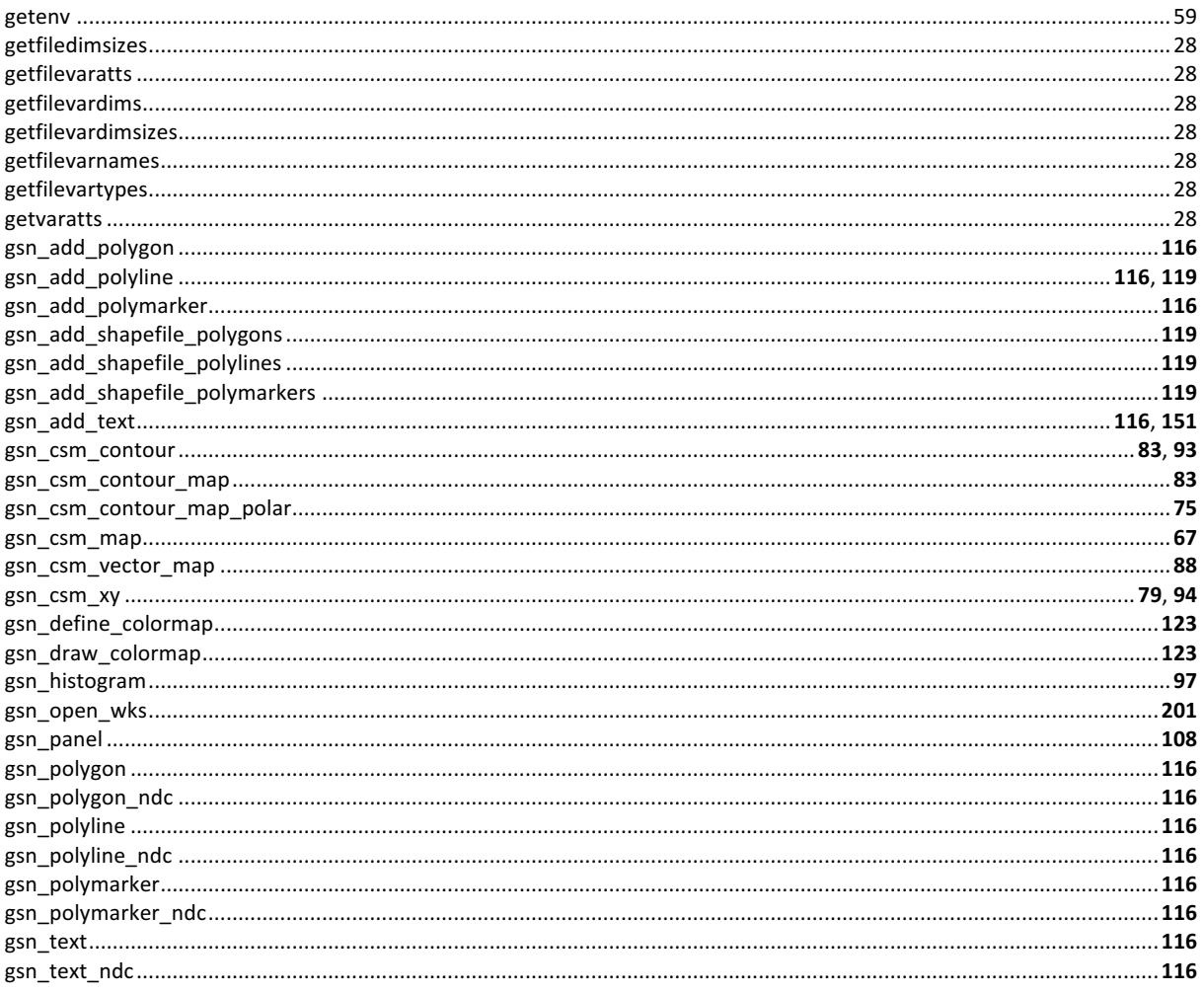

#### $\overline{H}$

#### $\overline{I}$

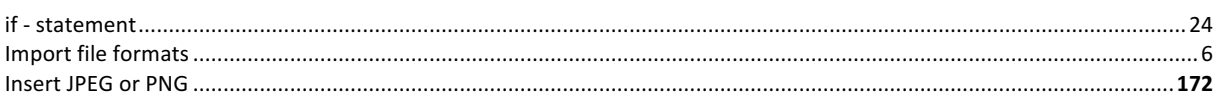

#### $\overline{L}$

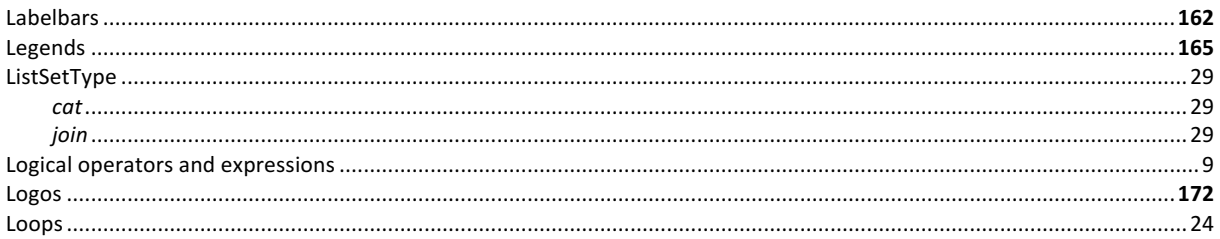

#### $\overline{M}$

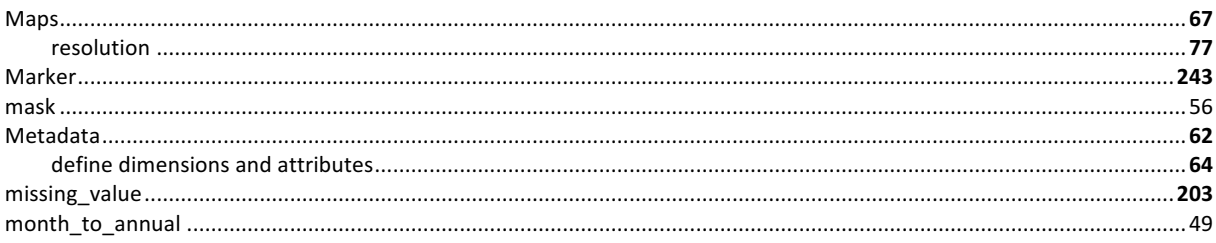

## $\overline{N}$

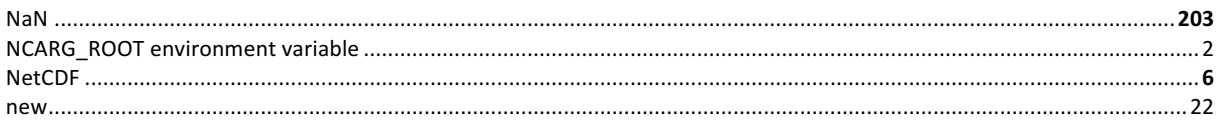

## $\overline{o}$

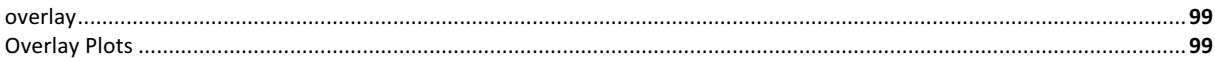

#### $\overline{P}$

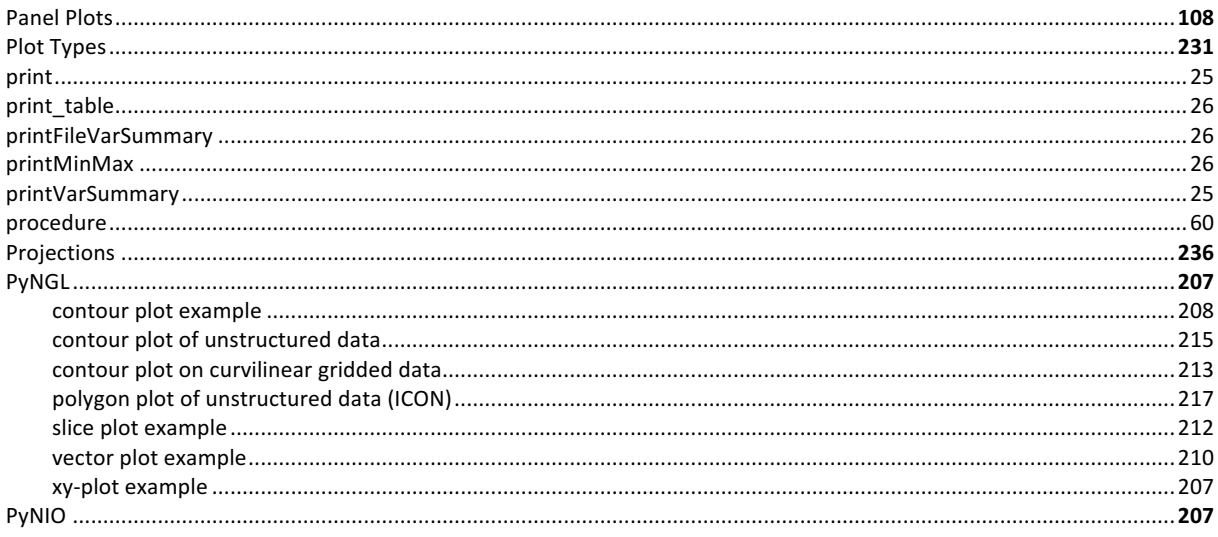

# $\overline{Q}$

## $\overline{R}$

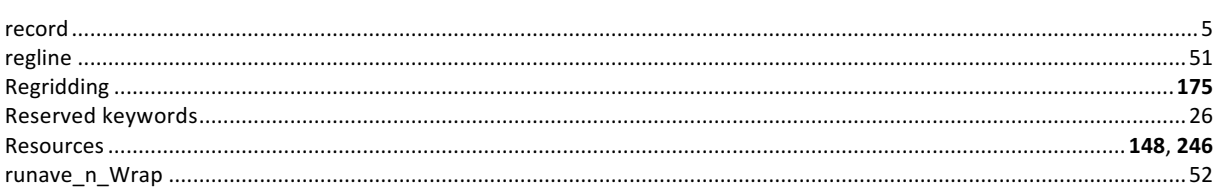

## $\overline{s}$

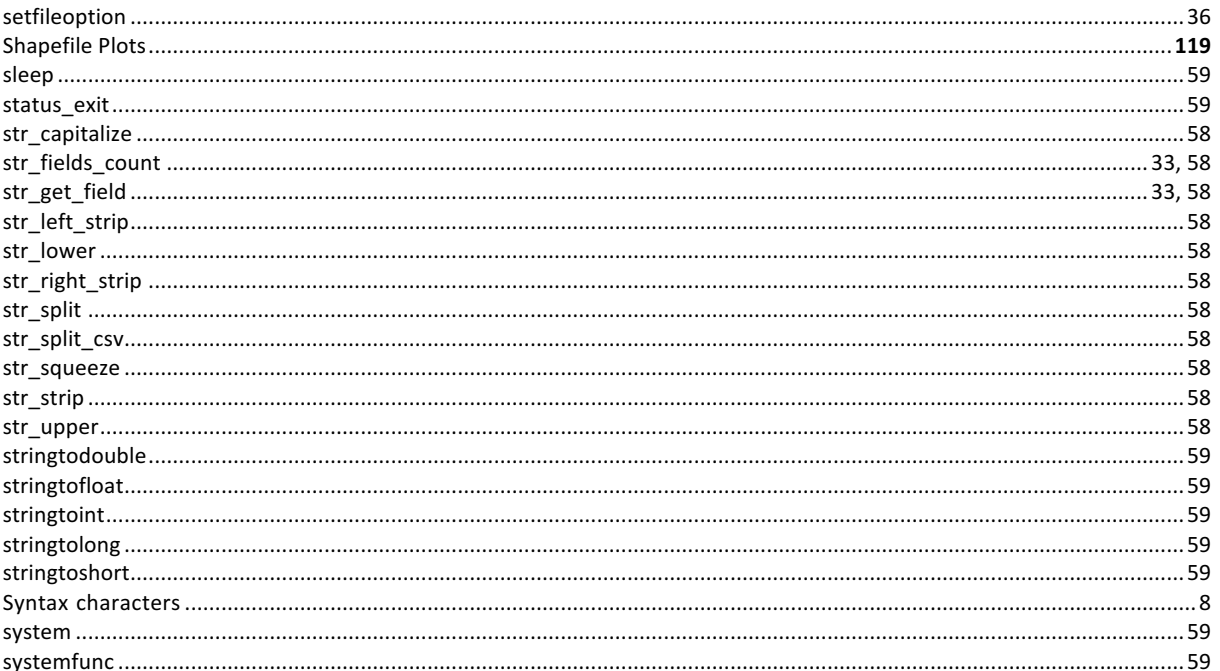

## $\overline{\tau}$

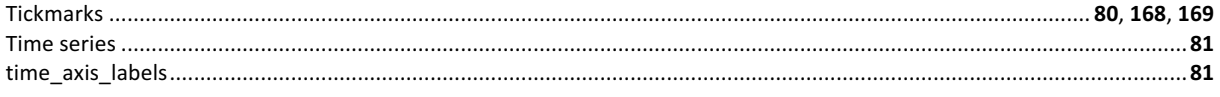

## $\overline{U}$

#### $\overline{v}$

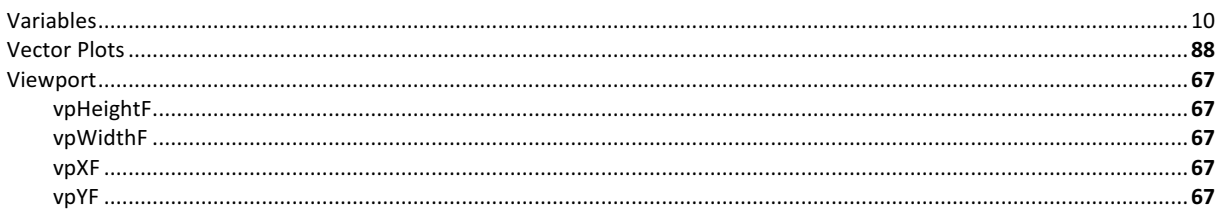

#### $\overline{w}$

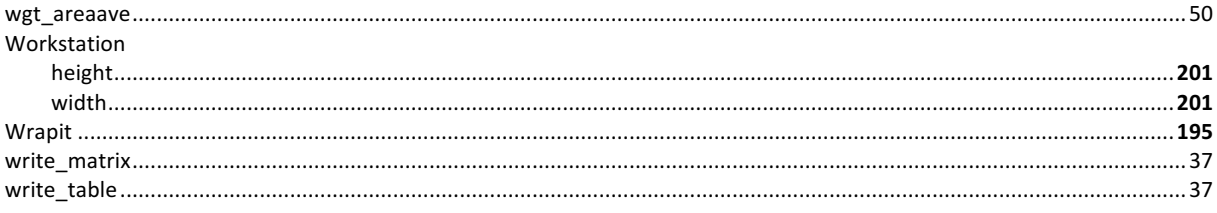

## $\overline{x}$